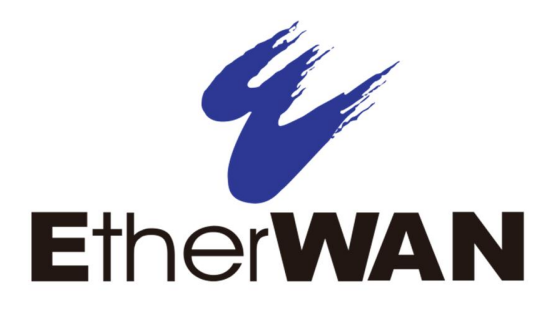

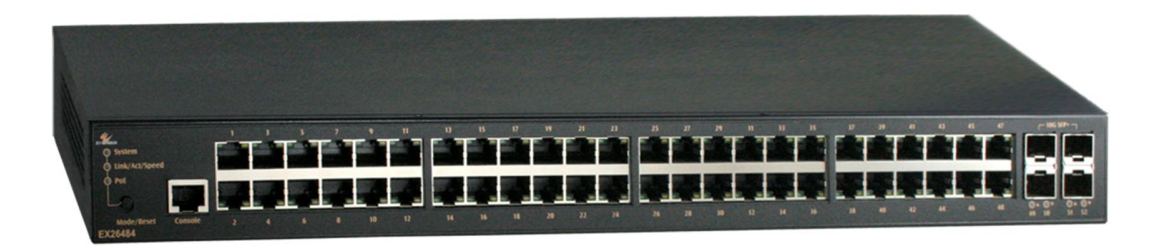

# **EX26484 PoE Managed Switch**

# **User's Guide – Command Line Interface (CLI)**

#### **AUDIENCE**

The guide is intended for use by network administrators who are responsible for operating and maintaining network equipment; consequently, it assumes a basic working knowledge of general switch functions, the Internet Protocol (IP), and Simple Network Management Protocol (SNMP).

#### **CONVENTIONS**

The following conventions are used throughout this guide to show information:

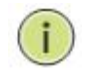

**NOTE:** Emphasizes important information or calls your attention to related features or instructions.

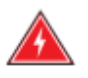

**WARNING:** Alerts you to a potential hazard that could cause personal injury.

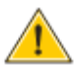

**CAUTION:** Alerts you to a potential hazard that could cause loss of data, or damage the system or equipment.

**Revision History**

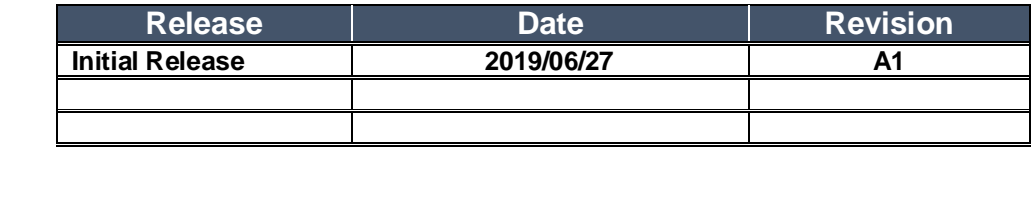

# Contents

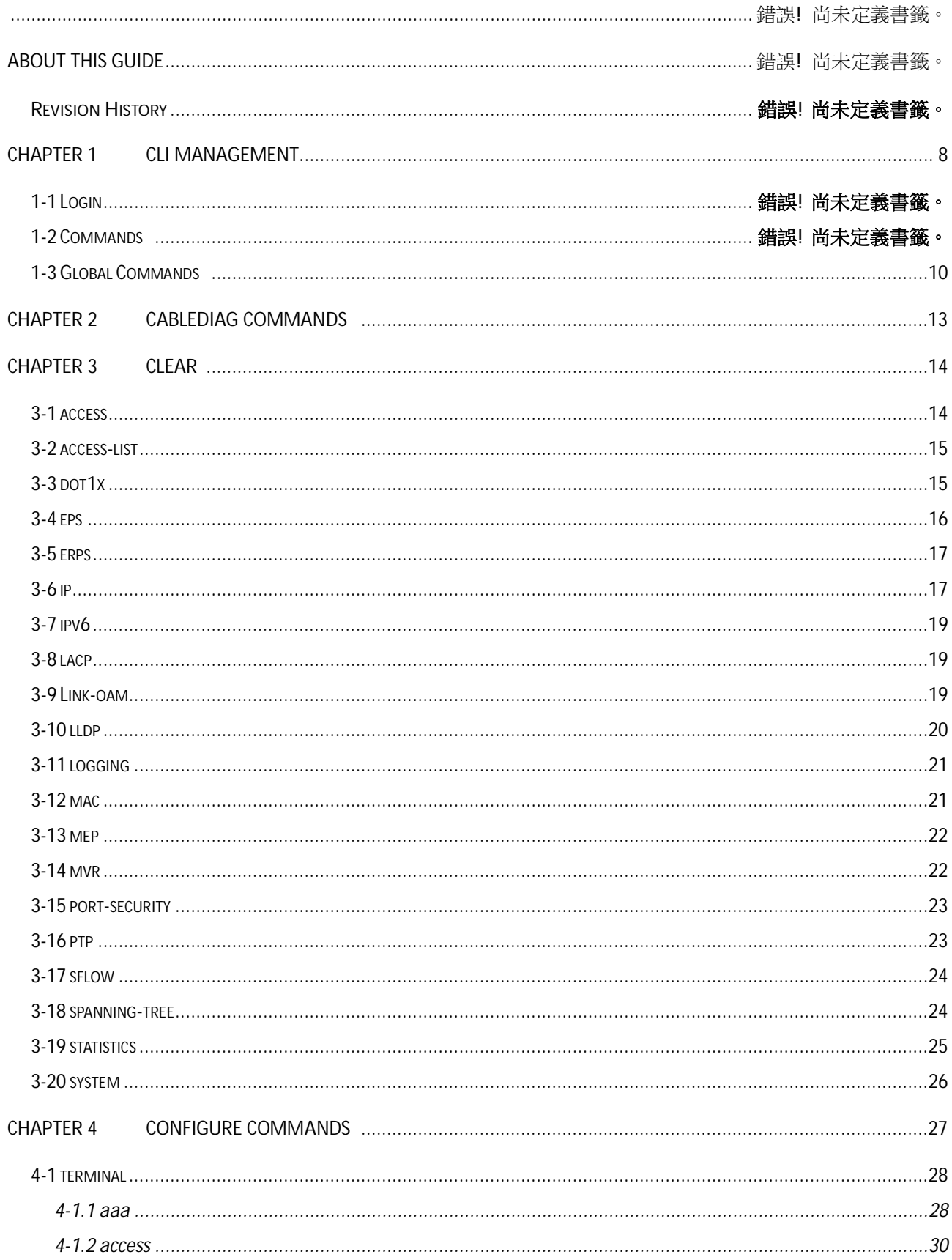

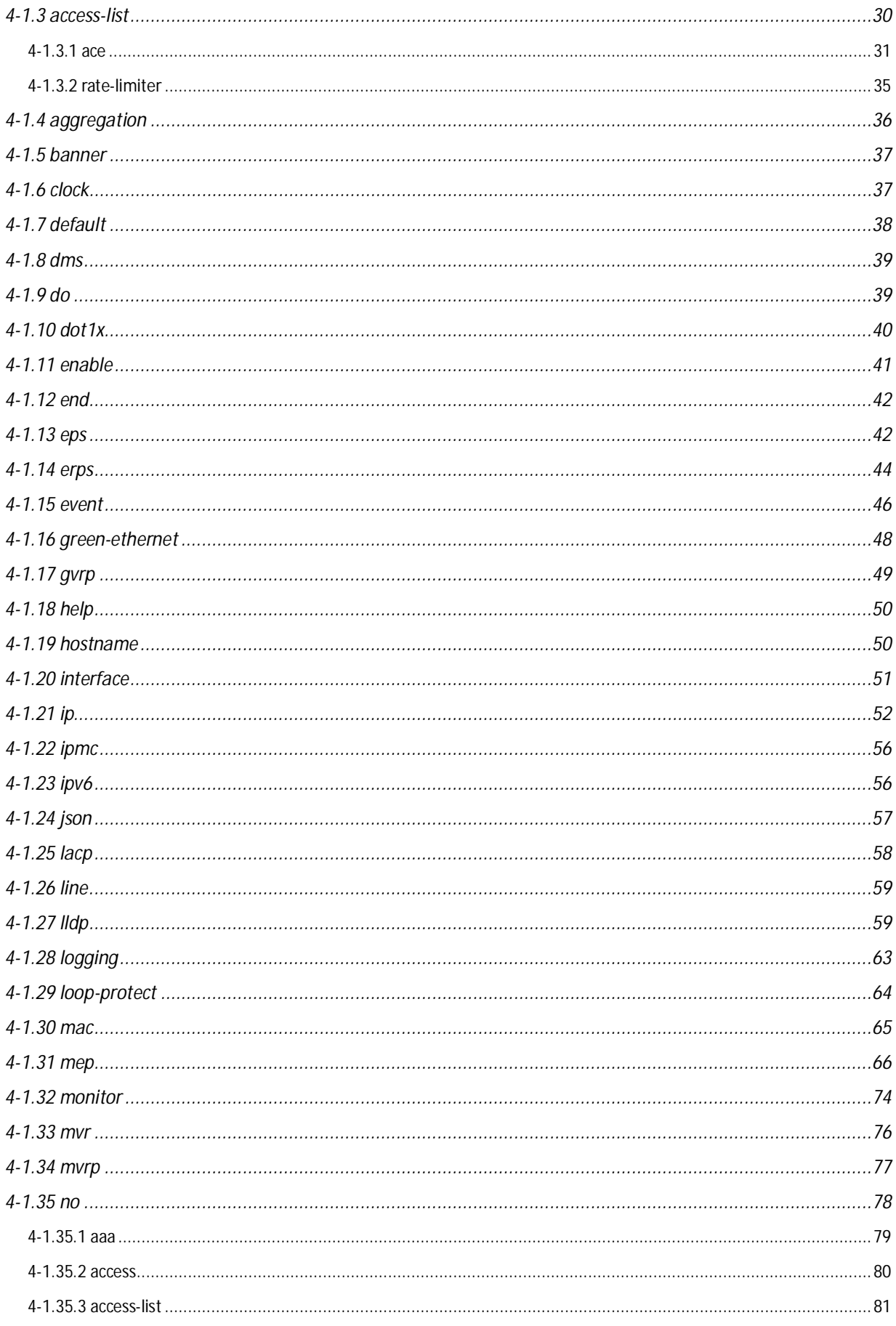

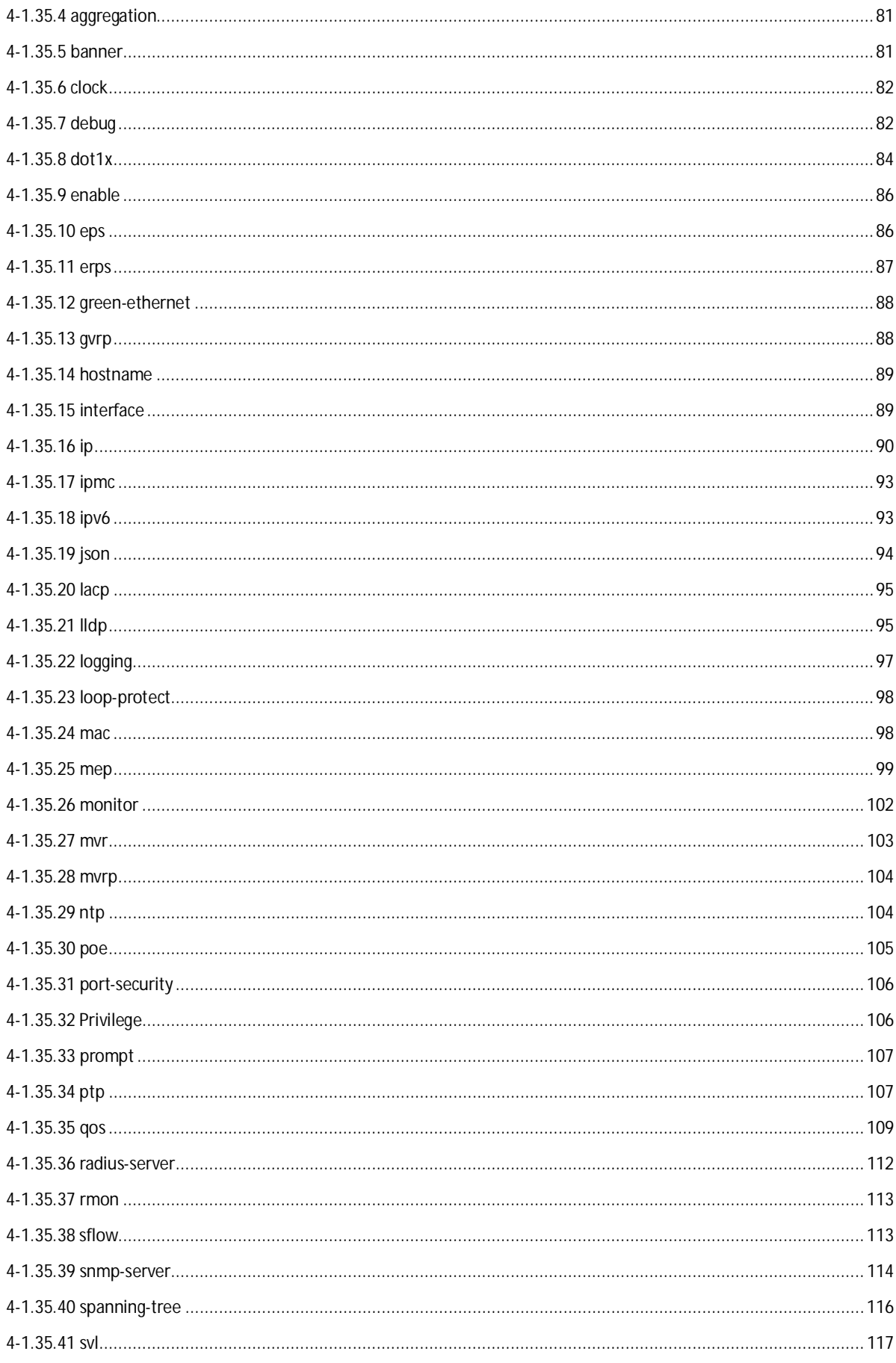

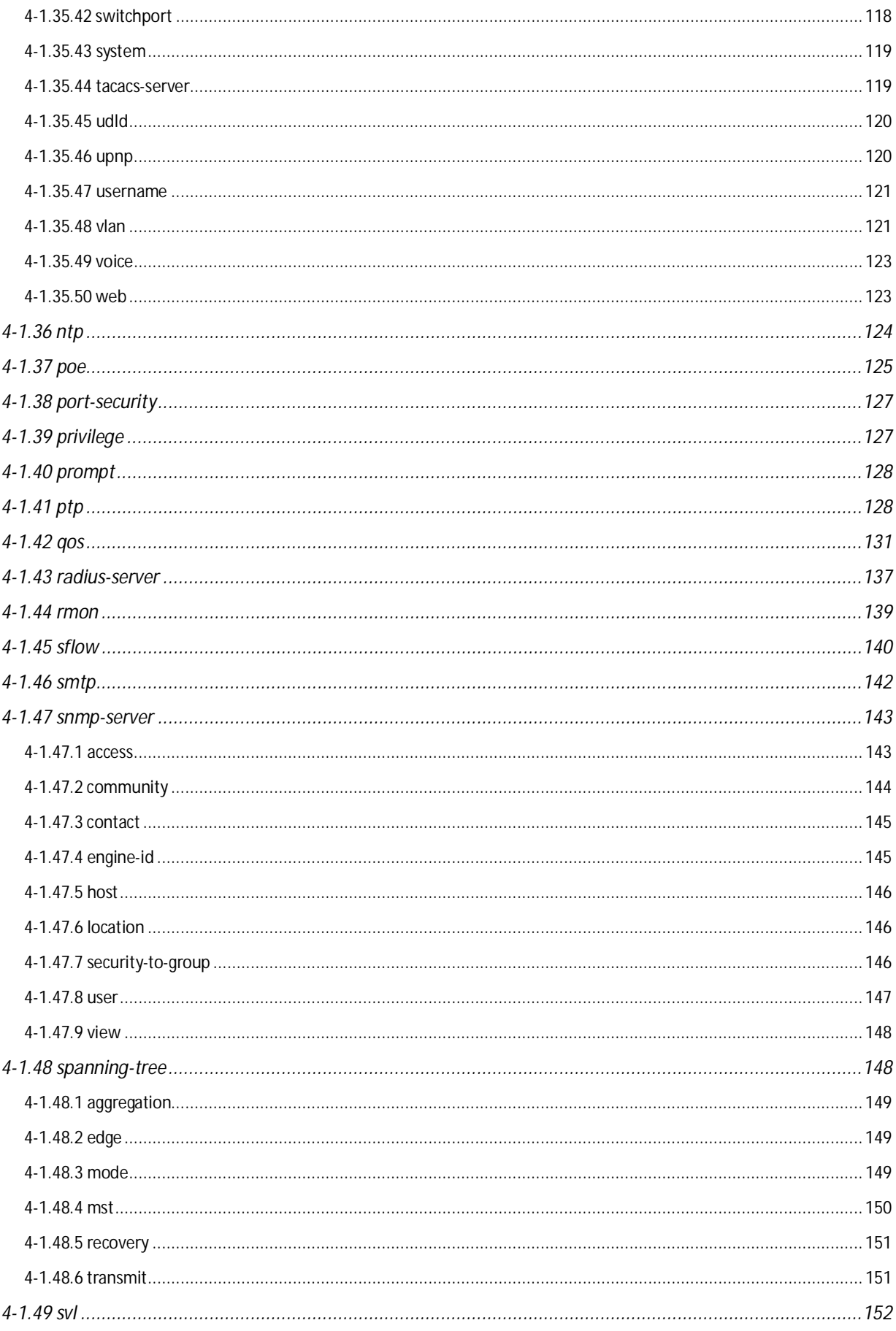

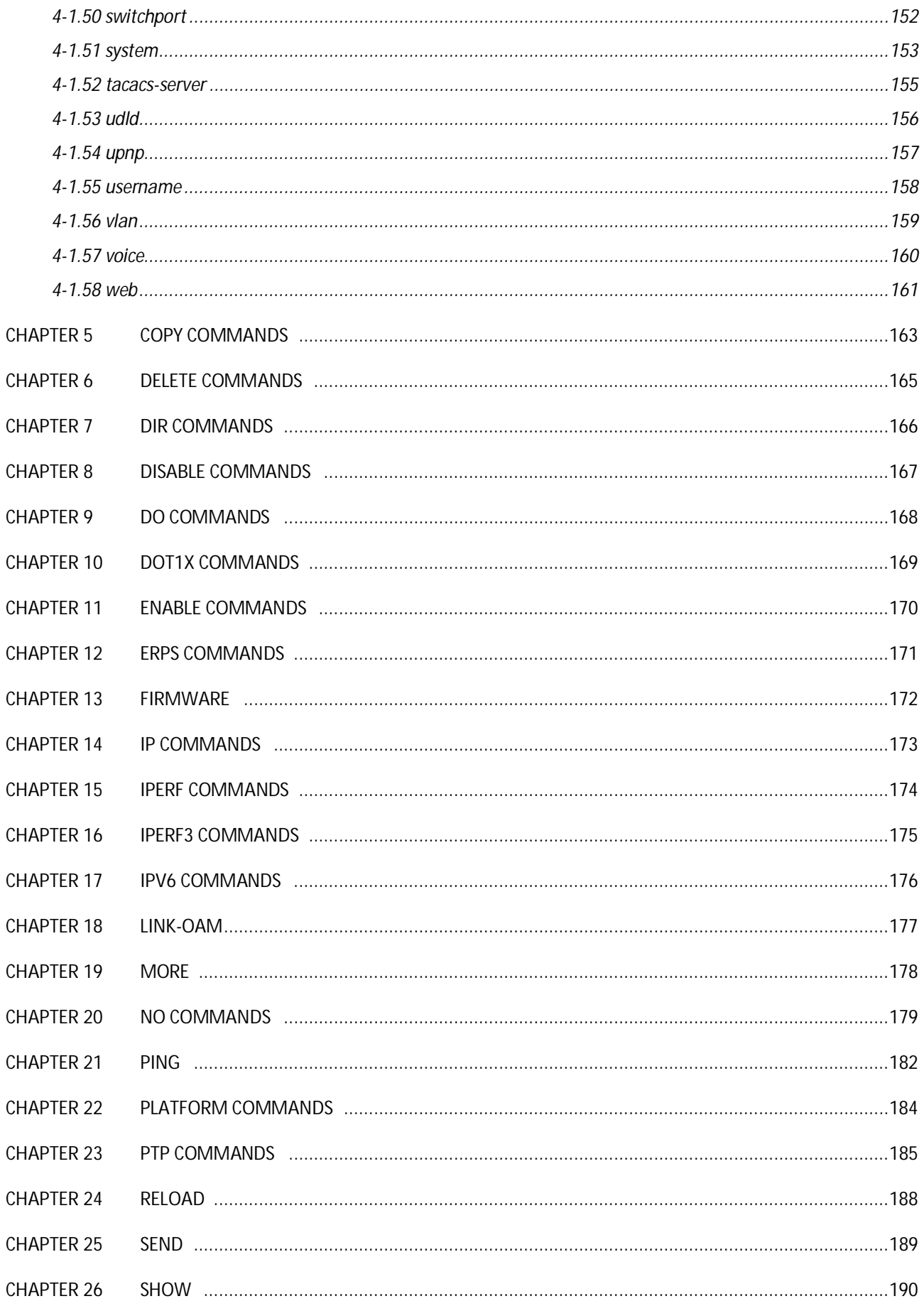

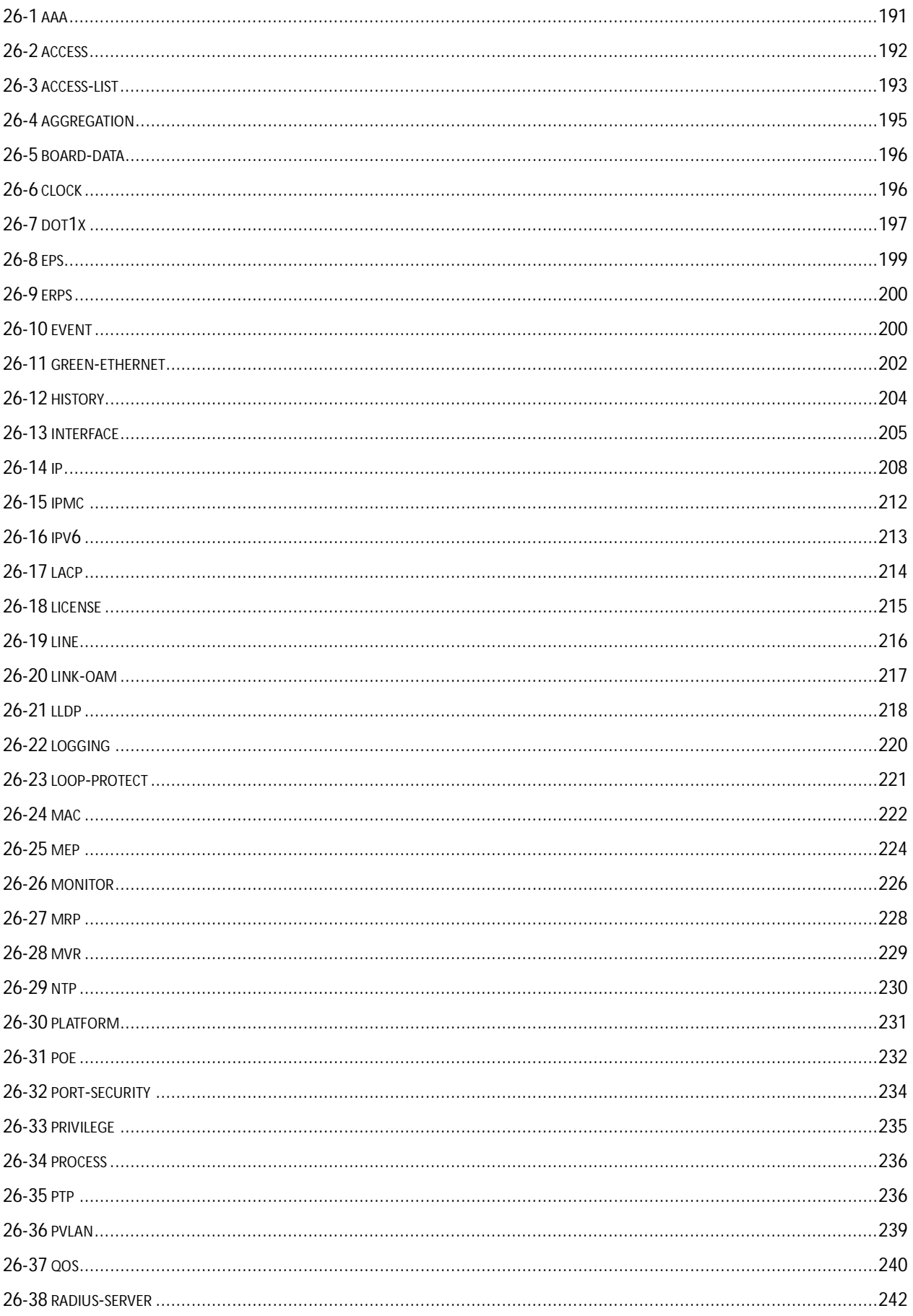

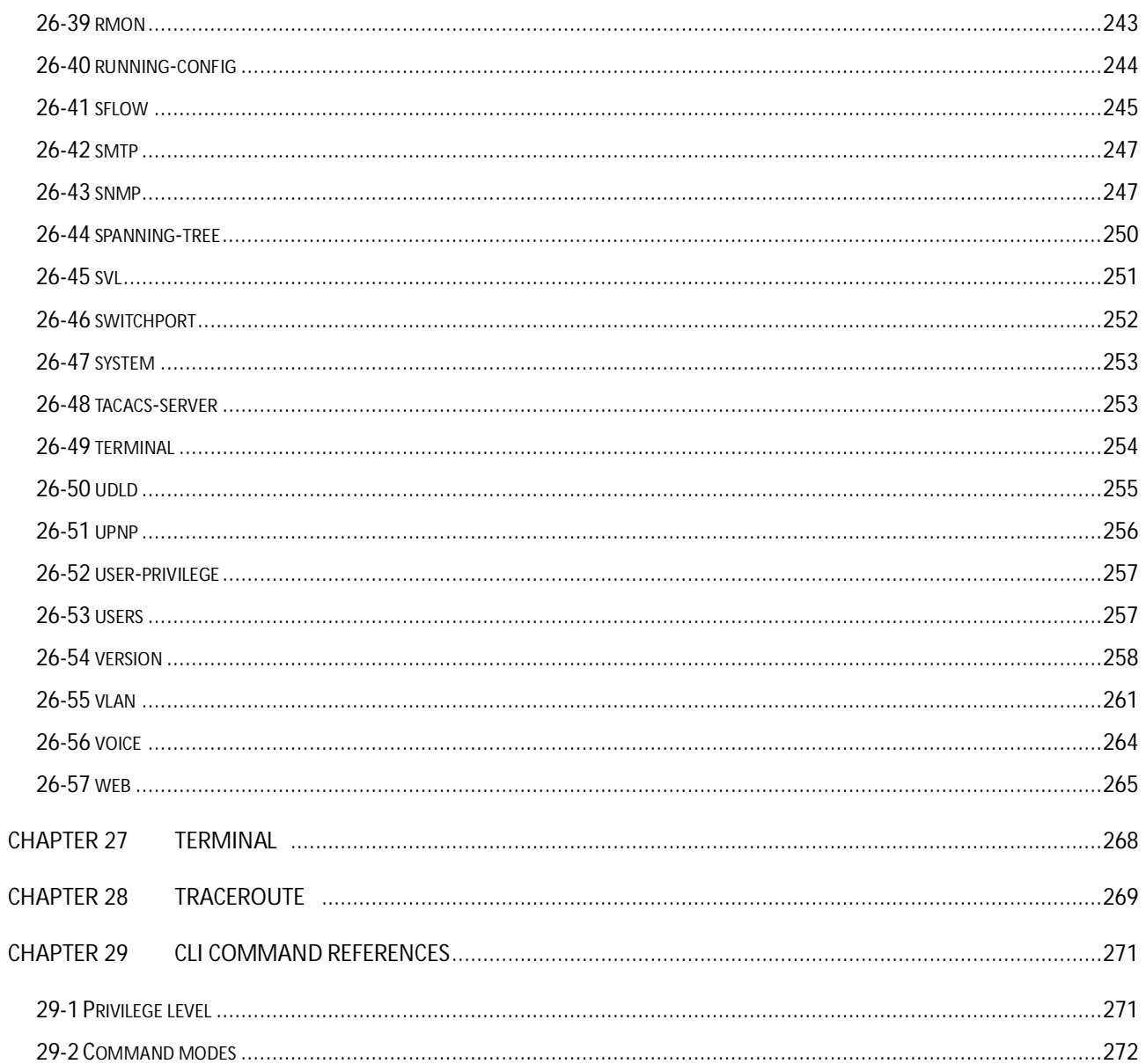

## **1 CLI Management**

## **Initial Configuration**

Connect to the switch console by connecting the RJ45 to DB9 console cable to the RJ45 console port of the switch and to the serial port of the computer running a terminal emulation application (such as HyperTerminal or Putty).

Configuration settings of the terminal-emulation program: Baud rate: 115,200bps, Data bits: 8, Parity: none, Stop bit: 1, Flow control: none.

The default login name is "root," no password.

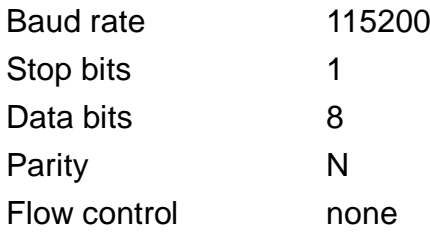

You can also use Telnet to connect to the management VLAN of the switch: 192.168.1.10. Login is the same: "root," no password.

## **Command Modes**

The CLI is divided into several modes. If a user has privilege to run a particular command, the command must be run in the correct mode. To see the commands of the mode, enter a "?" at the system prompt. All commands will be listed in the screen. The command modes are listed below:

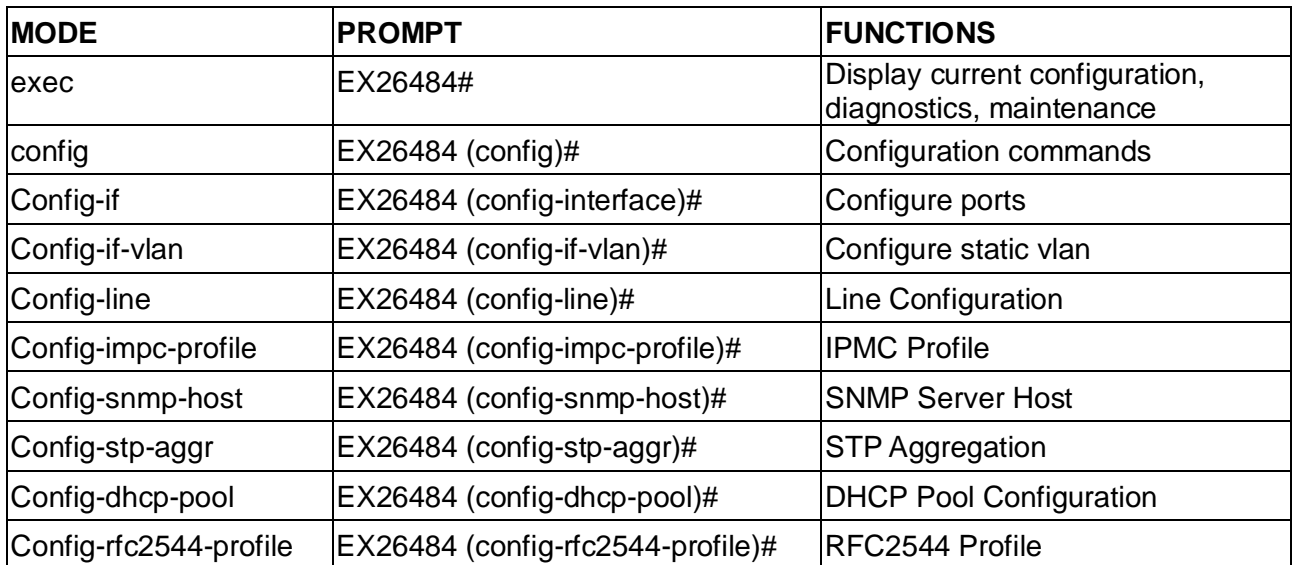

## **Global CLI Commands**

#### EX26484# ?

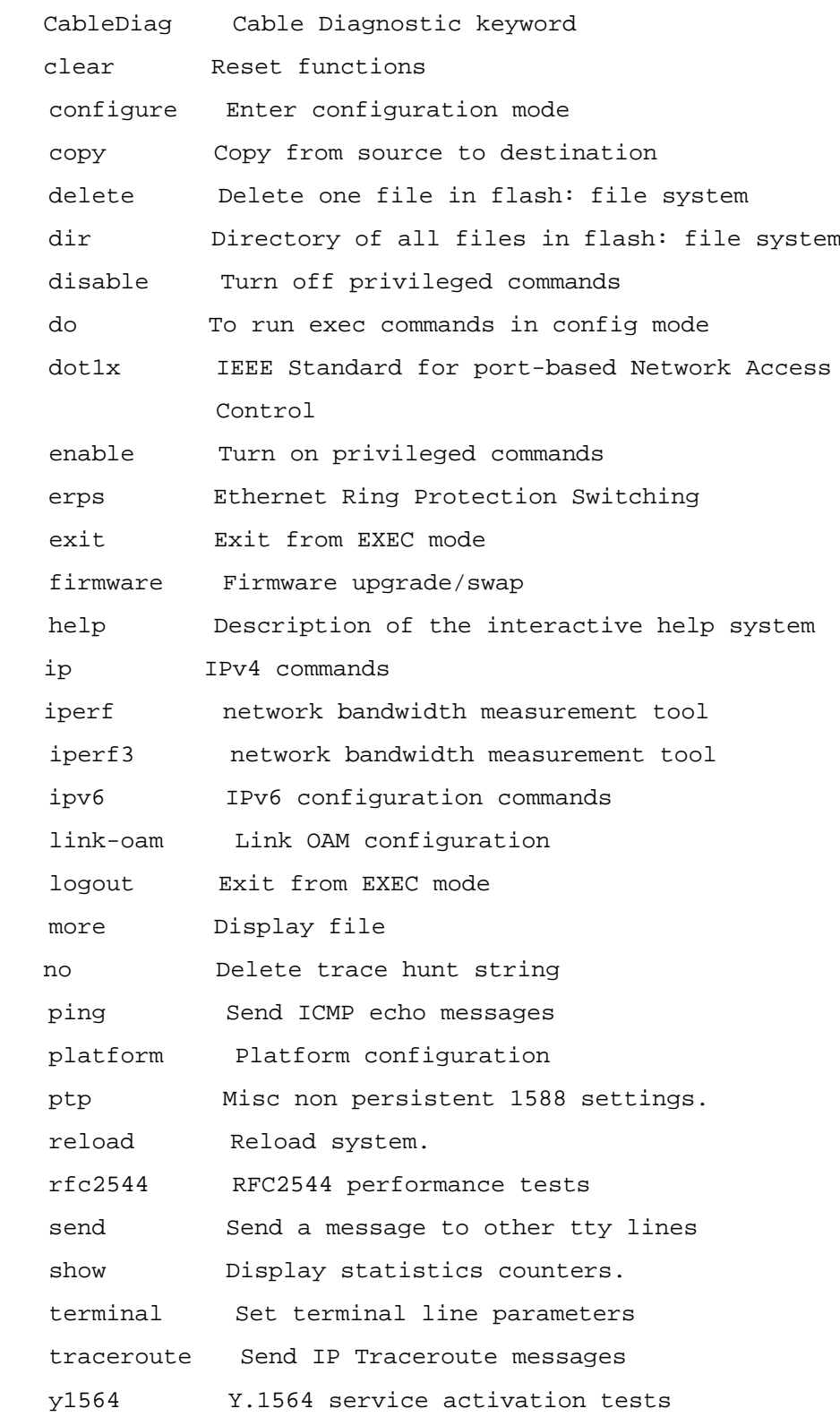

#### *Exit*

Exit from current mode.

## **Syntax:**

**exit**

## **Parameters:**

None.

#### **Example:**

EX26484(config)# exit EX26484#

#### *Help*

Description of the interactive help system.

#### **Syntax:**

**help**

### **Parameters:**

None.

#### **Example:**

```
EX26484# help
```

```
Help may be requested at any point in a command by entering
a question mark '?'. If nothing matches, the help list will
be empty and you must backup until entering a '?' shows the
available options.
```
Two styles of help are provided:

1. Full help is available when you are ready to enter a command argument (e.g. 'show ?') and describes each possible argument.

2. Partial help is provided when an abbreviated argument is entered and you want to know what arguments match the input

```
 (e.g. 'show pr?'.)
```
EX26484#

## *logout*

Exit from EXEC mode.

**Syntax: logout Parameters:** none **Example:**

EX26484# logout

Username:

## **2 CableDiag Commands**

Cable Diagnostic keyword

## **Syntax:**

**CableDiag** interface GigabitEthernet <port\_type\_id>

#### **Parameters:**

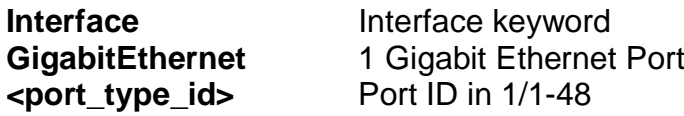

## **Example:**

EX26484# CableDiag interface GigabitEthernet 1/23 Starting Cable Diagnostic - Please wait Interface Link Status Test Result Length ---------------------- ------------- ------------- ------------- GigabitEthernet 1/23 Link Down detect error or check cable length is between 7-120 meters EX26484#

## **3 CLEAR Commands**

## **Table: CLEAR Commands**

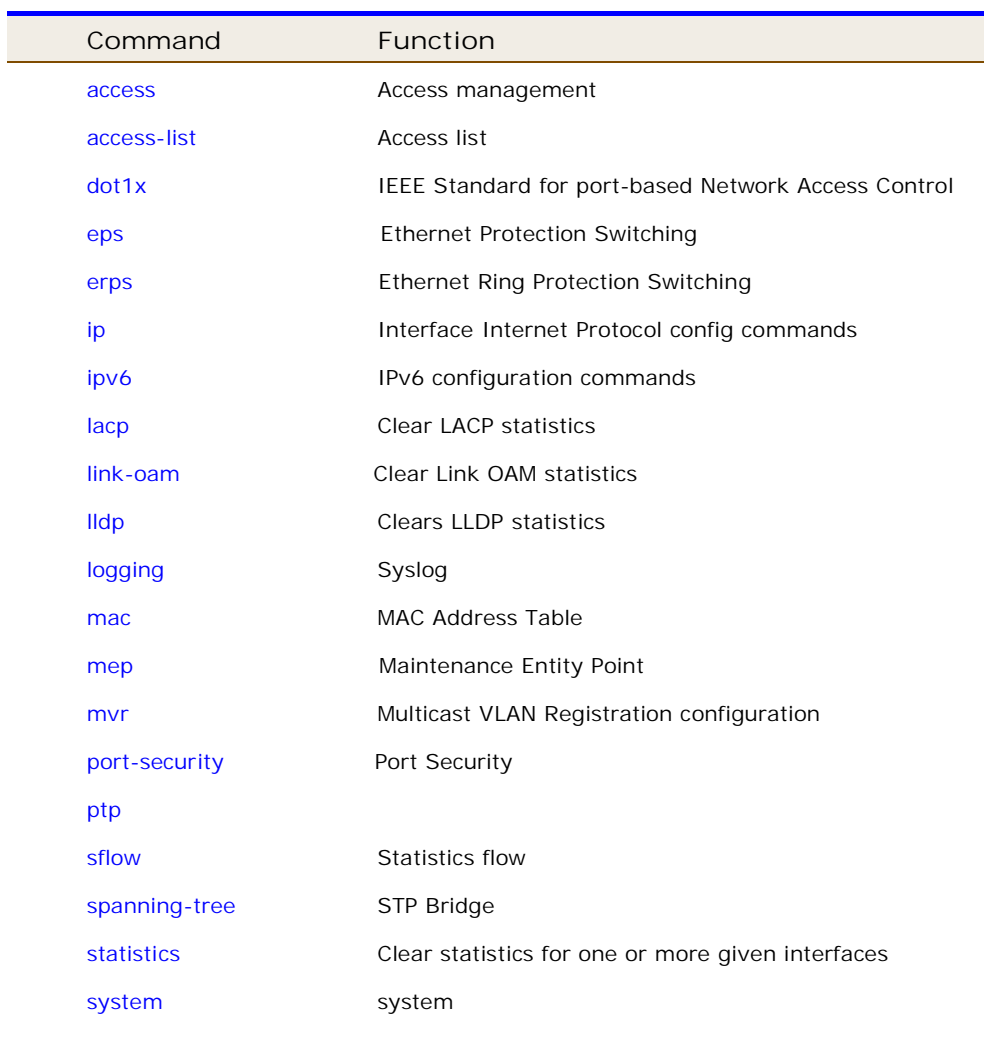

## **3-1 access**

Access management

## **Syntax:**

**clear** access management statistics

## **Parameters:**

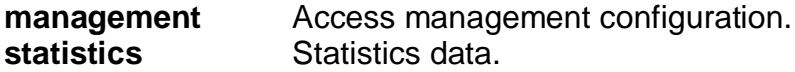

## **Example:**

```
EX26484# clear access management statistics
EX26484#
```
## **3-2 access-list**

Access list.

## **Syntax:**

**Clear** access-list ace statistics

#### **Parameters:**

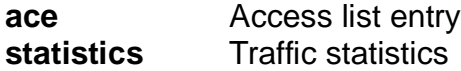

## **Example:**

```
EX26484# clear access-list ace statistics
EX26484#
```
## **3-3 dot1x**

IEEE Standard for port-based Network Access Control.

## **Syntax**

**Clear** dot1x statistics **Clear** dot1x statistics interface {  $[ * ]$  | GigabitEthernet | 10 GigabitEthernet } < PORT\_TYPE\_LIST>

#### **Parameters:**

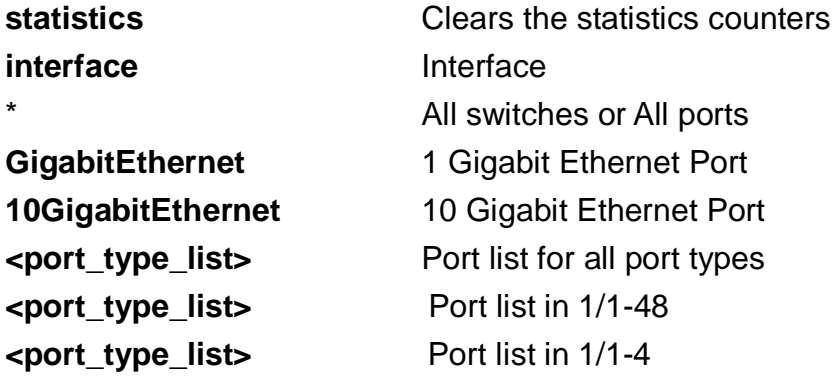

## **EXAMPLE**

EX26484# clear dot1x statistics interface GigabitEthernet 1/1-48 EX26484#

## **3-4 eps**

Ethernet Protection Switching.

## **Syntax**

**Clear** eps <uint> wtr

**Parameters:**

**<uint>** The EPS instance number. **wtr** Clear active WTR.

## **EXAMPLE**

```
EX26484# clear eps 2 wtr
EX26484#
```
## **3-5 erps**

Ethernet Ring Protection Switching

## **Syntax**

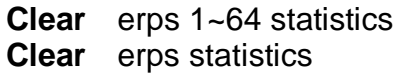

## **Parameters:**

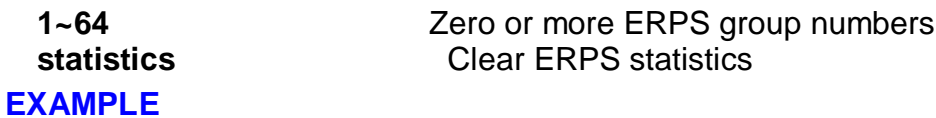

```
EX26484# clear erps statistics
EX26484#
```
## **3-6 ip**

IP protocol.

## **Syntax**

**clear** ip acd  $\left[\right]$  ( begin  $\left|$  exclude  $\left|$  include  $\right)$  < line >  $\left| \right|$ **clear** ip arp **clear** ip dhcp detailed statistics { server | client | snooping | relay | helper | all } [ interface { [ \* ] | GigabitEthernet | 10 GigabitEthernet } < PORT\_TYPE\_LIST>] **clear** ip dhcp relay statistics **clear** ip dhcp server binding <ipv4\_ucast> **clear** ip dhcp server binding type [ automatic | manual | expired ] **clear** ip dhcp server statistics **clear** ip dhcp snooping statistics [ interface { [ \* ] | GigabitEthernet | 10

GigabitEthernet } < PORT\_TYPE\_LIST> ] **clear** ip igmp snooping statistics **clear** ip igmp snooping vlan <vlan\_list> statistics **clear** ip statistics

### **Parameters:**

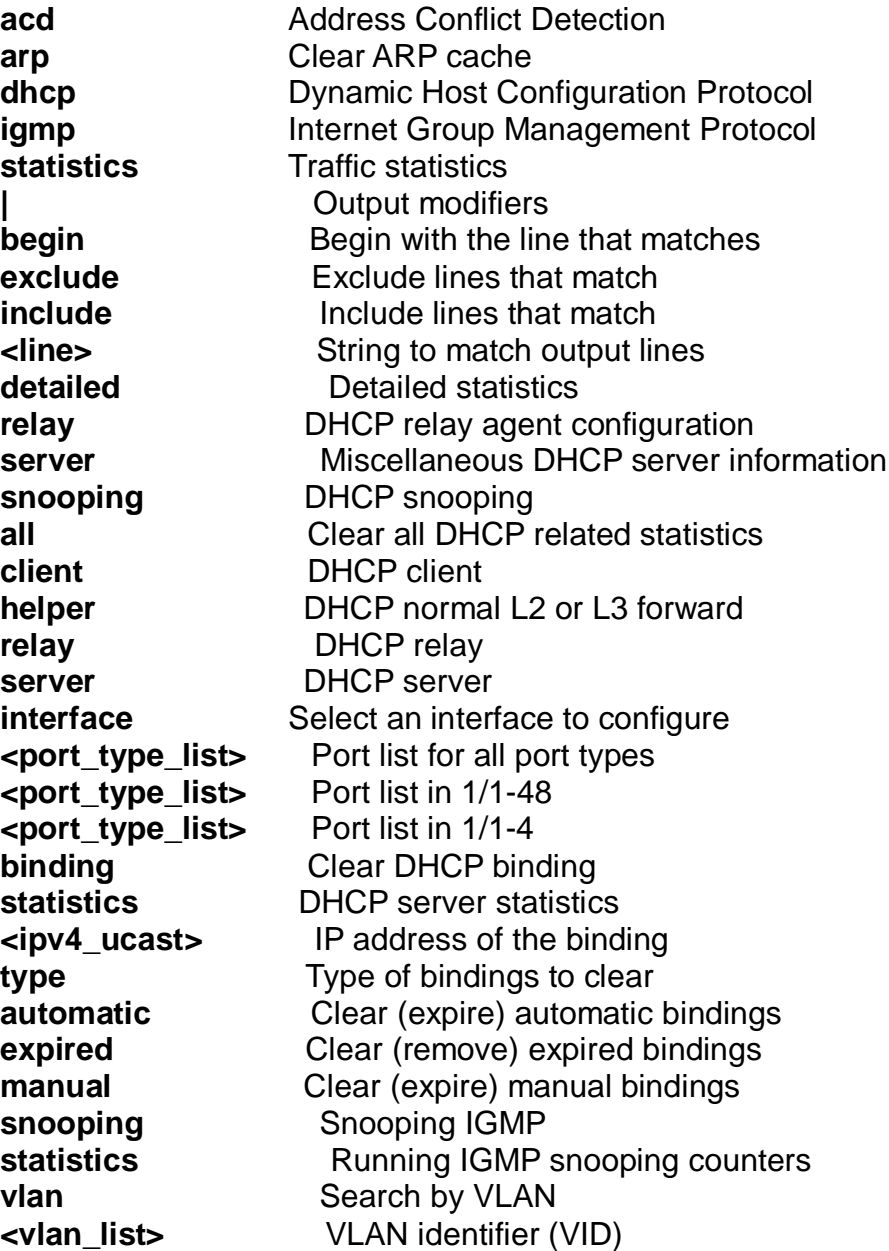

### **EXAMPLE**

```
EX26484# clear ip arp
EX26484#
```
## **3-7 ipv6**

IPv6 configuration commands.

## **Syntax clear ipv6** mld snooping [ vlan <v\_vlan\_list> ] statistics **clear ipv6** neighbors **clear ipv6** statistics **Parameters:**

## **mld** Multicasat Listener Discovery **neighbors** Ipv6 neighbors **statistics** Traffic statistics **snooping** Snooping MLD statistics **Running MLD** snooping counters **vlan** Ipv6 interface traffic **<vlan\_list>** VLAN identifier(s): VID

## **EXAMPLE**

EX26484# clear ipv6 mld snooping vlan 3 statistics EX26484# clear ipv6 neighbors EX26484# Clear ipv6 statistics

## **3-8 lacp**

Clear LACP statistics

## **Syntax**

**Clear lacp** statistics

## **Parameters:**

**statistics** Clear all LACP statistics

## **EXAMPLE**

```
EX26484# clear lacp statistics
EX26484#
```
## **3-9 Link-oam**

Clear Link OAM statistics

## **Syntax**

**Clear** link-oam statistics **Clear** link-oam statistics interface \* **Clear** link-oam statistics interface ( \* | GigabitEthernet | 10GigabitEthernet ) <port\_type\_list>

## **Parameters:**

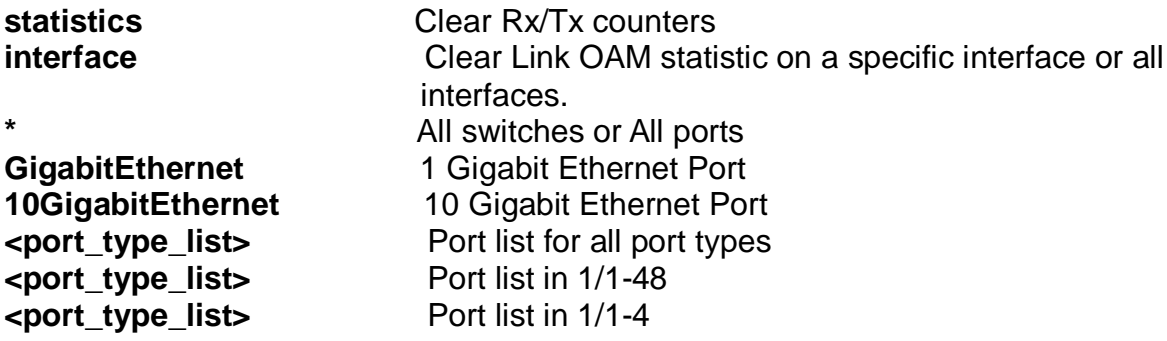

## **EXAMPLE**

EX26484# clear link-oam statistics interface 10GigabitEthernet 1/1-3 EX26484#

## **3-10 lldp**

Clear LLDP statistics.

## **Syntax**

**Clear lldp** statistic **Clear lldp** statistic | [begin | exclude | include] <line> **Clear lldp** statistics global **Clear lldp** statistics global | [begin | exclude | include] <line> **Clear lldp** statistics interface \* **Clear IIdp** statistics interface \* | [begin | exclude | include] <line> **Clear IIdp** statistics interface \* <port\_type\_list> **Clear lldp** statistics interface ( GigabitEthernet | 10GigabitEthernet ) <port\_type\_list>

## **Parameters:**

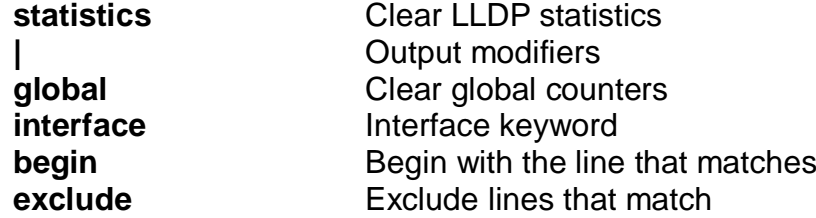

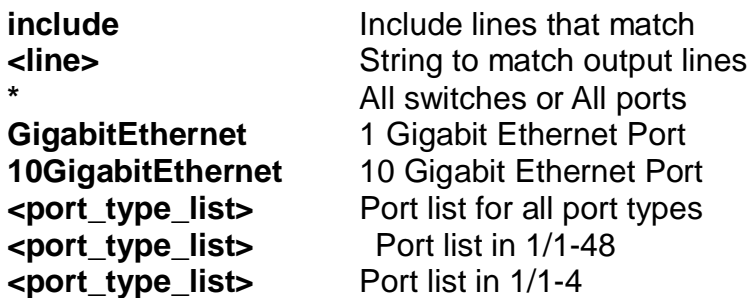

## **EXAMPLE**

EX26484# clear lldp statistics interface \* EX26484#

## **3-11 logging**

System logging message.

## **Syntax**

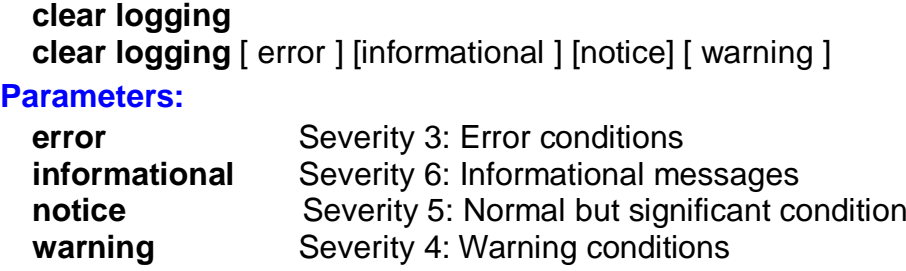

## **EXAMPLE**

EX26484# clear logging informational error warning EX26484#

## **3-12 mac**

MAC Address Table.

## **Syntax**

**Clear mac** address-table

## **Parameters:**

**address-table** Flush MAC Address table.

## **EXAMPLE**

```
EX26484# clear mac address-table
EX26484#
```
## **3-13 mep**

Maintenance Entity Point

#### **Syntax**

```
Clear mep <uint> ( dm | lb | tst )
Clear mep <uint> lm
Clear mep <uint> lm ( both | rx | tx )
```
#### **Parameters:**

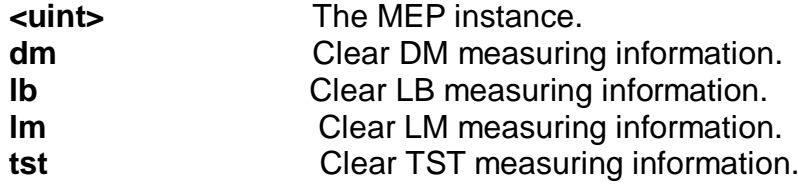

## **EXAMPLE**

```
EX26484# clear mep <uint> lm
EX26484#
```
## **3-14 mvr**

Multicast VLAN Registration configuration.

#### **Syntax**

**clear mvr** name <word16> statistics **clear mvr** statistics **clear mvr** vlan <vlan\_list> statistics

#### **Parameters:**

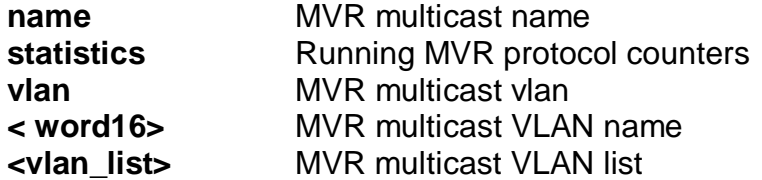

## **EXAMPLE**

EX26484# clear mvr vlan 25 statistics EX26484#

## **3-15 port-security**

Port security

## **Syntax**

**Clear** port-security dynamic **Clear** port-security dynamic address <mac\_addr> **Clear** port-security dynamic address <mac\_addr> vlan <vlan\_id> **Clear** port-security dynamic interface \* **Clear** port-security dynamic interface \* [ <port\_type\_list> | vlan <vlan\_id>] **Clear** port-security dynamic interface ( GigabitEthernet | 10GigabitEthernet ) <port\_type\_list> **Clear** port-security dynamic vlan <vlan\_id>

#### **Parameters:**

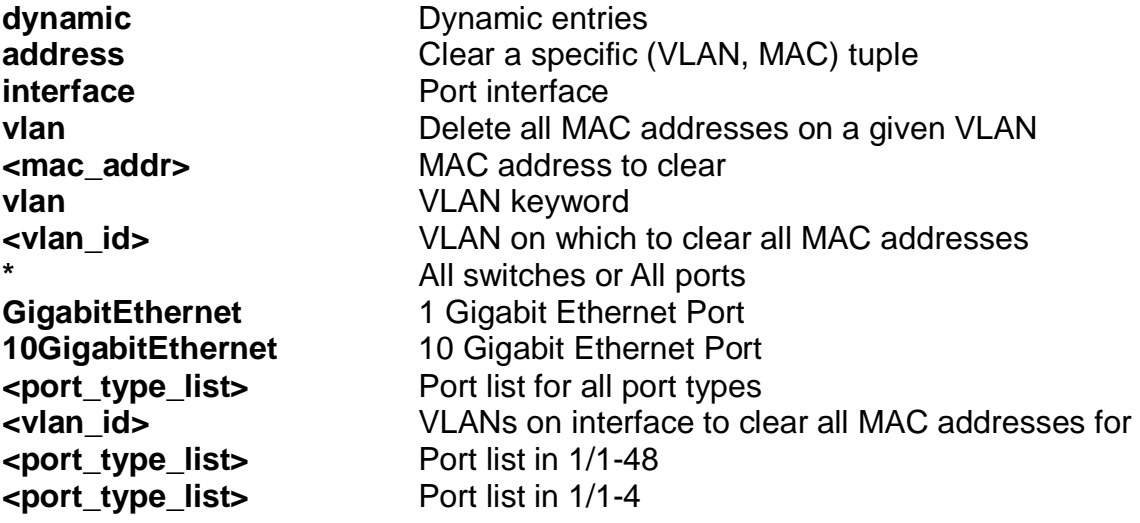

## **EXAMPLE**

EX26484# clear port-security dynamic vlan 1 EX26484#

## **3-16 ptp**

## **Syntax**

**clear** ptp <0-3> servo

## **Parameters:**

**<0-3> servo**

## **EXAMPLE**

```
EX26484# clear ptp 1 servo
EX26484#
```
## **3-17 sflow**

Statistics flow.

#### **Syntax**

**clear sflow** statistics receiver **clear sflow** statistics samplers **clear sflow** statistics samplers interface \* **clear sflow** statistics samplers interface \* <port\_type\_list> **clear sflow** statistics samplers interface ( GigabitEthernet | 10GigabitEthernet ) <port\_type\_list>

## **Parameters:**

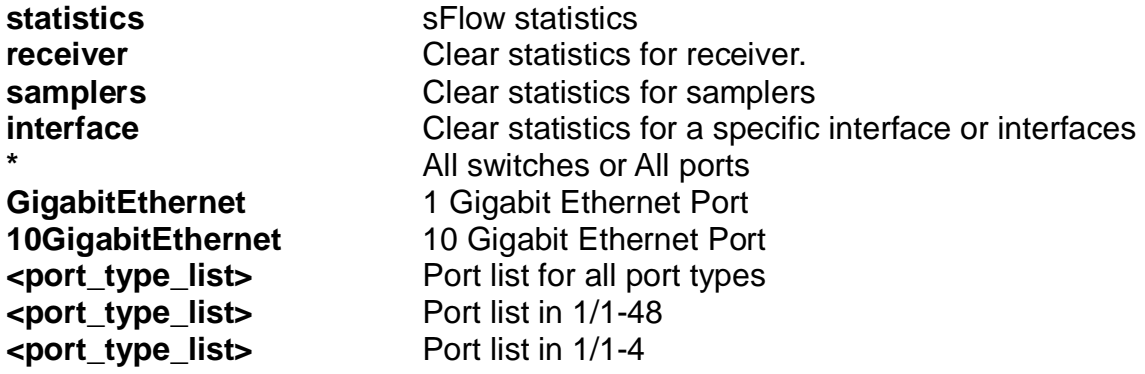

#### **EXAMPLE**

EX26484# clear sflow statistics interface GigabitEthernet 1/1-48

## **3-18 spanning-tree**

STP Bridge.

#### **Syntax**

**clear spanning-tree** detected-protocols **clear spanning-tree** detected-protocols interface \* **clear spanning-tree** detected-protocols interface \* <port\_type\_list> **clear spanning-tree** detected-protocols interface ( GigabitEthernet | 10GigabitEthernet ) <port\_type\_list> **clear spanning-tree** statistics

**clear spanning-tree** statistics interface \* **clear spanning-tree** statistics interface \* <port\_type\_list> **clear spanning-tree** statistics interface ( GigabitEthernet | 10GigabitEthernet ) <port\_type\_list>

#### **Parameters:**

**statistics** STP statistic **interface** Choose port **<port\_type\_list>** Port list in 1/1-48 **<port\_type\_list>** Port list in 1/1-4

**detected-protocols** Set the STP migration check **\*** All switches or All ports **GigabitEthernet** 1 Gigabit Ethernet Port **10GigabitEthernet** 10 Gigabit Ethernet Port **<port\_type\_list>** Port list for all port types

#### **EXAMPLE**

EX26484# clear spanning-tree detected-protocols interface \* EX26484#

## **3-19 statistics**

Clear statistics for one or more given interfaces.

#### **Syntax**

```
clear statistics *
clear statistics * <port_type_list>
clear statistics ( GigabitEthernet | 10GigabitEthernet ) <port_type_list>
clear statistics interface *
clear statistics interface * <port_type_list>
clear statistics interface ( GigabitEthernet | 10GigabitEthernet ) <port_type_list>
```
## **Parameters:**

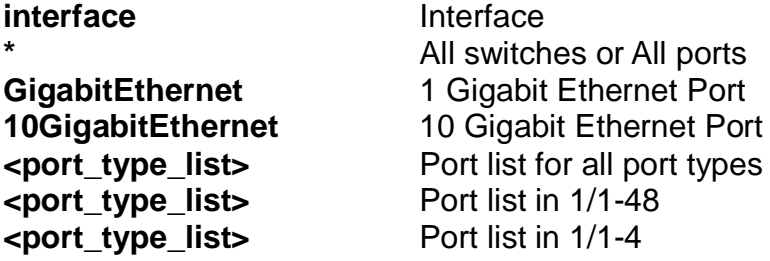

#### **EXAMPLE**

EX26484# clear statistics GigabitEthernet 1/1-48 EX26484#

## **3-20 system**

system

## **Syntax**

```
clear system led status ( all | fatal | software )
clear system led status (all | fatal | software ) (| ( begin | exclude | include ) <line>)
```
## **Parameters:**

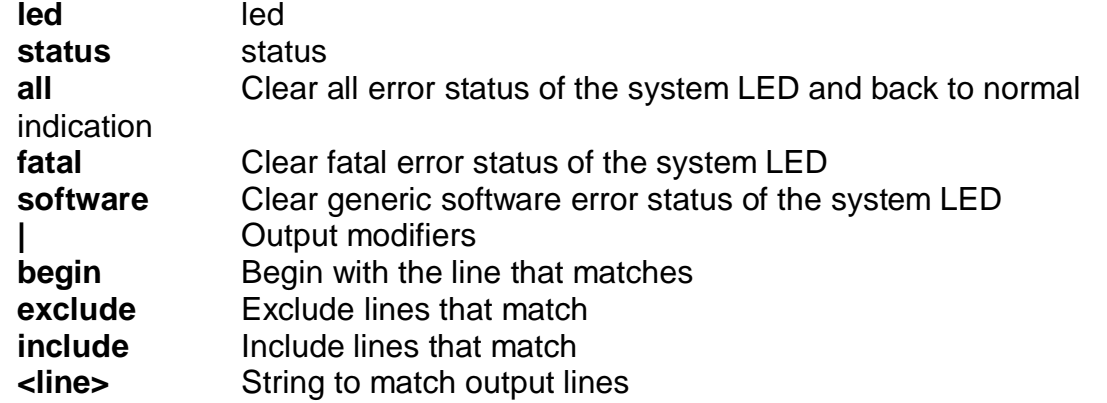

## **EXAMPLE**

EX26484# clear system led status software EX26484#

## **4 CONFIGURE Commands**

## **Table: CONFIGURE Commands**

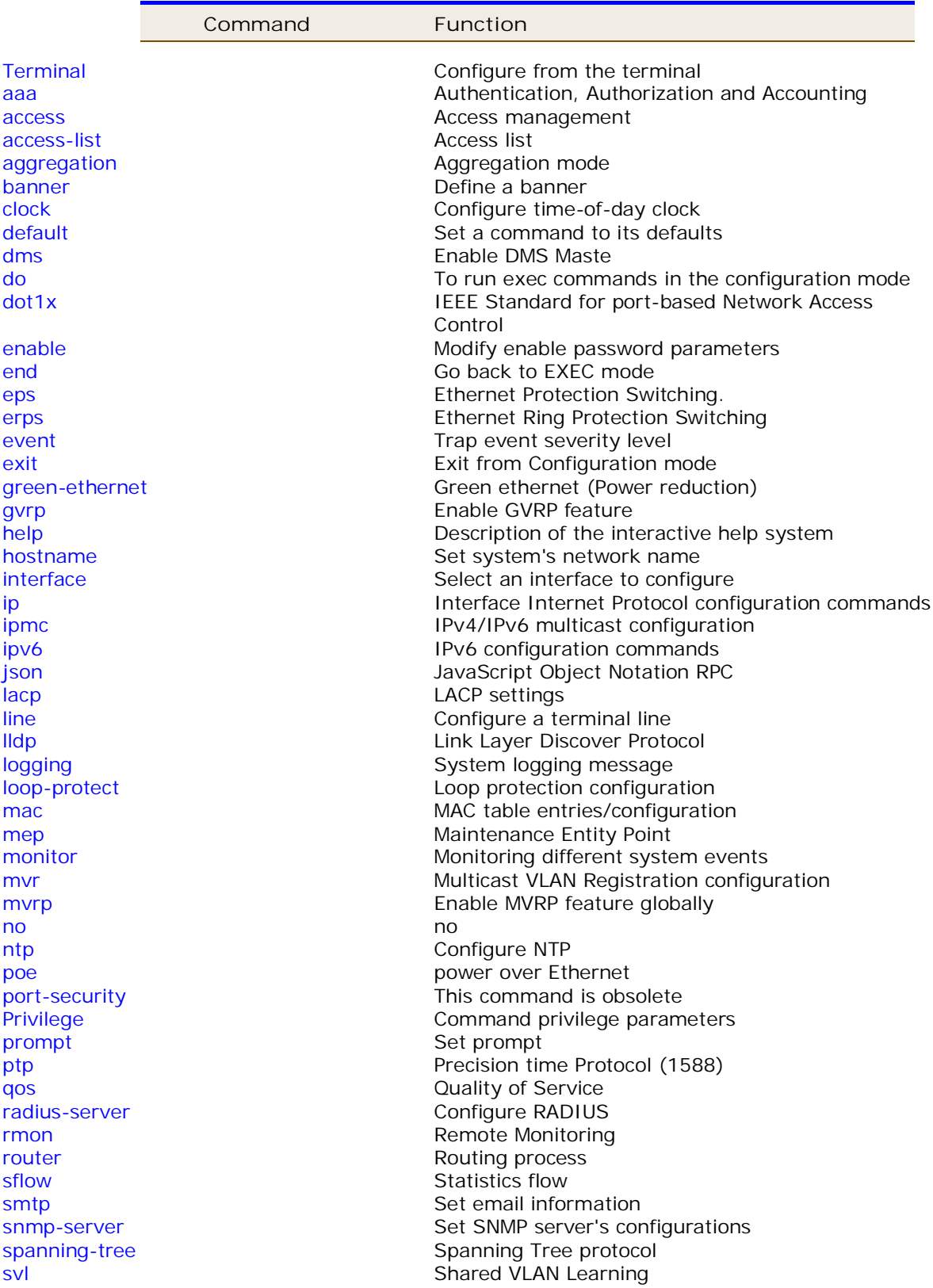

switchport Set VLAN switching mode characteristics system Set the SNMP server's configurations Set the SNMP server's configurations tacacs-server configure TACACS+ udld under the Enable UDLD in the aggressive or normal mode and to set the configurable message timer on all fiber-optic ports upnp Set UPnP's configurations username Establish User Name Authentication vlan VLAN commands voice Voice appliance attributes web Web

## **4-1 terminal**

Configure from the terminal.

## **Syntax**

**configure** terminal

#### **Parameters:**

**terminal** Configure from the terminal

#### **EXAMPLE**

EX26484# configure terminal  $EX26484$ (config)#

#### **4-1.1 aaa**

Authentication, Authorization and Accounting.

#### **SYNTAX**

**aaa** authentication login [ ssh | telnet | http | console ] [ local | radius | tacacs ]

**aaa** authorization ( console | ssh | telnet ) tacacs commands <0-15>

**aaa** authorization ( console | ssh | telnet ) tacacs commands <0-15> configcommands

**aaa** accounting ( Console | ssh | telnet ) tacacs exec

**aaa** accounting ( Console | ssh | telnet ) tacacs commands <0-15>

#### **Parameters:**

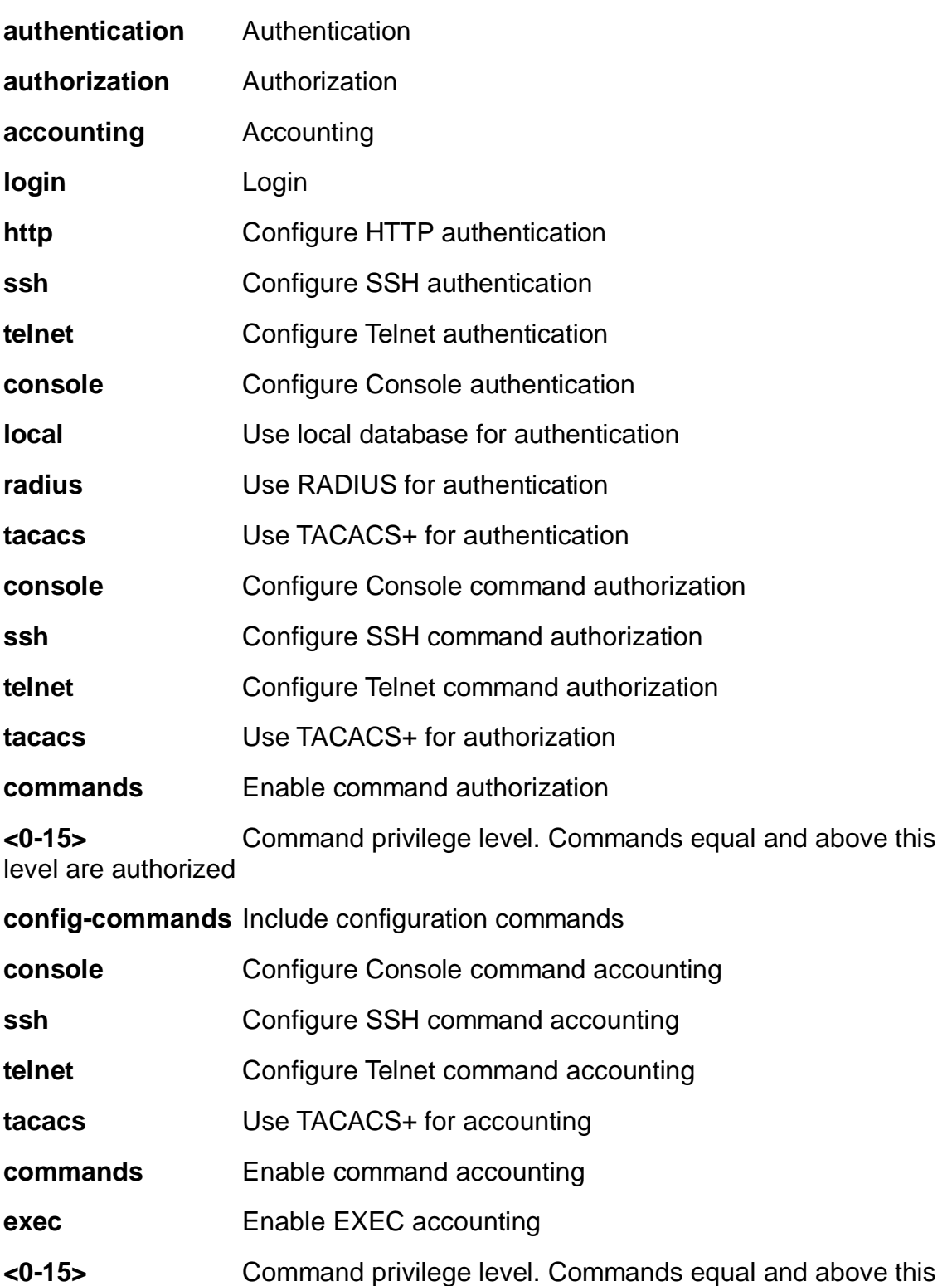

level are accounted

## **EXAMPLE**

EX26484(config)# aaa authentication login http radius EX26484(config)#

#### **4-1.2 access**

Access management.

## **SYNTAX**

**access** management <1..16>

**access** management <1..16> <1..4095> [ <ipv4\_ucast> | <ipv6\_ucast> ] { [ web ] [ snmp ]  $[$  telnet  $]$   $|$  all  $\rangle$ 

**access** management <1..16> <1..4095> [ <ipv4\_ucast> | <ipv6\_ucast> ] { [ web ] | [ snmp ] | [ telnet ] | [all] }

**access** management <1..16> <1..4095> [ <ipv4\_ucast> | <ipv6\_ucast> ] to <ipv4\_ucast>

#### **Parameters:**

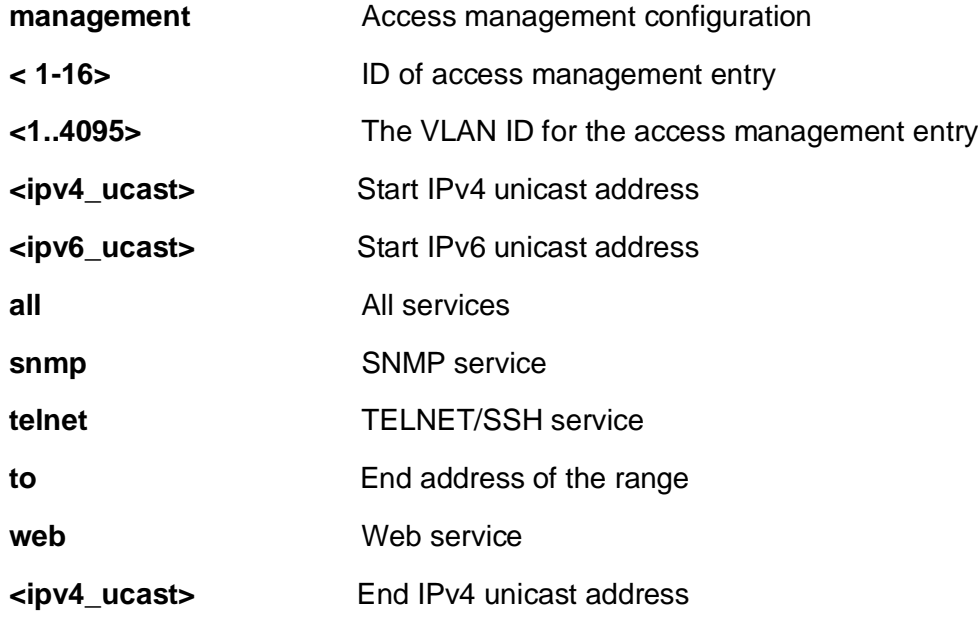

## **EXAMPLE**

EX26484(config)# access management 10 3 192.168.1.1 all  $EX26484$ (config)#

#### **4-1.3 access-list**

Access list.

**Table: configure – access-list Commands**

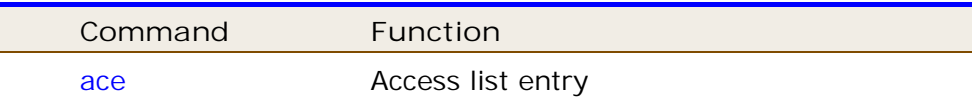

#### **4-1.3.1 ace**

Access list entry.

## **SYNTAX**

**access-list** ace <1-512> action [ deny | permit ]

**access-list** ace <1-384> action { ( deny | permit ) [ dmac-type | frame-type | ingress | logging | mirror | next | policy | rate-limiter | redirect | shutdown | tag | tag-priority | vid  $1$   $\}$ 

**access-list** ace <1-512> action filter interface ( \* | GigabitEthernet | 10GigabitEthernet ) [ <port\_type\_list> | dmac-type | frame-type | ingress | logging | mirror | next | policy | rate-limiter | redirect | shutdown | tag | tag-priority | vid ]

**access-list** ace <1-512> action ( deny | permit ) dmac-type ( any | broadcast | multicast | unicast ) [ frame-type | ingress | logging | mirror | next | policy | ratelimiter | redirect | shutdown | tag | tag-priority | vid ]

**access-list** ace <1-512> action ( deny | permit ) frame-type { ( any [ dmac-type | ingress | logging | mirror | next | policy | rate-limiter | redirect | shutdown | tag | tagpriority | vid ] ) }

**access-list** ace <1-512> action ( deny | permit ) frame-type { ( arp [ arp-flag | arpopcode | dip | dmac-type | ingress | logging | mirror | next | policy | rate-limiter | redirect | shutdown | sip | smac | tag | tag-priority | vid ] ) }

**access-list** ace <1-512> action ( deny | permit ) frame-type { ( etype [ dmac | dmactype | etype-value | ingress | logging | mirror | next | policy | rate-limiter | redirect | shutdown | smac | tag | tag-priority | vid ] ) }

**access-list** ace <1-512> action ( deny | permit ) frame-type { ( ipv4 [ dip | dmactype | ingress | ip-flag | ip-protocol | logging | mirror | next | policy | rate-limiter | redirect | shutdown | sip | tag | tag-priority | vid ] ) }

**access-list** ace <1-512> action ( deny | permit ) frame-type { ( ipv4-icmp [ dip | dmac-type | icmp-code | icmp-type | ingress | ip-flag | ip-protocol | logging | mirror | next | policy | rate-limiter | redirect | shutdown | sip | tag | tag-priority | vid ] ) }

**access-list** ace <1-512> action ( deny | permit ) frame-type { ( ipv4-tcp | ipv4-udp ) [ dip | dmac-type | dport | ingress | ip-flag | logging | mirror | next | policy | rate-limiter | redirect | shutdown | sip | sport | tag | tag-priority | vid ] ) }

**access-list** ace <1-512> action ( deny | permit ) frame-type { ( ipv6 | ipv6-udp ) [dmac-type | hop-limit | ingress | logging | mirror | next | policy | rate-limiter | redirect | shutdown | sip | tag | tag-priority | vid 1 ) }

**access-list** ace <1-512> action ( deny | permit ) frame-type { ( ipv6-icmp [ dip |

dmac-type | icmp-code | icmp-type | ingress | logging | mirror | next | policy | ratelimiter | redirect | shutdown | sip | tag | tag-priority | vid ] ) }

**access-list** ace <1-512> action ( deny | permit ) frame-type { ( ipv6-tcp [ dmac-type | dport | hop-limit | ingress | logging | mirror | next | policy | rate-limiter | redirect | shutdown | sip | sport | tag | tag-priority | tcp-flag | vid ] ) }

**access-list** ace <1-512> action ( deny | permit ) ingress{ ( any [ dmac-type | frametype | logging | mirror | next | policy | rate-limiter | redirect | shutdown | tag | tagpriority | vid ] ) | { interface ( \* | GigabitEthernet | 10GigabitEthernet ) [ <port\_type\_list> | dmac-type | frame-type | ingress | logging | mirror | next | policy | rate-limiter | redirect | shutdown | tag | tag-priority | vid ] }

**access-list** ace <1-512> action ( deny | permit ) logging [ disable | dmac-type | frame-type | ingress | mirror | next | policy | rate-limiter | redirect | shutdown | tag | tag-priority | vid ]

**access-list** ace <1-512> action ( deny | permit ) mirror [ disable | dmac-type | frame-type | ingress | logging | next | policy | rate-limiter | redirect | shutdown | tag | tag-priority | vid ]

**access-list** ace <1-512> action ( deny | permit ) next ( <1-512> | last ) [ dmac-type | frame-type | ingress | logging | mirror | policy | rate-limiter | redirect | shutdown | tag | tag-priority | vid ]

**access-list** ace <1-512> action ( deny | permit ) policy <0-127> [ dmac-type | frame-type | ingress | logging | mirror | next | policy-bitmask | rate-limiter | redirect | shutdown | tag | tag-priority | vid ]

**access-list** ace <1-512> action ( deny | permit ) rate-limiter ( <1-16> | disable ) [ dmac-type | frame-type | ingress | logging | mirror | next | policy | redirect | shutdown | tag | tag-priority | vid ]

**access-list** ace <1-512> action ( deny | permit ) redirect { ( disable [ dmac-type | frame-type | ingress | logging | mirror | next | policy | rate=limiter| shutdown | tag | tag-priority | vid ] ) } | { interface ( \* | GigabitEthernet | 10GigabitEthernet ) [ <port\_type\_list> | dmac-type | frame-type | ingress | logging | mirror | next | policy | rate-limiter | shutdown | tag | tag-priority | vid ] }

**access-list** ace <1-512> action ( deny | permit ) shutdown [ disable | dmac-type | frame-type | ingress | logging | mirror | next | policy | rate-limiter | redirect | tag | tagpriority | vid ]

**access-list** ace <1-512> action ( deny | permit ) tag ( any | tagged | untagged ) [ dmac-type | frame-type | ingress | logging | mirror | next | policy | rate-limiter | redirect | shutdown | tag-priority | vid ]

**access-list** ace <1-512> action ( deny | permit ) tag-priority ( 0-1 | 0-3 | 2-3 | 4-5 | 4- 7 | 6-7 | <0-7> | any ) [ dmac-type | frame-type | ingress | logging | mirror | next | policy | rate-limiter | redirect | shutdown | tag | vid ]

**access-list** ace <1-512> action ( deny | permit ) vid ( <1-4095> | any ) [ dmac-type | frame-type | ingress | logging | mirror | next | policy | rate-limiter | redirect | shutdown | tag | tag-priority ]

**access-list** ace update <1-512> [ action | dmac-type | frame-type | ingress | logging | mirror | next | policy | rate-limiter | redirect | shutdown | tag | tag-priority | vid ]

## **Parameters:**

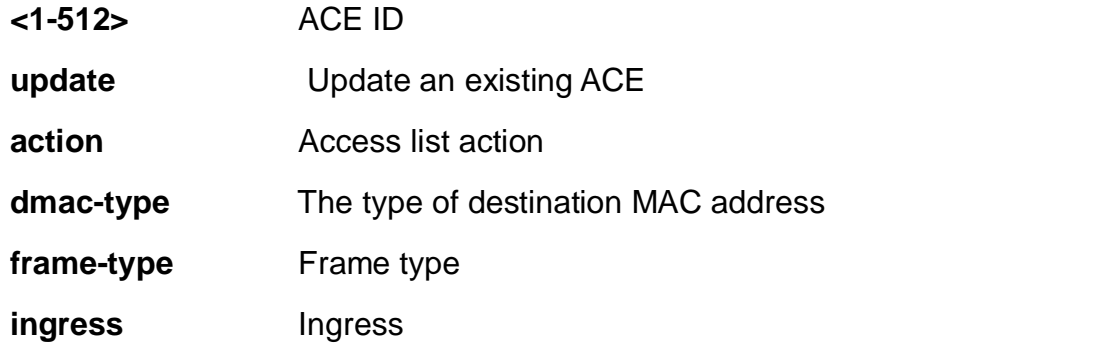

**logging** Logging frame information. Note: The logging feature only works when the packet length is less than 1518 (without VLAN tags) and the System Log memory size and logging rate is limited.

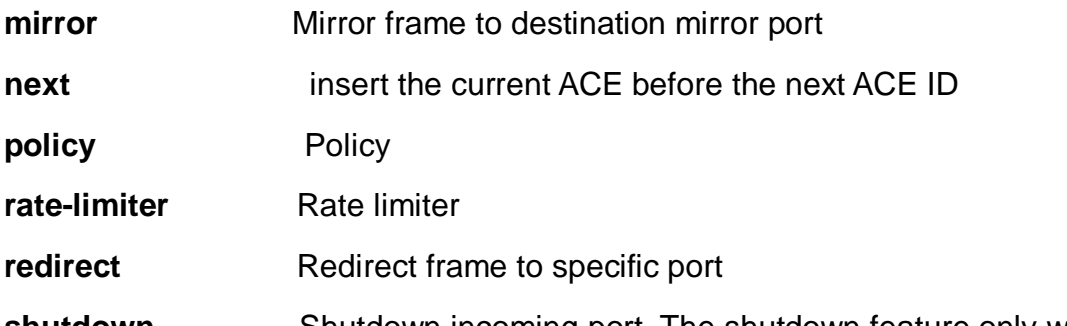

**shutdown** Shutdown incoming port. The shutdown feature only works when the packet length is less than 1518 (without VLAN tags).

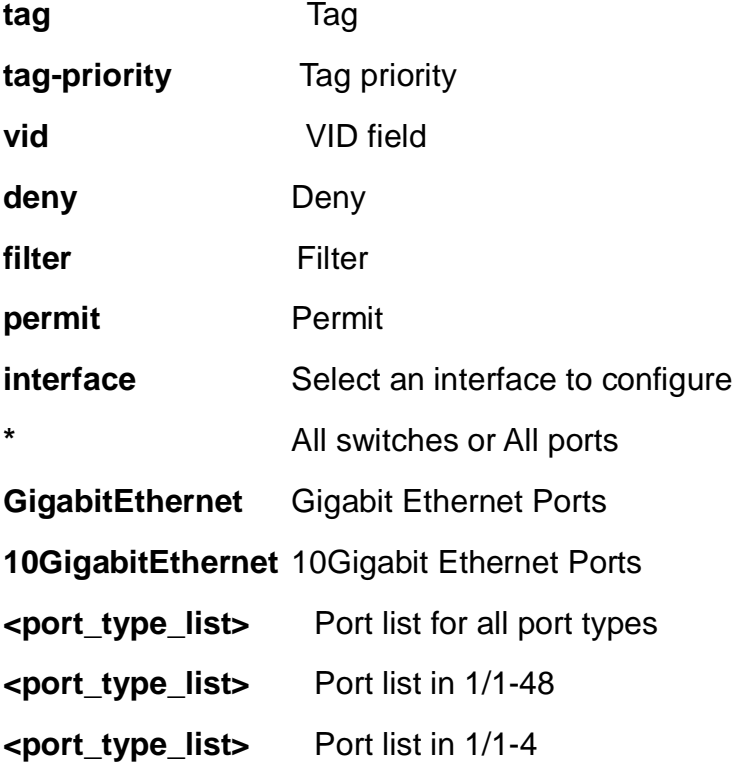

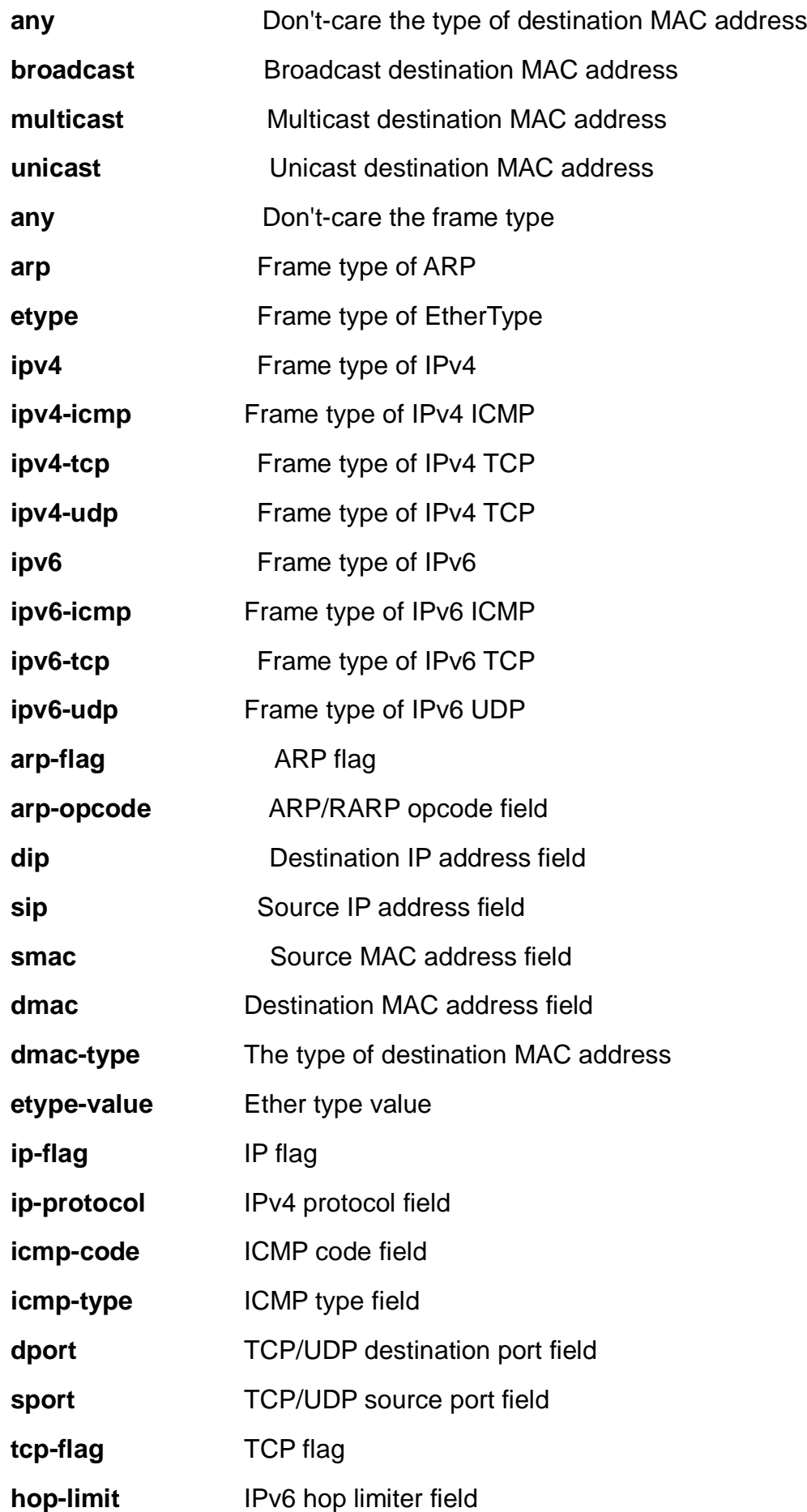
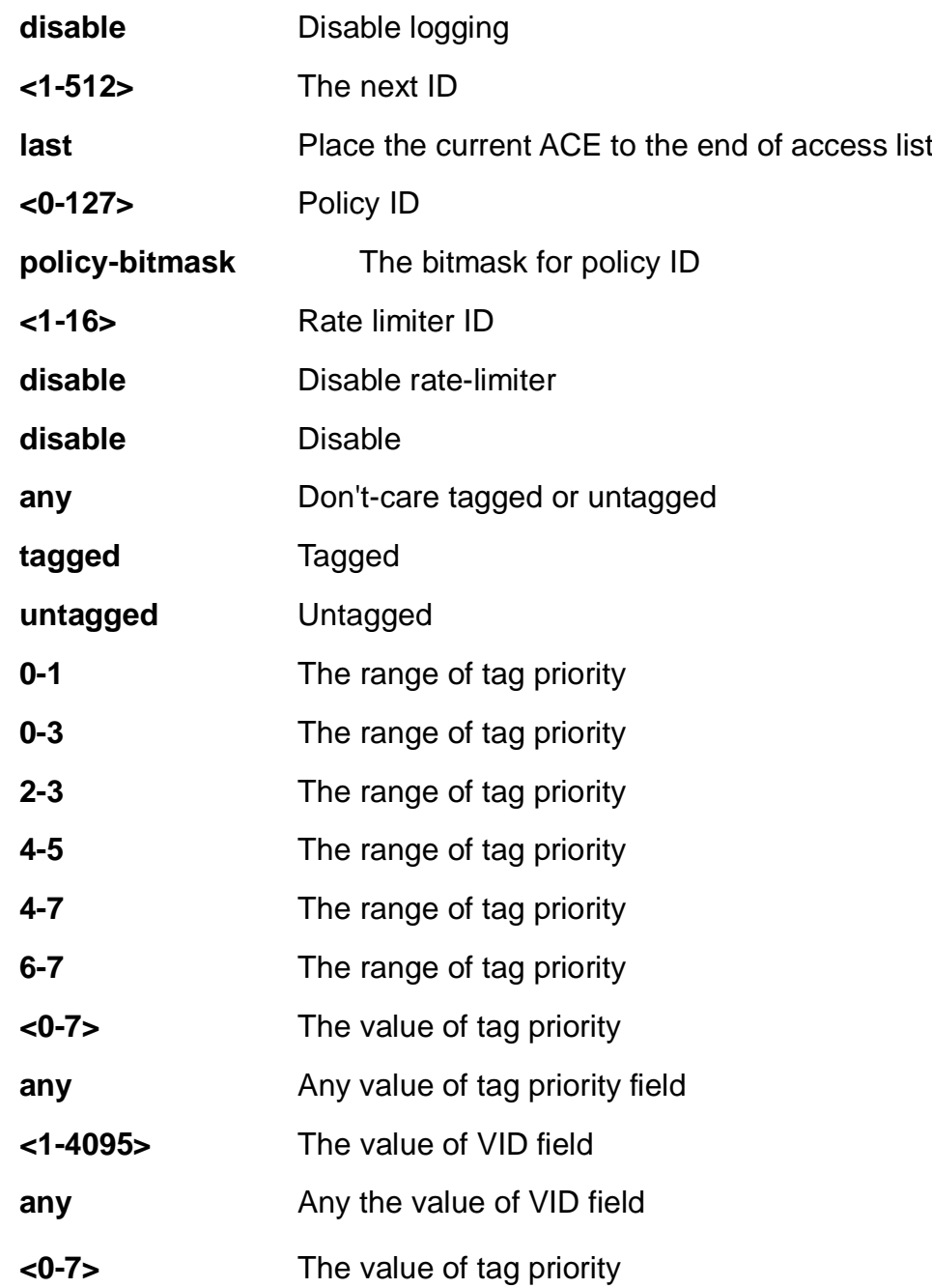

EX26484(config)# access-list ace 10 action deny EX26484(config)#

# **4-1.3.2 rate-limiter**

Rate limiter

# **SYNTAX**

**access-list** rate-limiter ( 10pps <0-500000> ) | ( 25kbps <0-400000> ) | <1~16> (10pps <0-500000> | 25kbps <0-400000>)

#### **Parameters**

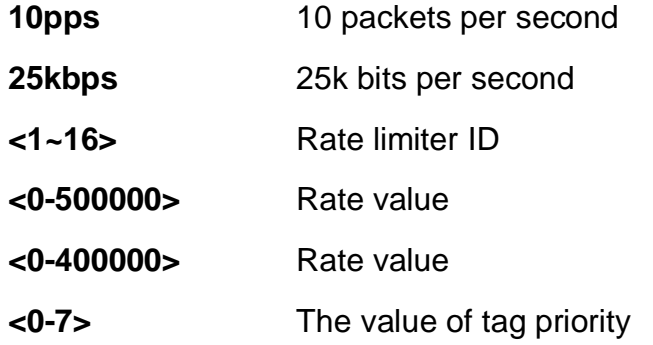

#### **EXAMPLE**

EX26484(config)# aaccess-list rate-limiter 25kbps 0 EX26484(config)#

# **4-1.4**

# **aggregation**

Aggregation mode.

# **SYNTAX**

**aggregation** mode [ dmac | ip | port | smac ]

# **Parameters:**

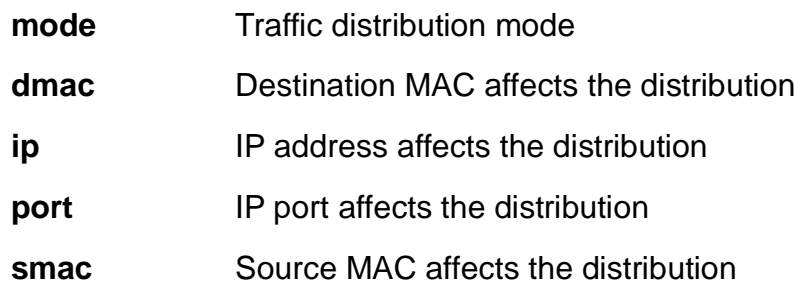

# **EXAMPLE**

EX26484(config)# aggregation mode dmac  $EX26484$ (config)#

#### **4-1.5 banner**

Define a banner

# **SYNTAX**

**banner** [ <LINE> ]

**banner** ( exec | login | motd ) <LINE>

#### **Parameters:**

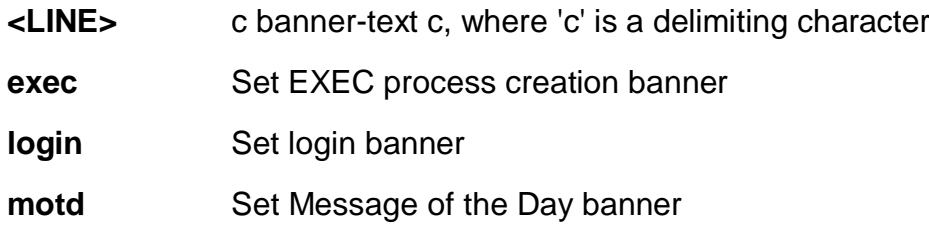

# **EXAMPLE**

```
EX26484(config)# banner exec LINE
Enter TEXT message. End with the character 'L'.
L
EX26484(config)#
```
# **4-1.6 clock**

Configure time-of-day clock.

# **SYNTAX**

**clock** summer-time <word16> date ( [ <1-12> ] ) | ( <1-12> <1-31> <2000-2097> <hhmm> <1-12> <1-31> <2000-2097> <hhmm> [ <1-1439> ] )

**clock** summer-time <word16> recurring ( [ <1-5> ] ) | (<1-5> <1-7> <1-12> <hhmm> <1-5> <1-7> <1-12> <hhmm> [ <1-1439> ] )

**clock** timezone <word16> <-23-23> [ <0-59> <0-9> ]

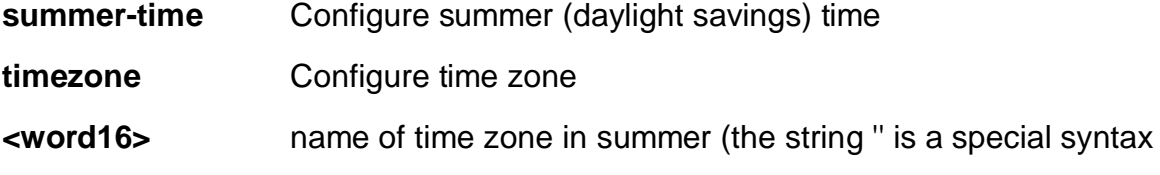

that is reserved for null input)

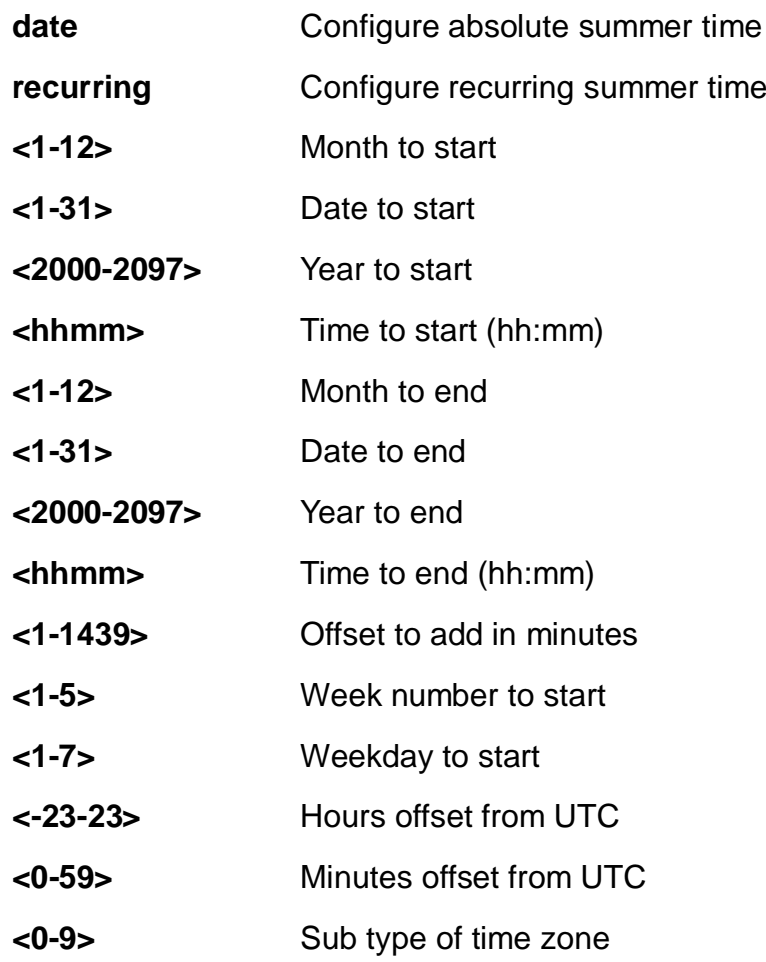

# **EXAMPLE**

```
EX26484(config)# clock clock timezone taipei 8
EX26484(config)#
```
# **4-1.7 default**

Set a command to its defaults.

# **SYNTAX**

**default** access-list rate-limiter [ <1-16> ]

#### **Parameters:**

**access-list** Access list

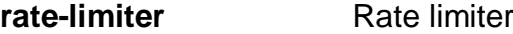

**<1-16>** Rate limiter ID

#### **EXAMPLE**

EX26484(config)# default access-list rate-limiter 3  $EX26484(config)$ #

# **4-1.8 dms**

Enable DMS Master.

#### **SYNTAX**

#### **dms**

**dms** mode [ disabled | enabled | high-priority ]

#### **Parameters:**

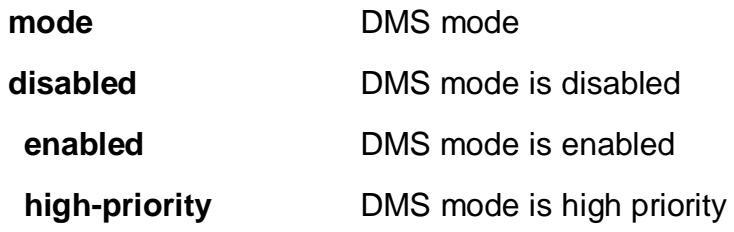

# **EXAMPLE**

EX26484(config)# dms mode high-priority  $EX26484$ (config)#

#### **4-1.9 do**

To run exec commands in the configuration mode.

# **SYNTAX**

**do** < LINE > [ < LINE > ]

#### **Parameters:**

**<line>** Exec Command

```
EX26484(config)# do clear statistics interface GigabitEthernet 1/1-1
EX26484(config)#
```
# **4-1.10 dot1x**

IEEE Standard for port-based Network Access Control.

# **SYNTAX**

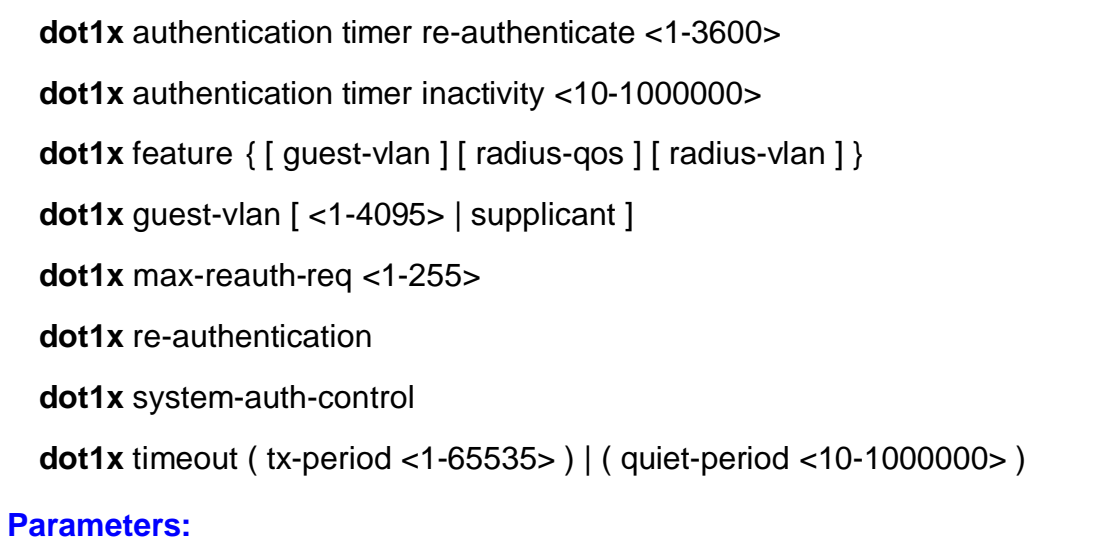

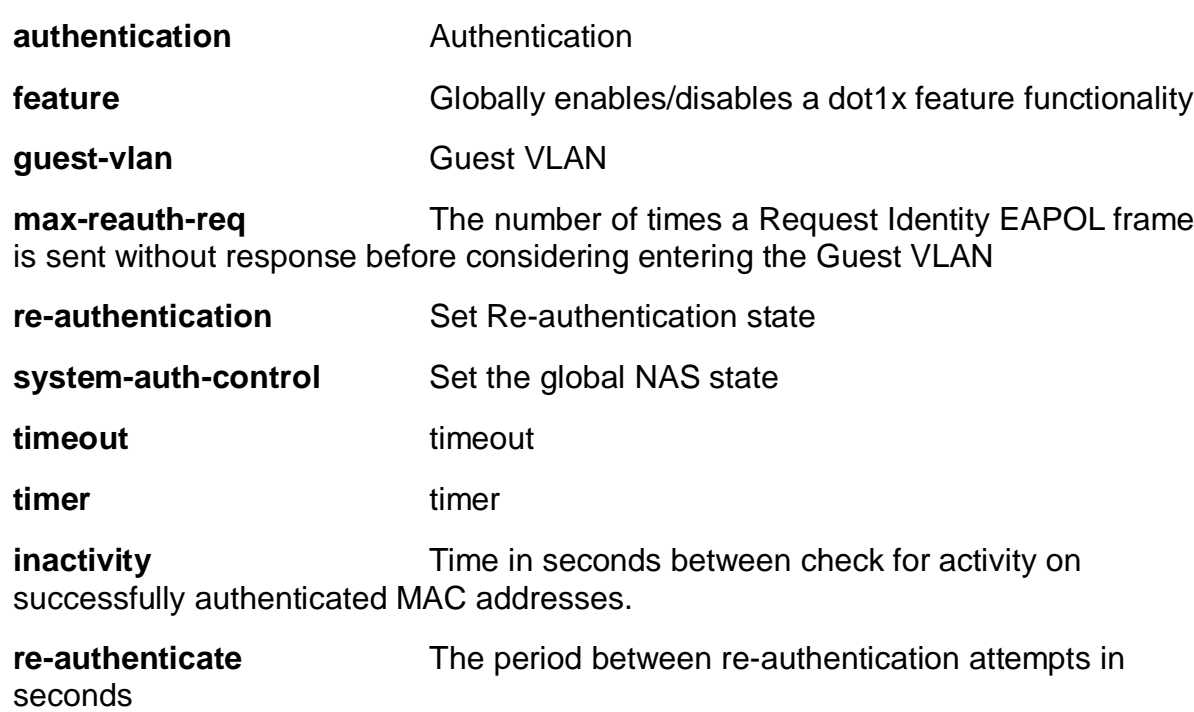

**<10-1000000>** seconds

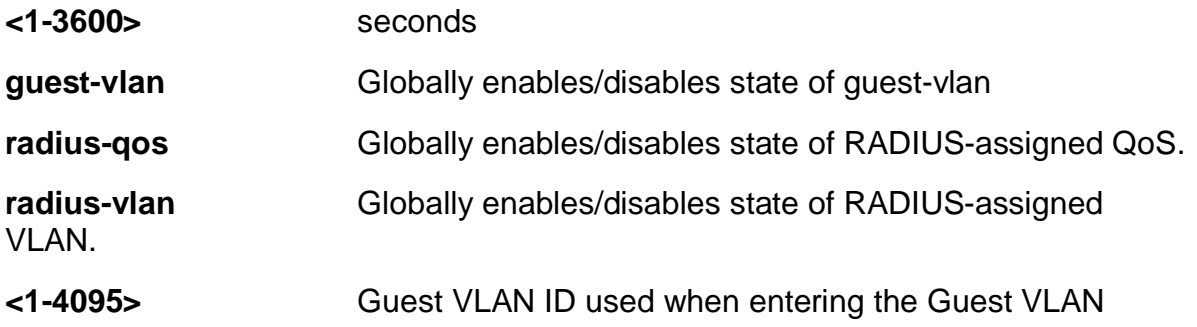

**supplicant** The switch remembers if an EAPOL frame has been received on the port for the life-time of the port. Once the switch considers whether to enter the Guest VLAN, it will first check if this option is enabled or disabled. If disabled (unchecked, default), the switch will only enter the Guest VLAN if an EAPOL frame has not been received on the port for the life-time of the port. If enabled (checked), the switch will consider entering the Guest VLAN even if an EAPOL frame has been received on the port for the life-time of the port.

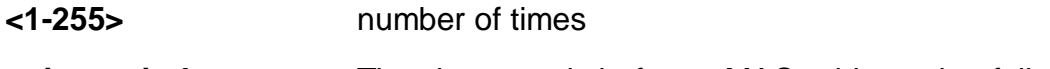

**quiet-period** Time in seconds before a MAC-address that failed authentication gets a new authentication chance.

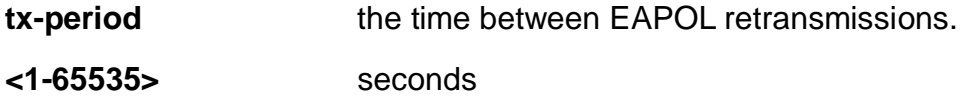

#### **EXAMPLE**

EX26484(config)# dot1x authentication timer re-authenticate 1000 EX26484(config)#

#### **4-1.11 enable**

Modify enable password parameters.

# **SYNTAX**

**enable** password ( level <1-15> <word32> ) | ( <word32> )

**enable** secret ( 0 | 5 ) ( level <1-15> <word32> ) | ( <word32> )

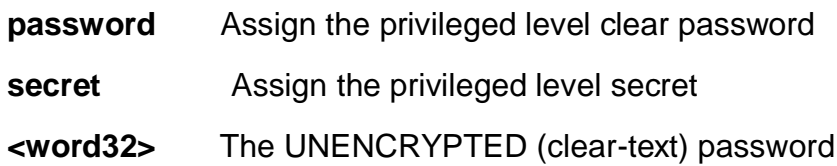

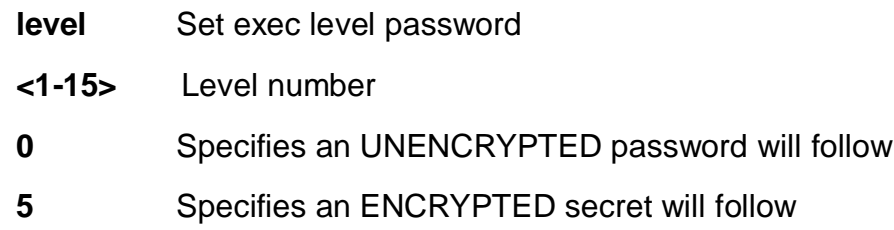

```
EX26484(config)# enable password level 10 999
EX26484(config)#
```
#### **4-1.12 end**

Go back to EXEC mode.

#### **Syntax:**

**end**

# **Example:**

EX26484 (config)# end EX26484#

#### **4-1.13 eps**

Ethernet Protection Switching.

#### **SYNTAX**

**eps** <1-100> 1plus1 ( [ bidirectional ] ) | ( [ unidirectional ] aps )

**eps** <1-100> command [ exercise | forced | freeze | lockout | lockoutlocal | manualp | manual ]

**eps** <1-100> domain ( port | pw ) architecture ( 1for1 | 1plus1 ) work-flow { (GigabitEthernet | 10GigabitEthernet ) <port\_type\_id> } | ( <unit> protect-flow ) [ GigabitEthernet | 10GigabitEthernet | <uint> ]

**eps** <1-100> holdoff <uint>

**eps** <1-100> mep-work <uint> mep-protect <uint> mep-aps <uint>

**eps** <1-100> revertive ( [ 10m | 10s | 11m | 12m | 30s | 5m | 6m | 7m | 8m | 9m ] ) | wtr-value <uint>

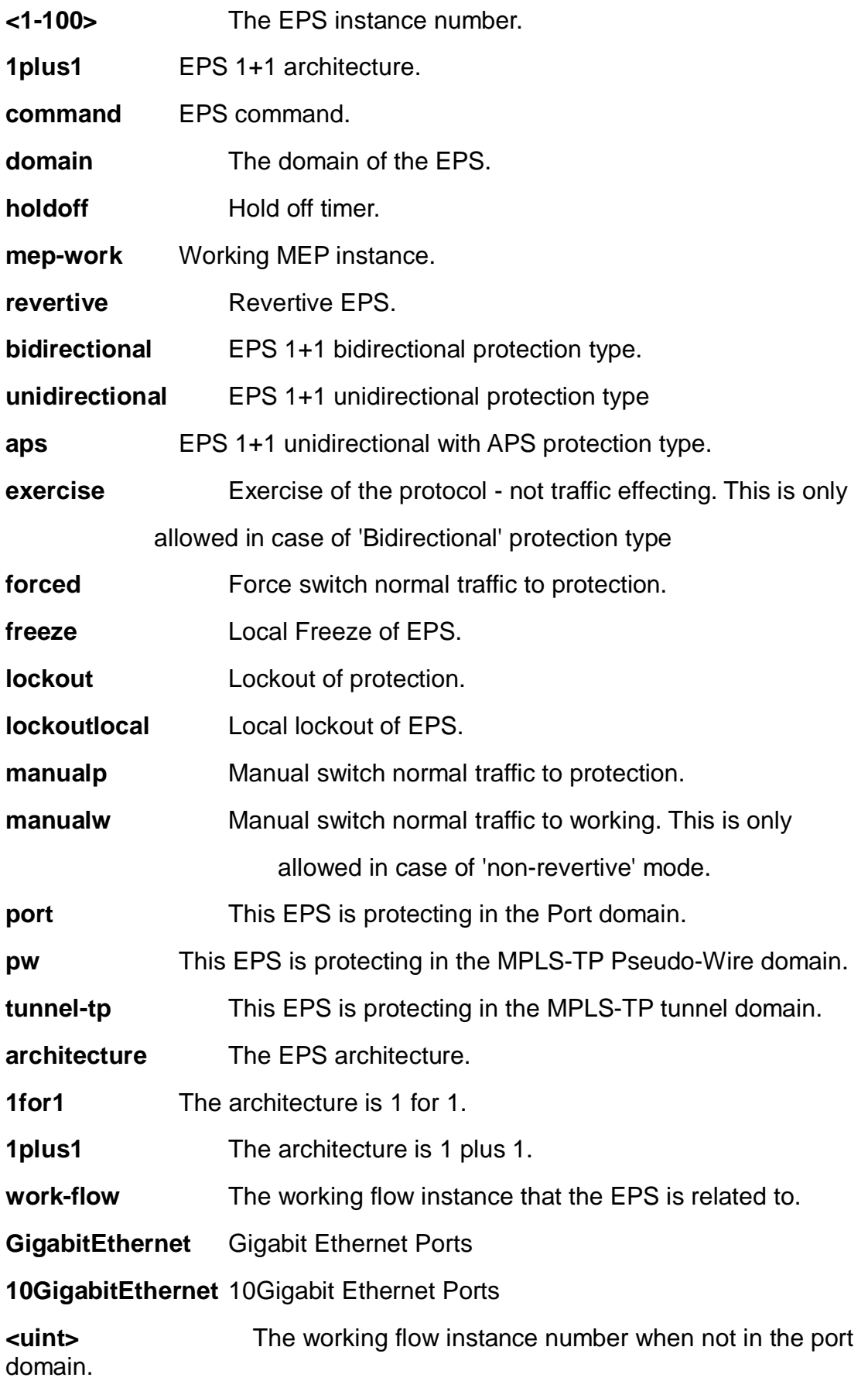

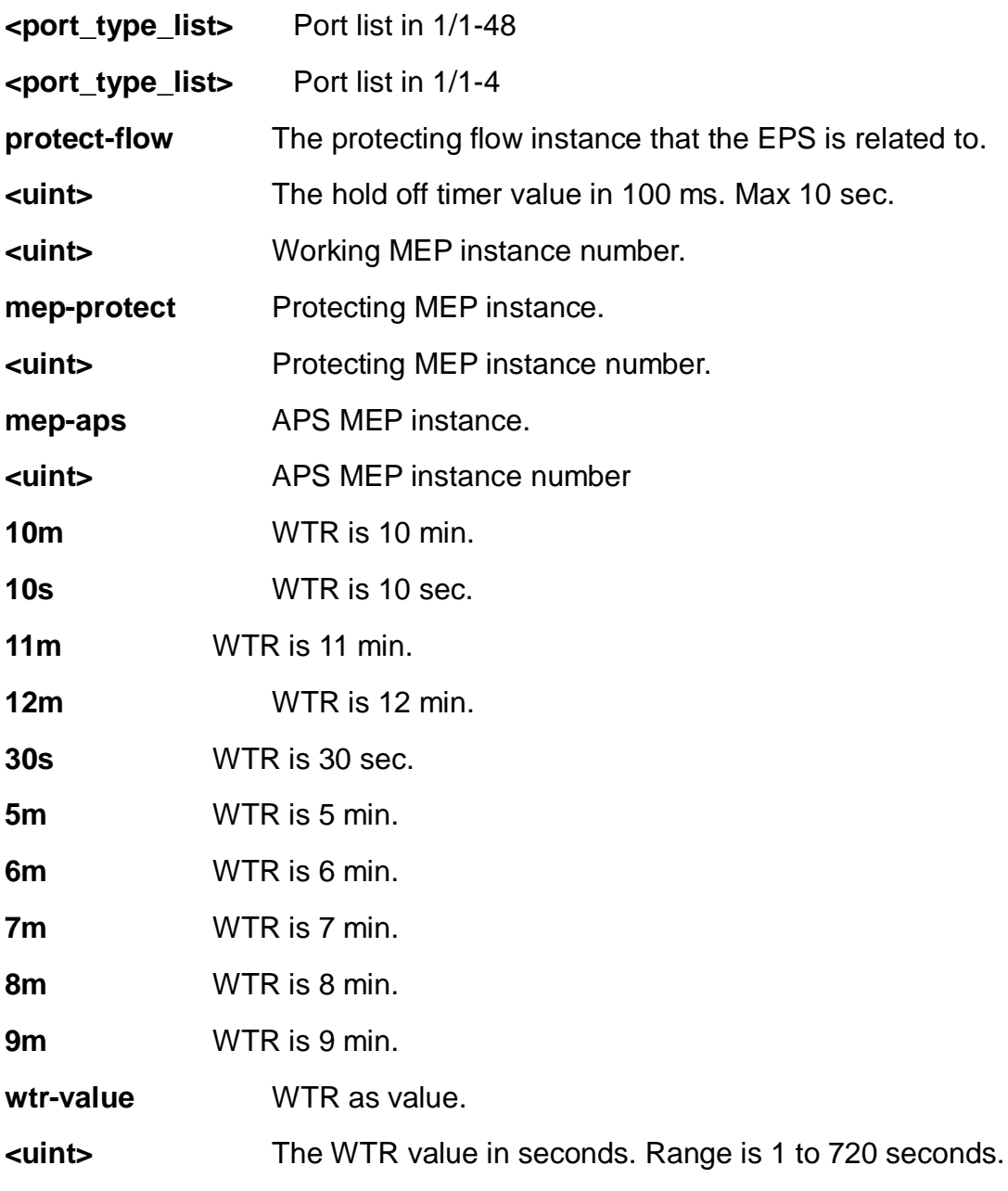

```
EX26484(config)# eps 1 revertive wtr-value 1
EX26484(config)#
```
# **4-1.14 erps**

Ethernet Ring Protection Switching.

# **SYNTAX**

**erps** 1-64 guard 10-2000

**erps** 1-64 holdoff 0-10000

**erps** 1-64 major port0 interface ( GigabitEthernet | 10GigabitEthernet ) <port\_type\_id> port1 interface ( GigabitEthernet | 10GigabitEthernet ) <port\_type\_id> [ interconnect ]

**erps** 1-64 mep port0 sf <1-3124> aps <1-3124> port1 sf <1-3124> aps <1-3124>

**erps** 1-64 revertive 1-12

**erps** 1-64 rpl ( neighbor | owner ) [ port0 | port1 ]

**erps** 1-64 sub port0 interface ( GigabitEthernet | 10GigabitEthernet ) <port\_type\_id> ( interconnect 1-64 [ virtual-channel ] ) | port1 interface ( GigabitEthernet | 10GigabitEthernet ) <port\_type\_id> [ virtual-channel ]

**erps** 1-64 topology-change propagate

```
erps 1-64 version [ 1 | 2 ]
```

```
erps 1-64 vlan { ( add | remove ) <vlan list> } | { [ <vlan list> | none ] }
```
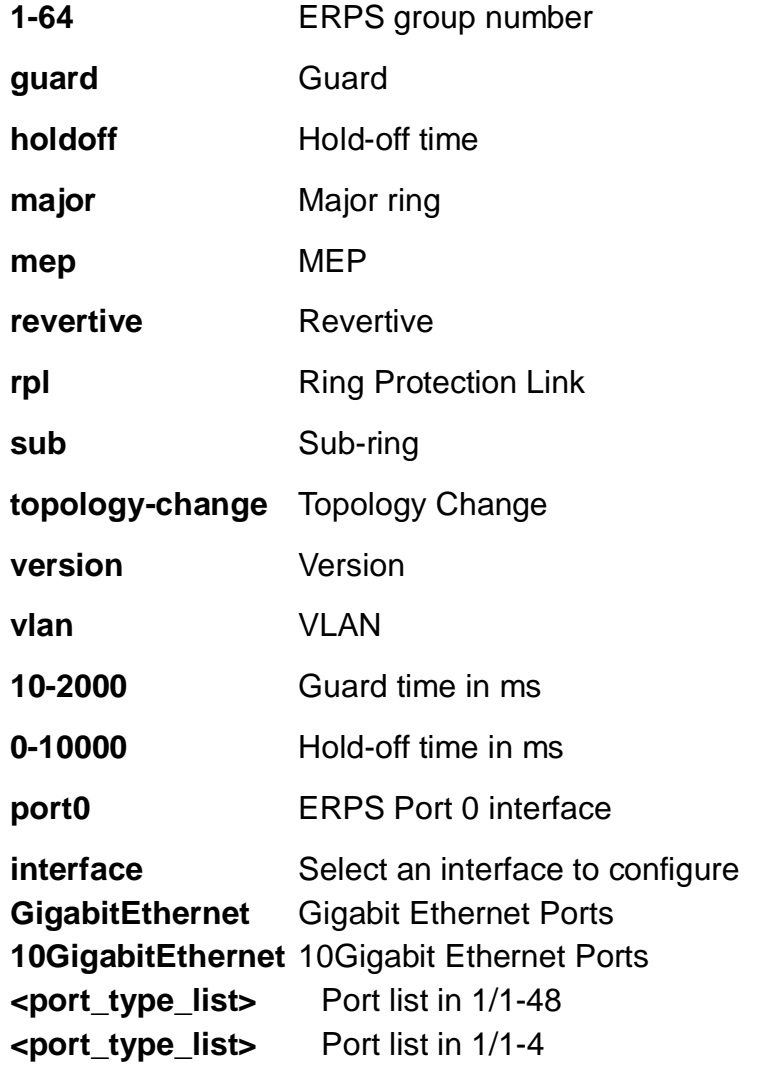

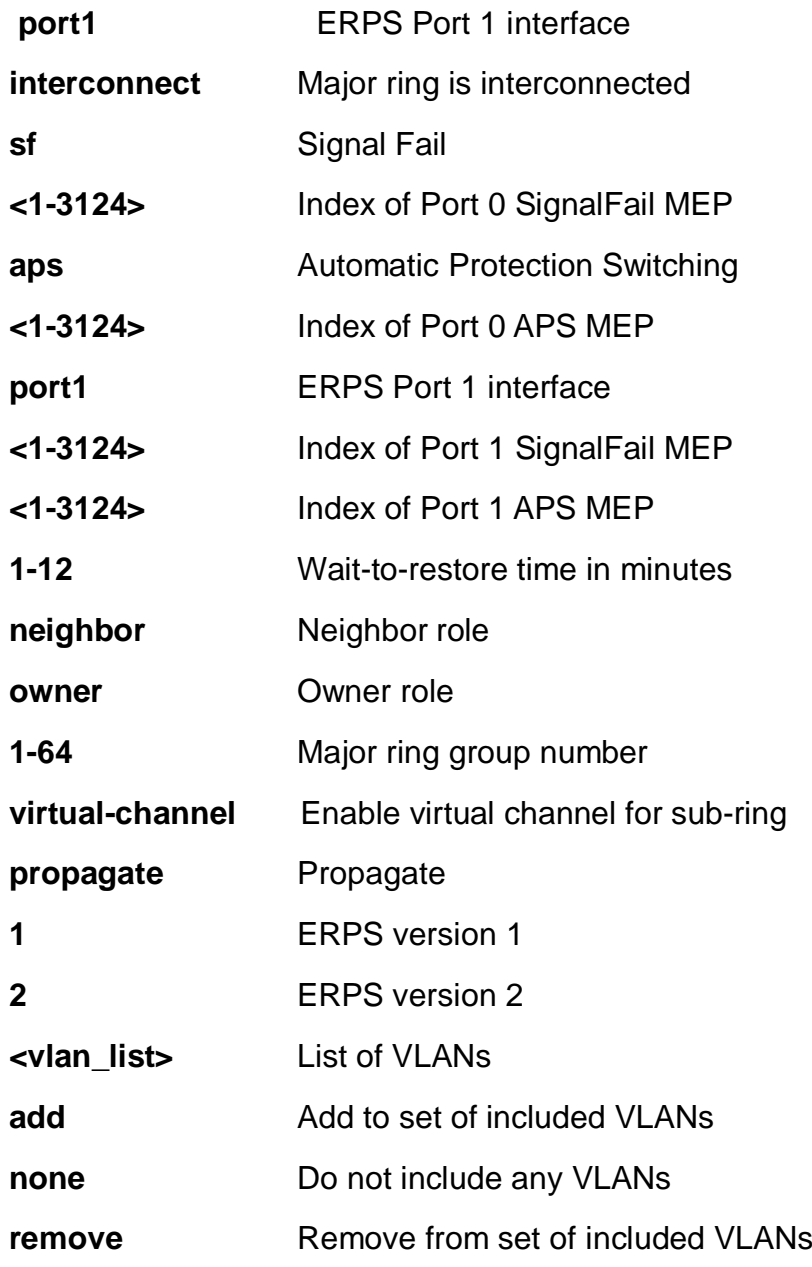

EX26484(config)# erps 1 rpl neighbor port0 EX26484(config)#

#### **4-1.15 event**

Trap event severity level.

# **SYNTAX**

**event** group [ aclaccess-mgmt | arp-inspection | auth-failed | bsc-protection | coldstart | dhcp | dhcp-snooping | ip-source-guard | lacp | link-updown | login | logout | loop-protection | mac-table | maintenance | mgmt-ip-change | nas | port | portsecurity | rmon | sfp | spanning-tree | system | user | warm-start **]** { [ level < 0-7 > ] | { syslog [ enable | disable ] } | { trap [ enable | disable ] } | { smtp [ enable | disable 1 }}

**event** group [acl | aclaccess-mgmt | arp-inspection | auth-failed | bsc-protection | cold-start | dhcp | dhcp-snooping | ip-source-guard | lacp | link-updown | login | logout | loop-protection | mac-table | maintenance | mgmt-ip-change | nas | port | port-security | rmon | sfp | spanning-tree | system | user | warm-start **]** [ level | syslog | trap | smtp ]

**event** group [acl | aclaccess-mgmt | arp-inspection | auth-failed | bsc-protection | cold-start | dhcp | dhcp-snooping | ip-source-guard | lacp | link-updown | login | logout | loop-protection | mac-table | maintenance | mgmt-ip-change | nas | port | port-security | rmon | sfp | spanning-tree | system | user | warm-start **]** [ level | syslog  $| \text{trap } | < 0.7$  >  $\{ \text{syslog } | \text{enable } | \text{disable } | \text{trap } | \}$   $| \{ \text{trap } | \text{enable } | \text{disable } | \}$ [ syslog ] }

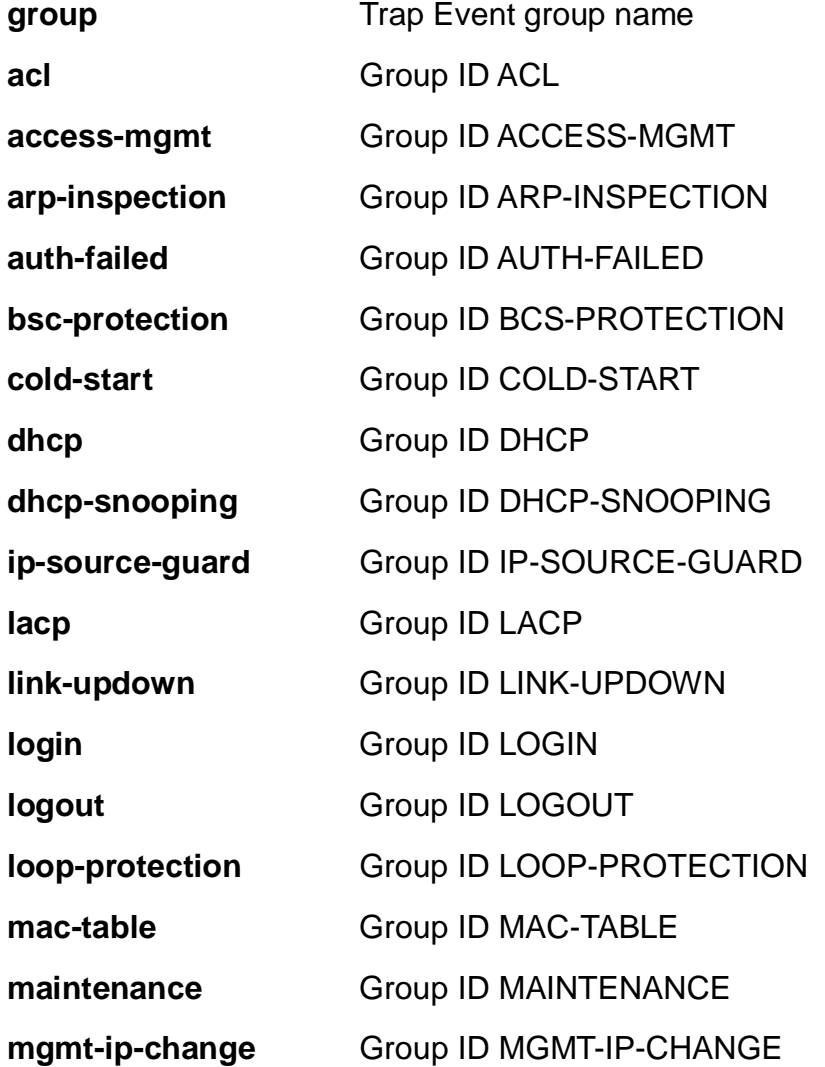

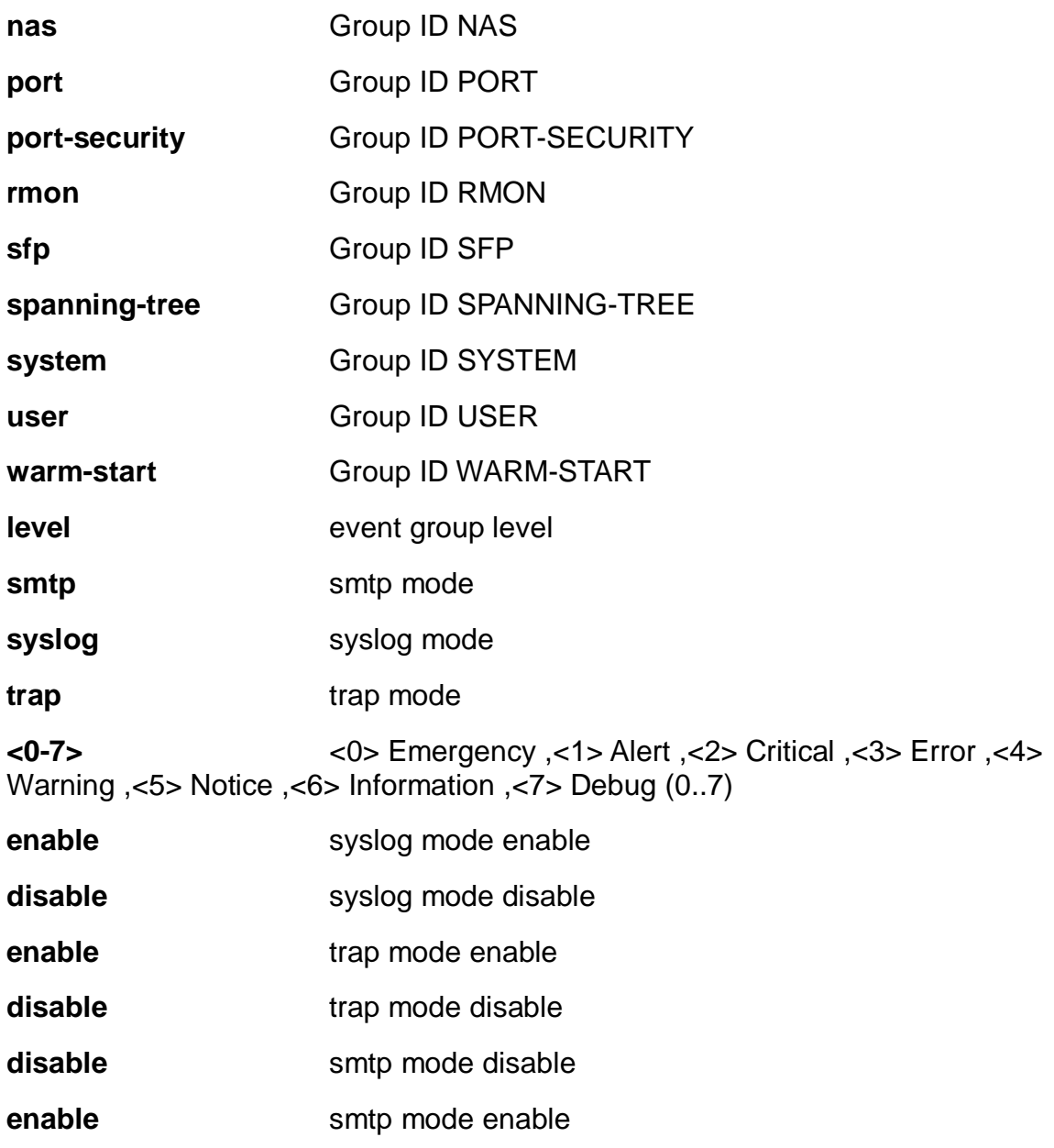

EX26484(config) # event group lacp trap enable EX26484(config) #

# **4-1.16 green-ethernet**

Green ethernet (Power reduction).

# **SYNTAX**

**green-ethernet** eee optimize-for-power

#### **Parameters:**

**eee** Powering down of PHYs when there is no traffic.

**optimize-for-power** Set if EEE shall be optimized for least power consumption (else optimized for least traffic latency).

# **EXAMPLE**

```
EX26484(config)# green-ethernet eee optimize-for-power
EX26484(config)#
```
# **4-1.17 gvrp**

Enable GVRP feature.

#### **SYNTAX**

#### **gvrp**

**gvrp** max-vlans <1-4094>

```
gvrp time [ join-time <1-20> ] [ leave-time <60-300> ] [ leave-all-time <1000-5000> ]
```
#### **Parameters:**

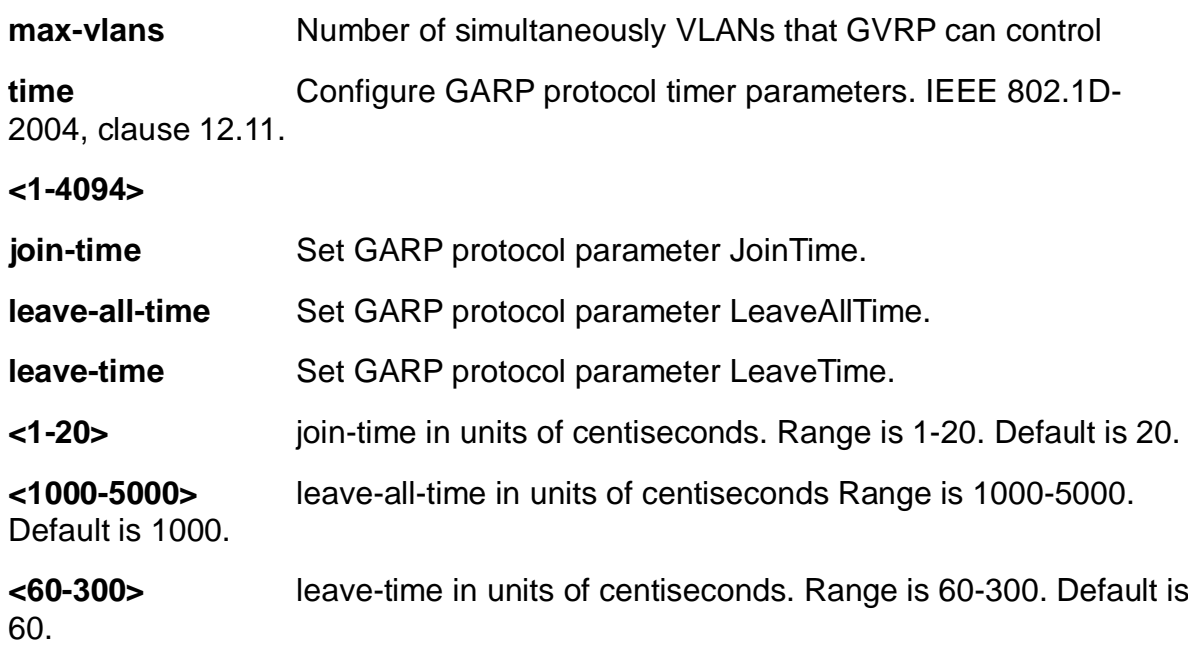

# **EXAMPLE**

```
EX26484(config)# gvrp max-vlans 333
EX26484(config)# gvrp time join-time 13 leave-all-time 3000 leave-time 200
EX26484(config)#
```
#### **4-1.18 help**

Description of the interactive help system.

# **SYNTAX**

**help**

#### **Parameters:**

**none**

#### **EXAMPLE**

EX26484(config)# help

Help may be requested at any point in a command by entering a question mark '?'. If nothing matches, the help list will be empty and you must backup until entering a '?' shows the available options.

Two styles of help are provided:

- 1. Full help is available when you are ready to enter a command argument (e.g. 'show ?') and describes each possible argument.
- 2. Partial help is provided when an abbreviated argument is entered and you want to know what arguments match the input (e.g. 'show pr?'.)

 $EX26484$ (config)#

#### **4-1.19 hostname**

Set system's network name.

#### **SYNTAX**

#### **hostname** <hostname>

#### **Parameters:**

**<host\_name>** This system's network name.

# **EXAMPLE**

EX26484(config)# hostname abc abc(config)#

#### **4-1.20 interface**

Select an interface to configure.

# **SYNTAX**

**interface** { **\*** [ <port\_type\_list> ] } **|** { **(** GigabitEthernet | 10GigabitEthernet ) <port\_type\_list> { [ \* | GigabitEthernet | 10GigabitEthernet ] } [ <port\_type\_list> ] }

**interface** llag 1-26

**interface** vlan <vlan\_list>

#### **Parameters:**

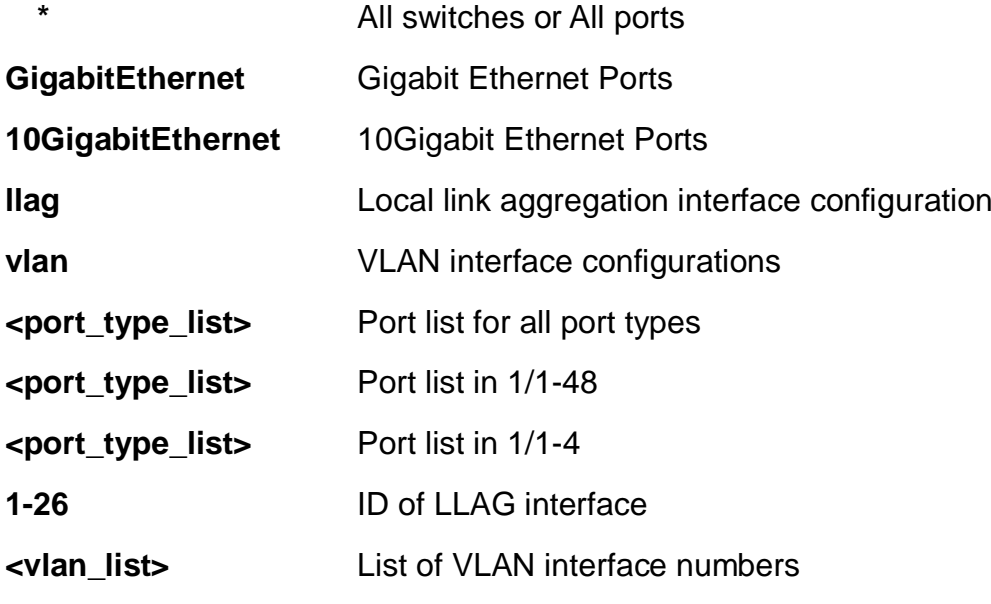

# **EXAMPLE**

```
EX26484(config)# interface GigabitEthernet 1/1-48
EX26484(config-if)#
EX26484(config-if)# interface vlan 3
EX26484(config-if-vlan)#
```
# **4-1.21 ip**

Interface Internet Protocol configuration commands.

# **SYNTAX**

**ip** arp inspection

**ip** arp inspection entry interface ( GigabitEthernet | 10GigabitEthernet ) <port\_type\_id> <vlan\_id> <mac\_ucast> <ipv4\_ucast>

**ip** arp inspection translate [interface (GigabitEthernet | 10GigabitEthernet ) <port\_type\_id> <vlan\_id> <mac\_ucast> <ipv4\_ucast> ]

**ip** arp inspection vlan <vlan\_list> [ logging ( all | deny | permit) ]

**ip** dhcp excluded-address <ipv4\_addr> [ <ipv4\_addr> ]

**ip** dhcp pool <word32>

**ip** dhcp relay information [ option ]

**ip** dhcp relay information policy ( drop | keep | replace )

**ip** dhcp server

**ip** dhcp snooping

**ip** dns proxy

**ip** domain name <domain\_name> | dhcp [ ipv4 | ipv6 ] [ interface vlan <vlan\_id> ]

**ip** helper-address <ipv4\_ucast>

**ip** http (secure-certificate [ delete | generate | upload <url\_file> ] ) | [ secure-redirect | secure-server ]

**ip** igmp host-proxy [ leave-proxy ]

**ip** igmp snooping [ vlan <vlan list> ]

**ip** igmp ssm-range <ipv4\_mcast>

**ip** igmp unknown-flooding

**ip** name-server <0-3> [ <ipv4\_ucast> | <ipv6\_ucast> | dhcp ( interface | ipv4 | ipv6 )

vlan <vlan\_id> [ ipv4 | ipv6 ] ]

**ip** route <ipv4\_addr> <ipv4\_netmask> <ipv4\_ucast> [ <1-255> ]

ip source binding interface ( GigabitEthernet | 10GigabitEthernet ) <port\_type\_id> <vlan\_id> <ipv4\_ucast> <mac\_ucast>

**ip** ssh

**ip** verify source [translate ]

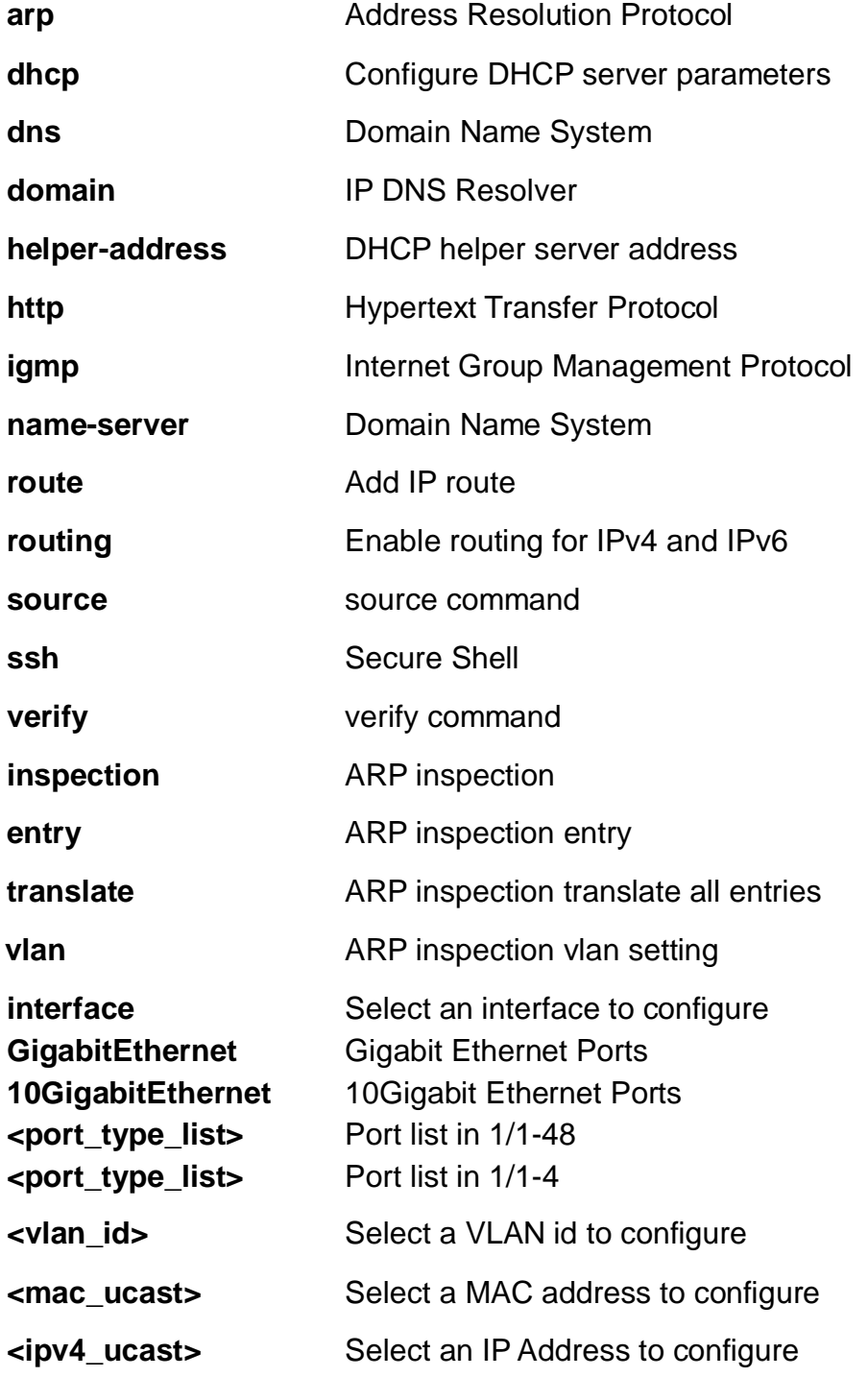

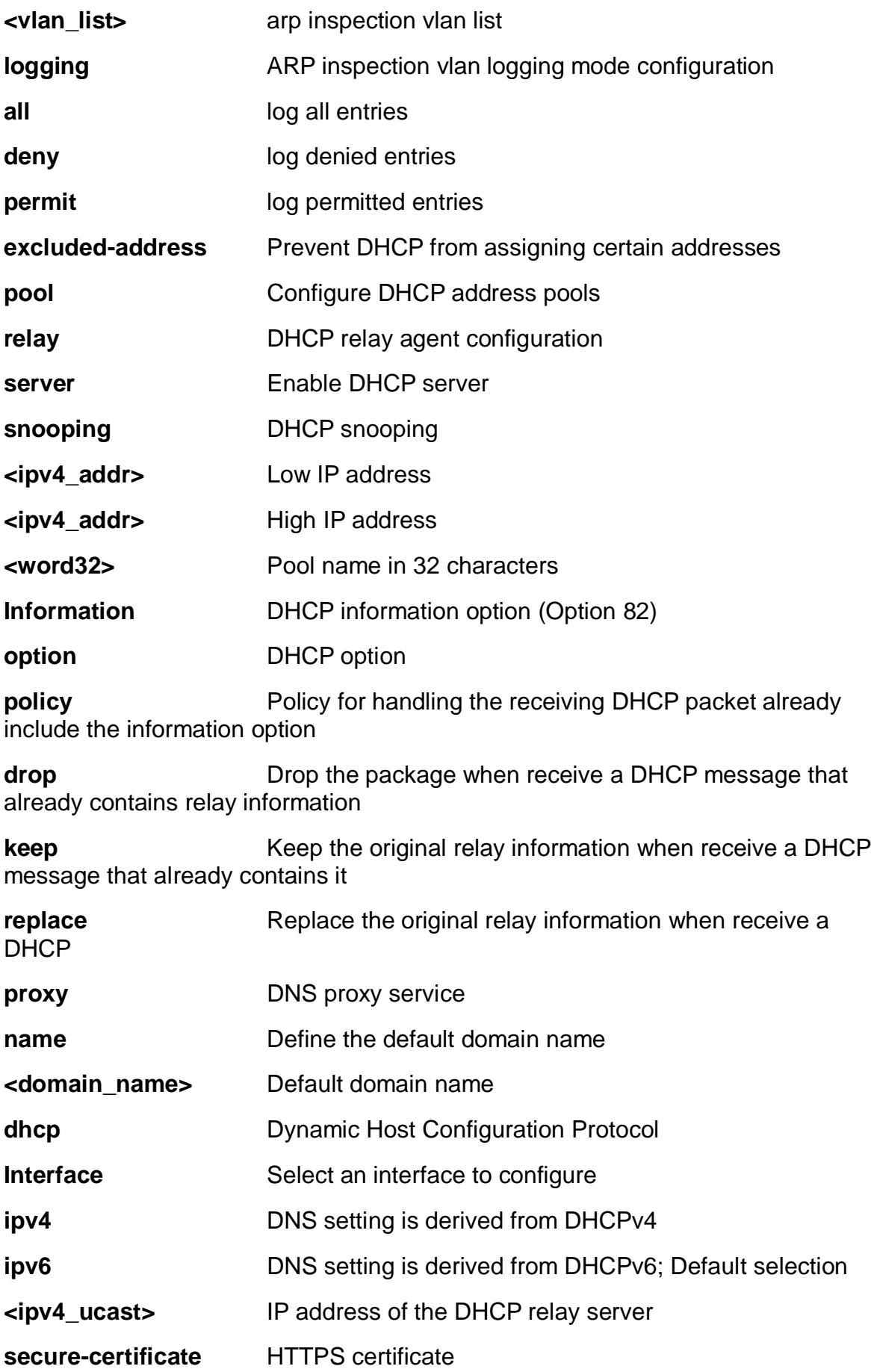

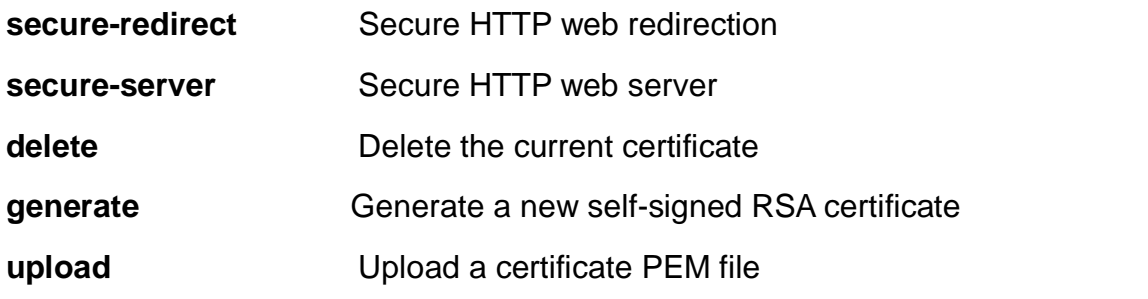

**<url\_file>** Uniform Resource Locator. It is a specific character string that constitutes a reference to a resource. Syntax <protocol> ://[<username>[:<password>]@]<host>[:<port>][/<path>]/<file\_name> If the following special characters: space !"#\$%&'()\*+,/:;<=>?@[\]^`{|}~ need to be contained in the input URL string, They should be percent-encoded. A valid file name is a text string drawn from alphabet (A-Za-z), digits (0-9), dot (.), hyphen (-), under score (\_). The maximum length is 63 and hyphen must not be first character. File name content that only contains '.' is not allowed.

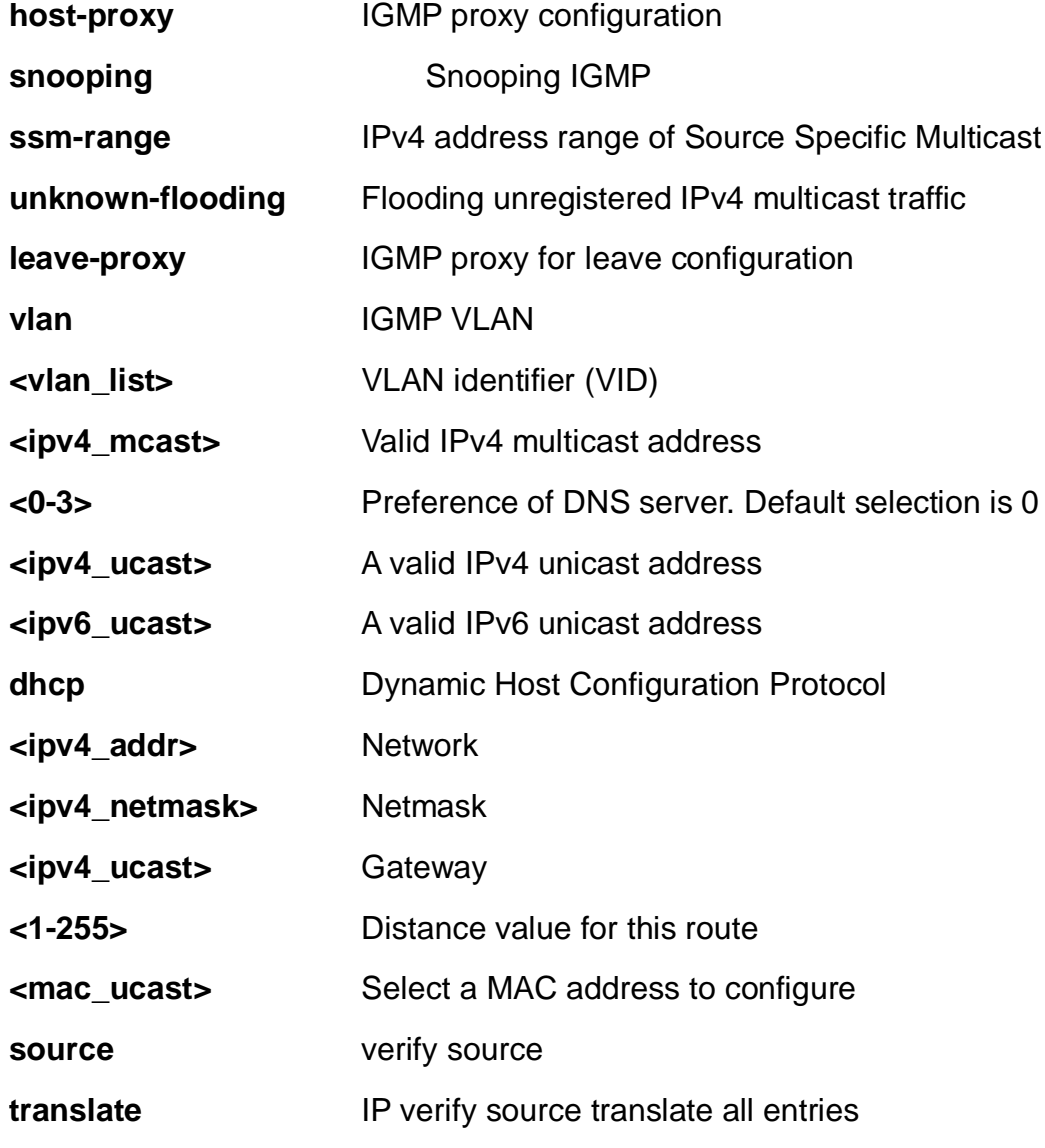

#### **EXAMPLE**

```
EX26484(config)# ip arp inspection
EX26484(config)#
```
# **4-1.22 ipmc**

IPv4/IPv6 multicast configuration.

# **SYNTAX**

**ipmc** profile <word16>

**ipmc** range <word16> [ <ipv4\_mcast> | <ipv6\_mcast> ]

#### **Parameters:**

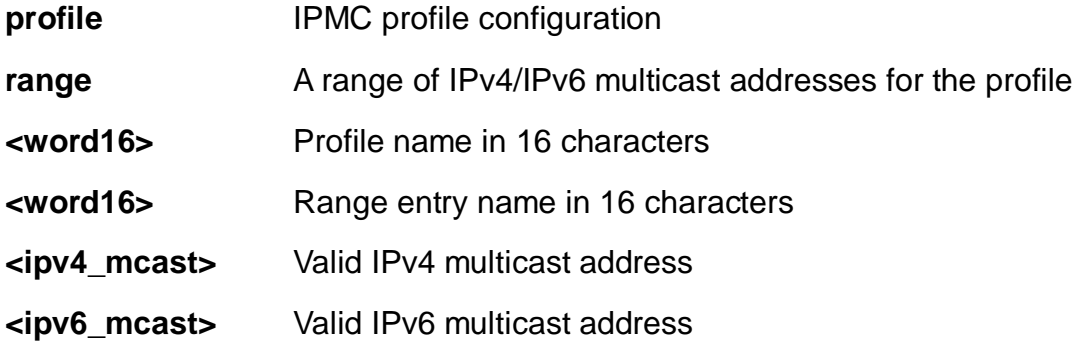

# **EXAMPLE**

EX26484(config)# ipmc profile test EX26484(config-ipmc-profile)#

#### **4-1.23 ipv6**

IPv6 configuration commands.

# **SYNTAX**

**ipv6** mld host-proxy [ leave-proxy ] **ipv6** mld snooping [ vlan <vlan\_list> ] **ipv6** mld ssm-range <ipv6\_mcast> **ipv6** mld unknown-flooding

# **Parameters:**

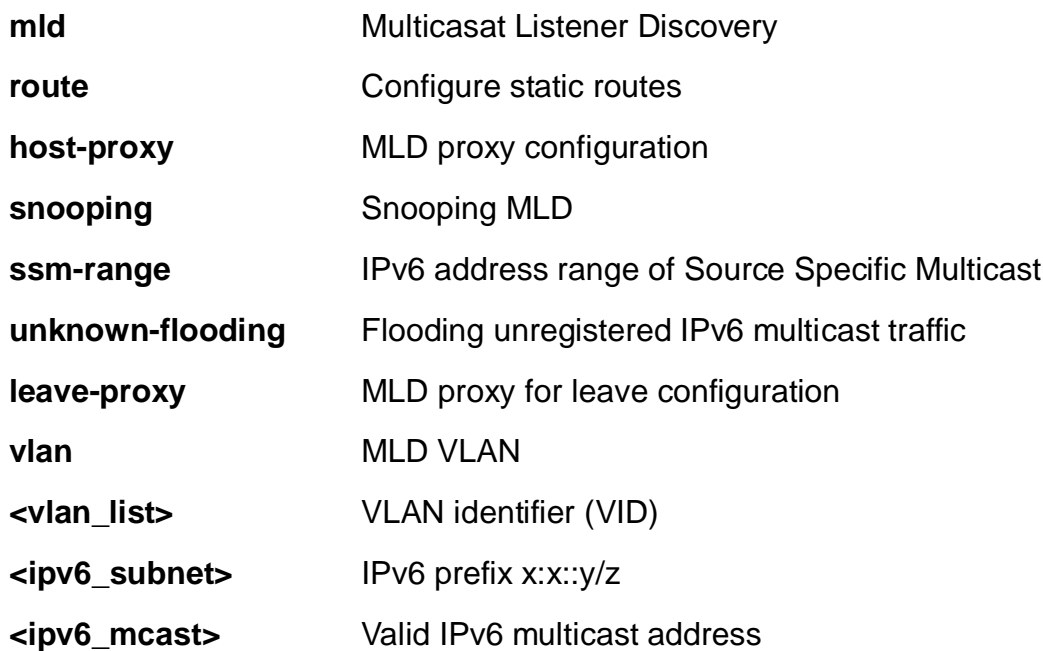

# **EXAMPLE**

```
EX26484(config)# ipv6 mld host-proxy
EX26484(config)# ipv6 mld snooping
EX26484(config)#
```
# **4-1.24 json**

JavaScript Object Notation RPC

# **SYNTAX**

**json** notification host <word32>

**json** notification listen <cword>

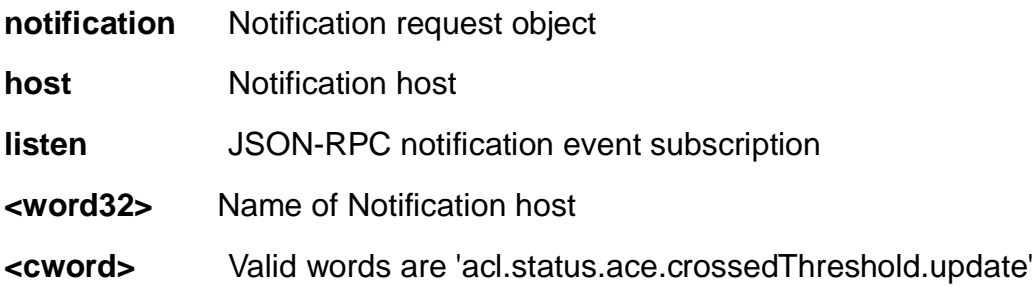

'aggregation.status.notification.update' 'alarm.status.update' 'arpInspection.status.crossedThreshold.update' 'ddmi.status.interface.crossedThreshold.update' 'ethernetLinkOam.statistics.interface.criticalLinkEvent.update' 'ip.status.acd.ipv4.update' 'ip.status.interface.dhcpClient.update' 'ip.status.interface.ipv4.update' 'ip.status.interface.ipv6.update' 'ip.status.interface.link.update' 'ip.status.route.ipv4.update' 'ip.status.route.ipv6.update' 'mep.status.instance.update' 'mep.status.instancePeer.update' 'mep.status.lmHli.update' 'mep.status.lmNotif.update' 'port.status.update' 'portSecurity.status.global.notification.update' 'portSecurity.status.interface.notification.update' 'qos.status.global.update'

# **EXAMPLE**

```
EX26484(config)# json notification host test
EX26484(config-json-noti-host)#
```
#### **4-1.25 lacp**

LACP settings.

# **SYNTAX**

**lacp** system-priority <1-65535>

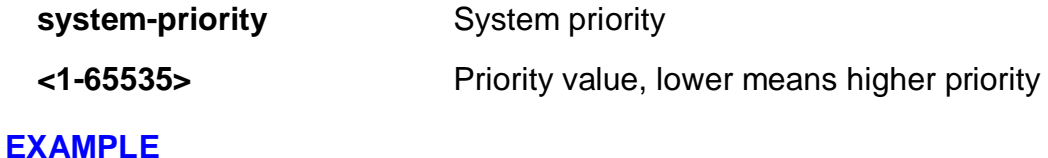

```
EX26484(config)# lacp system-priority 333
EX26484(config)#
```
#### **4-1.26 line**

Configure a terminal line

# **SYNTAX**

**line** { <0~16> | console 0 | vty <0~15> }

#### **Parameters:**

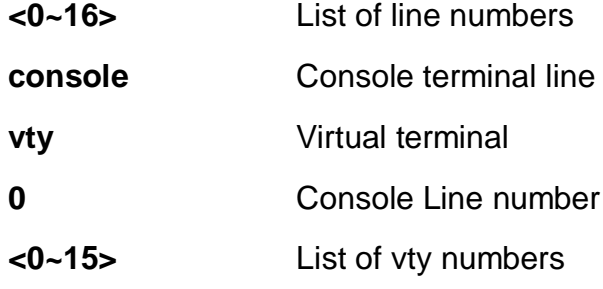

# **EXAMPLE**

```
EX26484(config)# line console 0
EX26484(config-line)#
```
#### **4-1.27 lldp**

Link Layer Discover Protocol.

# **SYNTAX**

**lldp** holdtime <2-10>

**lldp** med datum [ wgs84 | nad83\_navd88 | nad83\_mllw ]

**lldp** med fast <1-10>

**lldp** med location-tly altitude [ meters | floors ] <word11>

**lldp** med location-tlv civic-addr ( additional-code | additional-info | apartment | block | building | city | country | county | district | floor | house-no | house-no-suffix | landmark | leading-street-direction | name | p-o-box | plase-type | postal-communityname | room-number | state | street | street-suffix | trailing-street-suffix | zip-code ) <line250> [ <line250> ]

**lldp** med location-tlv elin-addr <dword25>

**lldp** med location-tly latitude ( north | south ) <word8>

**lldp** med location-tlv longitude ( west | east ) <word9>

**lldp** med media-vlan-policy <0-31> ( quest-voice | quest-voice-signaling | softphone-voice | streaming-video | video-conferencing | video-signaling | voice | voice-signaling ) tagged <vlan\_id> [ dscp <0-63> ] | [ l2-priority <0-7> ] dscp <0-63>

**lldp** med media-vlan-policy <0-31> ( guest-voice | guest-voice-signaling | softphone-voice | streaming-video | video-conferencing | video-signaling | voice | voice-signaling ) ubtagged [ dscp <0-63> ]

**lldp** reinit <1-10>

**lldp** timer <5-32768>

**lldp** transmission-delay <1-8192>

# **Parameters:**

**Holdtime** Sets LLDP hold time (The neighbor switch will discarded the LLDP information after 'hold time' multiplied with 'timer' seconds).

**Med** Media Endpoint Discovery.

**Reinit** LLDP tx reinitialization delay in seconds.

**timer** Sets LLDP TX interval (The time between each LLDP frame transmitted in seconds).

**transmission-delay** Sets LLDP transmission-delay. LLDP transmission delay (the amount of time that the transmission of LLDP frames will delayed after LLDP configuration has changed) in seconds.)

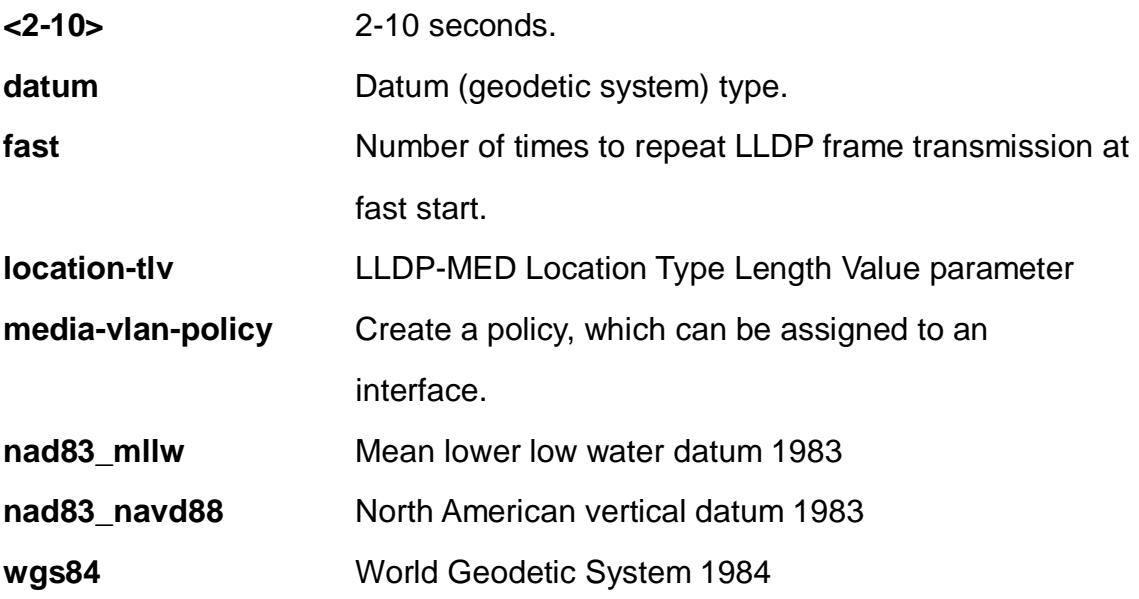

**<1-10>**

# **altitude Altitude parameter.**

**civic-addr Civic address information and postal information. The total** number of characters for the combined civic address information must not exceed 250 characters. Note: 1) A non empty civic address location will use 2 extra characters in addition to the civic address location text. 2) The 2 letter country code is not part of the 250 characters limitation.

**elin-addr** Emergency Call Service ELIN identifier data format is defined to carry the ELIN identifier as used during emergency call setup to a traditional CAMA or ISDN trunk-based PSAP. This format consists of a numerical digit string, corresponding to the ELIN to be used for emergency calling. Emergency Location Identification Number, (e.g. E911 and others), such as defined by TIA or NENA.

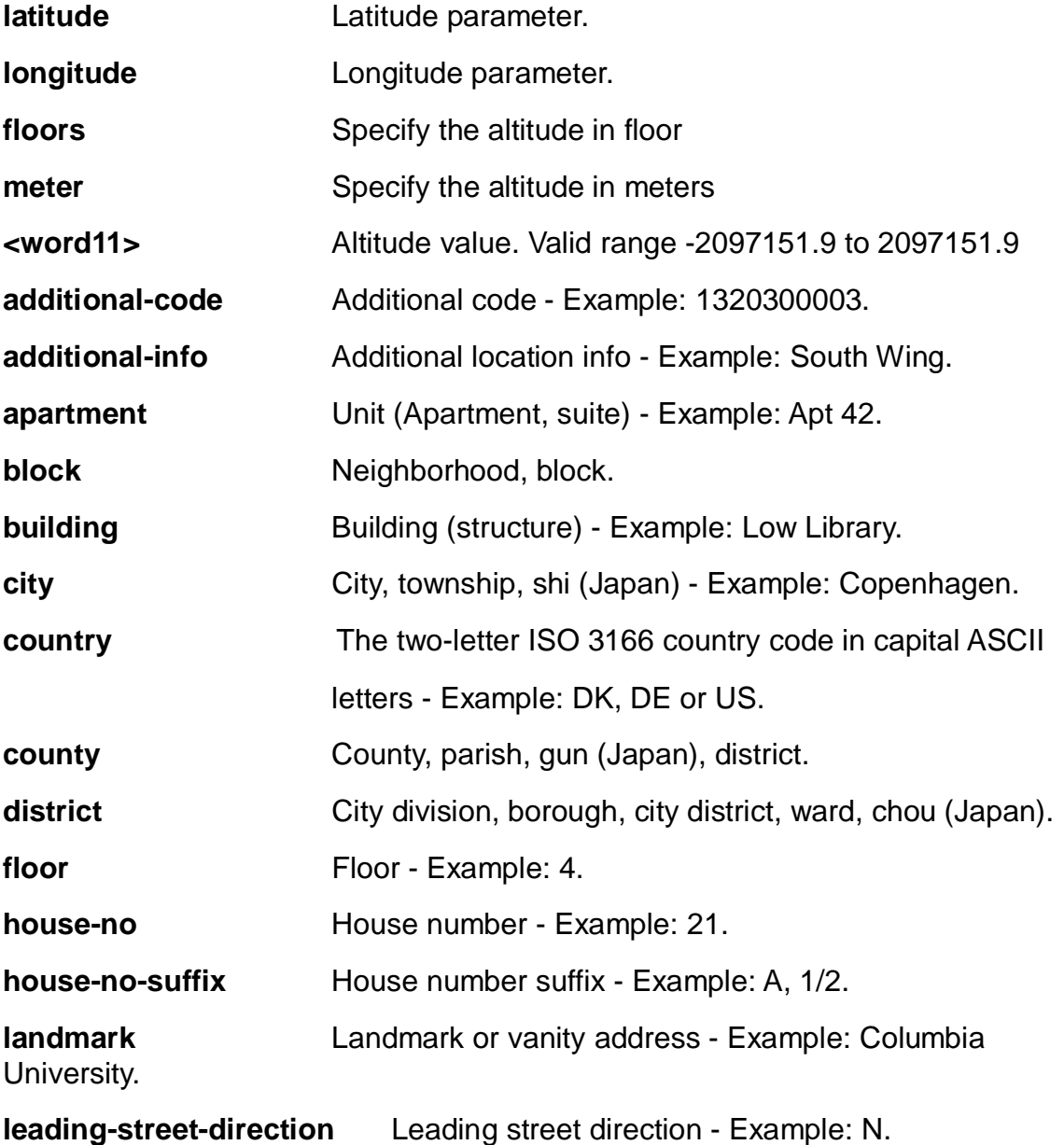

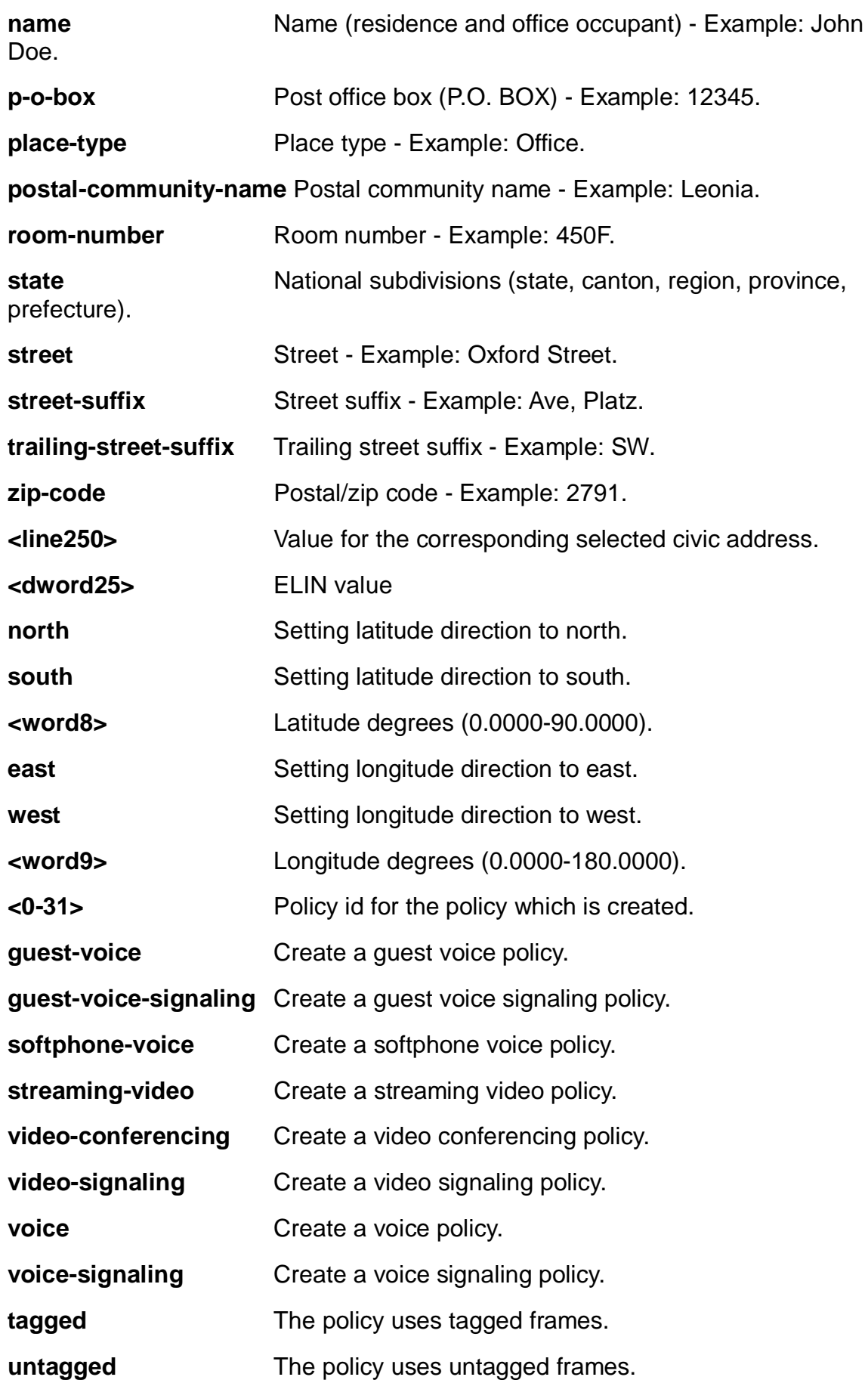

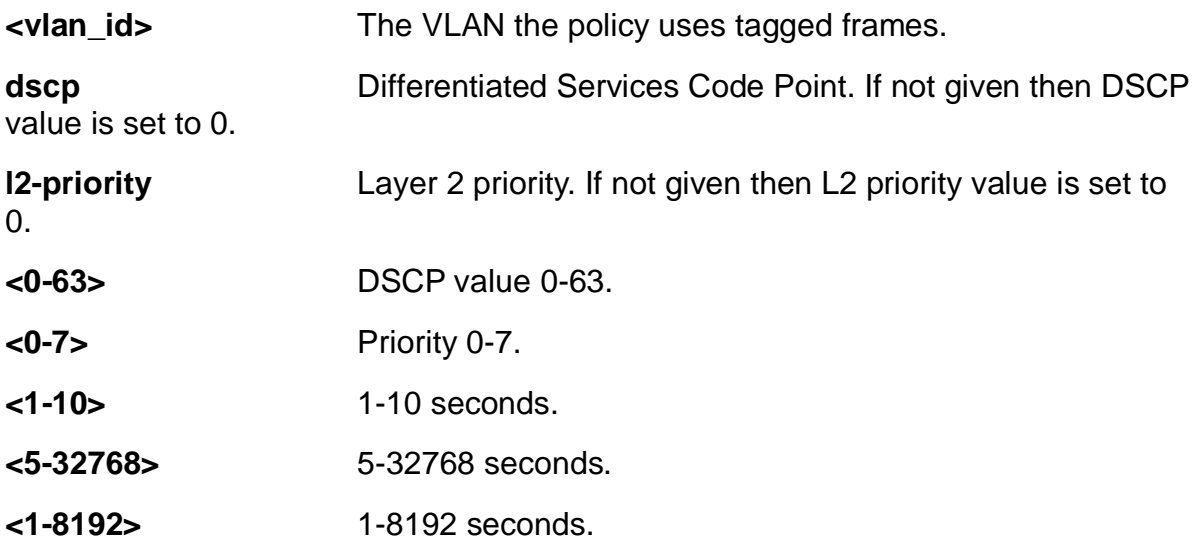

EX26484(config)# lldp holdtime 5 EX26484(config)# lldp med fast 5 EX26484(config)# lldp reinit 3 EX26484(config)# lldp timer 555 EX26484(config)# lldp transmission-delay 333 Note: According to IEEE 802.1AB-clause 10.5.4.2 the transmission-delay must not be larger than LLDP timer \* 0.25. LLDP timer changed to 13332

#### **4-1.28 logging**

System logging message.

#### **SYNTAX**

**logging** host [ <hostname> | <ipv4\_ucast> ]

**logging** level [ error | informational | notice | warning ]

**logging** notification listen <kword127> level ( error | informational | notice | warning ) <line255>

**logging** on

#### **Parameters:**

**host** host

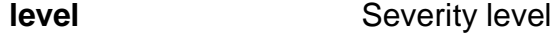

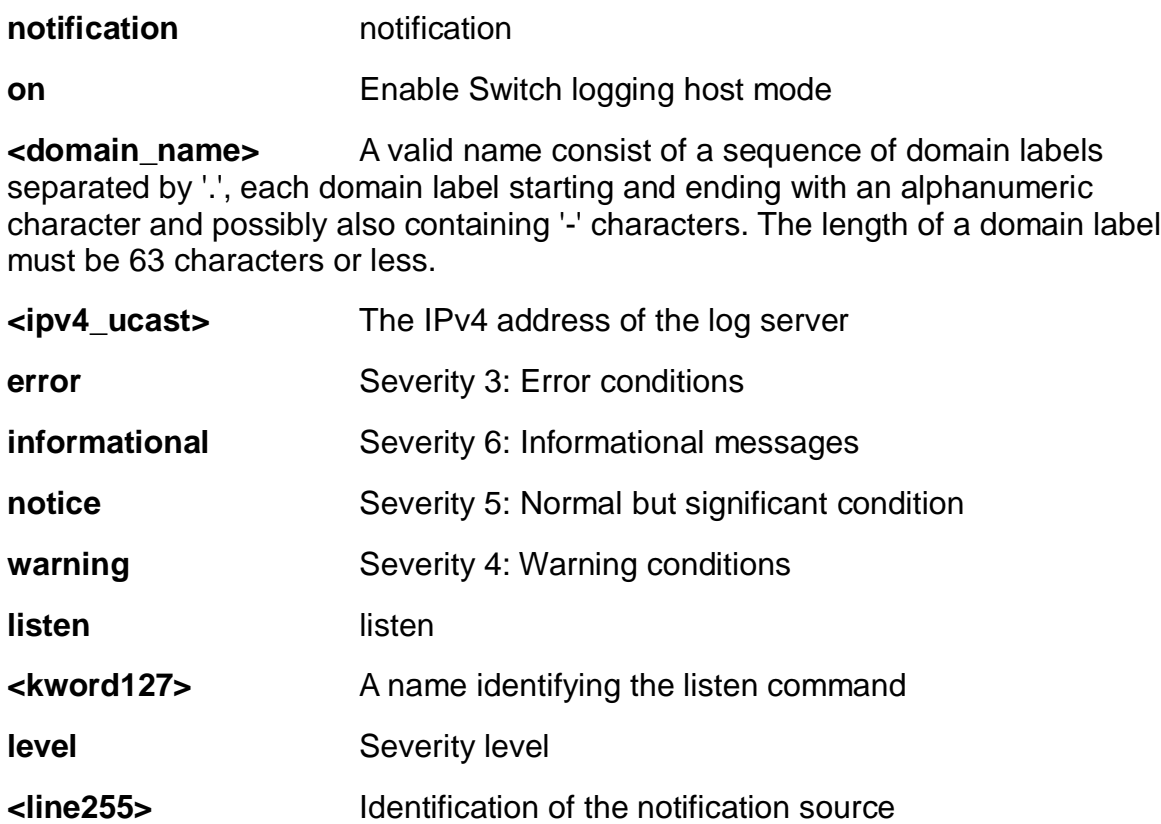

EX26484(config)# logging host 3 192.155.3.2 EX26484(config)# EX26484(config)# logging on EX26484(config)#

#### **4-1.29 loop-protect**

Loop protection configuration.

# **SYNTAX**

**loop-protect** [ ( shutdown-time <0-604800> ) | ( transmit-time <1-10> ) ]

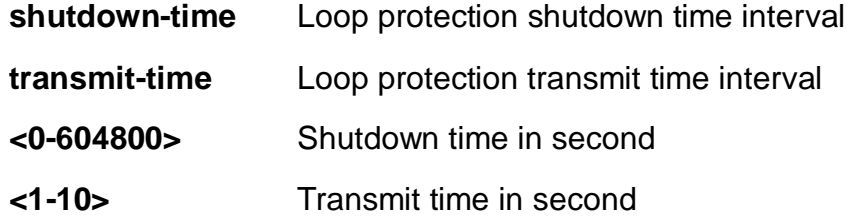

```
EX26484(config)# loop-protect
EX26484(config)# loop-protect shutdown-time 333
EX26484(config)# loop-protect transmit-time 3
EX26484(config)#
```
#### **4-1.30 mac**

MAC table entries/configuration.

# **SYNTAX**

**mac** address-table aging-time <0,10-1000000>

**mac** address-table learning vlan <vlan\_list>

**mac** address-table static <mac\_addr> vlan <vlan\_id> [ interface { **\*** [ <port\_type\_list> ] } **|** { **(** GigabitEthernet | 10GigabitEthernet ) <port\_type\_list> { [ \* | GigabitEthernet | 10GigabitEthernet | } [ <port\_type\_list> ] }

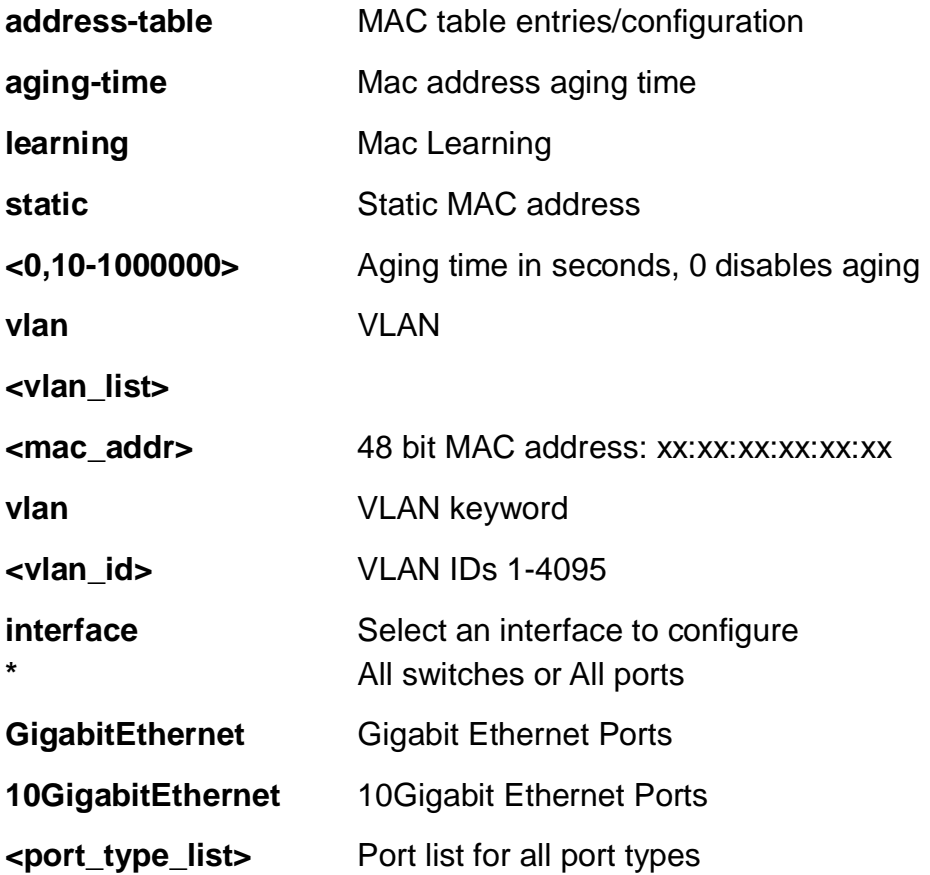

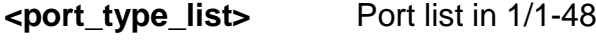

**<port\_type\_list>** Port list in 1/1-4

#### **EXAMPLE**

EX26484(config)# mac address-table aging-time 3333  $EX26484$ (config)#

#### **4-1.31 mep**

Maintenance Entity Point

# **SYNTAX**

**mep** <1-3124> ais [ fr1m | fr1s ] | [ protect ]

**mep** <1-3124> aps <0-7> { [ laps ] | ( multi | uni ) ( laps | raps ) | raps [ octet ] }

**mep** <1-3124> cc <0-7> [ fr100s | fr10s | fr1m | fr1s | fr300s | fr6h | fr6m ] [ rx-only ]

**mep** <1-3124> ccm-tlv

**mep** <1-3124> client domain ( evc | vlan ) flow <uint> [ ais-prio ] [ <0-7> | aishighest | lck-prio | level ]

**mep** <1-3124> client domain ( evc | vlan ) flow <uint> [ lck-prio ] [ <0-7> | ais-prio | lck-highest | level ]

**mep** <1-3124> client domain ( evc | vlan ) flow <uint> [ level <0-7> ] [ ais-prio | lckprio ]

**mep** <1-3124> dm <0-7> dual flow interval <uint> last-n <uint>

**mep** <1-3124> dm <0-7> dual flow multi interval <uint> last-n <uint>

**mep** <1-3124> dm <0-7> dual flow uni mep-id

**mep** <1-3124> dm <0-7> dual interval <uint> last-n <uint>

**mep** <1-3124> dm <0-7> dual multi ( flow | rdtrp ) interval <uint> last-n <uint>

**mep** <1-3124> dm <0-7> dual multi interval <uint> last-n <uint>

**mep** <1-3124> dm <0-7> dual rdtrp interval <uint> last-n <uint>

mep <1-3124> dm <0-7> dual rdtrp multi interval <uint> last-n <uint>

**mep** <1-3124> dm <0-7> dual rdtrp uni mep-id

**mep** <1-3124> dm <0-7> dual uni mep-id

**mep** <1-3124> dm bin { ( fd | ifdv ) <2-10> } | ( threshold <1-50000> )

**mep** <1-3124> dm ( ns | overflow-reset | proprietary | synchronized )

**mep** <1-3124> ( down | up ) domain ( evc | port | vlan ) [ flow <uint> ] level <0-7> [ interface ( GigabitEthernet |

10GigabitEthernet ) <port\_type\_id> ] | vid <vlan\_id>

**mep** <1-3124> lb <0-7> { [ count <uint> ] | dei | multi | [ uni ( mac | mep-id ) ] }

**mep** <1-3124> lck [ fr1m | fr1s ]

**mep** <1-3124> level <0-7>

**mep** <1-3124> link-state-tracking

**mep** <1-3124> lm <0-7> [ dual | flr | fr100s | fr10s | fr1s | fr6m | meas | multi | single | size |

slm-testid | synthetic | threshold | uni ] <uint>

**mep** <1-3124> lm flow-counting

**mep** <1-3124> lm oam-counting [ all | y1731 ]

**mep** <1-3124> lm rx [ synthetic ] [ flr <uint>] | [ prio | <0-7> ] | [ threshold <1-100> ]

**mep** <1-3124> lm-avail ( interval <1-1000> flr-threshold <0-1000> ) | maintenance

**mep** <1-3124> lm-hli flr-threshold <0-1000> interval <uint>

**mep** <1-3124> lm-notif los-int-cnt-holddown <uint> los-th-cnt-holddown <uint> hlicnt-holddown <uint>

**mep** <1-3124> lm-sdeg tx-min <uint> flr-threshold <0-1000> bad-threshold <uint> good-threshold <uint>

**mep** <1-3124> lt <0-7> [ mac <mac\_addr> ] | [ mep-id <uint> ttl <0-255> ]

**mep** <1-3124> meg-id <word> ( ieee [ name <word> ] ) | [ itu ] | [ itu-cc ]

**mep** <1-3124> mep-id <uint>

**mep** <1-3124> mip ( down | up) domain ( evc | port | vlan ) [ flow <uint> ] level <0-7>

[interface (GigabitEthernet | 10GigabitEthernet ) <port\_type\_id> ] | vid <vlan\_id>

mep <1-3124> peer-mep-id <uint> [mac <mac\_addr> ]

**mep** <1-3124> performance-monitoring

**mep** <1-3124> syslog

**mep** <1-3124> tst <0-7> { ( dei mep-id ) | mep-id } <uint> { ( all-one | all-zero | onezero ) | sequence }

rate <uint> size <uint>

**mep** <1-3124> tst ( rx | tx )

**mep** <1-3124> vid <vlan\_id>

**mep** os-tlv oui <0-0xFFFFFF> sub-type <0-0xFF> value <0-0xFF>

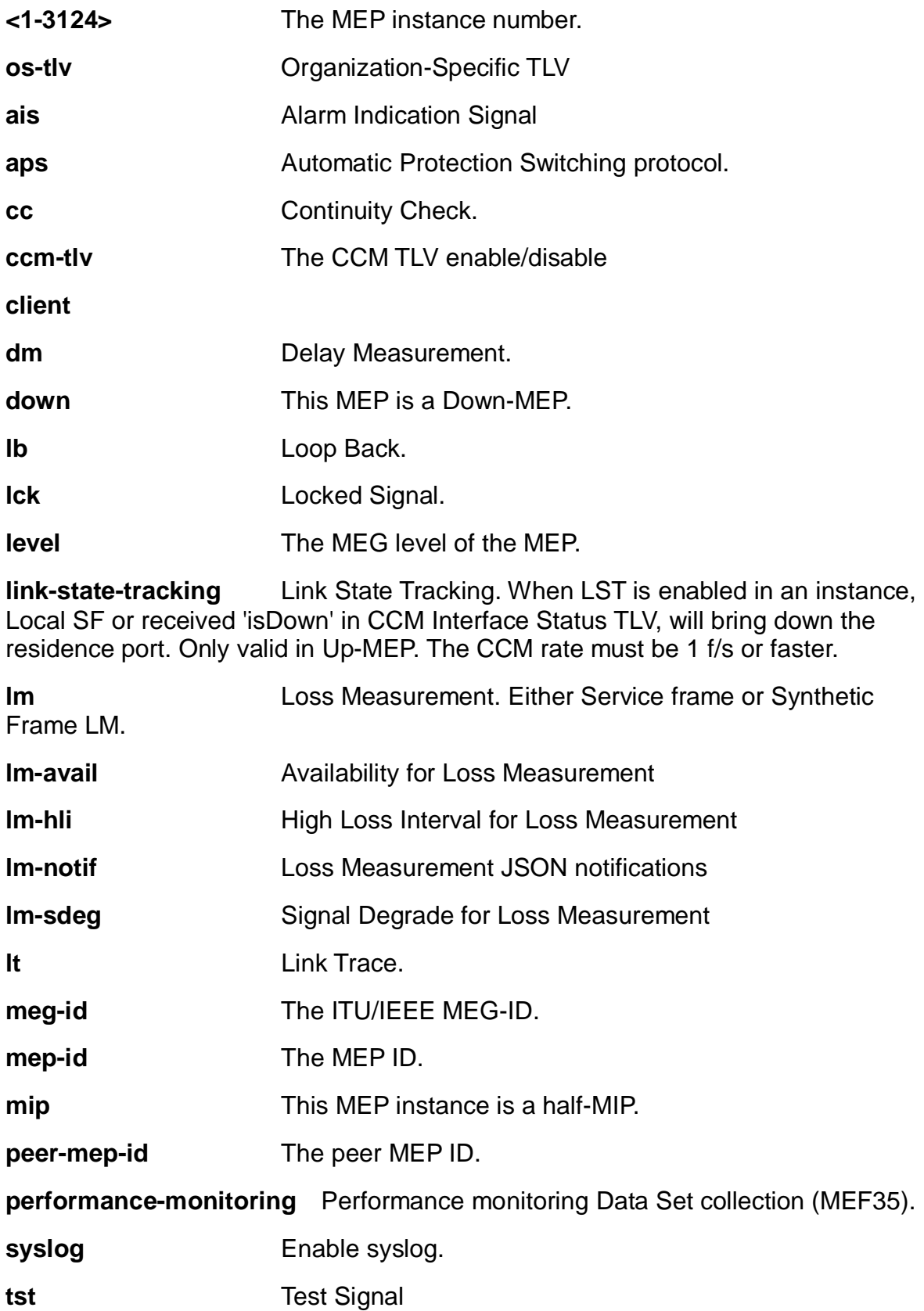

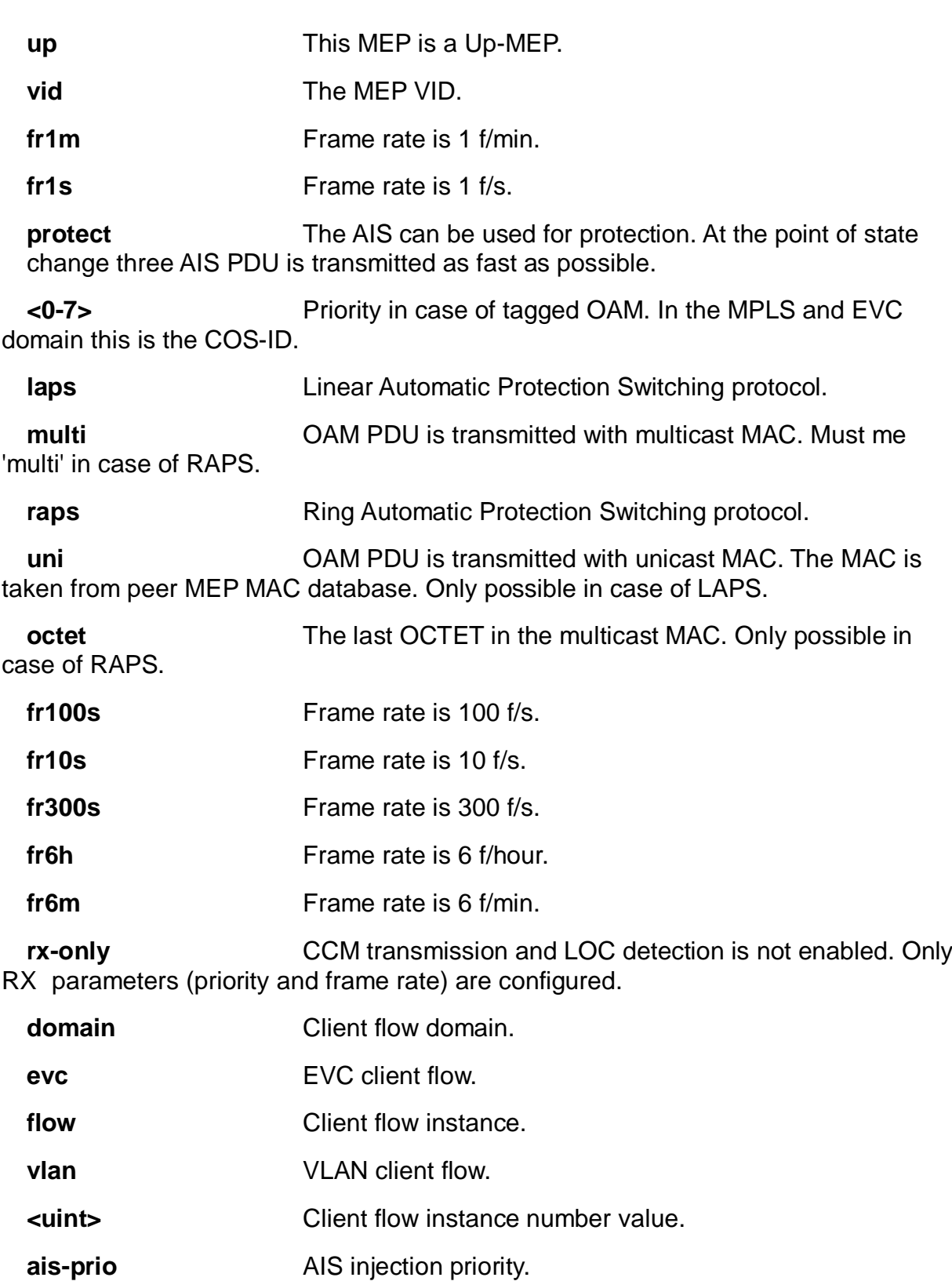

**lck-prio** LCK injection priority.

**level** The MEG level on the client layer

**<0-7>** AIS injection priority value.

ais-highest **Request the highest possible AIS priority.** 

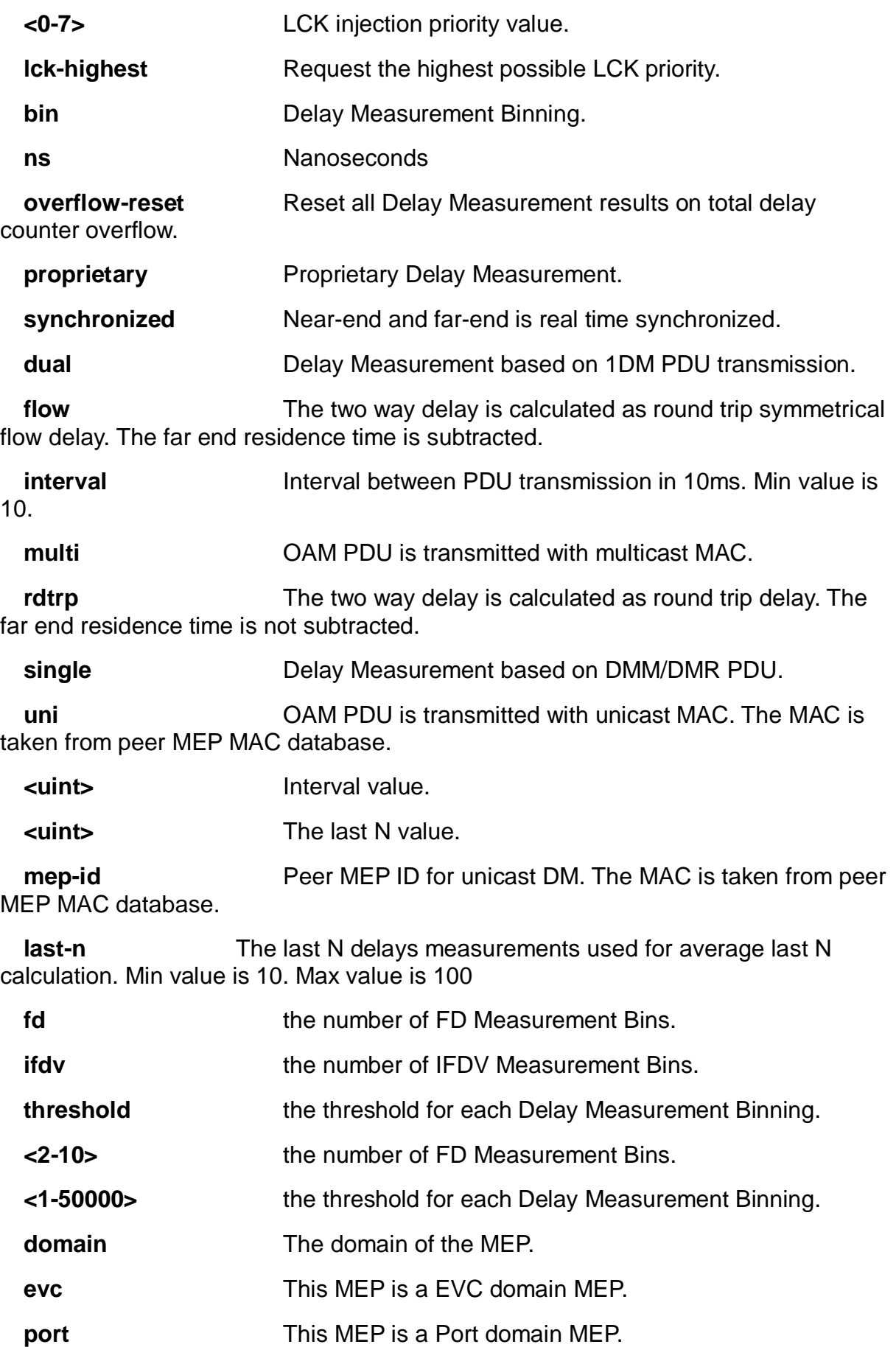
# **vlan** This MEP is a VLAN domain MEP.

**flow** In case the MEP is a VLAN, EVC, MPLS-TP link, tunnel, LSP or Pseudo-Wire domain MEP, the flow instance that the MEP is related to must be given.

**level** The MFG level of the MFP.

**vid In case the MEP is a Port domain Up-MEP or a EVC** domain customer MIP (on the UNI), the VID must be given.

**<uint>** The VLAN, EVC, MPLS-TP link, MPLS-TP tunnel, MPLS-TP LSP or MPLS-TP Pseudo-Wire flow instance number.

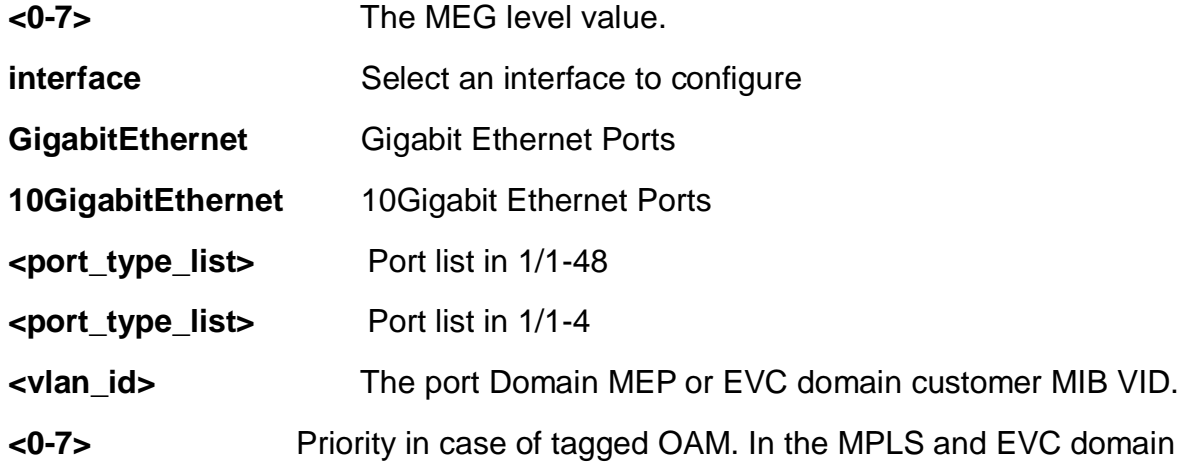

this is the COS-ID.

**count** The number of LBM PDUs to send in one loop test. The value 0 indicates infinite transmission (test behavior). This is hardware based LBM/LBR and Requires VOE.

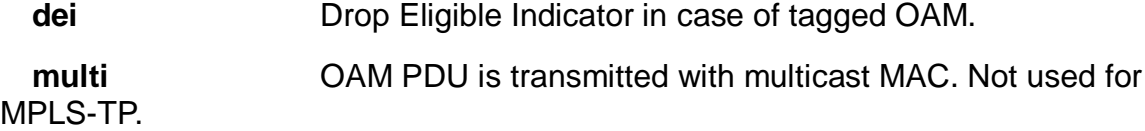

**uni** OAM PDU is transmitted with unicast MAC. The MAC is taken from peer MEP MAC database. Not used for MPLS-TP.

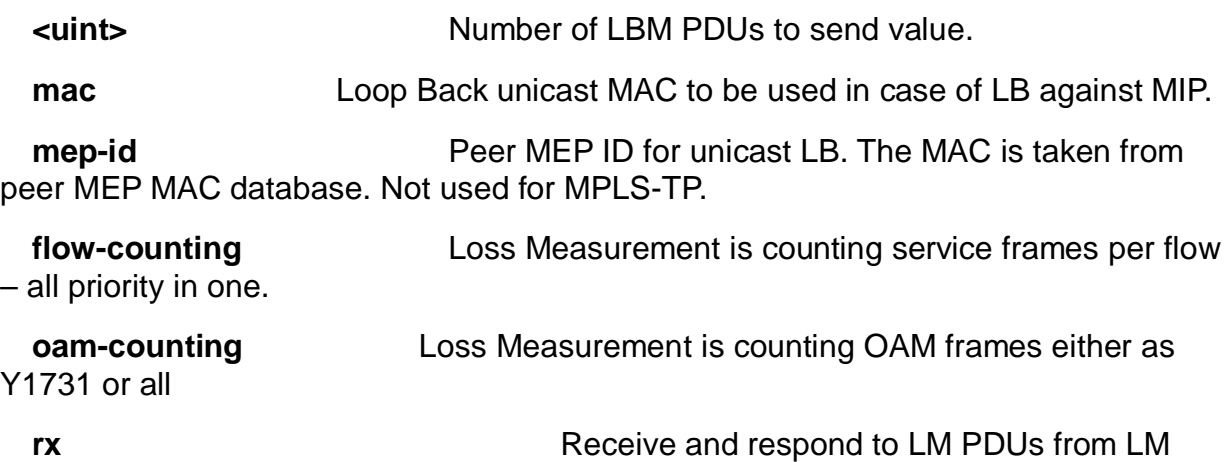

initiator.

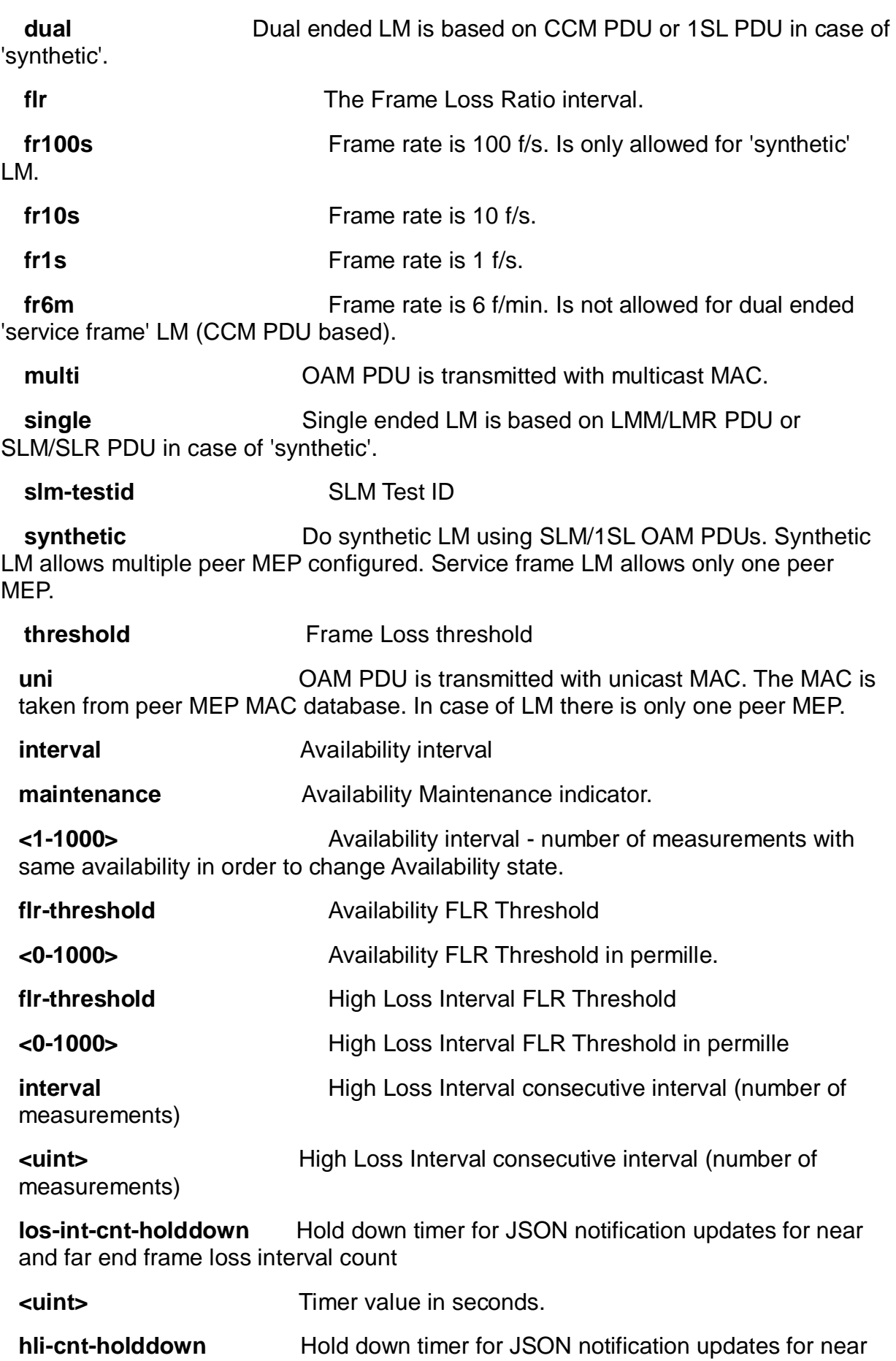

and far end High Loss Interval count

**tx-min** Minimum number of frames that must be transmitted in a

measurement before FLR is tested against the SDEG FLR threshold.

**<uint>** Minimum number of frames that must be transmitted in a

measurement before FLR is tested against the SDEG FLR threshold.

**flr-threshold** Signal Degrade FLR threshold

**<0-1000>** Signal Degrade FLR threshold in permille

- **bad-threshold** Number of consecutive bad interval measurements required to set degrade state.
- **<uint>** Number of consecutive bad interval measurements required to set degrade state.

**good-threshold** Number of consecutive good interval measurements required to clear degrade state.

**<uint>** Number of consecutive good interval measurements required to clear degrade state.

**mac** Link Trace target unicast MAC to be used in case of LT against MIP.

**mep-id** Peer MEP ID for Link Trace target unicast MAC. The MAC is taken from peer MEP MAC database.

**<uint>** Peer MEP ID value.

**ttl** Time To Live.

**<0-255>** Time To Live value.

**<word>** The MEG-ID string. This is either the ITU MEG-ID or the IEEE Short MA, depending on the selected MEG-ID format. The ITU max. is 13 characters. The ITU-CC max. is 15 characters. The IEEE max. is 16 characters.

**ieee** The MEG-ID (Short MA Name) has IEEE Character String format. The MEG-ID max. is 16 characters.

**itu** The MEG-ID has ITU format (ICC - UMC). The MEG-ID max. is 13 characters.

**itu-cc** The MEG-ID has ITU Country Code format (CC - ICC - UMC). The MEG-ID max. is 15 characters

- **<uint>** The MEP ID value.
- **rx** Receive Test Signal.
- **tx** Transmit Test Signal.

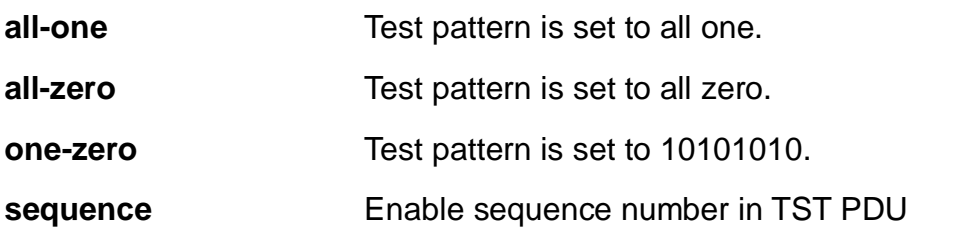

**rate** The TST frame transmission bit rate - in Mega bits pr. second. Limit is 400 Mbps. This is the bit rate of a standard frame without any encapsulation. If 1 Mbps rate is selected in a EVC MEP, the added tag will give a higher bitrate on the wire.

**size** The TST frame size. This is entered as the wanted size (in bytes) of a un-tagged frame containing TST OAM PDU - including CRC (four bytes). Example when 'Size' =  $64$  => Un-tagged frame size =  $DMAC(6) + SMAC(6) +$ TYPE(2) + TST PDU LENGTH(46) +  $CRC(4) = 64$  bytes. The transmitted frame will be four bytes longer for each tag added - 8 bytes in case of a tunnel EVC. There are two frame MAX sizes to consider. Switch RX frame MAX size: The MAX frame size (all inclusive) accepted on the switch port of 10240 Bytes. CPU RX frame MAX size: The MAX frame size (all inclusive) possible to copy to CPU of 10240 Bytes. Consider that the Peer MEP must be able to handle the selected frame size Consider that in order to calculate the 'RX rate' a received TST PDU must be copied to CPU. Warning will be given if selected frame size exceeds the CPU RX frame MAX size. Frame MIN Size is 64 Bytes.

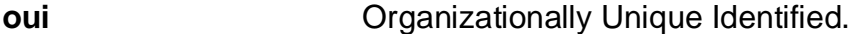

### **<0-0xFFFFFF>**

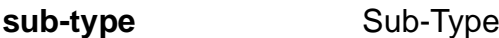

**<0-0xFF>** Sub-Type value - one octet.

**Value** value

## **EXAMPLE**

EX26484(config)# mep 1 syslog  $EX26484$ (config)#

### **4-1.32 monitor**

Monitoring different system events.

### **SYNTAX**

**monitor** session <1-5>

**monitor** session <1-5> destination [interface {  $*$  [ <port\_type\_list> ] } | { **(** GigabitEthernet | 10GigabitEthernet ) <port\_type\_list> { [ \* | GigabitEthernet | 10GigabitEthernet ] } [ <port\_type\_list> ] }

**monitor** session <1-5> destination remote vlan <vlan\_id> reflector-port **(** GigabitEthernet | 10GigabitEthernet ) <port\_type\_list>

**monitor** session <1-5> source cpu [ both | rx | tx ]

**monitor** session <1-5> source interface  $*($  [ <port\_type\_list> ] | [ both ] | [ rx ] | [ tx ] )

**monitor** session <1-5> source interface [ **(** GigabitEthernet | 10GigabitEthernet ) <port\_type\_list> ]

**monitor** session <1-5> source remote vlan <vlan\_id>

**monitor** session <1-5> source vlan <vlan\_id>

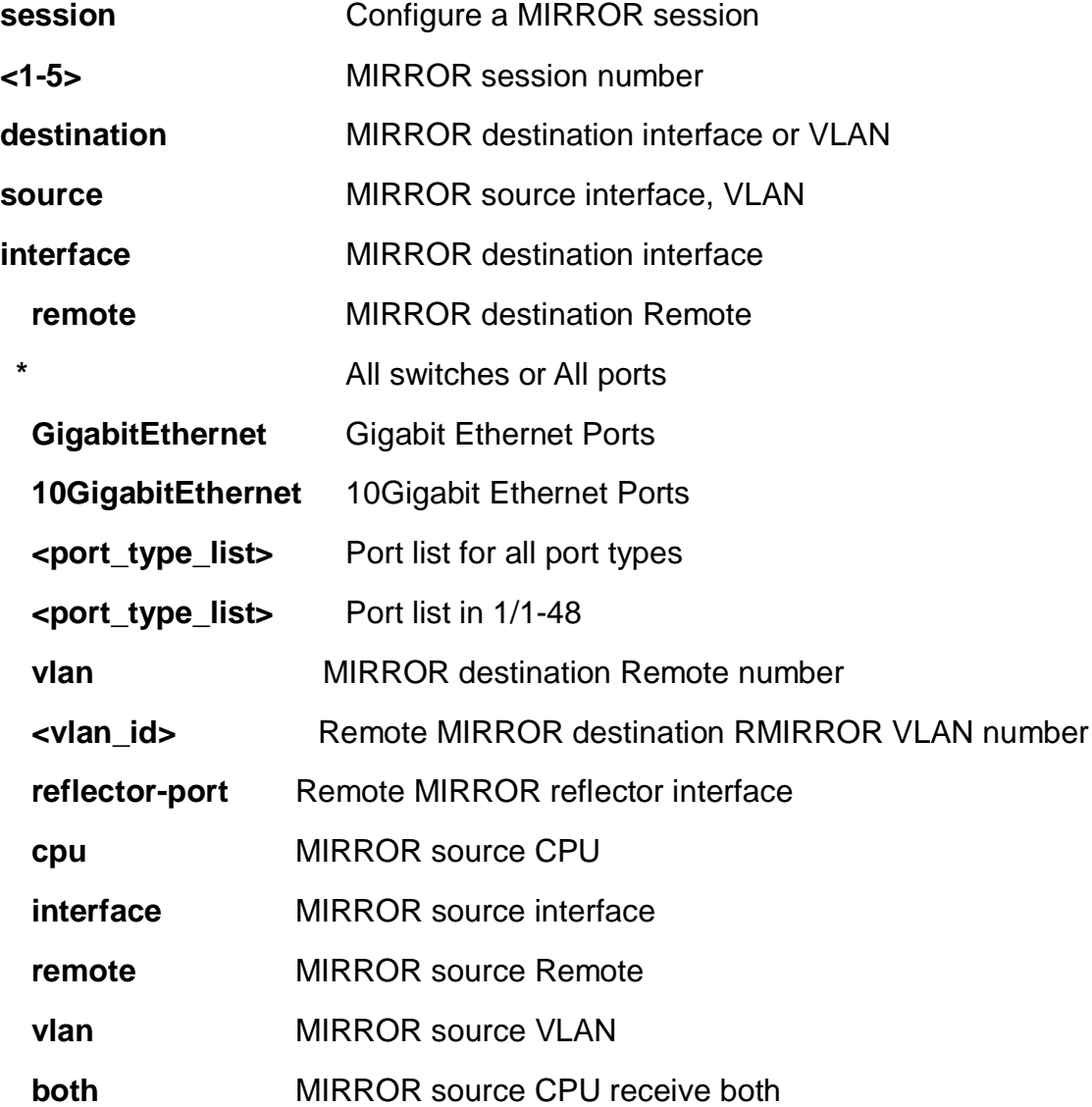

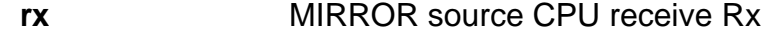

**tx** MIRROR source CPU receive Tx

# **EXAMPLE**

EX26484(config)# monitor session 1 source vlan 1  $EX26484$ (config)#

### **4-1.33 mvr**

Multicast VLAN Registration configuration.

## **SYNTAX**

### **mvr**

**mvr** ( name | vlan <vlan\_list> ) <word16> channel <word16> **mvr** ( name | vlan <vlan\_list> ) <word16> election **mvr** ( name | vlan <vlan\_list> ) <word16> frame [ priority <0-7> ] | [ tagged ] **mvr** ( name | vlan <vlan\_list> ) <word16> igmp-address <ipv4\_ucast> **mvr** ( name | vlan <vlan\_list> ) <word16> last-member-query-interval <0-31744> **mvr** ( name | vlan <vlan\_list> ) <word16> mode [ compatible | dynamic ]

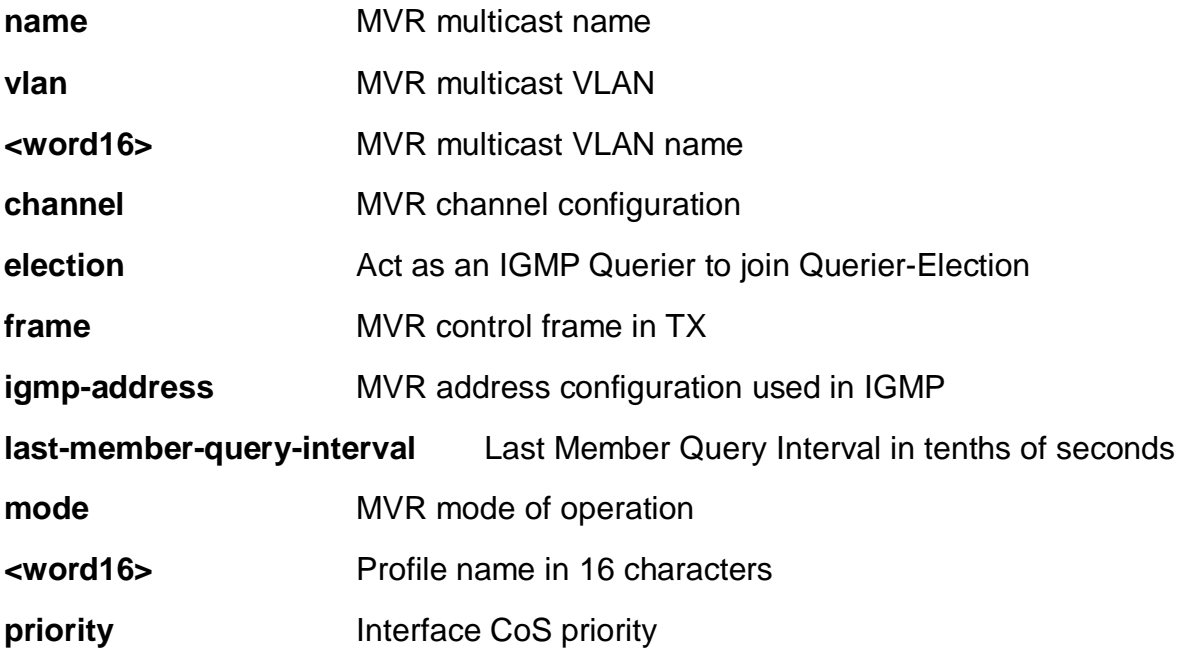

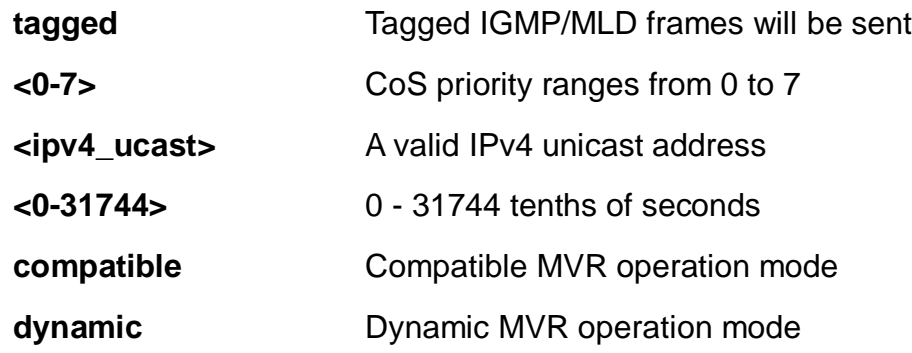

# **EXAMPLE**

EX26484(config)# mvr vlan 10 mode dynamic  $EX26484$ (config)#

## **4-1.34 mvrp**

Enable MVRP feature globally

# **SYNTAX**

## **mvrp**

mvrp managed vlan <vlan\_list> **mvrp** managed vlan ( add | except | remove ) <vlan\_list> **mvrp** managed vlan ( all | none )

# **Parameters:**

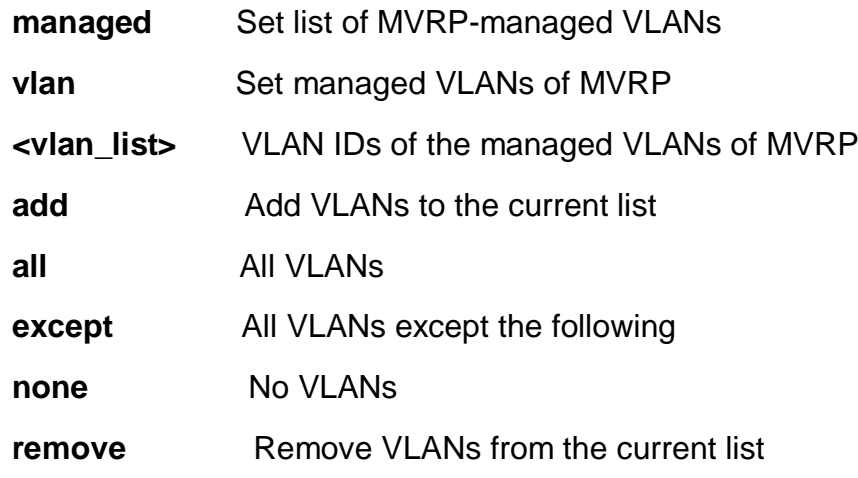

## **EXAMPLE**

EX26484(config)# mvrp managed vlan all EX26484(config)#

# **4-1.35 no**

no.

## **Table: configure – no Commands**

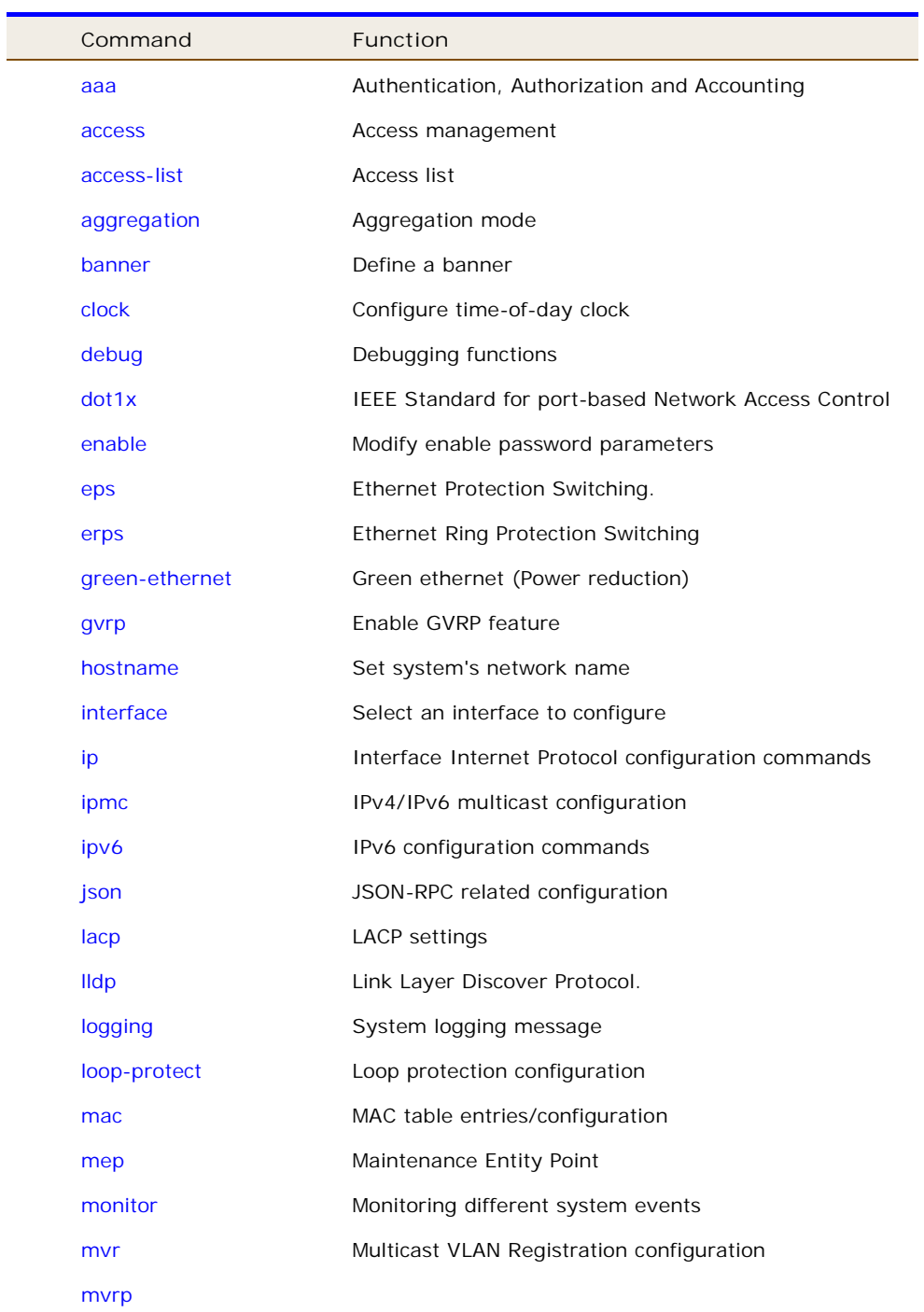

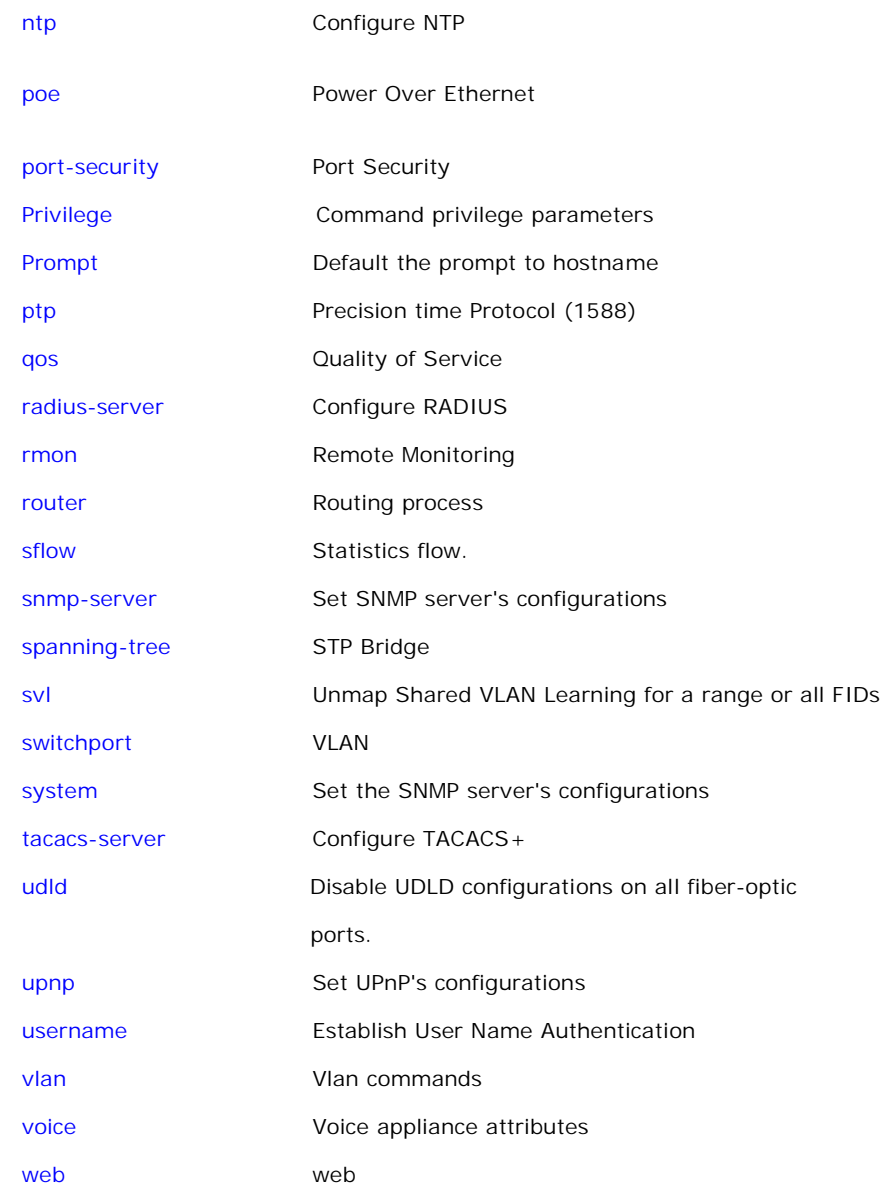

### **4-1.35.1 aaa**

Authentication, Authorization and Accounting.

# **SYNTAX**

**no aaa** accounting ( console | ssh | telnet )

**no** aaa authentication login ( console | http | ssh | telnet )

**no aaa** authorization ( console | ssh | telnet )

## **Parameters:**

**authentication** Authentication

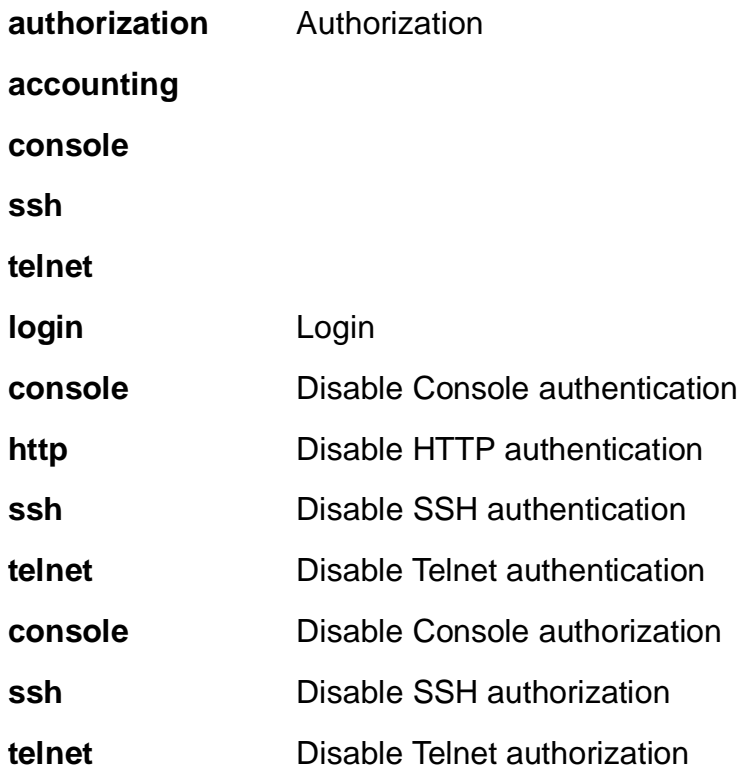

### **EXAMPLE**

EX26484(config)# no aaa authentication login ssh EX26484(config)#

### **4-1.35.2 access**

Access management.

## **SYNTAX**

```
no access management [ <1~16>]
```
### **Parameters:**

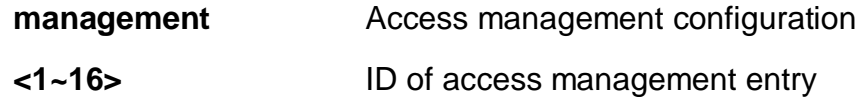

# **EXAMPLE**

EX26484(config)# no access management  $EX26484$ (config)#

### **4-1.35.3 access-list**

Access list.

## **SYNTAX**

**no** access-list ( ace <1~512> ) | ( rate-limiter [ <1~16> ] )

### **Parameters:**

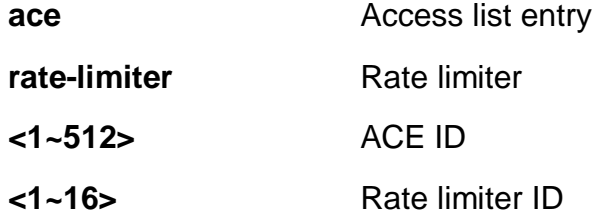

## **EXAMPLE**

```
EX26484(config)# no access-list ace 1
EX26484(config)#
```
### **4-1.35.4 aggregation**

Aggregation mode.

# **SYNTAX**

**no** aggregation mode

## **Parameters:**

**mode** Traffic distribution mode

### **EXAMPLE**

```
EX26484(config)# no aggregation mode
EX26484(config)#
```
### **4-1.35.5 banner**

Define a banner

# **SYNTAX**

**no** banner [ exec | login | motd ]

## **Parameters:**

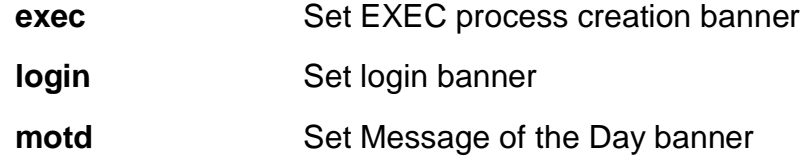

## **EXAMPLE**

EX26484(config)# no banner login  $EX26484$ (config)#

### **4-1.35.6 clock**

Configure time-of-day clock.

# **SYNTAX**

**no** clock [ summer-time | timezone ]

### **Parameters:**

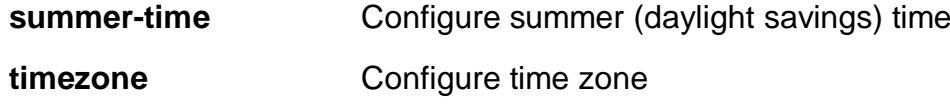

### **EXAMPLE**

EX26484(config)# no clock summer-time  $EX26484$ (config)#

#### **4-1.35.7 debug**

Debugging functions

## **SYNTAX**

**no** debug mep <uint> dm tx ( dual | single ) <0-7> [ interval <uint> ] [ synchronized ]

**no** debug mep <uint> raps forward

**no** debug mep <uint> test tx ( lb | tst ) ( <0-7> | all ) [ all-one | all-zero | one-zero ]

[ dei | rate | size ]

**no** debug mep <uint> test tx ( lb | tst ) ( <0-7> | all ) [ dei ] [ all-one | all-zero | onezero | rate | size ]

**no** debug mep <uint> test tx ( lb | tst ) ( <0-7> | all ) rate <uint> [ all-one | all-zero | dei | one-zero | size ]

**no** debug mep <uint> test tx ( lb | tst ) ( <0-7> | all ) size <uint> [ all-one | all-zero | dei | one-zero | rate ]

**no** debug mep <uint> volatile

**no** debug mep inject ( afi | single ) ( down | up ) pdu <uint> prio <uint> [ isdx <uint> ] | [ pipeline-point <uint> ] | [ tagged ]

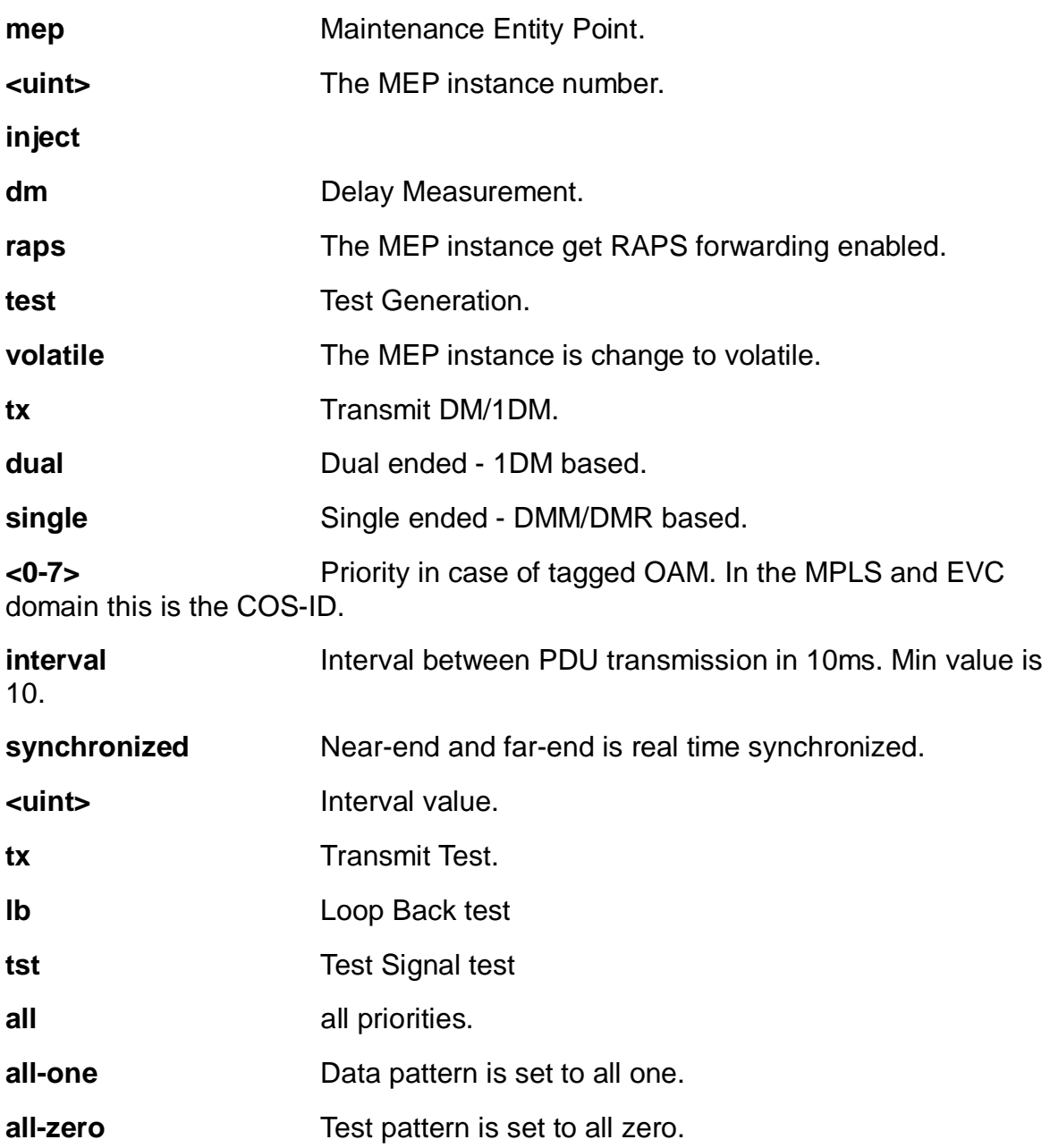

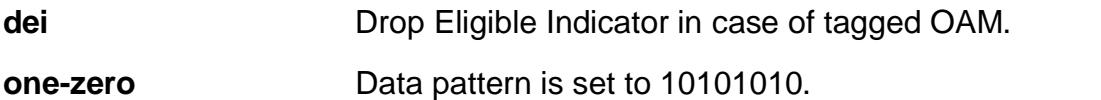

**rate** The TEST frame transmission bit rate - in Kbps. This is the bit rate of a standard frame without any encapsulation. If 1 Mbps rate is selected in a EVC MEP, the added tag will give a higher bitrate on the wire.

**size** The TEST frame size. This is entered as the wanted size (in bytes) of an untagged frame containing TST OAM PDU – including CRC (four bytes). Example when 'Size' =  $64$  : Untagged frame size =  $DMAC(6) + SMAC(6) +$  $TYPE(2)$  + TST PDU LENGTH(46) + CRC(4) = 64 bytes. The transmitted frame will be four bytes longer for each tag added - 8 bytes in case of a tunnel EVC. Minimum Size is 64 Bytes. Maximum Size is 9600 Bytes (1526 for MPLS).

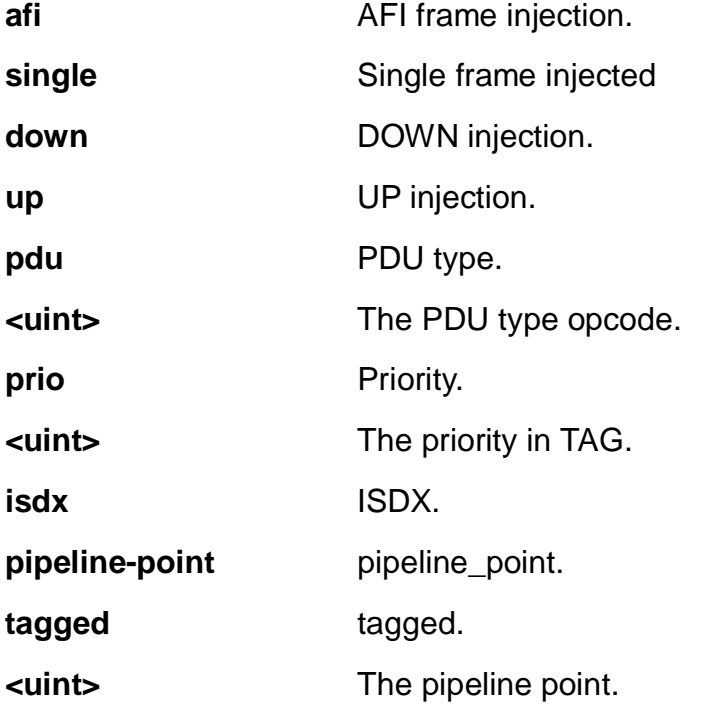

### **EXAMPLE**

EX26484(config)# no debug mep 1 dm tx single 1  $EX26484$ (config)#

### **4-1.35.8 dot1x**

IEEE Standard for port-based Network Access Control.

## **SYNTAX**

**no** dot1x authentication timer ( inactivity | re-authenticate )

**no** dot1x feature [ guest-vlan ] | [ radius-qos ] | [ radius-vlan ]

**no** dot1x guest-vlan [ supplicant ]

**no** dot1x ( max-reauth-req **|** re-authentication | system-auth-control )

**no** dot1x timeout ( quiet-period | tx-period )

# **Parameters:**

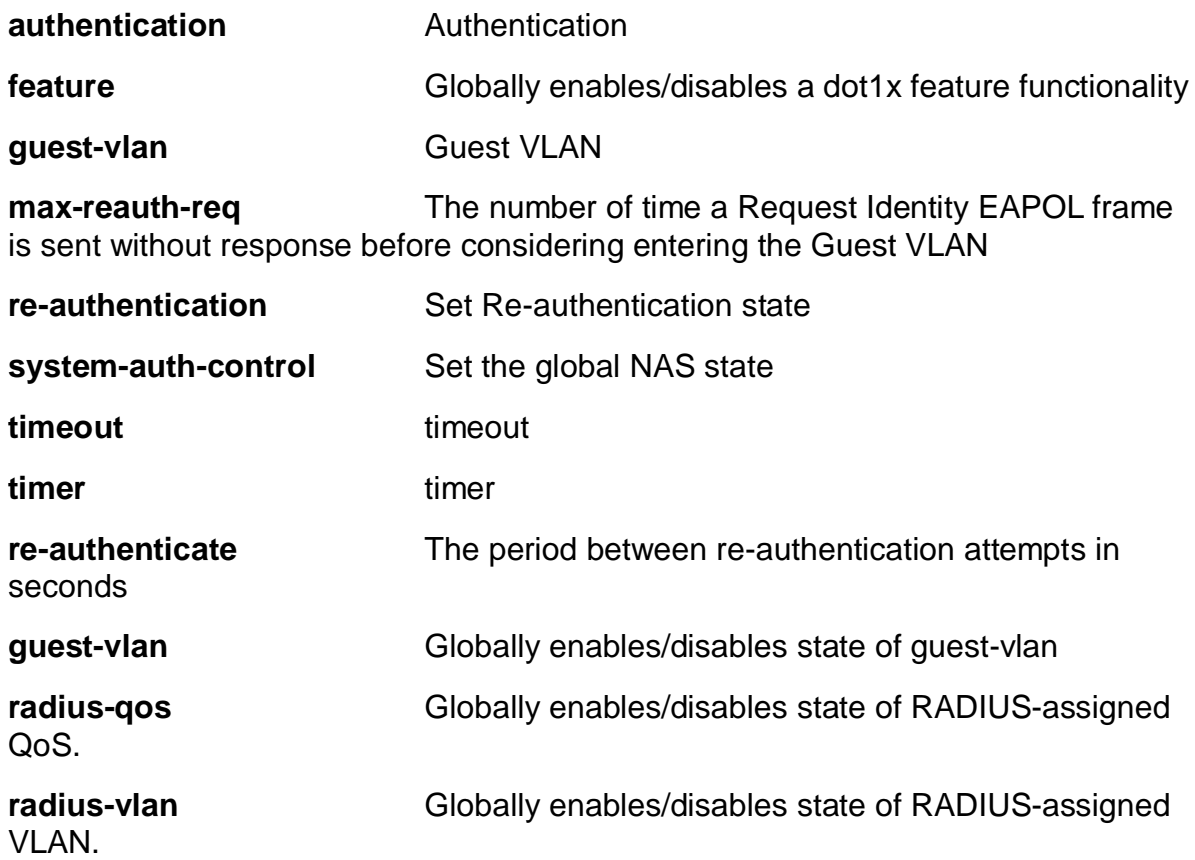

**supplicant** The switch remembers if an EAPOL frame has been received on the port for the life-time of the port. Once the switch considers whether to enter the Guest VLAN, it will first check if this option is enabled or disabled. If disabled (unchecked, default), the switch will only enter the Guest VLAN if an EAPOL frame has not been received on the port for the life-time of the port. If enabled (checked), the switch will consider entering the Guest VLAN even if an EAPOL frame has been received on the port for the life-time of the port.

**quiet-period** Time in seconds before a MAC-address that failed authentication gets a new authentication chance.

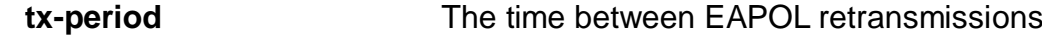

**EXAMPLE**

EX26484(config)# no dot1x authentication timer re-authenticate EX26484(config)# no dot1x guest-vlan supplicant EX26484(config)# no dot1x max-reauth-req EX26484(config)# no dot1x re-authentication EX26484(config)# no dot1x system-auth-control EX26484(config)# no dot1x timeout tx-period EX26484(config)#

### **4-1.35.9 enable**

Modify enable password parameters

## **SYNTAX**

**no** enable password [ level <1-15> ]

**no** enable secret [ 0 | 5 { level <1-15> }]

### **Parameters:**

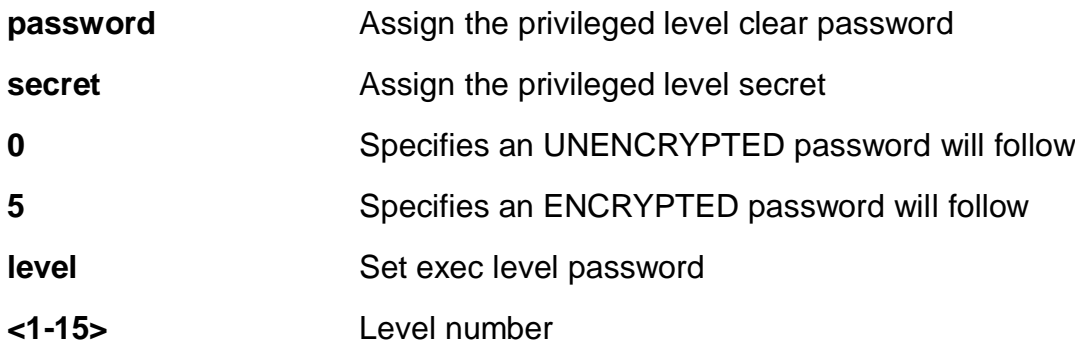

# **EXAMPLE**

EX26484(config)# no enable secret level 15 EX26484(config)# no enable password level 15  $EX26484$ (config)#

#### **4-1.35.10 eps**

Ethernet Protection Switching.

### **SYNTAX**

**no** eps <uint> [ command | holdoff | revertive ]

## **Parameters:**

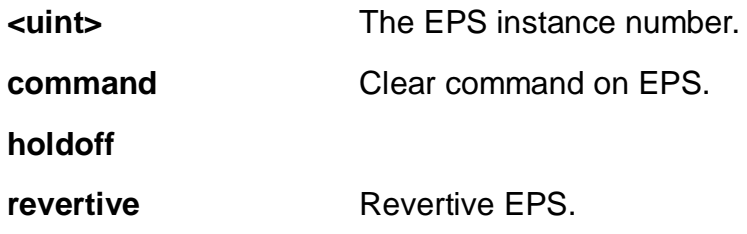

# **EXAMPLE**

EX26484(config)# no eps 1 command  $EX26484$ (config)#

## **4-1.35.11 erps**

Ethernet Ring Protection Switching

# **SYNTAX**

**no** erps 1-64 ( guard | holdoff | mep | revertive | rpl | version | vlan) **no** erps 1-64 topology-change propagate

# **Parameters:**

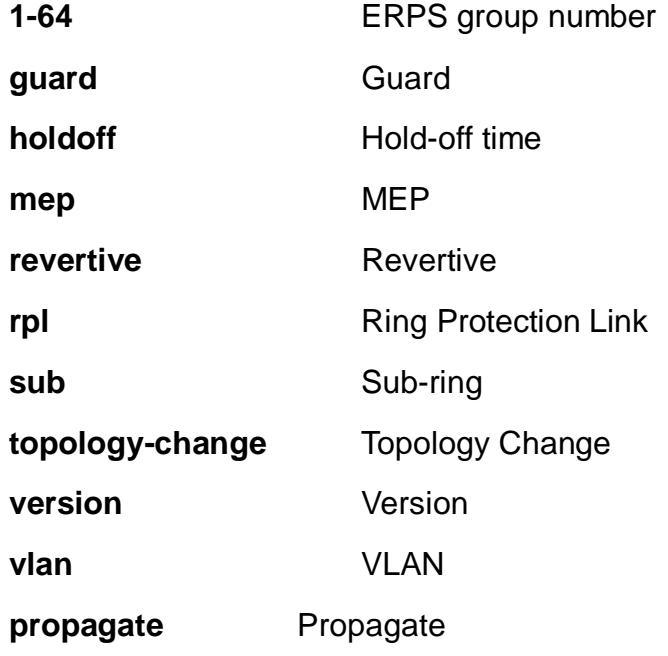

## **EXAMPLE**

```
EX26484(config)# no erps version
EX26484(config)#
```
### **4-1.35.12 green-ethernet**

Green ethernet (Power reduction)

## **SYNTAX**

**no** green-ethernet eee optimize-for-power

### **Parameters:**

**eee** Powering down of PHYs when there is no traffic.

**optimize-for-power** Set if EEE shall be optimized for least power consumption (else optimized for least traffic latency).

## **EXAMPLE**

```
EX26484(config)# no green-ethernet eee optimize-for-power
EX26484(config)#
```
### **4-1.35.13 gvrp**

Enable GVRP feature

## **SYNTAX**

```
no gvrp
```
**no** gvrp max-vlans <1-4094>

**no** gvrp time [ join-time <1-20> ] [ leave-time <60-300> ] [ leave-all-time <1000- 5000> ]

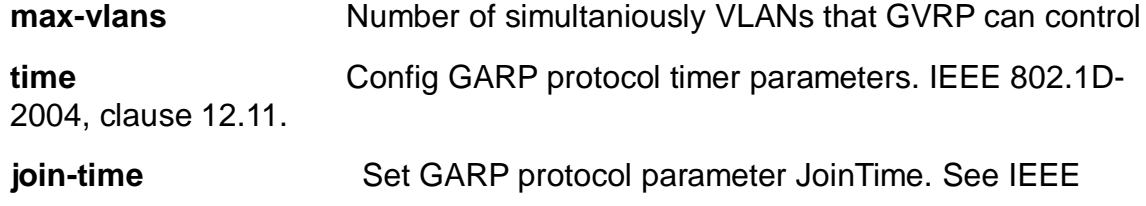

802.1D-2004, clause 12.11

**leave-all-time** Set GARP protocol parameter LeaveAllTime. See IEEE 802.1D-2004, clause 12.11

**leave-time** Set GARP protocol parameter LeaveTime. See IEEE 802.1D-2004, clause 12.11

**<1-20>** join-time in units of centiseconds. Range is 1-20. Default is 20.

**<1000-5000>** leave-all-time in units of centiseconds Range is 1000- 5000. Default is 1000.

**<60-300>** leave-time in units of centiseconds. Range is 60-300. Default is 60.

### **EXAMPLE**

EX26484(config)#no gvrp max-vlans 1 EX26484(config)#

#### **4-1.35.14 hostname**

Set system's network name

### **SYNTAX**

**no** hostname

### **Parameters:**

**none**

### **EXAMPLE**

EX26484(config)# no hostname EX26484(config)#

### **4-1.35.15 interface**

Select an interface to configure.

# **SYNTAX**

**no** interface ( llag 1-26 ) | ( vlan <vlan\_list> )

## **Parameters:**

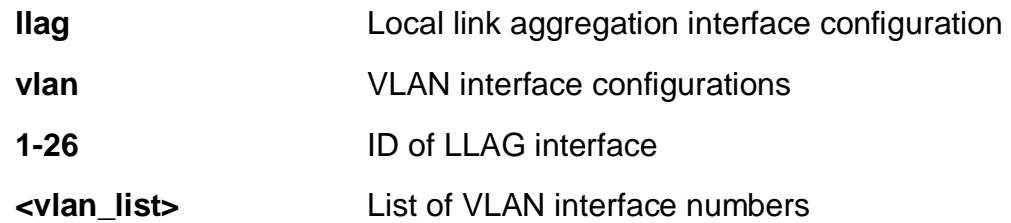

## **EXAMPLE**

```
EX26484(config)# no interface vlan 10
EX26484(config)#
```
### **4-1.35.16 ip**

Interface Internet Protocol configuration commands

## **SYNTAX**

**no** ip arp inspection

**no** ip arp inspection entry interface ( GigabitEthernet | 10GigabitEthernet )  $\epsilon$  <port type  $id$   $\epsilon$   $\sim$   $\epsilon$   $\sim$ 

- **no** ip arp inspection vlan <vlan\_list> [ logging ]
- **no** ip dhcp excluded-address <ipv4\_addr> [ <ipv4\_addr> ]
- **no** ip dhcp pool <word32>
- **no** ip dhcp relay information [ option | policy ]
- **no** ip dhcp [ server | snooping ]
- **no** ip dns proxy
- **no** ip domain name
- **no** ip helper-address
- **no** ip http ( secure-redirect | secure-server )
- **no** ip igmp host-proxy [ leave-proxy ]
- **no** ip igmp snooping [ vlan <vlan\_list> ]
- **no** ip igmp ( ssm-range **|** unknown-flooding )
- **no** ip name-server [ <0-3> ]
- **no** ip route <ipv4\_addr> <ipv4\_netmask> <ipv4\_ucast>

# **no** ip routing

**no** ip source binding interface ( GigabitEthernet | 10GigabitEthernet ) <port\_type\_id> <vlan\_id> <ipv4\_ucast> <mac\_ucast>

**no** ip ssh

**no** ip verify source

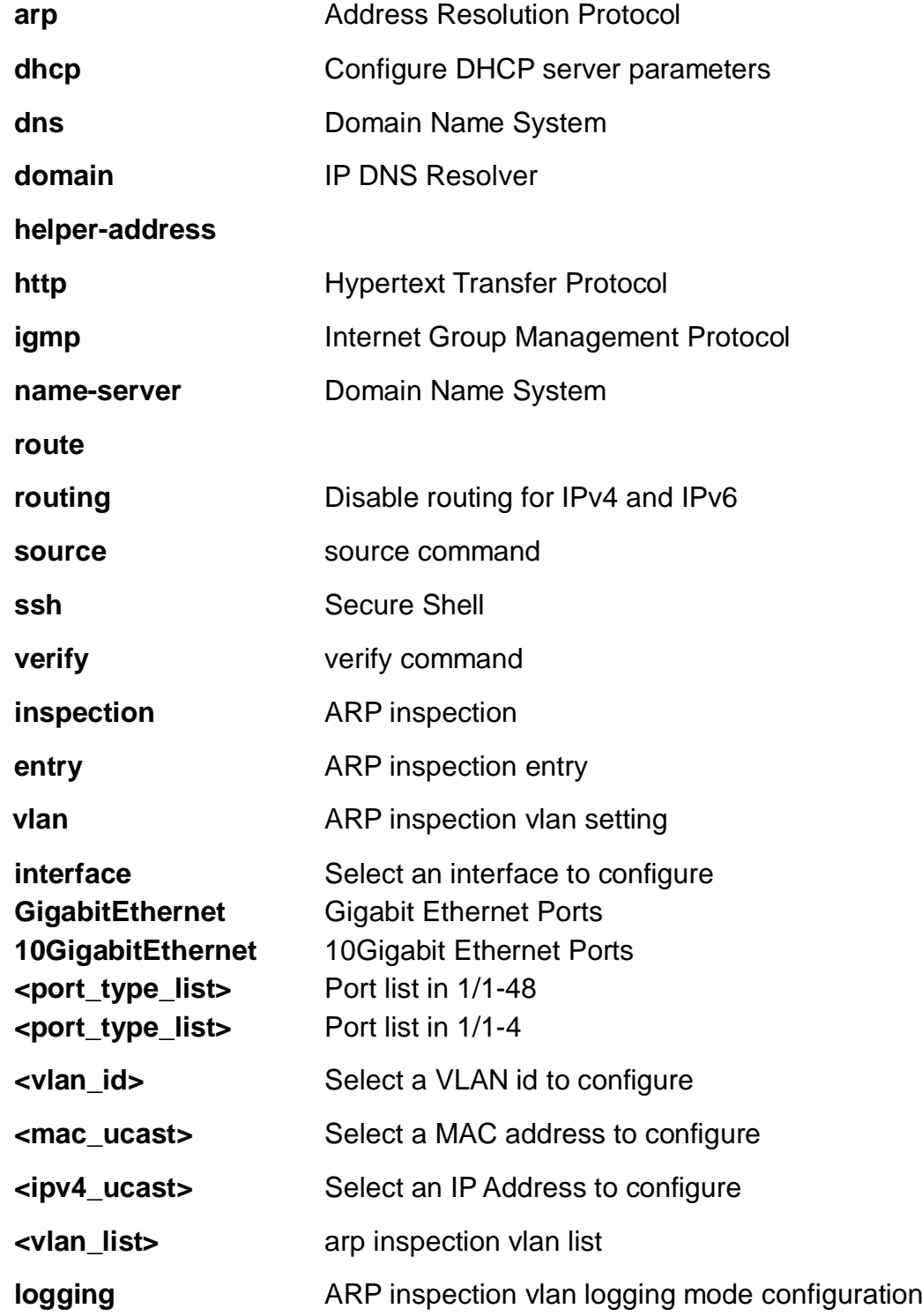

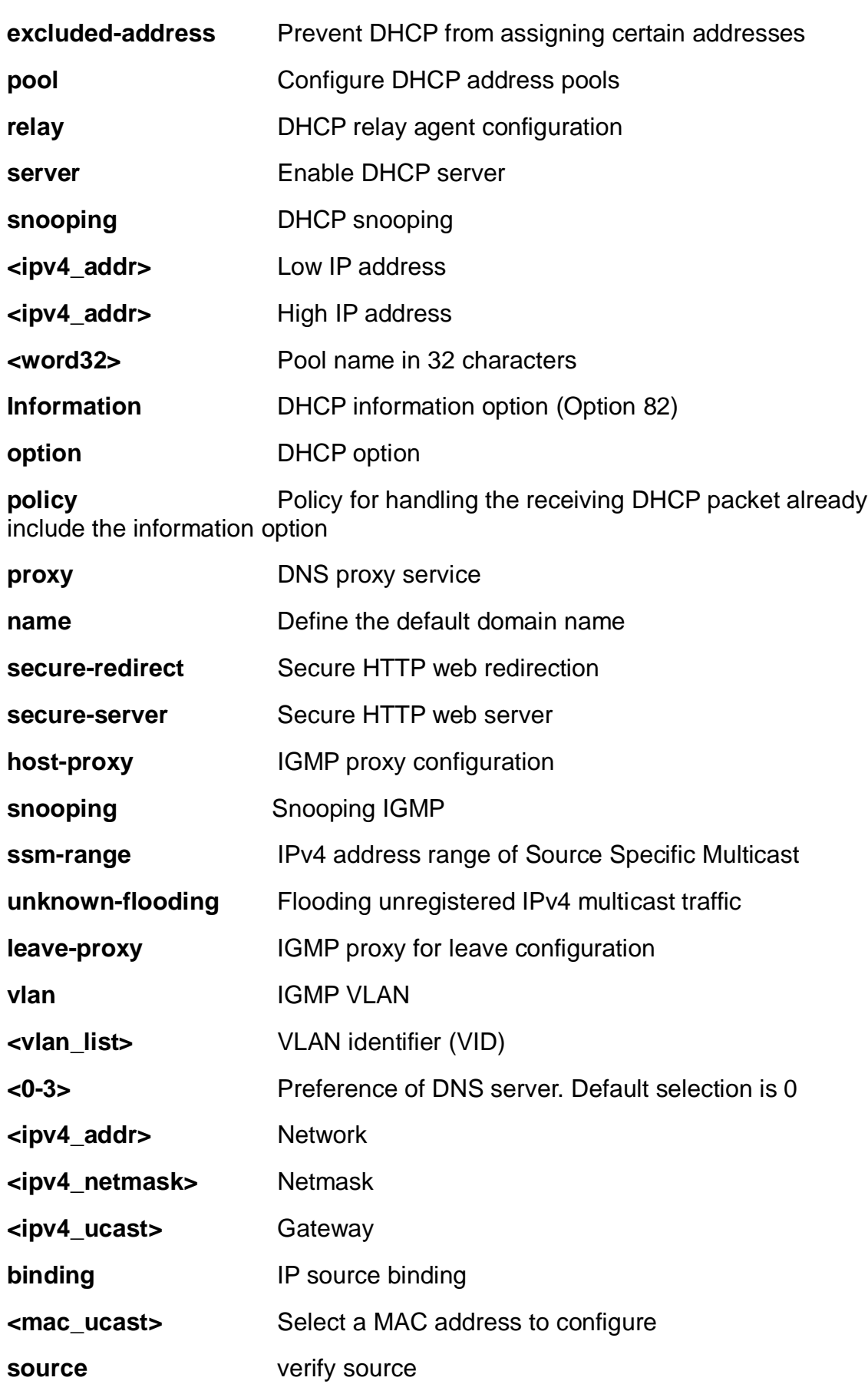

# **EXAMPLE**

```
EX26484(config)# no ip ssh
EX26484(config)#
```
### **4-1.35.17 ipmc**

IPv4/IPv6 multicast configuration.

# **SYNTAX**

**no** ipmc ( profile | range ) [ <word16> ]

## **Parameters:**

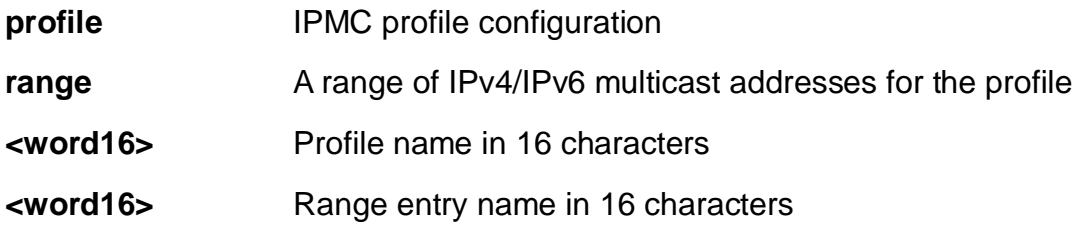

## **EXAMPLE**

EX26484(config)# no ipmc profile aa  $EX26484$ (config)#

### **4-1.35.18 ipv6**

IPv6 configuration commands.

# **SYNTAX**

- **no** ipv6 mld host-proxy [ leave-proxy ]
- **no** ipv6 mld snooping [ vlan <vlan\_list> ]
- **no** ipv6 mld ssm-range
- **no** ipv6 mld unknown-flooding
- **no** ipv6 mld route <ipv6\_subnet>

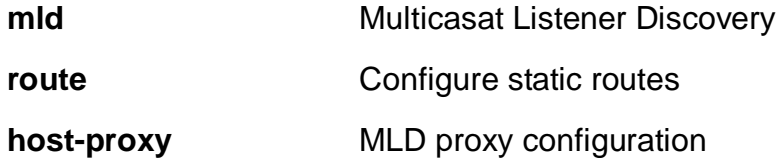

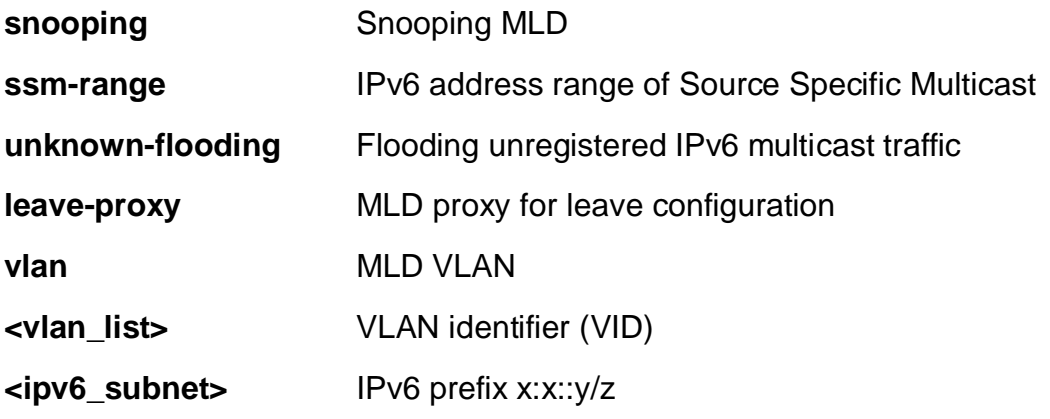

# **EXAMPLE**

EX26484(config)# no ipv6 mld snooping  $EX26484$ (config)#

## **4-1.35.19 json**

JSON-RPC related configuration

# **SYNTAX**

**no** json notification host <word32> [ | ( begin | exclude | include ) <line> [ <line> ] ]

**no** json notification listen [ | ( begin | exclude | include ) <line> [ <line> ] ] [<word256> ]

## **Parameters:**

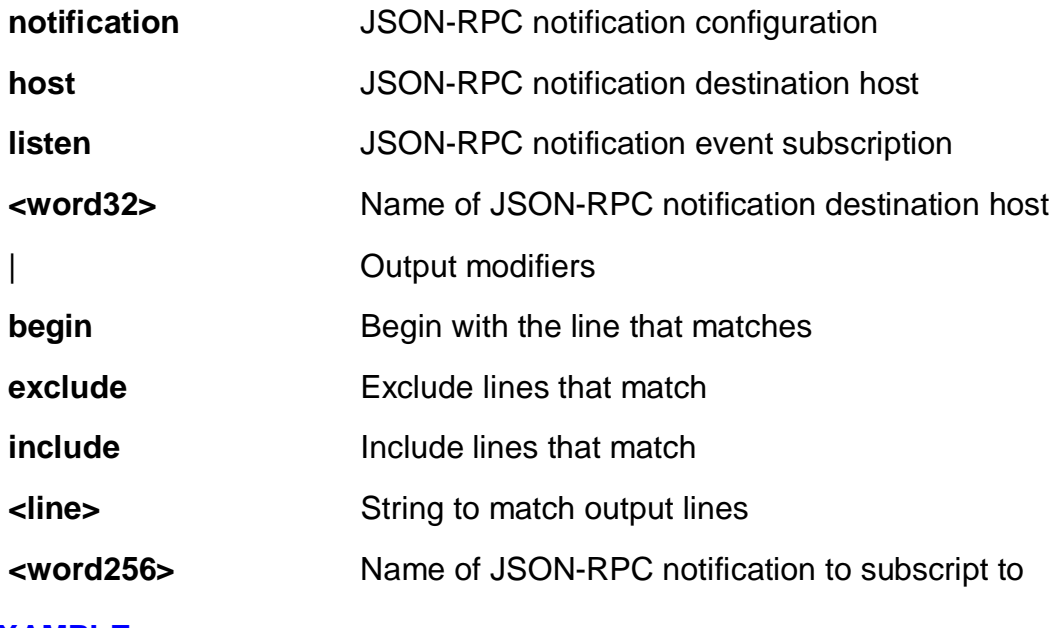

## **EXAMPLE**

EX26484(config)# no json notification listen  $EX26484$ (config)#

### **4-1.35.20 lacp**

LACP settings

## **SYNTAX**

**no** lacp system-priority <1-65535>

### **Parameters:**

**system-priority** System priority

**<1-65535>** Priority value, lower means higher priority

### **EXAMPLE**

```
EX26484(config)# no lacp system-priority 1
EX26484(config)#
```
### **4-1.35.21 lldp**

Link Layer Discover Protocol.

### **SYNTAX**

- **no** lldp holdtime
- **no** lldp med datum
- **no** lldp med fast
- **no** lldp med location-tlv altitude

**no** lldp med location-tly civic-addr [ additional-code | additional-info | apartment | block | building | city | country | county | district | floor | house-no | house-no-suffix | landmark | leading-street-direction | name | p-o-box | plase-type | postal-communityname | room-number | state | street | street-suffix | trailing-street-suffix | zip-code |

**no** lldp med location-tlv elin-addr

**no** lldp med location-tlv latitude

**no** lldp med location-tlv longitude

**no** lldp med media-vlan-policy <0~31>

**no** lldp reinit

**no** lldp timer

**no** lldp transmission-delay

## **Parameters:**

**Holdtime** Sets LLDP hold time (The neighbor switch will discard the LLDP information after 'hold time' multiplied with 'timer' seconds).

**Med** Media Endpoint Discovery.

**Reinit** Sets LLDP reinitialization delay.

**timer** Sets LLDP TX interval (The time between each LLDP frame transmitted in seconds).

**transmission-delay**Sets LLDP transmission-delay. LLDP transmission delay (the amount of time that the transmission of LLDP frames will delayed after LLDP configuration has changed) in seconds.)

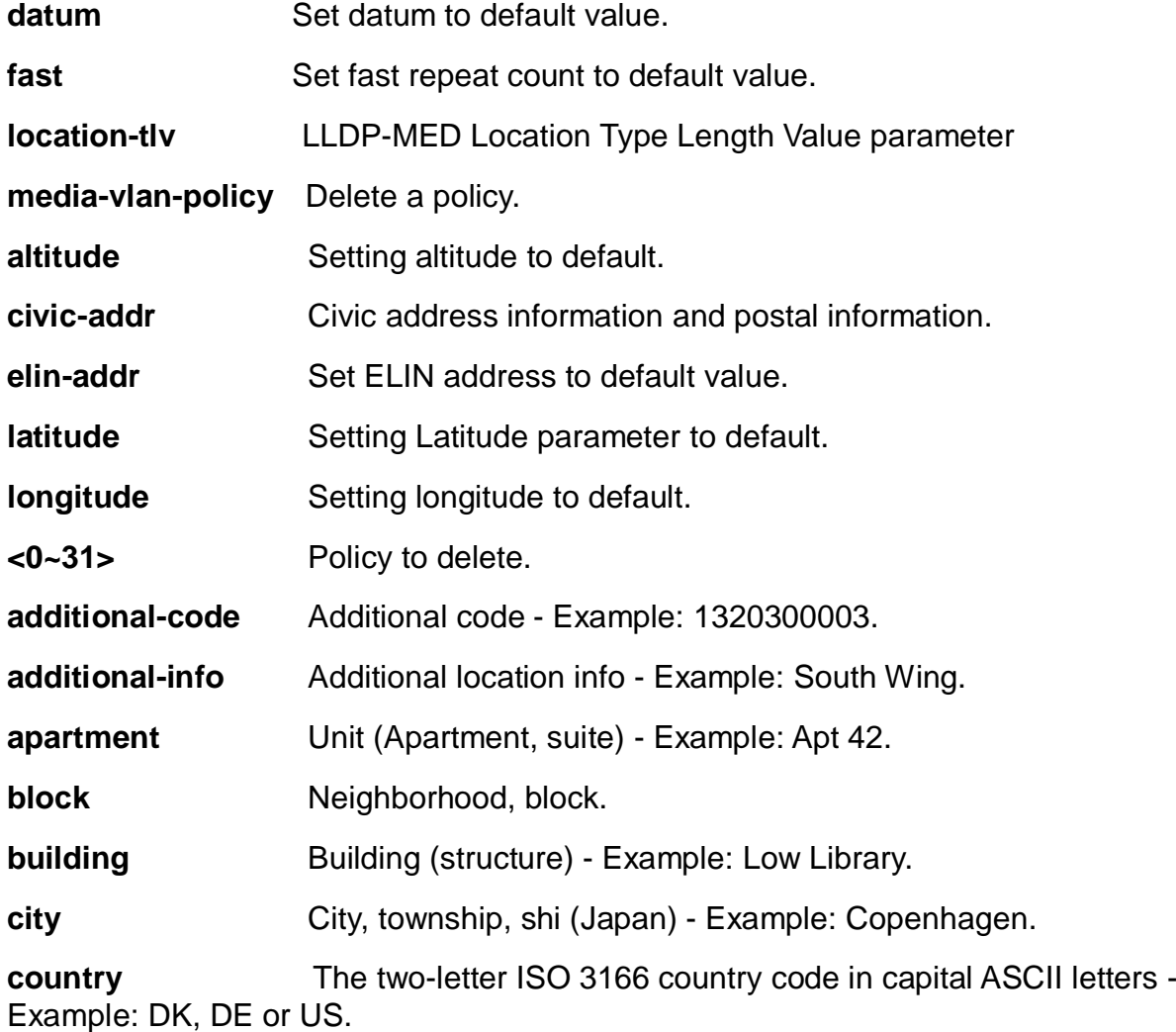

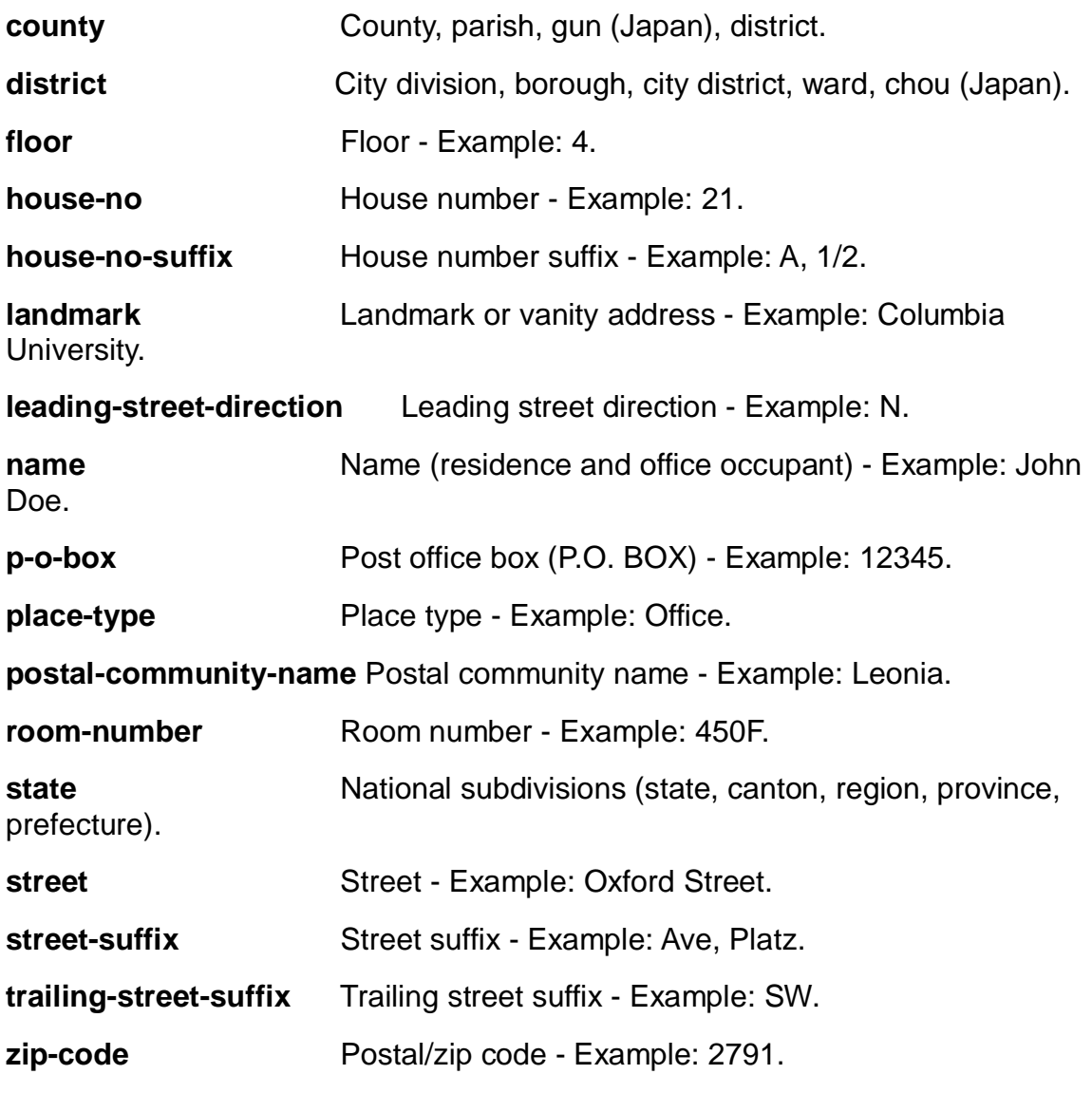

# **EXAMPLE**

EX26484(config)# no lldp holdtime EX26484(config)# no lldp med location-tlv civic-addr floor EX26484(config)# no lldp reinit EX26484(config)# no lldp timer EX26484(config)# no lldp transmission-delay EX26484(config)#

# **4-1.35.22 logging**

System logging message

# **SYNTAX**

**no** logging host

**no** logging notification listen [ <kword127> ]

**no** logging on

# **Parameters:**

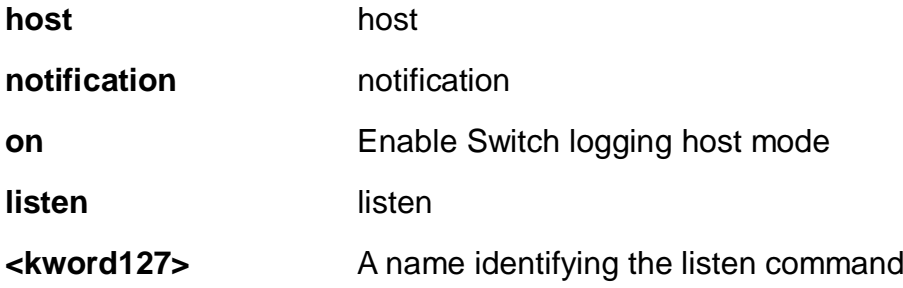

### **EXAMPLE**

EX26484(config)# no logging host 3 EX26484(config)# no logging on  $EX26484$ (config)#

### **4-1.35.23 loop-protect**

Loop protection configuration.

## **SYNTAX**

**no** loop-protect [ shutdown-time | transmit-time ]

### **Parameters:**

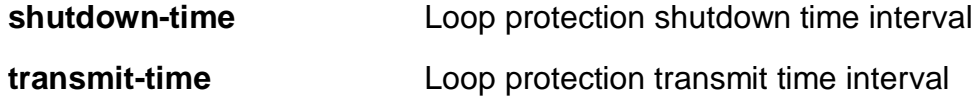

## **EXAMPLE**

EX26484(config)# no loop-protect shutdown-time EX26484(config)# no loop-protect transmit-time EX26484(config)#

## **4-1.35.24 mac**

MAC table entries/configuration.

# **SYNTAX**

**no** mac address-table aging-time [ <0,10-1000000> ]

**no** mac address-table learning vlan <vlan\_list>

**no** mac address-table static <mac\_addr> vlan <vlan\_id> [ interface { **\*** [ <port\_type\_list> ] } **|** { **(** GigabitEthernet | 10GigabitEthernet ) <port\_type\_list> { [ \* | GigabitEthernet | 10GigabitEthernet ] } [ <port\_type\_list> ] }

### **Parameters:**

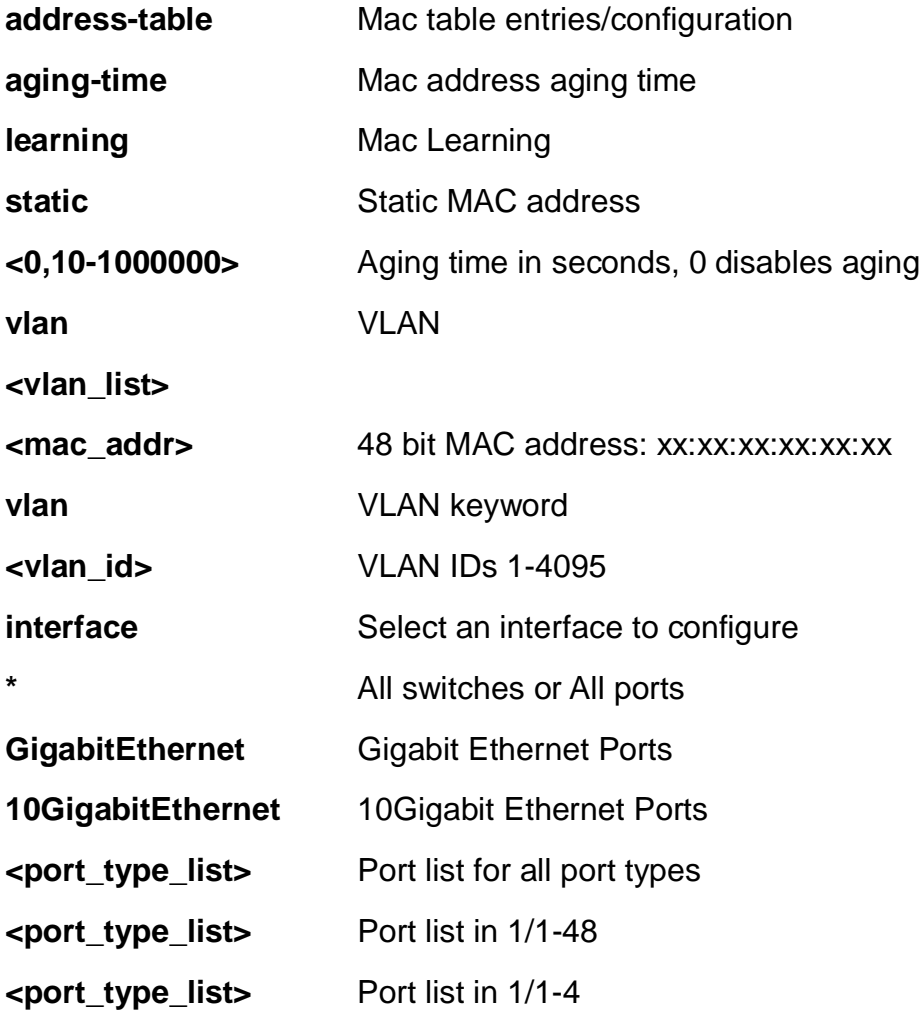

### **EXAMPLE**

EX26484(config)# no mac address-table aging-time  $EX26484$ (config)#

### **4-1.35.25 mep**

Maintenance Entity Point

## **SYNTAX**

**no** mep <uint> [ ais | aps | cc | ccm-tlv ]

**no** mep <uint> [ client domain ( evc | lsp | vlan ) flow ( <uint> | all ) ]

**no** mep <uint> dm [ bin] ( fd <2-10>) | ( ifdv <2-10>) | ( threshold <1-50000>)

**no** mep <uint> [ ns | overflow-reset | proprietary | synchronized | lb | lck | link-statetracking | lm-hli | lm-notif | lm-sdeg | lt | performance-monitoring | syslog | vid ]

**no** mep <uint> lm [ both | flow-counting | oam-counting | rx | tx ]

**no** mep <uint> lm [ oam-counting ] [ all | y1731 ]

**no** mep <uint> lm-avail [ maintenance ]

**no** mep <uint> peer-mep- id ( <uint> | all )

```
no mep <uint> tst ( rx | tx )
```
## **Parameters:**

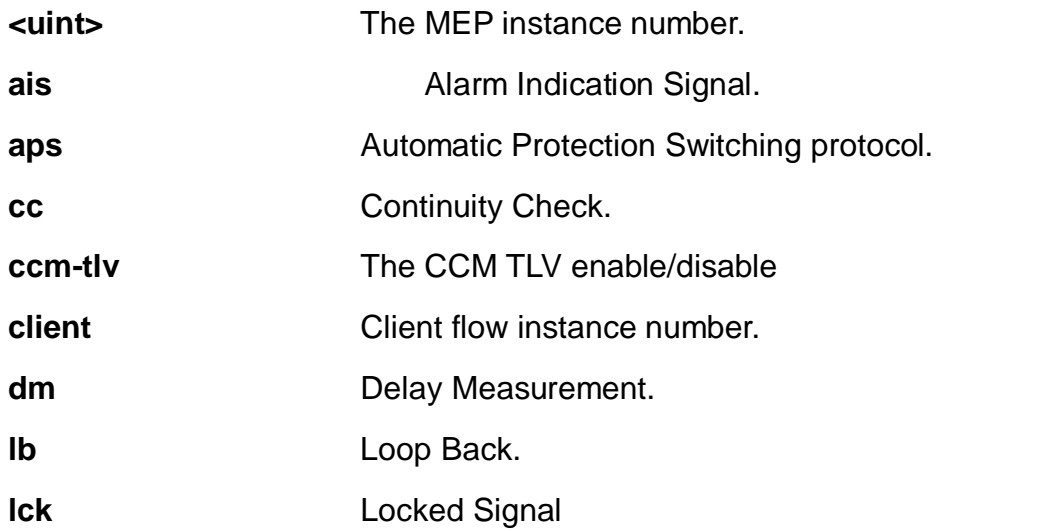

**link-state-tracking** Link State Tracking. When LST is enabled in an instance, Local SF or received 'isDown' in CCM Interface Status TLV, will bring down the residence port. Only valid in Up-MEP. The CCM rate must be 1 f/s or faster.

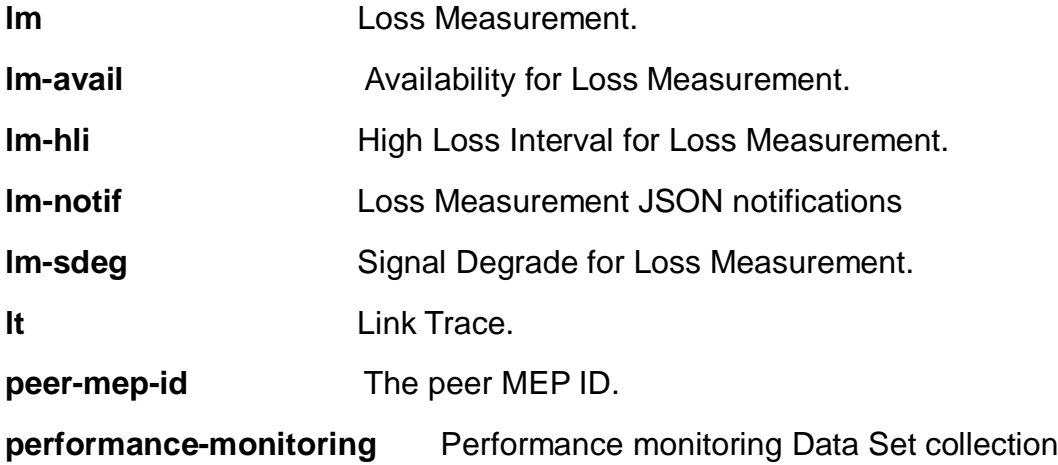

(MEF35).

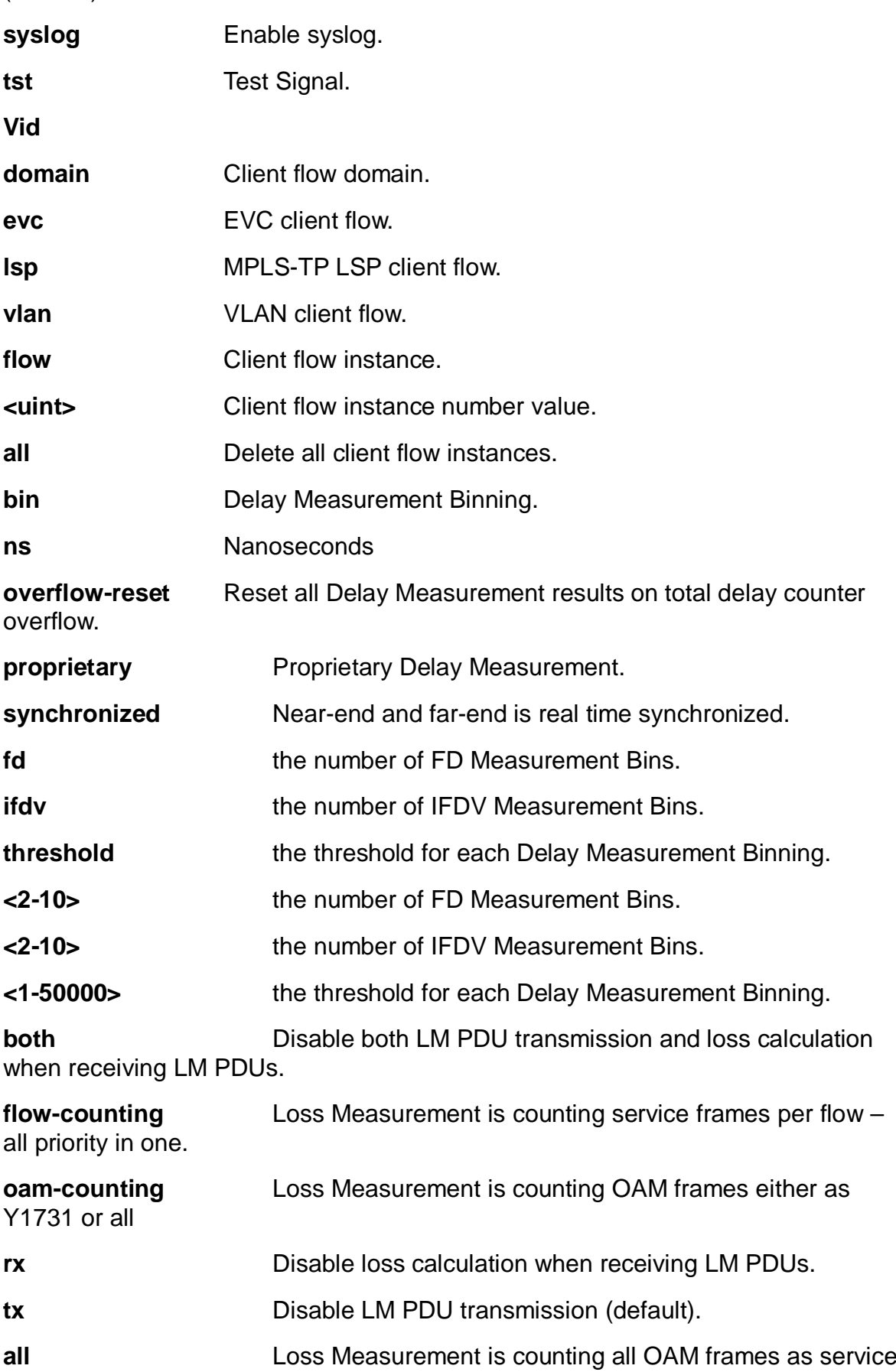

frames.

**y1731** Loss Measurement is counting OAM frames as service frames as described in Y1731.

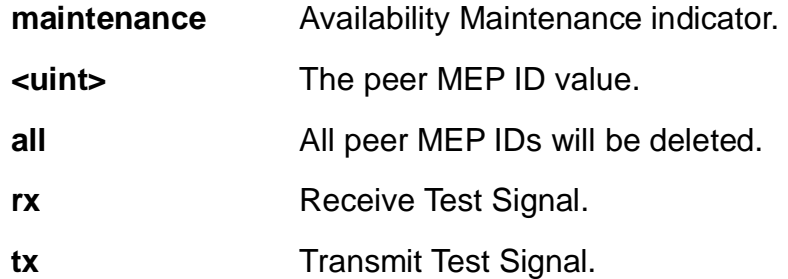

# **EXAMPLE**

```
EX26484(config)# no mep 1 lm rx
EX26484(config)#
```
## **4-1.35.26 monitor**

Monitoring different system events.

# **SYNTAX**

**no** monitor session <1-5>

```
no monitor session <1-5> destination [interface { * [ <port_type_list> ] } |
{ ( GigabitEthernet | 10GigabitEthernet ) <port_type_list> { [ * | GigabitEthernet |
10GigabitEthernet ] } [ <port_type_list> ] }
```
**no** monitor session <1-5> destination remote

**no** monitor session <1-5> source cpu [ both | rx | tx ]

```
no monitor session <1-5> source interface *( [ <port_type_list> ] | [ both ] | [ rx ] |
[ tx ])
```
**no** monitor session <1-5> source interface [ **(** GigabitEthernet | 10GigabitEthernet ) <port\_type\_list> ]

**no** monitor session <1-5> source remote

**no** monitor session <1-5> source vlan <vlan\_list>

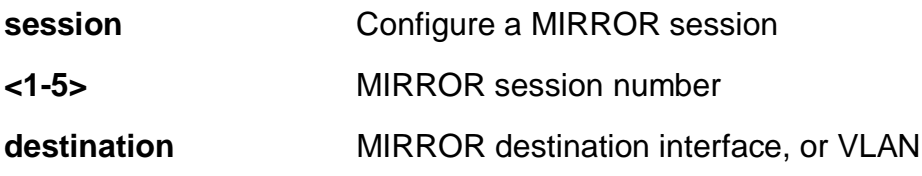

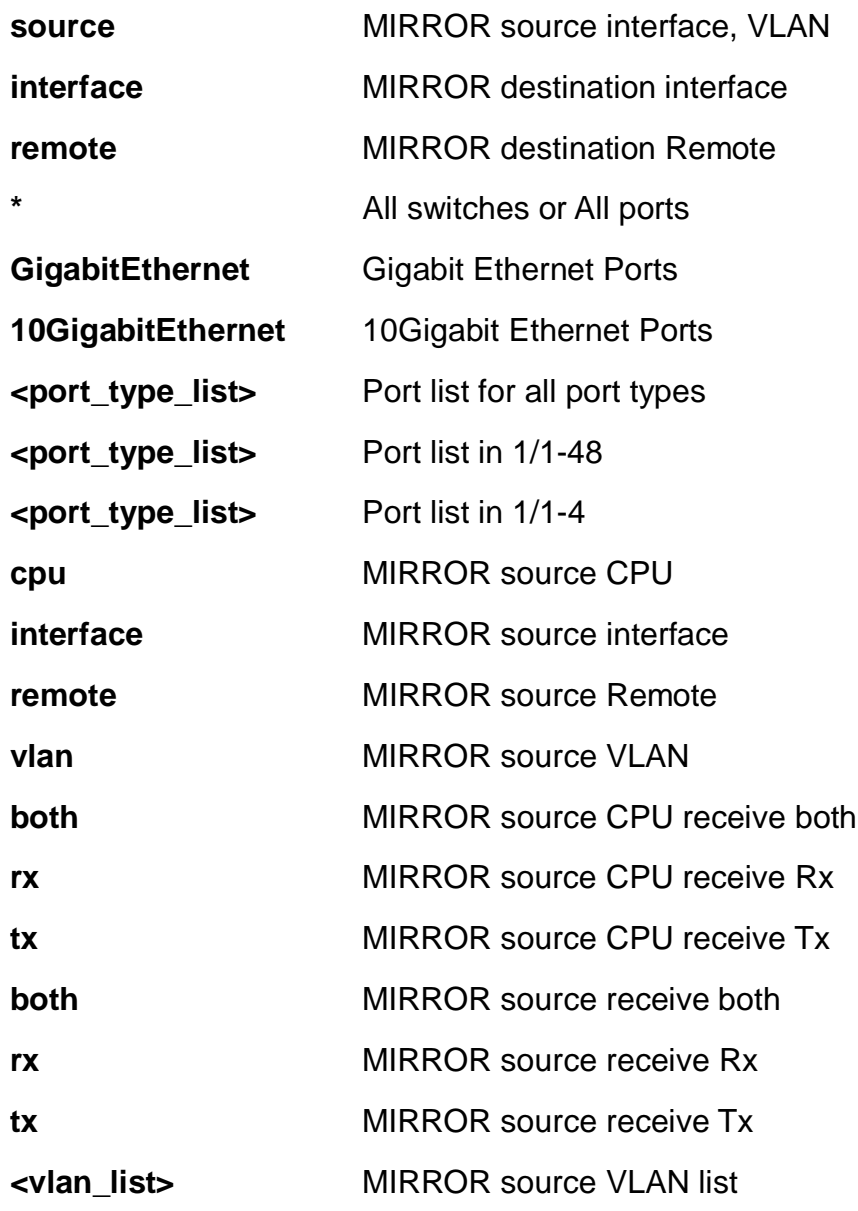

# **EXAMPLE**

EX26484(config)# no monitor session 1 destination EX26484(config)#

## **4-1.35.27 mvr**

Multicast VLAN Registration configuration.

# **SYNTAX**

**no** mvr [ ( name <word16> ) | ( vlan <vlan\_list> ) ] [ channel | election | ( frame ( priority | tagged ) ) | igmp-address | last-member-query-interval | mode ]

## **Parameters:**

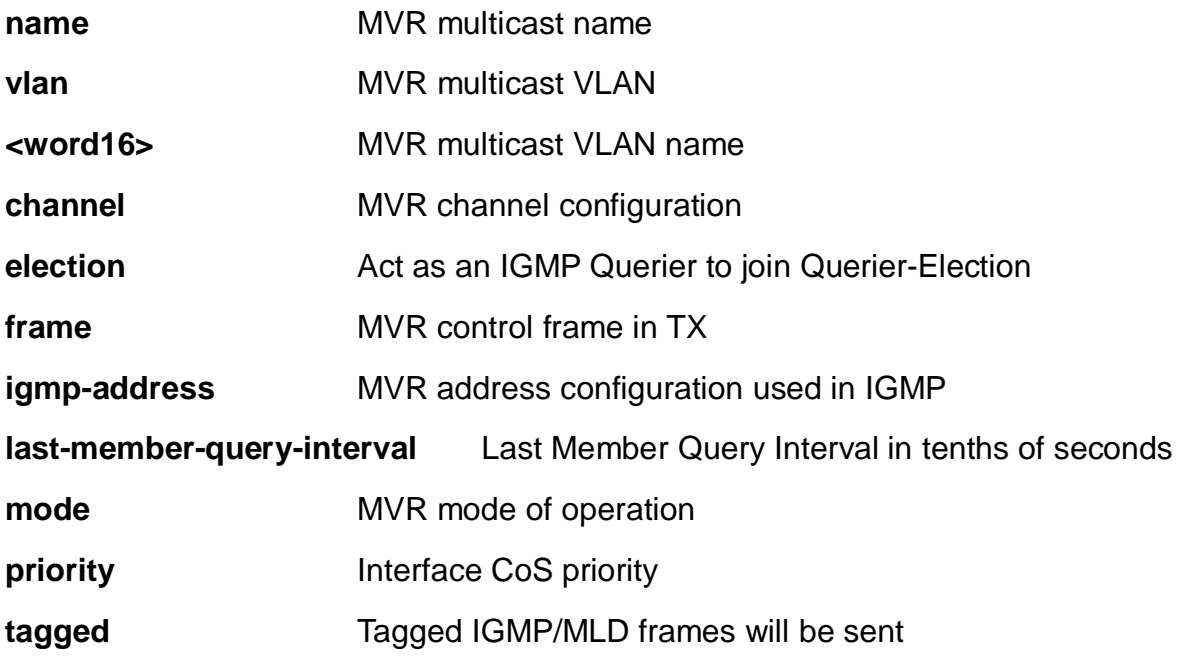

# **EXAMPLE**

EX26484(config)# no mvr EX26484(config)#

### **4-1.35.28 mvrp**

none

# **SYNTAX**

**no** mvrp

# **EXAMPLE**

EX26484(config)# no mvrp  $EX26484$ (config)#

# **4-1.35.29 ntp**

Configure NTP.

# **SYNTAX**

# **no** ntp

**no** ntp server <1-5>

## **Parameters:**

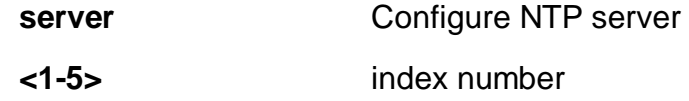

# **EXAMPLE**

EX26484(config)# no ntp server 2 EX26484(config)#

# **4-1.35.30 poe**

Power Over Ethernet.

# **SYNTAX**

**no** poe [ capacitor-detect | management mode | ping-check | profile id <1-16> ]

## **Parameters:**

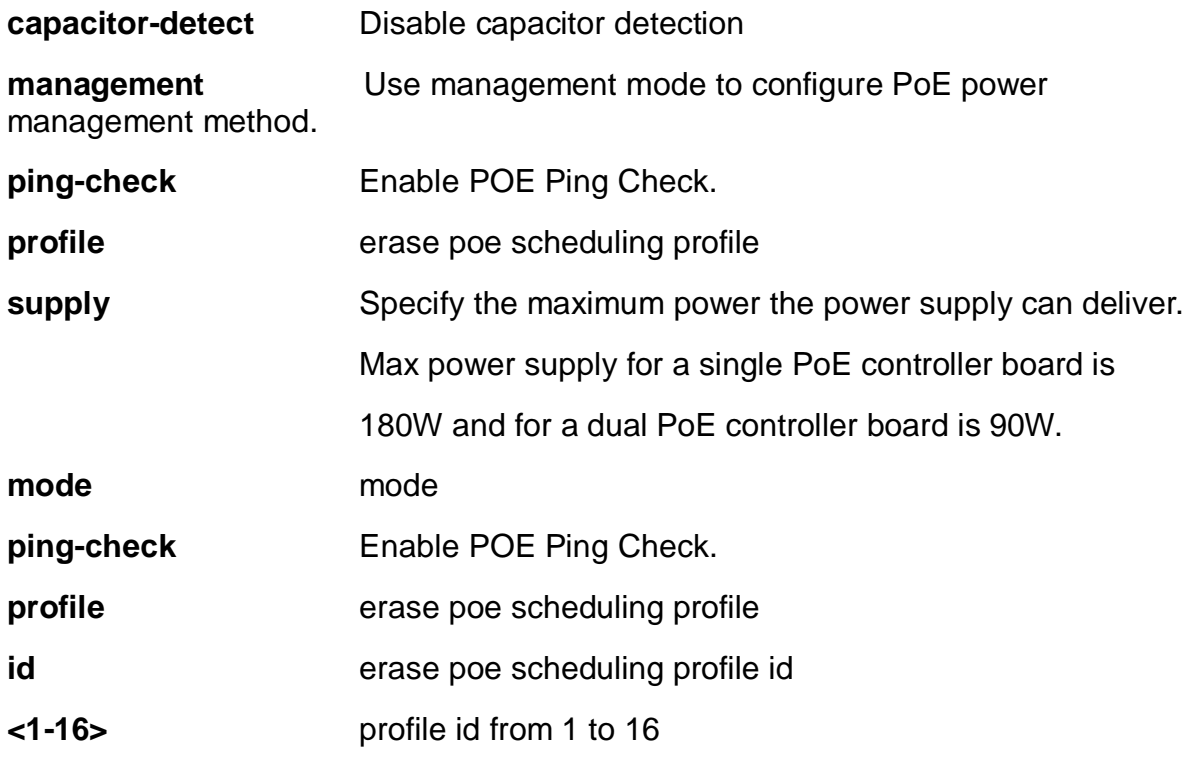

# **EXAMPLE**

```
EX26484(config)# no ntp server 2
EX26484(config)#
```
### **4-1.35.31 port-security**

Port Security

# **SYNTAX**

**no** port-security ( aging | hold ) [ time ]

# **Parameters:**

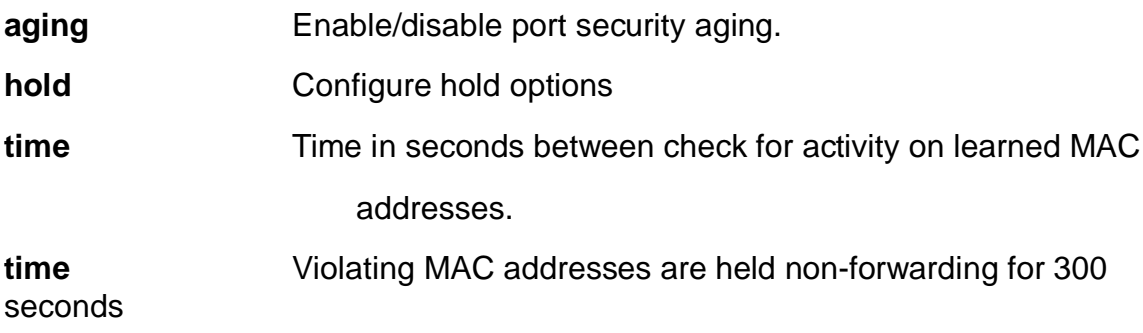

## **EXAMPLE**

EX26484(config)# no port-security hold  $EX26484$ (config)#

### **4-1.35.32 Privilege**

Command privilege parameters

## **SYNTAX**

**no** privilege <cword> level <0-15> <line128> [ <line128> ]

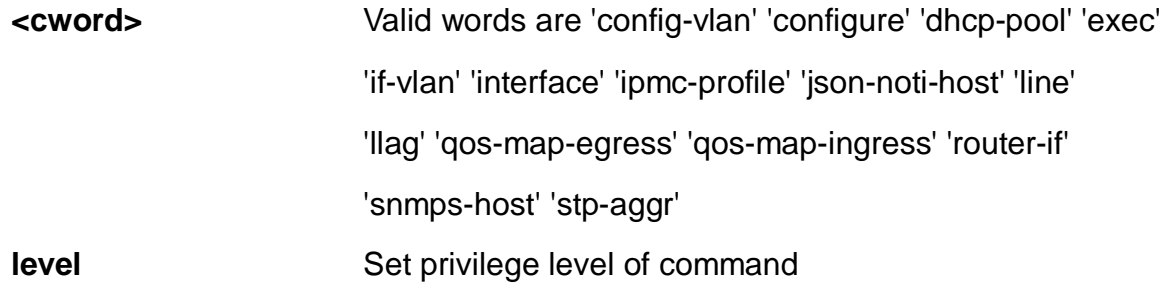
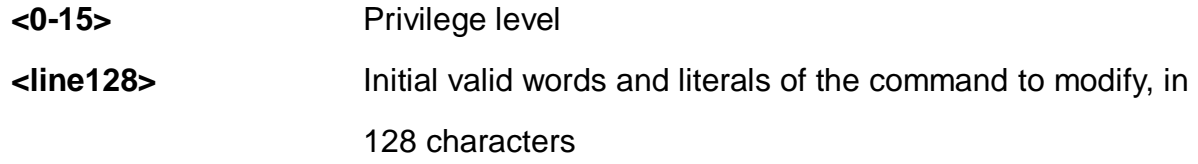

EX26484(config)# no privilege config-vlan level 1  $EX26484$ (config)#

#### **4-1.35.33 prompt**

Default the prompt to hostname

# **SYNTAX**

**no** prompt

**Parameters:**

**none**

## **EXAMPLE**

```
EX26484(config)# no prompt
EX26484(config)#
```
#### **4-1.35.34 ptp**

Precision time Protocol (1588)

### **SYNTAX**

#### **no** ptp

**no** ptp <0-3> [ afi–announce | afi-sync | clk | domain | localpriority | log | path-traceenable | priority1 | priority2 | servo displaystates | uni <0-4> ]

**no** ptp <0-3> mode [ bcfrontend | boundary | e2etransparent | master | p2ptransparent | slave ]

**no** ptp <0-3> virtual-port [ accuracy | class | local-priority | priority1 | priority2 | variance ]

**no** ptp <0-3> virtual-port io-pin  $\lceil \cdot \rceil$  ( begin | exclude | include ) <line>  $\rceil$  <line>

**no** ptp [ ext | ho-spec | system-time ]

**no** ptp io-pin <0-3>

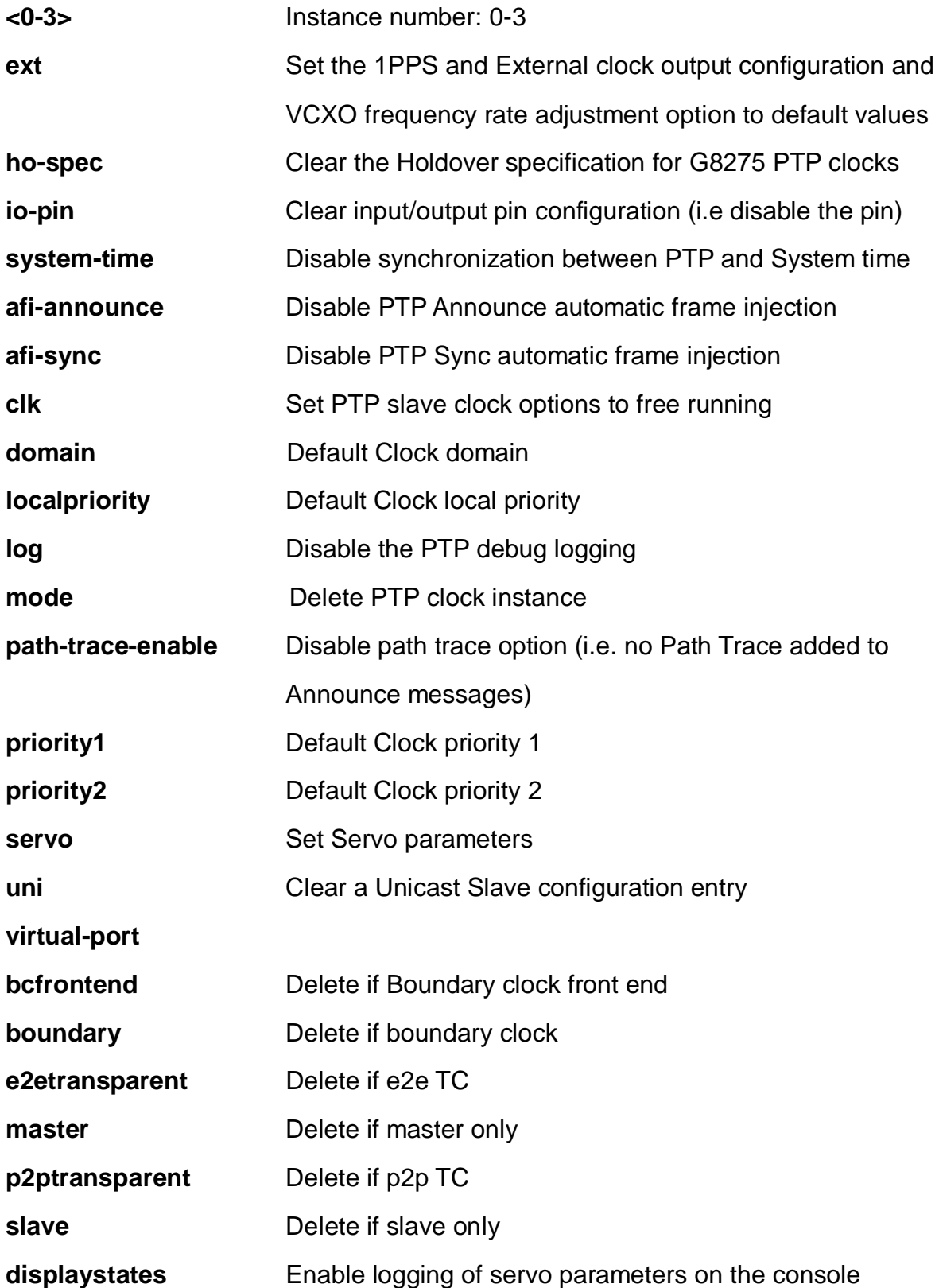

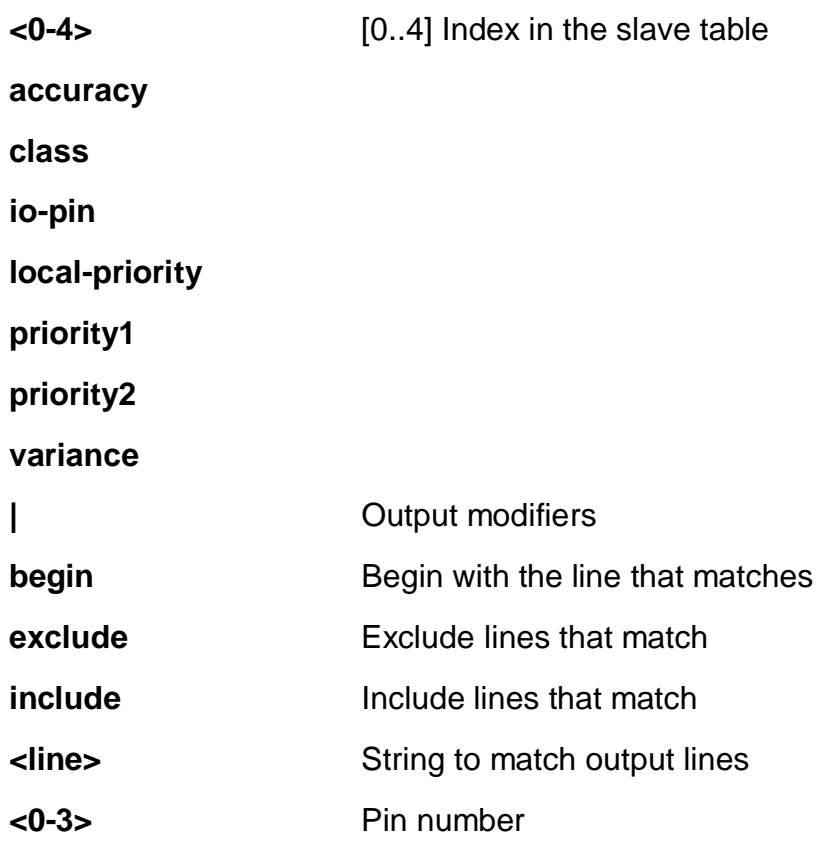

EX26484(config)# no ptp system-time  $EX26484$ (config)#

#### **4-1.35.35 qos**

Quality of Service.

# **SYNTAX**

**no** qos fmi <0-4294967295> [ mark-red | mark-red-enable ]

**no** qos map cos-dscp <0~7> dpl <0~3>

**no** qos map ( dscp-classify | dscp-cos | dscp-egress-translation | dscp-ingresstranslation ) [ <0~63> | af11 | af12 | af13 | af21 | af22 | af23 | af31 | af32 | af33 | af41 | af42 | af43 | be | cs1 | cs2 | cs3 | cs4 | cs5 | cs6 | cs7 | ef | va ]

**no** qos map egress <0~511>

**no** qos map ingress <0~255>

**no** qos qce <1~256>

**no** qos sfi <0-4294967295> [ block-oversize | block-oversize-enable ]

**no** qos sgi <0-4294967295> [ close-invalid-rx | close-invalid-rx-enable | gateenabled ]

**no** qos storm [ broadcast | multicast | unicast ]

**no** qos wred group <1~3> queue <0~7> dpl <1~3>

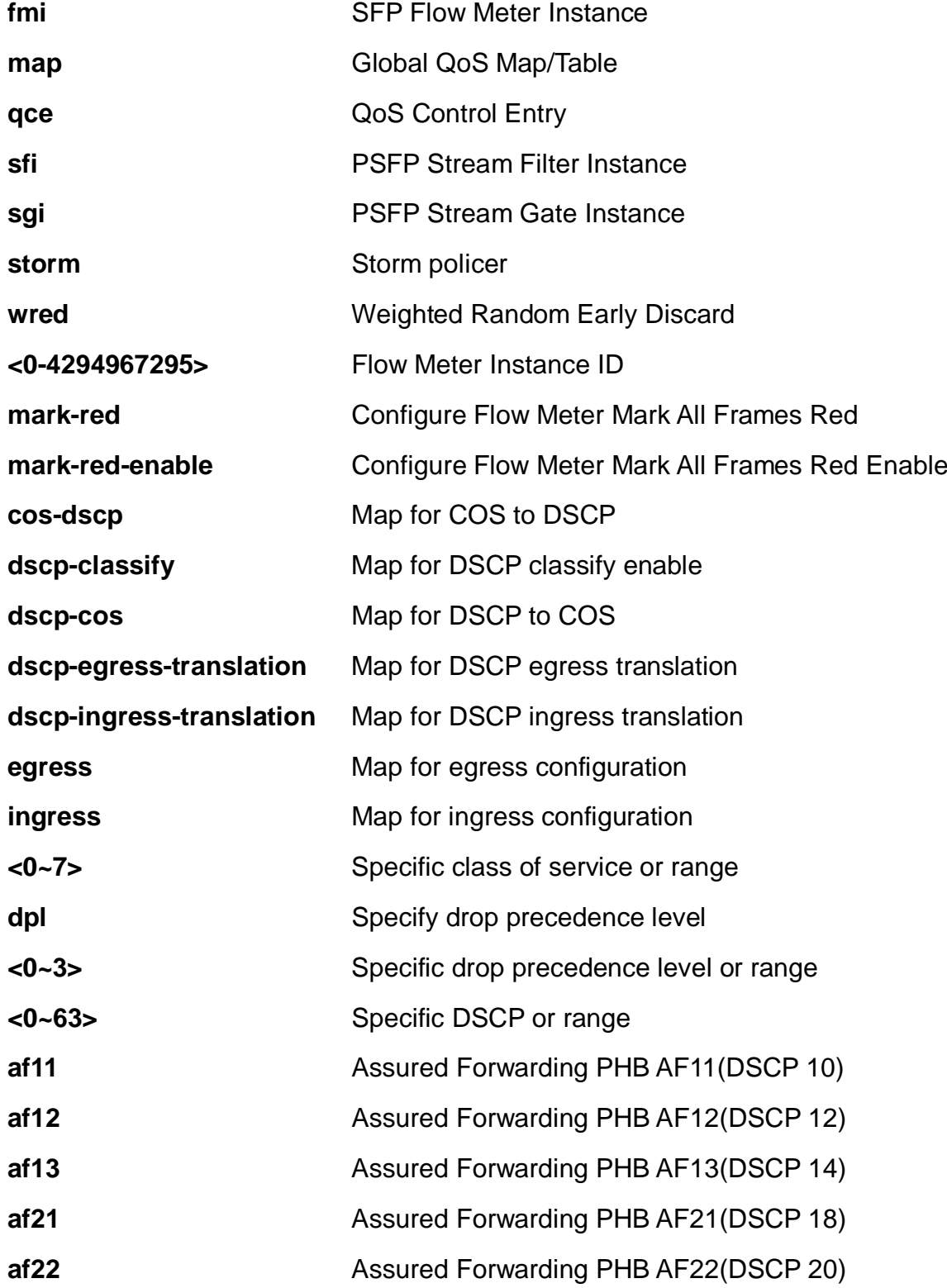

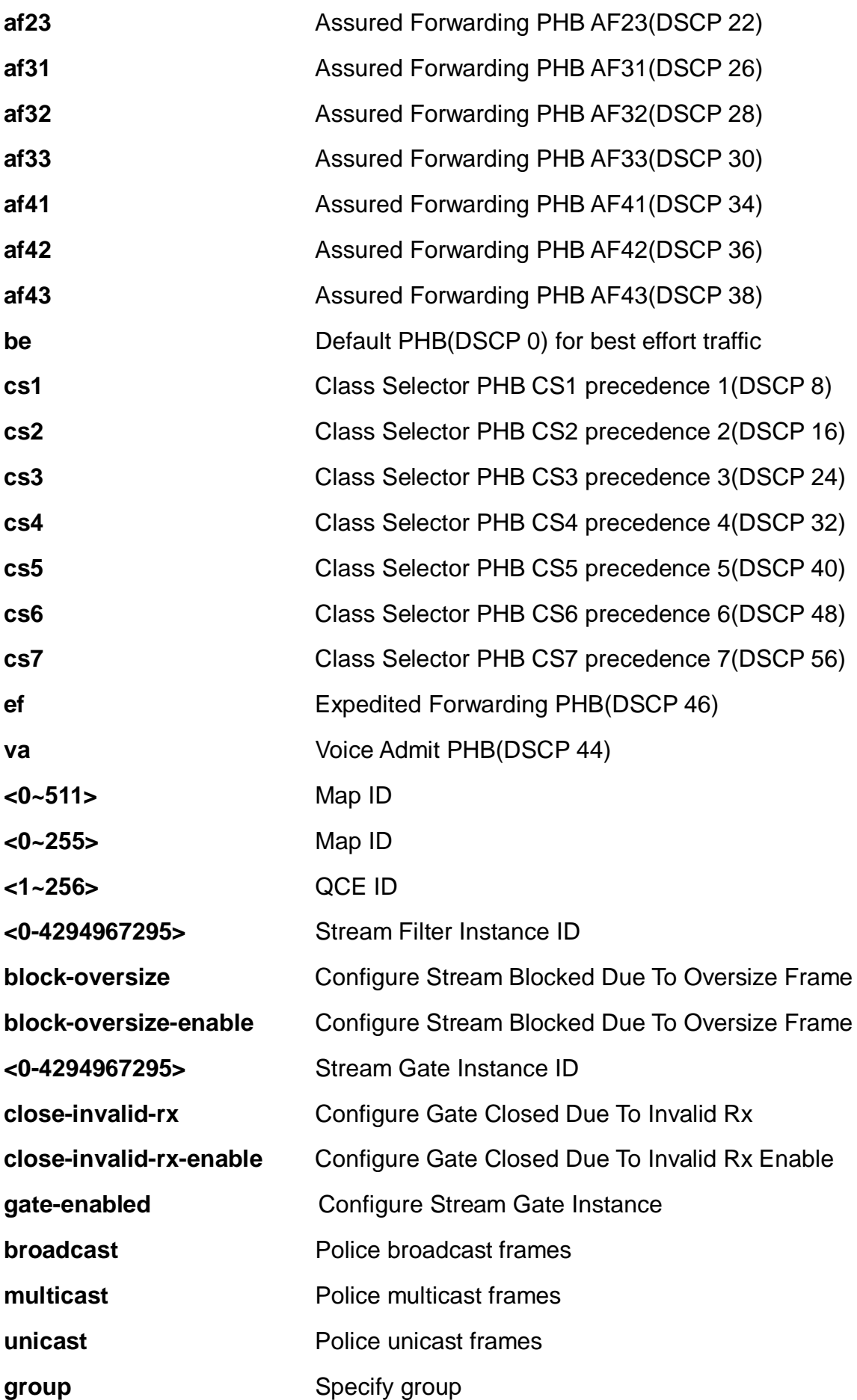

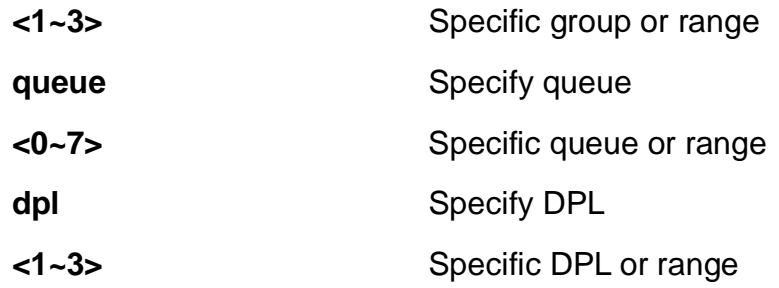

```
EX26484(config)# no qos map cos-queue 3
EX26484(config)#
```
# **4-1.35.36 radius-server**

Configure RADIUS.

# **SYNTAX**

**no** radius-server attribute [ 32 | 4 | 95 ]

**no** radius-server deadtime

**no** radius-server host <word1-255> **|** [ acct-port <0-65535> ] [ auth-port <0-65535> ]

**no** radius-server [ key | retransmit **|** timeout ]

# **Parameters:**

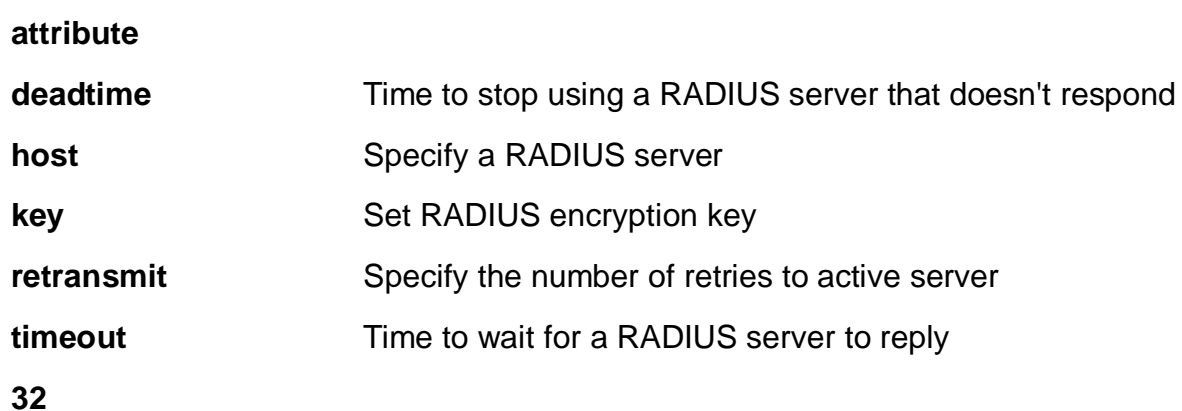

**4 95**

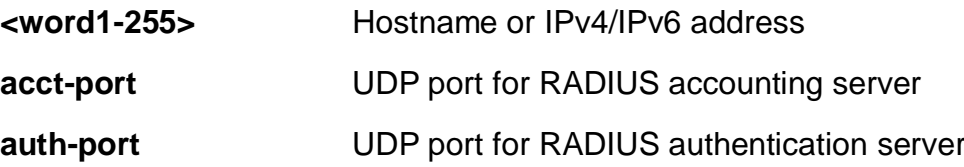

### **<0-65535>** UDP port number

# **EXAMPLE**

EX26484(config)# no radius-server attribute 4 EX26484(config)# no radius-server deadtime EX26484(config)# no radius-server key EX26484(config)# no radius-server retransmit EX26484(config)#

### **4-1.35.37 rmon**

Remote Monitoring.

# **SYNTAX**

**no** rmon ( alarm | event ) <1-65535>

### **Parameters:**

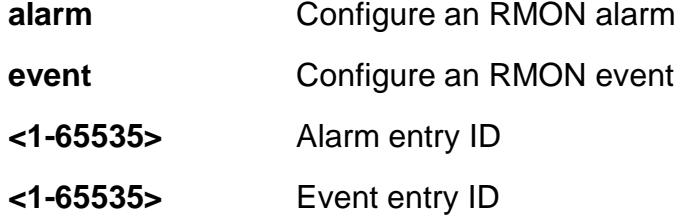

# **EXAMPLE**

EX26484(config)# no rmon alarm 1000  $EX26484$ (config)#

### **4-1.35.38 sflow**

Statistics flow.

### **SYNTAX**

- **no** sflow agent-ip
- **no** sflow collector-address
- **no** sflow collector-port
- **no** sflow max-datagram-size

#### **no** sflow timeout

#### **Parameters:**

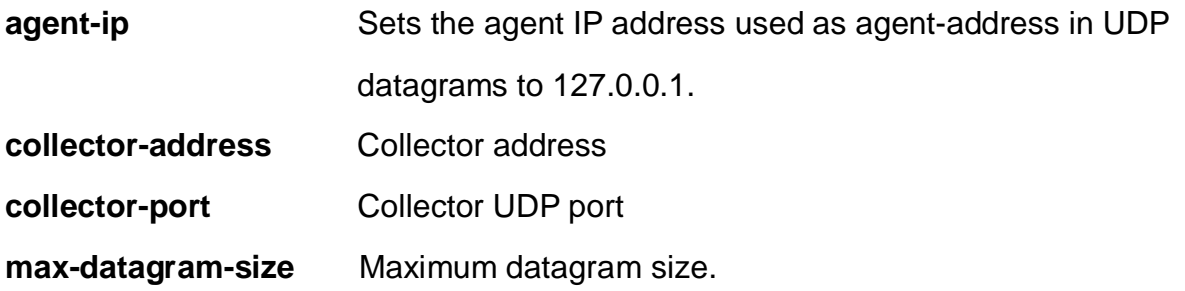

**timeout** Receiver timeout measured in seconds. The switch decrements the timeout once per second, and as long as it is non-zero, the receiver receives samples. Once the timeout reaches 0, the receiver and all its configuration is reset to defaults.

### **EXAMPLE**

EX26484(config)# no sflow agent-ip EX26484(config)# no sflow collector-address EX26484(config)# no sflow collector-port EX26484(config)# no sflow max-datagram-size EX26484(config)# no sflow timeout  $EX26484$ (config)#

#### **4-1.35.39 snmp-server**

Set SNMP server's configurations.

### **SYNTAX**

**no** snmp-server access <word32> model [ v1 | v2c | v3 | any ] level [ auth | noauth | priv ]

**no** snmp-server community <word32> [ ( ip-range <ipv4\_addr> <ipv4\_netmask> ) | ( ipv6-range <ipv6\_subnet> ) ]

**no** snmp-server [ contact | location ]

**no** snmp-server engine-id local

**no** snmp-server host <word32>

**no** snmp-server security-to-group model { v1 | v2c | v3 } name < word32>

**no** snmp-server trap <cword> [ <word255> ( exclude | include ) ] | [ id <0-127> ]

**no** snmp-server user <word32> engine-id <word10-64>

# **no** snmp-server view <word32> <word255>

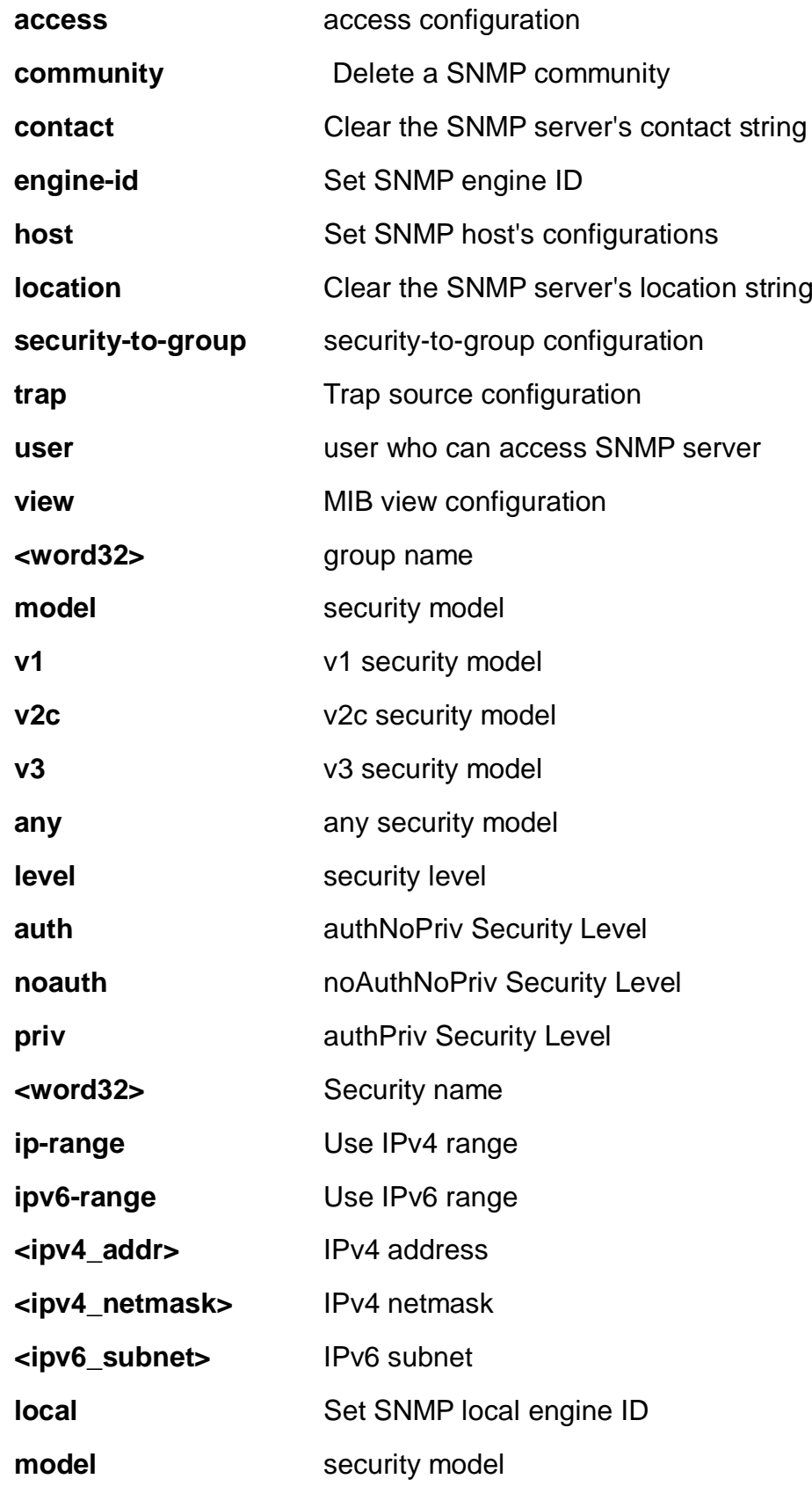

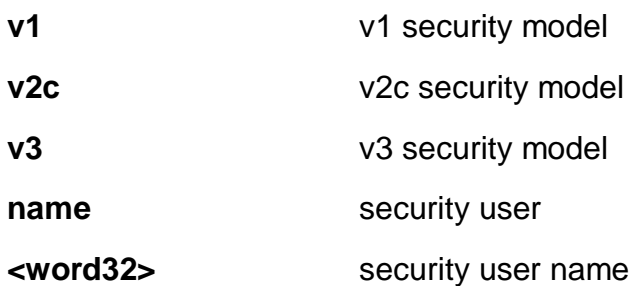

**<cword>** Valid words are 'authenticationFailure' 'coldStart' 'entConfigChange' 'fallingAlarm' 'linkDown' 'linkUp' 'lldpRemTablesChange' 'newRoot' 'risingAlarm' 'topologyChange' 'warmStart'

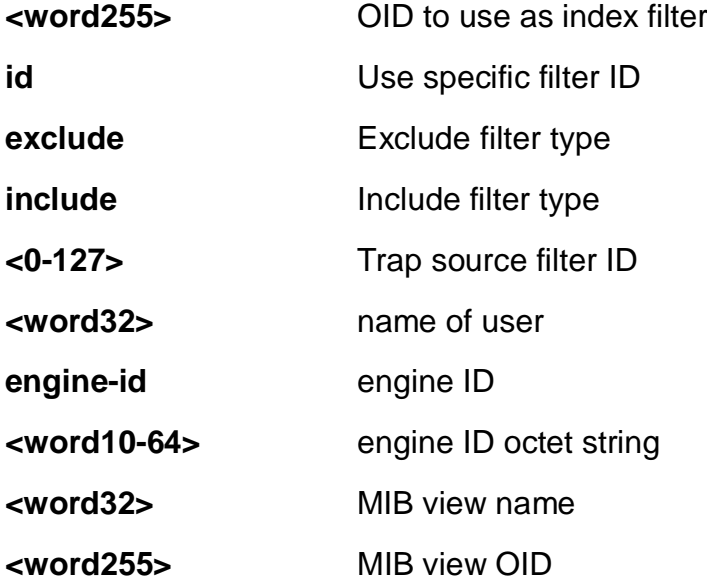

# **EXAMPLE**

EX26484(config)# no snmp-server engine-id local

 $EX26484$ (config)#

### **4-1.35.40 spanning-tree**

STP Bridge

### **SYNTAX**

- **no** spanning-tree edge ( bpdu-filter | bpdu-guard )
- **no** spanning-tree mode
- **no** spanning-tree mst <0-7> [ priority | vlan ]
- **no** spanning-tree mst forward-time
- **no** spanning-tree mst hello-time
- **no** spanning-tree mst max-age
- **no** spanning-tree mst max-hops
- **no** spanning-tree mst name
- **no** spanning-tree recovery interval
- **no** spanning-tree transmit hold-count

# **Parameters:**

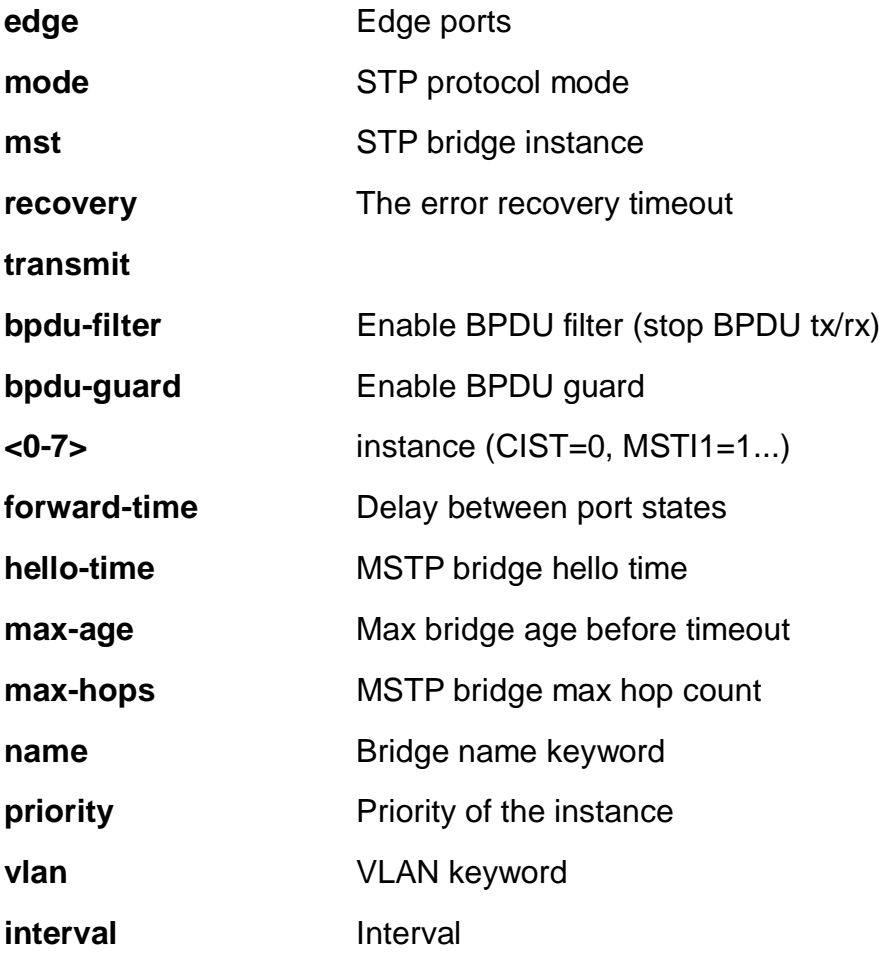

**hold-count**

# **EXAMPLE**

```
EX26484(config)# no spanning-tree mode
EX26484(config)# no spanning-tree mst max-age
EX26484(config)#
```
### **4-1.35.41 svl**

Unmap Shared VLAN Learning for a range or all FIDs

# **SYNTAX**

**no** svl fid [ <1~4095> | all ]

# **Parameters:**

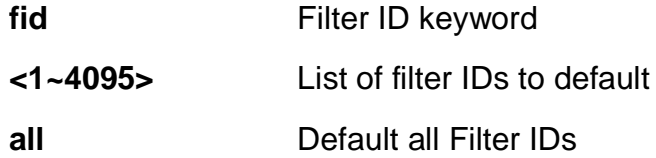

# **EXAMPLE**

EX26484(config)# no svl fid all  $EX26484$ (config)#

#### **4-1.35.42 switchport**

# VLAN

# **SYNTAX**

**no** switchport vlan mapping <1-53> [ <vlan\_list> ] | ( both | egress | ingress ) <vlan\_id>

### **Parameters:**

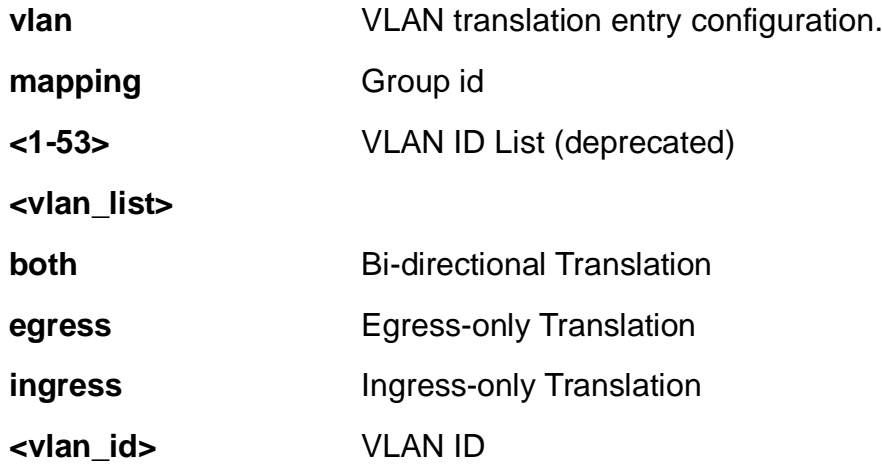

# **EXAMPLE**

EX26484(config)# no switchport mapping 1 both 1  $EX26484(config)$ #

## **4-1.35.43 system**

Set the SNMP server's configurations.

# **SYNTAX**

**no** system **[** contact | description | location | name | reboot ]

# **Parameters:**

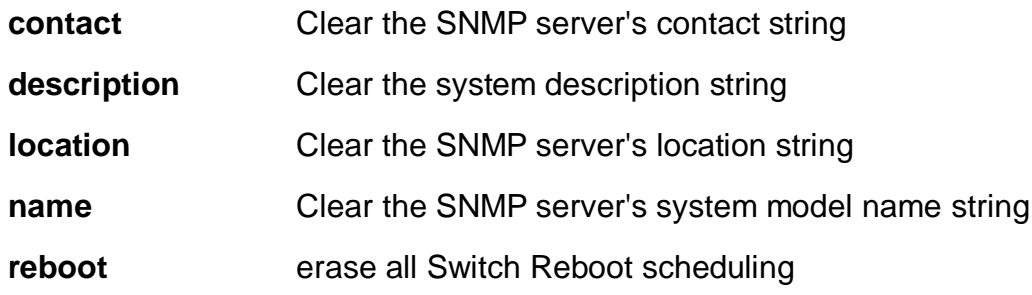

# **EXAMPLE**

EX26484(config)# no system reboot  $EX26484$ (config)#

#### **4-1.35.44 tacacs-server**

Configure TACACS+.

# **SYNTAX**

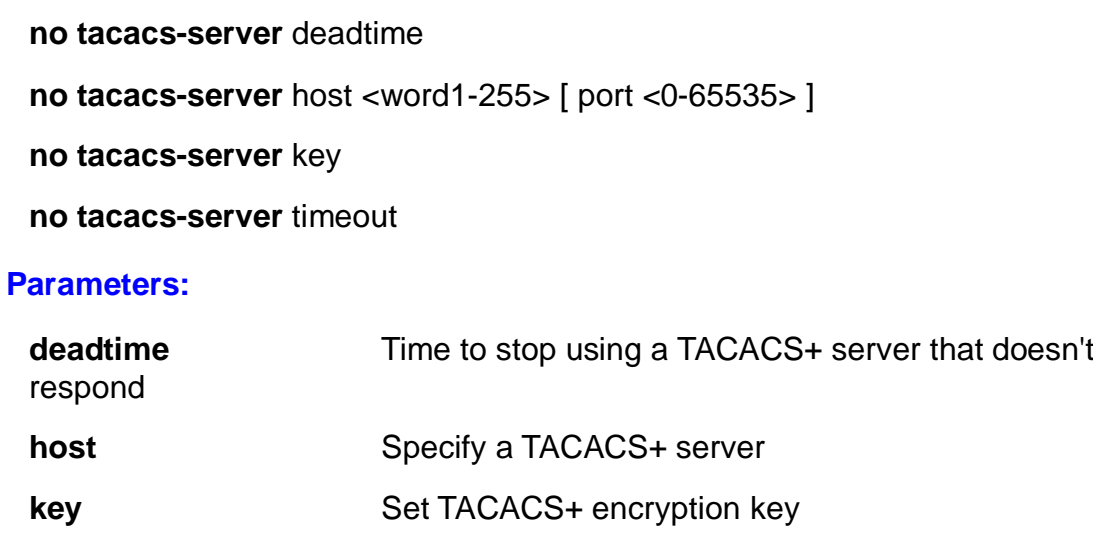

- **timeout** Time to wait for a TACACS+ server to reply
- **<word1-255>** Hostname or IPv4/IPv6 address

**port** TCP port for TACACS+ server

**<0-65535>** TCP port number

# **EXAMPLE**

EX26484(config)# no tacacs-server deadtime EX26484(config)# no tacacs-server key EX26484(config)# no tacacs-server timeout  $EX26484$ (config)#

### **4-1.35.45 udld**

Disable UDLD configurations on all fiber-optic ports..

# **SYNTAX**

**no** udld ( aggressive | enable )

#### **Parameters:**

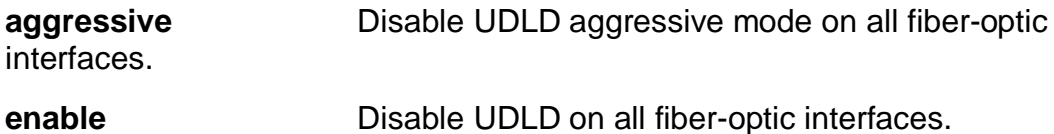

### **EXAMPLE**

```
EX26484(config)# no udld enable
% Only fiber ports are allowed, port_no: 1
% Only fiber ports are allowed, port_no: 2
% Only fiber ports are allowed, port_no: 3
% Only fiber ports are allowed, port_no: 4
'
\overline{ }'
% Only fiber ports are allowed, port_no: x
```
### **4-1.35.46 upnp**

Set UPnP's configurations.

# **SYNTAX**

**no** upnp

**no** upnp advertising-duration

**no** upnp interface-vlan

**no** upnp static interface vlan

# **Parameters:**

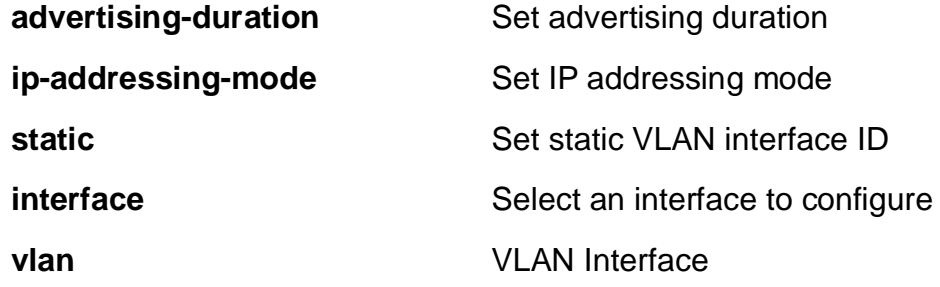

# **EXAMPLE**

EX26484(config)# no upnp advertising-duration  $EX26484$ (config)#

#### **4-1.35.47 username**

Establish User Name Authentication.

# **SYNTAX**

**no** username word31

### **Parameters:**

**word31** User name allows letters, numbers and underscores

# **EXAMPLE**

```
EX26484(config)# username aaa
EX26484(config)#
```
#### **4-1.35.48 vlan**

Vlan commands.

### **SYNTAX**

**no** vlan <vlan\_list>

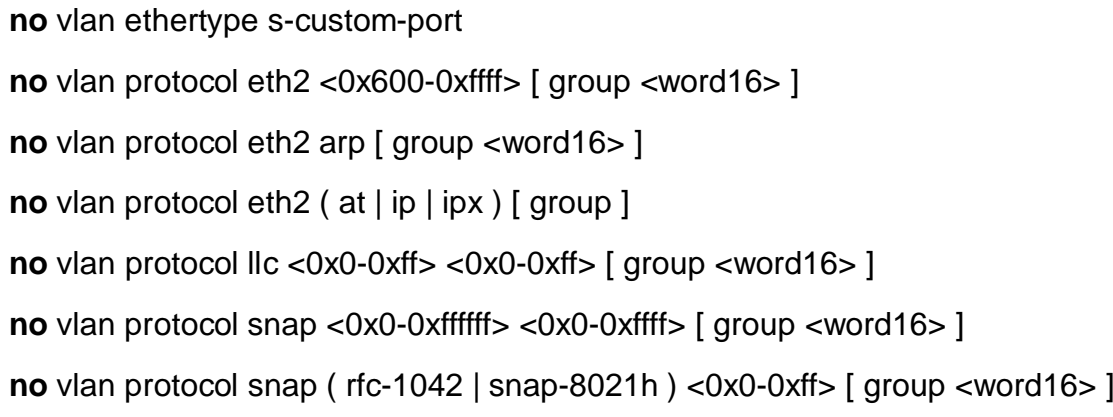

# **Parameters:**

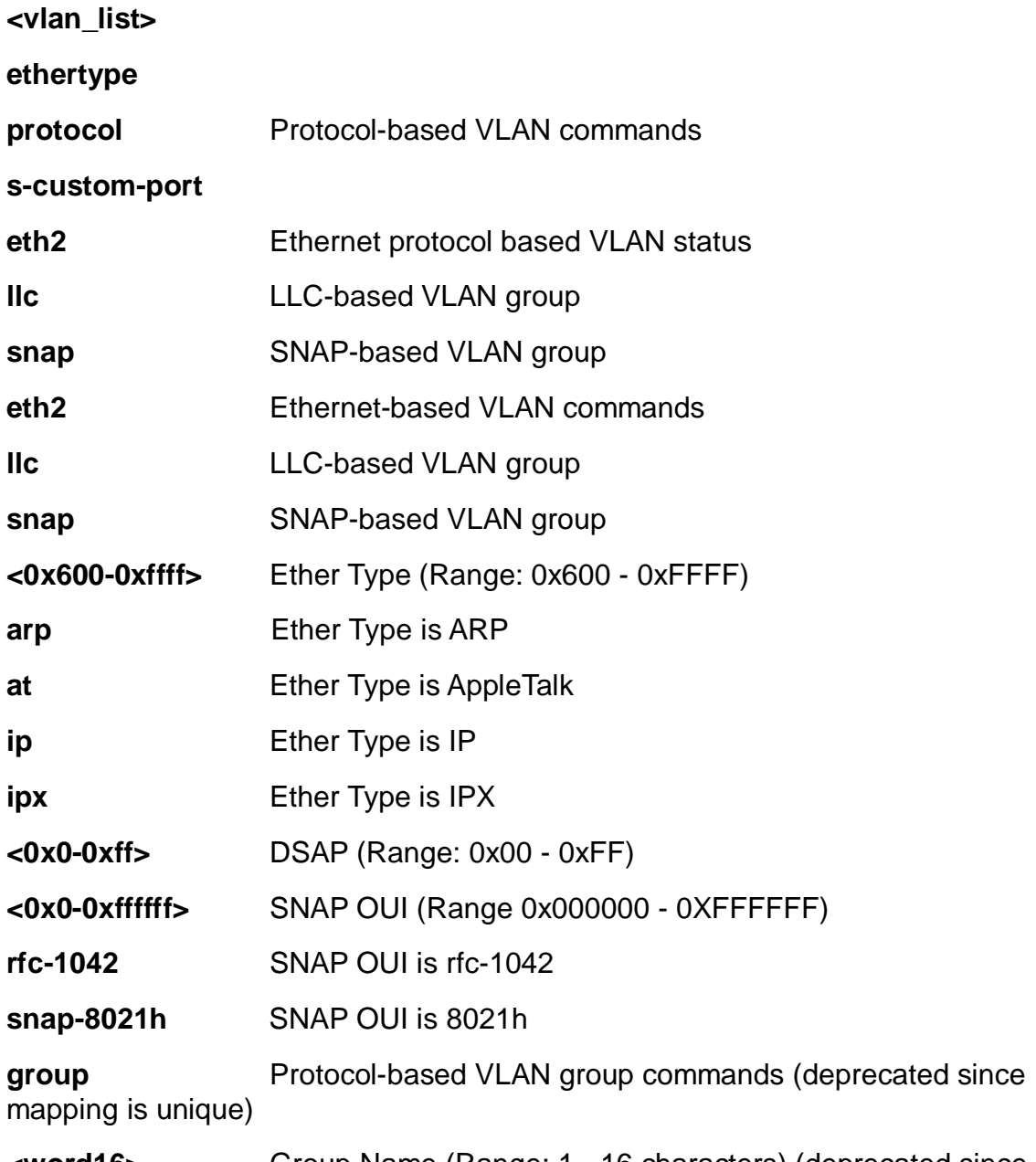

**<word16>** Group Name (Range: 1 - 16 characters) (deprecated since mapping is unique)

**<0x0-0xff>** SSAP (Range: 0x00 - 0xFF)

**<0x0-0xffff>** PID (Range: 0x0 - 0xFFFF)

# **EXAMPLE**

EX26484(config)# no vlan 3 EX26484(config)#

#### **4-1.35.49 voice**

Voice appliance attributes

# **SYNTAX**

- **no** voice vlan
- **no** voice vlan aging-time
- **no** voice vlan class
- **no** voice vlan oui <oui>
- **no** voice vlan vid

# **Parameters:**

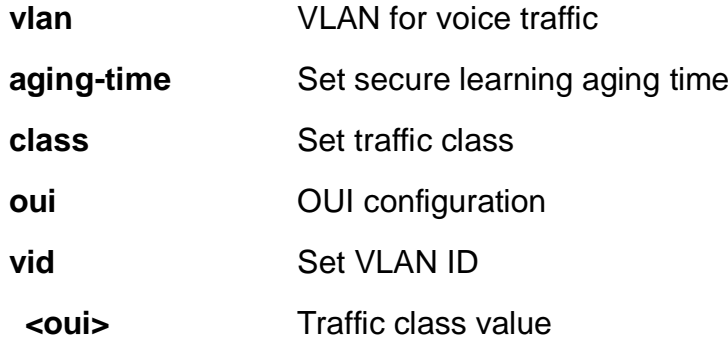

# **EXAMPLE**

EX26484(config)# no voice vlan vid 3  $EX26484$ (config)#

#### **4-1.35.50 web**

web

# **SYNTAX**

**no web** privilege group <cword> level

**Parameters:**

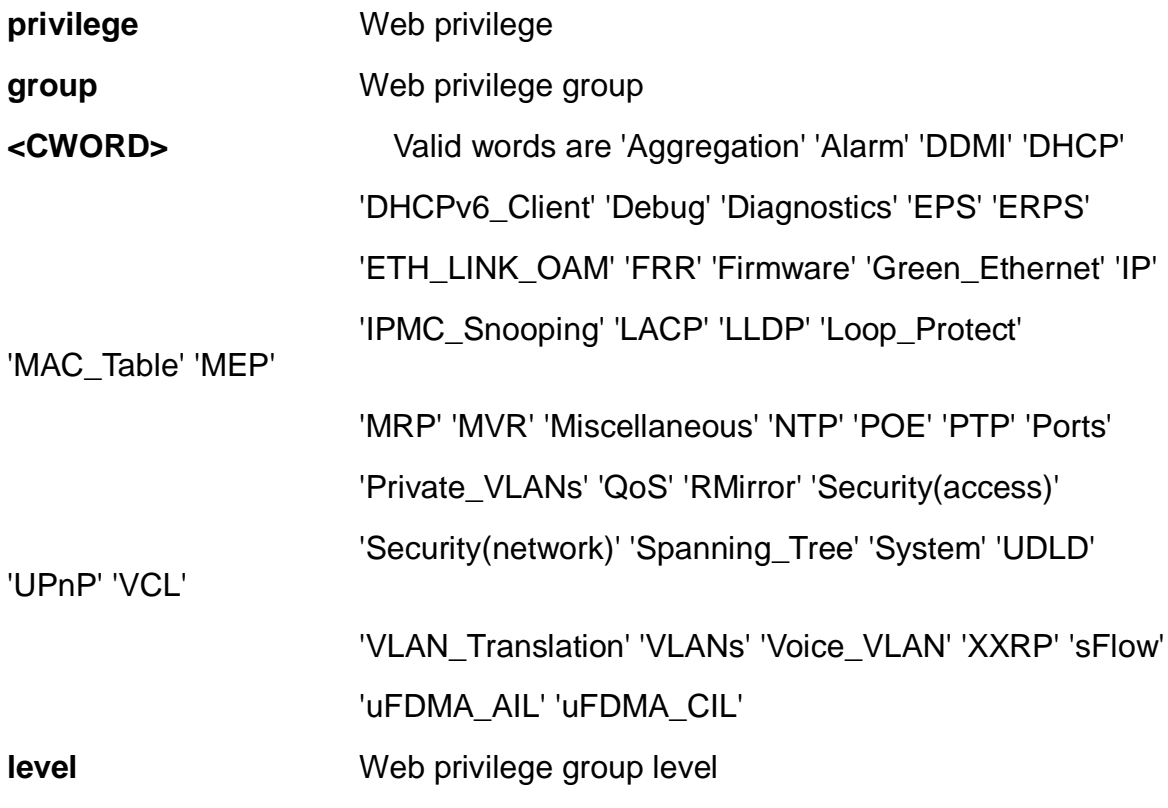

# **EXAMPLE**

EX26484(config)# no web privilege group LACP level EX26484(config)#

# **4-1.36 ntp**

Configure NTP.

# **SYNTAX**

# **ntp**

**ntp** server <1-5> ip-address [ <domain\_name> | <ipv4\_ucast> | <ipv6\_ucast> ]

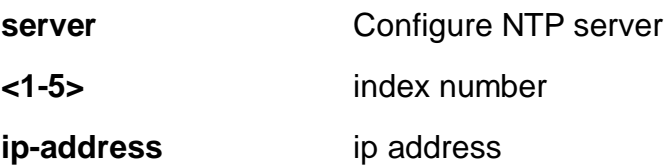

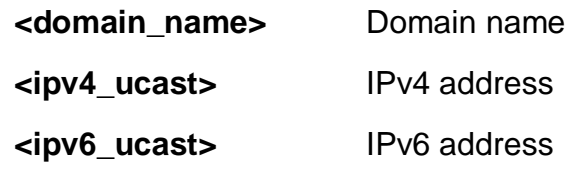

EX26484(config)# ntp server 3 ip-address 192.168.1.1  $EX26484$ (config)#

### **4-1.37 poe**

Power Over Ethernete.

# **SYNTAX**

**poe** capacitor-detect

**poe** management mode [ allocation-consumption **|** allocation-reserved-power | class-consumption | class-reserved-power | lldp-consumption | lldp-reservedpower ]

**poe** ping-check ( disable | enable )

**poe** profile id <1-16> ( Fri | Mon | Sat | Sun | Thr | Tue | Wed ) <0-23> <0-55> <0- 23> <0-55>

**poe** profile id <1-16> name <line32>

**poe** supply 1-740

### **Parameters:**

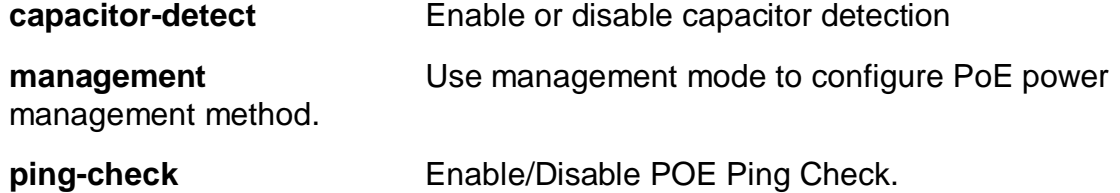

**profile profile poe scheduling profile** 

**supply** Specify the maximum power the power supply can deliver. Max power supply for a single PoE controller board is 180W and for a dual PoE controller board is 90W.

**mode** mode

**allocation-consumption** Max. port power determined by allocated, and power is managed according to power consumption.

**allocation-reserved-power** Max. port power determined by allocated, and power is managed according to reserved power.

**class-consumption** Max. port power determined by class, and power is managed according to power consumption.

**class-reserved-power** Max. port power determined by class, and power is managed according to reserved power.

**lldp-consumption** Max. port power determined by LLDP Media protocol, and power is managed according to power consumption.

**lldp-reserved-power** Max. port power determined by LLDP Media protocol, and power is managed according to reserved power.

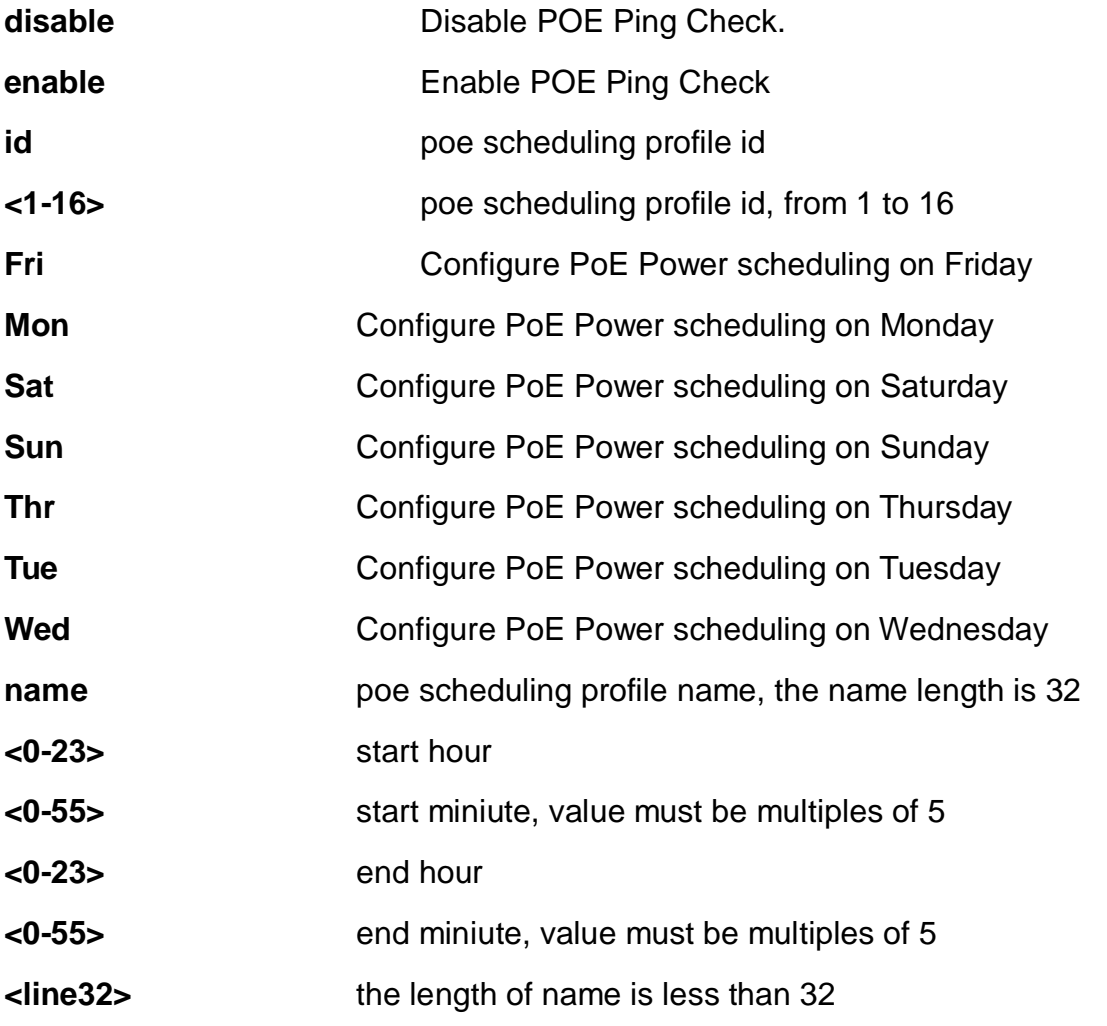

**1-740** Maximum power the power supply can deliver. Max power supply for a single PoE controller board is 180W and for a dual PoE controller board is 90W. The entered max value is for the entire switch and will be divided in two for a dual PoE board.

# **EXAMPLE**

```
EX26484(config)# poe profile id 4 Mon 0 0 0 0
EX26484(config)#
```
### **4-1.38 port-security**

This command is obsolete.

### **SYNTAX**

# **port-security**

**port-security** [ aging ] [ time ] <10-10000000>

**port-security** [ hold ] [ time <10-10000000> ]

### **Parameters:**

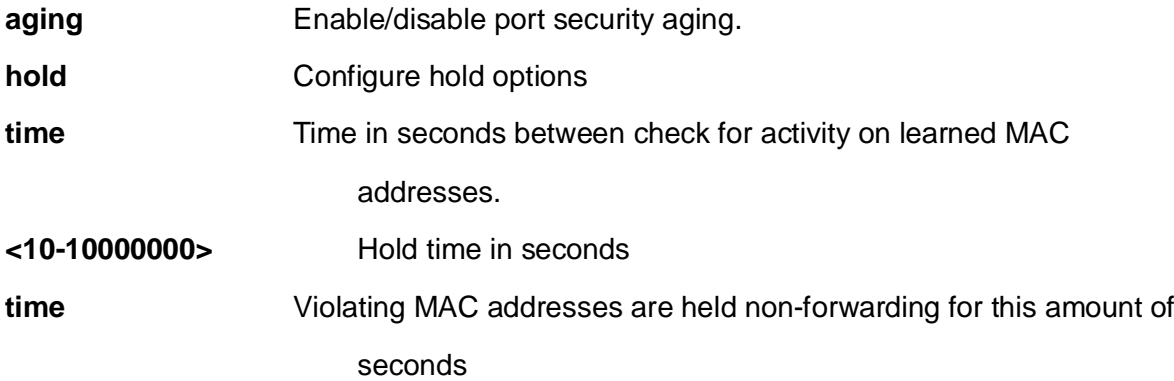

#### **EXAMPLE**

EX26484(config)# port-security  $EX26484$ (config)#

### **4-1.39 privilege**

Command privilege parameters.

### **SYNTAX**

**privilege** <cword> level <0-15> <line128>

### **Parameters:**

**<cword>** Valid words are 'config-vlan' 'configure' 'dhcp-pool' 'exec' 'if-vlan' 'interface' 'ipmc-profile' 'json-noti-host' 'line'

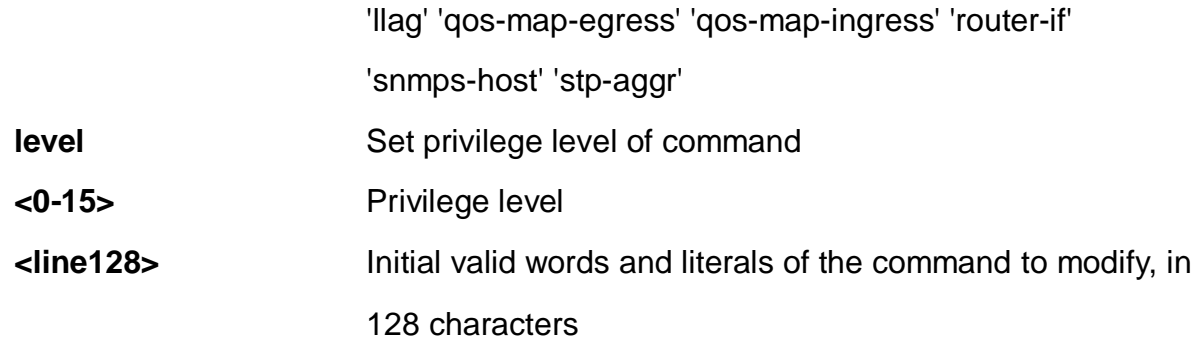

```
EX26484(config)# privilege configure level 1 test
EX26484(config)#
```
### **4-1.40 prompt**

Set prompt.

## **SYNTAX**

**prompt** <word32>

### **Parameters:**

**<word32>** Up to 32 chars of prompt. Precede prompt variables with a percent sign (%). Prompt variables: %h = hostname, %% = percent sign, %s = space, % $t = \text{tab},$  %D = date, %T = time, %Z = date and time (like '%DT%T' but ensures atomicity in case of %T rollover)

# **EXAMPLE**

```
EX26484(config)# prompt %h
EX26484(config)#
```
### **4-1.41 ptp**

Precision time Protocol (1588).

### **SYNTAX**

# **ptp**

```
ptp <0-3> [ afi-announce | afi-sync ]
```
**ptp** <0-3> clk sync <1-1000> ap <1-40>

**ptp** <0-3> domain <0-127>

**ptp** <0-3> filter-type [ aci-basic-phase| aci-basic-phase-low | aci-basic-phase-lowsynce | aci-basic-phase-synce | aci-bc-full-on-path-freq ]

**ptp** ext [ auto ] [ ext <1-25000000> ] [ input ] [ ltc ] [ out-in ] [ output ]

**ptp** ho-spec [ cat1 <0-999999999> ] [ cat2 <0-9999999999> ] [cat3 <0-9999999999> ]

**ptp** io-pin <0-3> [ domain <0-2> ] [ freq <1-25000000> ] [ interface ( GigabitEthernet | 10GigabitEthernet ) <port\_type\_id> ] [ load ] [ pps-output ] [ save ] [ waveformoutput ]

**ptp** system-time [ get | set ]

**ptp** tc-internal [ mode ] [ <0-3> ]

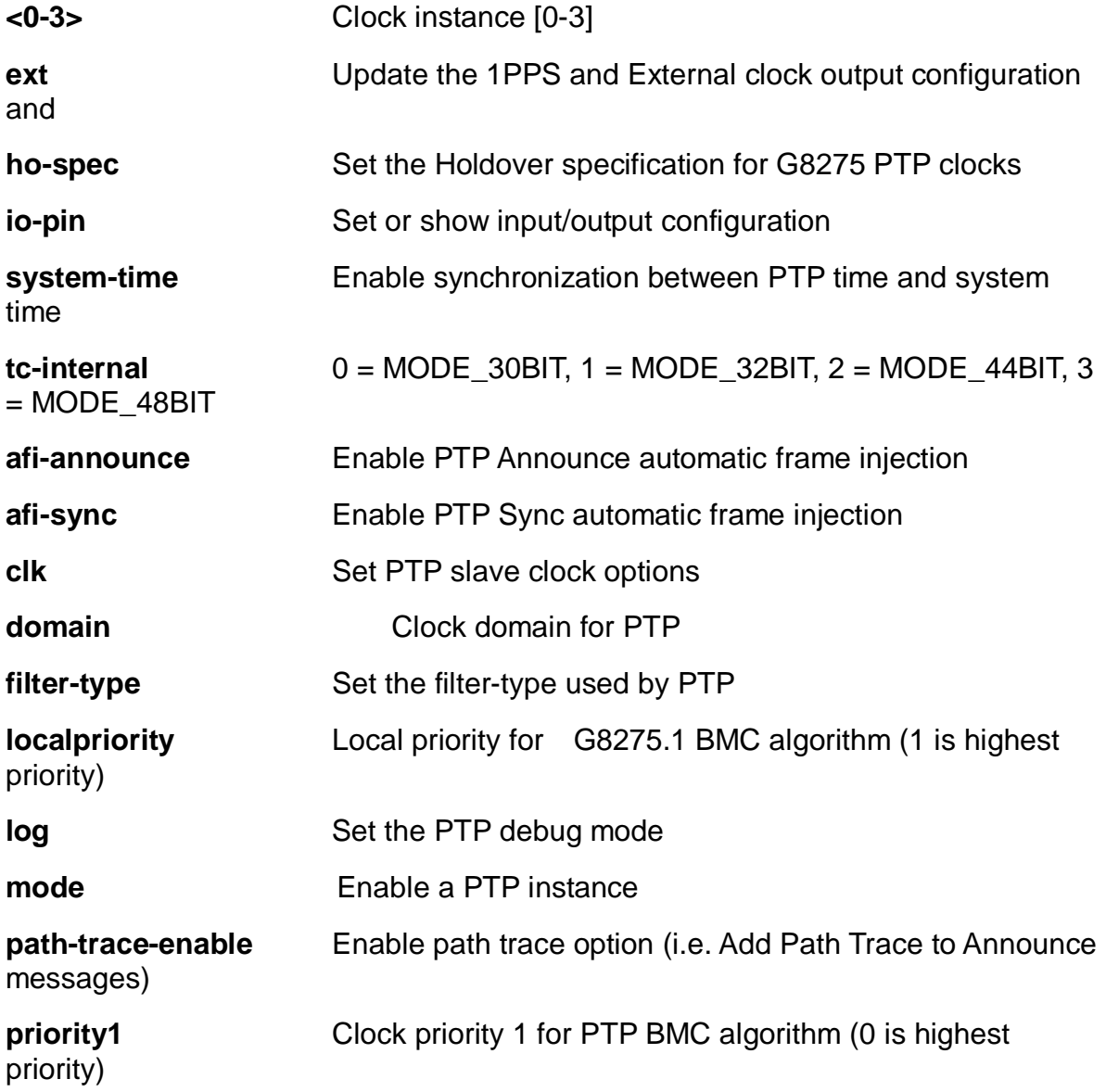

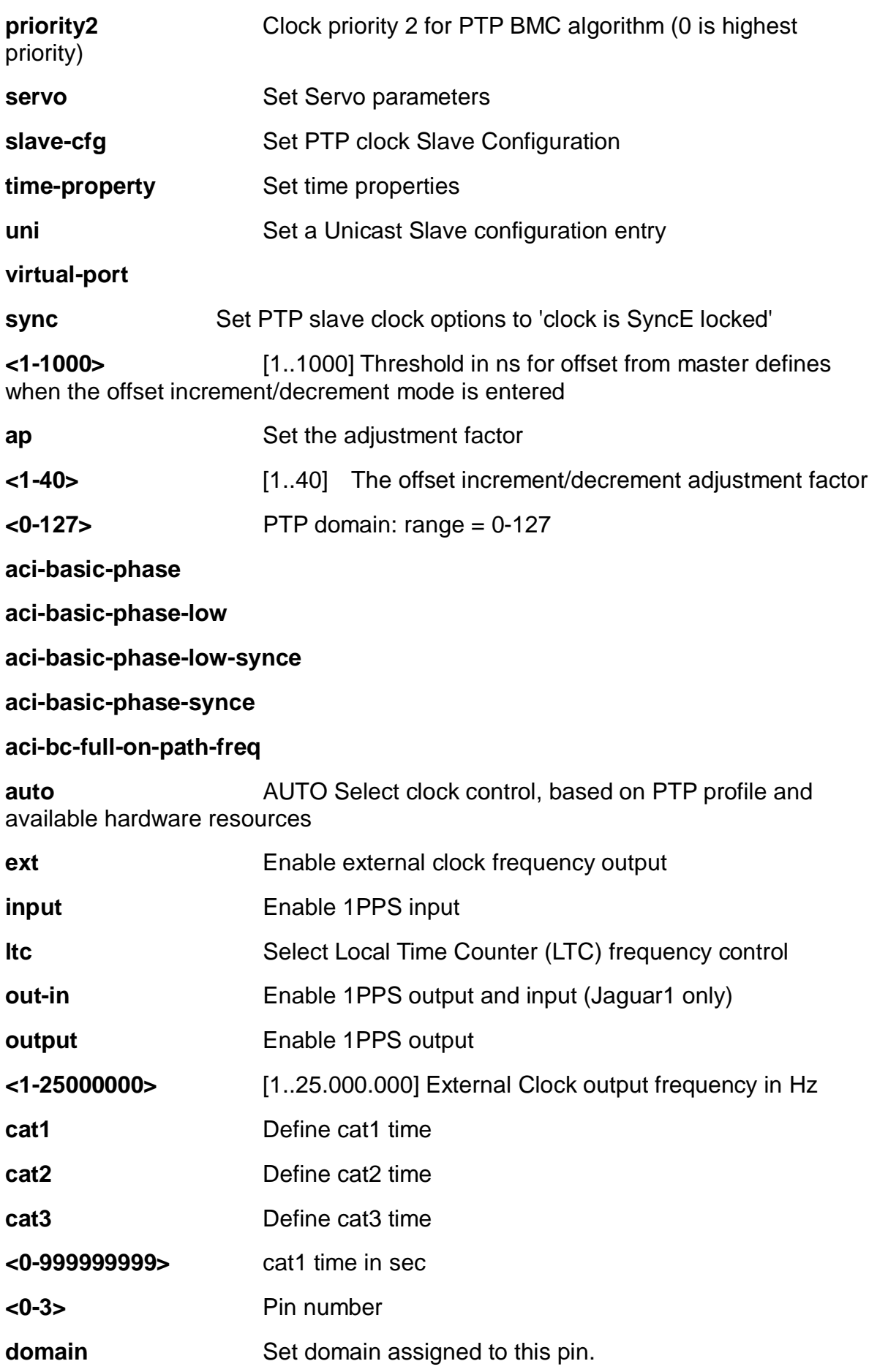

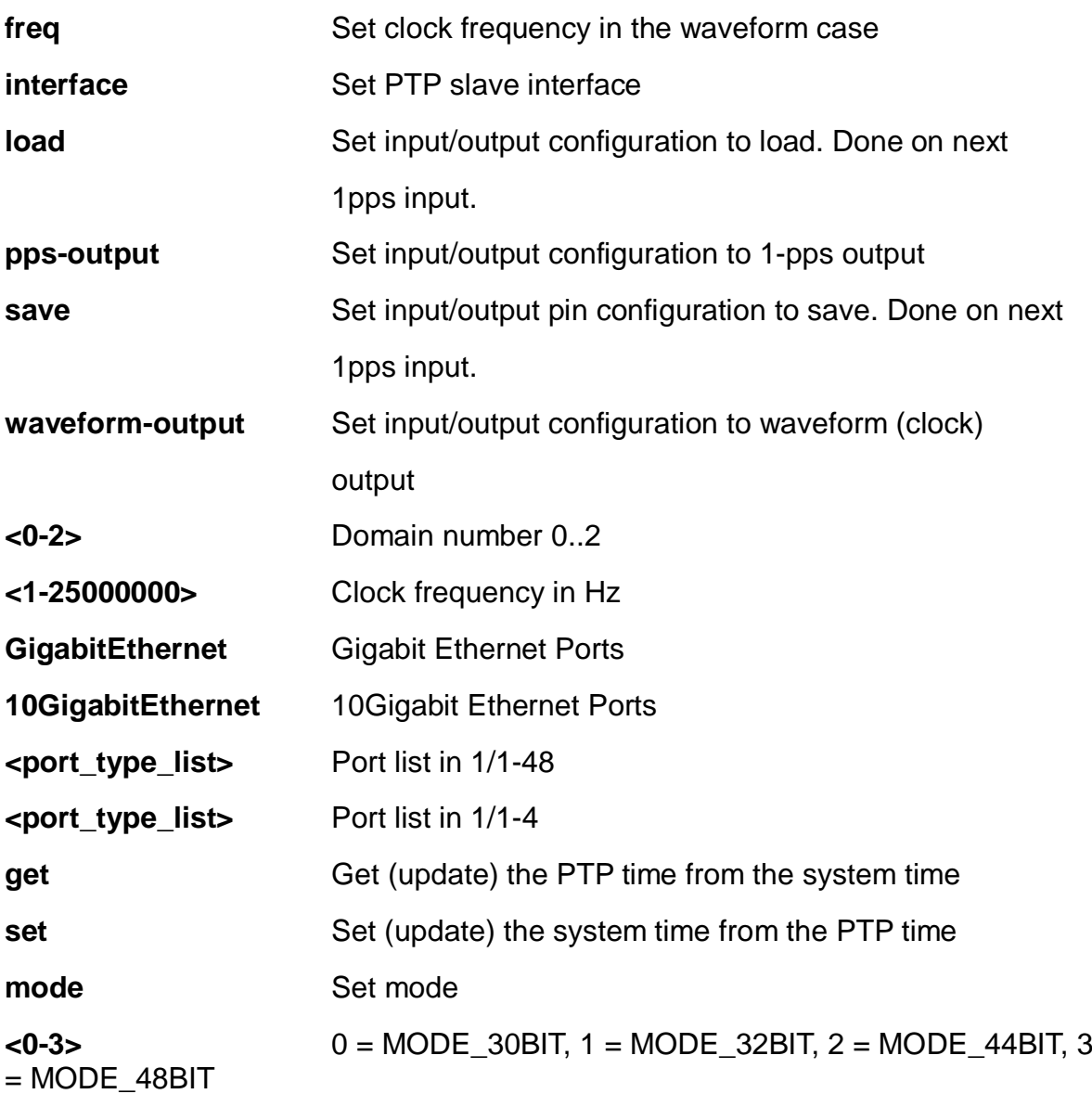

EX26484(config)# ptp system-time get EX26484(config)#

# **4-1.42 qos**

Quality of Service.

# **SYNTAX**

**qos** map cos-dscp <0-7> dpl <0-3> dscp [ <0-63> | af11 | af12 | af13 | af21 |af22 | af23 | af31 | af32 | af33 | af41 | af42 | af43 | be | cs1 | cs2 | cs3 | cs4 | cs5 | cs6 | cs7  $|$  ef  $|$  va  $|$ 

**qos** map ( dscp-classify | dscp-cos | dscp-egress-translation | dscp-ingresstranslation ) [ <0-63> | af11 | af12 | af13 | af21 |af22 | af23 | af31 | af32 | af33 | af41 | af42 | af43 | be | cs1 | cs2 | cs3 | cs4 | cs5 | cs6 | cs7 | ef | va ]

**qos** map egress <0-511>

**qos** map ingress <0-255>

**qos** qce <1-256> [ action ] cos ( <0-7> | default ) [ dmac | dpl | dscp | frame-type | ingress-mep | inner-tag | interface | last | next | pcp-dei | policy | smac | tag ]

**qos** qce <1-256> [ action ] dpl ( <0-3> | default ) [ cos | dmac | dscp | frame-type | ingress-mep | inner-tag | interface | last | next | pcp-dei | policy | smac | tag ]

**qos** qce <1-256> [ action ] dscp [ <0-63> | af11 | af12 | af13 | af21 |af22 | af23 | af31 | af32 | af33 | af41 | af42 | af43 | be | cs1 | cs2 | cs3 | cs4 | cs5 | cs6 | cs7 | ef | va ]

**qos** qce <1-256> [ action ] ingress-map ( <0-255> | default ) [ cos | dmac | dpl | dscp | frame-type | inner-tag | interface | last | next | pcp-dei | policy | smac | tag ]

**qos** qce <1-256> [ action ] pcp-dei ( ( <0-7> <0-1>) | default ) [ cos | dmac | dscp | frame-type | ingress-mep | inner-tag | interface | last | next | policy | smac | tag ]

**qos** qce <1-256> [ action ] policy ( <0-127> | default ) [ cos | dmac | dpl | dscp | frame-type | ingress-mep | inner-tag | interface | last | next | pcp-dei | smac | tag ]

**gos** gce <1-256> dmac ( <mac addr> | any | broadcast | multicast | unicast ) [action | frame-type | inner-tag | interface | last | next | smac | tag ]

**qos** qce <1-256> frame-type ( any | etype | ipv4 | ipv6 | llc | snap ) [ action | dmac | frame-type | inner-tag | interface | last | next | smac | tag | vid ]

**gos** gce <1-256> inner-tag ( dei ( <0-1> | any ) | pcp ( <pcp> | any ) | type ( any | ctagged | s-tagged | tagged | untagged) | vid ( <vcap\_vr> | any) ) [ action | dmac | frame-type | inner-tag | interface | last | next | pcp | smac | tag | vid ]

**qos** qce <1-256> interface {  $*$  [ <port\_type\_list> | action | dmac | frame-type | innertag | last | next | smac | tag ] } **|** { **(** GigabitEthernet | 10GigabitEthernet ) <port\_type\_list> [ \* | GigabitEthernet | 10GigabitEthernet action | dmac | frametype | inner-tag | last | next | smac | tag ]

**qos** qce <1-256> next <1-256> [ action | dmac | frame-type | inner-tag | interface | smac | tag | vid ]

**gos** gce <1-256> smac ( <mac addr> | any) ) [ action | dmac | frame-type | innertag | interface | last | next | tag ]

**gos** gce <1-256> tag ( dei ( <0-1> | any ) | pcp ( <pcp> | any ) | type ( any | c-tagged | s-tagged | tagged | untagged) | vid ( <vcap\_vr> | any) ) [ action | dmac | frame-type | inner-tag | interface | last | next | pcp | smac | tag | vid ]

### **qos** qce refresh

**qos** qce update <1-256> [ action | dmac | frame-type | inner-tag | interface | last | next | smac | tag ]

**qos** storm ( broadcast | multicast | unicast ) <-13128147> [ fps | kbps | kfps | mbps ] **qos** wred group <1-3> queue <0-7> dpl <1-3> min-fl <0-100> [ fill-level]

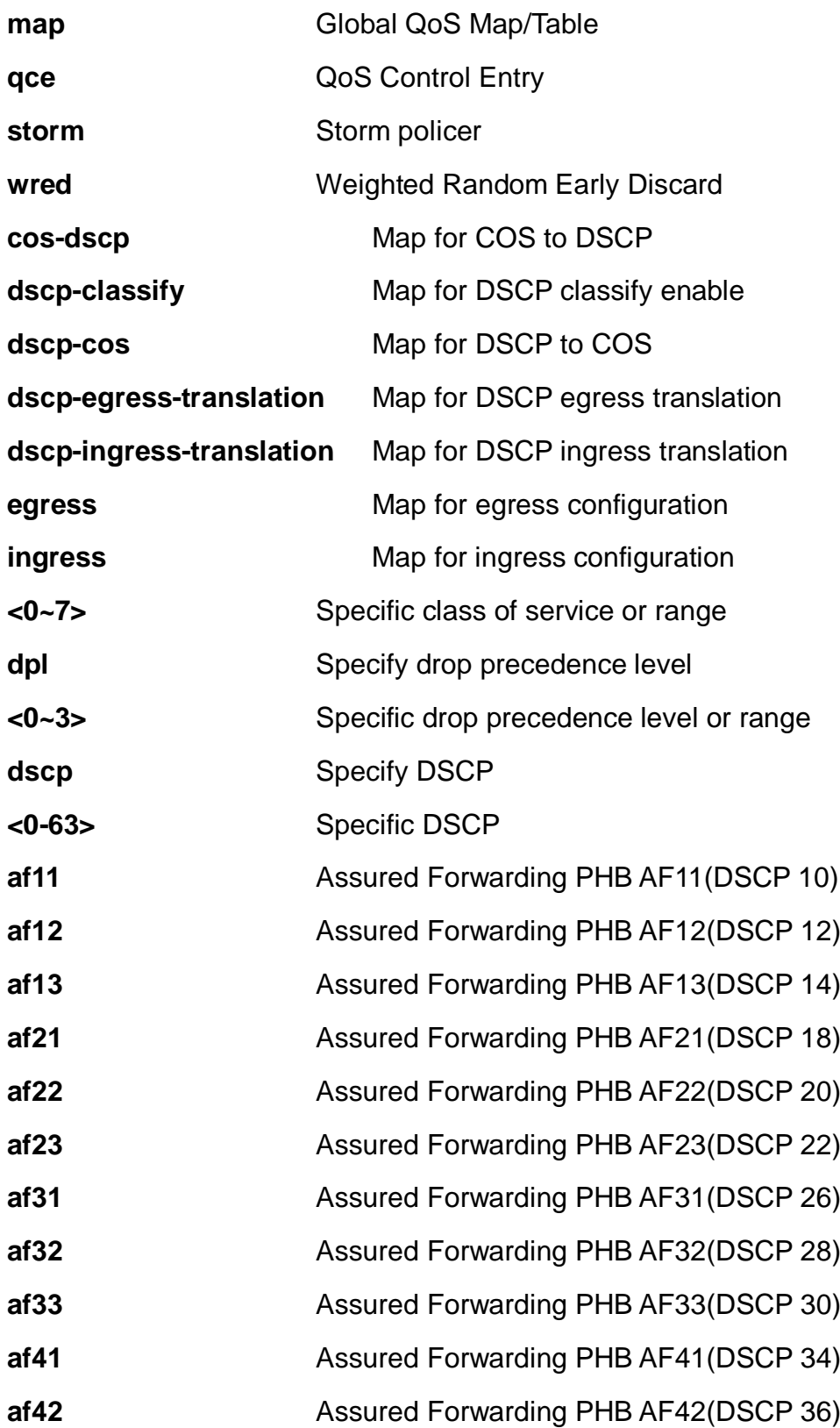

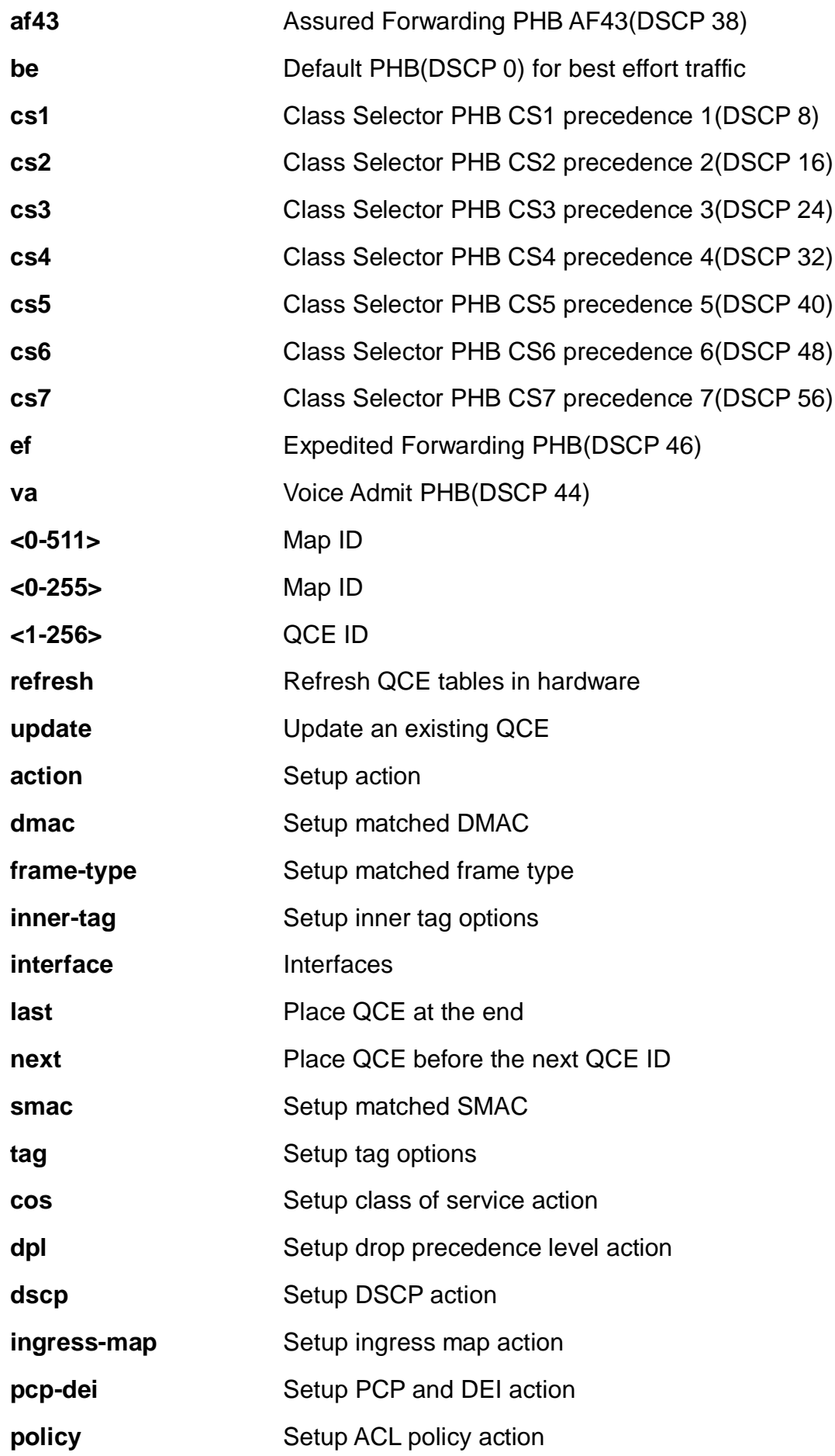

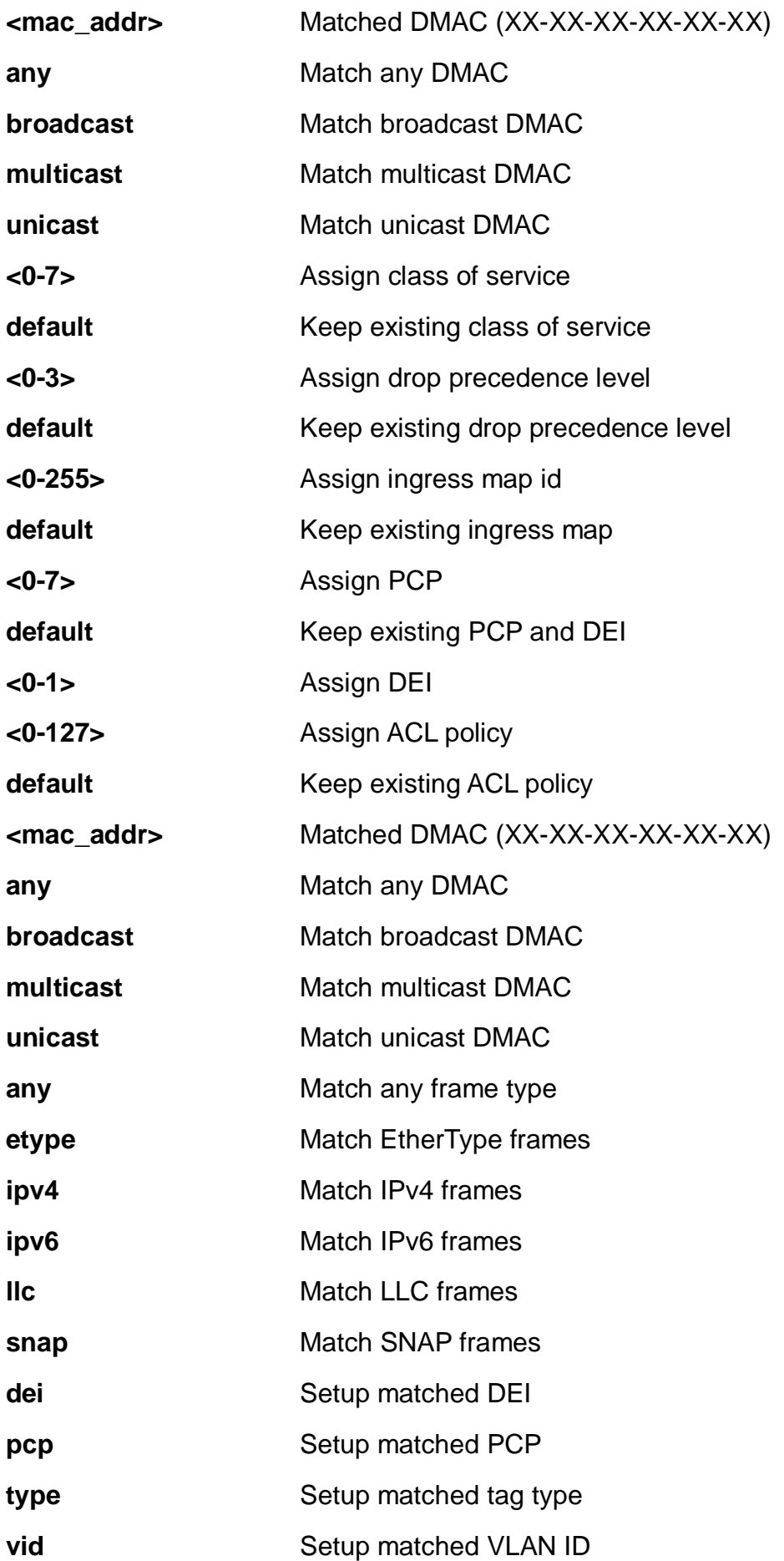

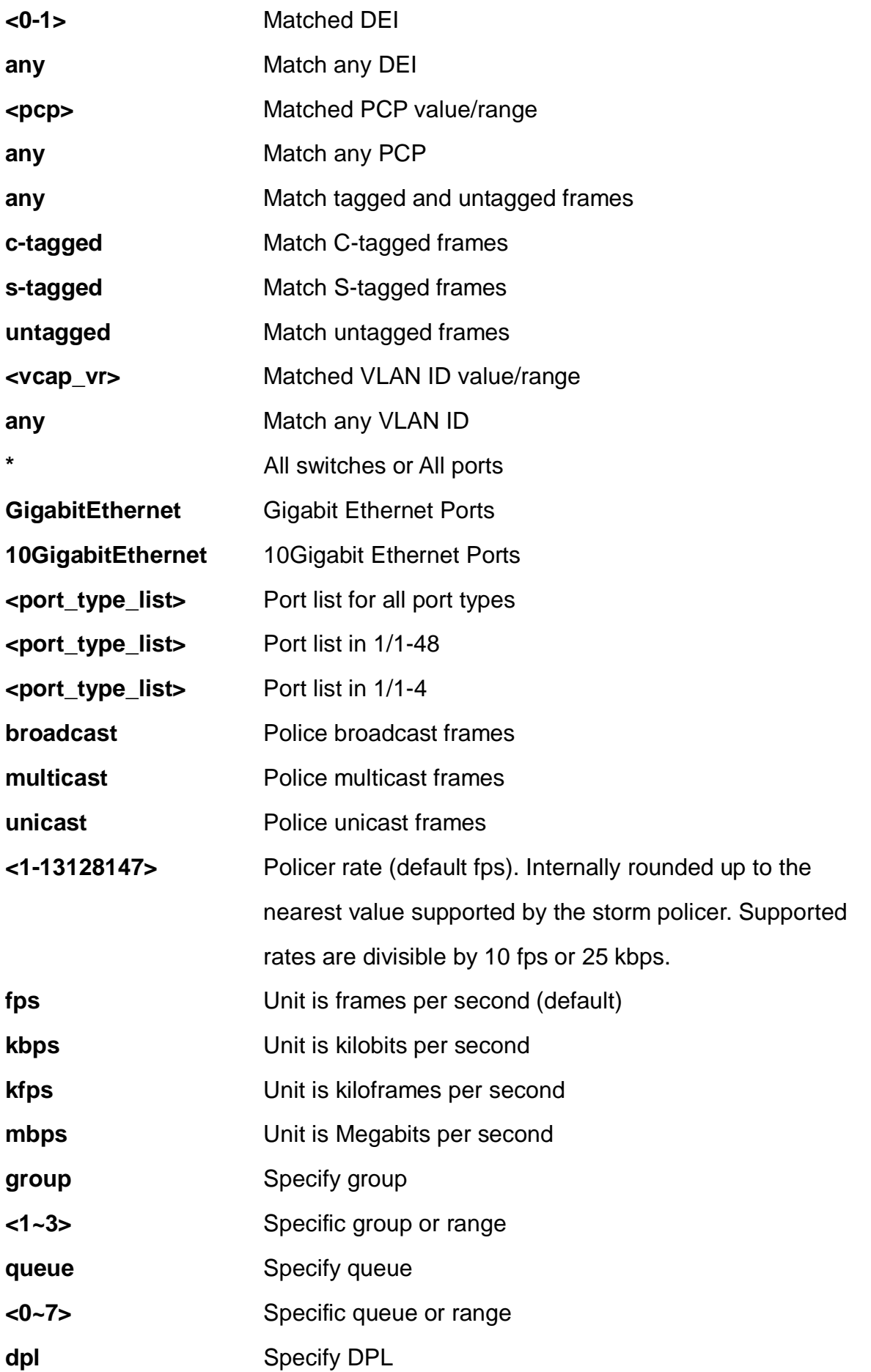

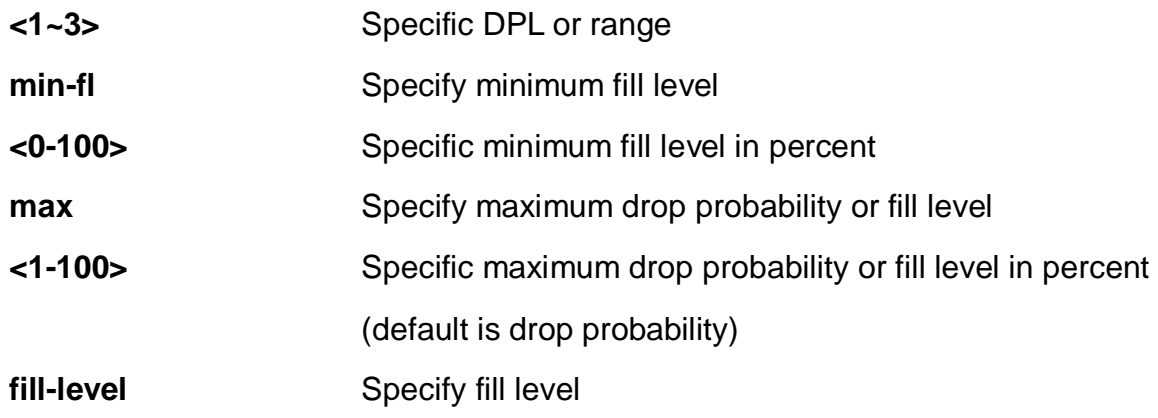

EX26484(config)# qos wred group 1 queue 0 dpl 1 min-fl 0 max 1 fill-level  $EX26484$ (config)#

### **4-1.43 radius-server**

Configure RADIUS.

### **SYNTAX**

**radius-server** attribute 32 <line1-253>

radius-server attribute 4 <ipv4\_ucast>

radius-server attribute 95 <ipv6\_ucast>

**radius-server** deadtime <1-1440>

**radius-server** host <word1-255> [ auth-port <0-65535> ] [ acct-port <0-65535> ] [ timeout <1-1000> ] [ retransmit <Retries :1-1000> ]

**radius-server** host <word1-255> key [ <line1-63> | ( encrypted <word96-224> ) | unencrypted ]

**radius-server** key [ <line1-63> | ( encrypted <word96-224> ) | unencrypted ]

**radius-server** retransmit <1-1000>

**radius-server** timeout <1-1000>

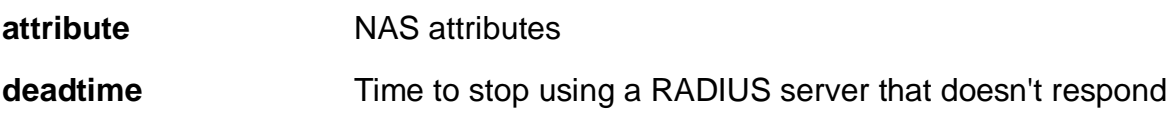

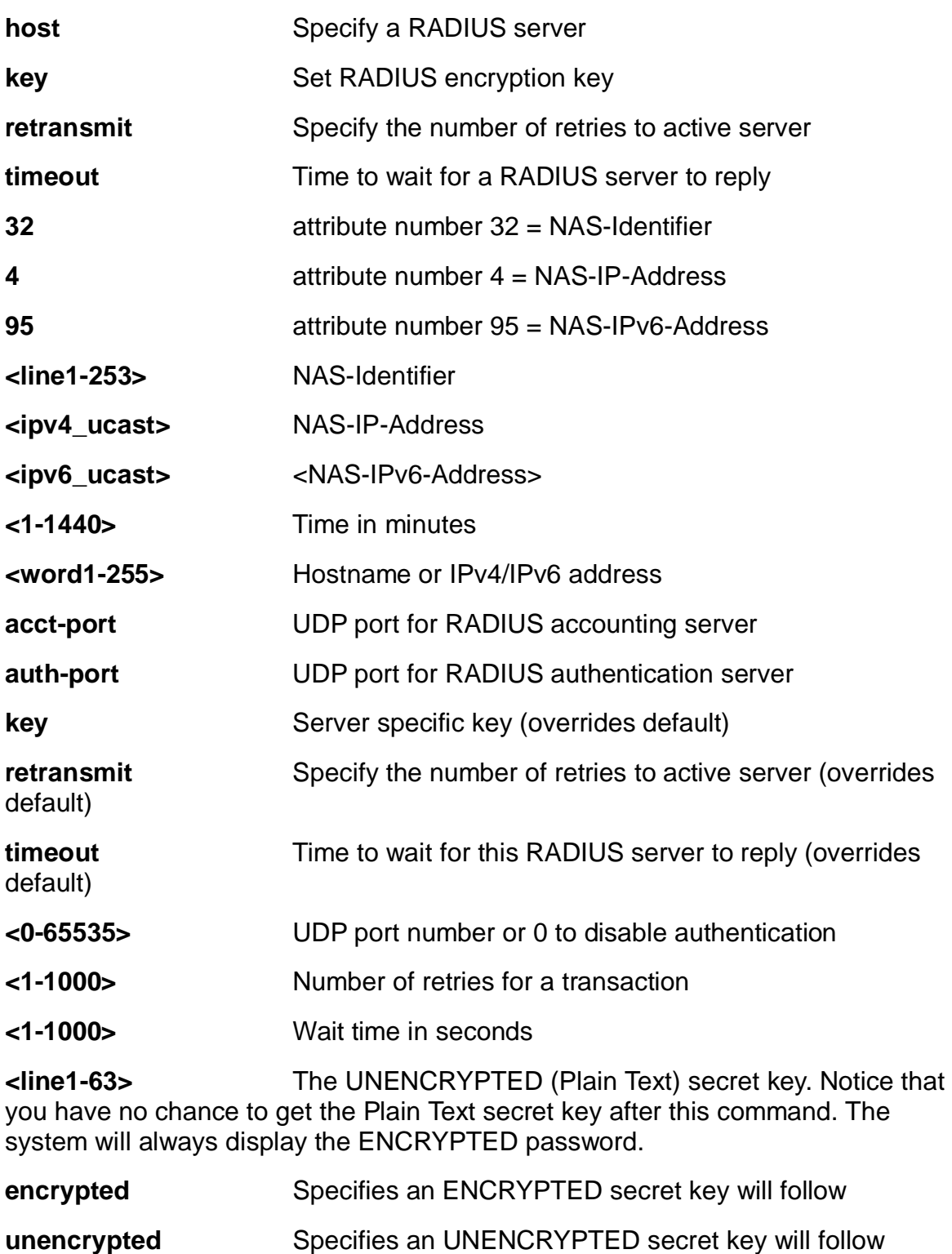

**<word96-224>** The ENCRYPTED (hidden) secret key. Notice the ENCRYPTED secret key will be decoded by system internally. You cannot directly use it as same as the Plain Text and it is not human-readable text normally

# **EXAMPLE**

```
EX26484(config)# radius-server host device key 12
EX26484(config)#
```
### **4-1.44 rmon**

Remote Monitoring.

# **SYNTAX**

**rmon** alarm <1-65535> [ ifInOctets | ifInUcastPkts | ifInNUcastPkts | ifInDiscards | ifInErrors | ifInUnknownProtos | ifOutOctets | ifOutUcastPkts | ifOutNUcastPkts | ifOutDiscards | ifOutErrors ] <uint> <1-2147483647> [ absolute | delta ] risingthreshold <-2147483648-2147483647> [ <0-65535> | falling-threshold ] <- 2147483648-2147483647> [ <0-65535> ] { [ rising | falling | both ] }

**rmon** event <1-65535> [ log ] | [ trap <word127> ] | [ description <line127> ]

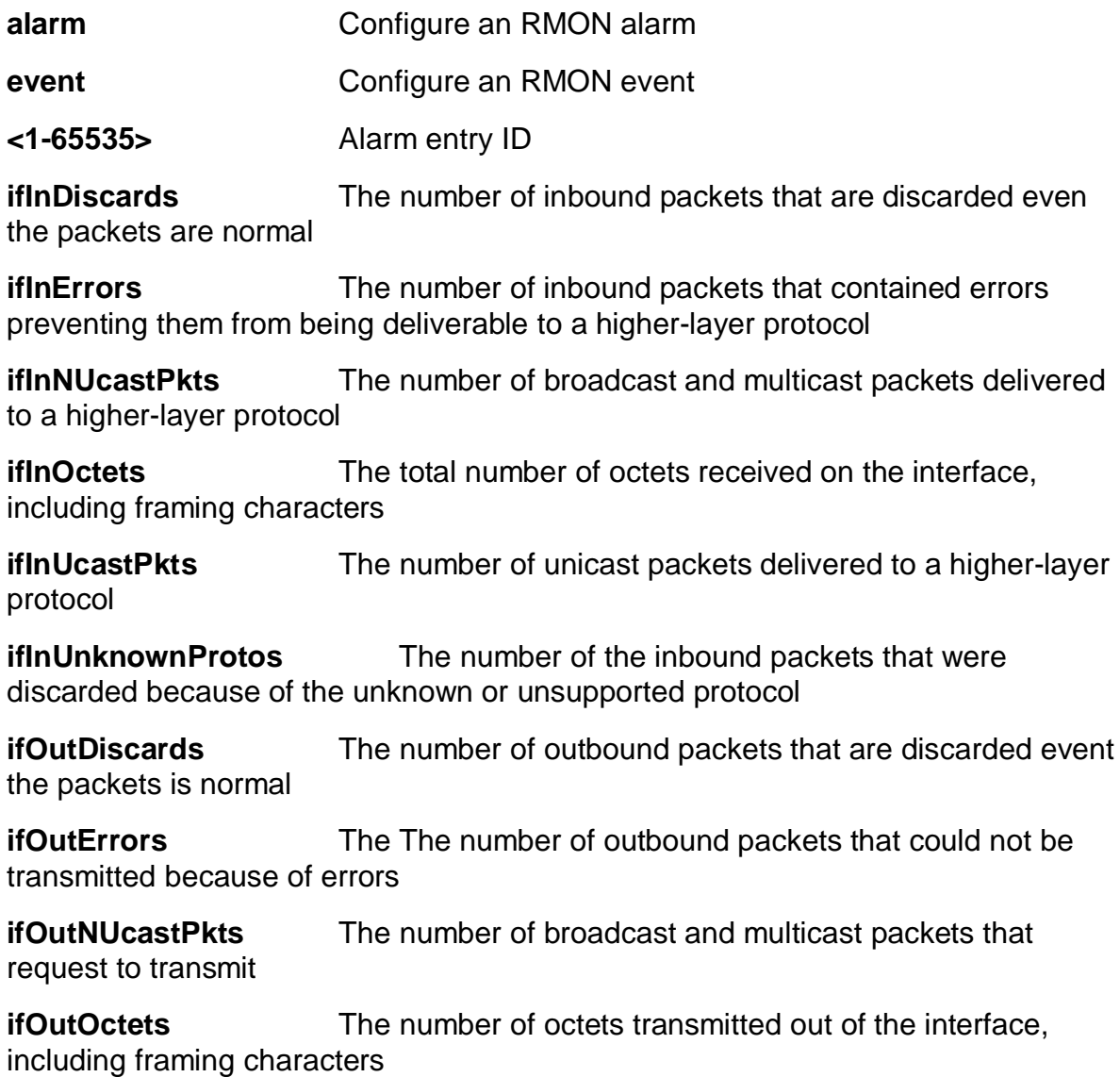

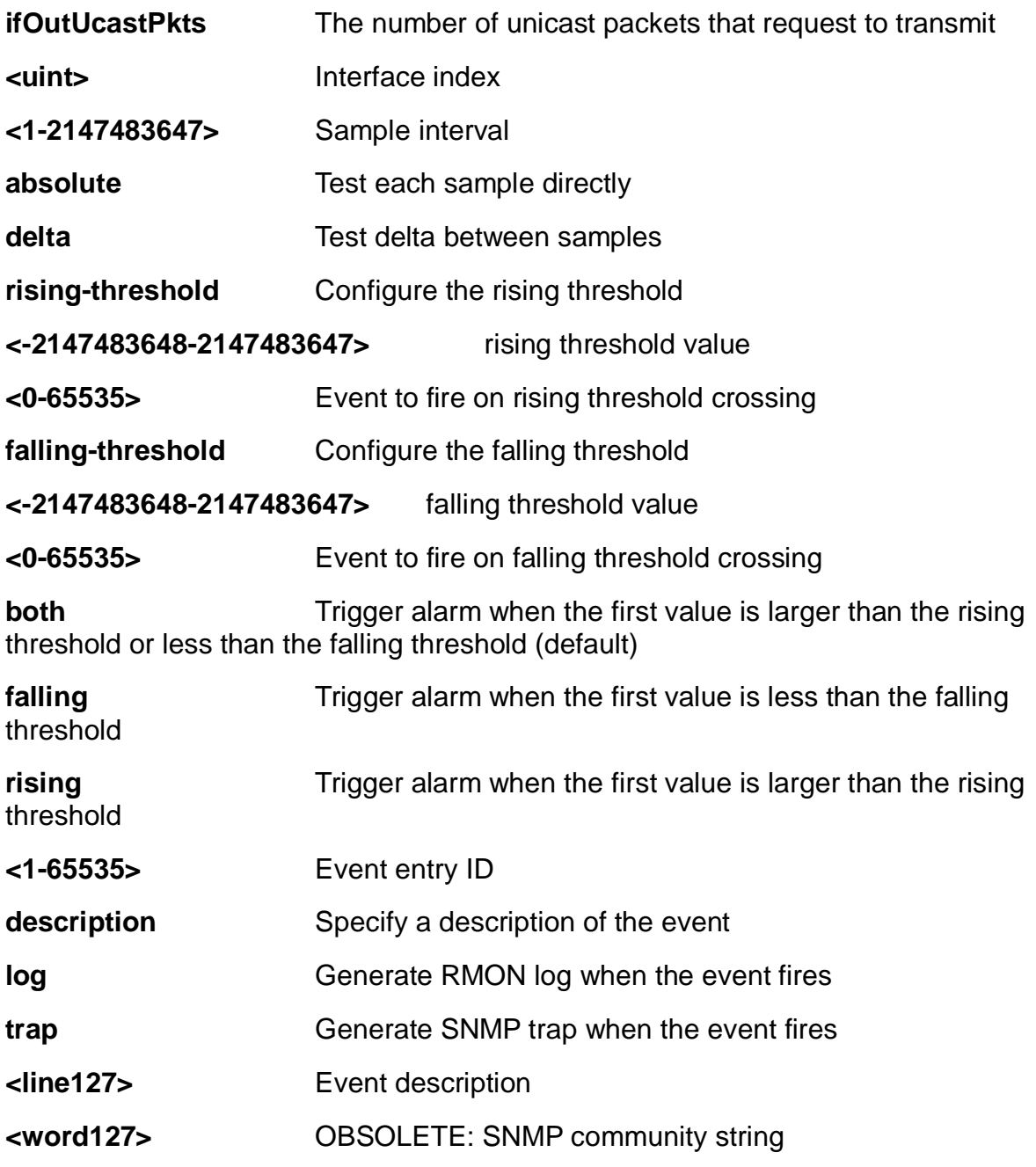

EX26484(config)# rmon alarm 10000 ifInErrors 6 9999 absolute rising-threshold 0 falling-threshold 0 both EX26484(config)#

# **4-1.45 sflow**

Statistics flow.

# **SYNTAX**

**sflow** agent-ip  $\{$  ipv4  $\lt$ ipv4  $\gt$  addr>  $\}$  | ipv6  $\lt$ ipv6  $\gt$  addr>  $\}$ 

**sflow** collector-address

**sflow** collector-address{ <domain\_name> | <ipv4\_addr> | <ipv6\_addr> }

**sflow** collector-port <1-65535>

**sflow** max-datagram-size <200-1468>

**sflow** timeout <0-2147483647>

# **Parameters:**

**agent-ip** The agent IP address used as agent-address in UDP datagrams. Defaults to IPv4 loopback address

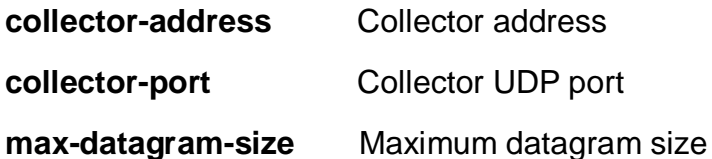

**timeout** Receiver timeout measured in seconds. The switch decrements the timeout once per second, and as long as it is non-zero, the receiver receives samples. Once the timeout reaches 0, the receiver and all its configuration is reset to defaults

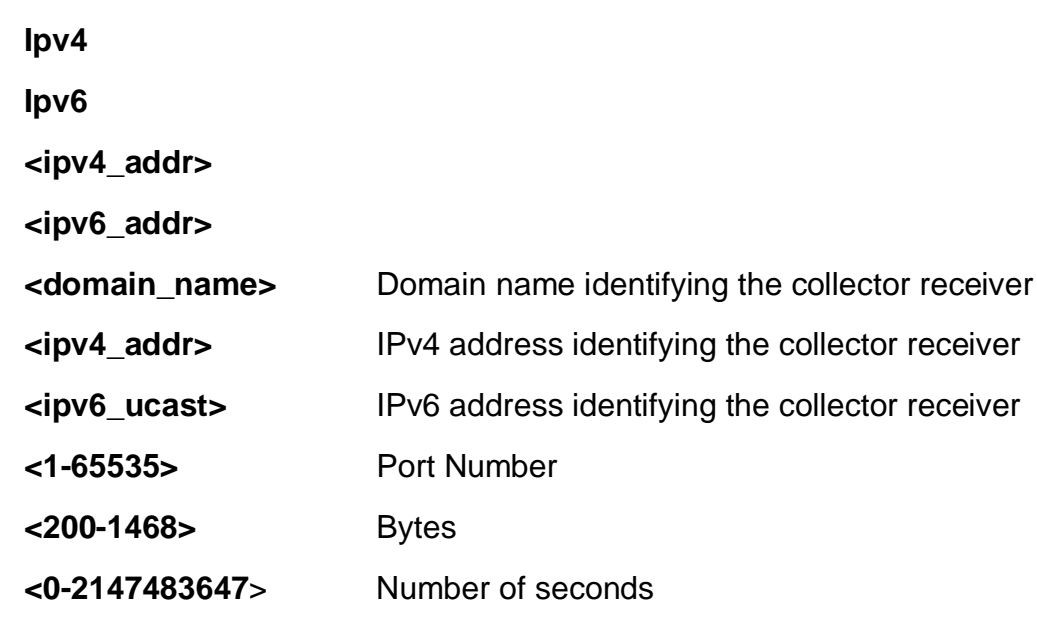

# **EXAMPLE**

```
EX26484(config)# sflow agent-ip ipv4 192.168.1.2
EX26484(config)# sflow collector-port 3
EX26484(config)# sflow max-datagram-size 333
EX26484(config)# sflow timeout 3333
EX26484(config)#
```
### **4-1.46 smtp**

Set email information.

# **SYNTAX**

**smtp** delete **smtp** mailaddress <1-6> <word47> **smtp** [ returnpath | sender | server ] <word47> **smtp** username <word31> <word31>

# **Parameters:**

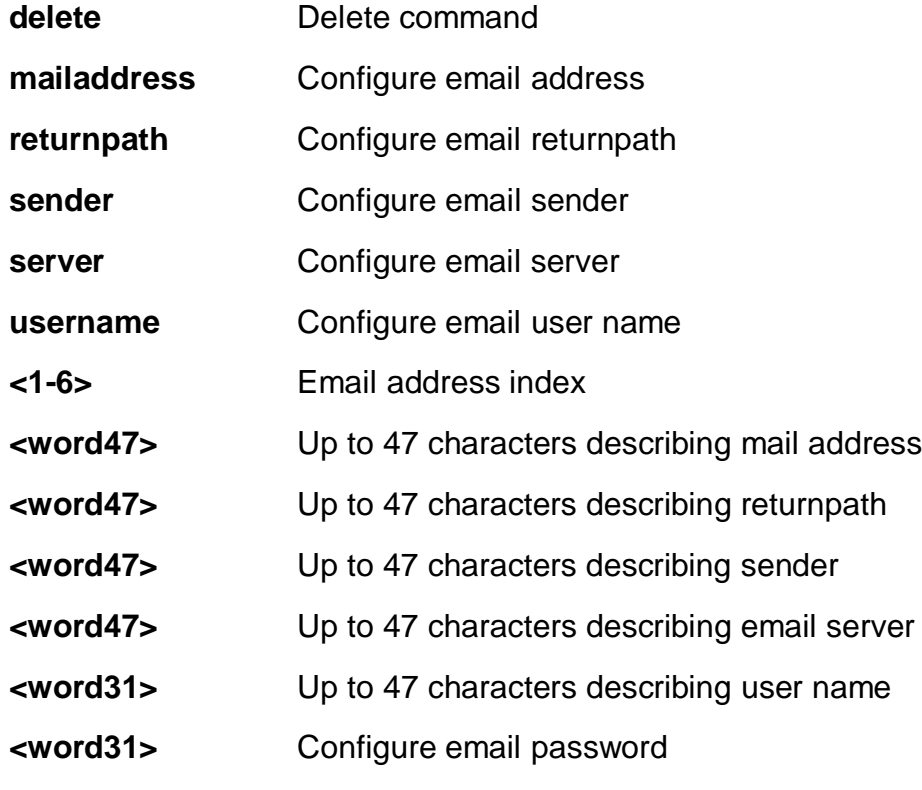

**EXAMPLE**
EX26484 (config)# smtp username aa aa EX26484  $(config)$ #

#### **4-1.47 snmp-server**

Set SNMP server's configurations.

#### **SYNTAX**

#### **snmp-server**

#### **Table: configure –snmp-server Commands**

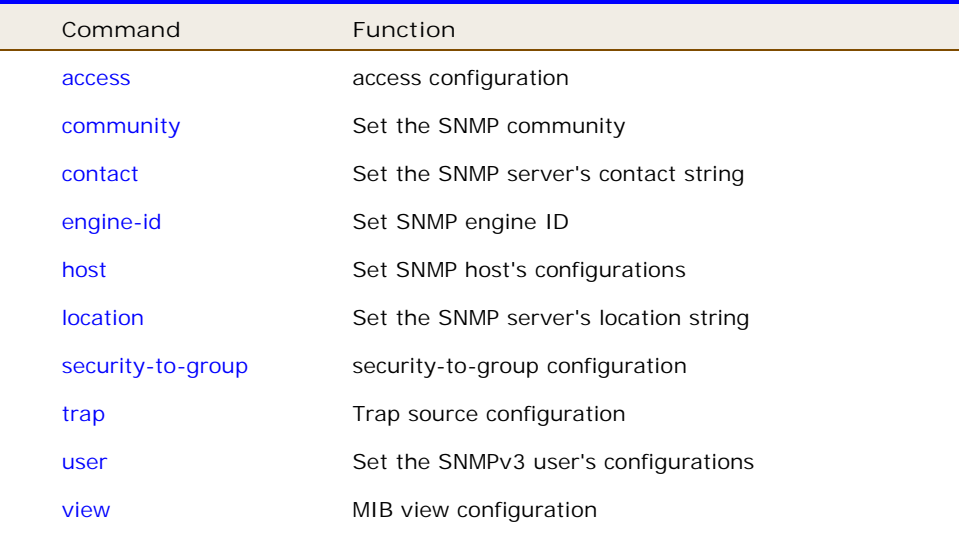

#### **4-1.47.1 access**

access configuration.

### **SYNTAX**

**snmp-server** access <word32> model [ v1 | v2c | v3 | any ] level [ auth | noauth | priv ]

**snmp-server** access <word32> model [ v1 | v2c | v3 | any ] level [ auth | noauth | priv ] [ read | write ] <word32>

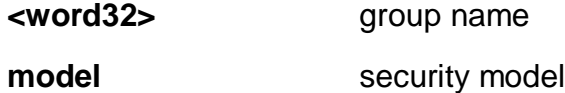

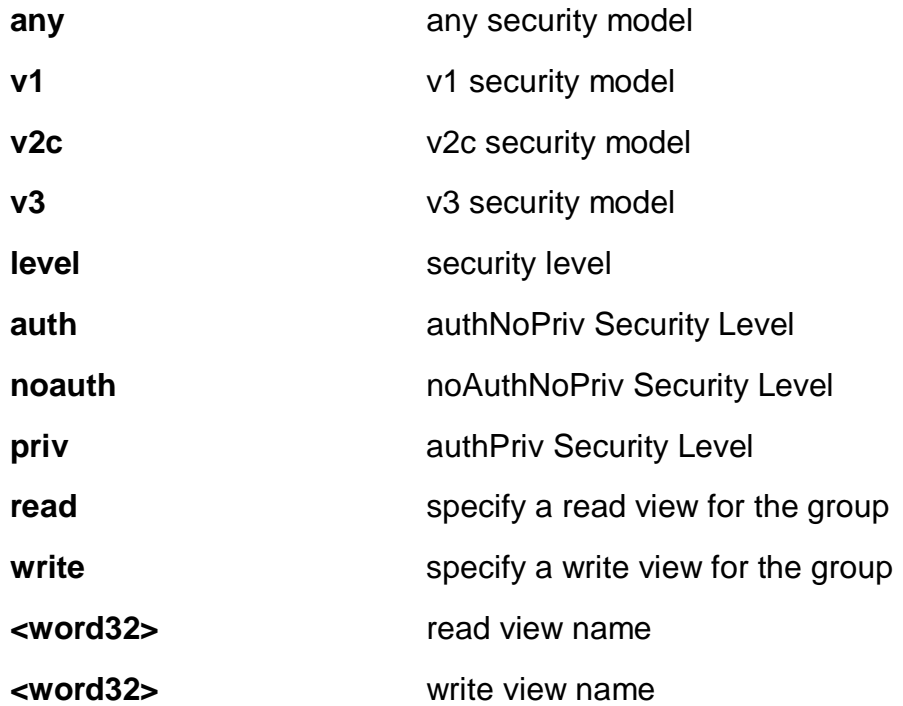

EX26484(config)# snmp-server access text model v2c level noauth write text  $EX26484$ (config)#

#### **4-1.47.2 community**

Set the SNMP community.

## **SYNTAX**

**snmp-server** community <word32> <word32> **snmp-server** community <word32> encrypted <word96-160> **snmp-server** community <word32> ip-range <ipv4\_addr> <ipv4\_netmask> snmp-server community <word32> ipv6-range <ipv6\_subnet>

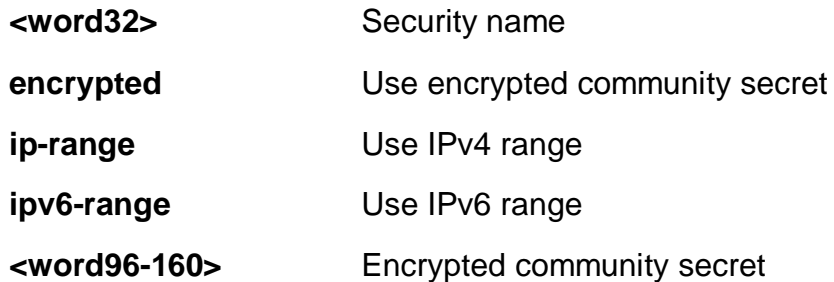

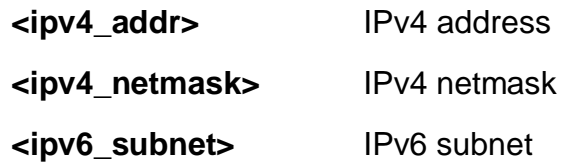

EX26484(config)# snmp-server community a a  $EX26484$ (config)#

#### **4-1.47.3 contact**

Set the SNMP server's contact string.

## **SYNTAX**

**snmp-server** contact <line255>

#### **Parameters:**

**<line255>** contact string

#### **EXAMPLE**

EX26484(config)# snmp-server contact aa  $EX26484$ (config)#

#### **4-1.47.4 engine-id**

Set SNMP engine ID.

## **SYNTAX**

**snmp-server** engine-id local <word10-64>

#### **Parameters:**

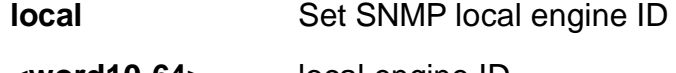

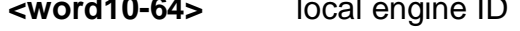

# **EXAMPLE**

EX26484(config)# snmp-server engine-id local 1234567890 EX26484(config)#

#### **4-1.47.5 host**

Set SNMP host's configurations.

## **SYNTAX**

**snmp-server** host <word32>

#### **Parameters:**

**<word32>** Name of the host configuration

#### **EXAMPLE**

```
EX26484(config)# snmp-server host aa
EX26484(config-snmps-host)#
```
#### **4-1.47.6 location**

Set the SNMP server's location string.

## **SYNTAX**

snmp-server location <line255>

## **Parameters:**

**<line255>** location string

#### **EXAMPLE**

```
EX26484(config)# snmp-server location aa
EX26484(config)#
```
#### **4-1.47.7 security-to-group**

security-to-group configuration.

#### **SYNTAX**

**snmp-server** security-to-group model [ v1 | v2c | v3 ] name <word32> group <word32>

#### **Parameters:**

**model** security model

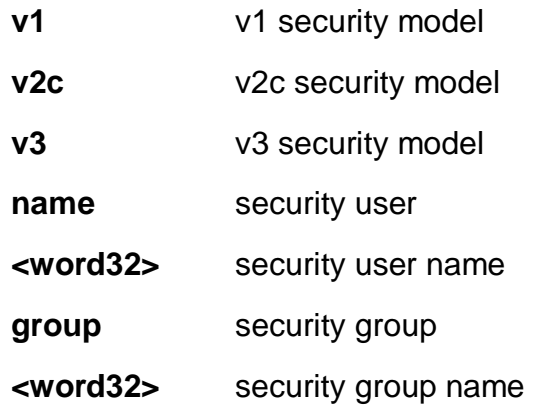

EX26484(config)# snmp-server security-to-group model v2c name text group text EX26484(config)#

#### **4-1.47.8 user**

Set the SNMPv3 user's configurations.

## **SYNTAX**

**snmp-server** user <word32> engine-id <word10-64>

**snmp-server** user <word32> engine-id <word10-64> md5 <word8-32>

**snmp-server** user <word32> engine-id <word10-64> md5 <word8-32> priv [aes ] des ]

**snmp-server** user <word32> engine-id <word10-64> md5 encrypted <word16-64>

**snmp-server** user <word32> engine-id <word10-64> md5 encrypted <word16-64> priv [ aes | des ]

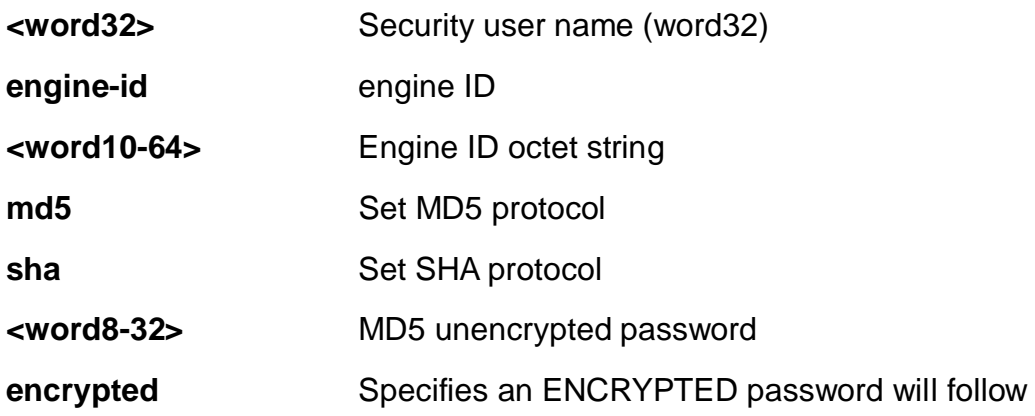

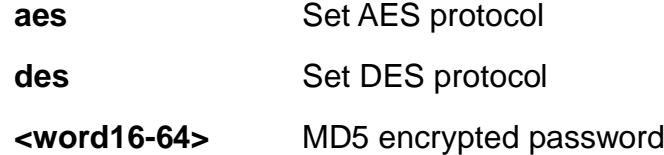

EX26484(config)# snmp-server user A engine-id 123456789876 md5 encrypted 12222222222213123213123 priv aes EX26484(config)#

#### **4-1.47.9 view**

MIB view configuration.

# **SYNTAX**

**snmp-server** view <word32> < word255> [ include | exclude ]

#### **Parameters:**

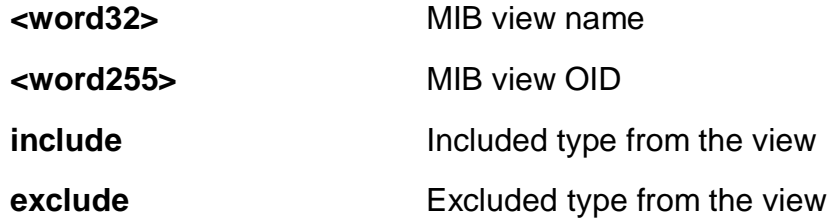

#### **EXAMPLE**

```
EX26484(config)# snmp-server view text .1 include
EX26484(config)#
```
#### **4-1.48 spanning-tree**

## Spanning Tree protocol.

#### **Table: configure –spanning-tree Commands**

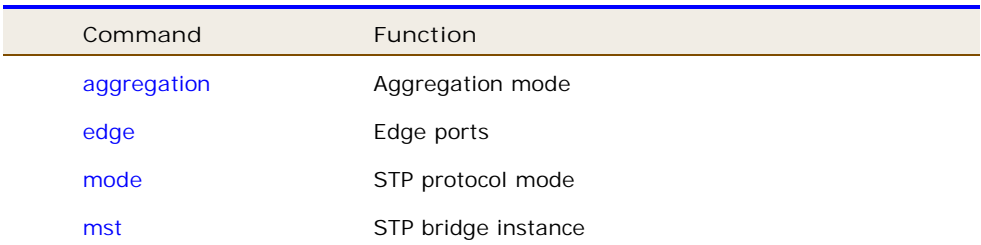

**4-1.48.1 aggregation**

Aggregation mode.

## **SYNTAX**

**spanning-tree** aggregation

#### **EXAMPLE**

```
EX26484(config)# spanning-tree aggregation
EX26484 (config-stp-aggr) #
```
#### **4-1.48.2 edge**

Edge ports.

#### **SYNTAX**

**spanning-tree** edge [ bpdu-filter | bpdu-guard ]

#### **Parameters:**

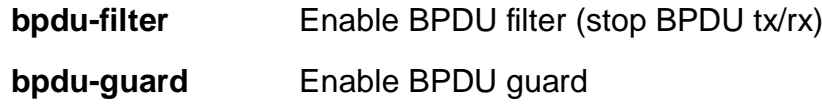

#### **EXAMPLE**

EX26484(config)# spanning-tree edge bpdu-guard  $EX26484$ (config)#

#### **4-1.48.3 mode**

STP protocol mod.

#### **SYNTAX**

**spanning-tree** mode [ stp | rstp | mstp ]

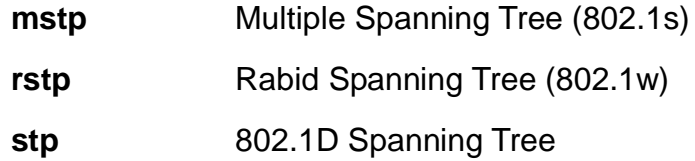

EX26484(config)# spanning-tree mode stp  $EX26484$ (config)#

#### **4-1.48.4 mst**

STP bridge instance.

## **SYNTAX**

**spanning-tree** mst <0-7> priority <0-61440> spanning-tree mst <0-7> vlan <vlan\_list> **spanning-tree** mst forward-time <4-30> **spanning-tree** mst hello-time <1-10> **spanning-tree** mst max-age <6-40> **spanning-tree** mst max-age <6-40> forward-time **spanning-tree** mst max-hops <6-40> **spanning-tree** mst name <word32> revision <0-65535>

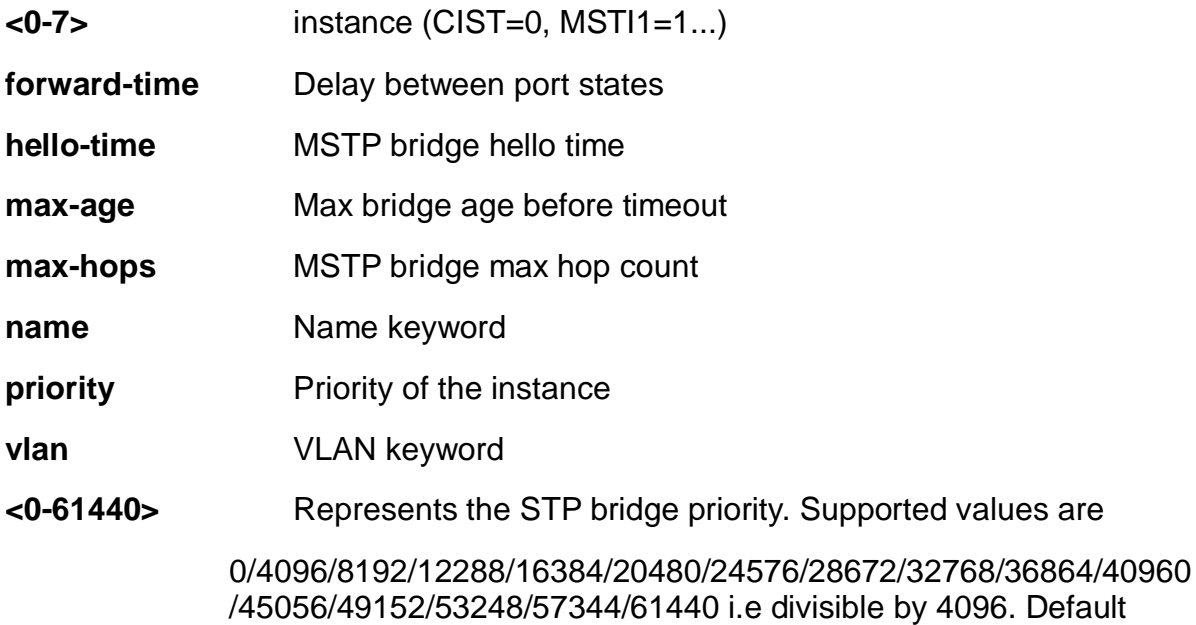

#### value is 32768

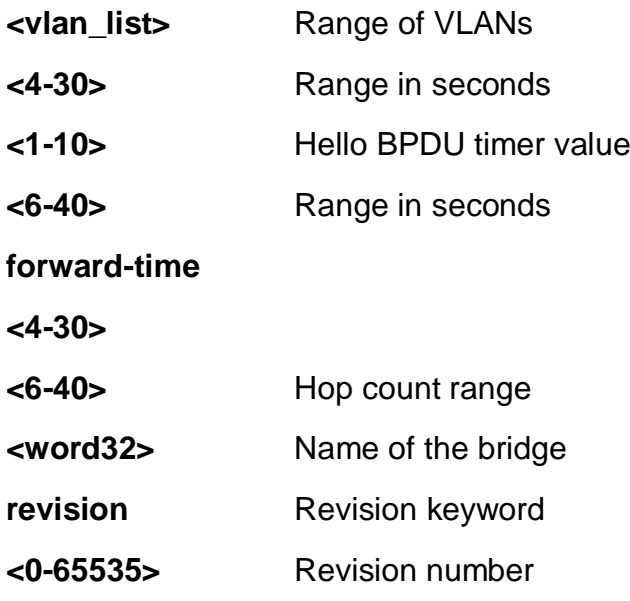

#### **EXAMPLE**

```
EX26484(config)# spanning-tree mst name a revision 4
EX26484(config)#
```
#### **4-1.48.5 recovery**

The error recovery timeout.

# **SYNTAX**

**spanning-tree** recovery interval <30-86400>

#### **Parameters:**

- **interval** The interval
- **<30-86400>** Range in seconds

#### **EXAMPLE**

```
EX26484(config)# spanning-tree recovery interval 33
EX26484(config)#
```
#### **4-1.48.6 transmit**

BPDUs to transmit.

## **SYNTAX**

```
spanning-tree hold-count <1-10>
```
#### **Parameters:**

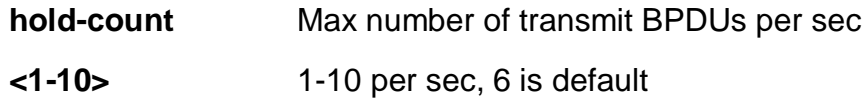

# **EXAMPLE**

```
EX26484(config)# spanning-tree transmit hold-count 3
EX26484(config)#
```
#### **4-1.49 svl**

Shared VLAN Learning.

## **SYNTAX**

svl fid <1-4095> vlan <vlan\_list>

#### **Parameters:**

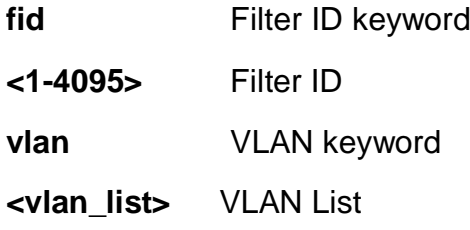

#### **EXAMPLE**

```
EX26484(config)# svl fid 1 vlan 3
EX26484(config)#
```
#### **4-1.50 switchport**

Set VLAN switching mode characteristics.

## **SYNTAX**

**Switchport** vlan mapping <1-53> <vlan\_list> <vlan\_id>

**Switchport** vlan mapping <1-53> [ both | egress | ingress ] <vlan\_id> <vlan\_id>

#### **Parameters:**

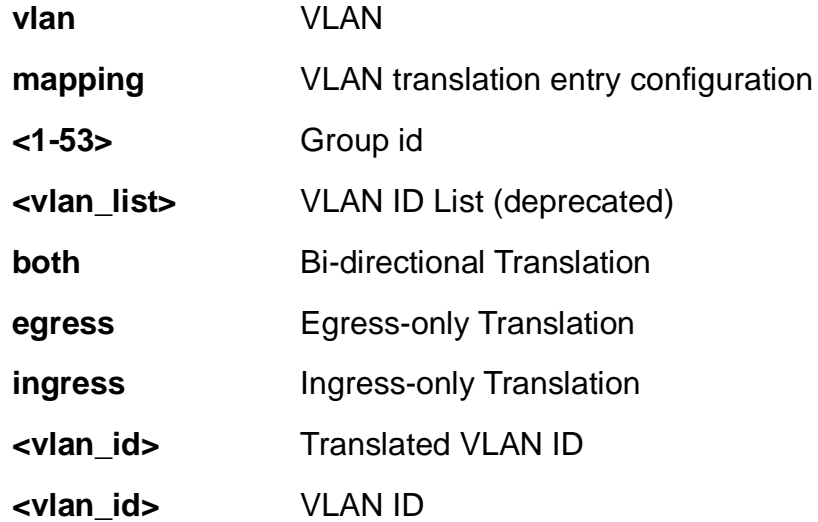

## **EXAMPLE**

```
EX26484(config)# switchport vlan mapping 3 3 3
%% Failed to add VLAN Translation mapping.
% (VLAN Translation Error - The provided Translation VLAN ID is
the same as the VLAN ID - makes no sense to translate a VLAN to
itself)
EX26484(config)#
```
#### **4-1.51 system**

Set the SNMP server's configurations.

#### **SYNTAX**

system [ contact | description | location | name ] <line128> **system** di [ high | low ] **system** do [ close | open ] system do relay [ close | open ] **system** [ Fri | Mon | Sat | Sun | Thr | Tue | Wed ] <0-23> <0-55> **system** mode [ disable | enable ]

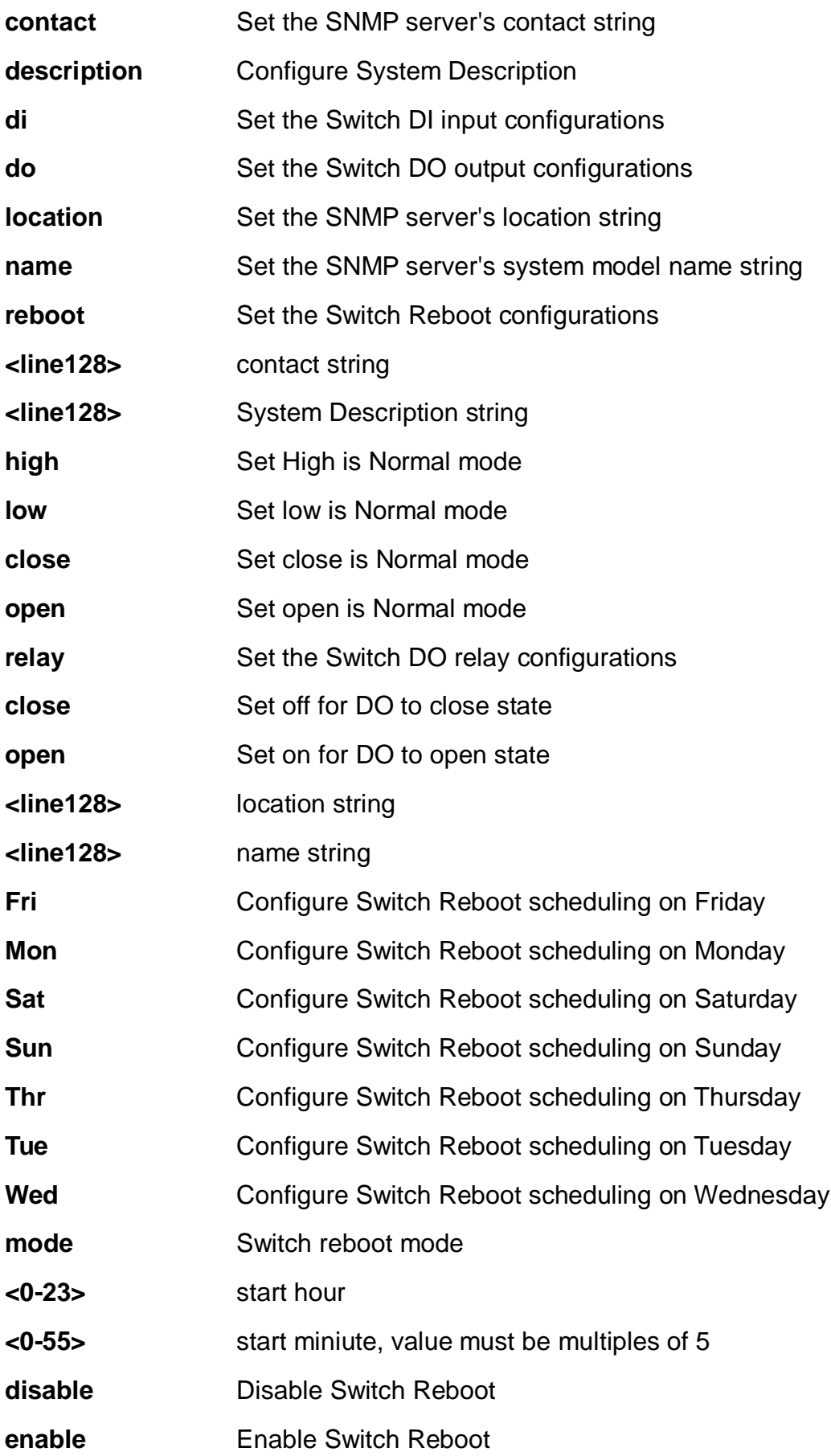

EX26484(config)# system contact 222 EX26484(config)# system location 333 EX26484(config)# system name GE  $EX26484$ (config)#

#### **4-1.52 tacacs-server**

Configure TACACS+.

#### **SYNTAX**

**tacacs-server** deadtime <1-1440> **tacacs-server** host <word1-255> **tacacs-server** host <word1-255> key <line1-63> **tacacs-server** host <word1-255> key encrypted <word96-224> **tacacs-server** host <word1-255> key unencrypted <line1-63> **tacacs-server** host <word1-255> port <0-65535> **tacacs-server** host <word1-255> timeout <1-1000> **tacacs-server** key <line1-63> **tacacs-server** key encrypted <word96-224> **tacacs-server** key unencrypted <line1-63> **acacs-server** timeout <1-1000>

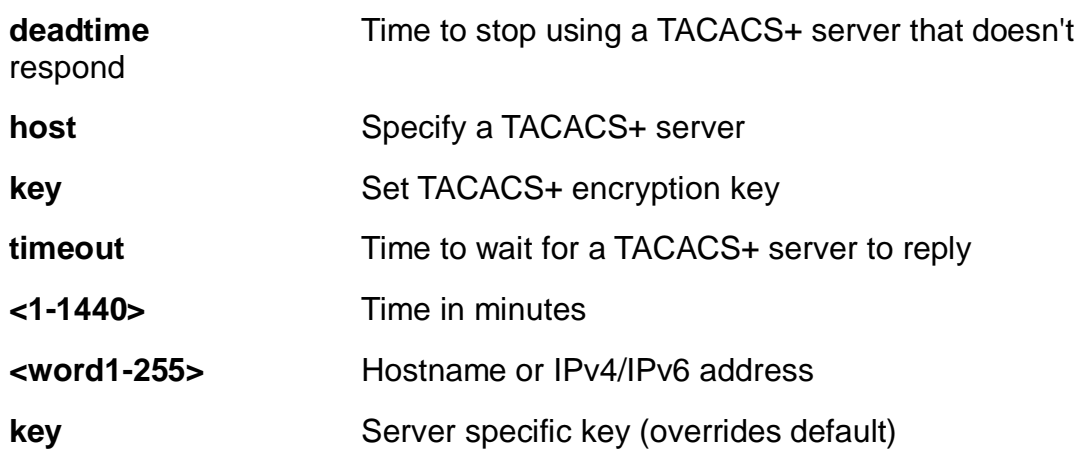

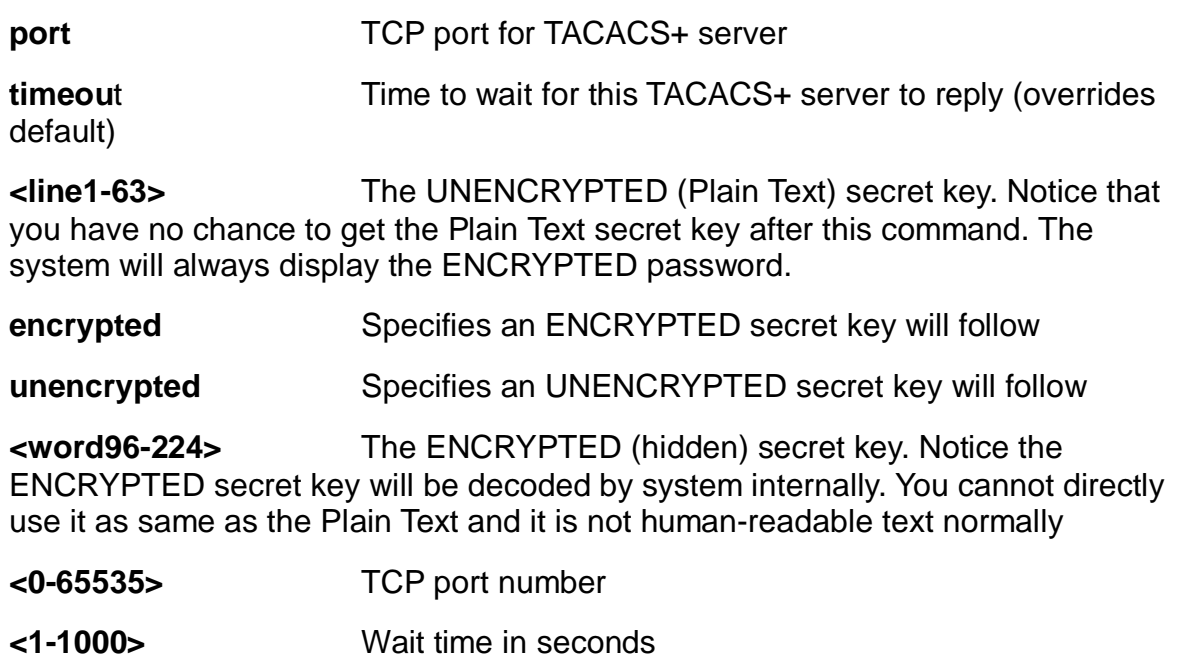

```
EX26484(config)# tacacs-server deadtime 300
EX26484(config)# tacacs-server key 33
EX26484(config)# tacacs-server timeout 300
EX26484(config)#
```
#### **4-1.53 udld**

Enable UDLD in the aggressive or normal mode and to set the configurable message timer on all fiber-optic ports.

## **SYNTAX**

**udld** [ aggressive | enable ]

**udld** message time-interval <7-90>

## **Parameters:**

**aggressive** Enables UDLD in aggressive mode on all fiber-optic ports.

**enable** Enables UDLD in normal mode on all fiber-optic ports.

**message** Configures the period of time between UDLD probe messages on ports that are in the advertisement phase and are determined to be bidirectional. The range is from 7 to 90 seconds (Currently default message time interval 7 sec is supported)

**time-interval** Configures the period of time between UDLD probe messages on ports that are in the advertisement phase and are determined to be bidirectional. The range is from 7 to 90 seconds (Currently default message time interval 7 sec is supported)

**<7-90>** Configures the period of time between UDLD probe messages on ports that are in the advertisement phase and are determined to be bidirectional. The range is from 7 to 90 seconds (Currently default message time interval 7 sec is supported).

#### **EXAMPLE**

```
EX26484(config)# udld aggressive
% Only fiber ports are allowed, port_no: 1
% Only fiber ports are allowed, port_no: 2
% Only fiber ports are allowed, port_no: 3
% Only fiber ports are allowed, port_no: 4
.
.
.
% Only fiber ports are allowed, port_no: 45
% Only fiber ports are allowed, port_no: 46
% Only fiber ports are allowed, port_no: 47
% Only fiber ports are allowed, port_no: 48
EX26484(config)#
```
#### **4-1.54 upnp**

Set UPnP's configurations.

## **SYNTAX**

#### **upnp**

**upnp** advertising-duration <100-86400> **upnp** ip-addressing-mode [ dynamic | static ]

**upnp** static interface-vlan <vlan\_id>

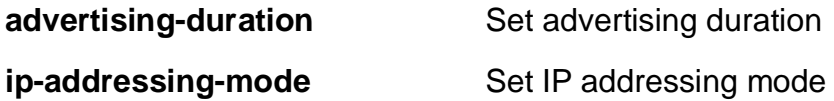

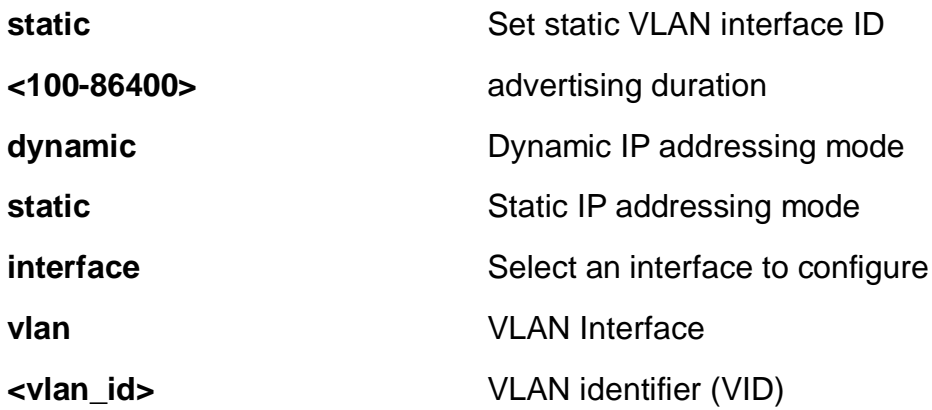

EX26484(config)# upnp advertising-duration 188 EX26484(config)# upnp static interface vlan 33  $EX26484$ (config)#

#### **4-1.55 username**

Establish User Name Authentication.

## **SYNTAX**

**username <**word31> privilege <0-15> password [ encrypted <word128> | none | unencrypted <line31> ]

#### **Parameters:**

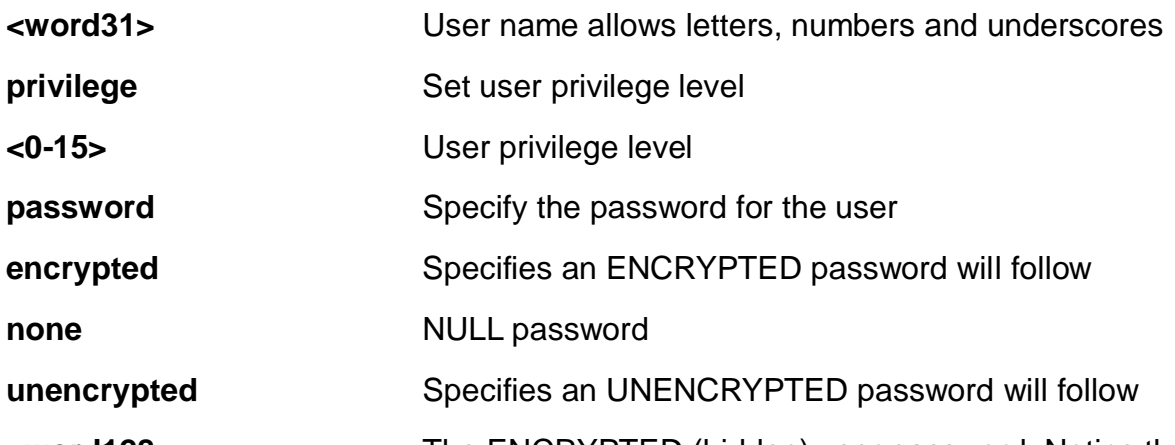

**<word128>** The ENCRYPTED (hidden) user password. Notice the ENCRYPTED password will be decoded by system internally. You cannot directly use it as same as the Plain Text and it is not human-readable text normally.

**<line31>** The UNENCRYPTED (Plain Text) user password. Any printable characters including space is accepted. Notice that you have no chance to

#### get the Plain Text password after this command. The system will always display the ENCRYPTED password

## **EXAMPLE**

EX26484(config)# username alan privilege 15 password none EX26484(config)# (config)#

#### **4-1.56 vlan**

VLAN commands.

# **SYNTAX**

**vlan** <vlan\_list>

**vlan** ethertype s-custom-port <0x0600-0xffff>

**vlan** protocol eth2 [ <0x600-0xffff> | arp | at | ip | ipx ] group <word16>

**vlan** protocol llc <0x0-0xff> <0x0-0xff> group <word16>

**vlan** protocol snap [ <0x0-0xffffff> | rfc-1042 | snap-8021h ] <0x0-0xffff> group <word16>

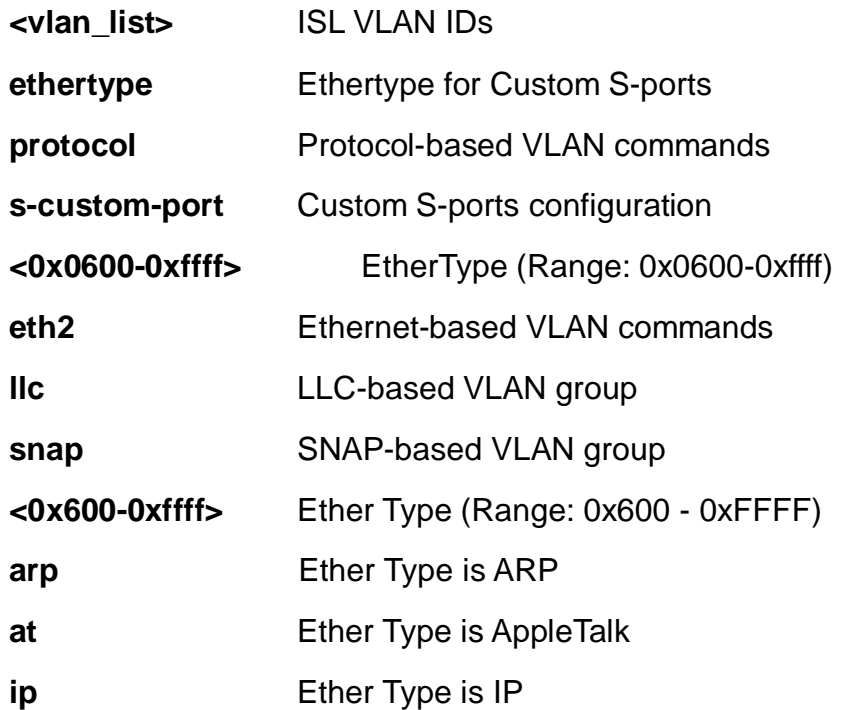

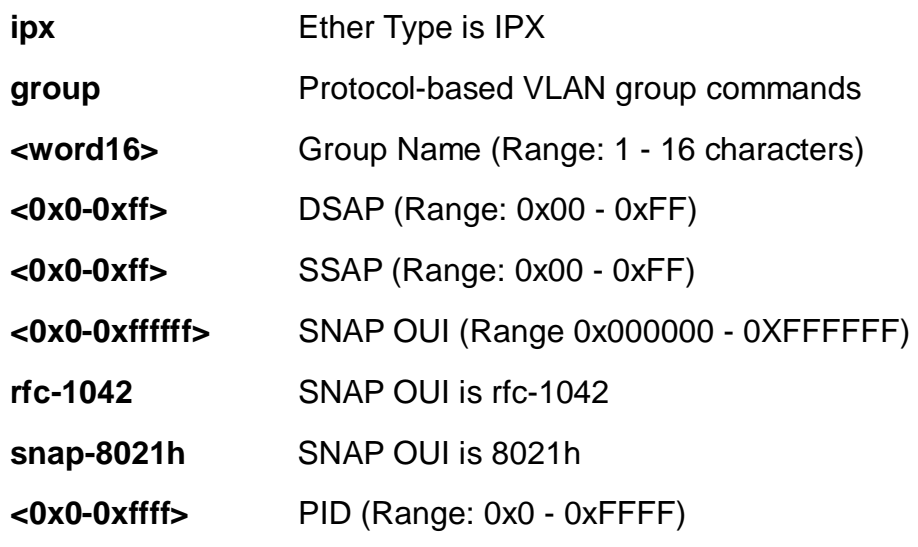

EX26484(config)# vlan ethertype s-custom-port 0x1111 EX26484(config)# vlan protocol eth2 0x6000 group aa  $EX26484$ (config)#

## **4-1.57 voice**

Voice appliance attributes.

#### **SYNTAX**

**voice** vlan **voice** vlan aging-time < 10-10000000> **voice** vlan vid class <0-7> **voice** vlan oui <oui> **voice** vlan oui <oui> description <line32> voice vlan vid <vlan\_id>

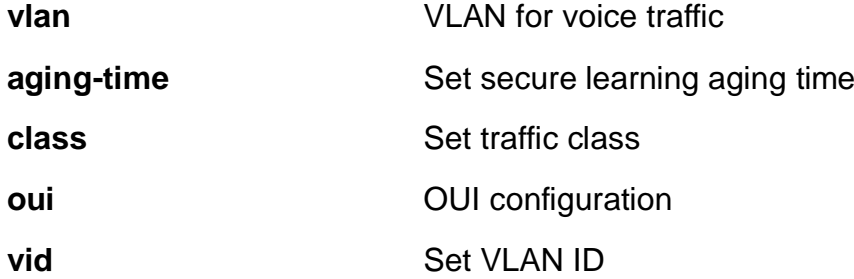

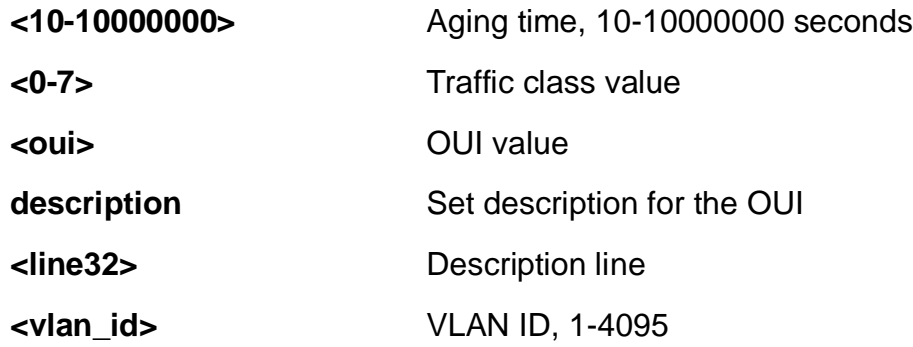

```
EX26484(config)# voice vlan aging-time 3333
EX26484(config)# voice vlan class 7
EX26484(config)# voice vlan vid 3333
EX26484(config)#
```
# **4-1.58 web**

Web.

## **SYNTAX**

**web** privilege group <cword> level [ configRoPriv | configRwPriv | statusRoPriv | statusRwPriv ] <0-15>

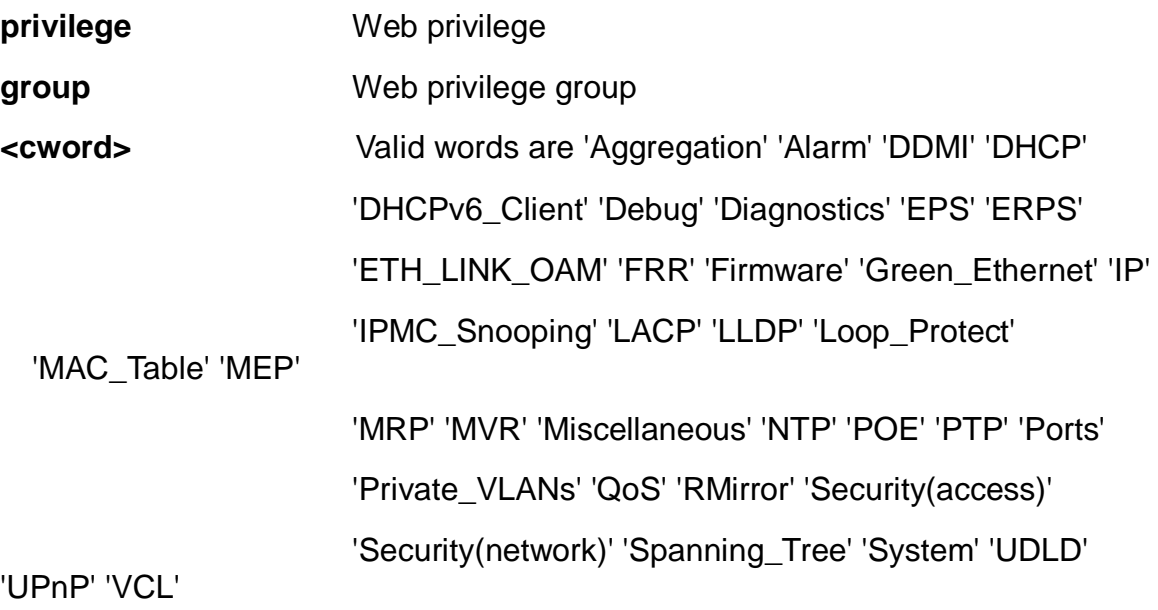

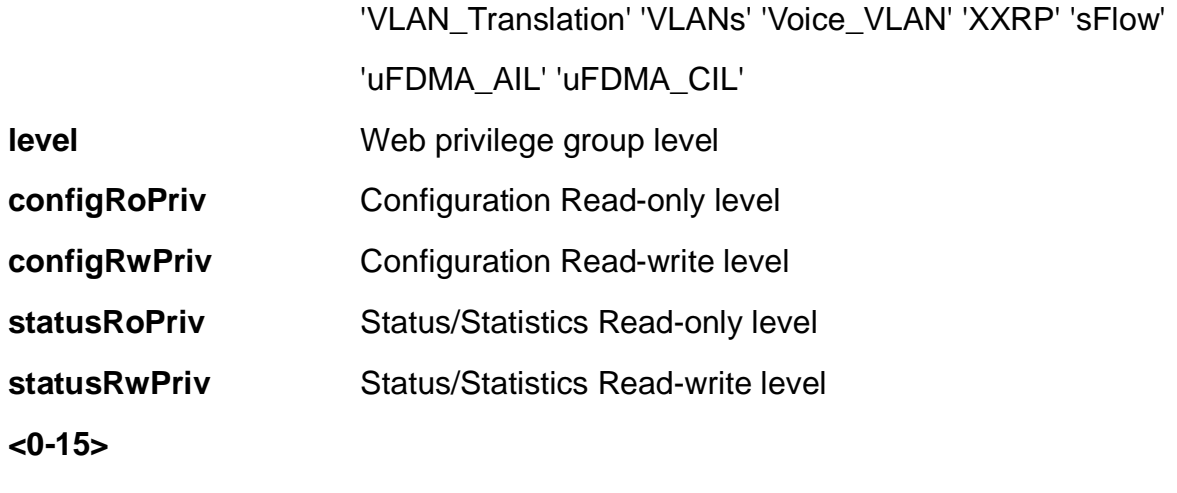

EX26484(config)# web privilege group DDMI level configRoPriv 3 EX26484(config)#

# **5 COPY Commands**

Copy from source to destination.

## **SYNTAX**

**copy** running-config [ startup-config  $\vert$  <url\_file> ]

**copy** startup-config [ running-config | <url\_file> ]

**copy** <url file> [ startup-config | running-config ]

**copy** running-config [ startup-config | <url\_file> ] syntax-check

**copy** startup-config [ running-config | <url\_file> ] syntax-check

**copy** <url\_file> [ startup-config | running-config ] syntax-check

**copy** running-config [ startup-config  $|$  <url\_file> ] syntax-check  $| \{ |$  begin  $|$  exclude  $|$ include] <line> }

**copy** startup-config [ running-config | <url\_file> ] syntax-check | { [ begin | exclude | include] <line> }

**copy** <url\_file> [ startup-config | running-config ] syntax-check | { [ begin | exclude | include] <line> }

**copy** running-config [ startup-config  $|$  <url\_file>  $] |$  { [ begin  $|$  exclude  $|$  include]  $<$ line $>$   $\}$ 

**copy** startup-config [ running-config | <url\_file>  $] | \{$  [ begin | exclude | include]  $<$ line $>$  }

**copy** <url\_file> [ startup-config | running-config ] | { [ begin | exclude | include] <line> }

## **Parameters:**

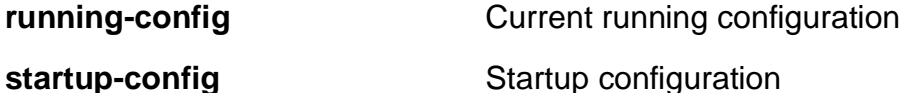

**<url\_file>** File in FLASH or on TFTP server. Syntax: <flash:filename | tftp://server/path-and-filename>. A valid file name is a text string drawn from alphabet (A-Za-z), digits (0-9), dot (.), hyphen (-), under score (\_). The maximum length is 63 and hyphen must not be first character. The file name content that only contains '.' is not allowed.

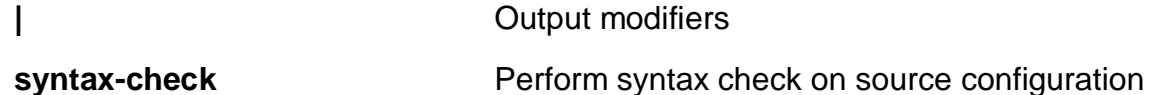

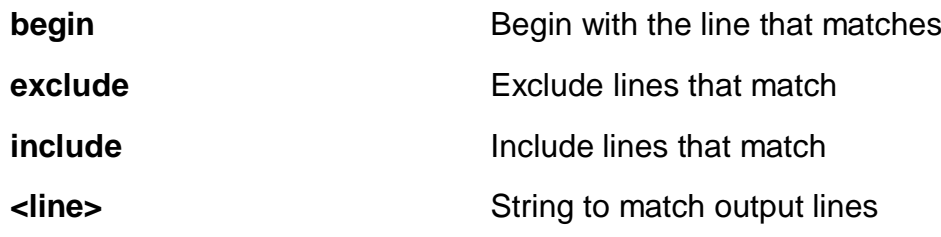

EX26484# copy startup-config running-config EX26484#

# **6 DELETE Commands**

Delete one file in flash: file system.

# **SYNTAX**

**delete** <url\_file>

#### **Parameters:**

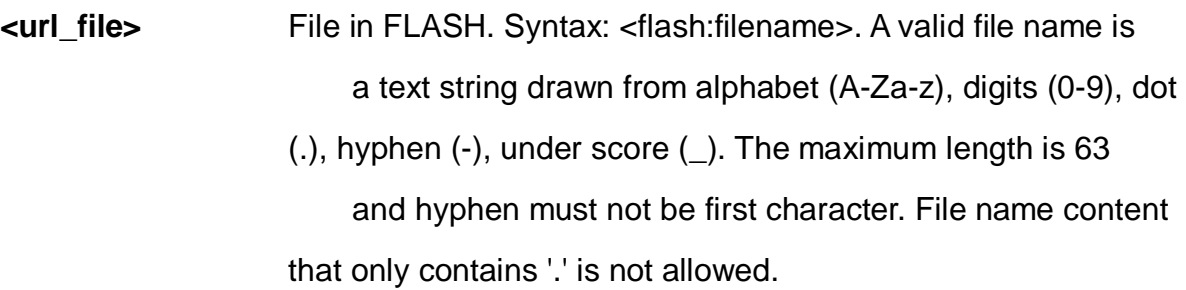

# **EXAMPLE**

EX26484# delete text EX26484#

# **7 DIR Commands**

Directory of all files in flash: file system.

## **SYNTAX**

**dir**

dir | [ begin | exclude | include] <line>

#### **Parameters:**

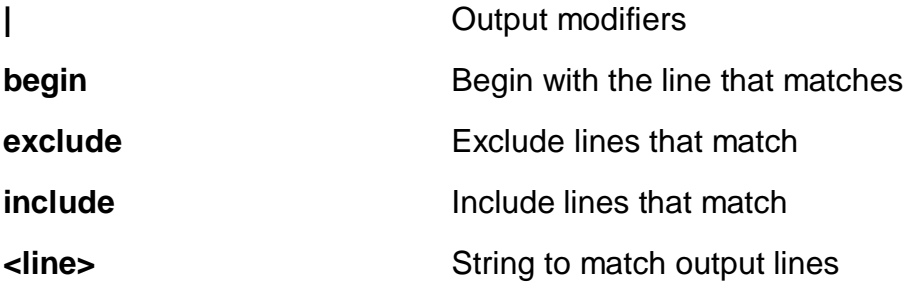

#### **EXAMPLE**

```
EX26484# dir
Directory of flash:
    r- 2018-07-13 09:27:54 650 default-config
    rw 1970-01-01 00:30:38 10466 startup-config
2 files, 11116 bytes total.
Flash size: 3284992 bytes (3.1 MiB)
Flash free: 3239936 bytes (3.1 MiB)
```
#

# **8 DISABLE Commands**

Turn off privileged commands.

# **SYNTAX**

## **disable**

**disable** <0-15>

## **Parameters:**

**<0-15>** Privilege level

# **EXAMPLE**

EX26484# disable 1 EX26484#

# **9 DO Commands**

To run exec commands in the configuration mode.

# **SYNTAX**

**Do** <LINE>{[LINE]}

## **Parameters:**

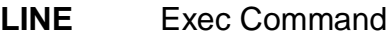

## **EXAMPLE**

EX26484# do show clock System Time : 2011-01-01T00:03:44+00:00 EX26484#

# **10 DOT1X Commands**

IEEE Standard for port-based Network Access Control.

## **SYNTAX**

**dot1x** initialize **dot1x** initialize interface \* **dot1x** initialize interface \* <port\_type\_list> dot1x initialize interface ( GigabitEthernet | 10GigabitEthernet ) <port\_type\_list>

## **Parameters:**

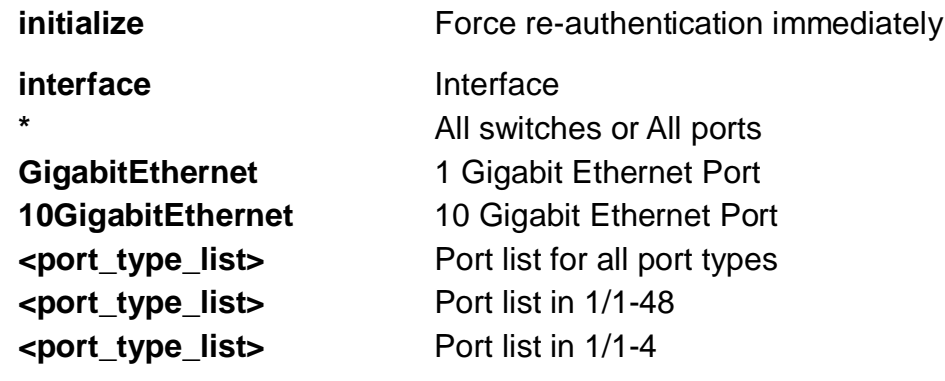

#### **EXAMPLE**

EX26484# dot1x initialize interface GigabitEthernet 1/1-46 EX26484#

# **11 ENABLE Commands**

Turn on privileged commands.

# **Syntax**

## **Enable**

**Enable** <1-15>

## **Parameters:**

**<0-15>** Choose privileged level

## **EXAMPLE**

EX26484# enable 10 EX26484#

# **12 ERPS Commands**

Ethernet Ring Protection Switching.

# **Syntax**

**Erps** 1-64 commnd [ clear | force | manual ] [ port0 | port1 ]

## **Parameters:**

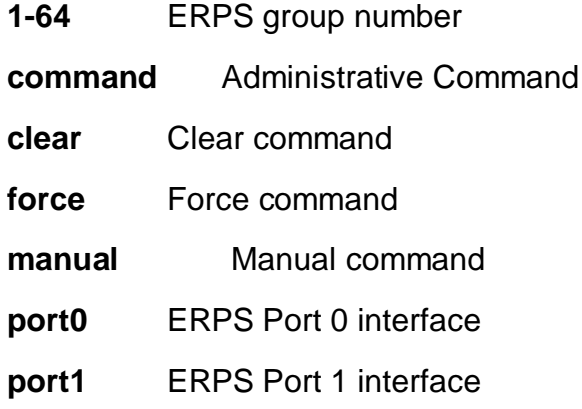

# **EXAMPLE**

```
EX26484# erps 4 command clear port1
EX26484#
```
# **13 FIRMWARE**

Firmware upgrade/swap.

## **Syntax**

**firmware** swap

**firmware** upgrade <url\_file>

## **Parameters:**

**swap** Swap between Active and Alternate firmware image

**upgrade** upgrade

**<url\_file>** Uniform Resource Locator. It is a specific character string that constitutes a reference to a resource. Syntax:

<protocol>://[<username>[:<password>]@]<host>[:<port>][/<path>]/<file\_name>

If the following special characters: space !"#\$%&'()\*+,/:;<=>?@[\]^`{|}~ need to be contained in the input URL string, they should be percent-encoded. A valid file name is a text string drawn from alphabet (A-Za-z), digits (0-9), dot (.), hyphen (-), under score (). The maximum length is 63 and hyphen must not be first character.

The file name content that only contains '.' is not allowed.

# **EXAMPLE**

```
EX26484# firmware upgrade tftp://192.168.1.1/running-config
Programming image...
EX26484#
```
# **14 IP Commands**

IPv4 commands.

# **Syntax**

**ip** dhcp retry interface vlan <vlan\_id>

# **Parameters:**

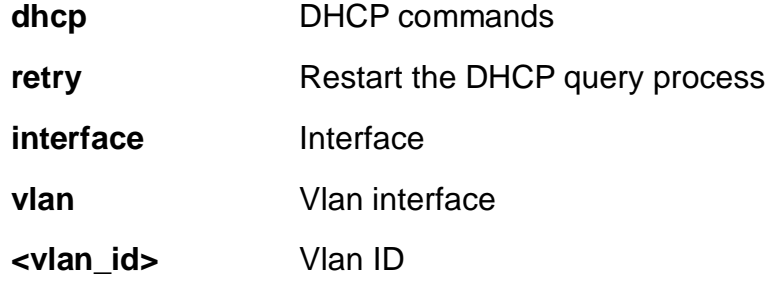

### **EXAMPLE**

EX26484# ip dhcp retry interface vlan 1 EX26484#

# **15 iperf Commands**

Network bandwidth measurement tool

# **SYNTAX**

**iperf** host <word1-255> [ interval <1-60> ] | [ port <1-65535> ] | [ time <1-60> ] | [ ttl <1-255> ]

## **Parameters:**

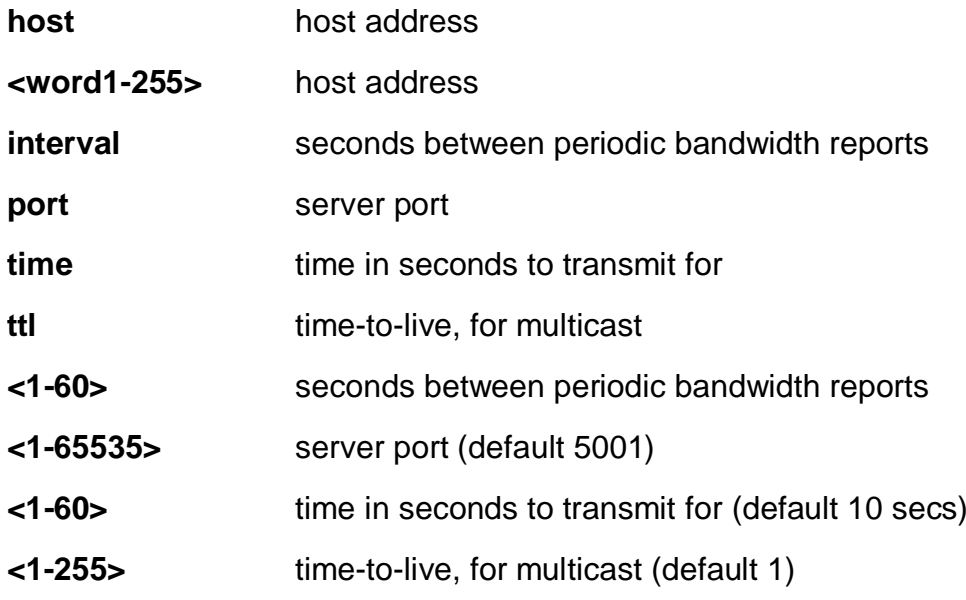

## **EXAMPLE**

EX26484# iperf host xxx.xxx.xxx.xxx EX26484#

# **16 iperf3 Commands**

Network bandwidth measurement tool

# **SYNTAX**

**iperf** host <word1-255> [ interval <1-60> ] | [ port <1-65535> ] | [ time <1-60> ]

## **Parameters:**

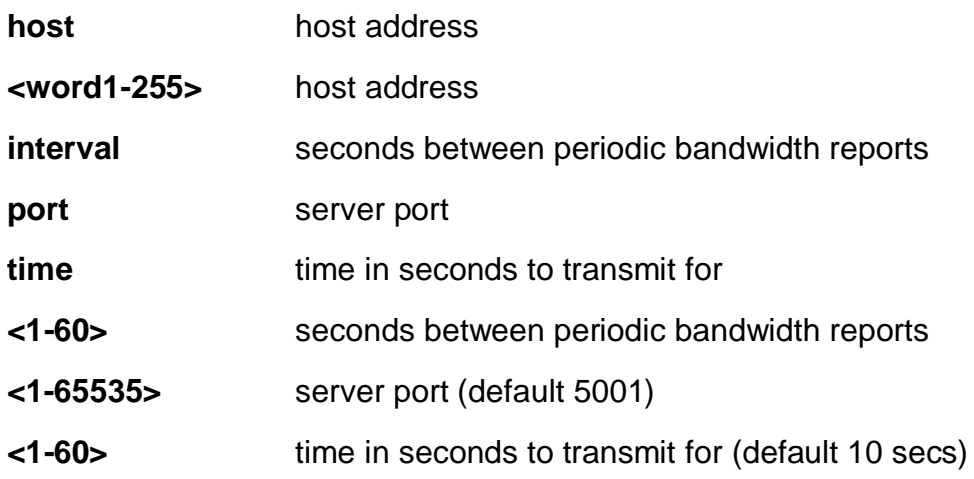

## **EXAMPLE**

EX26484# iperf host xxx.xxx.xxx.xxx EX26484#

# **17 IPV6 Commands**

IPv6 configuration commands.

# **SYNTAX**

**ipv6** dhcp-client restart ipv6 dhcp-client restart interface vlan <vlan\_list>

## **Parameters:**

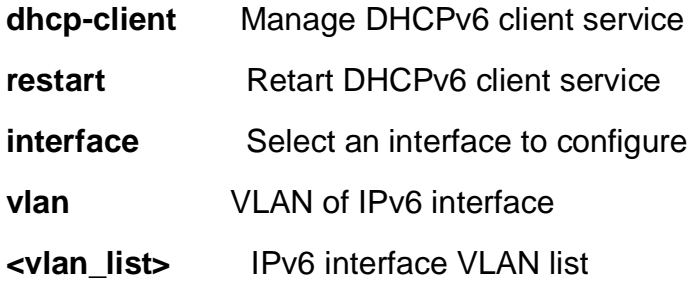

#### **EXAMPLE**

EX26484# ipv6 dhcp-client restart interface vlan 3 EX26484#

# **18 Link-oam**

Link OAM configuration.

# **SYNTAX**

**link-oam** remote-loopback [ Start | stop ] interface \*

**link-oam** remote-loopback [ Start | stop ] interface \* <port\_type\_list>

**link-oam** remote-loopback [ Start | stop ] interface ( GigabitEthernet | 10GigabitEthernet ) <port\_type\_list>

## **Parameters:**

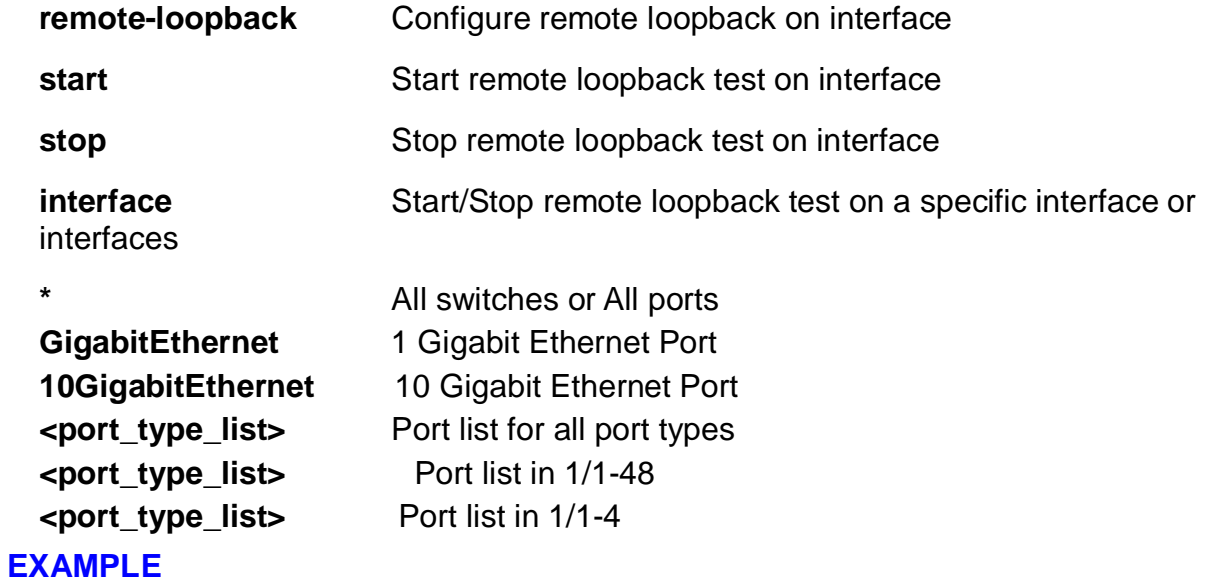

EX26484# link-oam remote-loopback start interface 10GigabitEthernet 1/1-4 EX26484#

# **19 MORE**

Display file.

# **SYNTAX**

**more** <url\_file>

**more** <url\_file> | [ begin | exclude | include] <line>

#### **Parameters:**

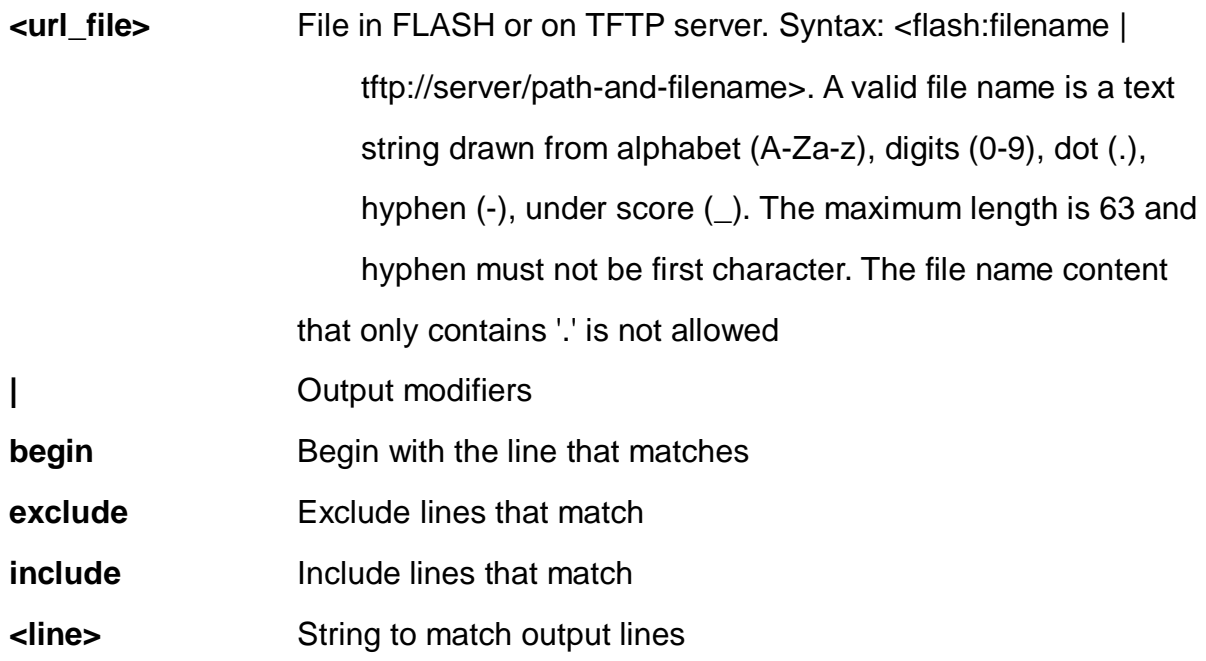

# **EXAMPLE**

EX26484# # more tftp://192.168.1.1/ddd | begin a

% Loading /ddd from TFTP server 192.168.1.1
# **20 NO Commands**

Delete trace hunt string.

### **Syntax**

- **no** alarm suppress <kword127>
- **no** alarm suppress <kword127> | [ begin | exclude | include] <line>
- **no** debug gdbserver
- **no** debug gdbserver | [ begin | exclude | include] <line>
- **no** debug interrupt monitor
- **no** debug interrupt monitor source <cword>
- **no** debug ipv6 nd
- **no** debug ptp ms-pdv log level
- **no** debug trace hunt
- **no** ptp <0-3> wireless mode interface \* <port\_type\_list>

**no** ptp <0-3> wireless mode interface ( GigabitEthernet | 10GigabitEthernet ) <port\_type\_list>

**no** terminal [ editing | exec-timeout | history size | length | width ]

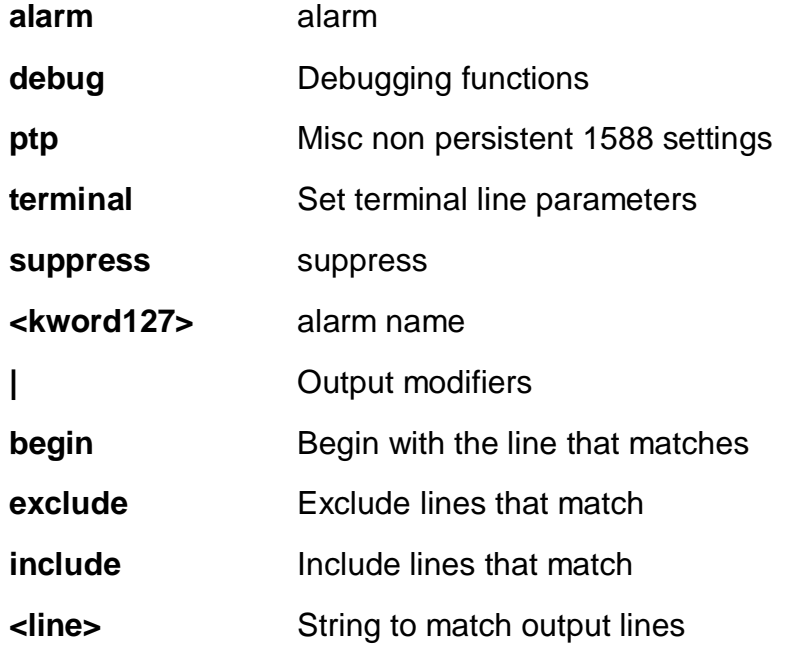

**gdbserver interrupt Application-handled interrupt source ipv6** IPv6 configuration commands **ptp trace monitor** Print a line on the console everytime the corresponding source interrupt fires **source** Select a particular source interrupt to monitor **<cword>** Valid words are 'AMS' 'CLK\_ADJ' 'CLK\_TSTAMP' 'EGR\_ENGINE\_ERR' 'EGR\_FIFO\_OVERFLOW' 'EGR\_RW\_FCS\_ERR' 'EGR\_TIMESTAMP\_CAPTURED' 'EXT\_1\_SYNC' 'EXT\_SYNC' 'FLNK' 'INGR\_ENGINE\_ERR' 'INGR\_RW\_FCS\_ERR' 'INGR\_RW\_PREAM\_ERR' 'LOS' 'PTP\_PIN\_0' 'PTP\_PIN\_1' 'PTP\_PIN\_2' 'PTP\_PIN\_3' 'PUSH\_BUTTON' 'SYNC' 'VOE' **nd** IPv6 Neighbor Discovery debugging **ms-pdv log level hunt <0-3>** Clock instance [0-3] **wireles**s Enable wireless mode for one or more interfaces **mode** Enable wireless mode for an interface **interface** Interface **\*** All switches or All ports **GigabitEthernet** 1 Gigabit Ethernet Port **10GigabitEthernet** 10 Gigabit Ethernet Port **<port\_type\_list>** Port list for all port types **<port\_type\_list>** Port list in 1/1-48 **<port\_type\_list>** Port list in 1/1-4 **editing** Enable command line editing **exec-timeout** Set the EXEC timeout **history Control the command history function length** Set number of lines on a screen width Set width of the display terminal **size** Set history buffer size

EX26484# no ptp 3 wireless m interface GigabitEthernet 1/1 Wireless mode not available for ptp instance 3, port 1 Wireless mode requires a two-step or Oam based BC #

# **21 PING**

Send ICMP echo messages.

#### **Syntax**

**ping** ip [ <ipv4\_addr> | <domain\_name> ]

**ping** ip [ <ipv4\_addr> | <domain\_name> ] [ data <0-255> | quiet | repeat <1-60> | saddr <ipv4\_addr> | size <2-1452> | ttl <1-255> | verbose ]

**ping** ip [ <ipv4\_addr> | <domain\_name> ] sif ( GigabitEthernet | 10GigabitEthernet ) <port\_type\_list>

**ping** ip [ <ipv4\_addr> | <domain\_name> ] sif vlan <vlan\_id>

**ping** ipv6 [ <ipv6\_addr> | <domain\_name> ]

**ping** ipv6 [ <ipv6 addr> | <domain\_name> ] [ data <0-255> | quiet | repeat <1-60> | saddr <ipv6\_addr> | size <2-1452> | ttl <1-255> | verbose ]

**ping** ipv6 [ <ipv6\_addr> | <domain\_name> ] sif ( GigabitEthernet | 10GigabitEthernet ) <port\_type\_list>

**ping** ip  $\lceil$  <ipv46\_addr>  $\rceil$  <domain\_name>  $\lceil$  sif vlan <vlan\_id>

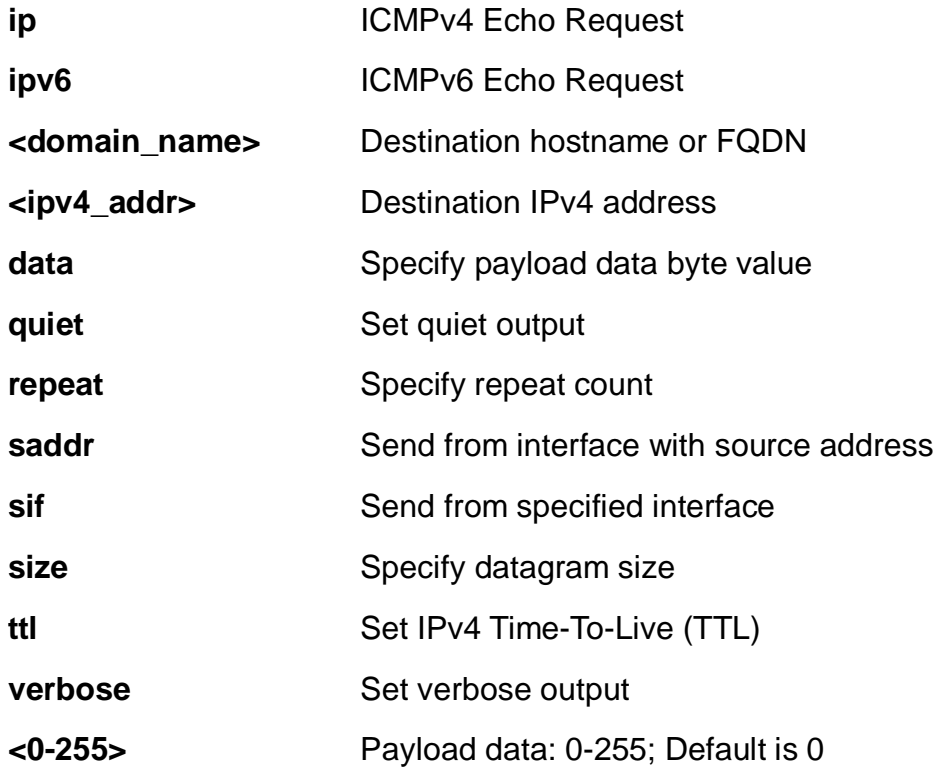

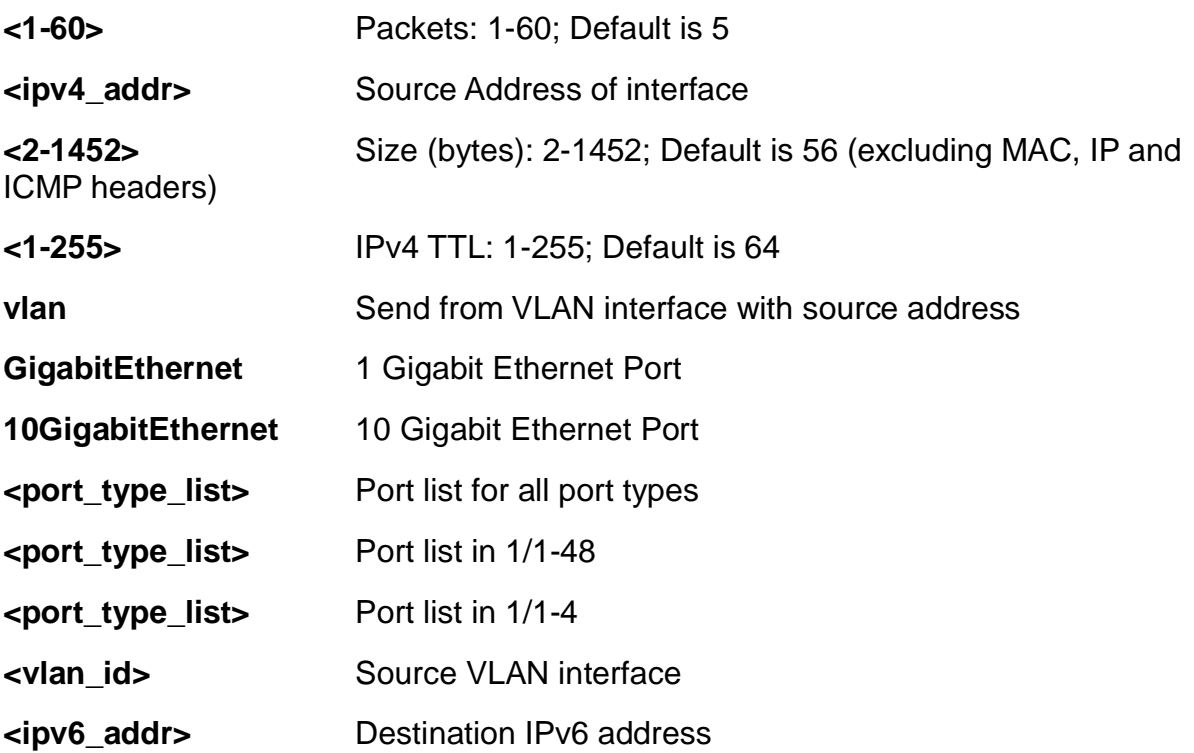

EX26484# ping ip 192.168.1.1 repeat 3 size 3 PING 192.168.1.1 (192.168.1.1): 3 data bytes 11 bytes from 192.168.1.1: seq=0 ttl=64 11 bytes from 192.168.1.1: seq=1 ttl=64 11 bytes from 192.168.1.1: seq=2 ttl=64

--- 192.168.1.1 ping statistics --- 3 packets transmitted, 3 packets received, 0% packet loss EX26484#

# **22 PLATFORM Commands**

Platform configuration

# **SYNTAX**

**platform** debug ( allow | deny ) **Parameters:**

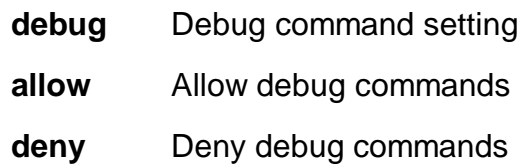

# **EXAMPLE**

EX26484# platform debug deny EX26484#

# **23 PTP Commands**

Platform configuration

#### **SYNTAX**

**ptp** <0-3> local-clock ratio <-10000000-10000000>

**ptp** <0-3> local-clock update

**ptp** <0-3> wireless delay <0-1000000000> <0-1000000> interface \*

**ptp** <0-3> wireless delay <0-1000000000> <0-1000000> interface \* <port\_type\_list>

**ptp** <0-3> wireless delay <0-1000000000> <0-1000000> interface ( GigabitEthernet | 10GigabitEthernet ) <port\_type\_list>

**ptp** <0-3> wireless delay <0-1000000000> interface \*

**ptp** <0-3> wireless delay <0-1000000000> interface \* <port\_type\_list>

**ptp** <0-3> wireless delay <0-1000000000> interface ( GigabitEthernet | 10GigabitEthernet ) <port\_type\_list>

**ptp** <0-3> wireless [ mode | pre-notification ] interface \*

**ptp** <0-3> wireless [ mode | pre-notification ] interface \* <port\_type\_list>

**ptp** <0-3> wireless [ mode | pre-notification ] interface ( GigabitEthernet | 10GigabitEthernet ) <port\_type\_list>

**ptp** cal 1pps <-100000-100000>

**ptp** cal p2p (GigabitEthernet | 10GigabitEthernet ) <port\_type\_id>

**ptp cal** port ( GigabitEthernet | 10GigabitEthernet ) <port\_type\_id> mode [100m-cu | 10g | 10m-cu | 1g | 1g-cu | 2g5 |5g | all ] reset

**ptp cal** port ( GigabitEthernet | 10GigabitEthernet )t <port\_type\_id> offset <-100000-100000> cable-latency <-100000-100000>

**ptp cal** port ( GigabitEthernet | 10GigabitEthernet ) <port\_type\_id> [ reset | start ]

**ptp cal** t-plane ( GigabitEthernet | 10GigabitEthernet ) <port\_type\_id> [ext | int ]

**Parameters:**

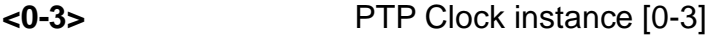

**cal**

**local-clock** Update local clock current time, or set clock ratio

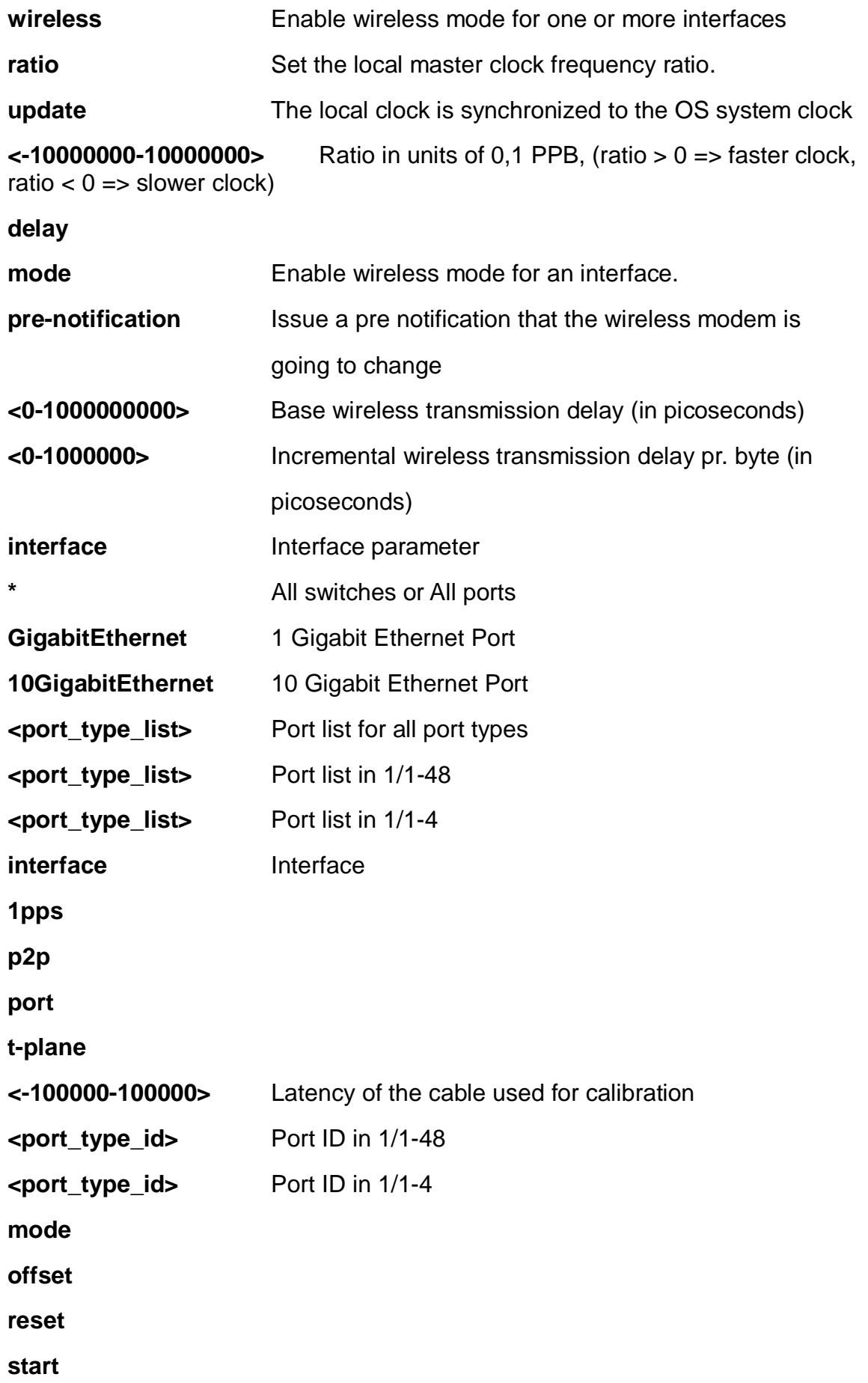

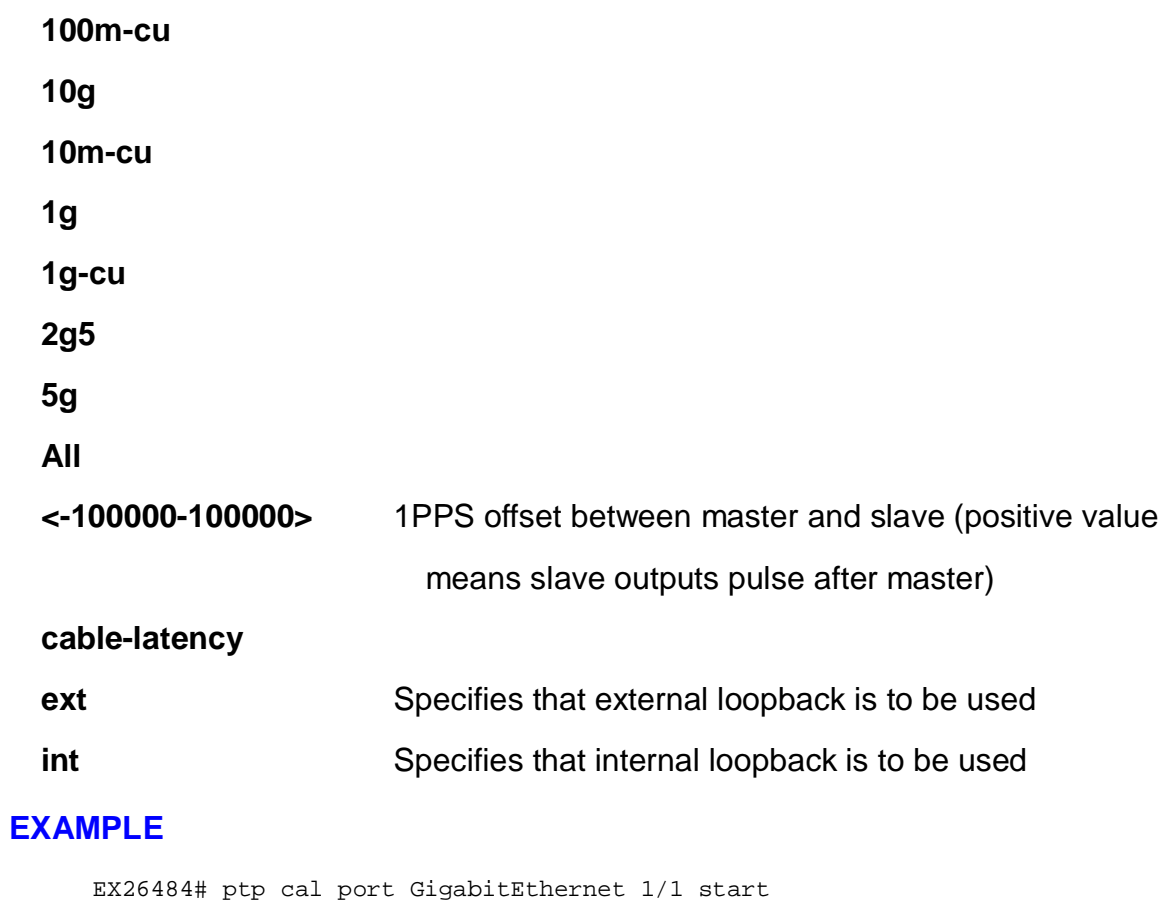

Starting calibration of port: 1 using external reference. Port link status is 'down' - cannot calibrate. EX26484#

# **24 RELOAD**

Reload system.

# **Syntax**

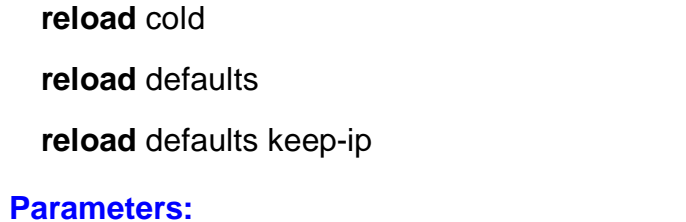

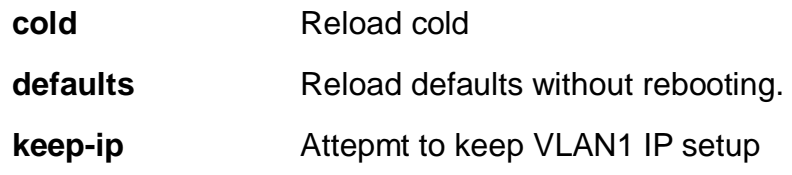

# **EXAMPLE**

EX26484# reload defaults keep-ip EX26484#

# **25 SEND**

Send a message to other tty lines

# **Syntax**

**send** { \* | <0-16> | console 0 | vty <0~15> } <line128>

#### **Parameters:**

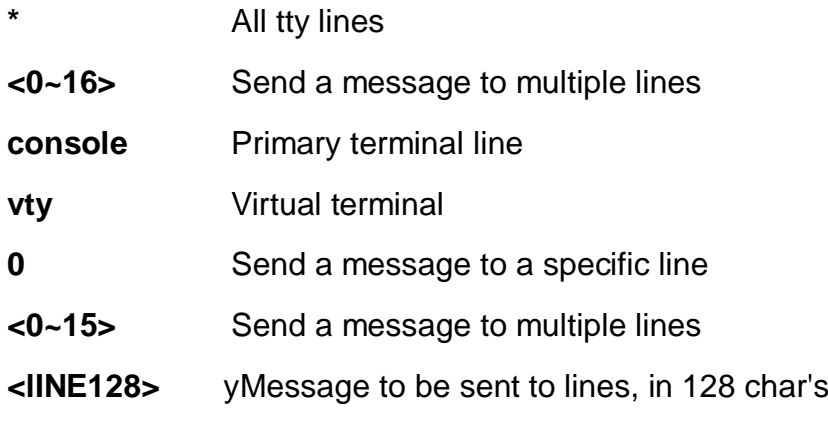

# **EXAMPLE**

EX26484# send \* aaa

-----------------------------------------

\*\*\* Message from line 0:

----------------------------------------- EX26484#

189

# **26 SHOW**

# Show.

#### **Table: SHOW Commands**

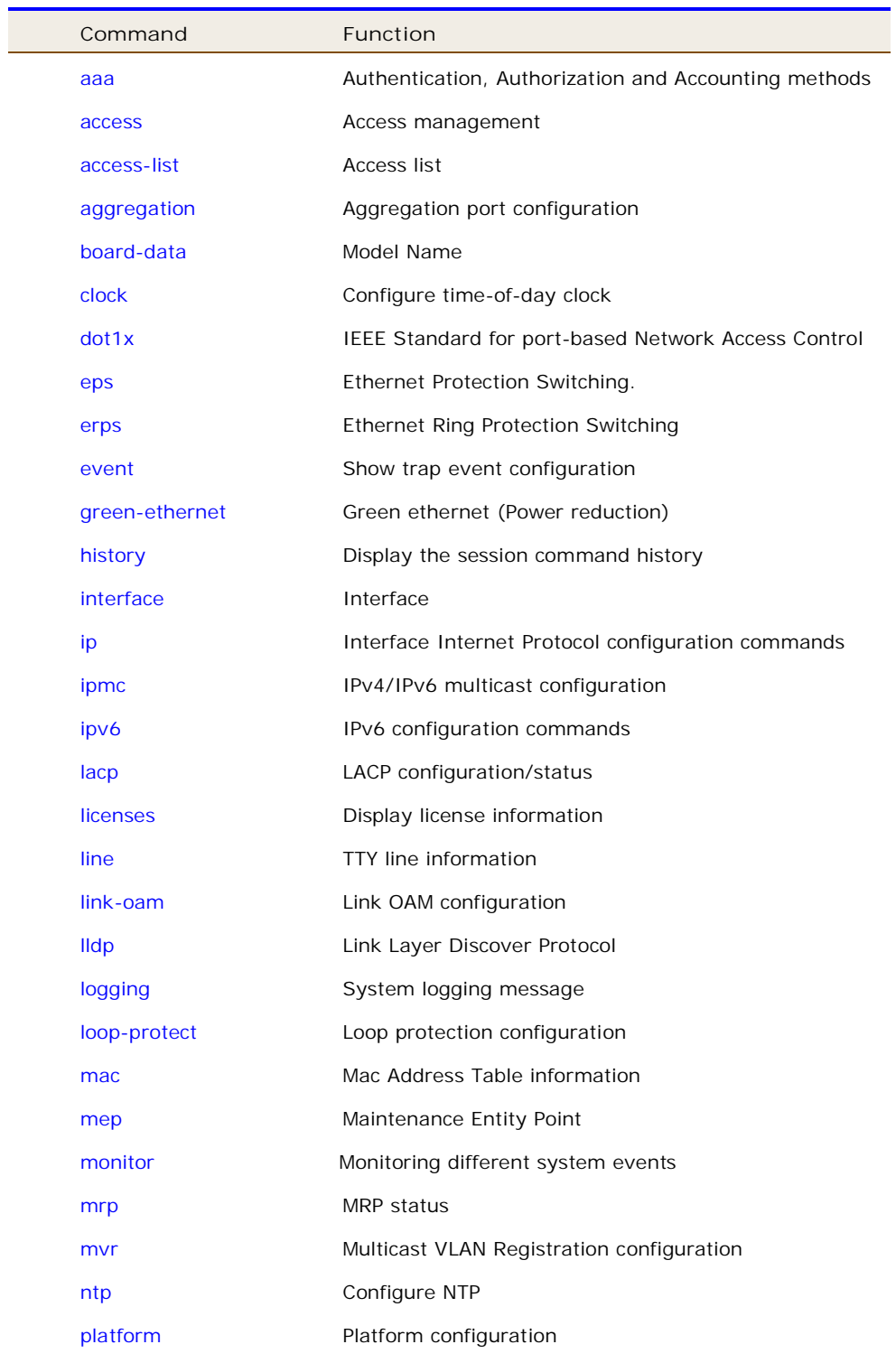

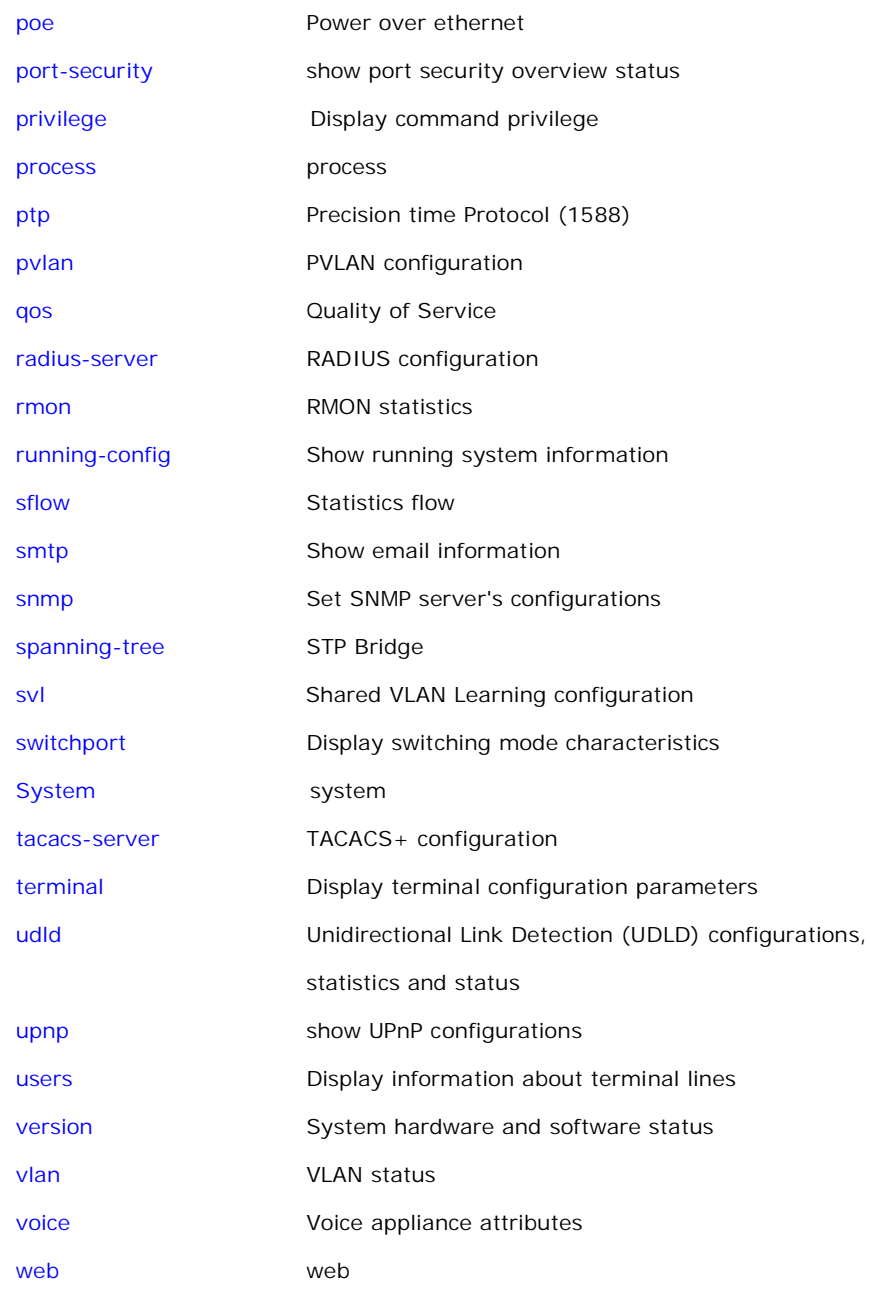

#### **26-1 aaa**

Authentication, Authorization and Accounting methods.

# **SYNTAX**

**show** aaa

show aaa | [ begin | exclude | include] <line>

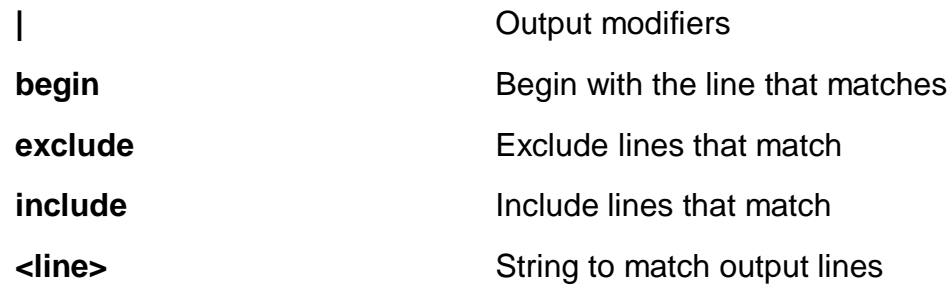

```
EX26484# show aaa
Authentication :
  console : local
  telnet : local
  ssh : local
  http : local
Authorization :
  console : no, commands disabled
  telnet : no, commands disabled
  ssh : no, commands disabled
Accounting :
  console : no, commands disabled, exec disabled
  telnet : no, commands disabled, exec disabled
  ssh : no, commands disabled, exec disabled
EX26484#
```
#### **26-2 access**

Access management.

# **SYNTAX**

**show** access management **show** access management <1~16> show access management <1~16> | [ begin | exclude | include] <line> show access management | [ begin | exclude | include] <line> **show** access management statistics show access management statistics | [ begin | exclude | include] <line>

#### **Parameters:**

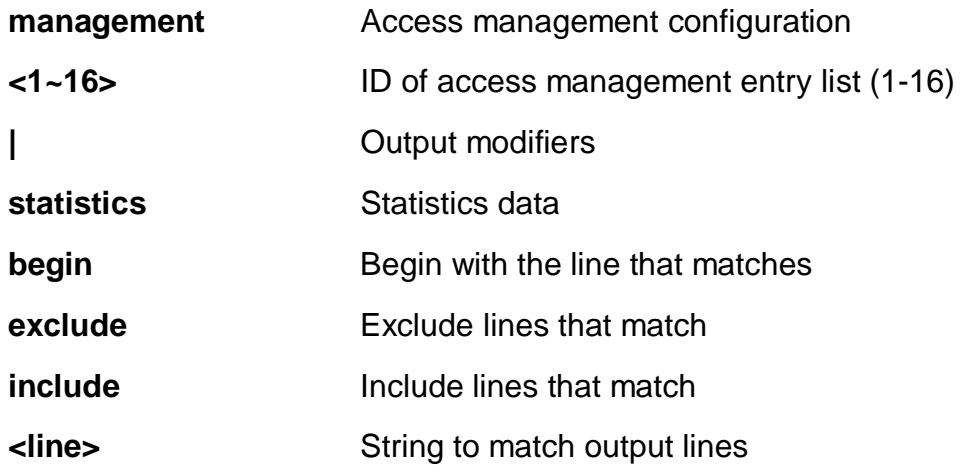

#### **EXAMPLE**

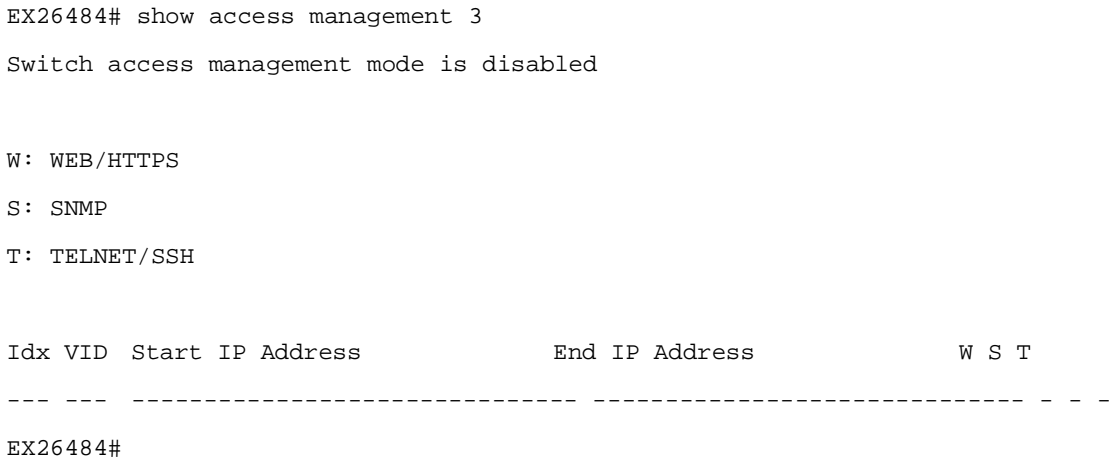

### **26-3 access-list**

Access list.

#### **SYNTAX**

show access-list | [ begin | exclude | include] <line>

**show** access-list ace statistics

**show** access-list ace statistics <1~512>

**show** access-list ace-status

show access-list ace-status [ arp-inspection | conflicts | dhcp | ip | ip-source-guard |

ipmc | link-oam | loop-protect | mep | ptp | static | upnp ] **show** access-list interface \* show access-list interface \* <port\_type\_list> show access-list interface ( GigabitEthernet | 10GigabitEthernet ) <port\_type\_list> **show** access-list rate-limite **show** access-list rate-limiter <1~16>

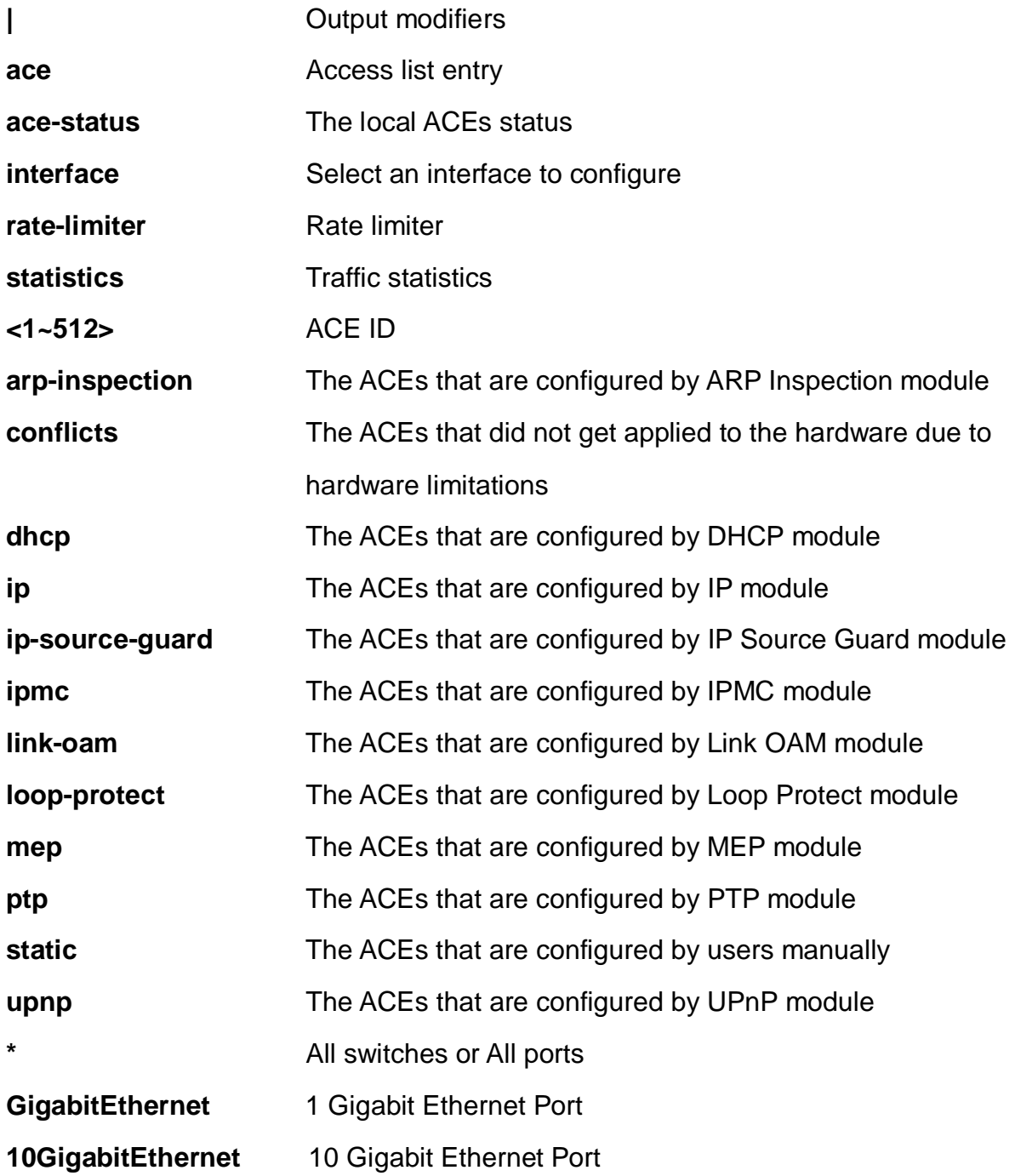

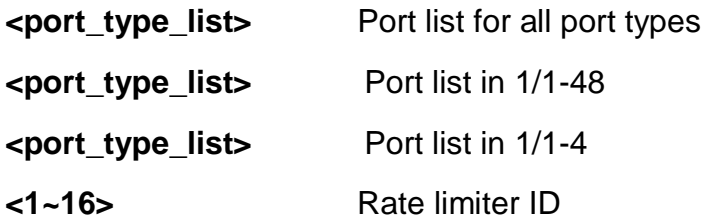

EX26484# show access-list statistics ace 3

```
Switch access-list ace number: 0
EX26484#
```
# **26-4 aggregation**

Aggregation port configuration.

## **SYNTAX**

**show** aggregation show aggregation | [ begin | exclude | include] <line> **show** aggregation mode

#### **Parameters:**

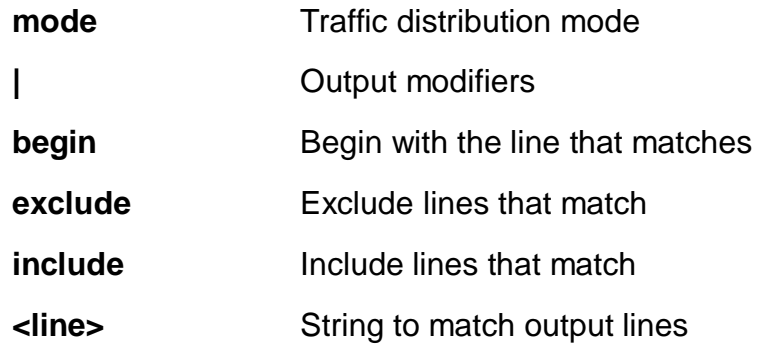

# **EXAMPLE**

```
EX26484# show aggregation mode
Aggregation Mode:
SMAC : Enabled
DMAC : Disabled
IP : Enabled
Port : Enabled
EX26484#
```
#### **26-5 board-data**

Model name

#### **SYNTAX**

**show** board-data

#### **EXAMPLE**

```
EX26484# show board-data
Model Name : SMB500-48MP-740W
Part Number : 17108108PF2
Hardware Version : A
```
EX26484#

# **26-6 clock**

Configure time-of-day clock.

#### **SYNTAX**

**show** clock

**show** clock detail

#### **Parameters:**

**detail** Display detailed information

#### **EXAMPLE**

EX26484# show clock System Time : 2017-01-01 01:30:50

EX26484#

#### **26-7 dot1x**

IEEE Standard for port-based Network Access Control.

#### **SYNTAX**

**show** dot1x status

show dot1x status | [ begin | exclude | include] <line>

**show** dot1x status brief

show dot1x status interface \* <port\_type\_list>

show dot1x status interface ( GigabitEthernet | 10GigabitEthernet ) <port\_type\_list>

show dot1x statistics [ eapol | radius | all ]

show dot1x statistics [eapol | radius | all ] | [ begin | exclude | include] <line>

**show** dot1x statistics [ eapol | radius | all ] interface \* <port\_type\_list>

show dot1x statistics [ eapol | radius | all ] interface ( GigabitEthernet | 10GigabitEthernet ) <port\_type\_list>

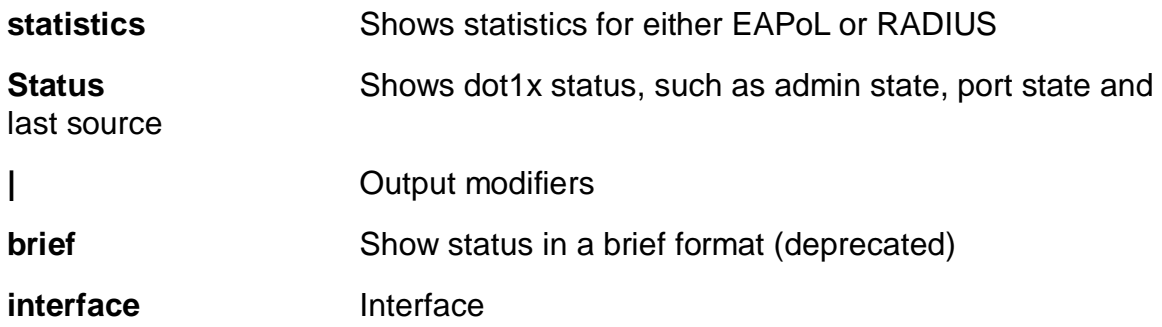

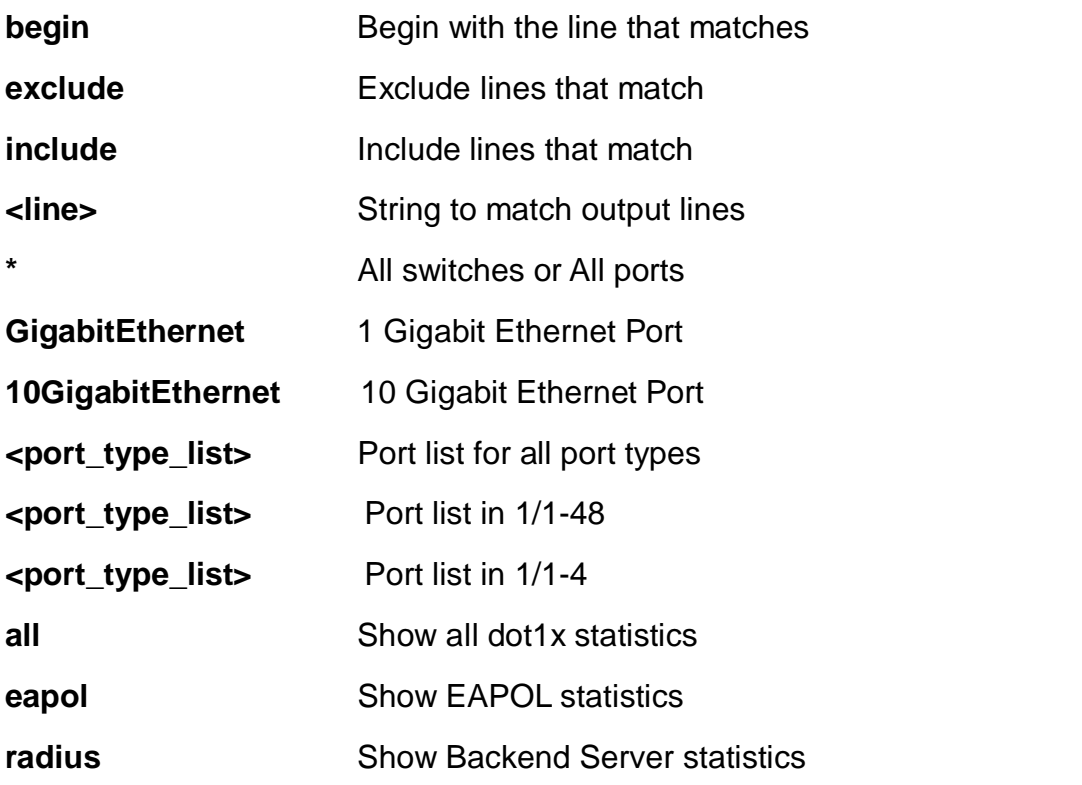

EX26484# show dot1x statistics radius

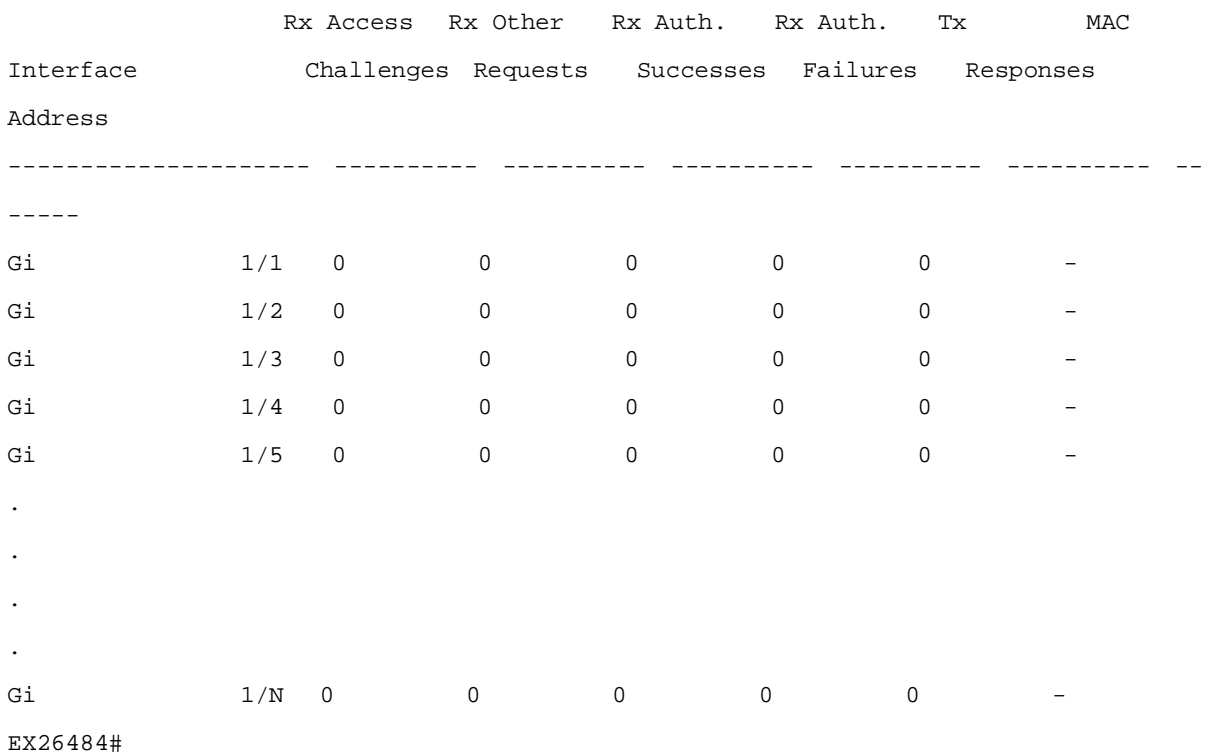

#### **26-8 eps**

Ethernet Protection Switching.

#### **SYNTAX SYNTAX**

**show** eps show eps | [ begin | exclude | include] <line> show eps <range\_list> **show** eps detail

#### **Parameters:**

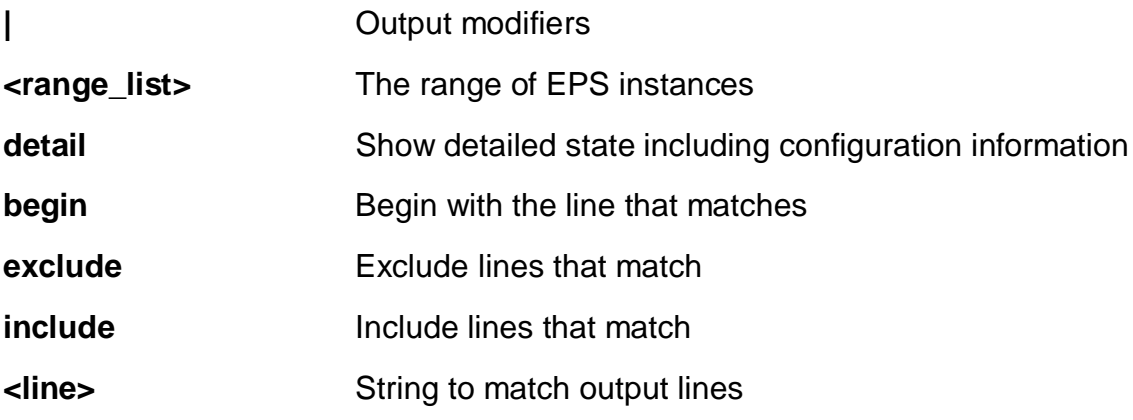

#### **EXAMPLE**

EX26484# show eps detail

```
EPS state is:
    Inst State Wstate Pstate TxAps r b RxAps r b
FopPm FopCm FopNr FopNoAps
```

```
EPS Configuration is:
   Inst Dom Archi Wflow Pflow Wmep Pmep APSmep
Direct Revert Wtr Hold Aps
EPS Command is:
```
 Inst Command EX26484#

#### **26-9 erps**

Ethernet Ring Protection Switching.

### **SYNTAX SYNTAX**

**show** erps

show erps | [ begin | exclude | include] <line> show erps [ 1~64 | detail | statistics ]

#### **Parameters:**

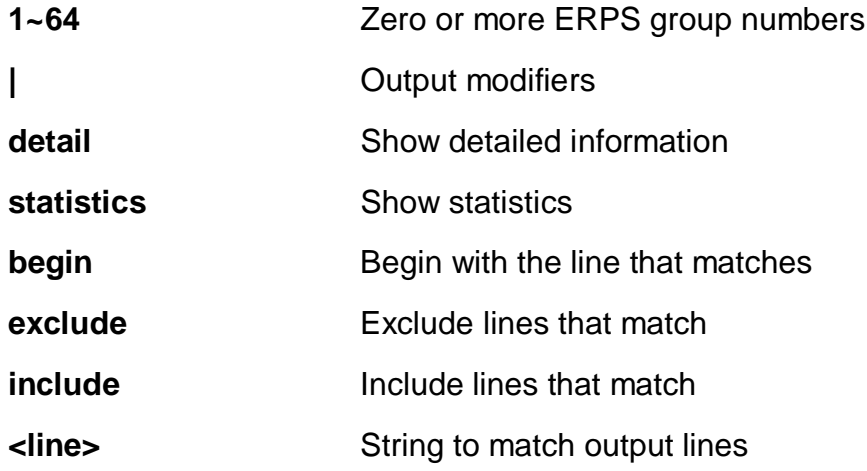

### **EXAMPLE**

EX26484# # show erps statistics % No ERPS groups configured. EX26484#

#### **26-10 event**

Show trap event configuration

# **SYNTAX**

**show** event

#### **EXAMPLE**

IPGS=2732X-AD# show event

#### show event

Group Name Severity Level Syslog Mode Trap Mode SMTP Mode Digital Out -------------------------------- ---------------- ------------ ------------ ------- ----- ------------ AC-Power Information enable disable disable N/A ACL Information enable disable disable N/A ACL-Log Information enable disable disable N/A Access-Mgmt Information enable disable disable N/A Auth-Failed Warning enable disable disable N/A Battery-Power Information enable disable disable N/A Cold-Start Warning enable disable disable N/A Config-Info Information enable disable disable N/A DI-1-Abnormal Information enable disable disable disable DI-1-Normal Information enable disable disable disable

#### IPGS=2732X-AD# show event

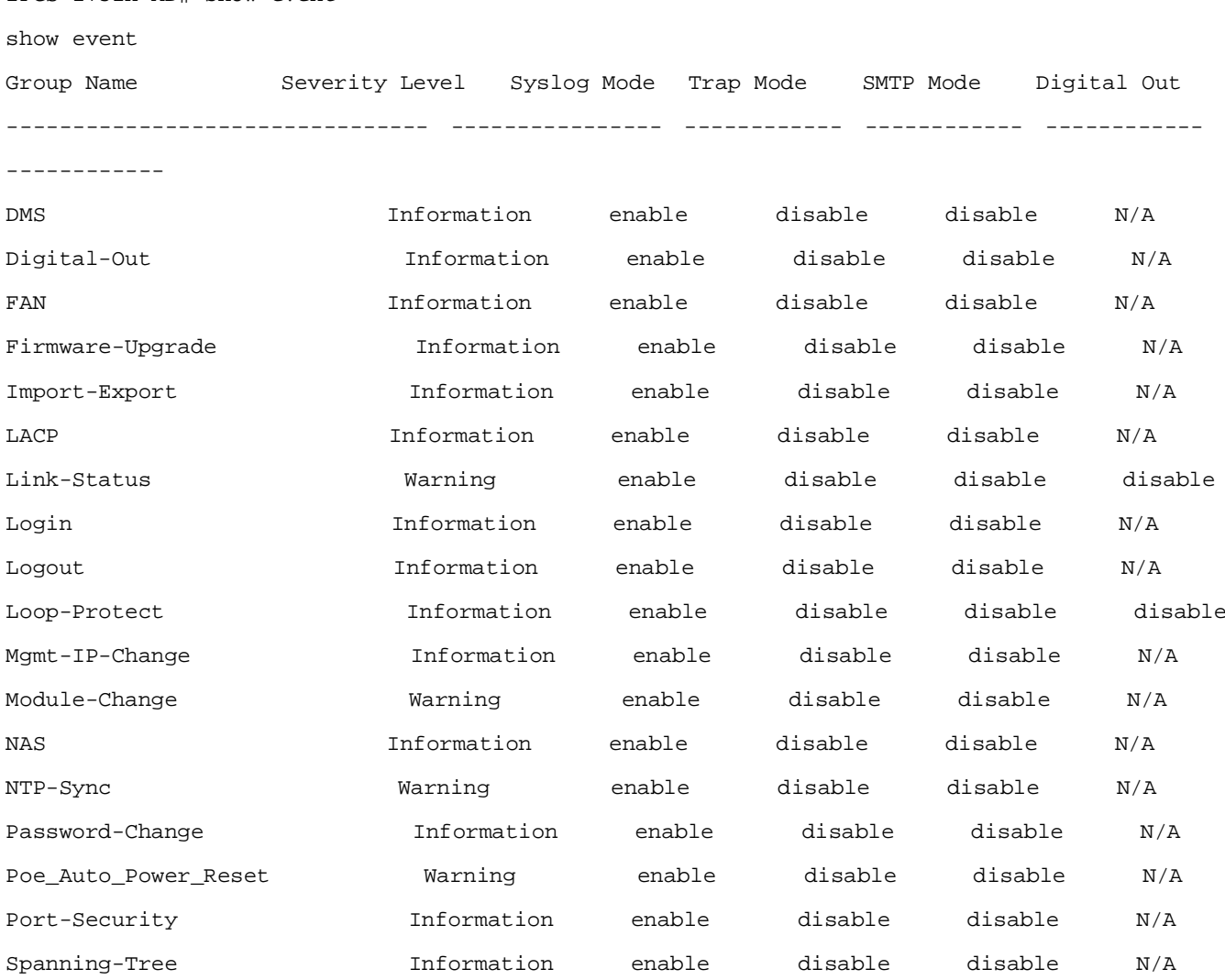

Temperature Information enable disable disable disable Voltage Information enable disable disable disable

#### **26-11 green-ethernet**

Green ethernet (Power reduction)

#### **SYNTAX**

**show** green-ethernet show green-ethernet | [ begin | exclude | include] <line> **show** green-ethernet [ eee | energy-detect | short-reach ] show green-ethernet [ eee | energy-detect | short-reach ] interface \* show green-ethernet [ eee | energy-detect | short-reach ] interface \* <port\_type\_list>

show green-ethernet[ eee | energy-detect | short-reach ] interface ( GigabitEthernet | 10GigabitEthernet ) <port\_type\_list>

**show** green-ethernet interface \*

show green-ethernet interface \* <port\_type\_list>

show green-ethernet interface ( GigabitEthernet | 10GigabitEthernet ) <port\_type\_list>

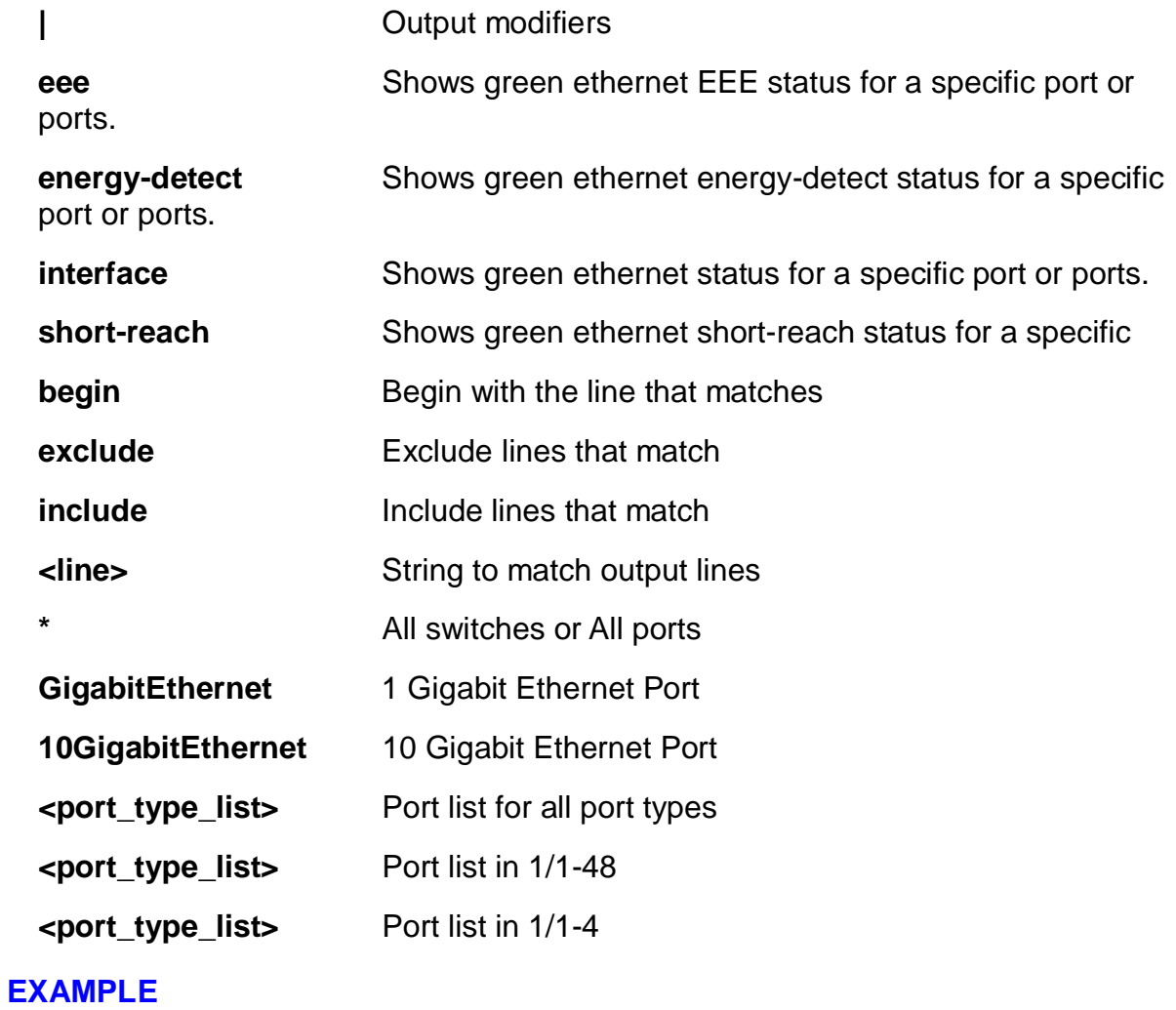

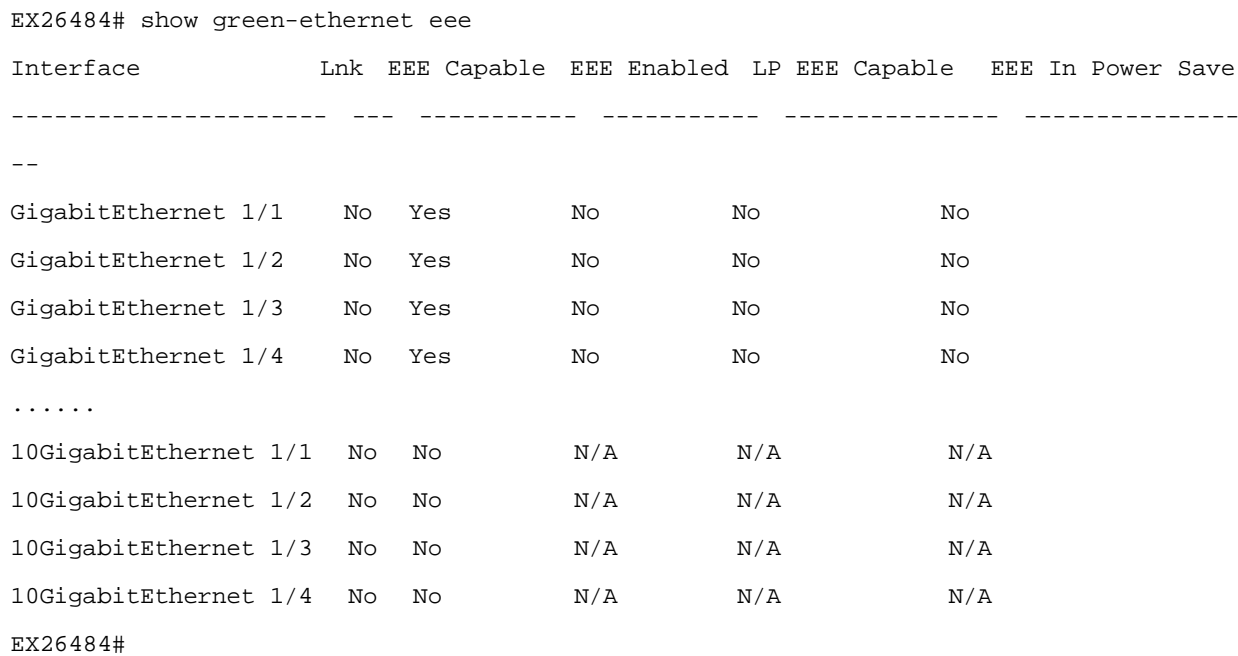

#### **26-12 history**

Display the session command history.

# **SYNTAX**

**show** history

show history | [ begin | exclude | include] <line>

#### **Parameters:**

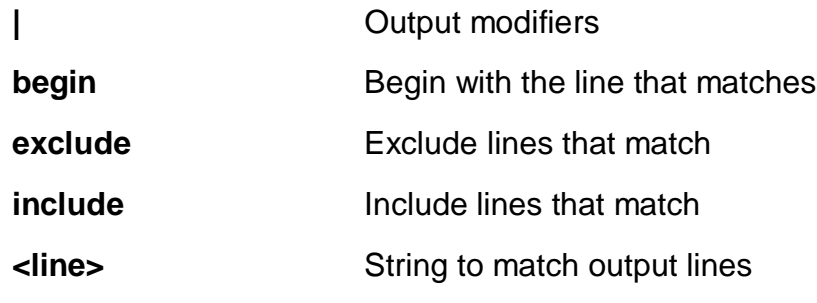

**EXAMPLE**

```
EX26484# show history
  show green-ethernet eee
  show history
EX26484#
```
#### **26-13 interface**

Interface.

#### **SYNTAX**

show interface [\* | (GigabitEthernet | 10GigabitEthernet ) <port\_type\_list> ] [ capabilities | description | status | transceiver | veriphy ]

**show** interface  $\lceil$  \*  $\rceil$  ( GigabitEthernet | 10GigabitEthernet ) <port\_type\_list> ] statistics | [ begin | exclude | include] <line>

**show** interface  $\lceil$  \*  $\rceil$  ( GigabitEthernet | 10GigabitEthernet ) <port\_type\_list> ] statistics

**show** interface  $\lceil$  \*  $\rceil$  ( GigabitEthernet | 10GigabitEthernet ) <port\_type\_list> ] statistics [ bytes | discards | errors | packets ] [ up | down ]

**show** interface [\*] (GigabitEthernet | 10GigabitEthernet ) <port\_type\_list> ] statistics [ up | down ] [ bytes | discards | errors | packets ]

**show** interface  $\lceil$  \*  $\rceil$  ( GigabitEthernet | 10GigabitEthernet ) <port\_type\_list> ] switchport

**show** interface  $\lceil$  \*  $\rceil$  ( GigabitEthernet | 10GigabitEthernet ) <port\_type\_list> ] switchport | [ begin | exclude | include] <line>

**show** interface  $\lceil$  \*  $\rceil$  ( GigabitEthernet | 10GigabitEthernet ) <port\_type\_list> ] switchport [ access | hybrid | trunk ]

**show** interface vlan

show interface vlan <vlan\_list>

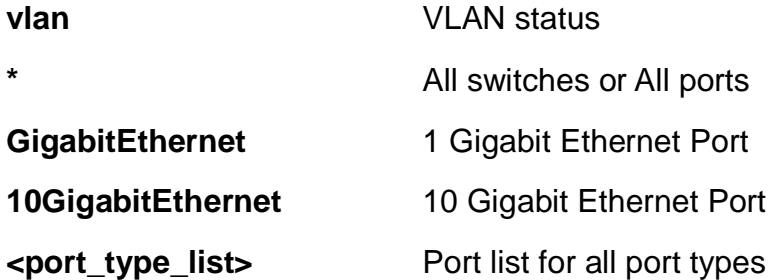

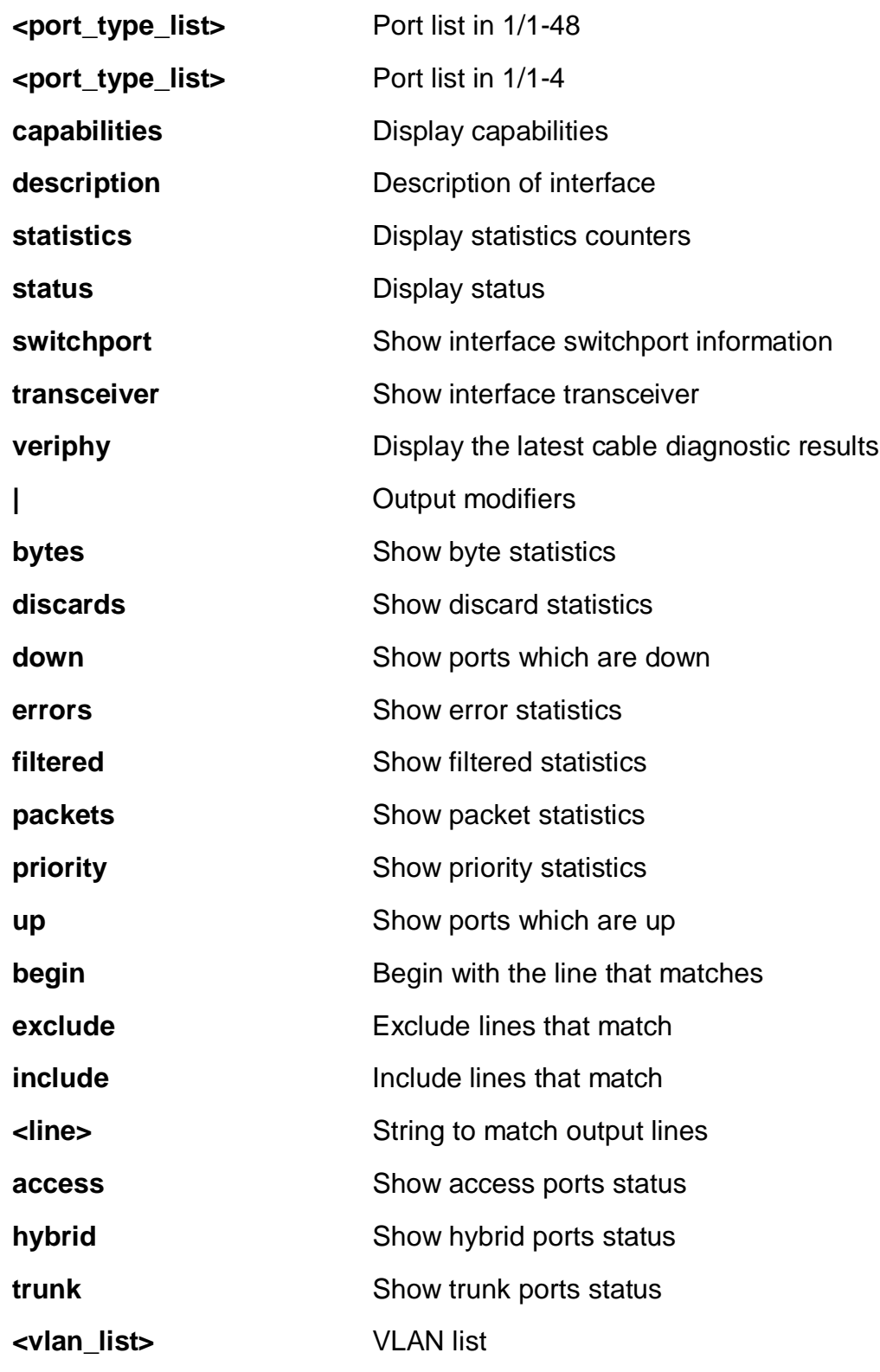

EX26484 # show interface GigabitEthernet 1/1-4 capabilities

GigabitEthernet 1/1 Capabilities:

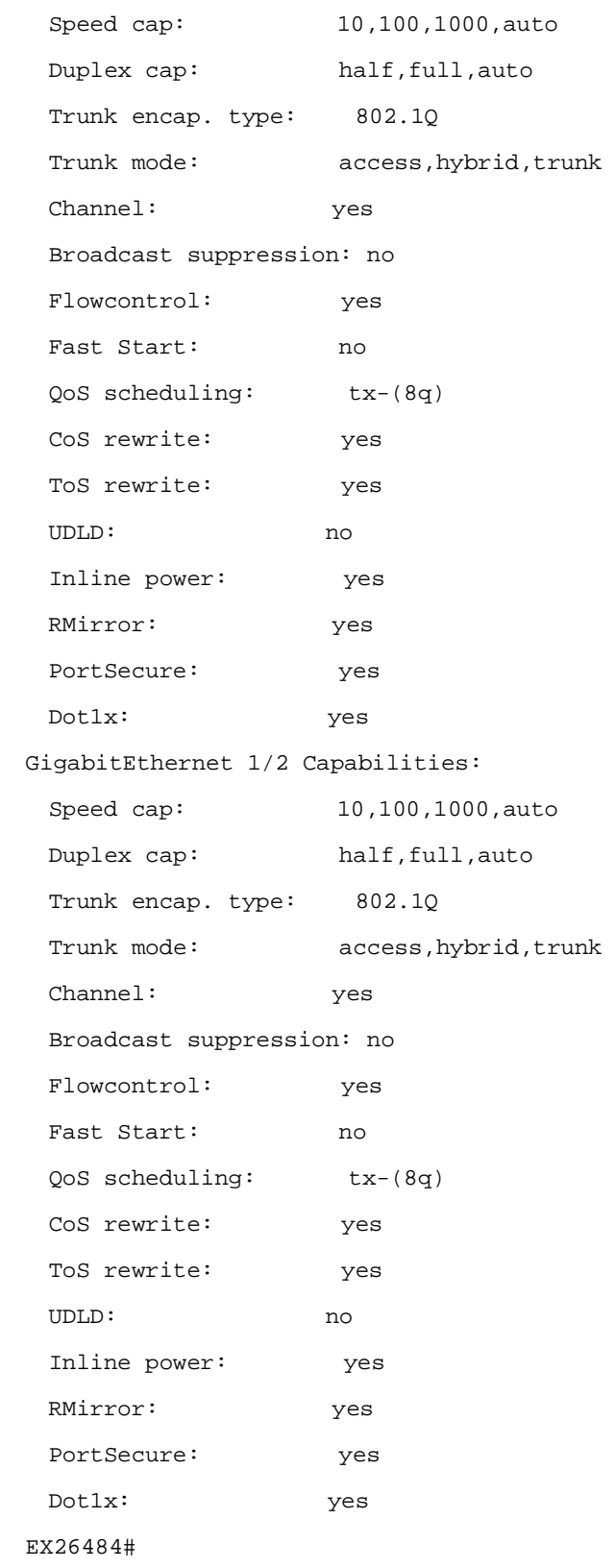

### **26-14 ip**

Interface Internet Protocol configuration commands.

### **SYNTAX**

**Show** ip [ acd | arp | domain | http | interface | name-server | route | ssh | statistics ]

**Show** ip [ acd | arp | domain | http | interface | name-server | route | ssh | statistics ] | [ begin | exclude | include] <line>

**show** ip arp inspection

**show** ip arp inspection entry

**show** ip arp inspection entry { [ dhcp-snooping interface ] | [ interface ] | [ static  $interface$   $\}$  {  $*$  |  $\}$  (GigabitEthernet | 10GigabitEthernet ) <port\_type\_list>  $\}$  }

**show** ip arp inspection interface \* | [ ( GigabitEthernet | 10GigabitEthernet ) <port\_type\_list> ]

show ip arp inspection vlan <vlan\_list>

**show** ip dhcp detailed statistics [ client | combined | normal-forward | relay | server | snooping ]

**show** ip dhcp detailed statistics [ client | combined | normal-forward | relay | server | snooping  $||$  [ begin | exclude | include] <line>

**show** ip dhcp detailed statistics [ client | combined | normal-forward | relay | server | snooping ] interface \*  $\vert \int$  ( GigabitEthernet | 10GigabitEthernet ) <port\_type\_list> ]

show ip dhcp [ excluded-address | pool | relay | server | snooping ]

**show** ip dhcp [ excluded-address | pool | relay | server | snooping 1 | [ begin | exclude | include] <line>

**show** ip dhcp pool <word32>

**show** ip dhcp relay statistics

**show** ip dhcp server [ binding | declined-ip | statistics ]

**show** ip dhcp server [ binding | declined-ip ] <ipv4\_ucast>

**show** ip dhcp server binding state [ allocated | expired | manual ]

**show** ip dhcp server binding state [ allocated | expired | manual ] type [ automatic | expired | manual ]

**show** ip dhcp server binding type [ automatic | expired | manual ]

**show** ip dhcp server binding type [ automatic | expired | manual ] state [ allocated | expired | manual ]

show ip dhcp snooping interface \* | [ ( GigabitEthernet | 10GigabitEthernet ) <port\_type\_list> ]

show ip dhcp snooping table

**show** ip igmp snooping

**show** ip igmp snooping [ detail | group-database | mrouter | vlan <vlan\_list> ]

**show** ip igmp snooping group-database sfm-information

**show** ip interface brief

**show** ip source binding

show ip source binding dhcp-snooping

**show** ip source binding dhcp-snooping interface {  $*$  | [ ( GigabitEthernet | 10GigabitEthernet ) <port\_type\_list> ] }

**show** ip source binding interface {  $*$  | [ (GigabitEthernet | 10GigabitEthernet ) <port\_type\_list> ] }

**show** ip source binding static

**show** ip source binding static interface {  $*$  | [ (GigabitEthernet | 10GigabitEthernet ) <port\_type\_list> ] }

**show** statistics system

**show** ip verify source

```
show ip verify source interface { * | [ ( GigabitEthernet | 10GigabitEthernet )
\left\{\text{port type} \right\}
```
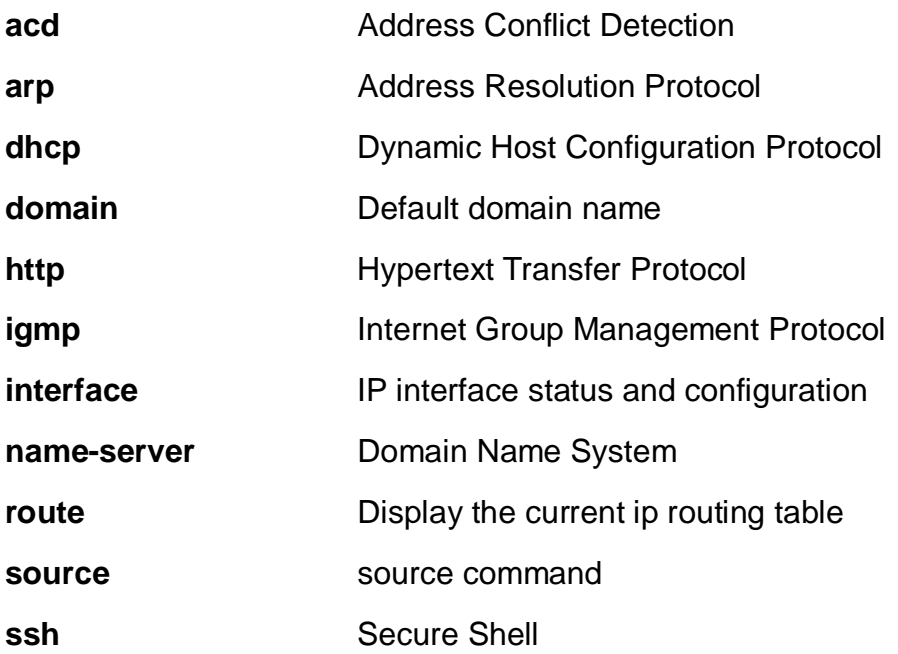

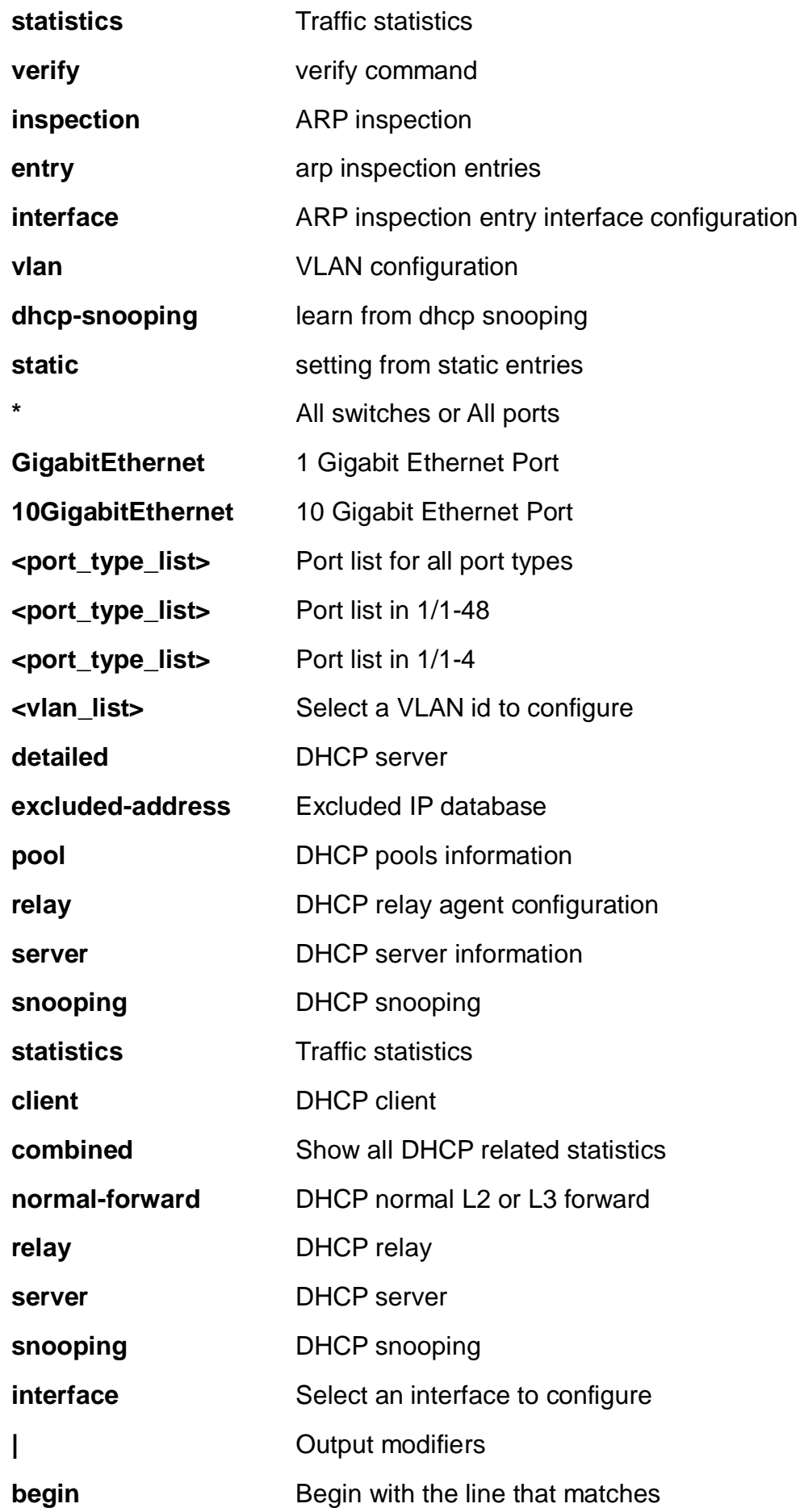

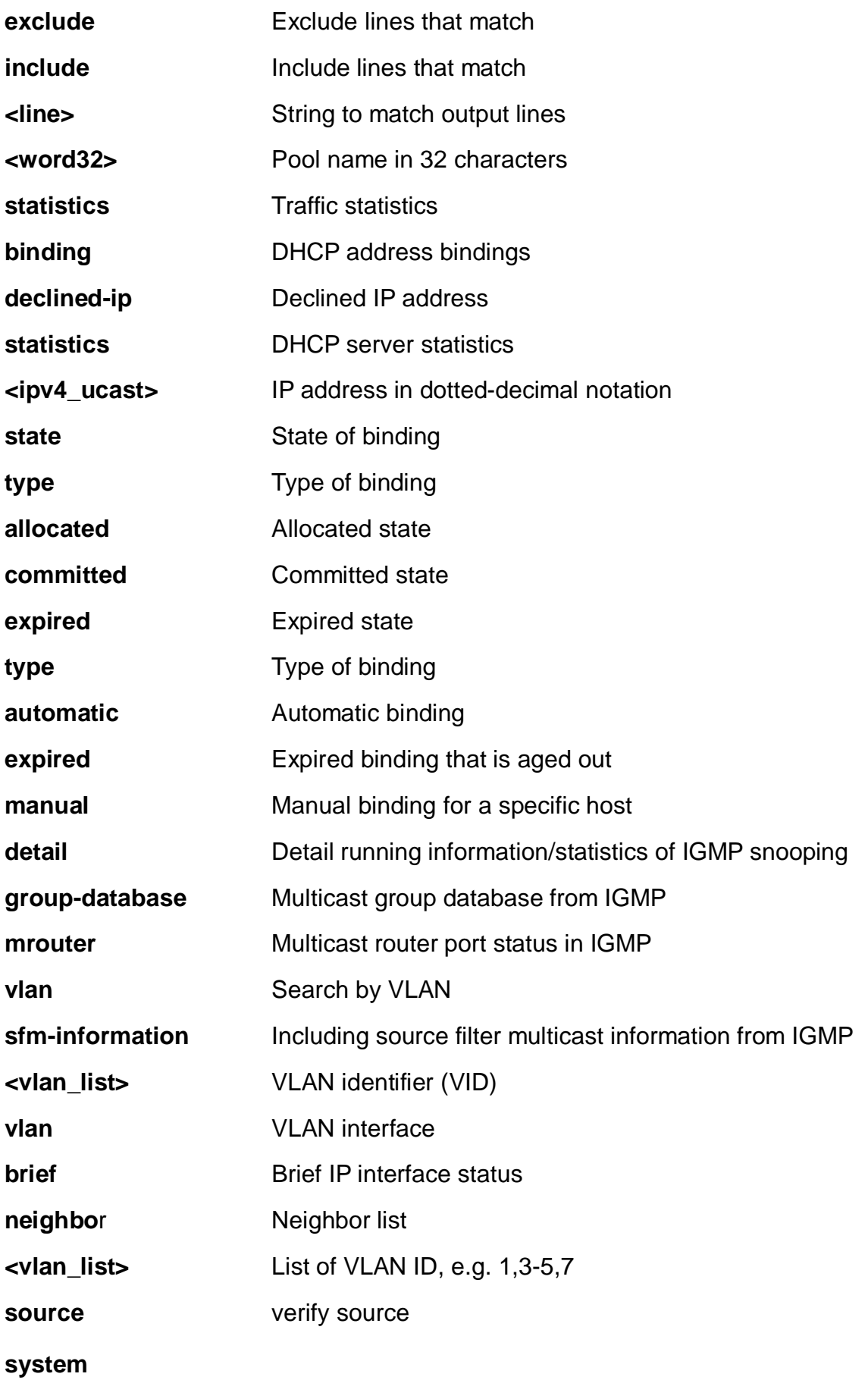

EX26484# show ip interface brief Interface Address Method Status ---------------- -------------------- ------------- ------ VLAN1 192.168.1.1/24 Manual UP EX26484#

#### **26-15 ipmc**

IPv4/IPv6 multicast configuration

#### **SYNTAX**

show ipmc [ profile | range ] show ipmc [ profile | range ] | [ begin | exclude | include] <line> show ipmc [ profile | range ] [ <word16> ] [ detail ]

#### **Parameters:**

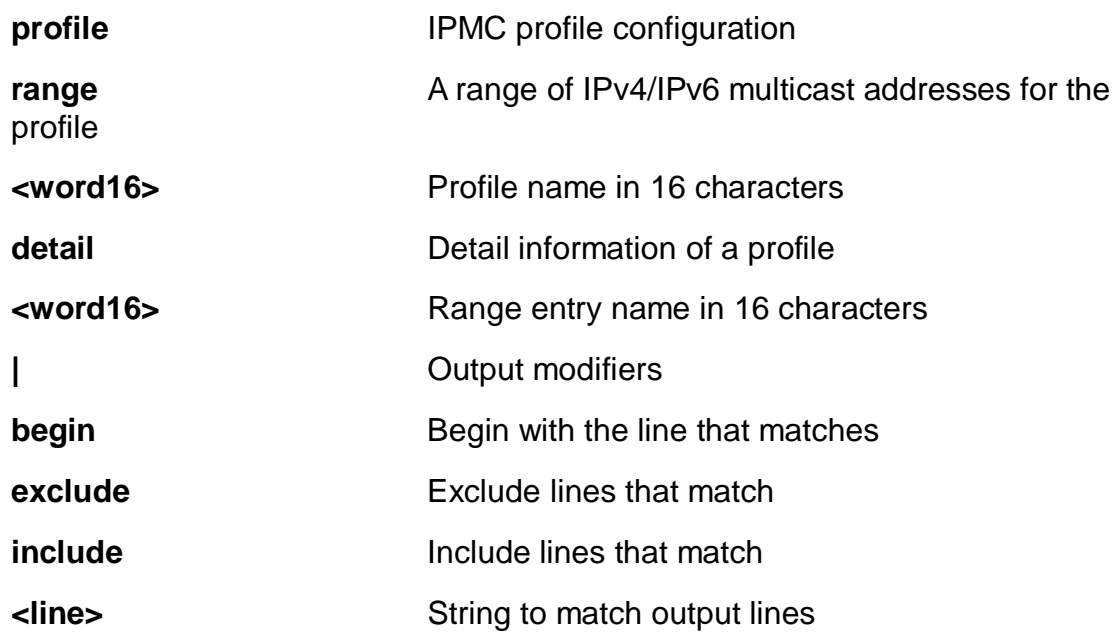

### **EXAMPLE**

EX26484# show ipmc range EX26484#

#### **26-16 ipv6**

IPv6 configuration commands.

#### **SYNTAX**

show ipv6 [ dhcp-client | interface | neighbor | route | statistics ]

show ipv6 [ dhcp-client | interface | neighbor | route | statistics ] | [ begin | exclude | include] <line>

show ipv6 dhcp-client interface vlan <vlan\_list>

**show** ipv6 interface brief

**show** ipv6 mld snooping

**show** ipv6 mld snooping [ vlan <vlan\_list> | group-database | detail | mrouter ]

**show** ipv6 mld snooping group-database sfm-information

show ipv6 statistics interface vlan <vlan\_list>

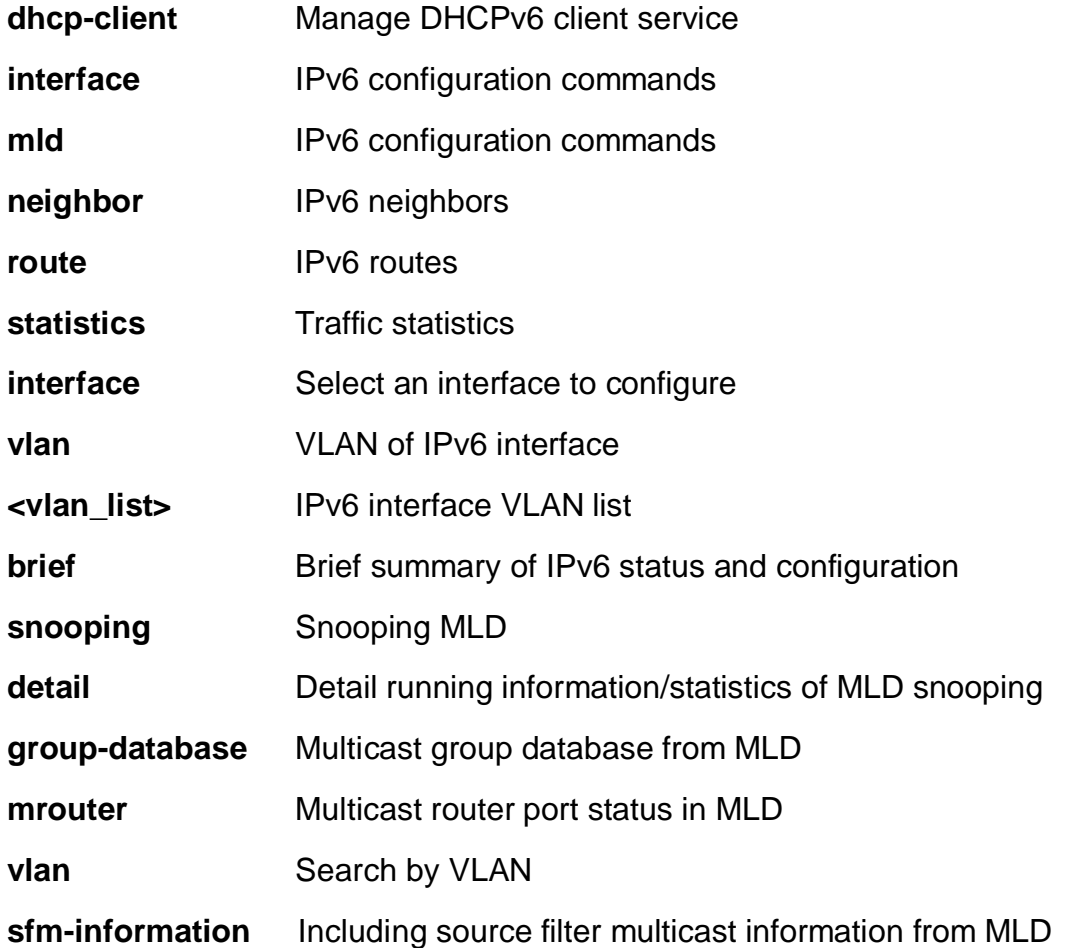

#### **system** IPv6 system traffic

#### **EXAMPLE**

EX26484# show ipv6 mld snooping detail

MLD Snooping is enabled to start snooping MLD control plane. Multicast streams destined to unregistered MLD groups will be flooding.EX26484#

### **26-17 lacp**

LACP configuration/status

#### **SYNTAX**

show lacp [internal | statistics | system-id | neighbour ] [ | {begin | exclude | include } <line>]

show lacp [ internal | statistics | system-id | neighbour ] detail

#### **Parameters:**

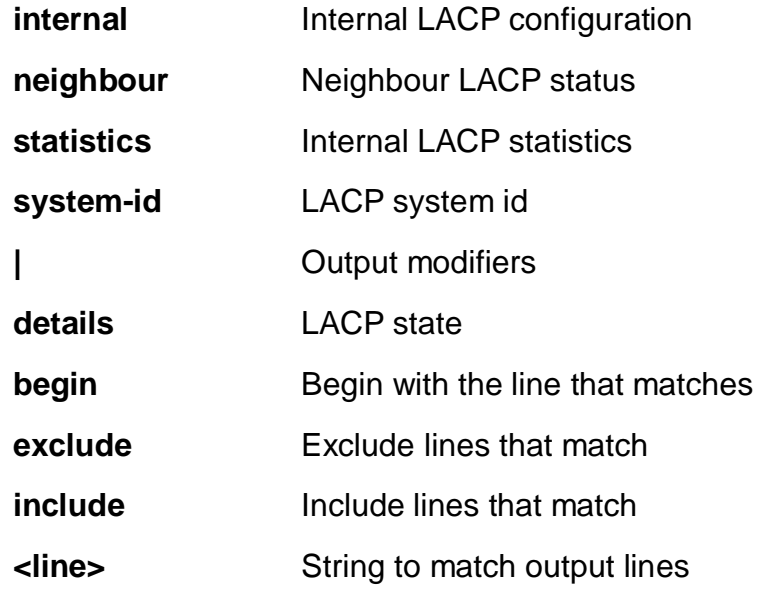

#### **EXAMPLE**
EX26484# show lacp internal

Port Mode Key Role Timeout Priority ---- -------- ---- ------ ------- -------- 1 Disabled Auto Active Fast 32768 2 Disabled Auto Active Fast 32768 3 Disabled Auto Active Fast 32768 4 Disabled Auto Active Fast 32768 5 Disabled Auto Active Fast 32768 6 Disabled Auto Active Fast 32768 7 Disabled Auto Active Fast 32768 EX26484#

# **26-18 license**

Display license information.

# **SYNTAX**

**show** license

show license | {begin | exclude | include } <line>

**show** license { [ component <uint> ] | description  $|$  [ mtd <word> ] [ section <uint> ] }

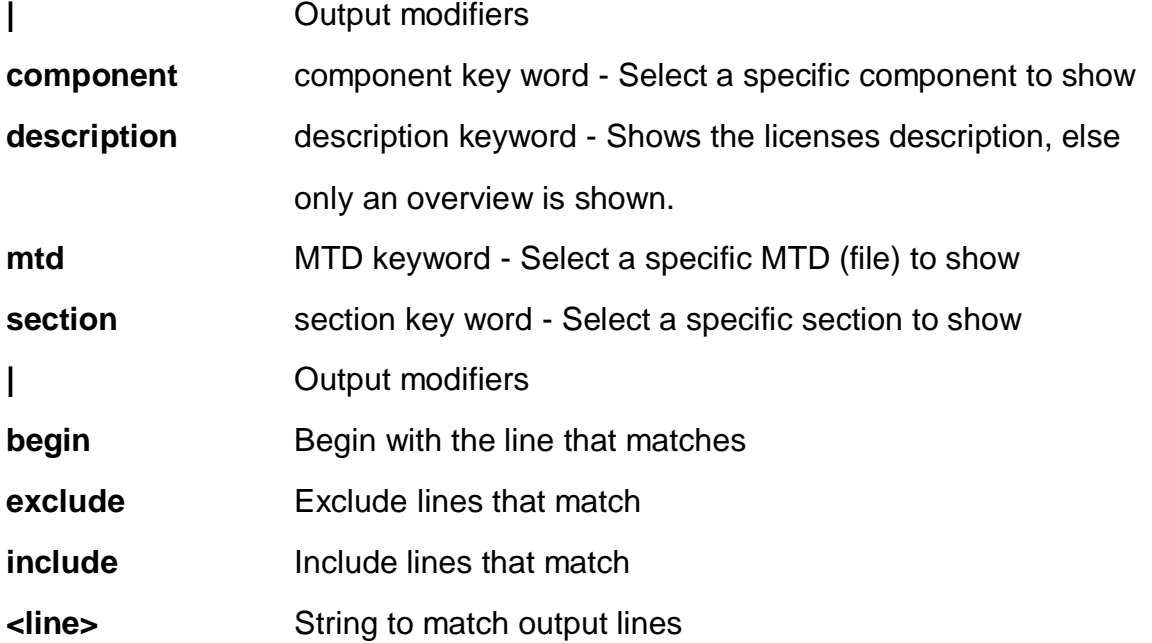

**<uint>** Component ID to show

**<word>** Name of MTD (file) to show

### **EXAMPLE**

EX26484 # show licenses Image Name SectionID ComponentID Component Name Version Type Url ----------- ----------- ----------- ------------------------ ------------------------ --------- --------------- -------------------------------------- RedBoot No licenses found linux 0 0 libstdc++ 6.3.0 GPLv3 (with exception) http://ftpmirror.gnu.org/gcc/gcc-6.3.0/gcc-6.3.0.tar.bz2 linux 0 1 uclibc 1.0.22 LGPLv2.1+ http://downloads.uclibc-ng.org/releases/1.0.22/uClibc-ng-1.0.22.tar.xz linux 0 2 linux-headers 4.9.13 GPLv2 https://cdn.kernel.org/pub/linux/kernel/v4.x/linux-4.9.13.tar.xz linux 0 3 mscc-linux 835a2802137cfe955a2fa48a9e67cb111058021a GPLv2 linux 0 4 mbedtls 2.4.0 Apache-2.0 https://tls.mbed.org/code/releases/mbedtls-2.4.0-apache.tgz EX26484 #

#### **26-19 line**

TTY line information.

# **SYNTAX**

**show** line

**show** line | {begin | exclude | include } <line>]

show line [ alive ]

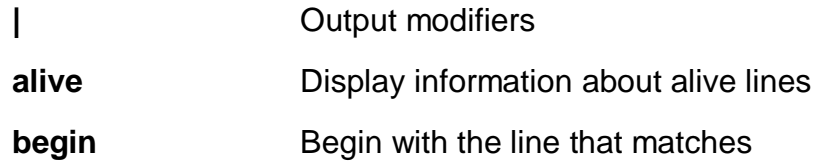

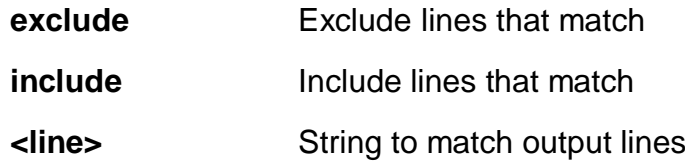

EX26484# show line alive Line is con 0. --------------- \* You are at this line now. Alive from Console. Default privileged level is 2. Command line editing is enabled Display EXEC banner is enabled. Display Day banner is enabled. Terminal width is 80. length is 24. history size is 32. exec-timeout is 10 min 0 second. Current session privilege is 15. Elapsed time is 0 day 2 hour 19 min 54 sec. Idle time is 0 day 0 hour 0 min 0 sec.

EX26484 #

# **26-20 link-oam**

Link OAM configuration.

# **SYNTAX**

**show** link-oam

show link-oam | {begin | exclude | include } <line>

show link-oam interface [\* | (GigabitEthernet | 10GigabitEthernet ) <port\_type\_list> ]

show link-oam [ link-monitor | statistics | status ]

# **Parameters:**

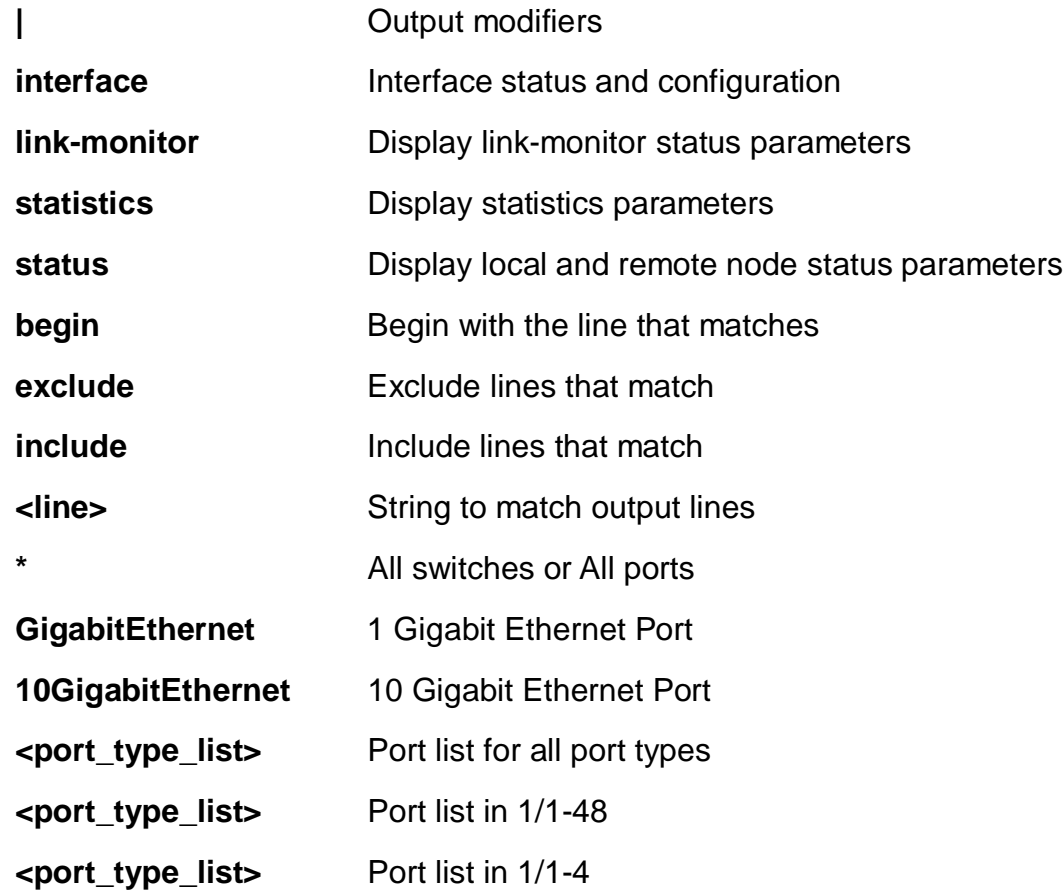

# **EXAMPLE**

EX26484# # show link-oam interface GigabitEthernet 1/1-4

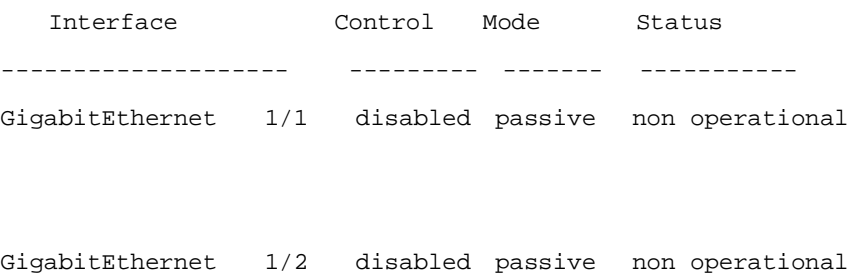

#### EX26484#

# **26-21 lldp**

Link Layer Discover Protocol.

# **SYNTAX**

show lldp med [ media-vlan-policy | remote-device ]

**show** lldp med [ media-vlan-policy | remote-device ] | {begin | exclude | include } <line>

**show** lldp med media-vlan-policy <0~31>

**show** lldp med remote-device interface [\*] (GigabitEthernet | 10GigabitEthernet ) <port\_type\_list> ]

show lldp [ eee | neighbors | preempt | statistics ]

show lldp [ eee | neighbors | preempt | statistics ] | {begin | exclude | include } <line>

**show** lldp [eee | neighbors | preempt | statistics ] interface [\* | (GigabitEthernet | 10GigabitEthernet ) <port\_type\_list> ]

# **show** lldp

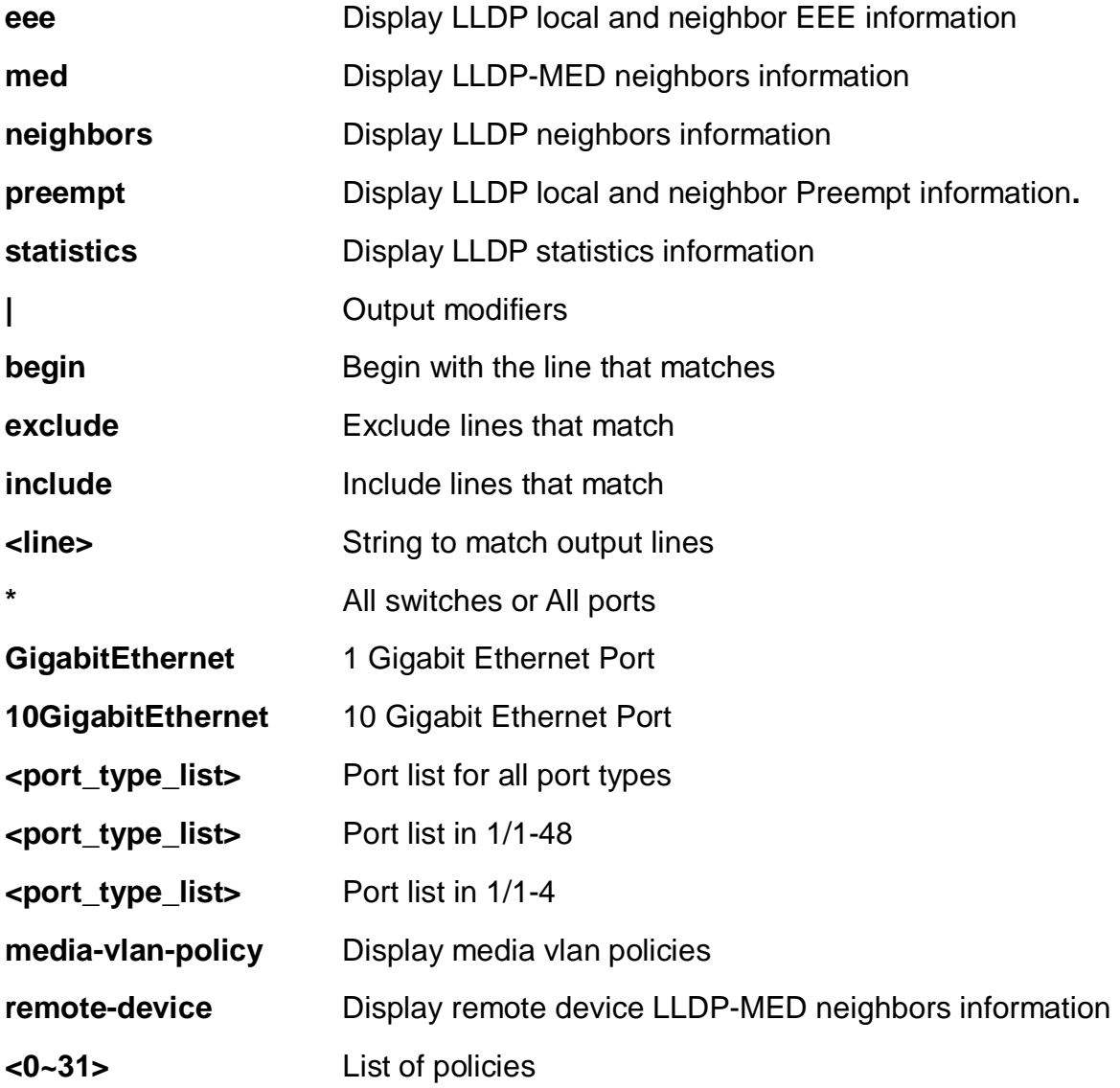

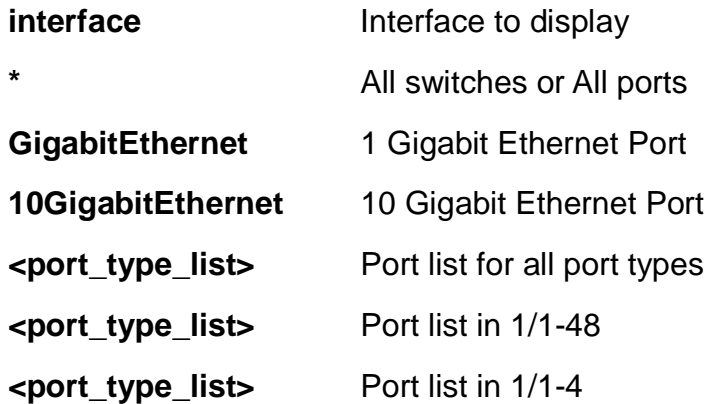

EX26484# show lldp eee interface GigabitEthernet 1/1-4 No LLDP entries found #EX26484#

# **26-22 logging**

System logging message.

# **SYNTAX**

**show** logging

show logging [ <1-4294967295> | error | informational | notice | warning ] **show** logging <1-4294967295> [ exclude | include ] <line> show logging <1-4294967295> switch <switch\_list> show logging | {begin | exclude | include } <line>

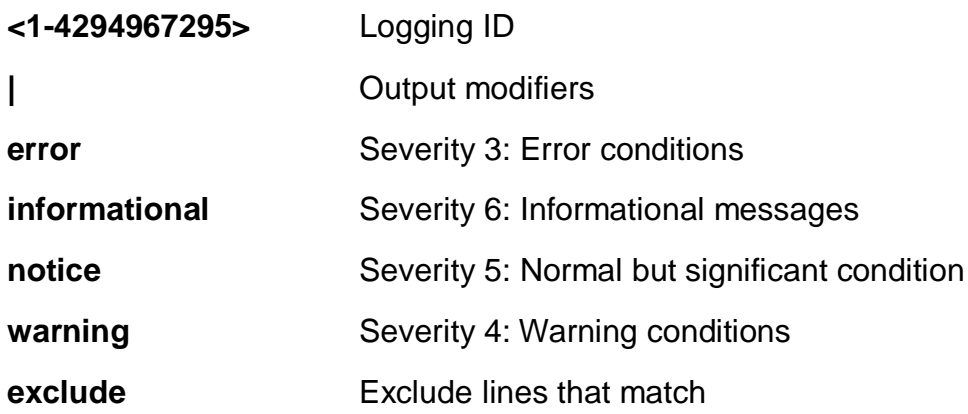

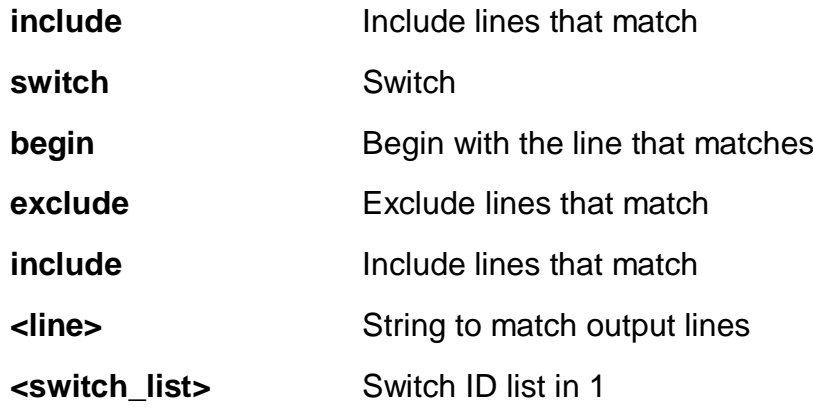

EX26484# show logging informational Switch logging host mode is disabled Switch logging host address is null Switch logging level is informational Number of entries on Switch 1: Error : 0 Warning : 0 Notice : 55 Informational: 1

```
All : 56
ID Level Time & Message
---------- ------------- --------------
       1 Informational 1970-01-01T00:00:45+00:00
```
SYS-BOOTING: Switch just made a cold boot.

EX26484#

# **26-23 loop-protect**

Loop protection configuration.

# **SYNTAX**

**show** loop-protect

show loop-protect interface [  $*$  | (GigabitEthernet | 10GigabitEthernet )

<port\_type\_list> ]

#### **Parameters:**

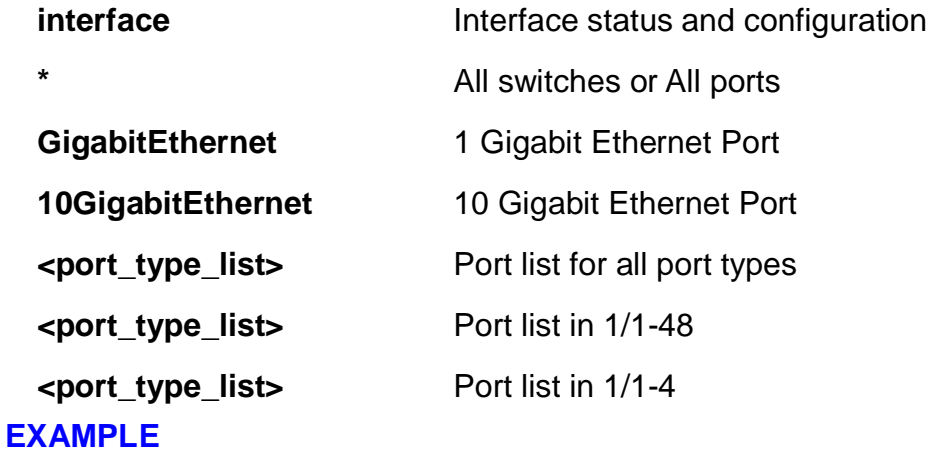

EX26484# show loop-protect interface GigabitEthernet 1/3

```
Loop Protection Configuration
======================================
Loop Protection : Disable
Transmission Time : 5 sec
Shutdown Time : 180 sec
GigabitEthernet 1/3
------------------------------
    Loop protect mode is enabled.
    Action is shutdown.
    Transmit mode is enabled.
    No loop.
    The number of loops is 0.
    Status is down.
EX26484#
```
### **26-24 mac**

Mac Address Table information.

# **SYNTAX**

**show** mac address-table

show mac address-table | [ begin | exclude | include] <line>

show mac address-table address <mac\_ucast>

show mac address-table address <mac\_ucast> vlan <vlan\_id>

**show** mac address-table [ aging-time | conf | count | learning | static ]

**show** mac address-table count interface [\*] (GigabitEthernet | 10GigabitEthernet ) <port\_type\_list> ]

show mac address-table count vlan <vlan\_id>

**show** mac address-table interface [\* | (GigabitEthernet | 10GigabitEthernet ) <port\_type\_list> ]

**show** mac address-table learning interface [ \* | ( GigabitEthernet | 10GigabitEthernet ) <port\_type\_list> ]

show mac address-table learning vlan <vlan\_id>

show mac address-table vlan <vlan\_id>

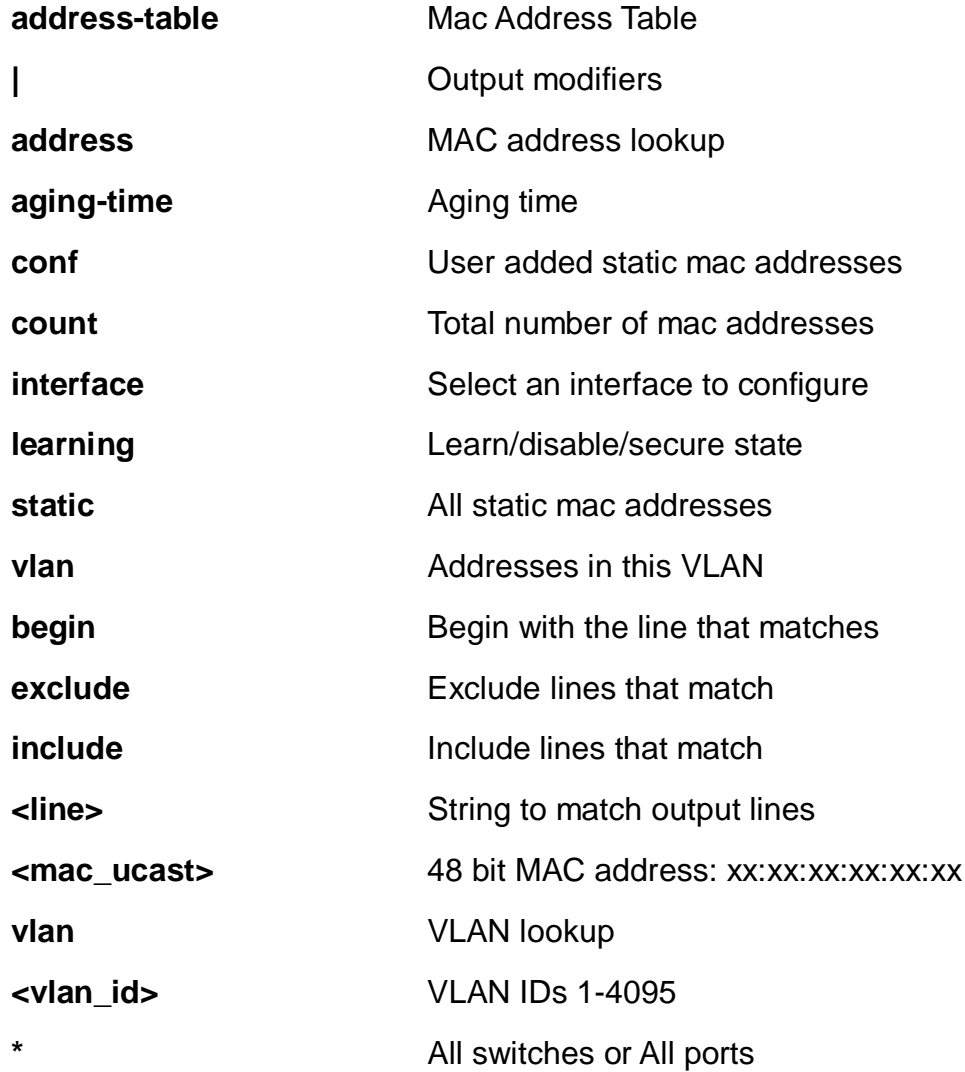

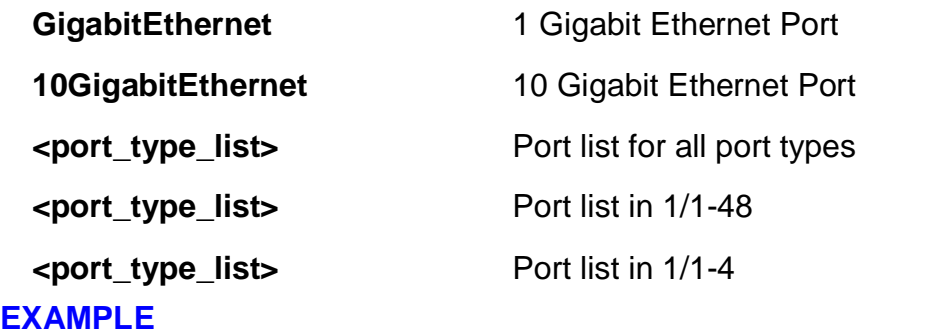

EX26484# show mac address-table count interface GigabitEthernet 1/4 Port Dynamic addresses GigabitEthernet  $1/4$  0 Total learned dynamic addresses for the switch: 0 Total static addresses in table: 1 EX26484#

#### **26-25 mep**

Maintenance Entity Point.

# **SYNTAX**

show mep | [ begin | exclude | include] <line>

**show** mep [ <range\_list> ] [ peer | cc | lm | dm | lt | lb | tst | aps | client | ais | lck | pm | syslog | tlv | bfd | rt | lst | lm-avail ] [ lm-hli ] [ detail ]

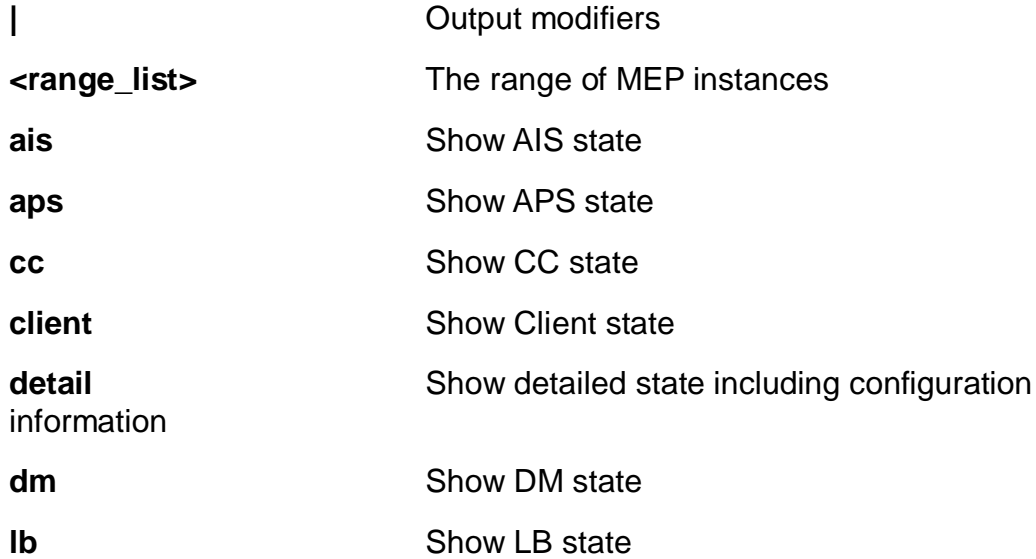

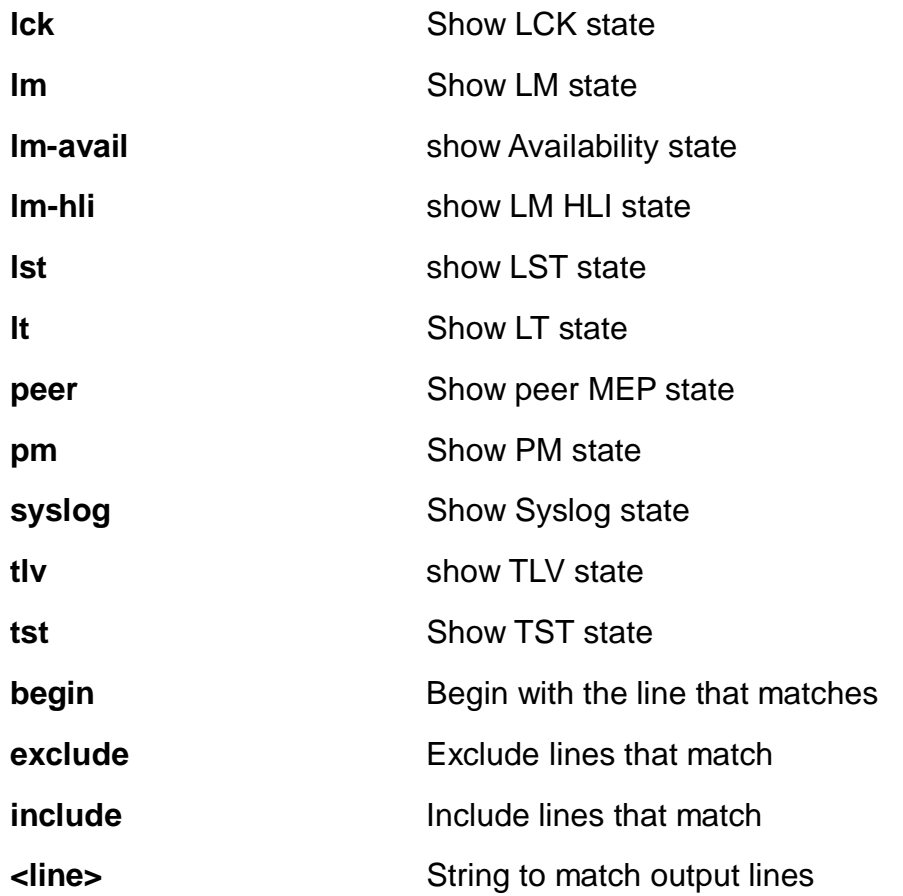

EX26484# show mep 3 ais detail lm-hli

MEP LM High Loss Interval state is: Inst Peer Near Count Far Count Near/Far Consec. Count

MEP LM High Loss Interval Configuration is: Inst Interval FLR Threshold

MEP AIS Configuration is: Inst Rate Protection EX26484#

# **26-26 monitor**

Monitoring different system events

# **SYNTAX**

**show** monitor

show monitor session [ <1-5> | all | remote ]

# **Parameters:**

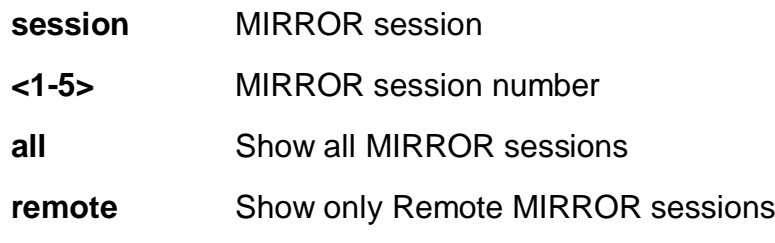

# **EXAMPLE**

#### EX26484# show monitor session remote

Session 1

---------

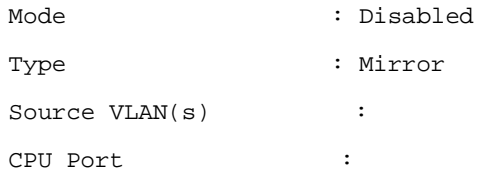

#### Session 2

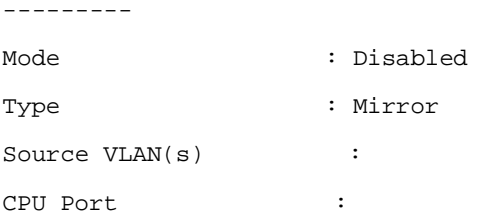

#### Session 3

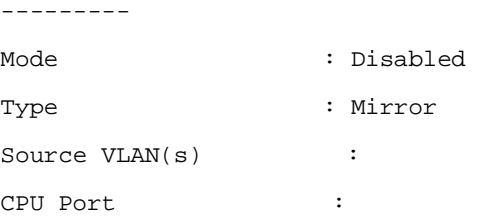

#### Session 4

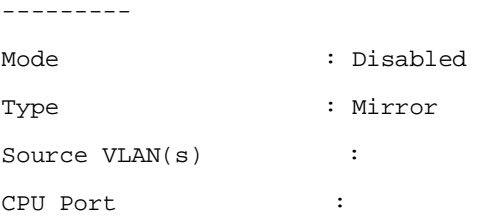

#### Session 5

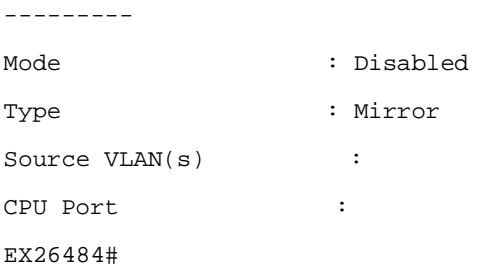

# **26-27 mrp**

MRP status

# **SYNTAX**

**show** mrp status

**show** mrp status [ all | mvrp ]

```
show mrp status [ all | mvrp ] interface [ * | ( GigabitEthernet | 10GigabitEthernet )
<port_type_list> ]
```

```
show mrp status interface [* | (GigabitEthernet | 10GigabitEthernet )
<port_type_list> ]
```
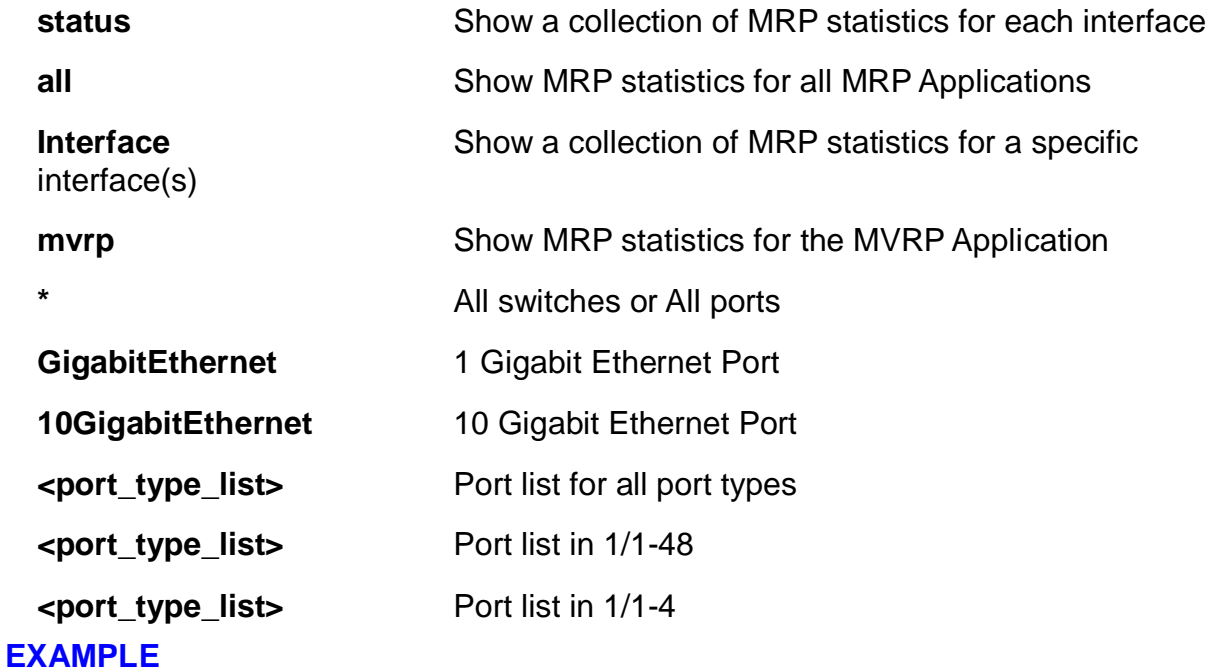

```
EX26484# show mrp status interface GigabitEthernet 1/1-4
GigabitEthernet 1/1 :
---------------------
MRP Appl FailedRegistrations LastPduOrigin
-------- ------------------- -------------
MVRP 0 00-00-00-00-00-00-00
GigabitEthernet 1/2 :
---------------------
MRP Appl FailedRegistrations LastPduOrigin
-------- ------------------- -------------
MVRP 0 00-00-00-00-00-00-00
EX26484#
```
# **26-28 mvr**

Multicast VLAN Registration configuration.

# **SYNTAX**

**show** mvr

show mvr | [ begin | exclude | include] <line>

**show** mvr detail

**show** mvr group-database

**show** mvr sfm-information

```
show mvr group-database interface [* | (GigabitEthernet | 10GigabitEthernet )
<port_type_list> ]
```
**show** mvr <word16>

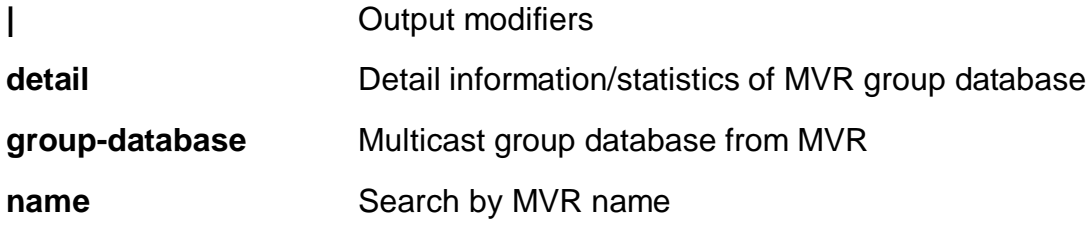

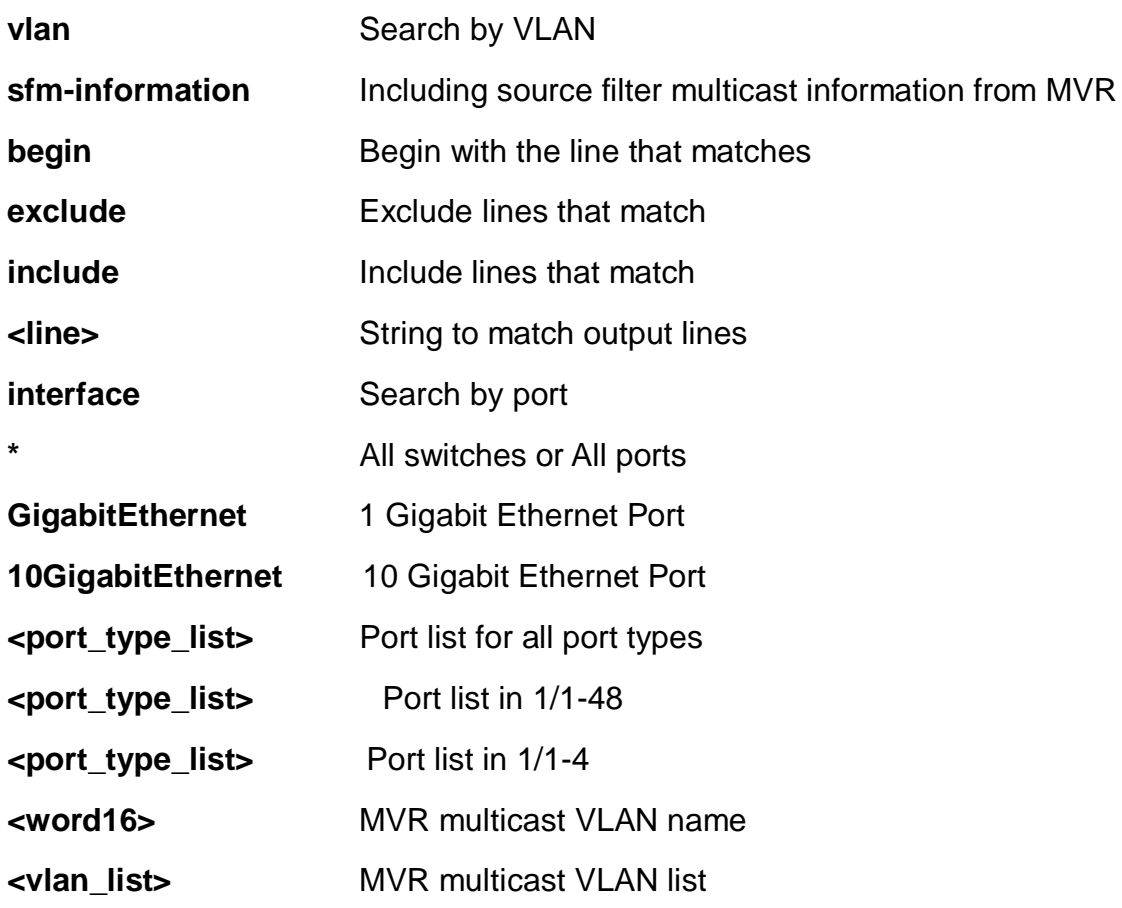

EX26484# show mvr vlan 11

```
MVR is currently disabled, please enable MVR to start group
registration.
% Invalid MVR IGMP VLAN 11.
```
% Invalid MVR MLD VLAN 11. EX26484#

# **26-29 ntp**

Configure NTP.

# **SYNTAX**

**show** ntp status

# **Parameters:**

**status** status

# **EXAMPLE**

EX26484# show ntp status NTP Mode : disabled Idx Server IP host address (a.b.c.d) or a host name string --- ------------------------------------------------------ 1 2 3 4 5 EX26484#

# **26-30 platform**

Platform configuration

# **SYNTAX**

**Show** platform debug

show platform phy | [ begin | exclude | include] <line>

show platform phy [ failover | id | instance ]

```
show platform phy id interface [* | (GigabitEthernet | 10GigabitEthernet )
<port_type_list> ]
```

```
show platform phy interface [* | (GigabitEthernet | 10GigabitEthernet )
<port_type_list> ]
```
### **Parameters:**

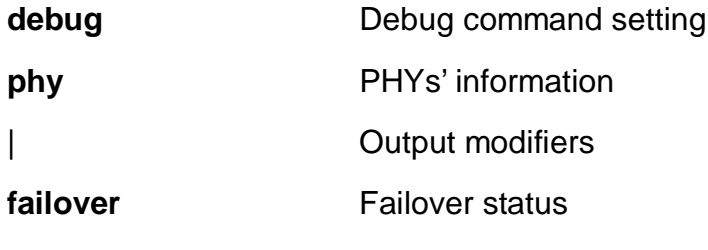

**id**

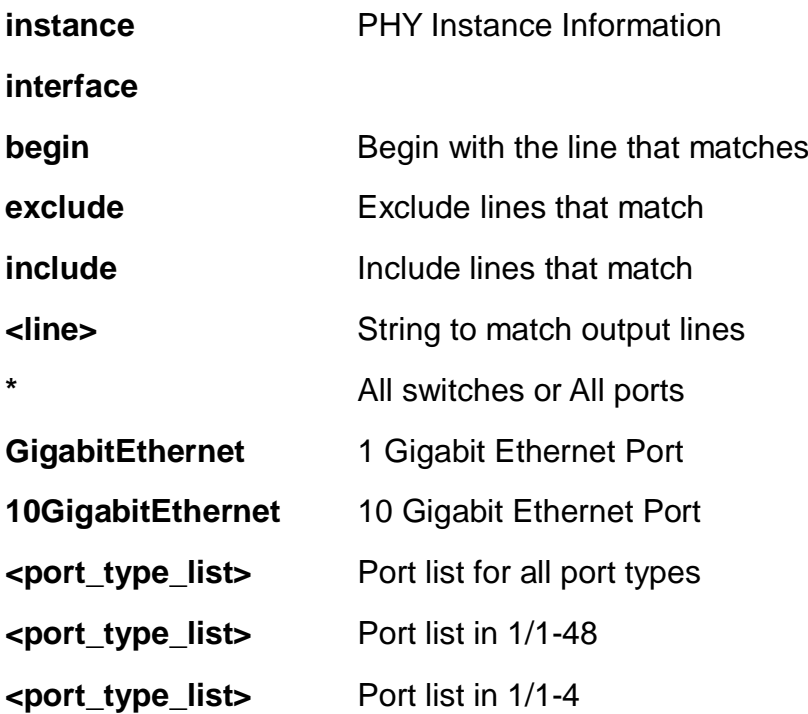

EX26484# show platform phy interface GigabitEthernet 1/1 Port API Inst WAN/LAN/1G Mode Duplex Speed Link ---- --------- --------- ---- ------ ----- ---- 1 Default 1G ANEG FDX 1G No EX26484#

# **26-31 poe**

Power Over Ethernet.

### **SYNTAX**

### **show poe**

show poe | [ begin | exclude | include] <line>

**show poe** [ auto-check | config | power-delay ]

**show poe** [ auto-check | config | power-delay ] interface [ \* | ( GigabitEthernet | 10GigabitEthernet ) <port\_type\_list> ]

**show poe** interface  $\lceil$  \*  $\rceil$  ( GigabitEthernet | 10GigabitEthernet ) <port\_type\_list> ]

**show poe** profile

**show poe** profile id <1-16>

# **Parameters:**

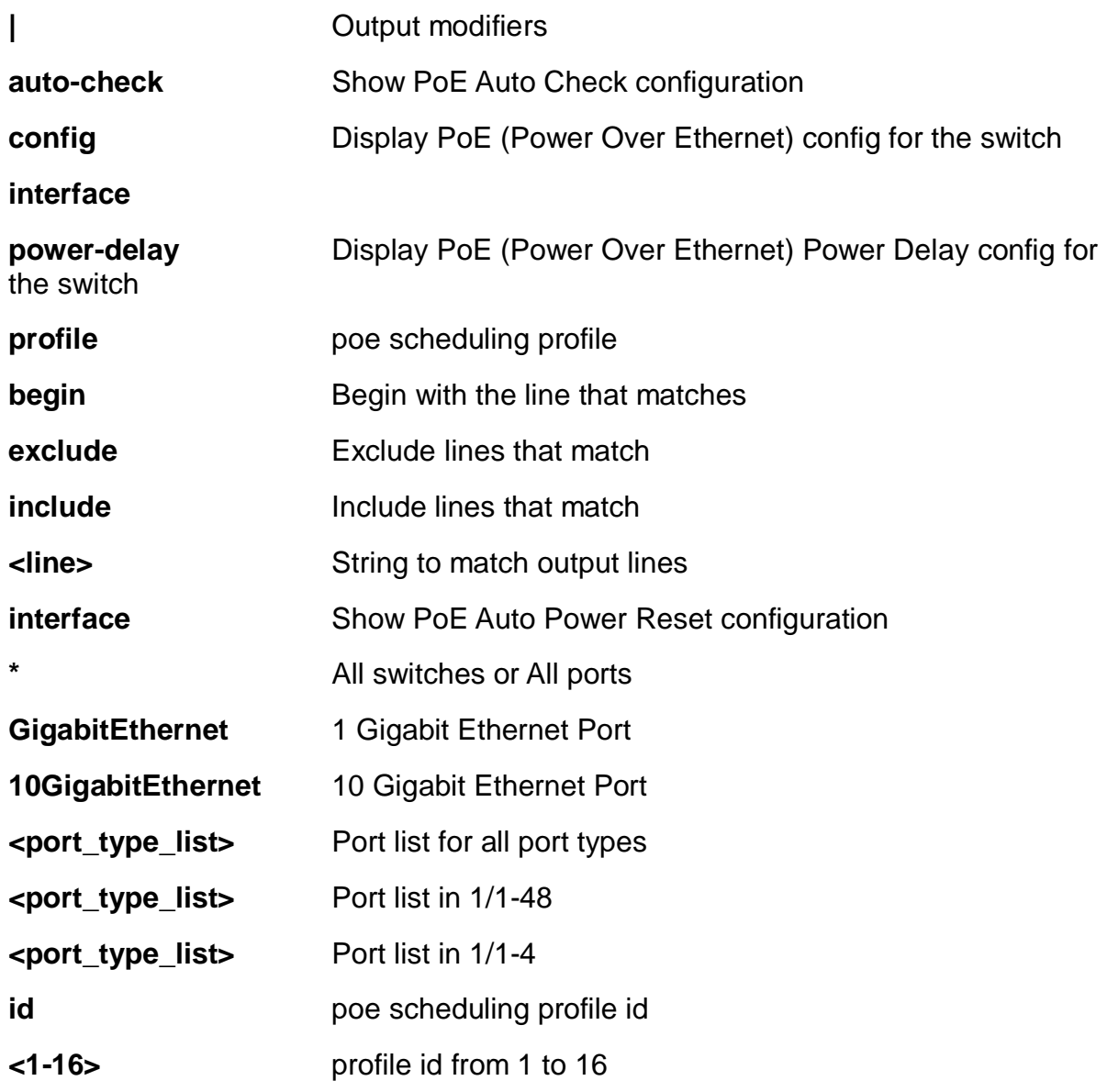

# **EXAMPLE**

EX26484# show poe auto-check interface GigabitEthernet 1/1-4

Ping Check : Disabled

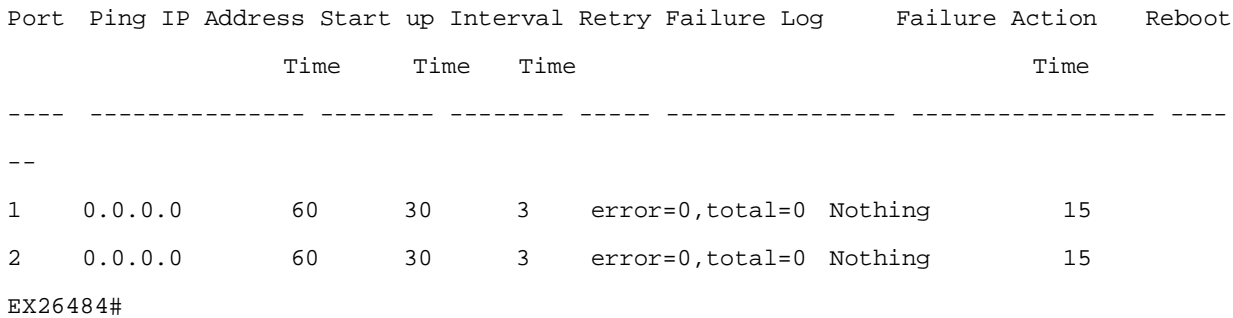

# **26-32 port-security**

Show Port Security overview status.

# **SYNTAX**

**show** port-security

show port-security | [ begin | exclude | include] <line>

**show** port-security address

**show** port-security address interface [\* | (GigabitEthernet | 10GigabitEthernet ) <port\_type\_list> ]

**show** port-security switch interface [\* | (GigabitEthernet | 10GigabitEthernet ) <port\_type\_list> ]

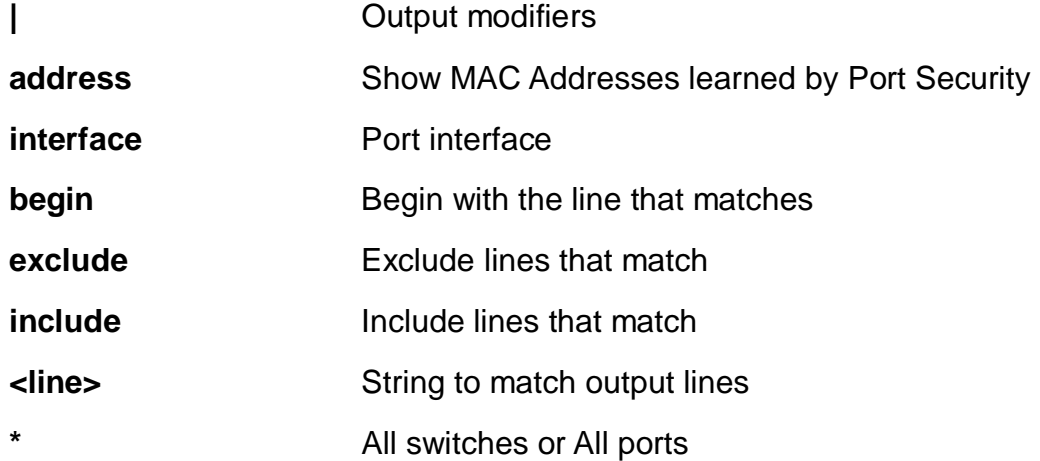

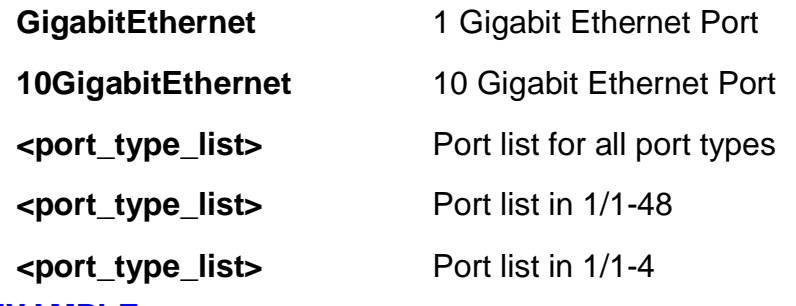

```
EX26484# show port-security interface GigabitEthernet 1/4
Users:
  P = Port Security (Admin)
 8 = 802.1X V = Voice VLAN
Interface Users Limit Current Violating Violation Mode State
---------- ----- ----- ------- --------- -------------- -------------
Gi 1/4 --- N/A 0 N/A Disabled No users
Aging disabled
Hold time: 300 seconds
```
EX26484#

# **26-33 privilege**

Display command privilege

# **SYNTAX**

```
show privilege
```
show privilege | [ begin | exclude | include] <line>

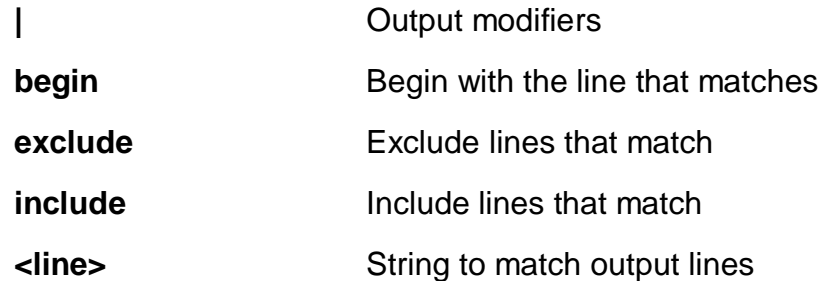

EX26484# show privilege EX26484#

### **26-34 process**

process

# **SYNTAX**

**show** process list

show process list | [ begin | exclude | include] <line>

**show** process list detail

**show** process load

# **Parameters:**

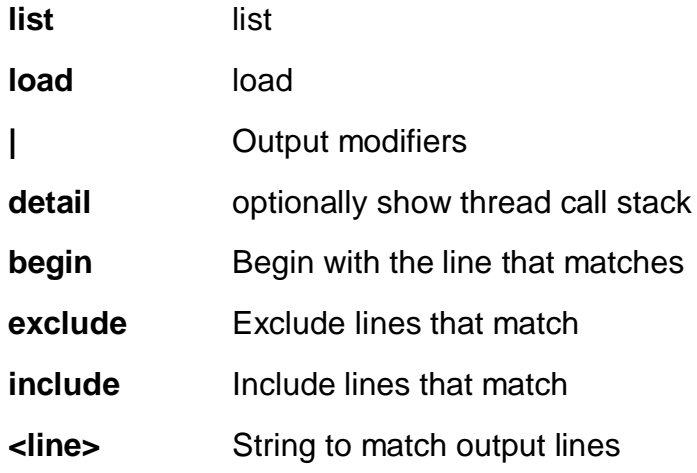

# **EXAMPLE**

EX26484# show process load 1.65 1.62 1.63 1/169 183 EX26484#

# **26-35 ptp**

Precision time Protocol (1588).

# **SYNTAX**

**show** ptp

show ptp <0-3> [ clk | current | default | filter | filter-type | foreign-master-record | ho | local-clock | log-mode | master-table-unicast | parent | port-ds | port-state | portstatistics | servo | slave | slave-cfg | slave-table-unicast | time-property | uni | virtualport | wireless ]

**show** ptp <0-3> [ foreign-master-record | port-ds | port-state | port-statistics | wireless  $| \cdot |$  (GigabitEthernet | 10GigabitEthernet ) <port\_type\_list> ]

**show** ptp | [ begin | exclude | include] <line>

**show** ptp [ cal | ext | system-time ]

**show** ptp ms-pdv [ all-apr-statistics | apr | cur-path-delays | cur-path-delays | pathstatistics | psl-fcl-config ] cgu <0-3>

**show** ptp ms-pdv cgu <0-3> server <0-3> status <0-3>

show ptp servo [ mode-ref | source ]

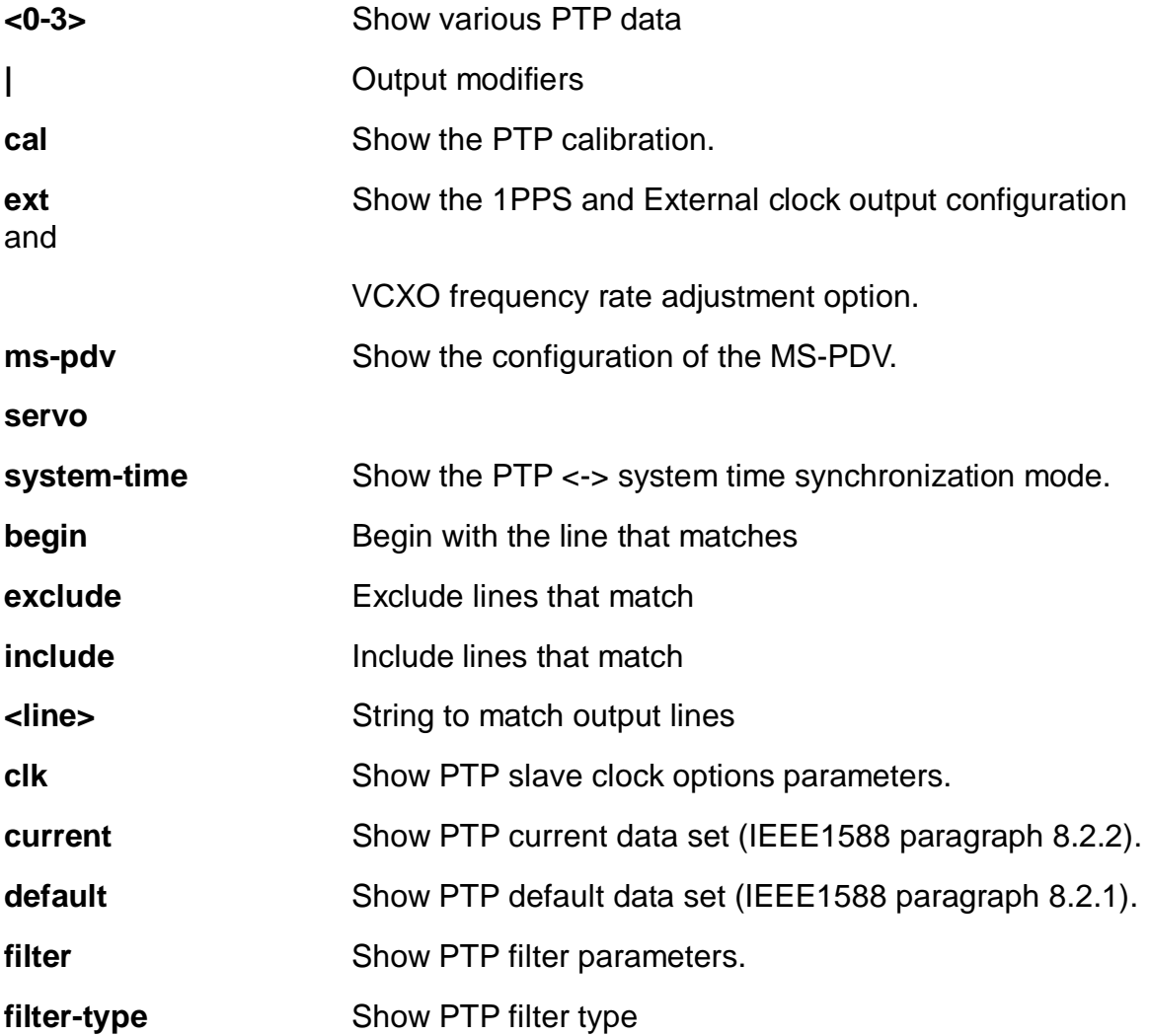

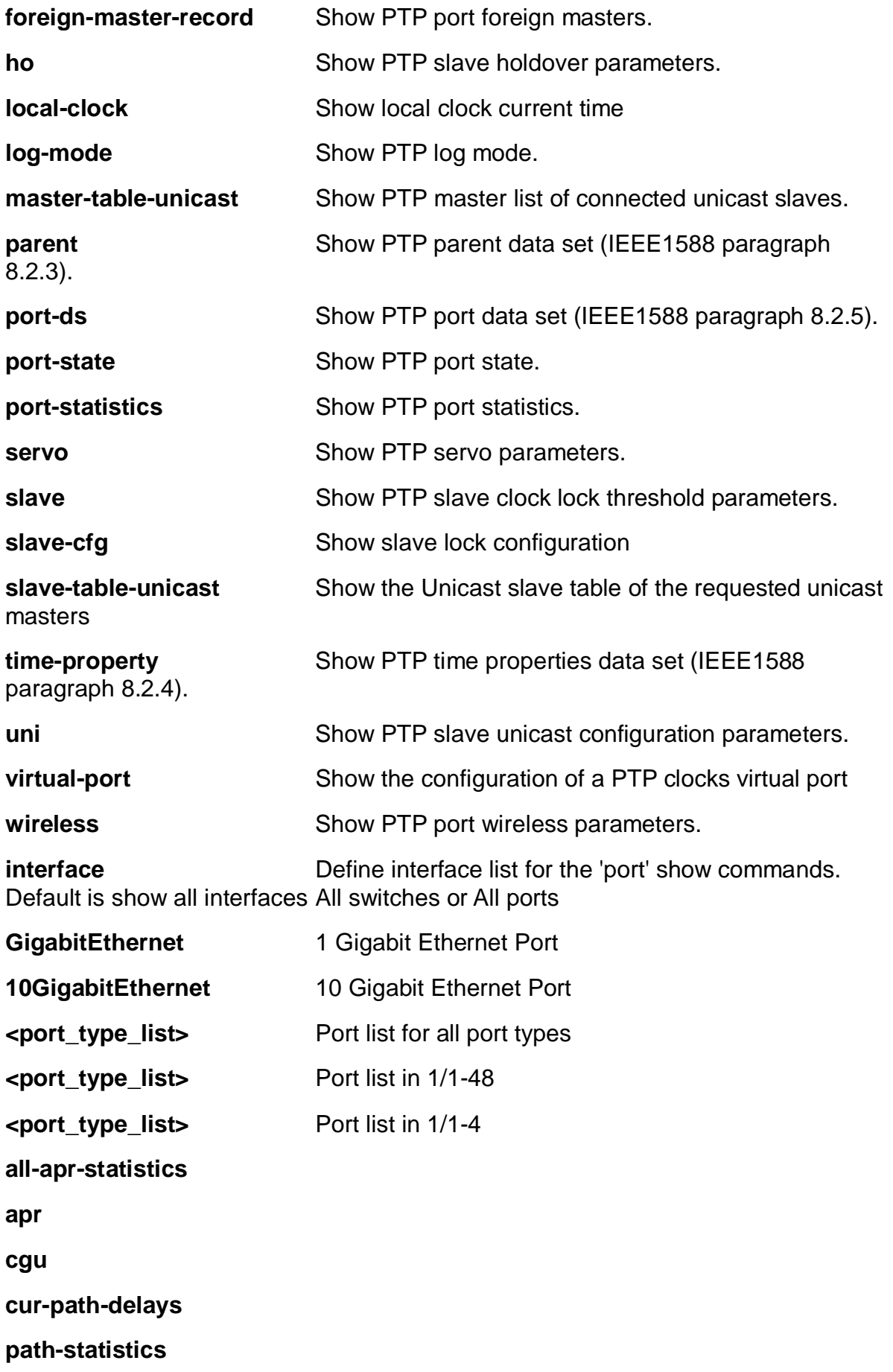

**psl-fcl-config <0-3> server <0-3> status mode-ref source**

# **EXAMPLE**

EX26484# show ptp ext PTP External One PPS mode: Disable, Clock output enabled: False, frequency : 1, Preferred adj method: Auto EX26484#

# **26-36 pvlan**

PVLAN configuration.

# **SYNTAX**

**show** pvlan

show pvlan <range\_list>

**show** pvlan isolation

```
show pvlan isolation interface [ * | (GigabitEthernet | 10GigabitEthernet )
<port_type_list> ]
```
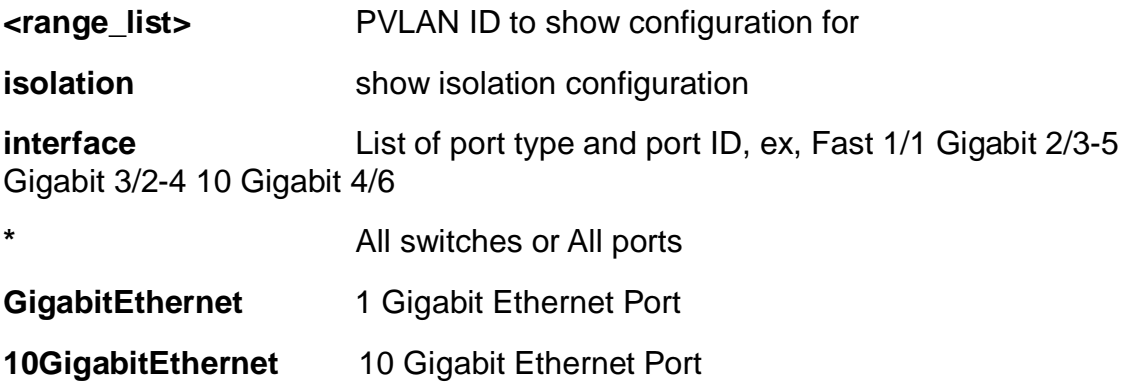

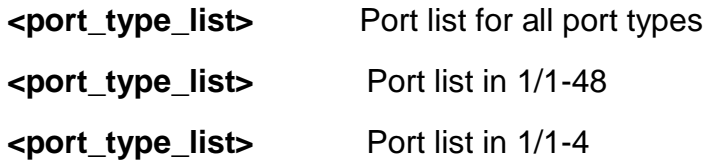

EX26484# show pvlan isolation Port Isolation -------------------------------- --------- GigabitEthernet 1/1 Disabled GigabitEthernet 1/2 Disabled GigabitEthernet 1/3 Disabled GigabitEthernet 1/4 Disabled GigabitEthernet 1/5 Disabled. . . . GigabitEthernet 1/N Disabled EX26484#

### **26-37 qos**

Quality of Service.

### **SYNTAX**

**show** qos

show qos | [ begin | exclude | include] <line>

**show** qos interface

**show** qos interface [\* | ( GigabitEthernet | 10GigabitEthernet ) <port\_type\_list> ]

**show** qos maps

show qos maps [ cos-dscp | dscp-classify | dscp-cos | dscp-egress-translation | dscp-ingress-translation | egress | ingress ]

show qos qce <1-256>

**show** qos [ storm | wred ]

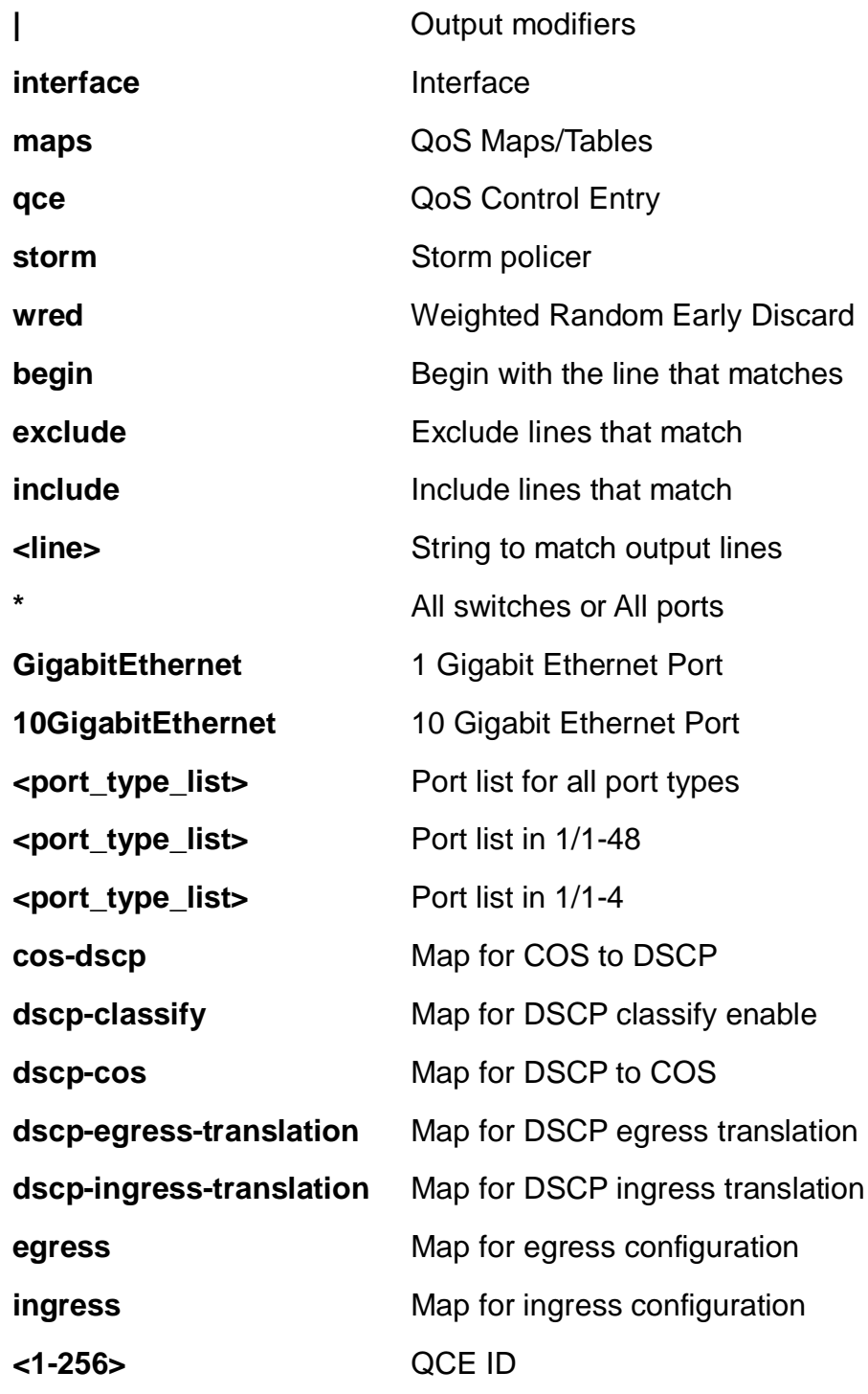

EX26484# show qos maps cos-dscp qos map cos-dscp: ================= Cos DSCP DP0 DSCP DP1 DSCP DP2 DSCP DP3 --- --------- --------- --------- --------- 0 0 (BE) 0 (BE) 0 (BE) 0 (BE) 1 0 (BE) 0 (BE) 0 (BE) 0 (BE) 2 0 (BE) 0 (BE) 0 (BE) 0 (BE) 3 0 (BE) 0 (BE) 0 (BE) 0 (BE) 4 0 (BE) 0 (BE) 0 (BE) 0 (BE) 5 0 (BE) 0 (BE) 0 (BE) 0 (BE) 6 0 (BE) 0 (BE) 0 (BE) 0 (BE) 7 0 (BE) 0 (BE) 0 (BE) 0 (BE) EX26484#

# **26-38 radius-server**

RADIUS configuration.

# **SYNTAX**

**show** radius-server show radius-server | [ begin | exclude | include] <line> **show** radius-server statistics

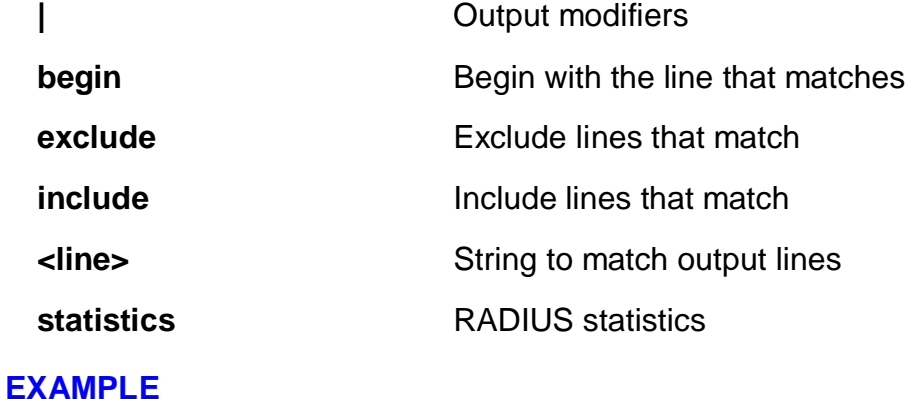

EX26484# radius-server statistics Global RADIUS Server Timeout : 5 seconds Global RADIUS Server Retransmit : 3 times Global RADIUS Server Deadtime : 0 minutes Global RADIUS Server Key : Global RADIUS Server Attribute 4 : Global RADIUS Server Attribute 95 : Global RADIUS Server Attribute 32 : No servers configured! EX26484#

#### **26-39 rmon**

RMON statistics.

# **SYNTAX**

**show** rmon alarm **show** rmon alarm <1-65535> **show** rmon event **show** rmon event <1-65535> **show** rmon history **show** rmon history <1-65535> **show** rmon statistics **show** rmon statistics <1-65535>

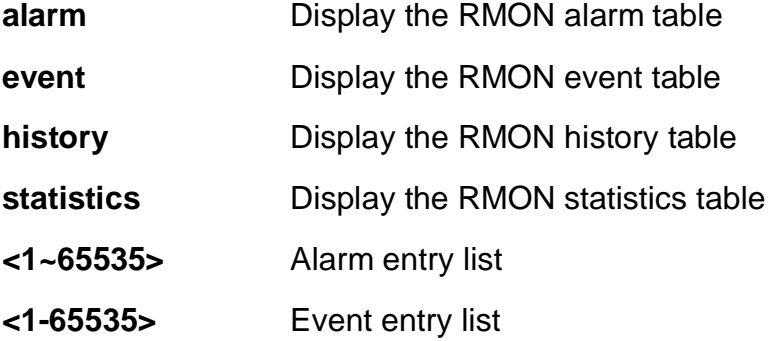

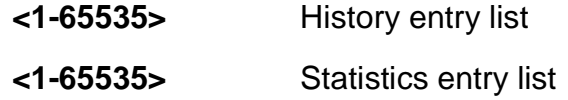

EX26484# show rmon statistics 5 EX26484#

# **26-40 running-config**

Show running system information.

# **SYNTAX**

**show** running-config show running-config | [ begin | exclude | include] <line> **show** running-config all-defaults show running-config <cword> all-defaults **show** running-config interface [ \* | ( GigabitEthernet | 10GigabitEthernet ) <port\_type\_list> ] show running-config line [ console | vty ] <range\_list> show running-config line [ console | vty ] <range\_list> all-defaults show running-config vlan show running-config vlan <vlan\_list> show running-config vlan <vlan\_list> all-defaults

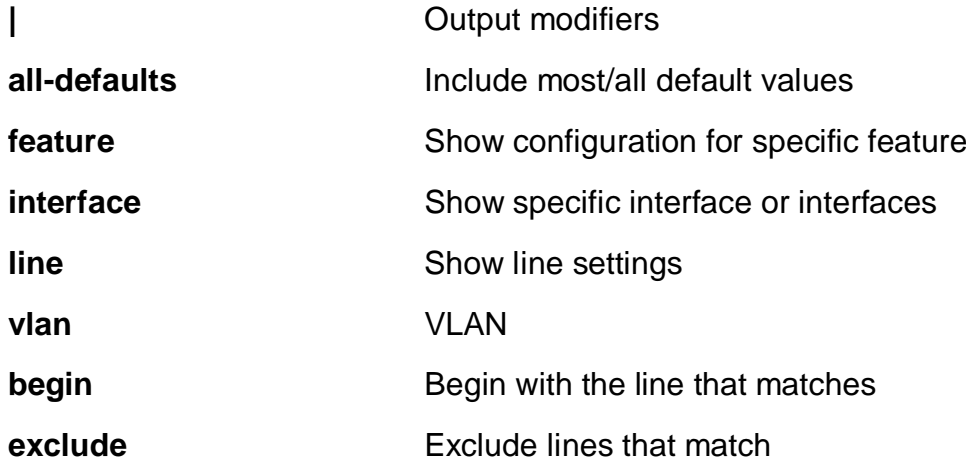

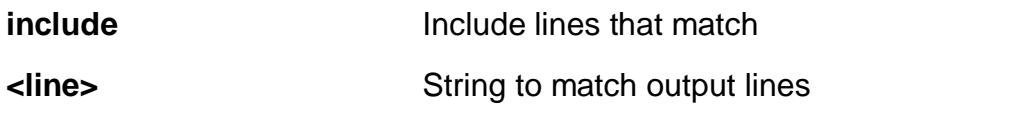

**<cword>** Valid words are 'GVRP' 'MRP' 'MVRP' 'access' 'access-list' 'aggregation' 'alarm' 'arp-inspection' 'auth' 'clock' 'ddmi' 'dhcp' 'dhcpsnooping' 'dhcp6 client interface' 'dhcp server' 'dns' 'dot1x' 'eps' 'erps' 'greenethernet' 'http' 'icli' 'ip-igmp-snooping' 'ip-igmp-snooping-port' 'ip-igmp-snoopingvlan' 'ipmc-profile' 'ipmc-profile-range' 'ipv4' 'ipv6' 'ipv6-mld-snooping' 'ipv6-mldsnooping-port' 'ipv6-mld-snooping-vlan' 'json\_rpc\_notification' 'lacp' 'link-oam' 'lldp' 'logging' 'loop-protect' 'mac' 'mep' 'mstp' 'mvr' 'mvr-port' 'ntp' 'poe' 'port' 'portsecurity' 'ptp' 'pvlan' 'qos' 'rmon' 'snmp' 'source-guard' 'ssh' 'udld' 'upnp' 'user' 'vlan' 'voice-vlan' 'vtss-rmirror' 'web-privilege-group-level'

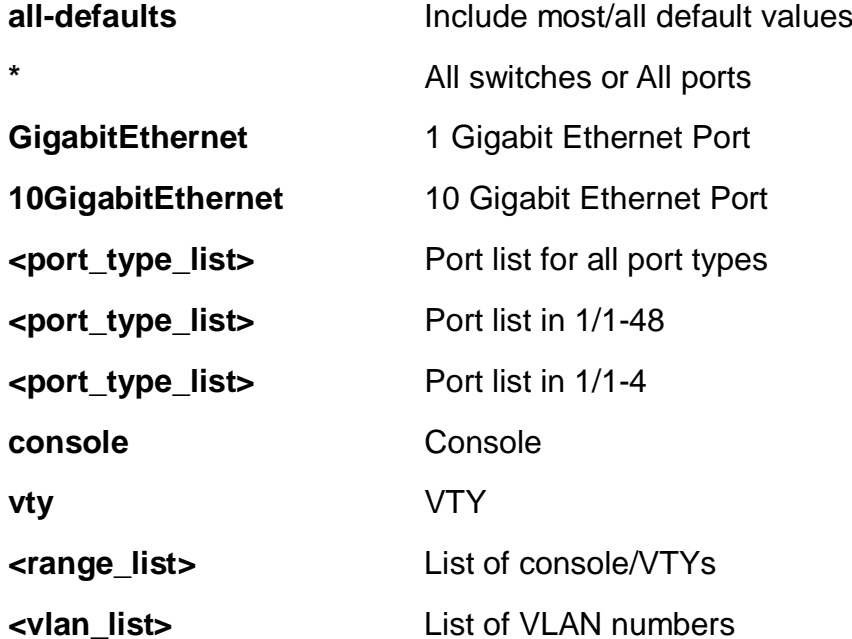

### **EXAMPLE**

```
EX26484# show running-config vlan
Building configuration...
vlan 1
!
!
end
EX26484#
```
### **26-41 sflow**

Statistics flow

# **SYNTAX**

**show** sflow

show sflow | [ begin | exclude | include] <line>

**show** sflow statistics receiver

**show** sflow statistics samplers

show sflow statistics samplers [\* | ( GigabitEthernet | 10GigabitEthernet ) <port\_type\_list> ]

# **Parameters:**

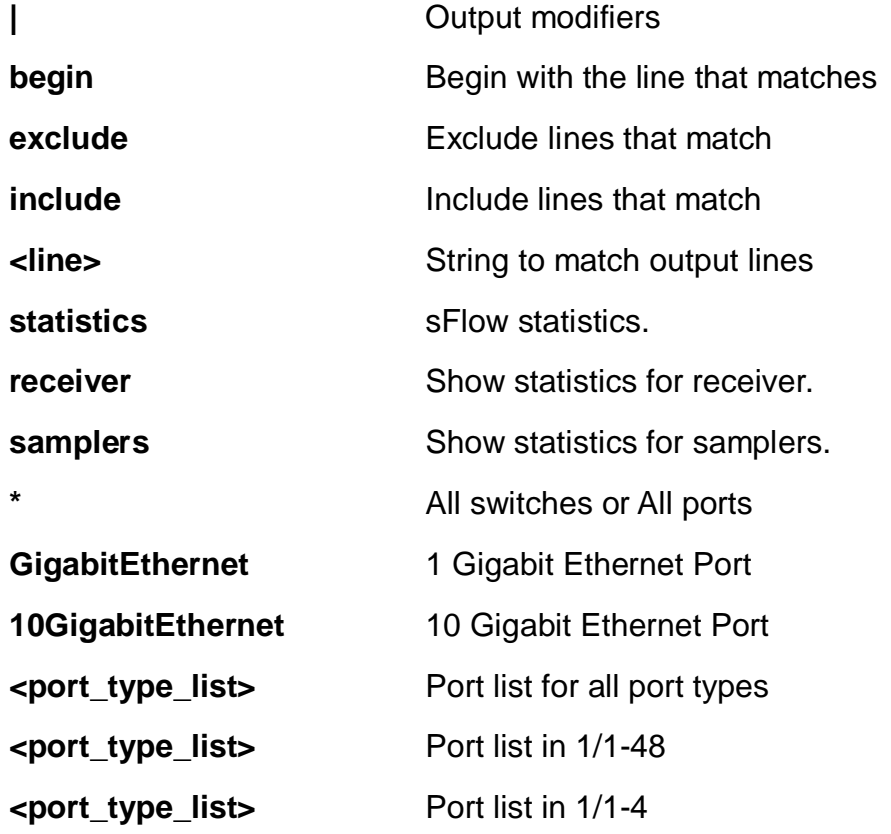

# **EXAMPLE**

EX26484# show sflow statistics samplers interface GigabitEthernet 1/1

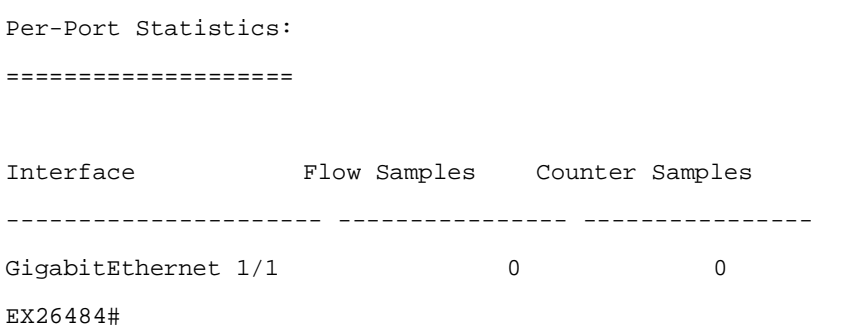

### **26-42 smtp**

Show email information

# **SYNTAX**

**show** smtp

# **EXAMPLE**

```
EX26484# show smtp
Mail Server :
User Name :
Password :
Sender :
Return Path :
Email Adress 1 :
Email Adress 2 :
Email Adress 3 :
Email Adress 4 :
Email Adress 5 :
Email Adress 6 :
EX26484#
```
#### **26-43 snmp**

Set SNMP server's configurations.

# **SYNTAX**

**show** snmp show snmp | [ begin | exclude | include] <line> **show** snmp access **show** snmp access <word32> [ v1 | v2c | v3 | any ] **show** snmp access <word32> [ v1 | v2c | v3 | any ] [ auth | noauth | priv ] **show** snmp community

**show** snmp community <word32> **show** snmp host **show** snmp host <word32> **show** snmp mib context show snmp mib ifmib ifIndex show snmp mib ifmib ifIndex [ aggregation | port | vlan ] show snmp mib ifmib ifIndex **show** snmp security-to-group show snmp security-to-group [ v1 | v2c | v3 ] <word32> **show** snmp trap show snmp trap <cword> **show** snmp user **show** snmp user <word32> **show** snmp user <word32> <word10-64> **show** snmp view **show** snmp view <word32> <word255>

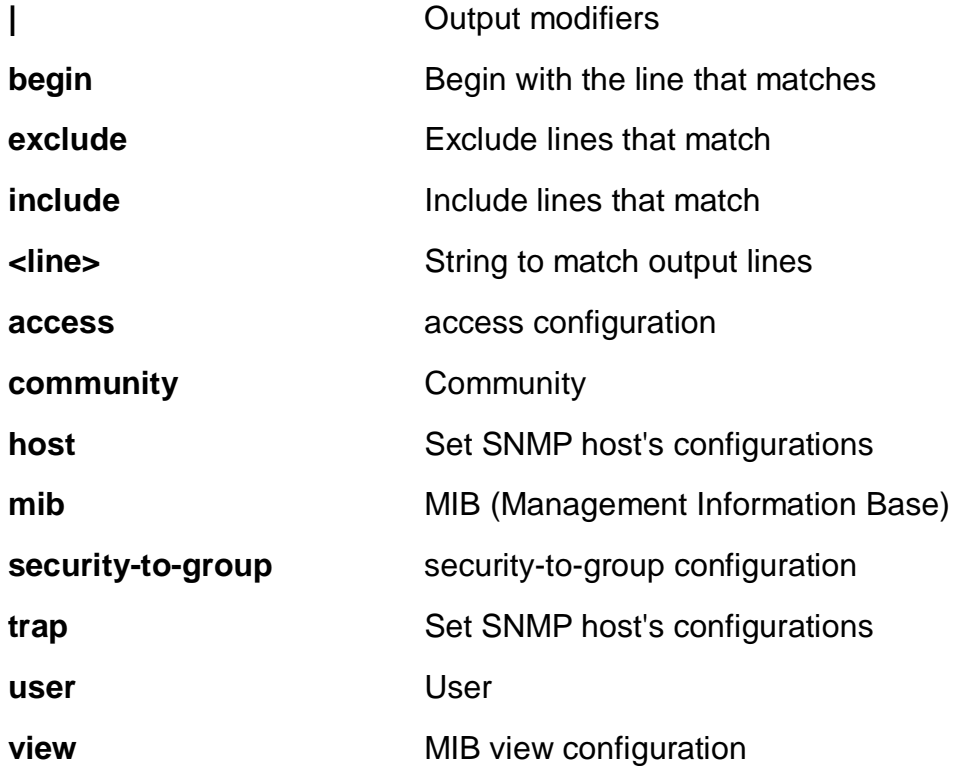

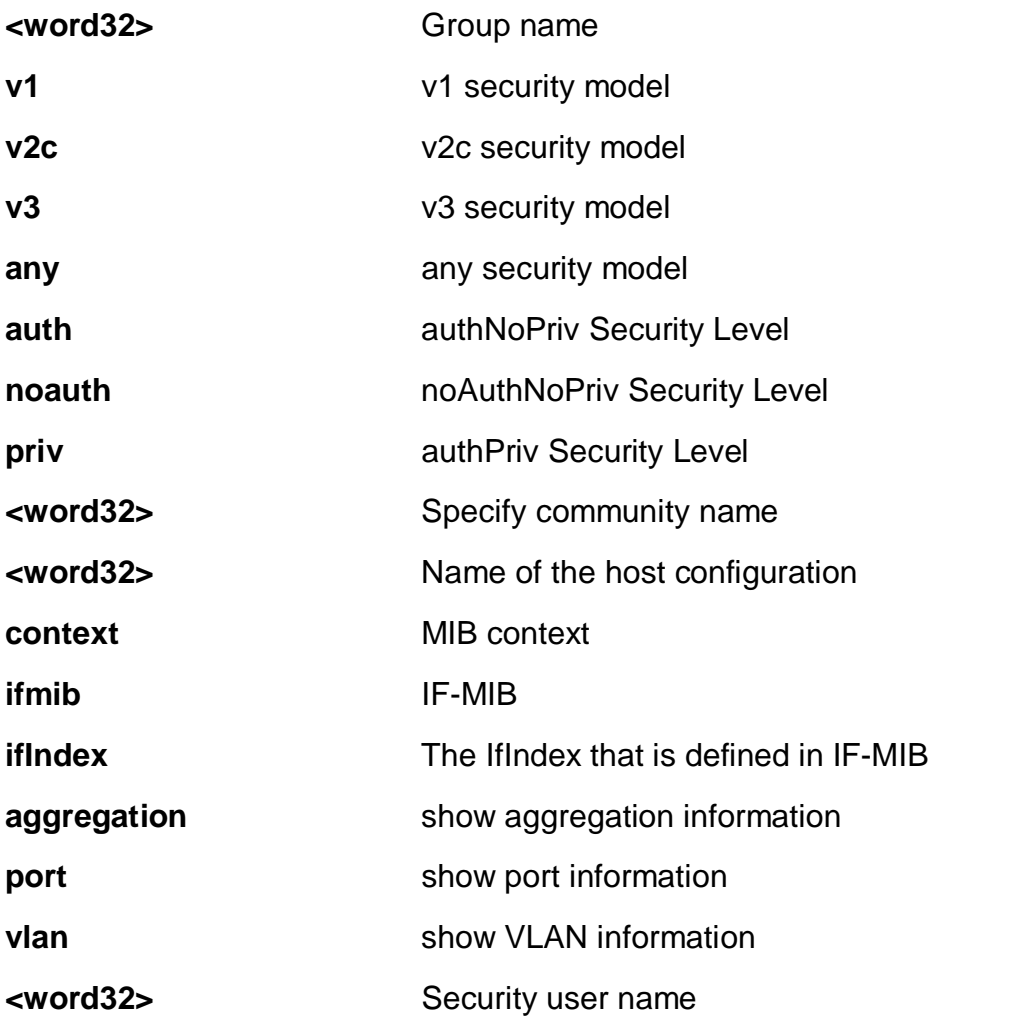

**<cword>** Valid words are 'authenticationFailure' 'coldStart' 'entConfigChange' 'fallingAlarm' 'linkDown' 'linkUp' 'lldpRemTablesChange' 'newRoot' 'risingAlarm' 'topologyChange' 'warmStart'

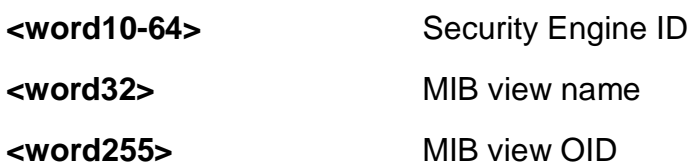

# **EXAMPLE**

EX26484# show snmp view View Name : default\_view OID Subtree : .1 View Type : included EX26484#

# **26-44 spanning-tree**

STP Bridge.

# **SYNTAX**

**show** spanning-tree

show spanning-tree | [ begin | exclude | include] <line>

show spanning-tree [ active | detailed summary ]

```
show spanning-tree detailed interface [* | (GigabitEthernet | 10GigabitEthernet )
<port_type_list> ]
```
**show** spanning-tree interface [\*] (GigabitEthernet | 10GigabitEthernet ) <port\_type\_list> ]

show spanning-tree mst [ <0-7> | configuration ]

show spanning-tree mst <0-7> interface [\* | (GigabitEthernet | 10GigabitEthernet ) <port\_type\_list> ]

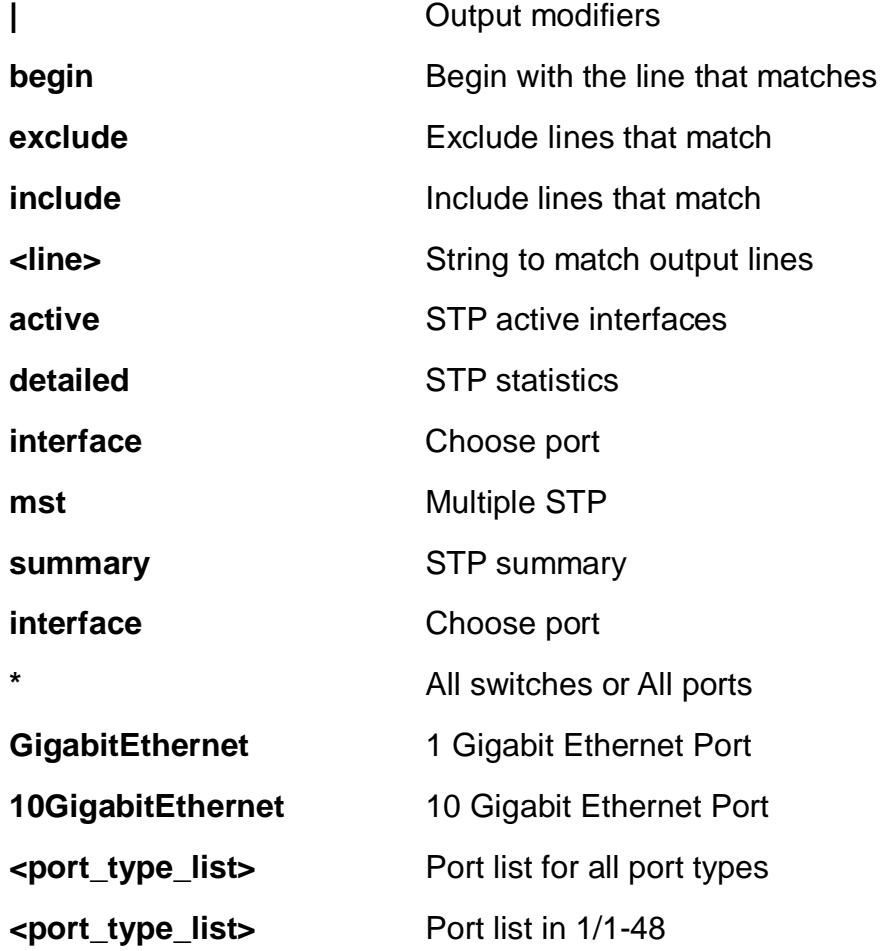
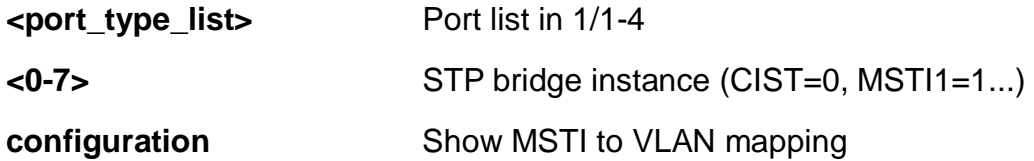

EX26484# show spanning-tree summary Protocol Version: MSTP Hello Time : 2 Max Age : 20 Forward Delay : 15 Tx Hold Count : 6 Max Hop Count : 20 BPDU Filtering : Disabled BPDU Guard : Disabled Error Recovery : Disabled CIST Bridge is active EX26484#

#### **26-45 svl**

Shared VLAN Learning configuration

## **SYNTAX**

show svl | [ begin | exclude | include] <line>

**show** svl fid

**show** svl fid <1~4095>

**show** svl vlan

show svl vlan <vlan\_list>

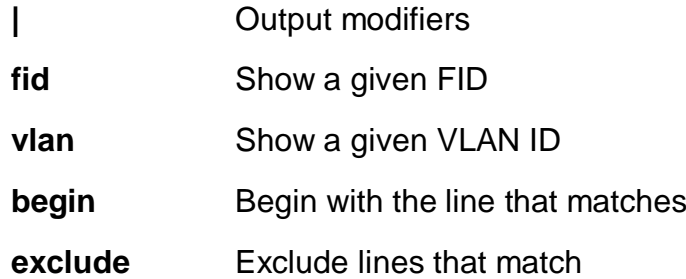

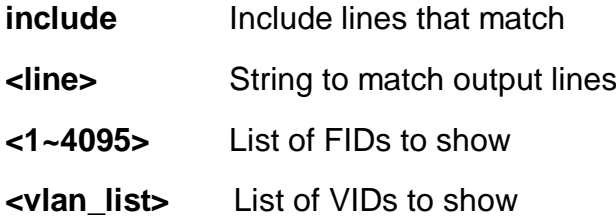

```
EX26484# show svl fid 1
FID VLANs
---- ------------------------------
   1 1 (default)
EX26484#
```
## **26-46 switchport**

Display switching mode characteristics

## **SYNTAX**

show switchport forbidden | [ begin | exclude | include] <line> **show** switchport forbidden [ name <vword> | vlan <vlan\_list> ]

#### **Parameters:**

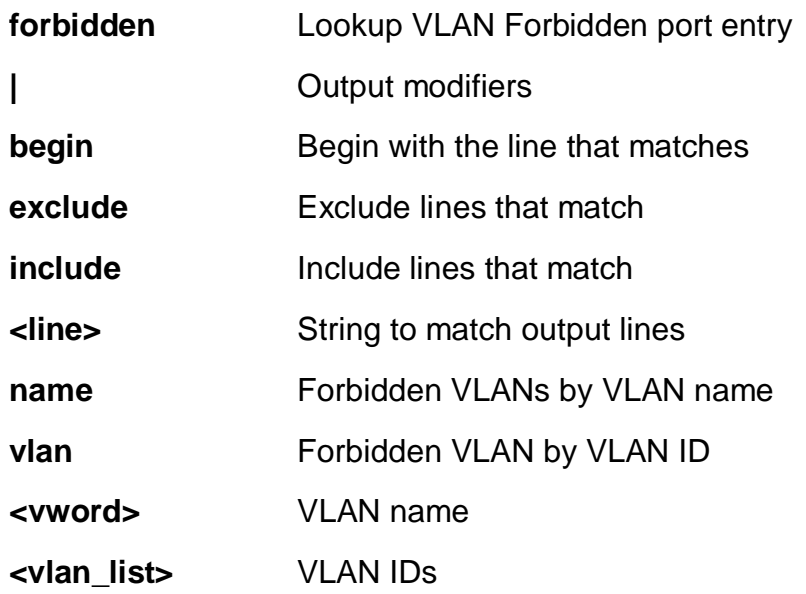

```
EX26484# show switchport forbidden vlan 1
VLAN Name Interfaces
---- -------------------------------- ----------
1 defaulty
EX26484#
```
## **26-47 system**

system.

## **SYNTAX**

show system [ cpu | led ] status

#### **Parameters:**

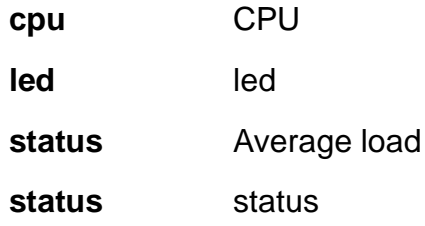

#### **EXAMPLE**

EX26484# show system led status System LED: green, solid, normal indication. EX26484#

#### **26-48 tacacs-server**

TACACS+ configuration.

## **SYNTAX**

**show** tacacs-server

```
EX26484# show tacacs-server
Global TACACS+ Server Timeout : 5 seconds
Global TACACS+ Server Deadtime : 0 minutes
Global TACACS+ Server Key :
No servers configured!
EX26484#
```
#### **26-49 terminal**

Display terminal configuration parameters

## **SYNTAX**

show terminal | [ begin | exclude | include] <line>

#### **Parameters:**

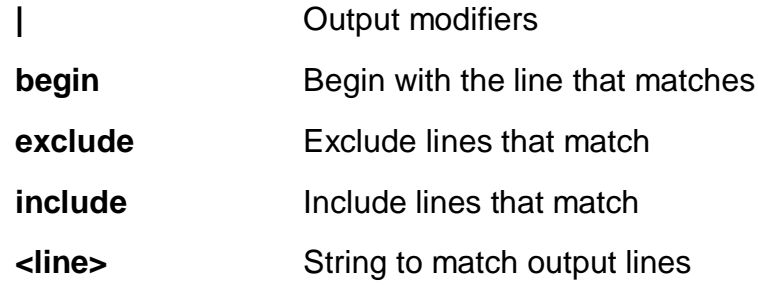

```
EX26484# show terminal
Line is con 0.
---------------
    * You are at this line now.
    Alive from Console.
    Default privileged level is 2.
    Command line editing is enabled
    Display EXEC banner is enabled.
    Display Day banner is enabled.
    Terminal width is 80.
            length is 24.
            history size is 32.
            exec-timeout is 10 min 0 second.
    Current session privilege is 15.
    Elapsed time is 0 day 1 hour 33 min 36 sec.
    Idle time is 0 day 0 hour 0 min 0 sec.
```
EX26484#

#### **26-50 udld**

Unidirectional Link Detection (UDLD) configurations, statistics and status.

## **SYNTAX**

#### **show udld**

show udld | [ begin | exclude | include] <line>

**show udld** interface [\*] (GigabitEthernet | 10GigabitEthernet ) <port\_type\_list>]

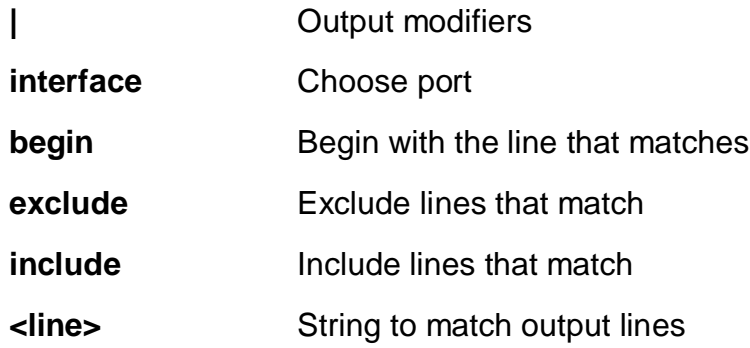

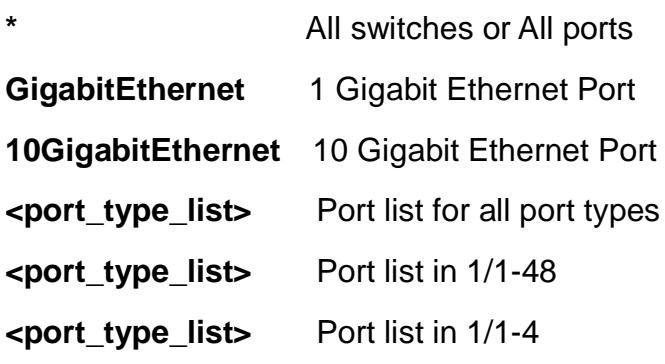

EX26484# show udld interface GigabitEthernet 1/3

```
GigabitEthernet 1/3
----------------------------------------------------------------------
UDLD Mode : Disable
Admin State : Disable
Message Time Interval(Sec): 7
Device ID(local) : 02-00-CL-AB-D2-E2Device Name(local) :
Bidirectional state : Indeterminant
No neighbor cache information stored
-----------------------------------------------------------------------
EX26484#
```
#### **26-51 upnp**

Display UPnP configuration.

#### **SYNTAX**

**show** upnp

show upnp | [ begin | exclude | include] <line>

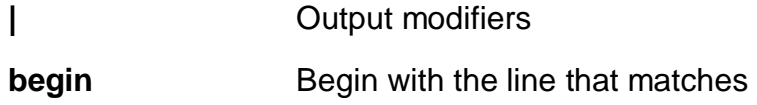

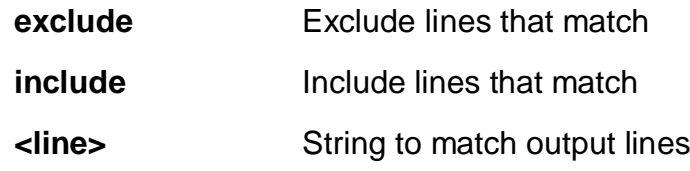

EX26484# show upnp ?

```
 | Output modifiers
  <cr>
# show upnp
UPnP Mode : disabled
UPnP TTL : 4
UPnP Advertising Duration : 100
UPnP IP Addressing Mode : dynamic
UPnP Static IP Interface ID : 1
EX26484#
```
## **26-52 user-privilege**

Users privilege configuration

#### **SYNTAX**

**show** user-privilege

#### **EXAMPLE**

```
EX26484# show user-privilege
username admin privilege 15 password encrypted
323304556fb07923a9adce8f73e3659b3a07d59c6abc2bd84634d8ae18a9abef2437ae
80ab7c2f42377e75ceaae6442be77a04a9ec8ab2b9401cf64606388516
EX26484#
```
## **26-53 users**

Display information about terminal lines

## **SYNTAX**

**show** users

show users | [ begin | exclude | include] <line>

**show** users myself

#### **Parameters:**

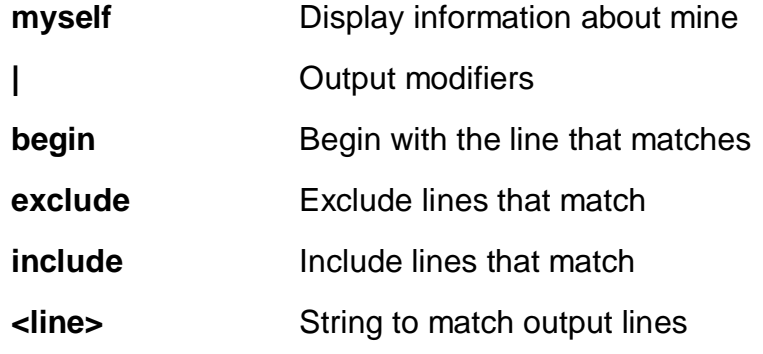

#### **EXAMPLE**

```
EX26484# show users myself
Line is con 0.
    * You are at this line now.
    Connection is from Console.
    User name is admin.
    Privilege is 15.
    Elapsed time is 0 day 1 hour 51 min 34 sec.
    Idle time is 0 day 0 hour 0 min 0 sec.
EX26484#
```
#### **26-54 version**

System hardware and software status.

## **SYNTAX**

**show** version show version | [ begin | exclude | include] <line> **show** version brief

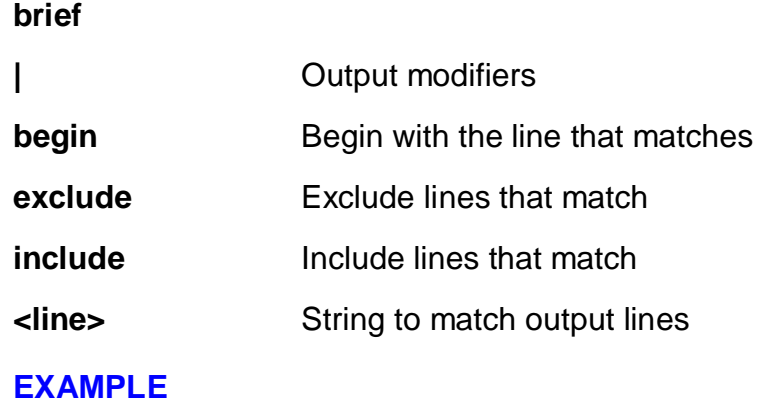

```
EX26484# show version
MAC Address : 02-00-c1-a8-d2-e2
Previous Restart : Cold
System Contact :
System Name :
System Location :
System Time : 1970-01-01T05:45:54+00:00
System Uptime : 05:45:54
Bootloader
----------
Version : version 1_5-38e0421
Date : 18:42:33, May 24 2018
Active Image
------------
Version :
Date : 2018-07-13T17:27:19+08:00
Upload filename : istax_sparxIV_90_48.mfi
Backup Image
------------
Version :
Date : 2018-06-20T18:14:46+08:00
Upload filename : istax_sparxIV_90_48.mfi
```
#### SID : 1

------------------

260 Build Date : 2018-07-13T17:27:19+08:00 ------------------ Chipset ID : VSC7449 Board Type : SparX-IV\_90\_48 Port Count : 53 Product : Microsemi SMB500-48MP-740W Switch Software Version : SMB500-48MP-740Wdev-build by sherry@akira-virtual-machine 2018-07-13T17:27:19+08:00 Config:istax\_sparxIV\_90\_48 Profile:istax\_sparxIV\_90\_48 SDK:2017.02-081-smb Code Revision : Enviroment variable 'CODE\_REVISION' not set during compile EX26484#

#### **26-55 vlan**

VI AN status.

## **SYNTAX**

**show** vlan

**show** vlan all

**show** vlan all [ brief | id <vlan\_list> | name <vword32> ]

**show** vlan brief

**show** vlan brief all

**show** vlan id <vlan\_list>

show vlan id <vlan\_list> all

**show** vlan ip-subnet

show vlan ip-subnet <ipv4\_addr>

**show** vlan mac

**show** vlan mac address <mac\_ucast>

**show** vlan name <vword32>

**show** vlan name <vword32> all

**show** vlan protocol

**show** vlan protocol eth2 [ <0x600-0xffff> | arp | at | ip | ipx ]

**show** vlan protocol llc <0x0-0xff> <0x0-0xff>

**show** vlan protocol snap [ <0x0-0xfffff> | rfc-1042 | snap-8021h ] <0x0-0xffff>

**show** vlan status

**show** vlan status

**show** vlan status [ admin | all | combined | conflicts | erps | gvrp | mep | mstp | mvr | nas | rmirror | vcl | voice-vlan ]

**show** vlan status [ admin | all | combined | conflicts | erps | gvrp | mep | mstp | mvr | nas | rmirror | vcl | voice-vlan | interface [  $*$  | (GigabitEthernet | 10GigabitEthernet ) <port\_type\_list> ]

**show** vlan status interface [\* | (GigabitEthernet | 10GigabitEthernet ) <port\_type\_list> ] [ admin | all | combined | conflicts | erps | gvrp | mep | mstp | mvr | nas | rmirror | vcl | voice-vlan ]

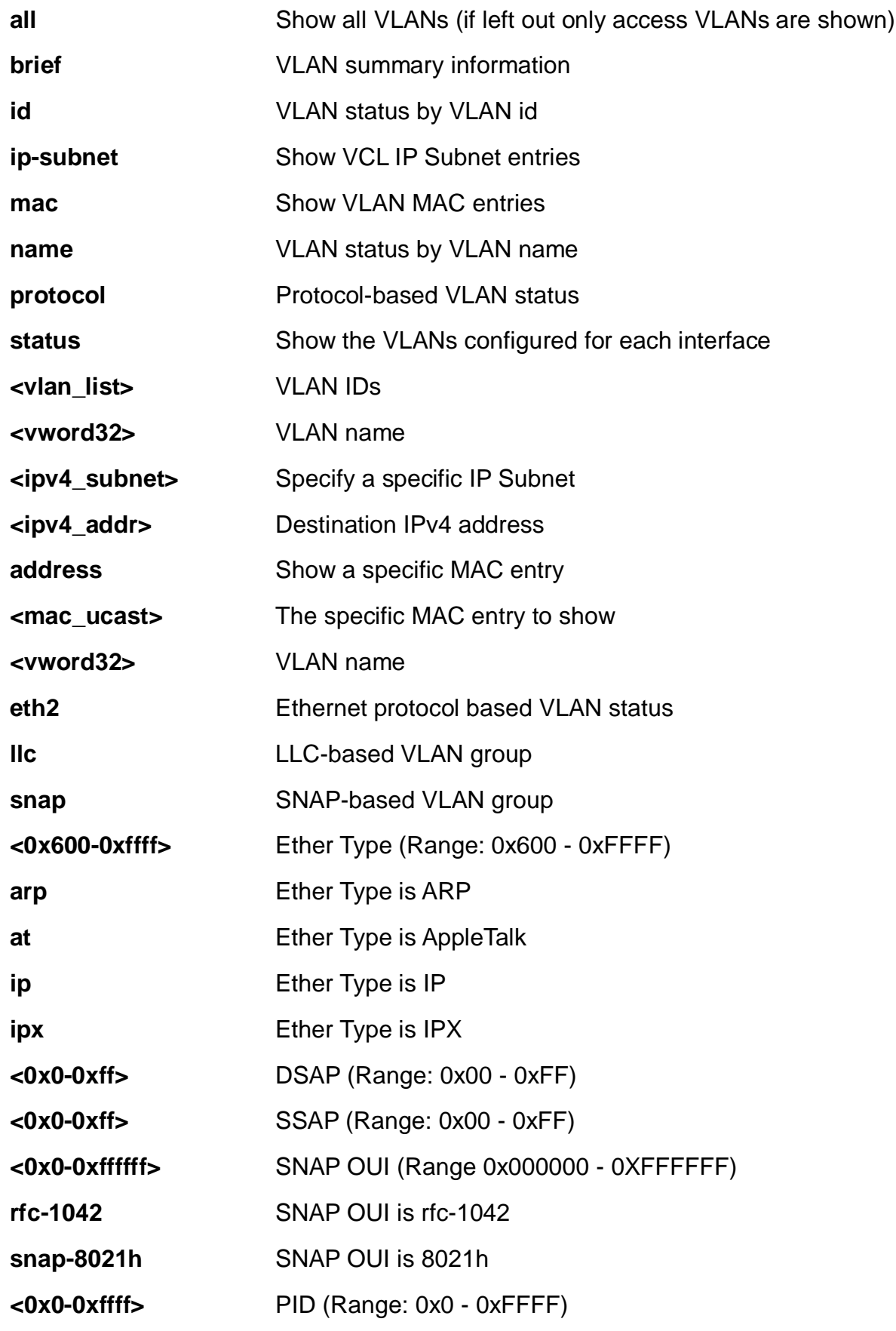

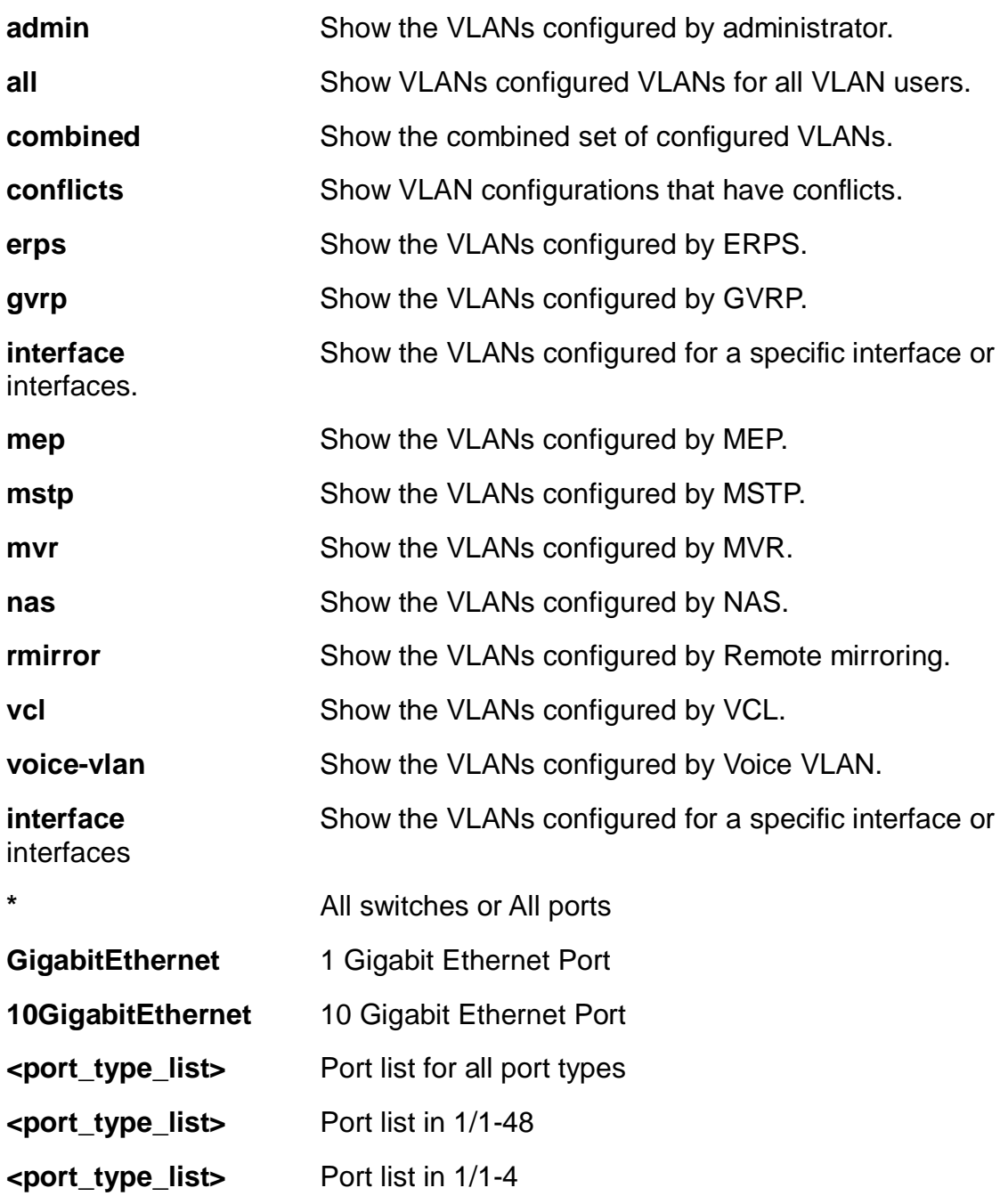

EX26484# show vlan status all interface GigabitEthernet 1/4 GigabitEthernet 1/4 : --------------------- VLAN User PortType PVID Frame Type Ing Filter Tx Tag UVID Conflicts ---------- ------------- ---- ------------- ---------- ----------------- ---- ------  $-$ --Combined C-Port 1 All Enabled None 1 No Admin C-Port 1 All Enabled None 1 NAS NO EXECUTIVOS DE LA CARACTERA EN EL CARACTERISTO DE LA CARACTERISTO DE LA CARACTERISTO DE LA CARACTERISTO D  $\overline{\text{GVRP}}$  and  $\overline{\text{N}}$  and  $\overline{\text{N}}$  and  $\overline{\text{N}}$  and  $\overline{\text{N}}$  and  $\overline{\text{N}}$  and  $\overline{\text{N}}$  and  $\overline{\text{N}}$  and  $\overline{\text{N}}$  and  $\overline{\text{N}}$  and  $\overline{\text{N}}$  and  $\overline{\text{N}}$  and  $\overline{\text{N}}$  and  $\overline{\text{N}}$  and  $\overline{\text{N}}$  $MVR$ Voice VLAN No  $\blacksquare$  MSTP  $\blacksquare$ experiments and the contract of the contract of the contract of the contract of the contract of the contract of the contract of the contract of the contract of the contract of the contract of the contract of the contract o  $\blacksquare$ VCL NOTES AND THE RESERVE OF THE RESERVE OF THE RESERVE OF THE RESERVE OF THE RESERVE OF THE RESERVE OF THE RE RMirror No. 2008. In the set of the set of the set of the set of the set of the set of the set of the set of t EX26484#

#### **26-56 voice**

Voice appliance attributes.

#### **SYNTAX**

**show** voice vlan

show voice vlan | [ begin | exclude | include] <line>

**show** voice vlan interface [\* | (GigabitEthernet | 10GigabitEthernet ) <port\_type\_list> ]

**show** voice vlan oui

show voice vlan oui <oui>

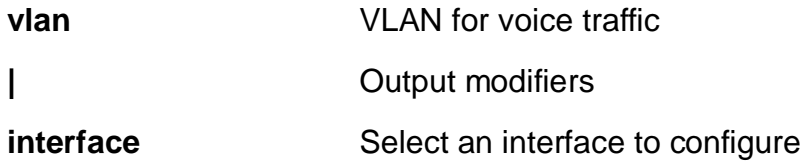

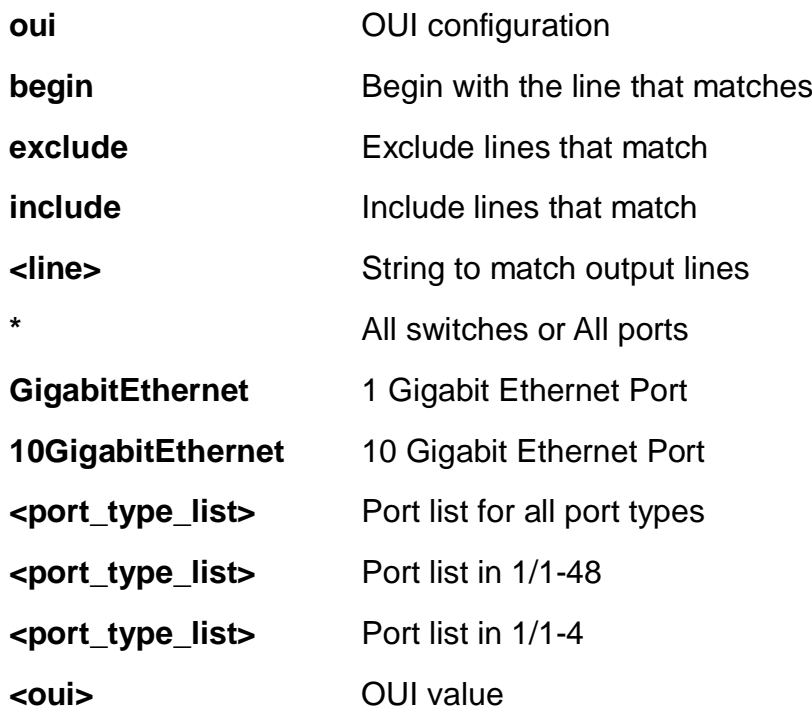

EX26484# show voice vlan interface GigabitEthernet 1/1

GigabitEthernet 1/1 :

```
---------------------
```
GigabitEthernet 1/1 switchport voice vlan mode is disabled GigabitEthernet 1/1 switchport voice security is disabled GigabitEthernet 1/1 switchport voice discovery protocol is oui

EX26484#

#### **26-57 web**

web

## **SYNTAX**

show web privilege group [ <cword> ] level

show web privilege group [ <cword> ] level | [ begin | exclude | include] <line>

**show** web privilege group level

show web privilege group level | [ begin | exclude | include] <line>

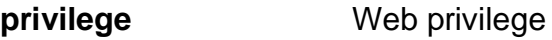

#### **group** Web privilege group

**<cword>** Valid words are 'Aggregation' 'Alarm' 'DDMI' 'DHCP' 'DHCPv6\_Client' 'Debug' 'Diagnostics' 'EPS' 'ERPS' 'ETH\_LINK\_OAM' 'FRR' 'Firmware' 'Green\_Ethernet' 'IP' 'IPMC\_Snooping' 'LACP' 'LLDP' 'Loop\_Protect' 'MAC\_Table' 'MEP' 'MRP' 'MVR' 'Miscellaneous' 'NTP' 'POE' 'PTP' 'Ports' 'Private\_VLANs' 'QoS' 'RMirror' 'Security(access)' 'Security(network)' 'Spanning\_Tree' 'System' 'UDLD' 'UPnP' 'VCL' 'VLAN\_Translation' 'VLANs' 'Voice\_VLAN' 'XXRP' 'sFlow' 'uFDMA\_AIL' 'uFDMA\_CIL'

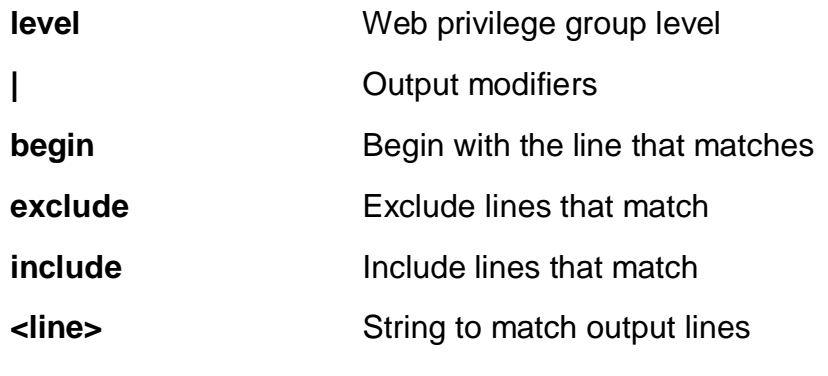

EX26484# show web privilege group level

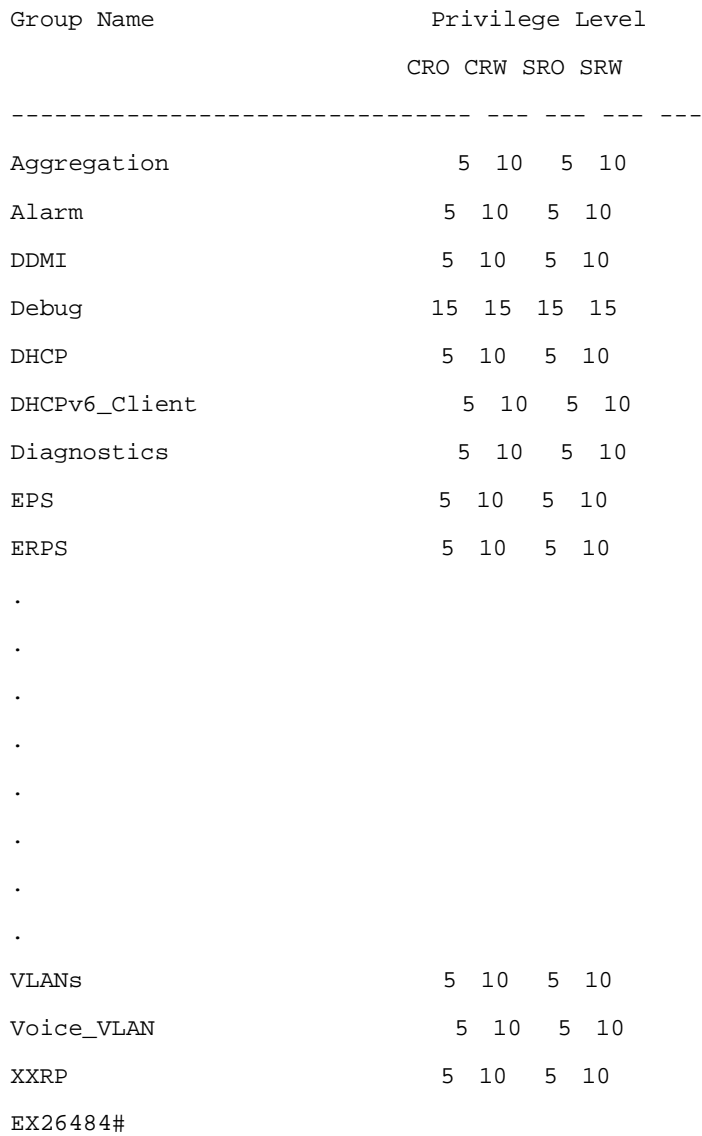

267

## **27 TERMINAL**

Set terminal line parameters.

## **Syntax**

**terminal** [ editing | help ] **terminal** exec-timeout <0-1440> **terminal** exec-timeout <0-1440> <0-3600> **terminal** history size <0-32> **terminal** length <0,3-512> **terminal** width <0,40-512>

## **Parameters:**

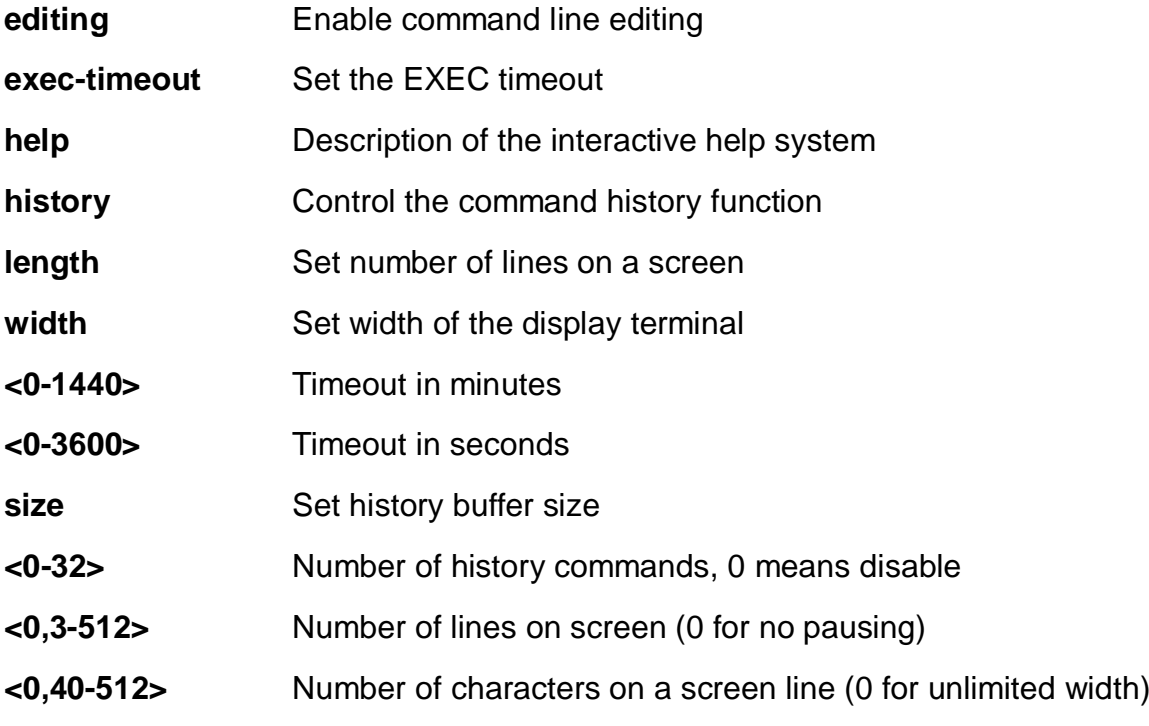

### **EXAMPLE**

EX26484# terminal exec-timeout 3 EX26484#

## **28 TRACEROUTE**

Copy from source to destination.

## **SYNTAX**

**traceroute** ip [ <domain\_name> | <ipv4\_addr> ]

**traceroute** ip [ <domain\_name>  $|$  <ipv4\_addr>  $|$  { [ dscp <0-63>  $|$  | [ firstttl <1-30>  $|$  | [ icmp ] | [ maxttl <1-255> ] | numeric | [ probes <1-60> ] | [ saddr <ipv4\_addr> ] | [ timeout <1-86400> ] }

**traceroute** ip [ <domain\_name> | <ipv4\_addr> ] sif ( GigabitEthernet | 10GigabitEthernet ) <port\_type\_list>

**traceroute** ip  $\lceil$  <domain\_name>  $\lceil$  <ipv4\_addr>  $\rceil$  sif vlan <vlan\_id>

**traceroute** ip [ <domain\_name> | <ipv6\_addr> ]

**traceroute** ip [ <domain\_name> | <ipv6\_addr> ] { [ dscp <0-63> ] | [ firstttl <1-30> ] | [ icmp ] | [ maxttl <1-255> ] | numeric | [ probes <1-60> ] | [ saddr <ipv6\_addr> ] | [ timeout <1-86400> ] }

**traceroute** ip [ <domain\_name>  $\vert$  <ipv6\_addr>  $\vert$  sif ( GigabitEthernet  $\vert$ 10GigabitEthernet ) <port\_type\_list>

**traceroute** ip  $\lceil$  <domain\_name>  $\lceil$  <ipv6\_addr>  $\rceil$  sif vlan <vlan\_id>

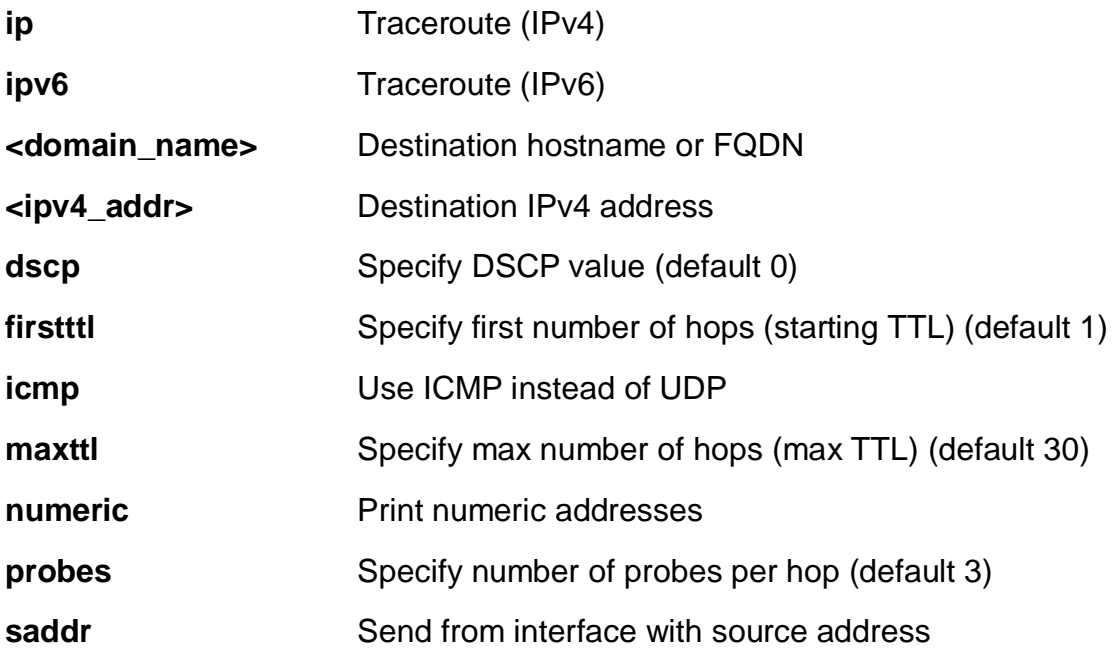

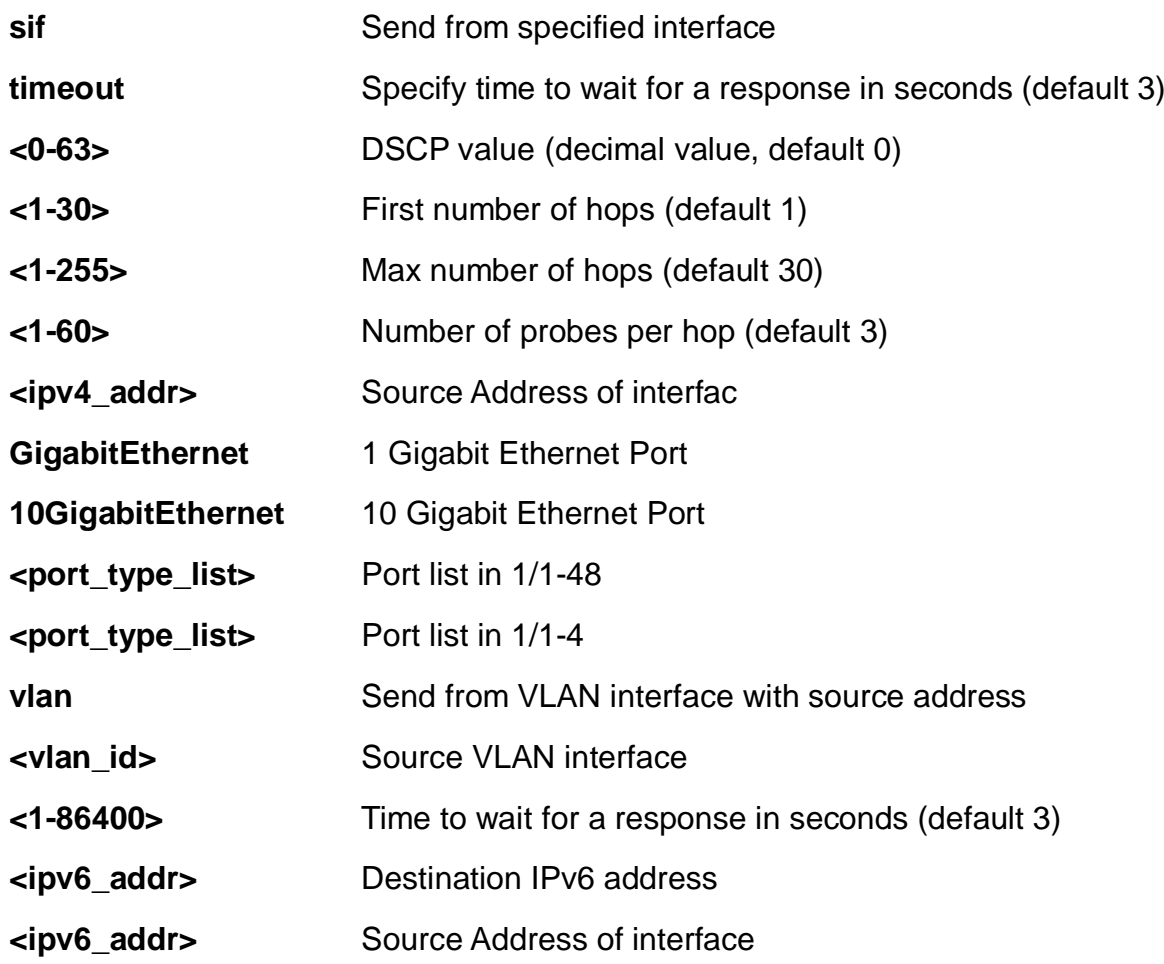

```
EX26484# traceroute ip 192.168.1.1 probes 3
traceroute to 192.168.1.1 (192.168.1.1), 30 hops max, 38 byte
packets
 1 192.168.1.1 (192.168.1.1) 0.146 ms 0.149 ms 0.100 ms
EX26484#
```
# **29 CLI COMMAND REFERENCE**

This chapter introduces the CLI privilege level and command modes.

- l The privilege level determines whether or not the user can run the particular commands
- l To run a particular command, the user has to run the command in the correct mode.

## **29-1 Privilege level**

Every command has a privilege level (0-15). Users can run a command if the session's privilege level is greater than or equal to the command's privilege level. The session's privilege level initially comes from the login account's privilege level, though it is possible to change the session's privilege level after logging in.

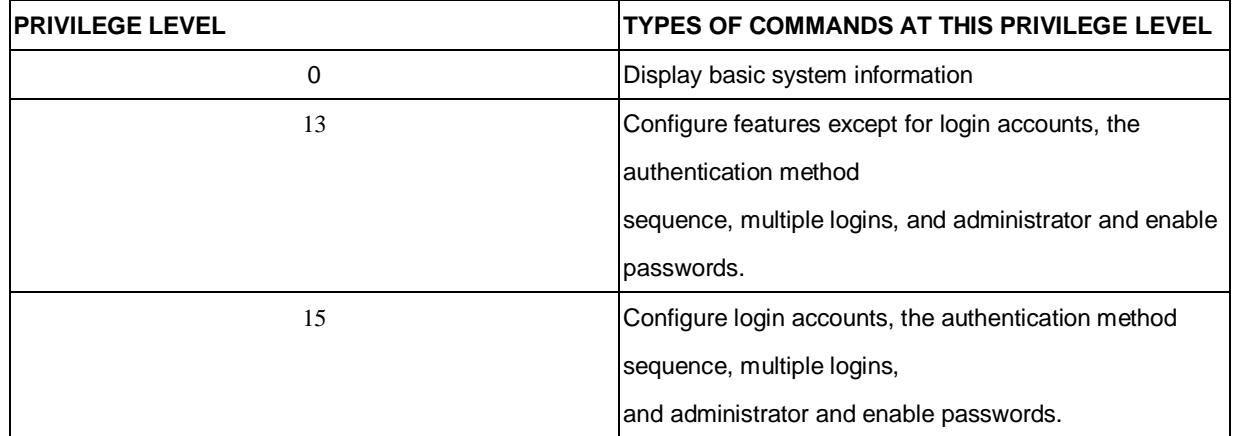

## **29-2 Command modes**

The CLI is divided into several modes. If a user has enough privilege to run a particular command, the user has to run the command in the correct mode. The modes that are available depend on the session's privilege level.

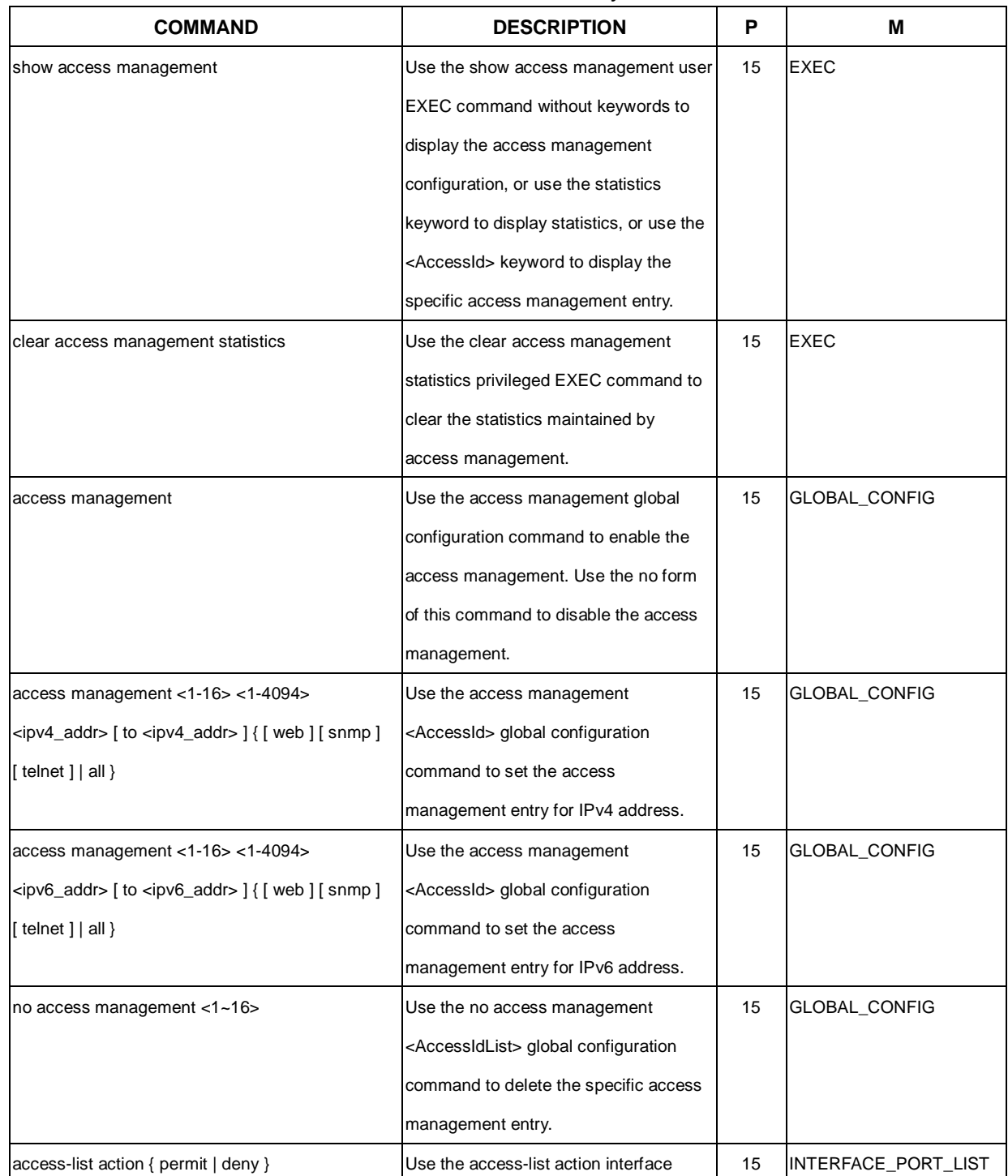

#### Command Summary

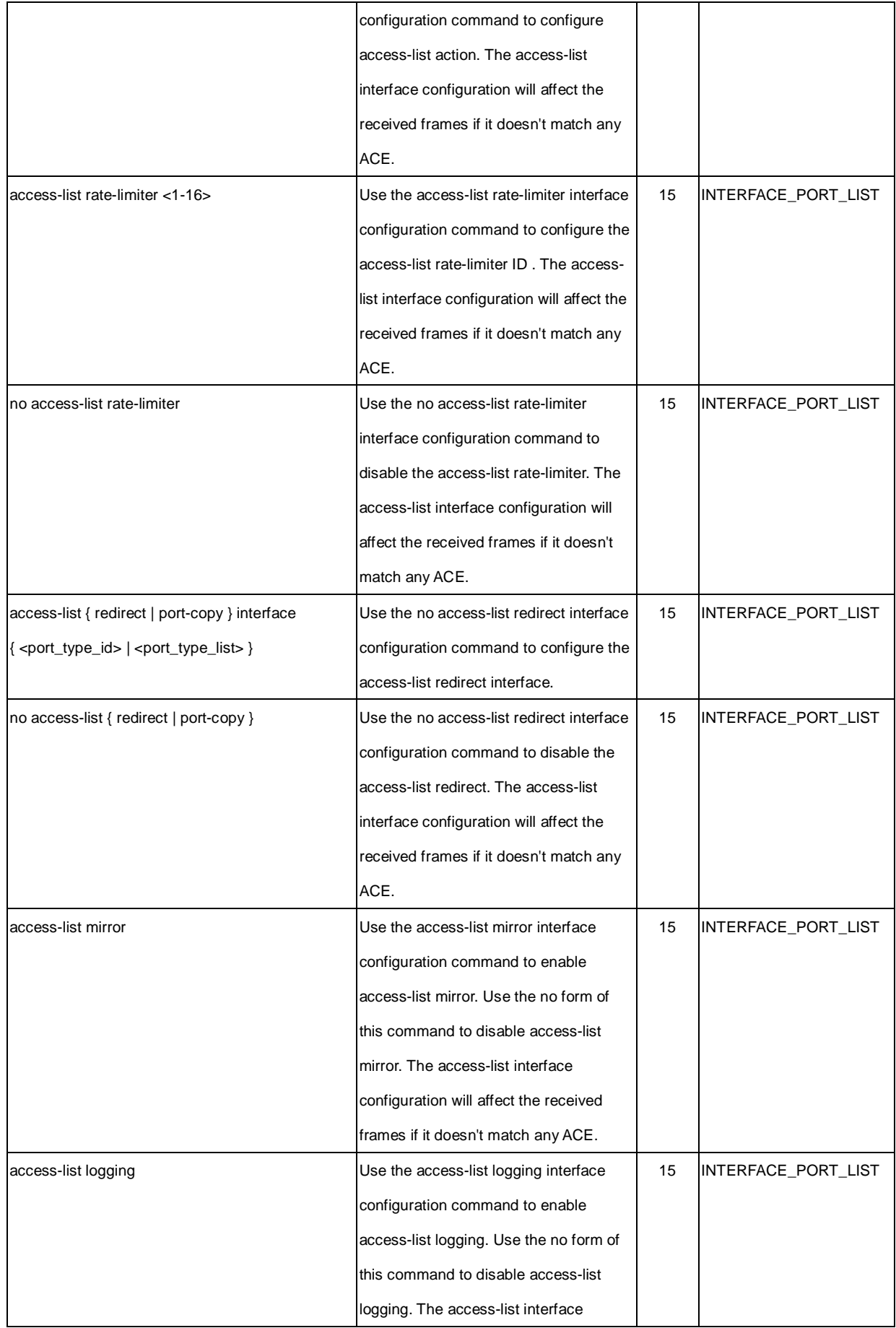

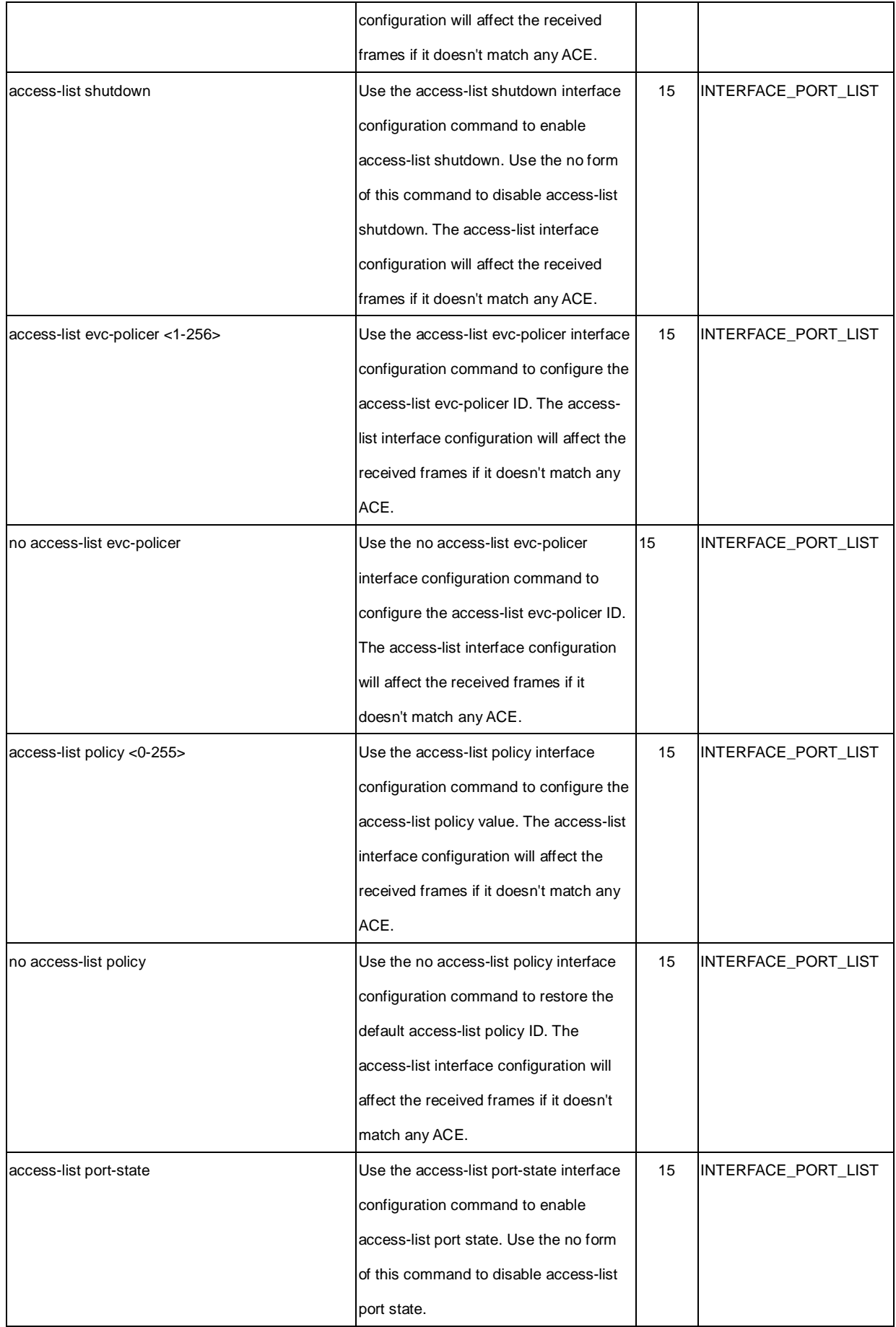

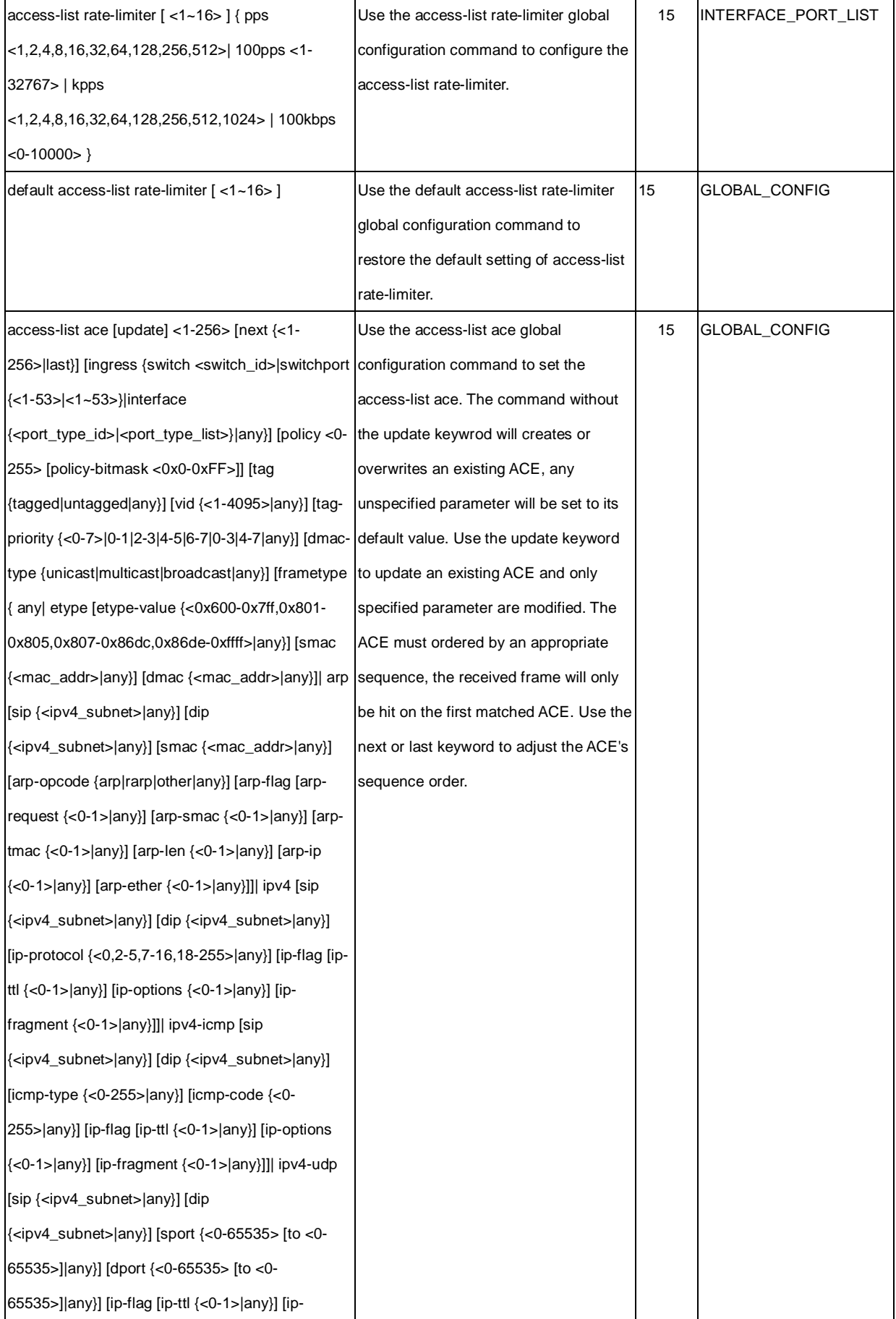

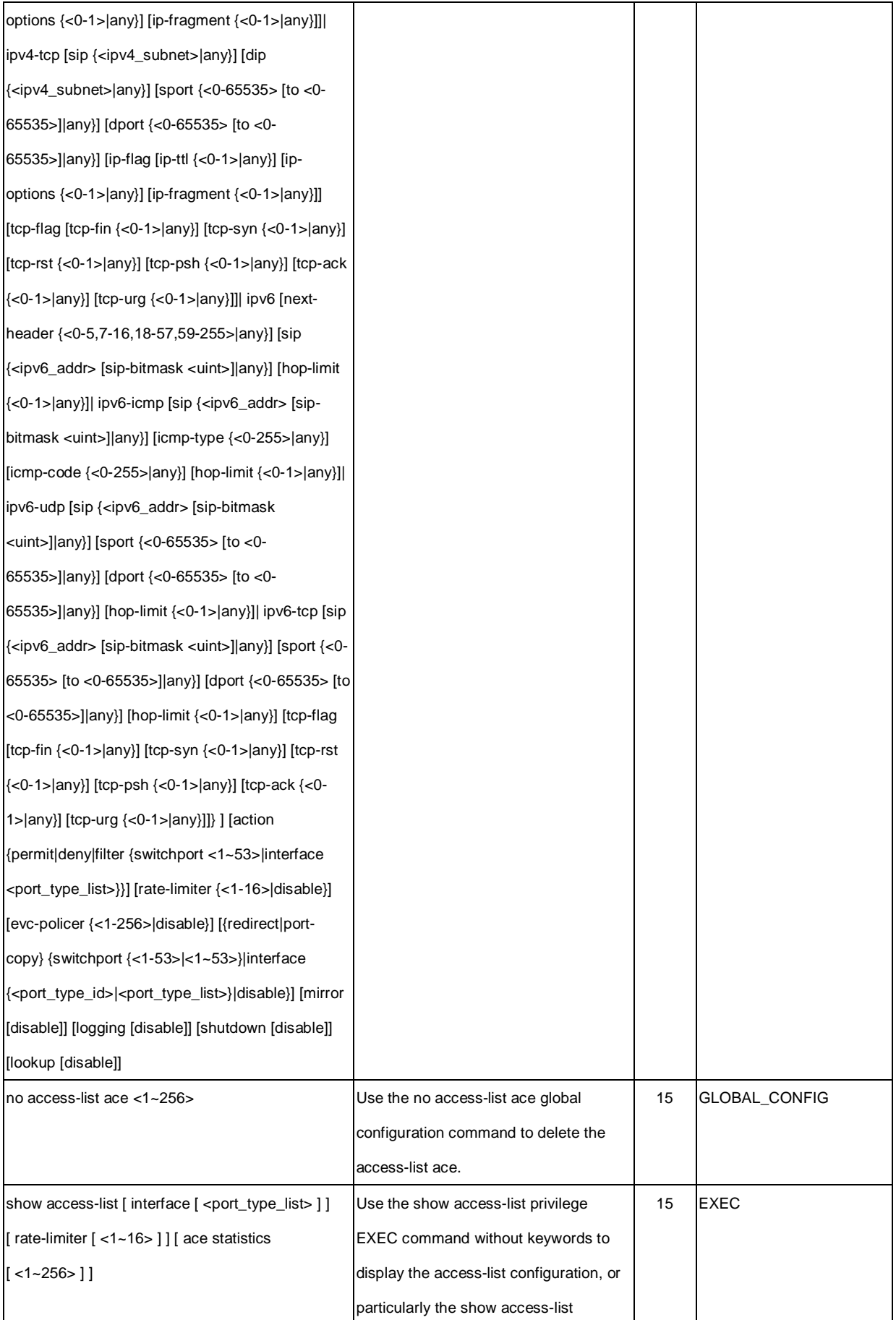

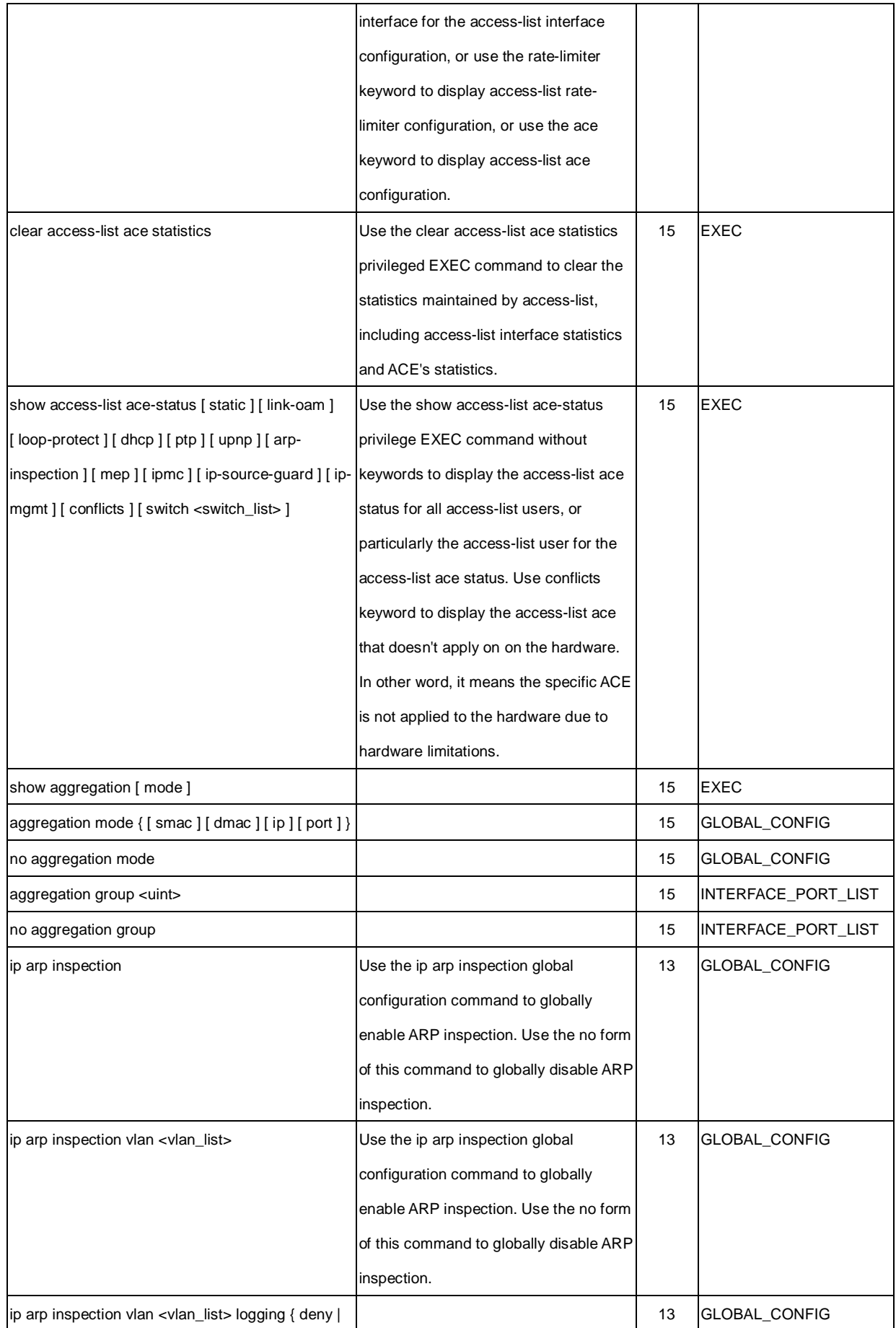

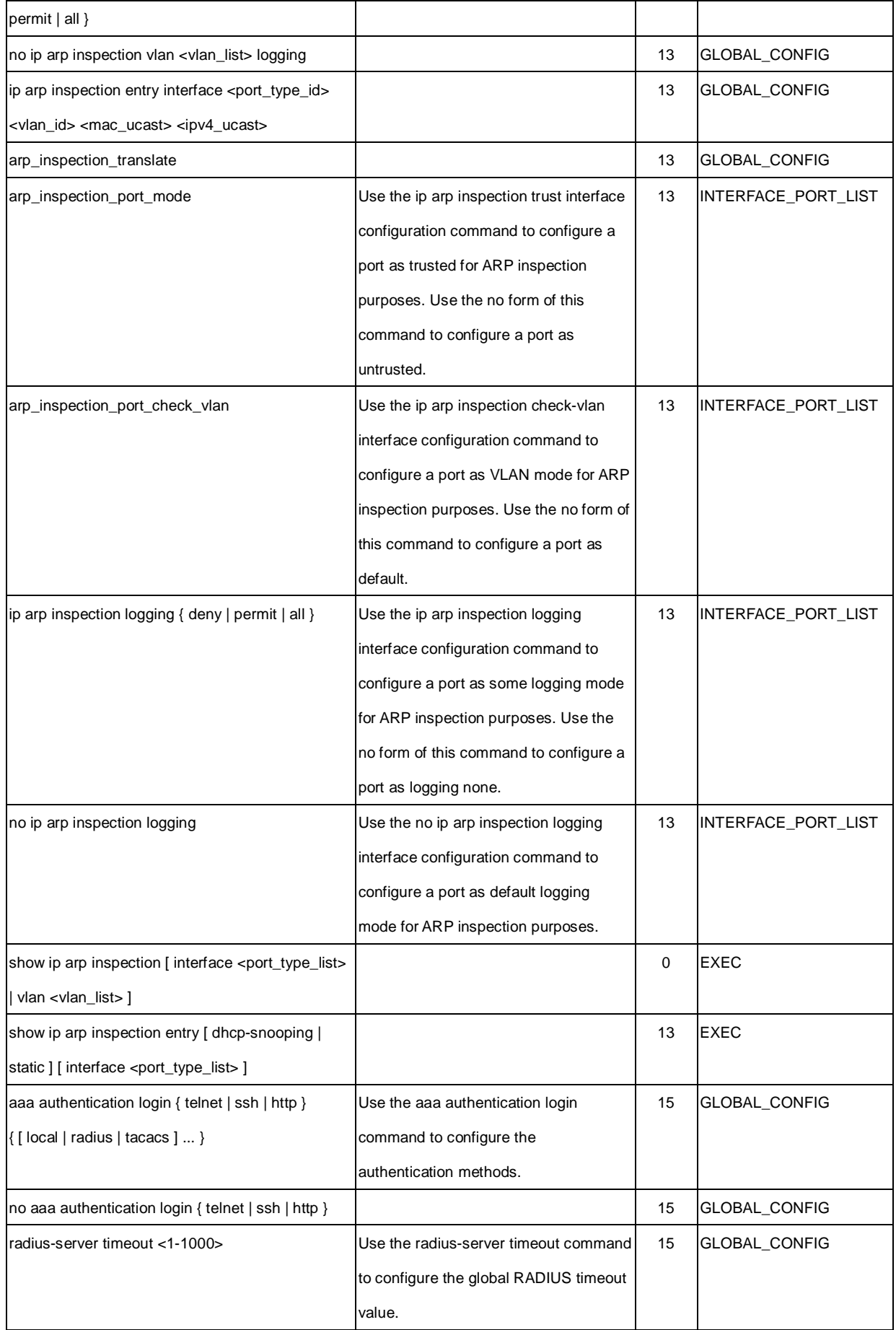

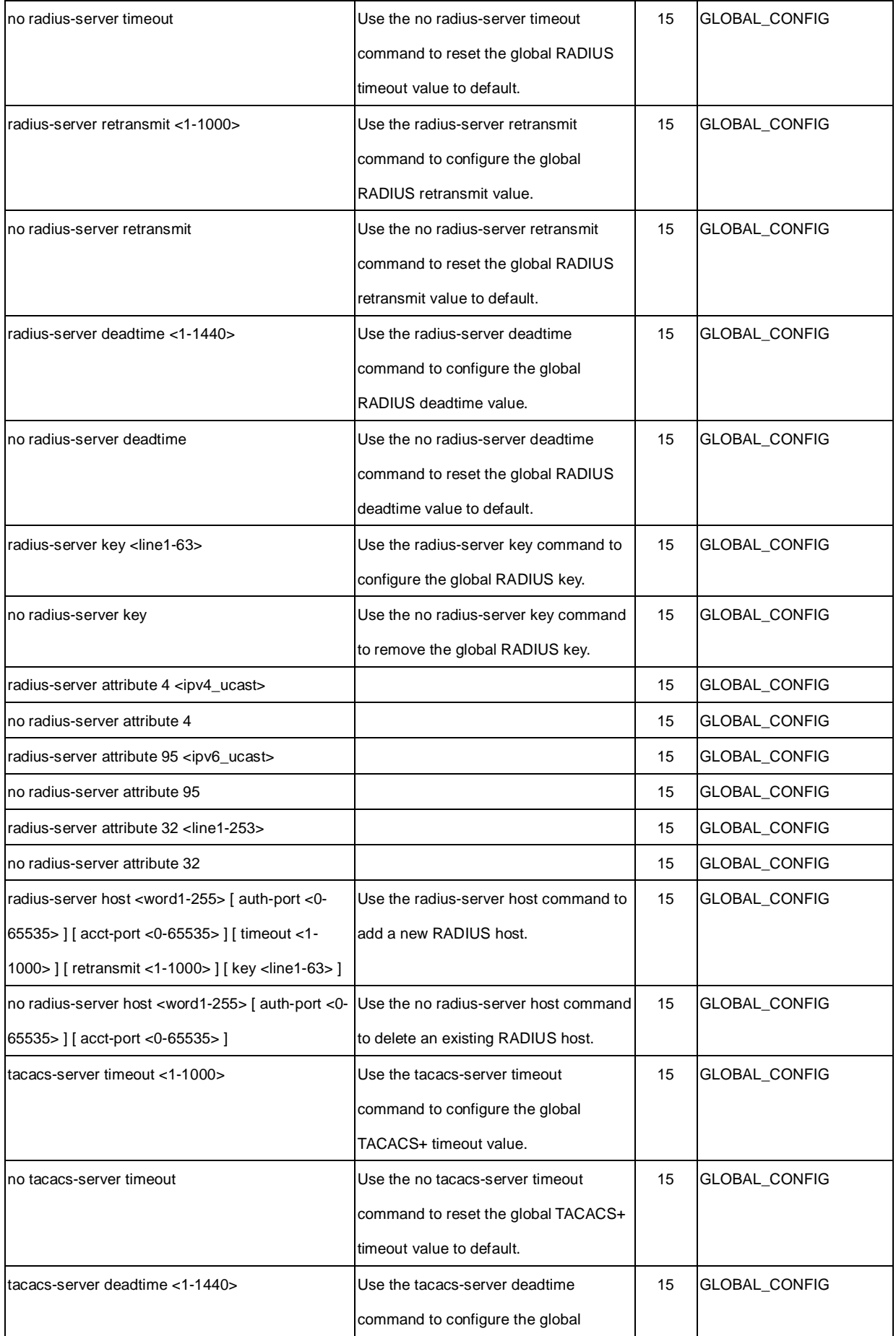

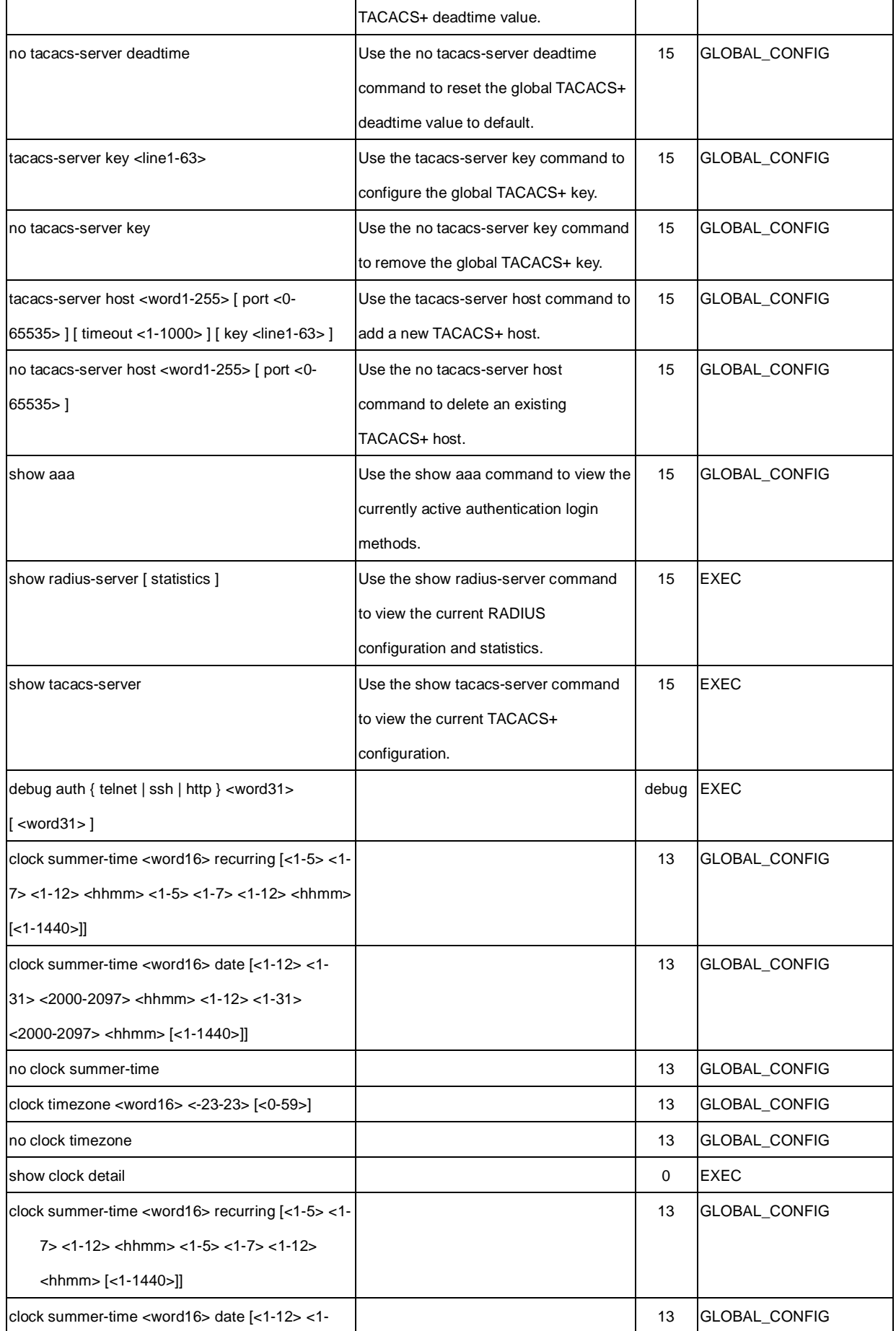

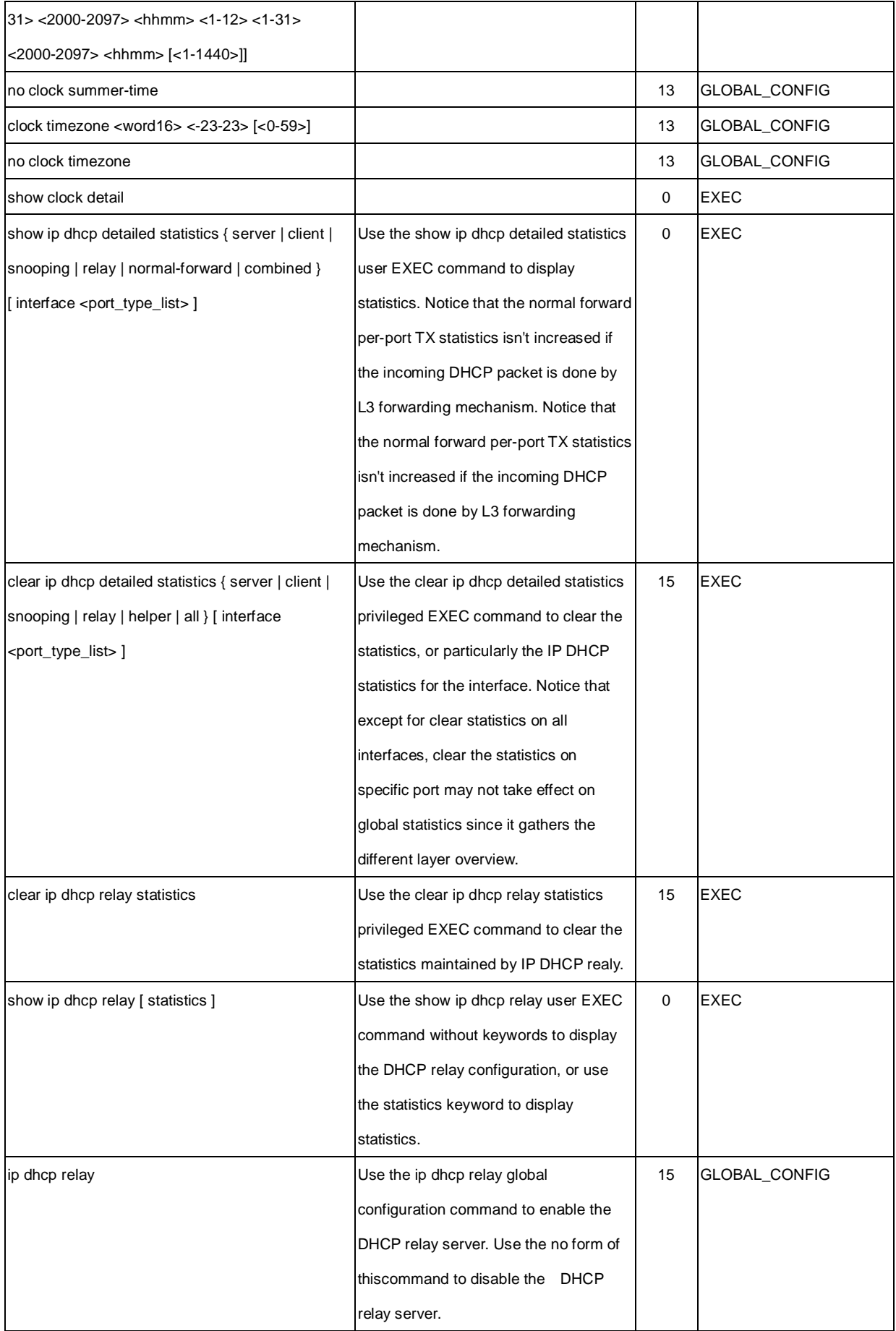

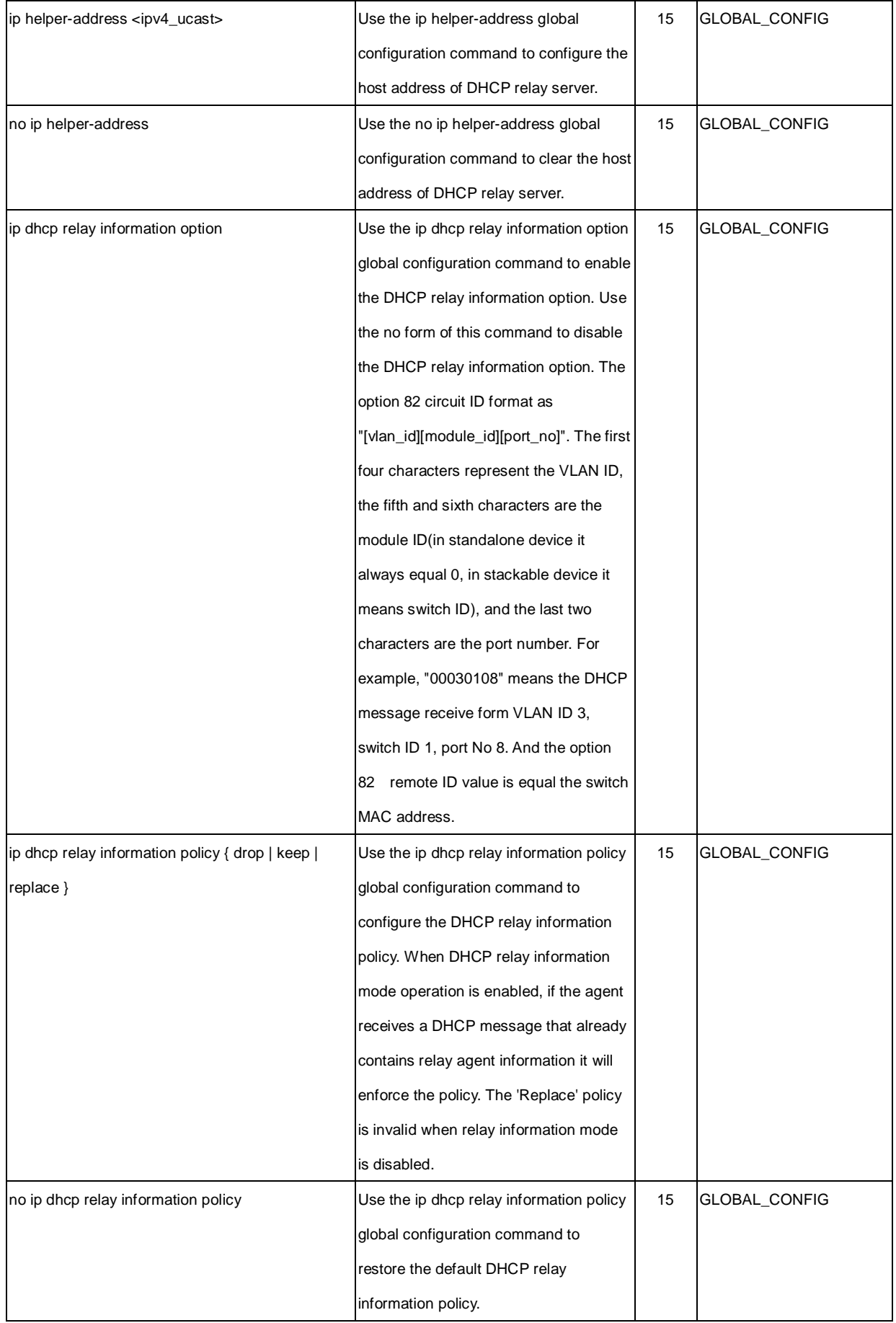

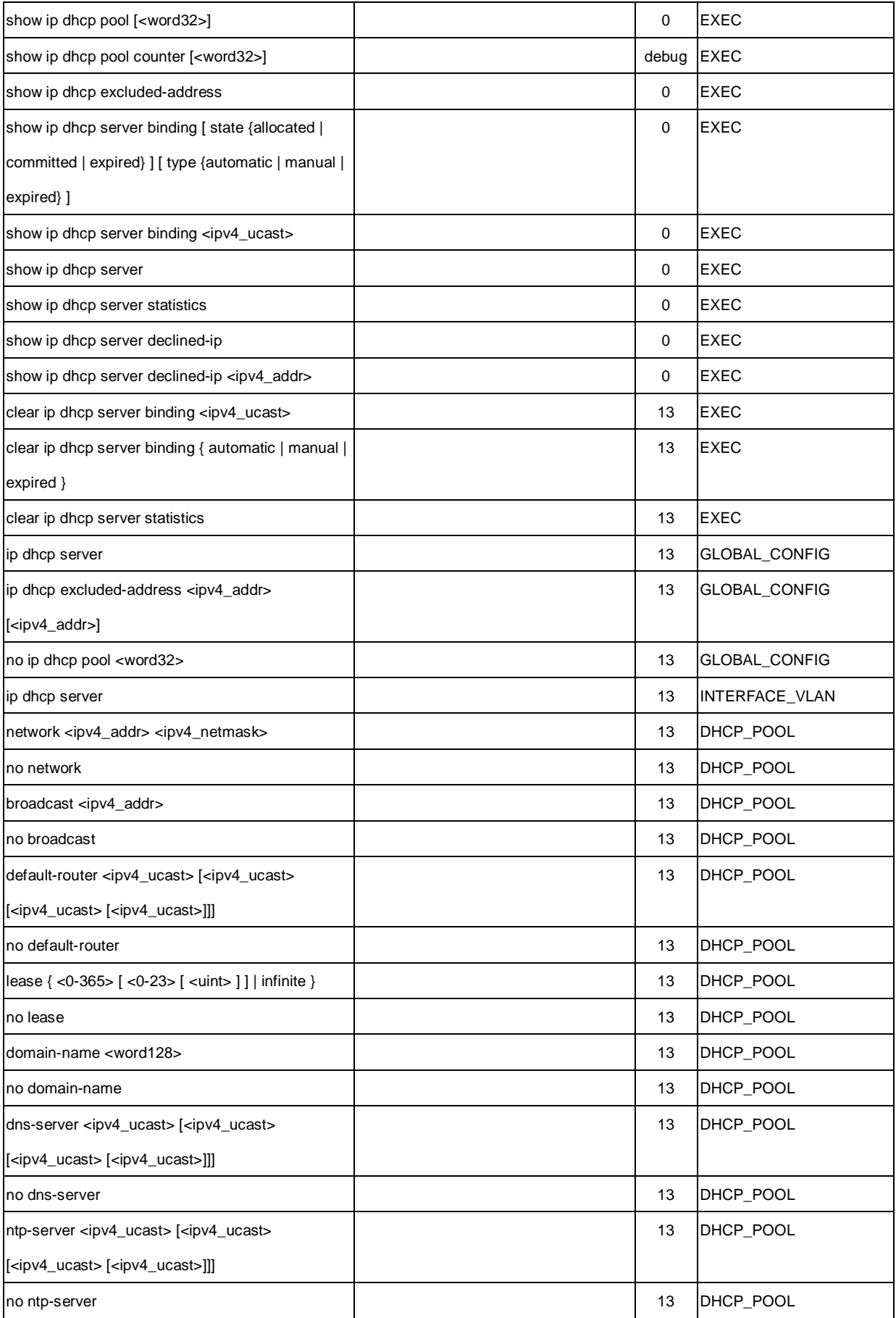

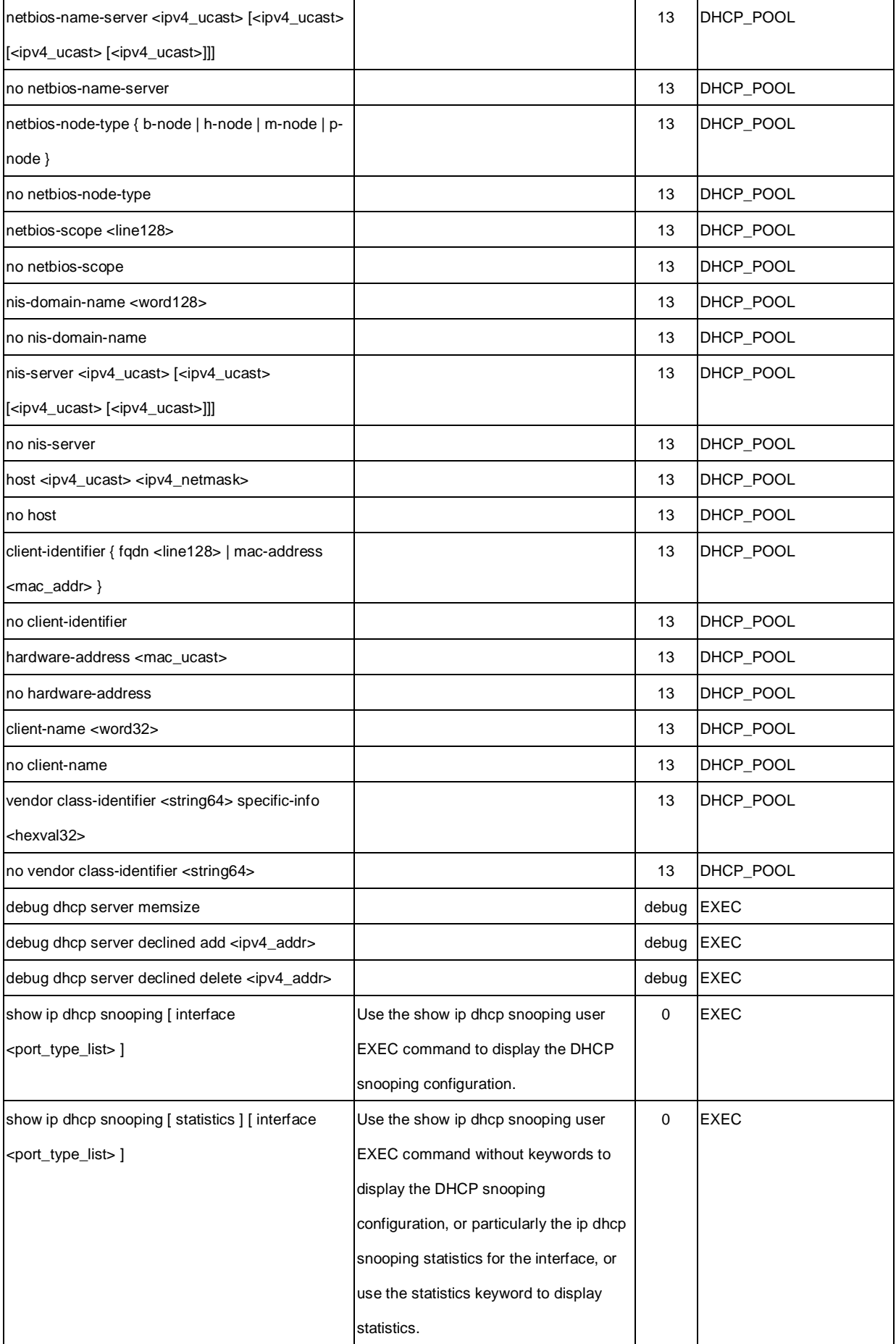

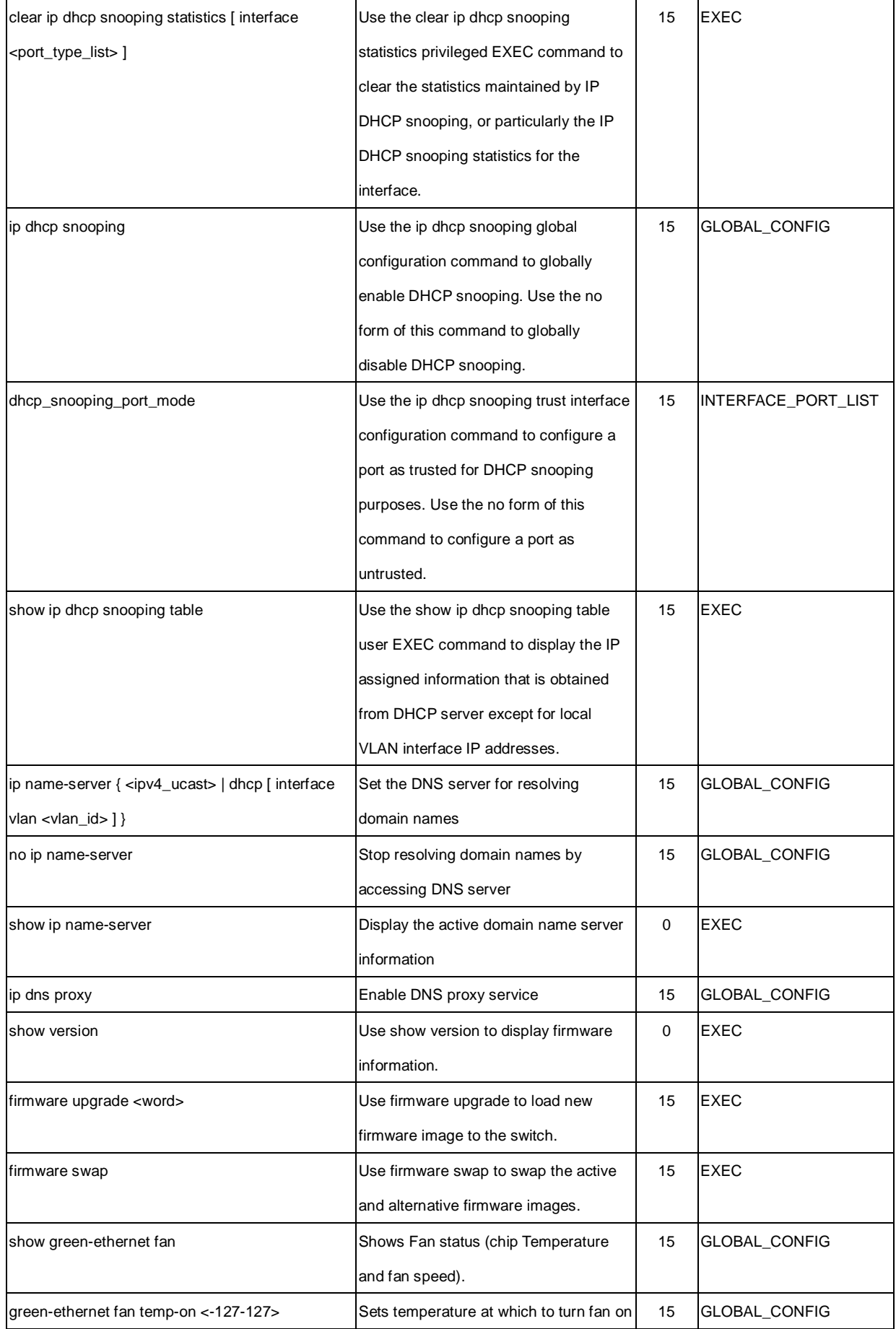

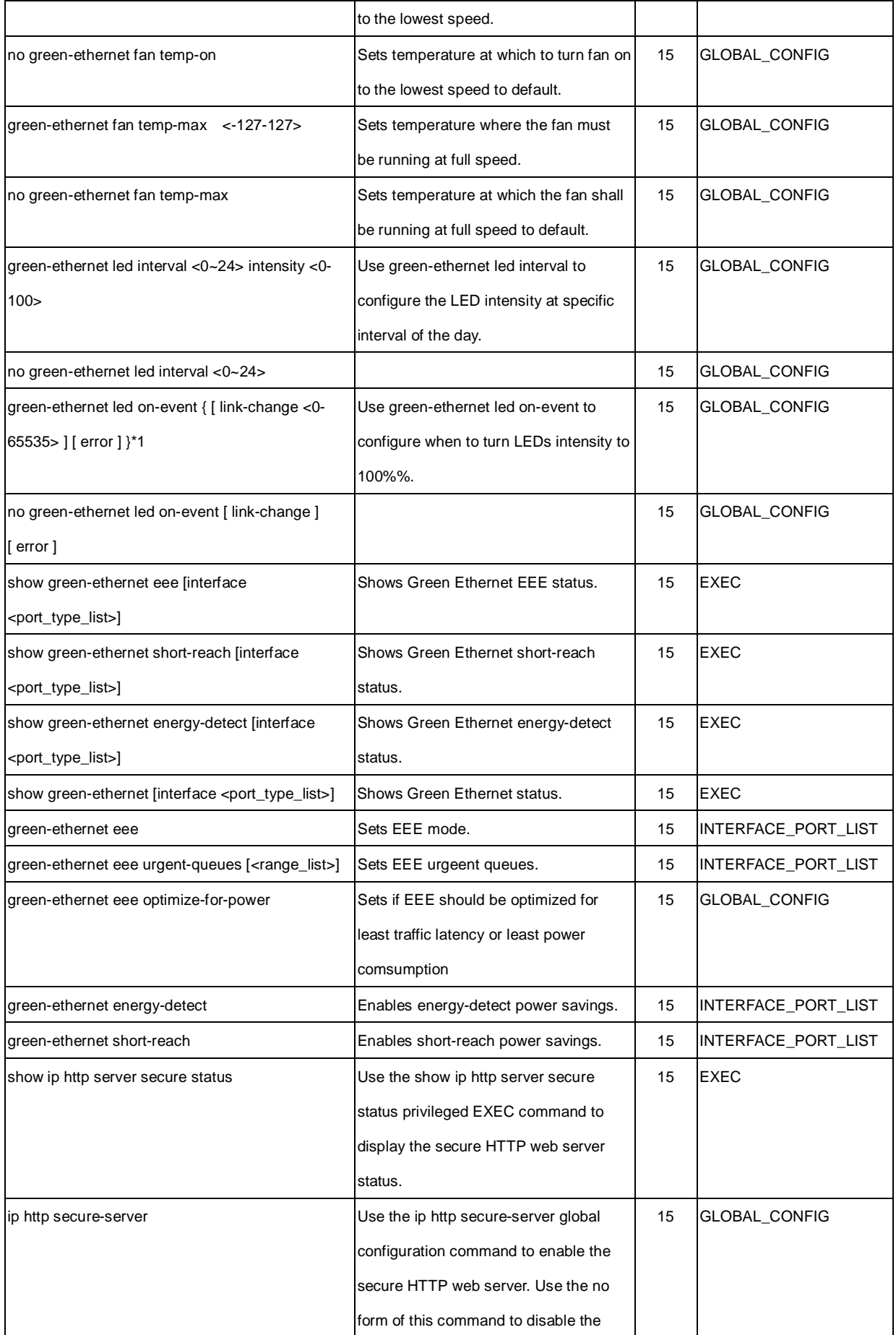
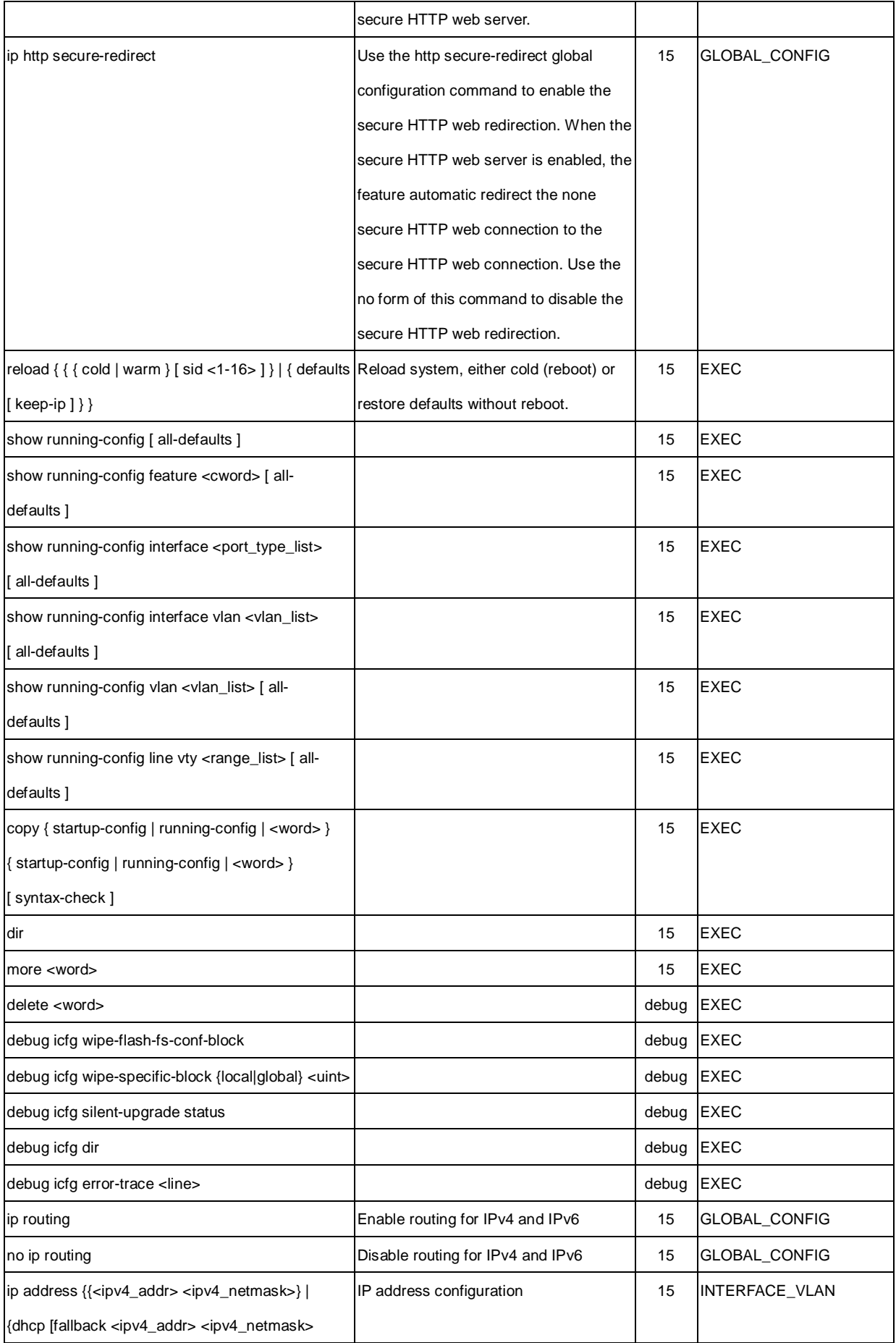

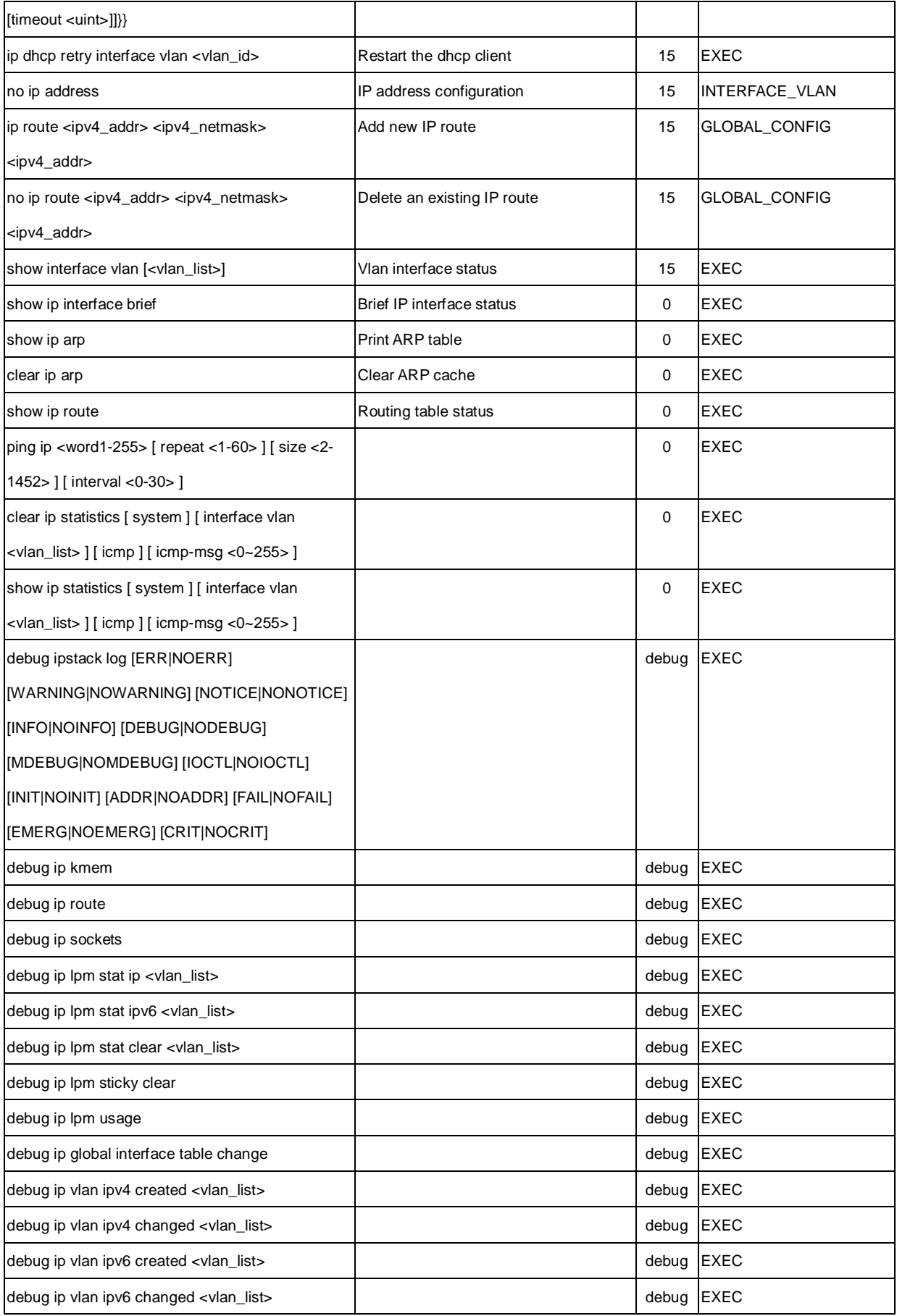

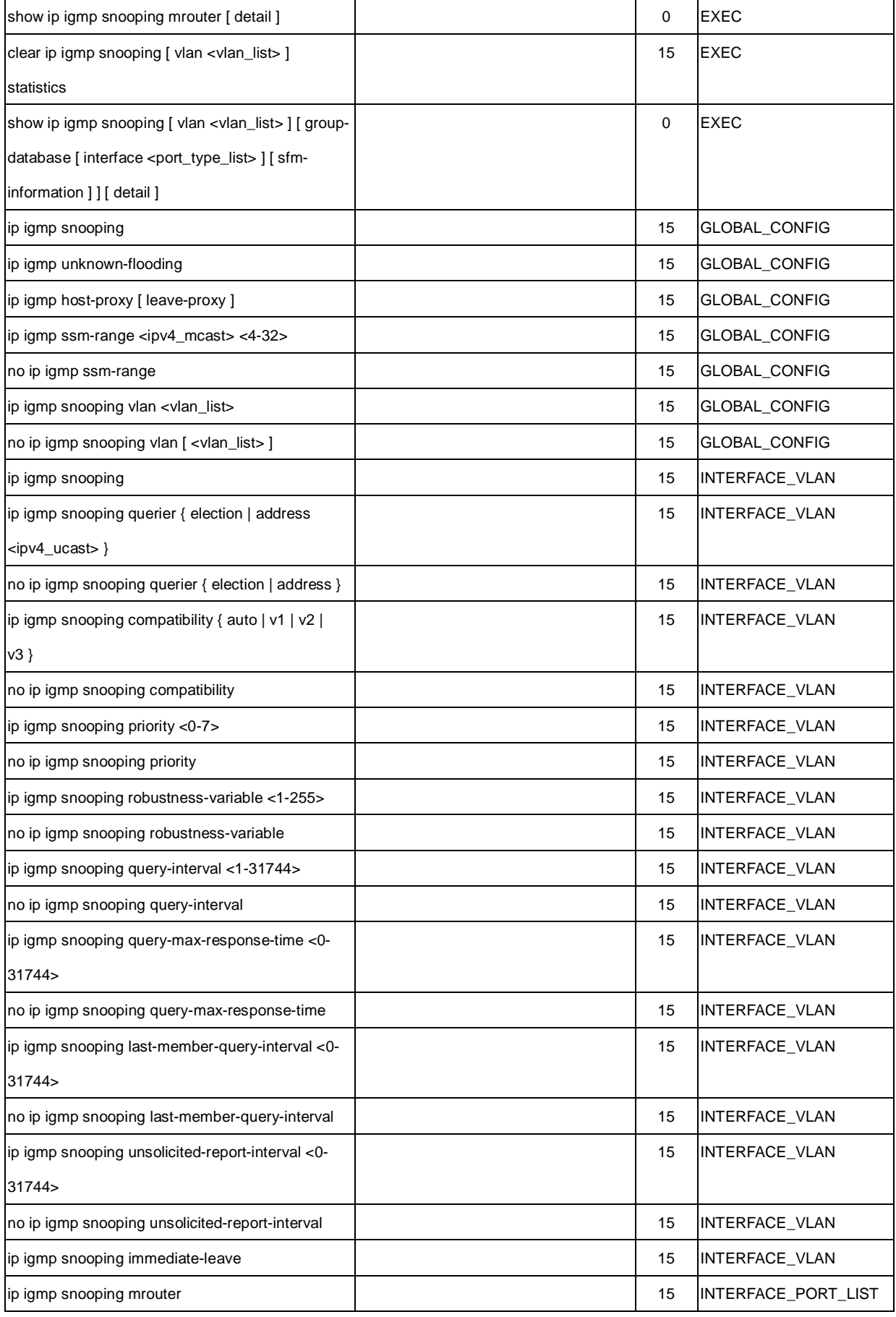

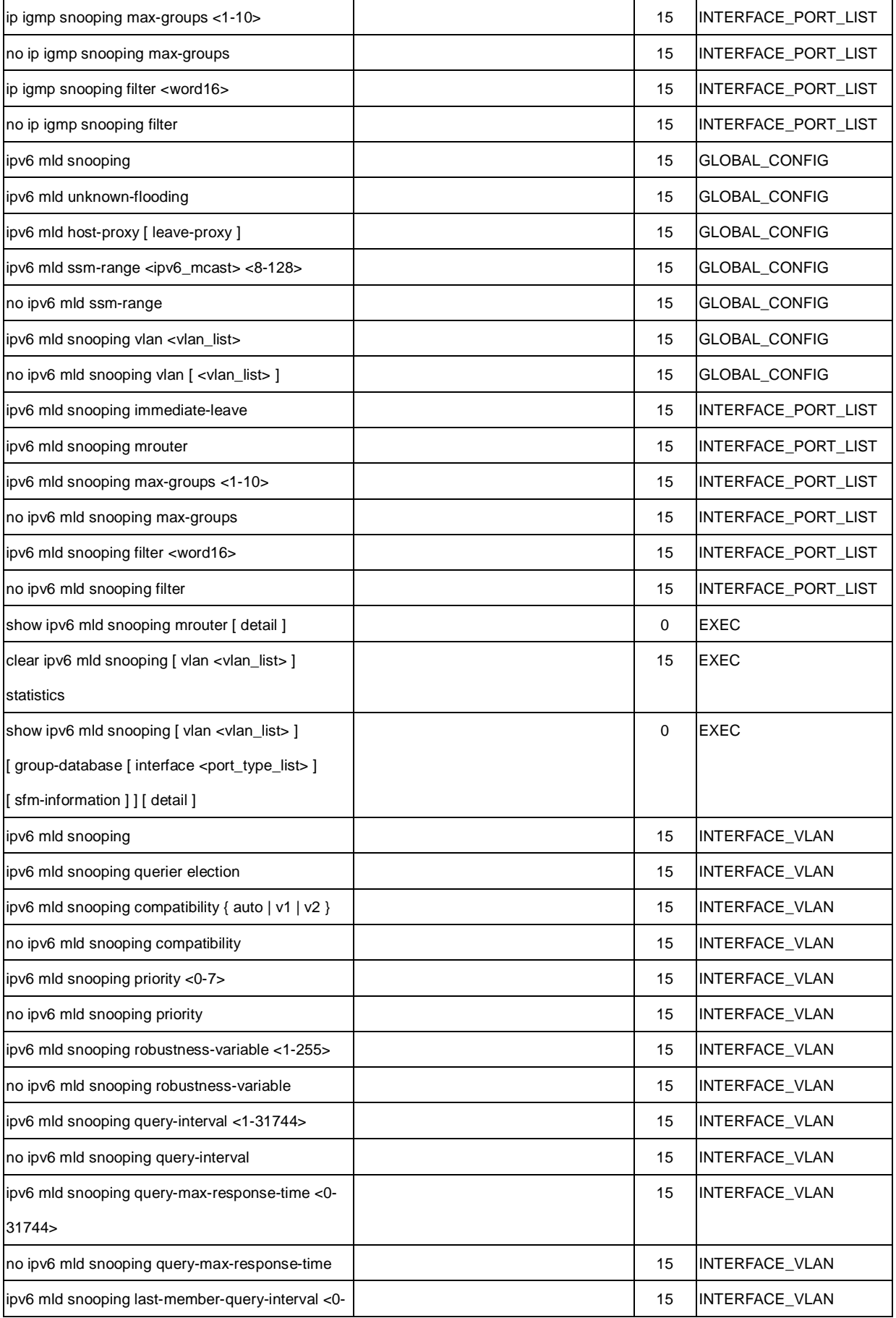

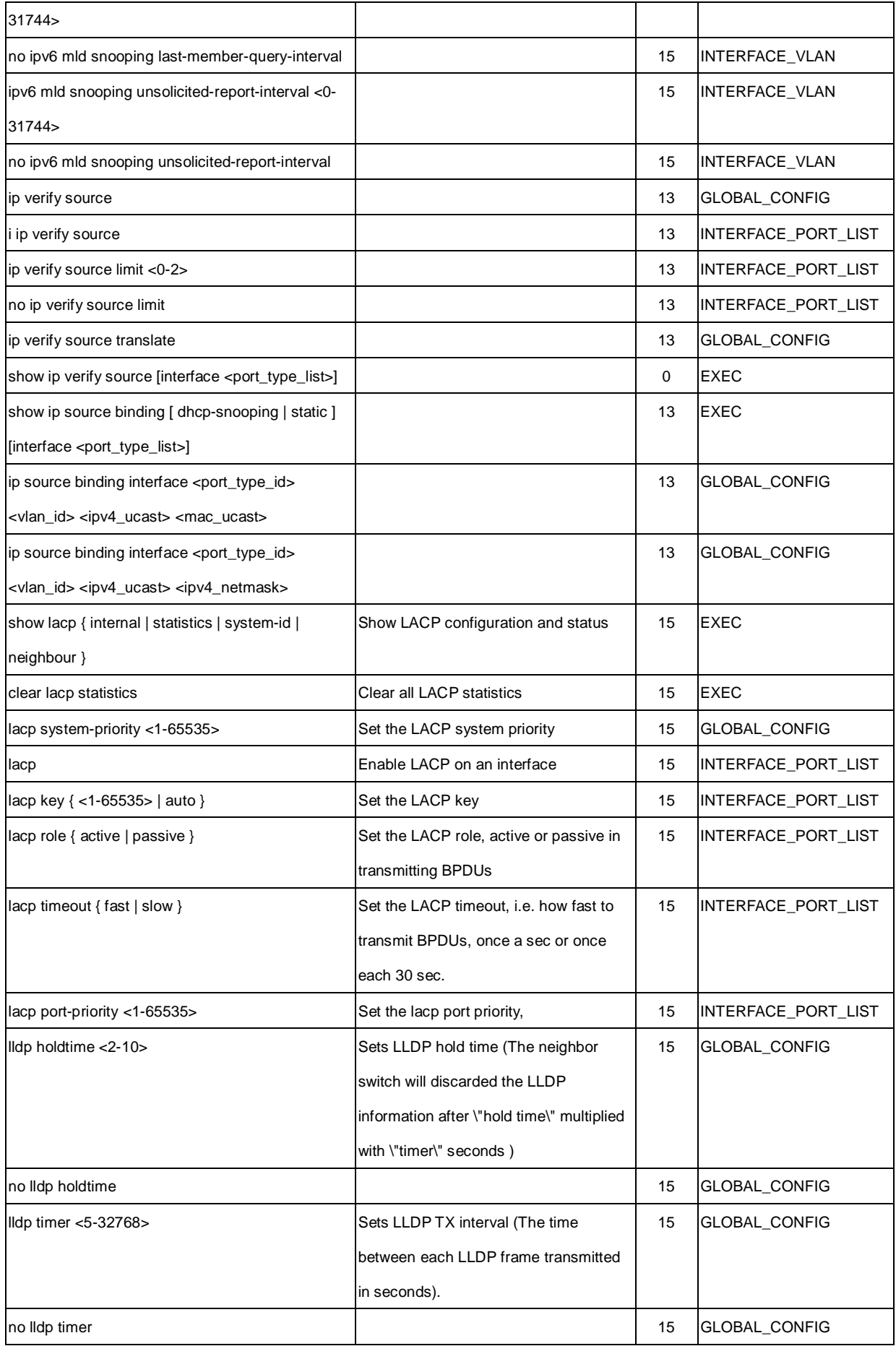

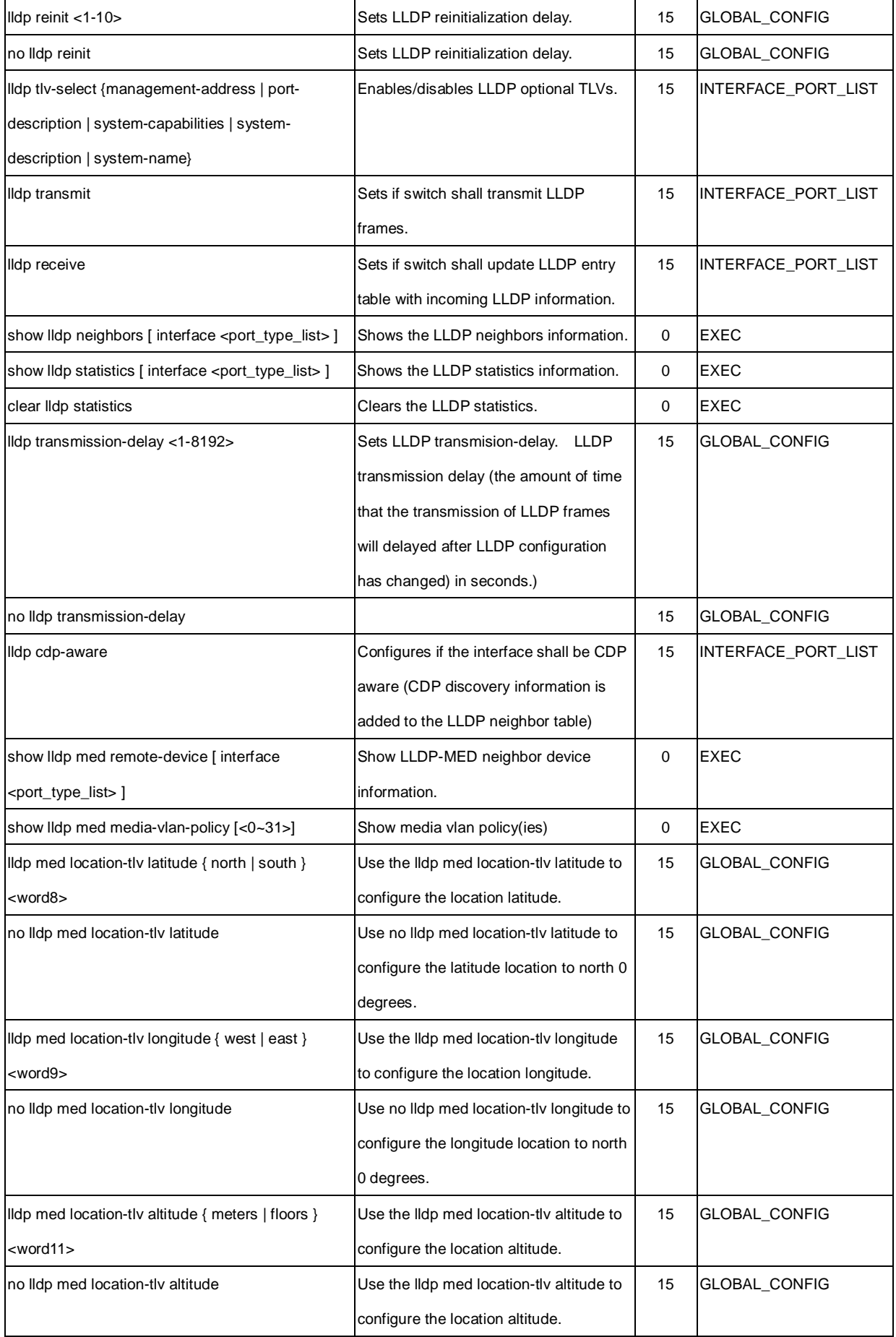

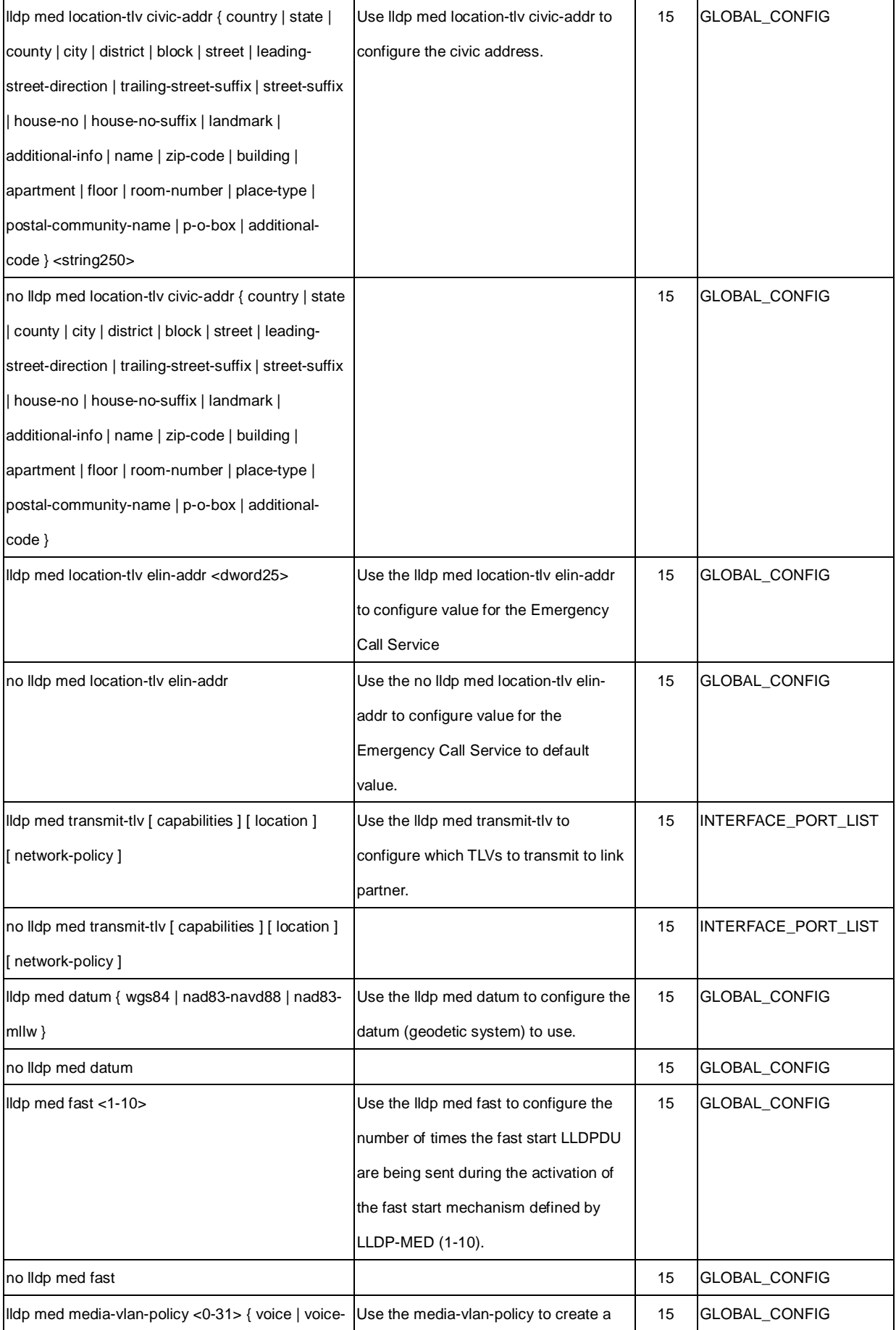

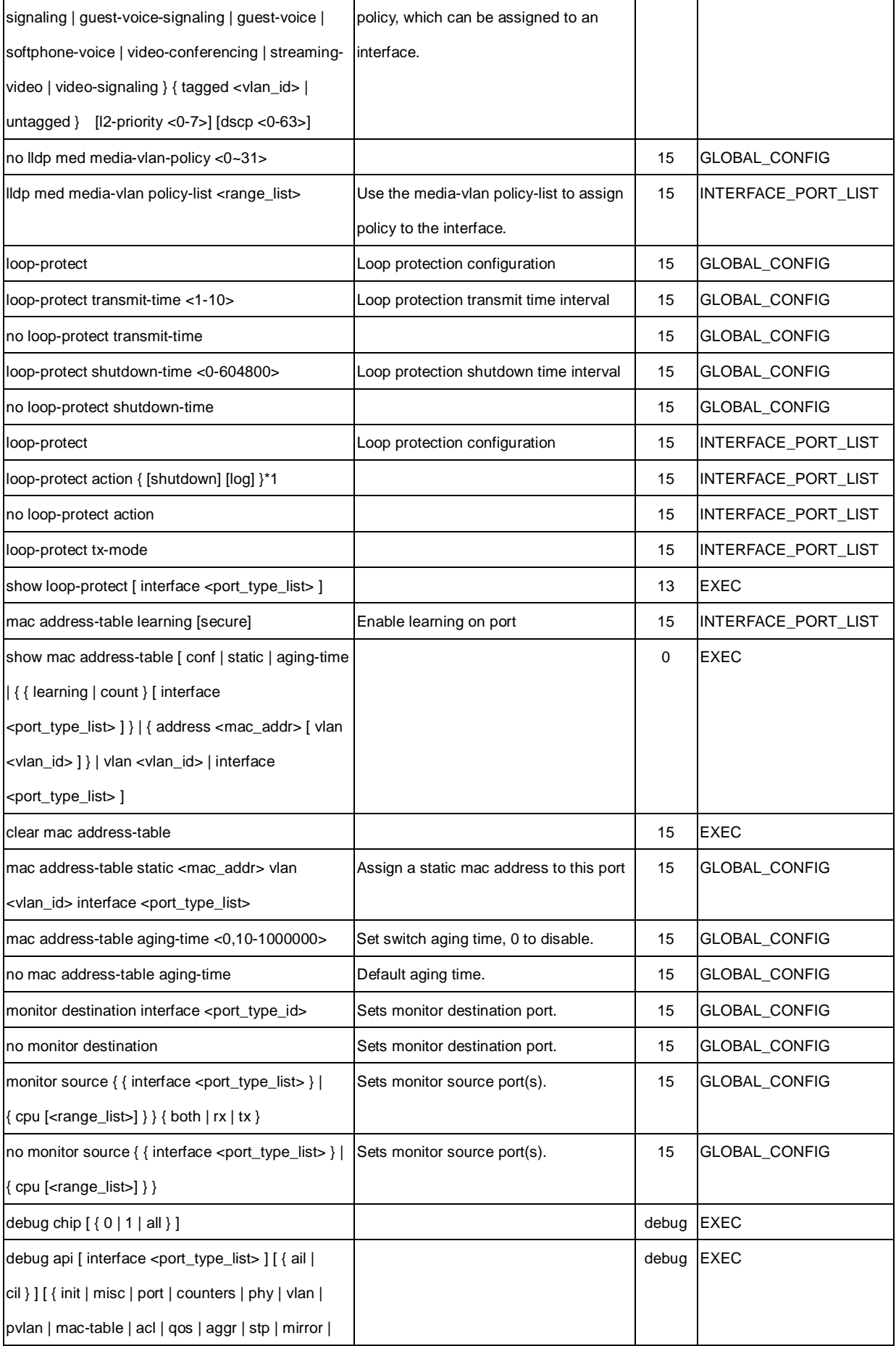

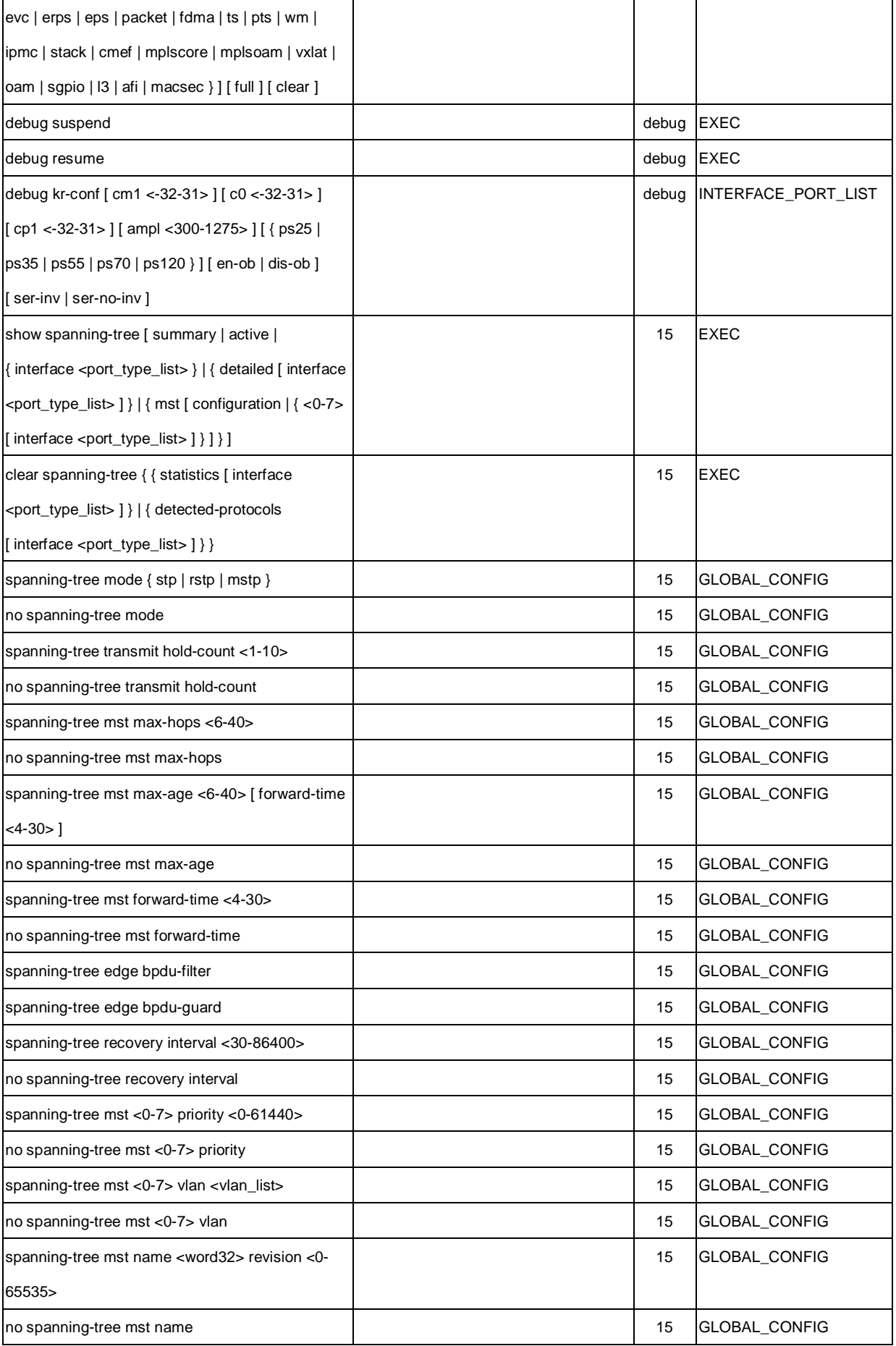

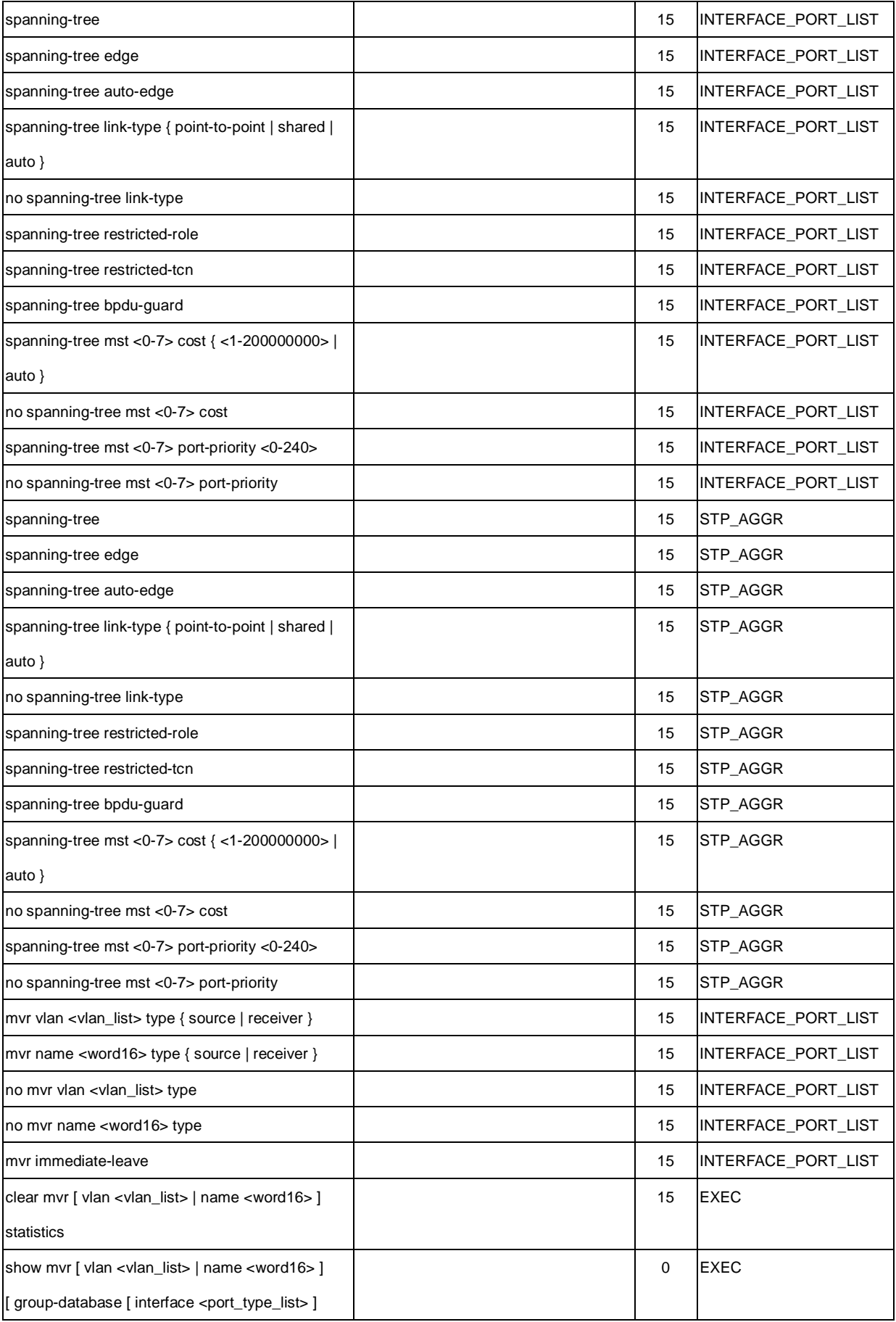

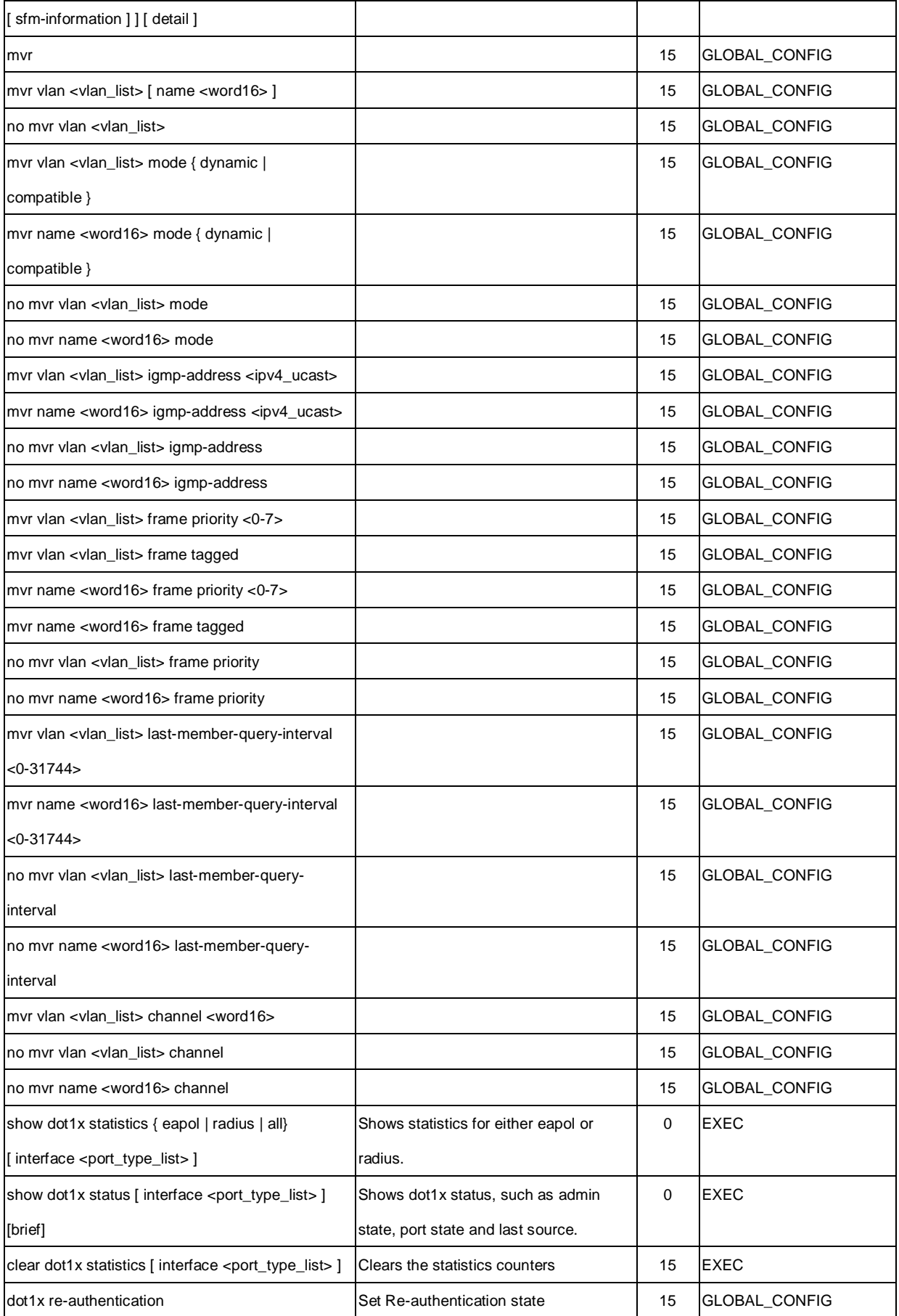

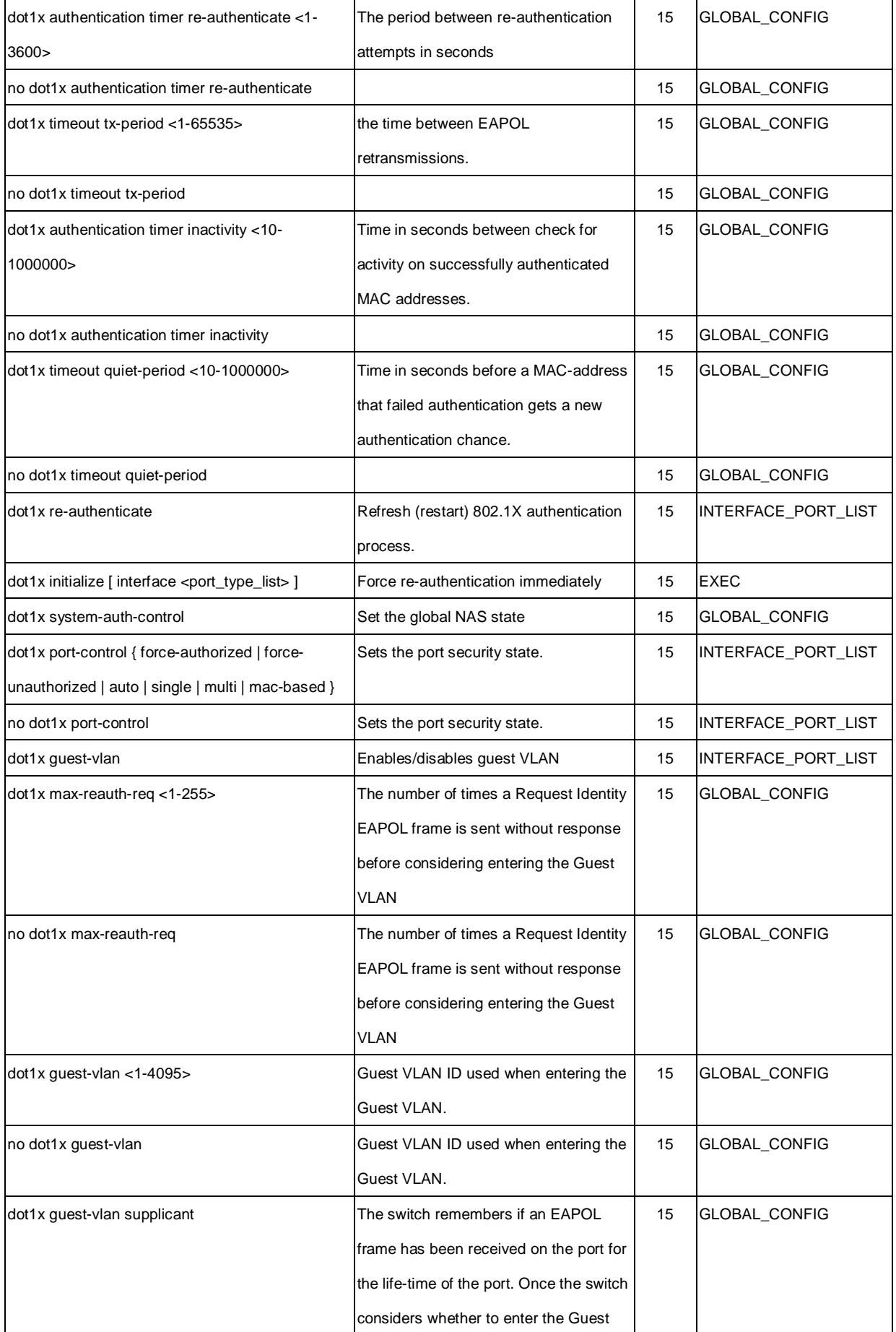

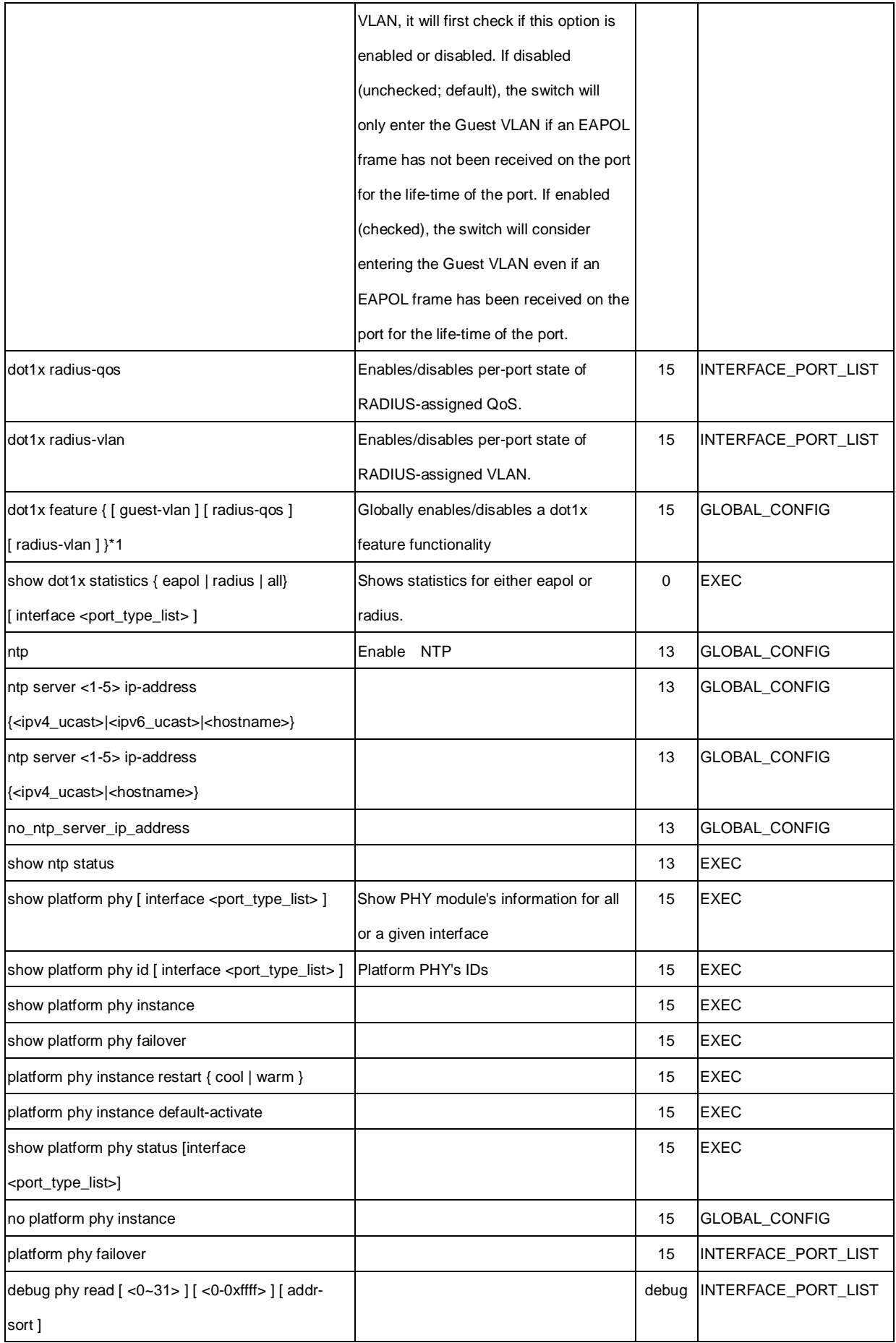

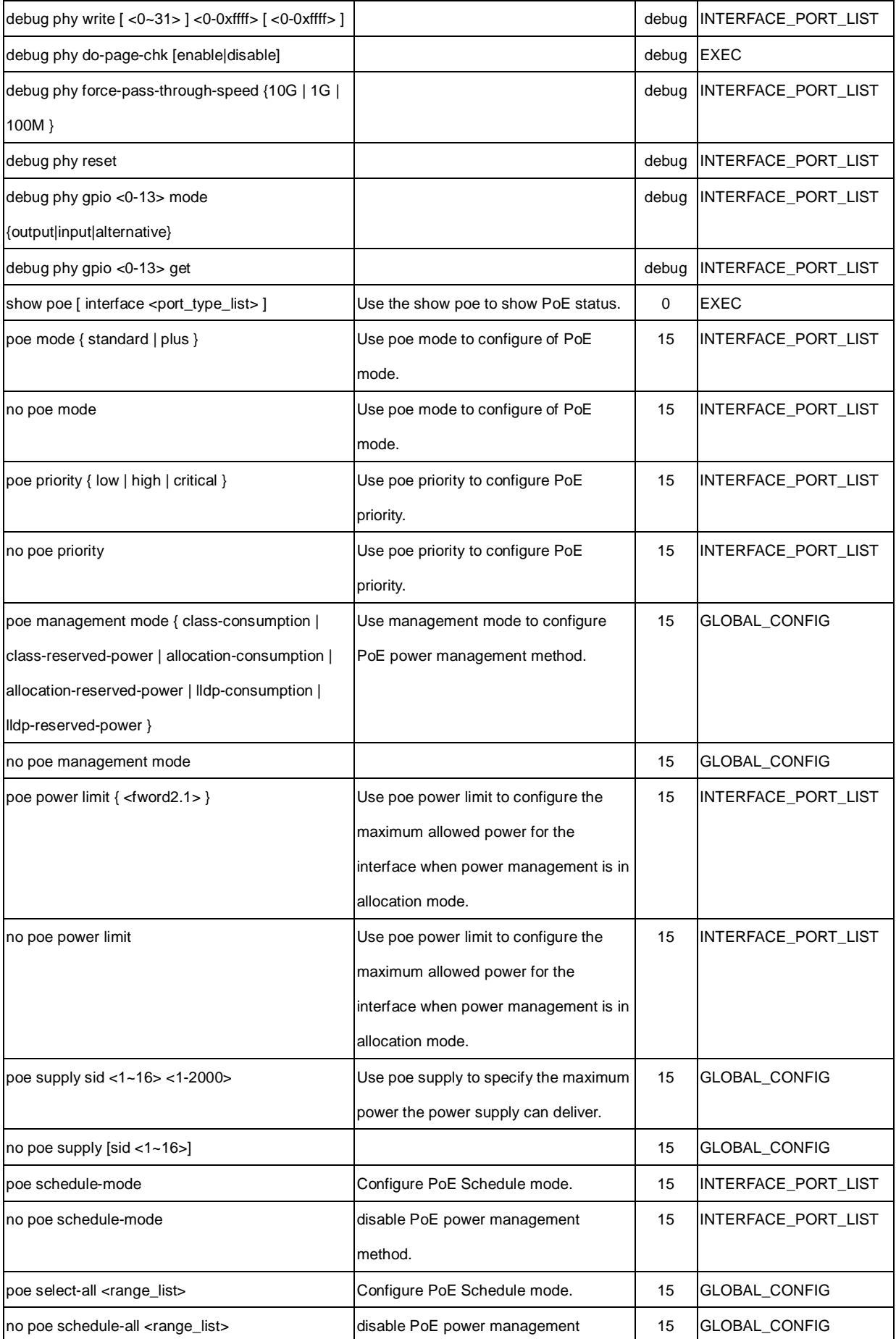

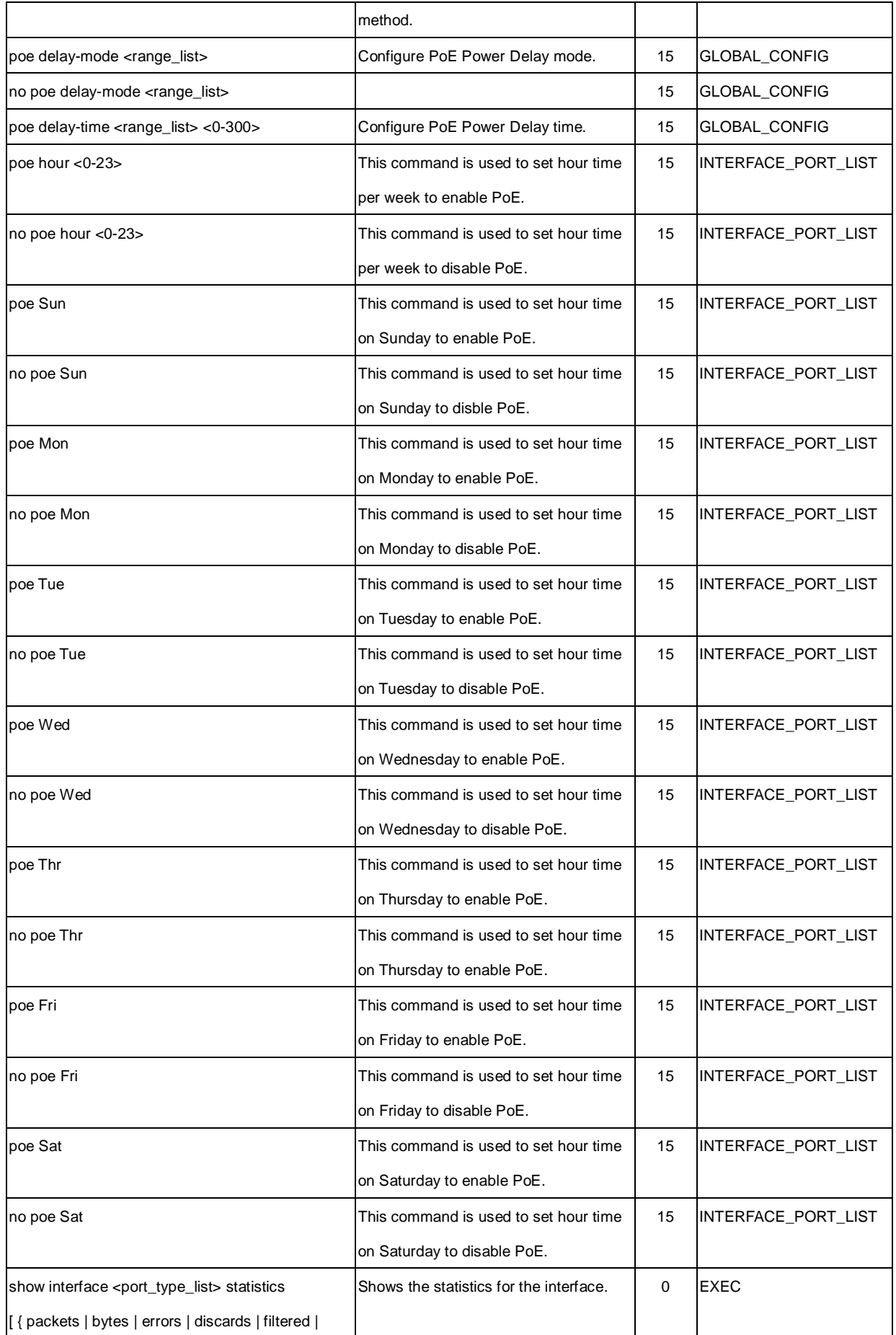

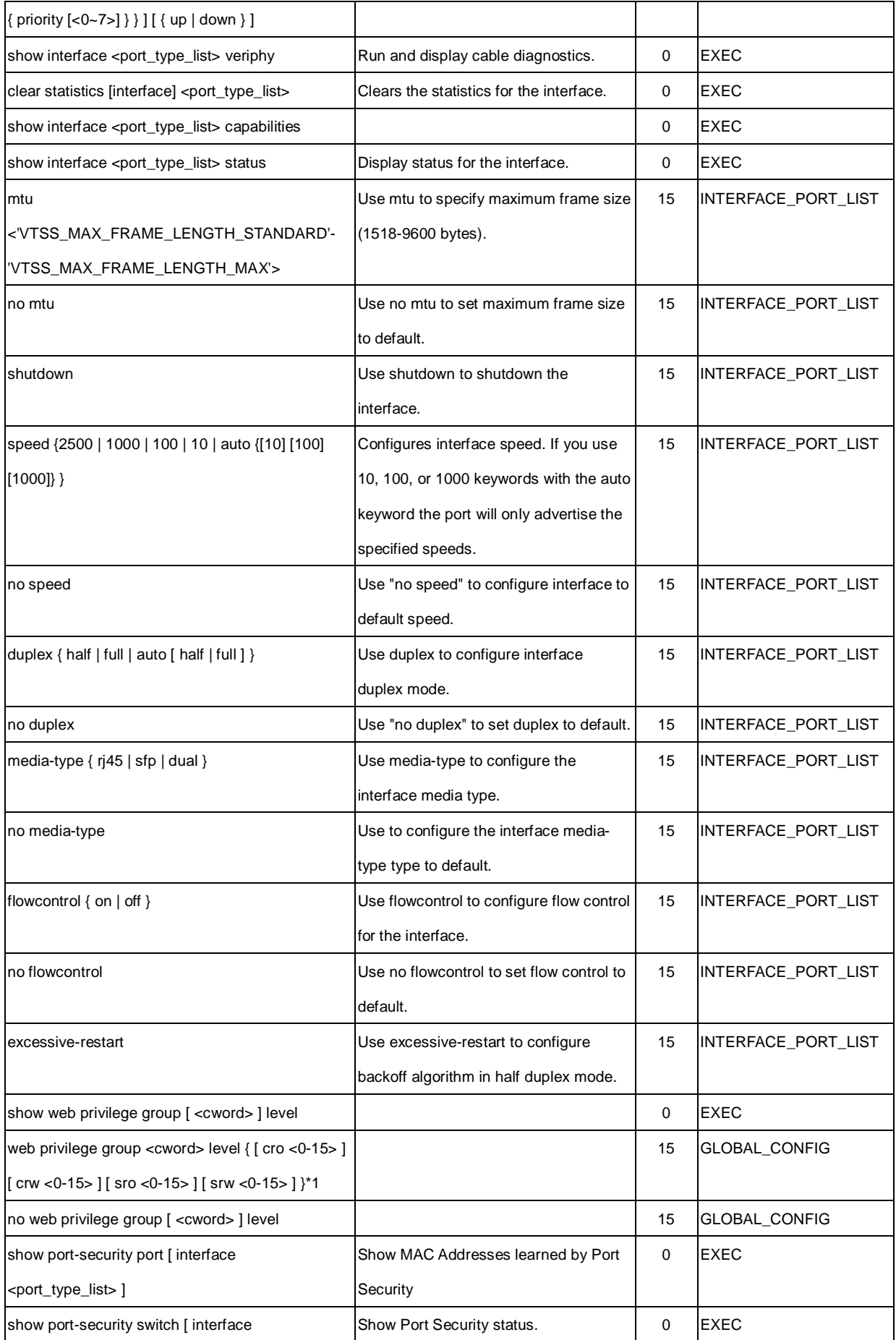

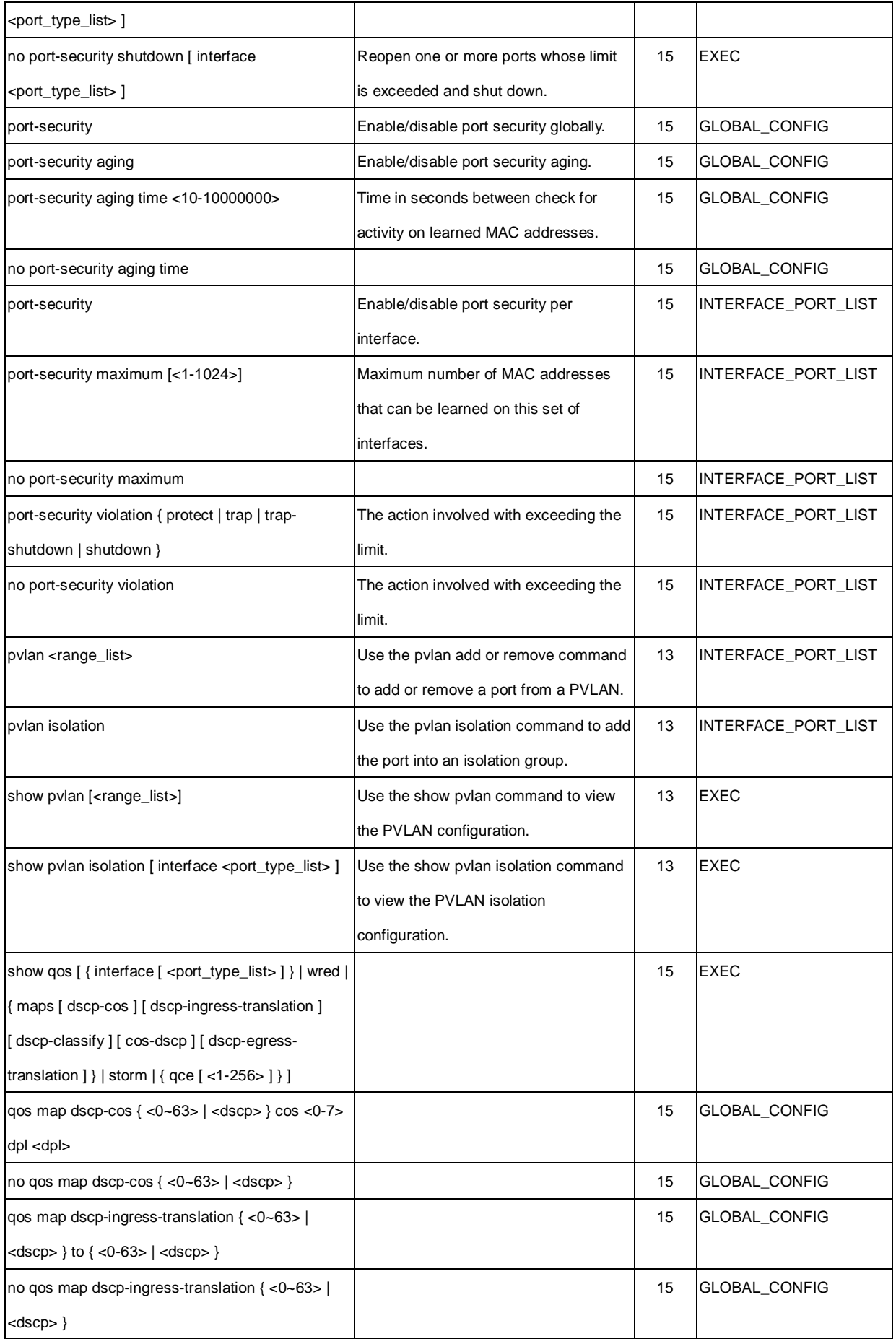

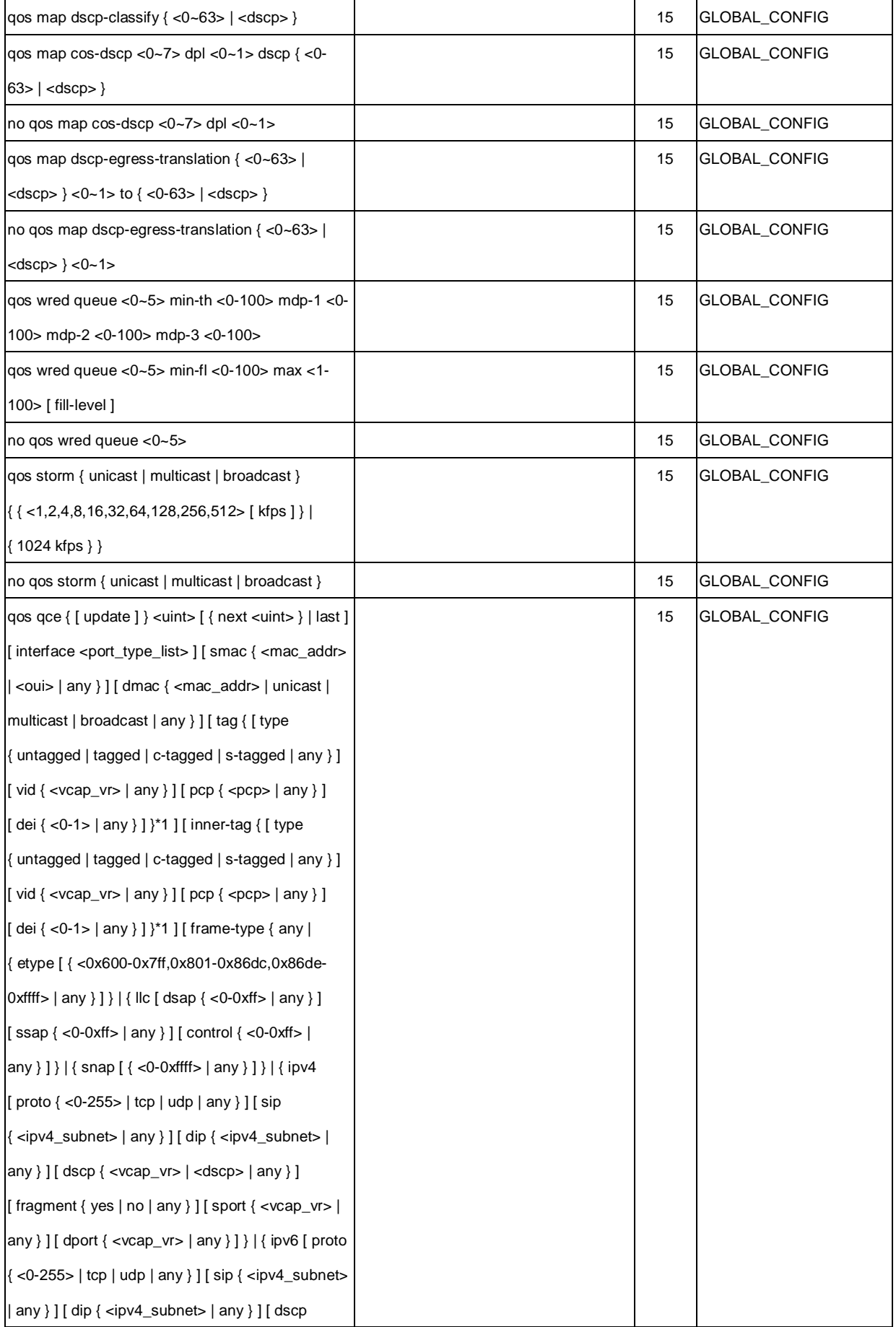

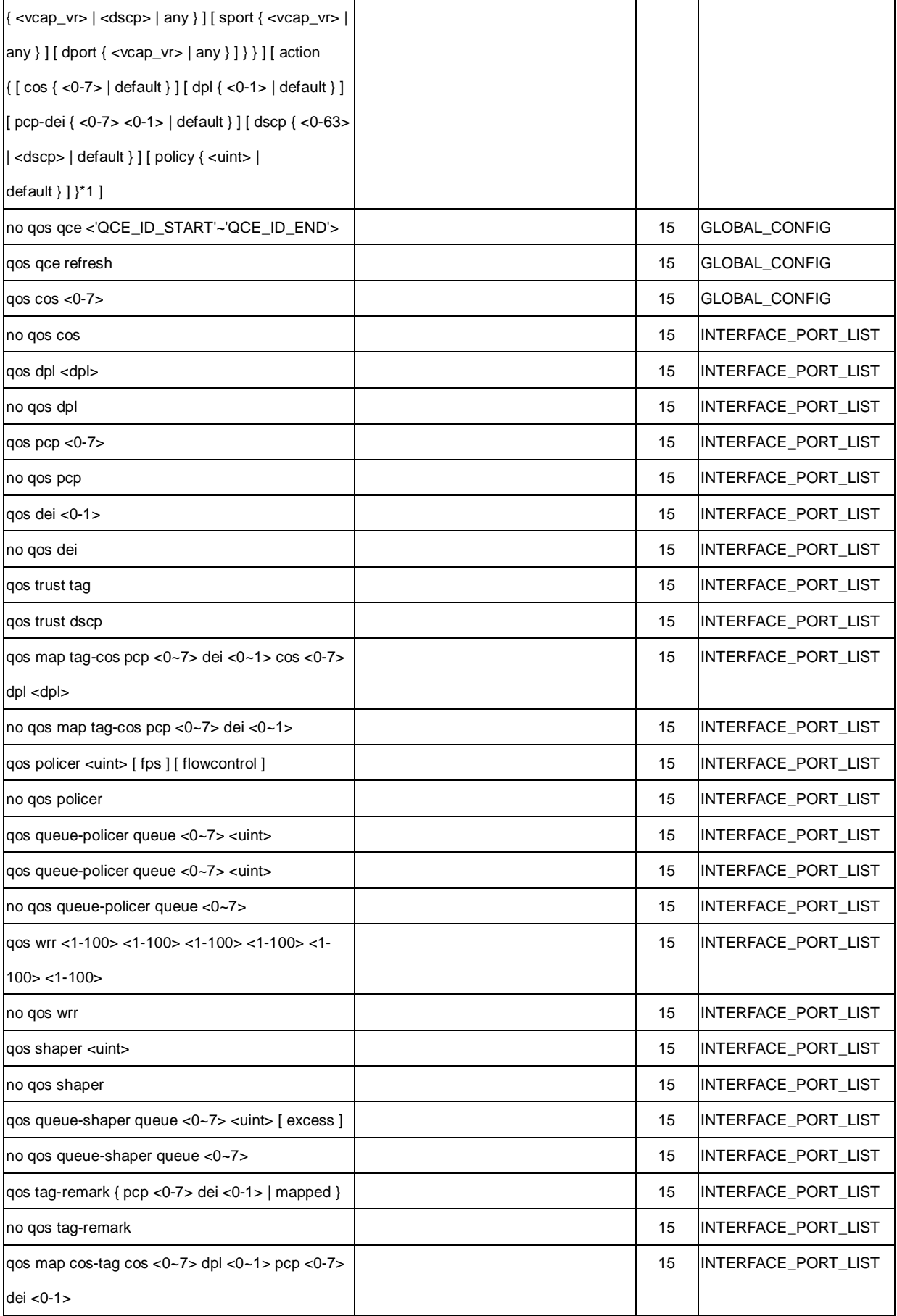

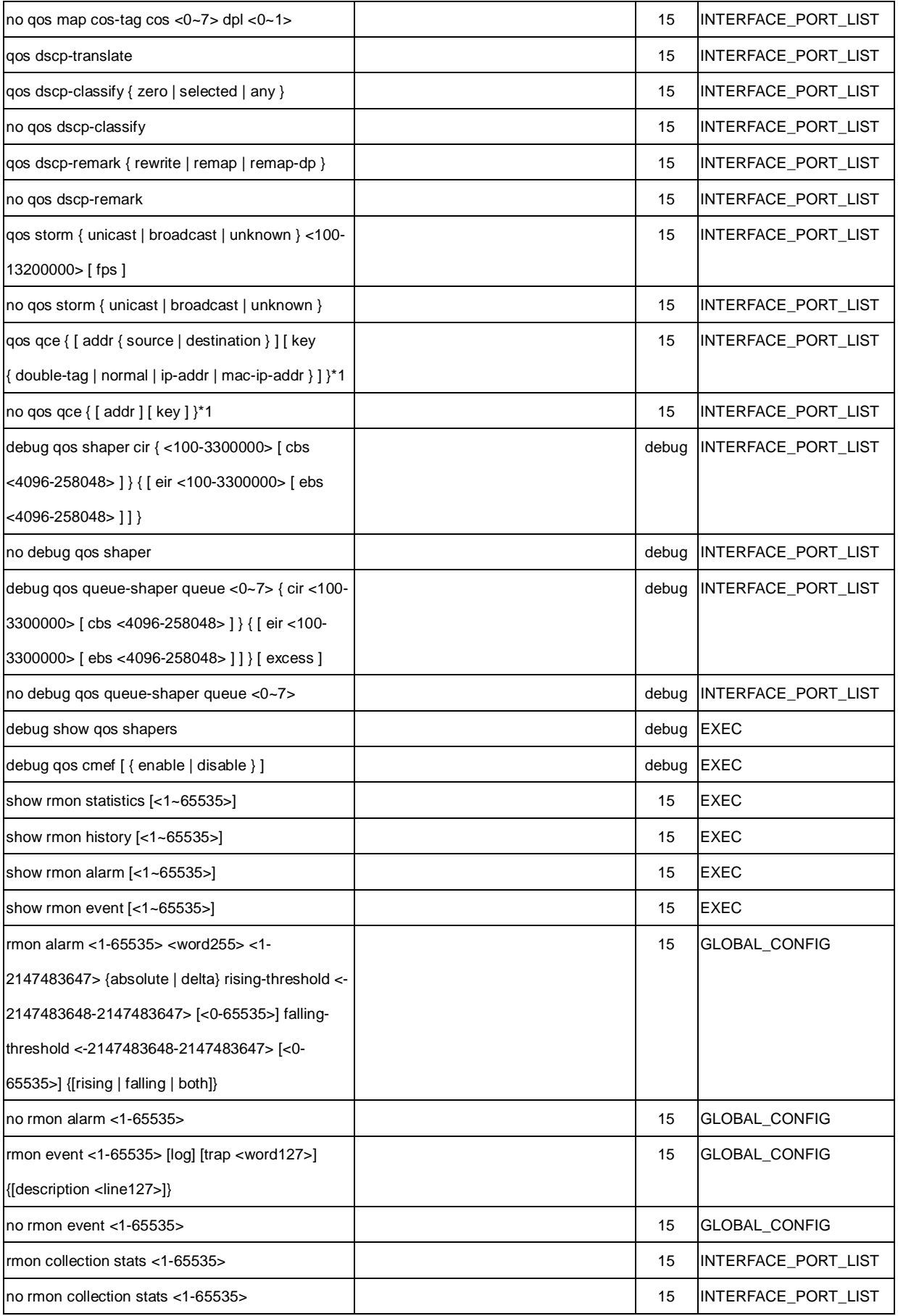

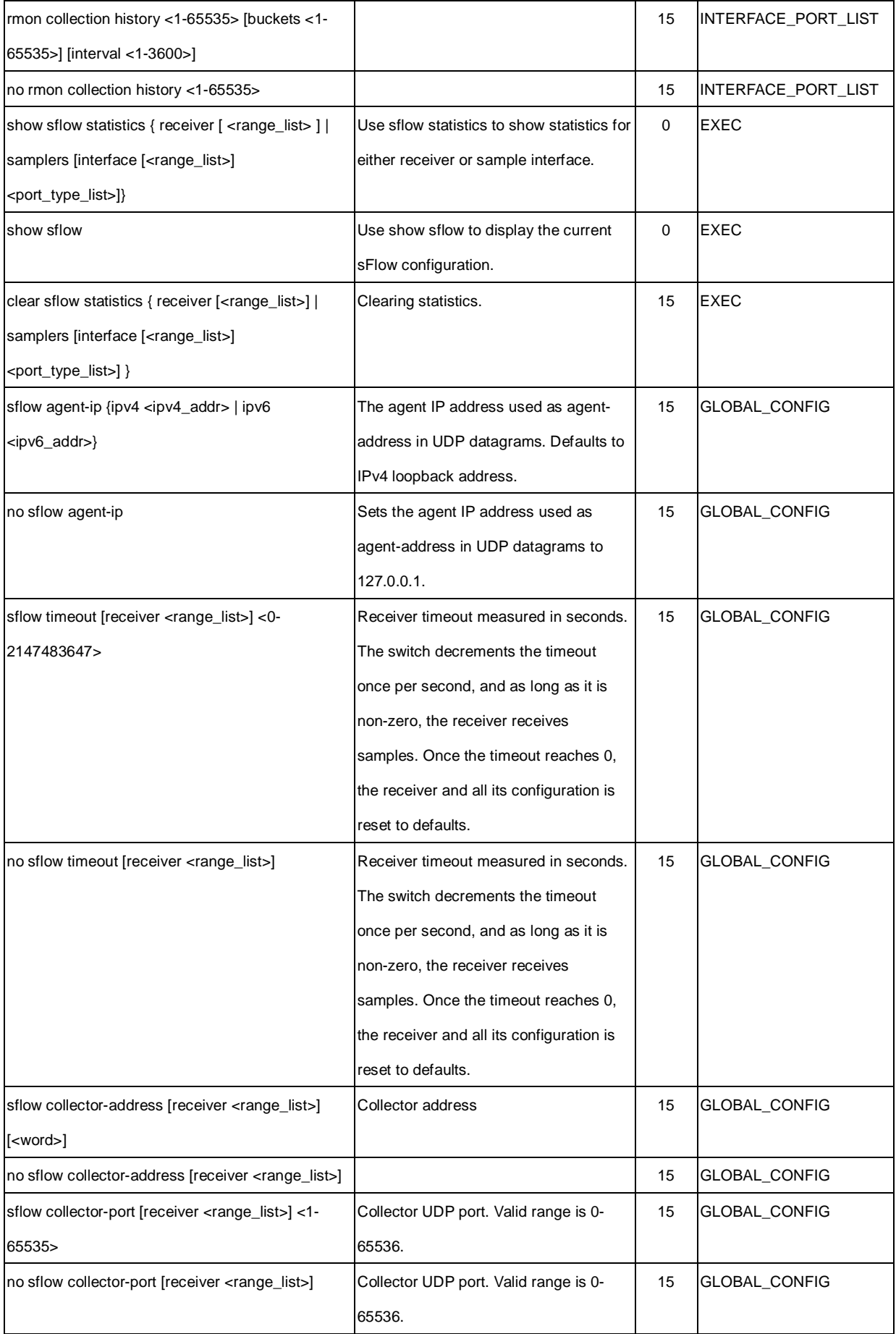

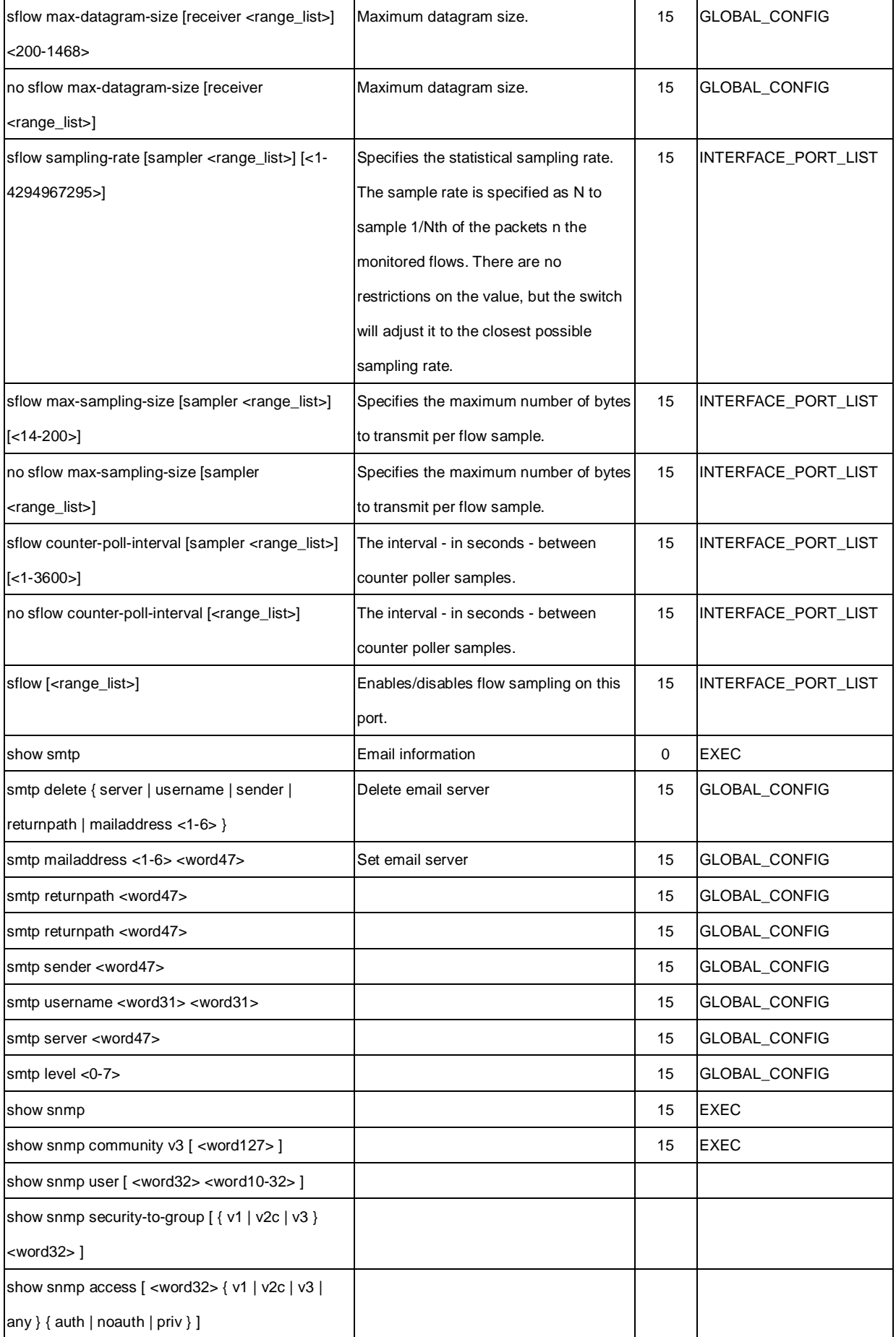

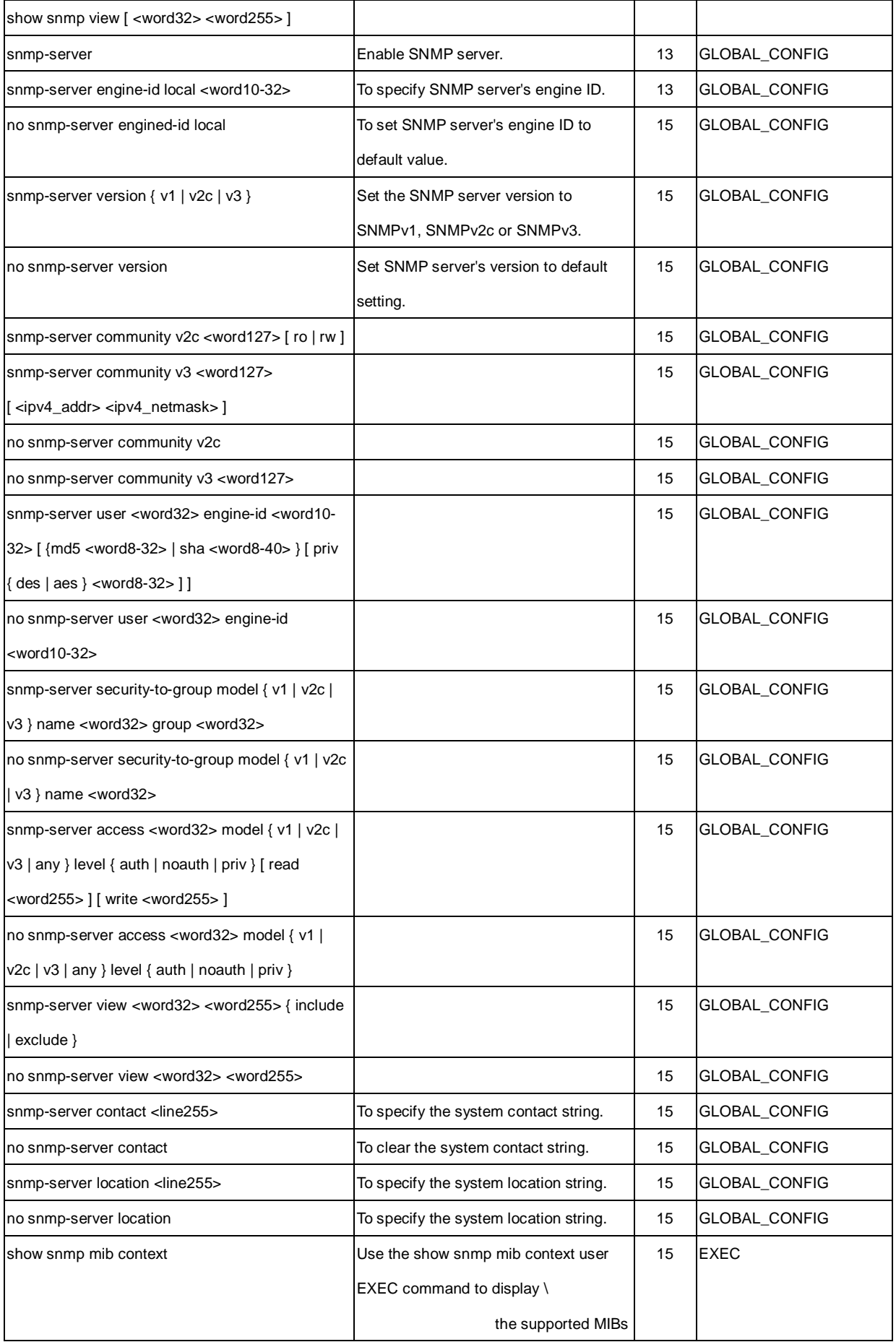

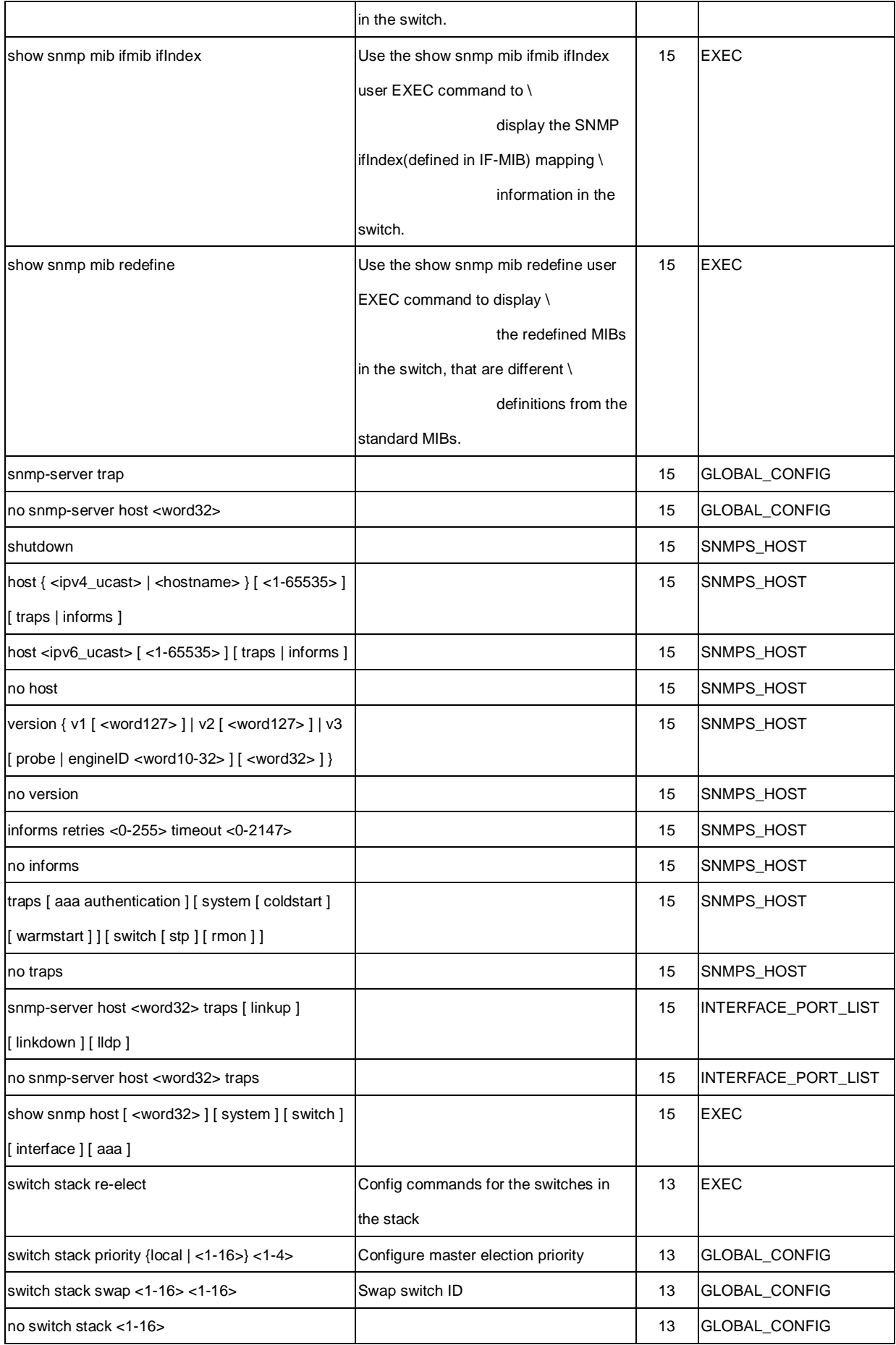

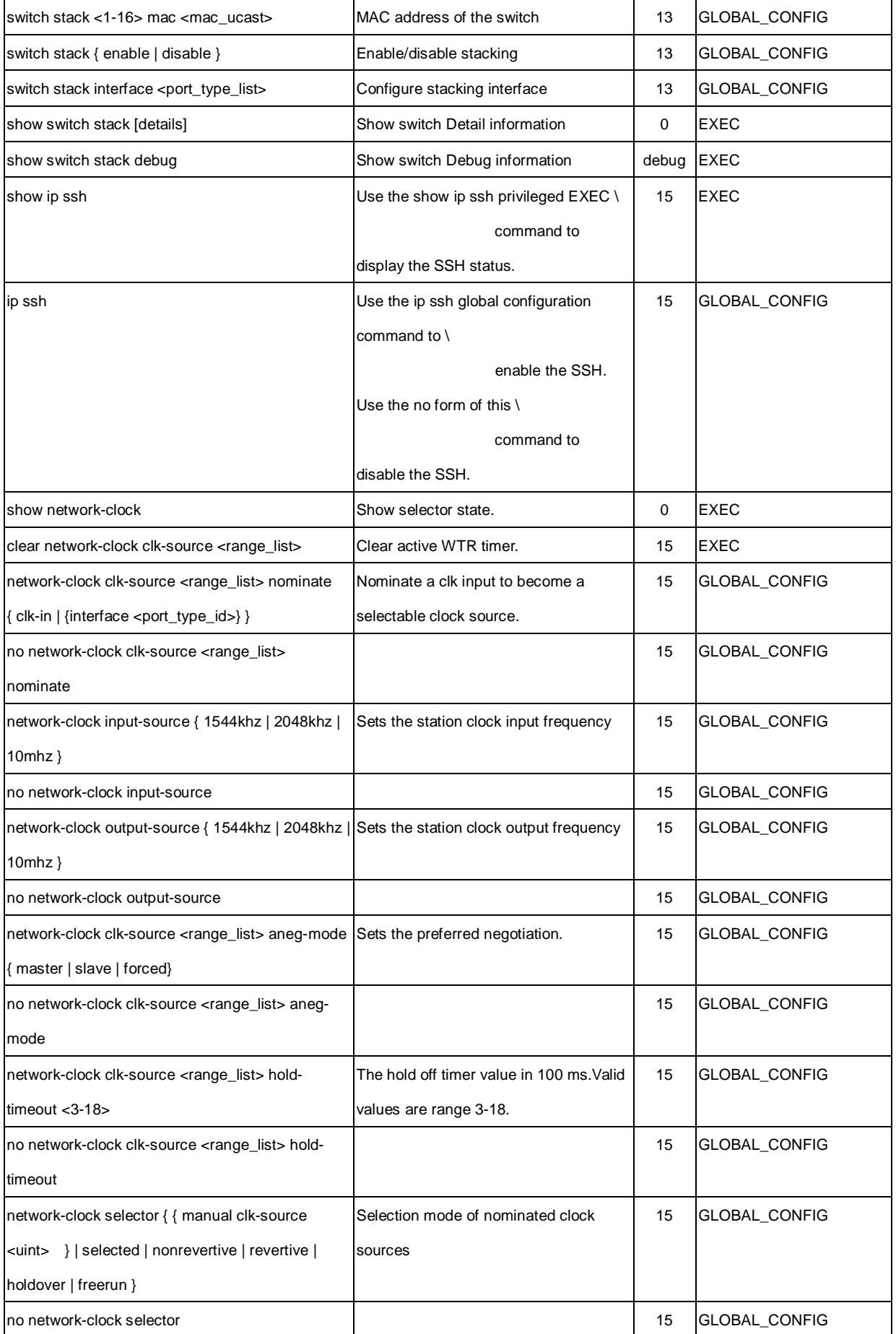

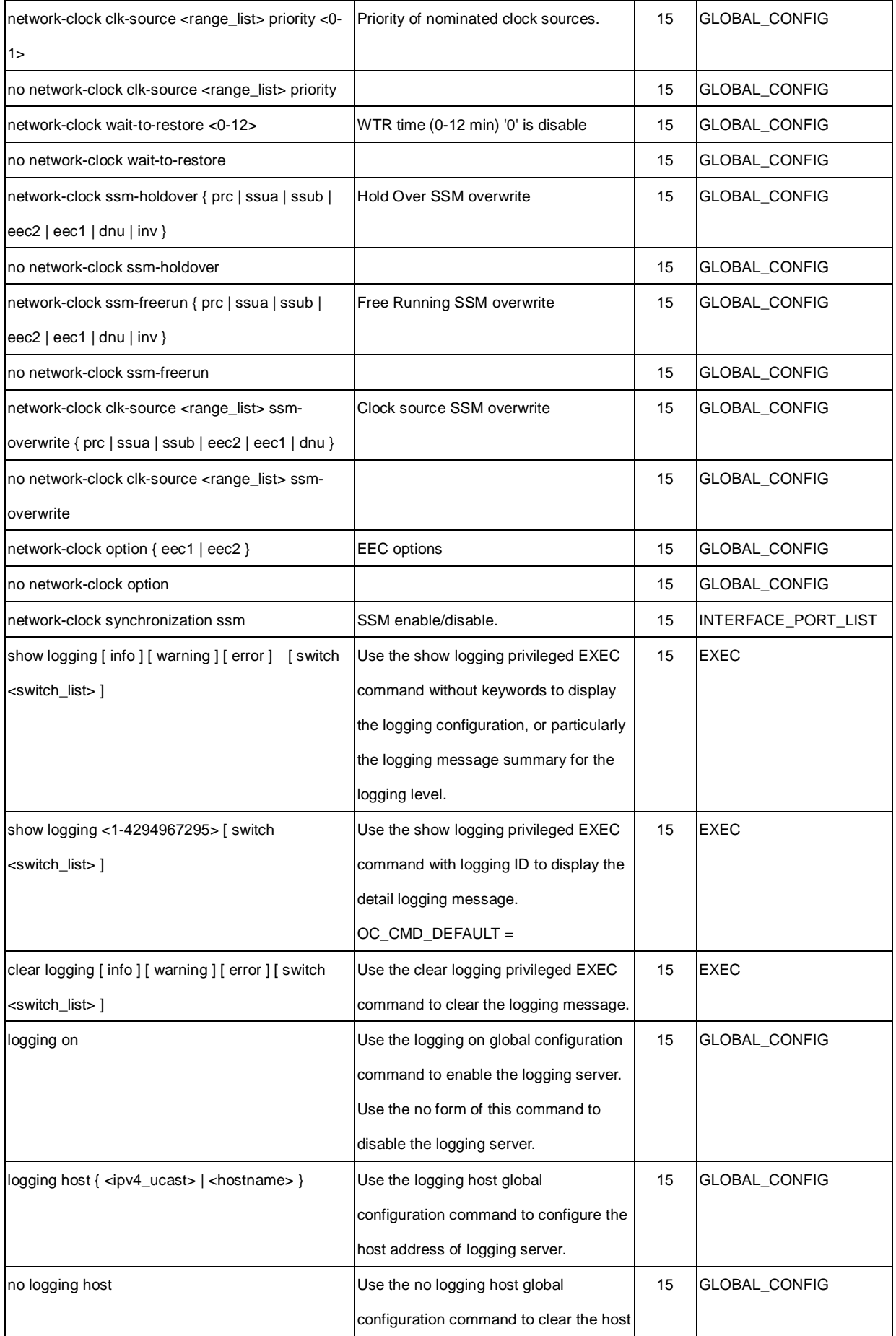

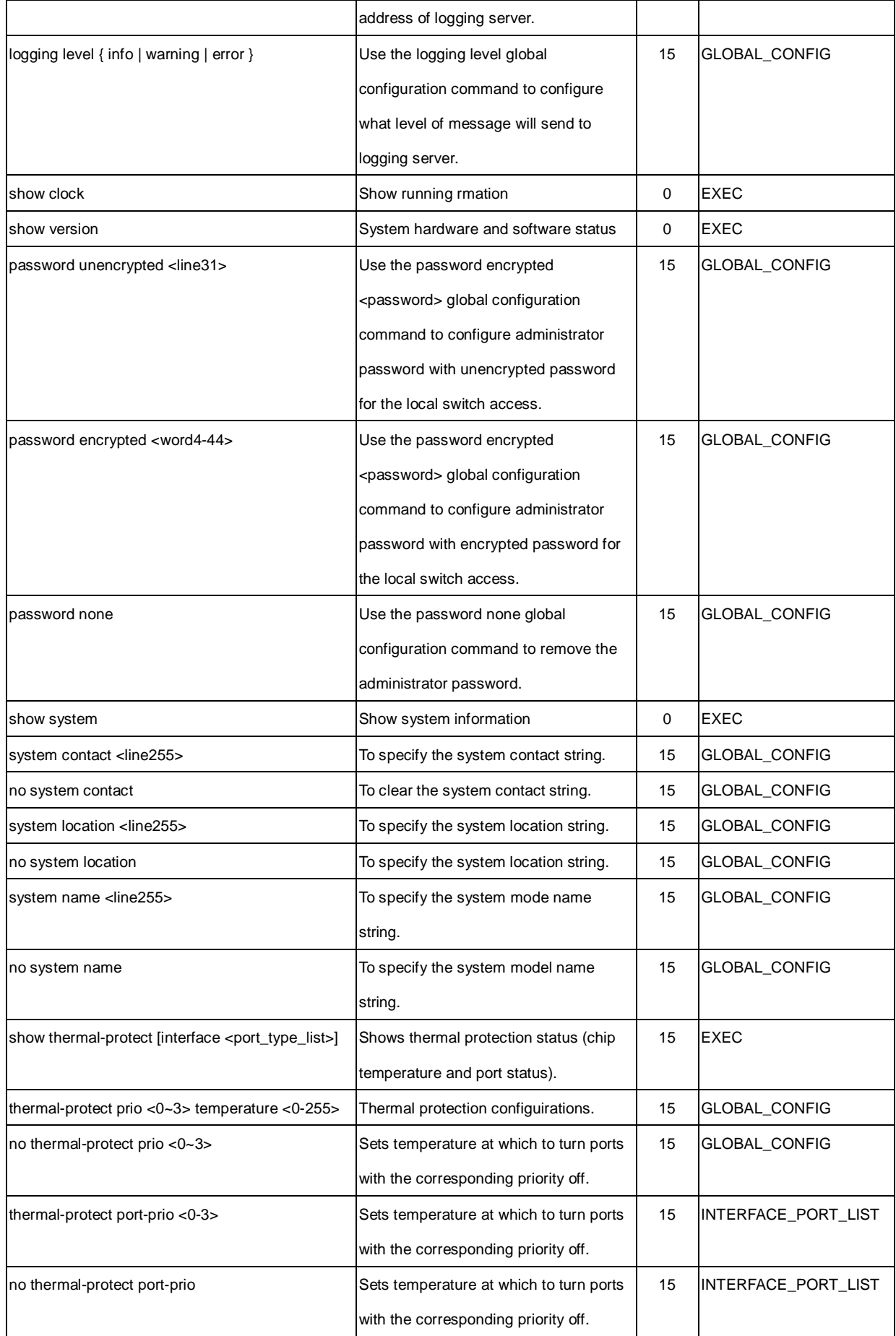

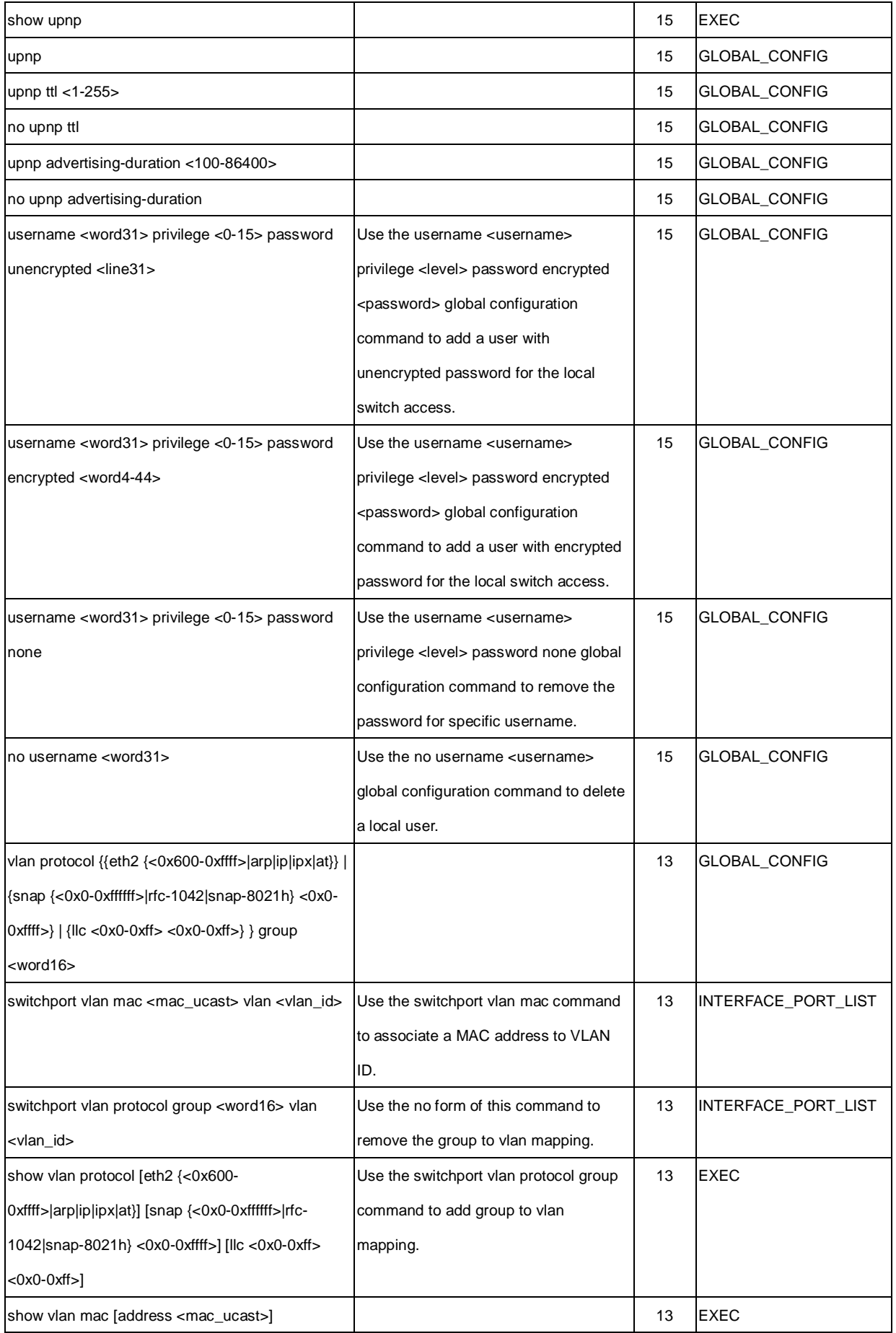

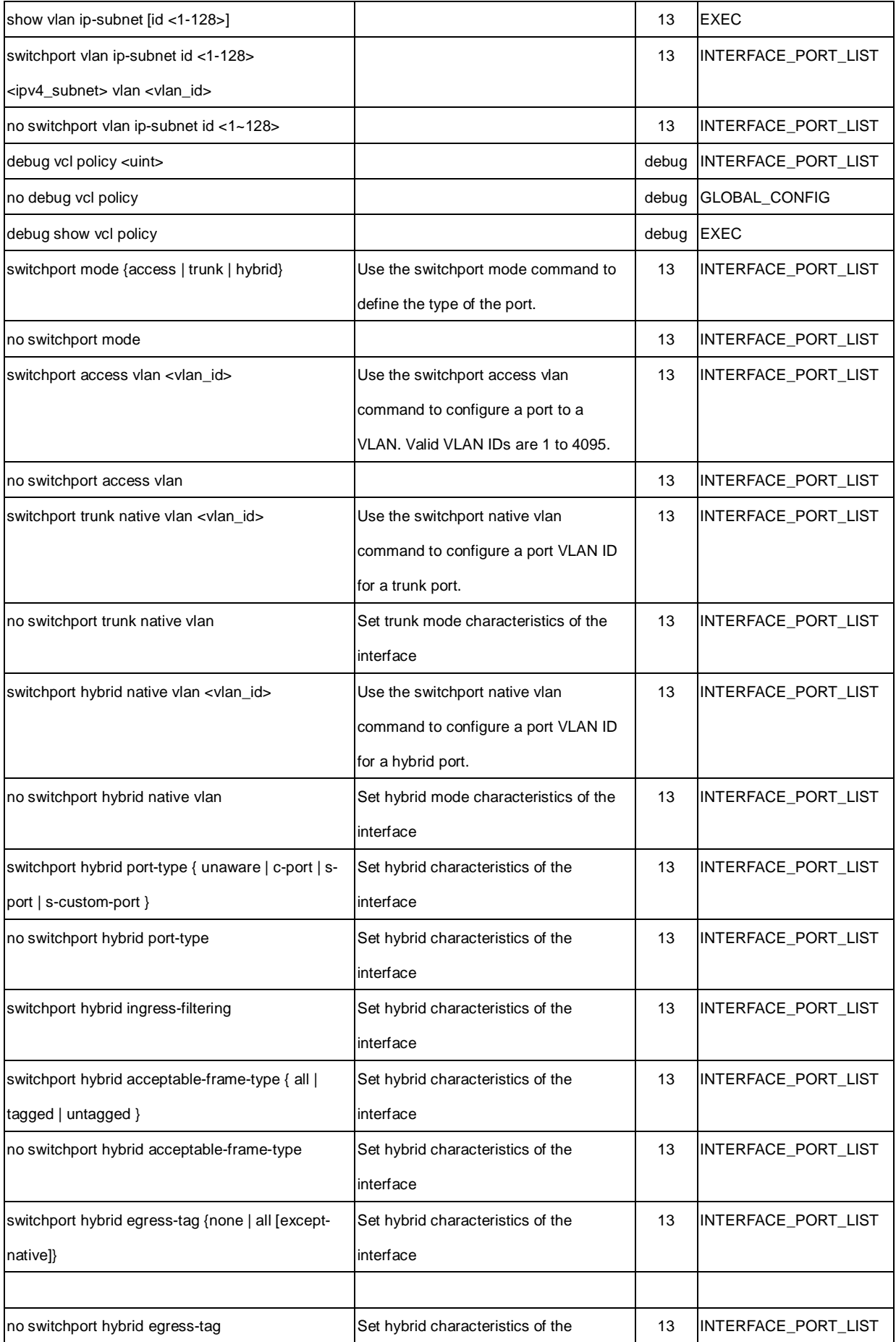

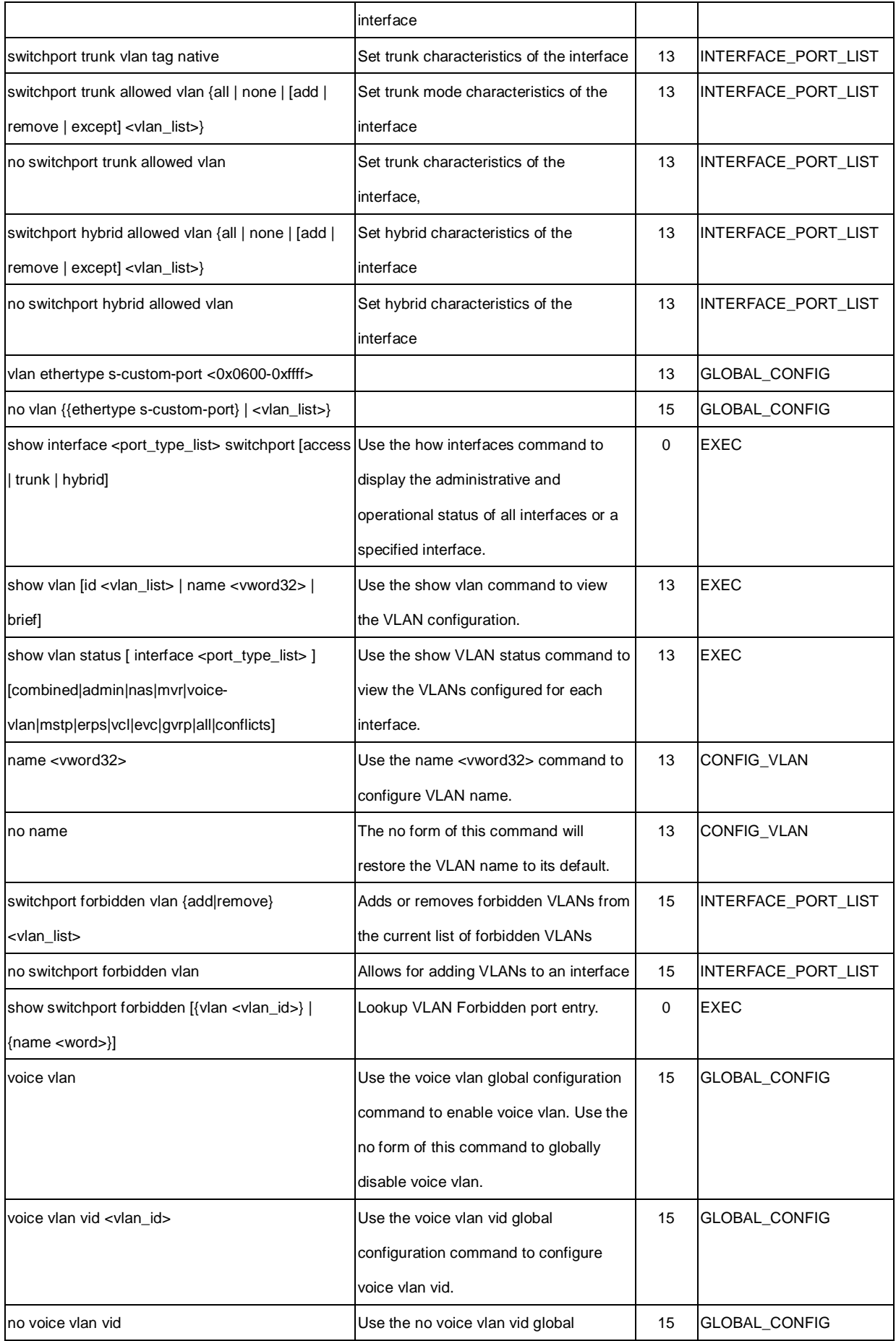

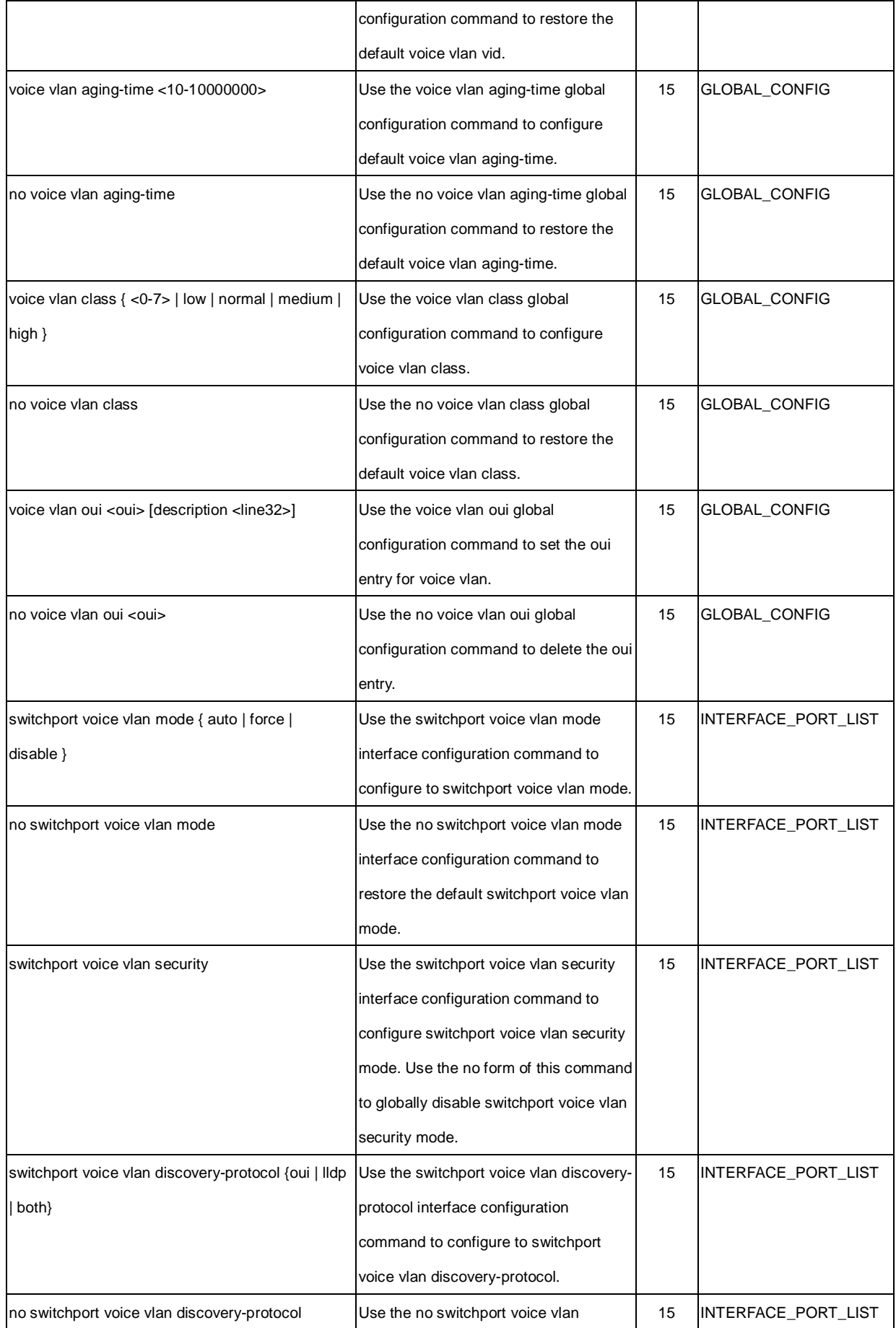

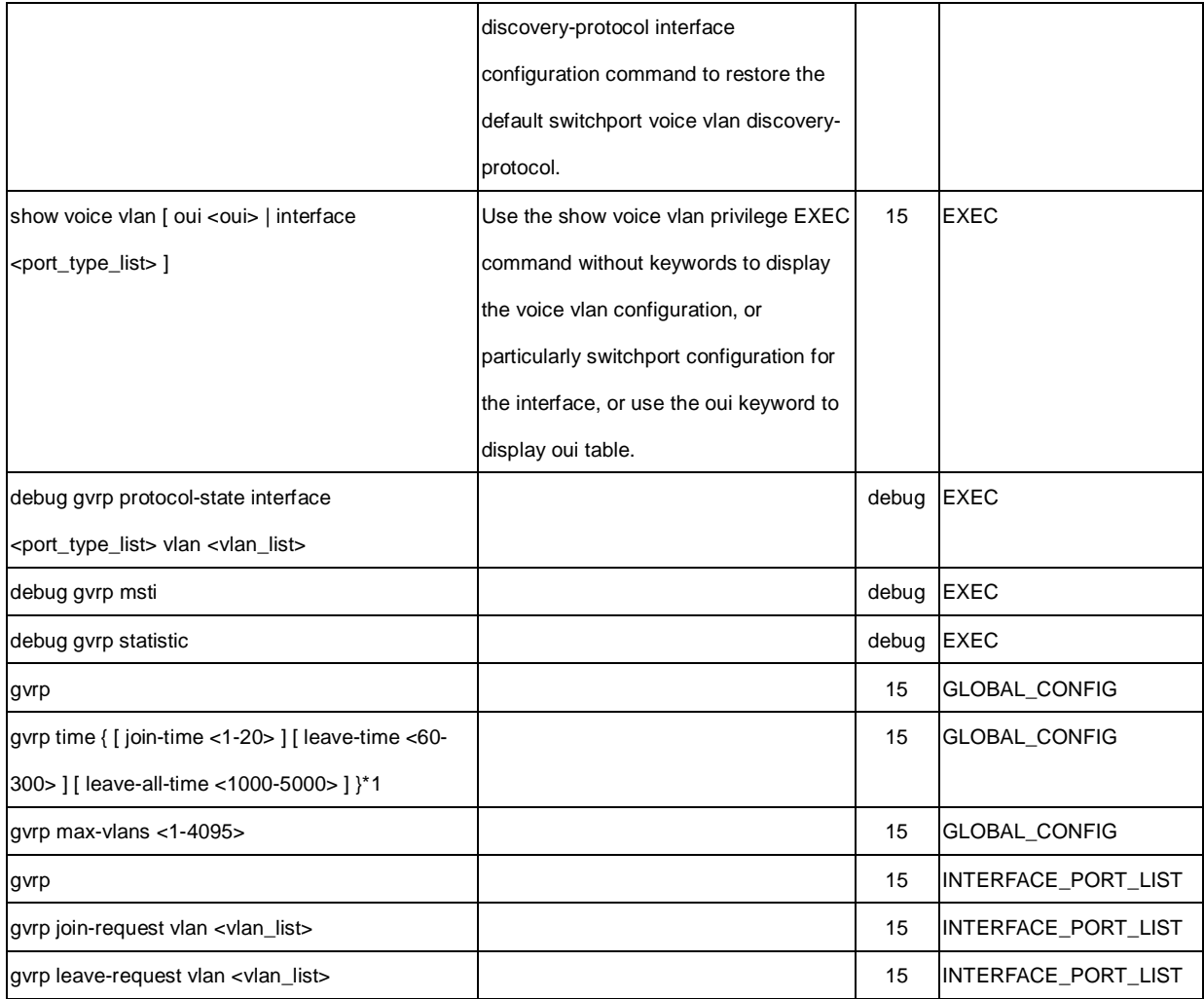

## **EtherWAN System, Inc.**

## **www.etherwan.com**

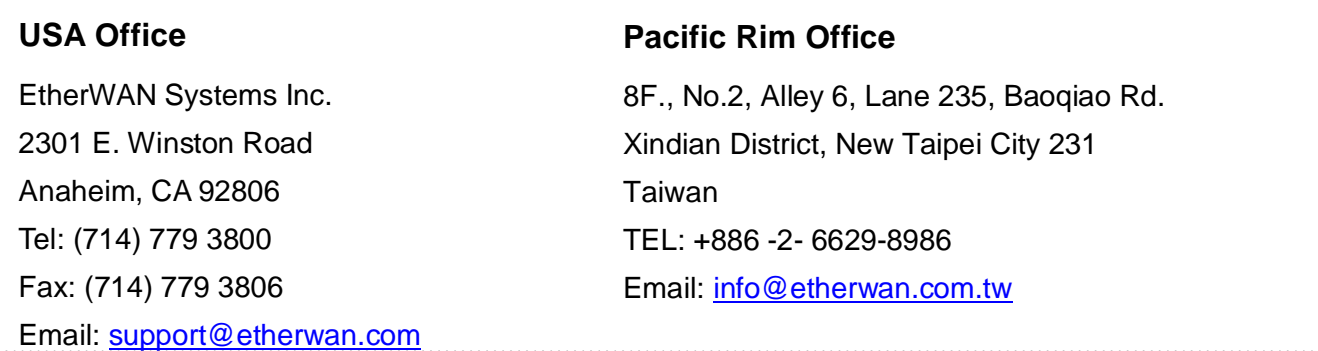

EtherWAN has made a good faith effort to ensure the accuracy of the information in this document and disclaims the implied warranties of merchantability and fitness for a particular purpose, and makes no express warranties, except as may be stated in its written agreement with and for its customers.

EtherWAN shall not be held liable to anyone for any indirect, special or consequential damages due to omissions or errors. The information and specifications in this document are subject to change without notice.

Copyright 2019. All Rights Reserved.

All trademarks and registered trademarks are the property of their respective owners June 27, 2019